**User Manual**

# Tektronix

**VX4101A MultiPaqInstrument 071-0049-01**

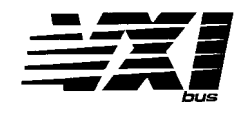

This document supports firmware version 2.0

#### **Warning**

The servicing instructions are for use by qualified personnel only. To avoid personal injury, do not perform any servicing unless you are qualified to do so. Refer to the Safety Summary prior to performing service.

 $c \in$ 

Copyright © Tektronix, Inc. All rights reserved. Licensed software products are owned by Tektronix or its suppliers and are protected by United States copyright laws and international treaty provisions.

Use, duplication, or disclosure by the Government is subject to restrictions as set forth in subparagraph  $(c)(1)(ii)$  of the Rights in Technical Data and Computer Software clause at DFARS 252.227-7013, or subparagraphs (c)(1) and (2) of the Commercial Computer Software – Restricted Rights clause at FAR 52.227-19, as applicable.

Tektronix products are covered by U.S. and foreign patents, issued and pending. Information in this publication supercedes that in all previously published material. Specifications and price change privileges reserved.

Printed in the U.S.A.

Tektronix, Inc., P.O. Box 1000, Wilsonville, OR 97070–1000

TEKTRONIX and TEK are registered trademarks of Tektronix, Inc.

#### **WARRANTY**

Tektronix warrants that this product will be free from defects in materials and workmanship for a period of three (3) years from the date of shipment. If any such product proves defective during this warranty period, Tektronix, at its option, either will repair the defective product without charge for parts and labor, or will provide a replacement in exchange for the defective product.

In order to obtain service under this warranty, Customer must notify Tektronix of the defect before the expiration of the warranty period and make suitable arrangements for the performance of service. Customer shall be responsible for packaging and shipping the defective product to the service center designated by Tektronix, with shipping charges prepaid. Tektronix shall pay for the return of the product to Customer if the shipment is to a location within the country in which the Tektronix service center is located. Customer shall be responsible for paying all shipping charges, duties, taxes, and any other charges for products returned to any other locations.

This warranty shall not apply to any defect, failure or damage caused by improper use or improper or inadequate maintenance and care. Tektronix shall not be obligated to furnish service under this warranty a) to repair damage resulting from attempts by personnel other than Tektronix representatives to install, repair or service the product; b) to repair damage resulting from improper use or connection to incompatible equipment; or c) to service a product that has been modified or integrated with other products when the effect of such modification or integration increases the time or difficulty of servicing the product.

**THIS WARRANTY IS GIVEN BY TEKTRONIX WITH RESPECT TO THIS PRODUCT IN LIEU OF ANY OTHER WARRANTIES, EXPRESSED OR IMPLIED. TEKTRONIX AND ITS VENDORS DISCLAIM ANY IMPLIED WARRANTIES OF MERCHANTABILITY OR FITNESS FOR A PARTICULAR PURPOSE. TEKTRONIX' RESPONSIBILITY TO REPAIR OR REPLACE DEFECTIVE PRODUCTS IS THE SOLE AND EXCLUSIVE REMEDY PROVIDED TO THE CUSTOMER FOR BREACH OF THIS WARRANTY. TEKTRONIX AND ITS VENDORS WILL NOT BE LIABLE FOR ANY INDIRECT, SPECIAL, INCIDENTAL, OR CONSEQUENTIAL DAMAGES IRRESPECTIVE OF WHETHER TEKTRONIX OR THE VENDOR HAS ADVANCE NOTICE OF THE POSSIBILITY OF SUCH DAMAGES.**

# **Table of Contents**

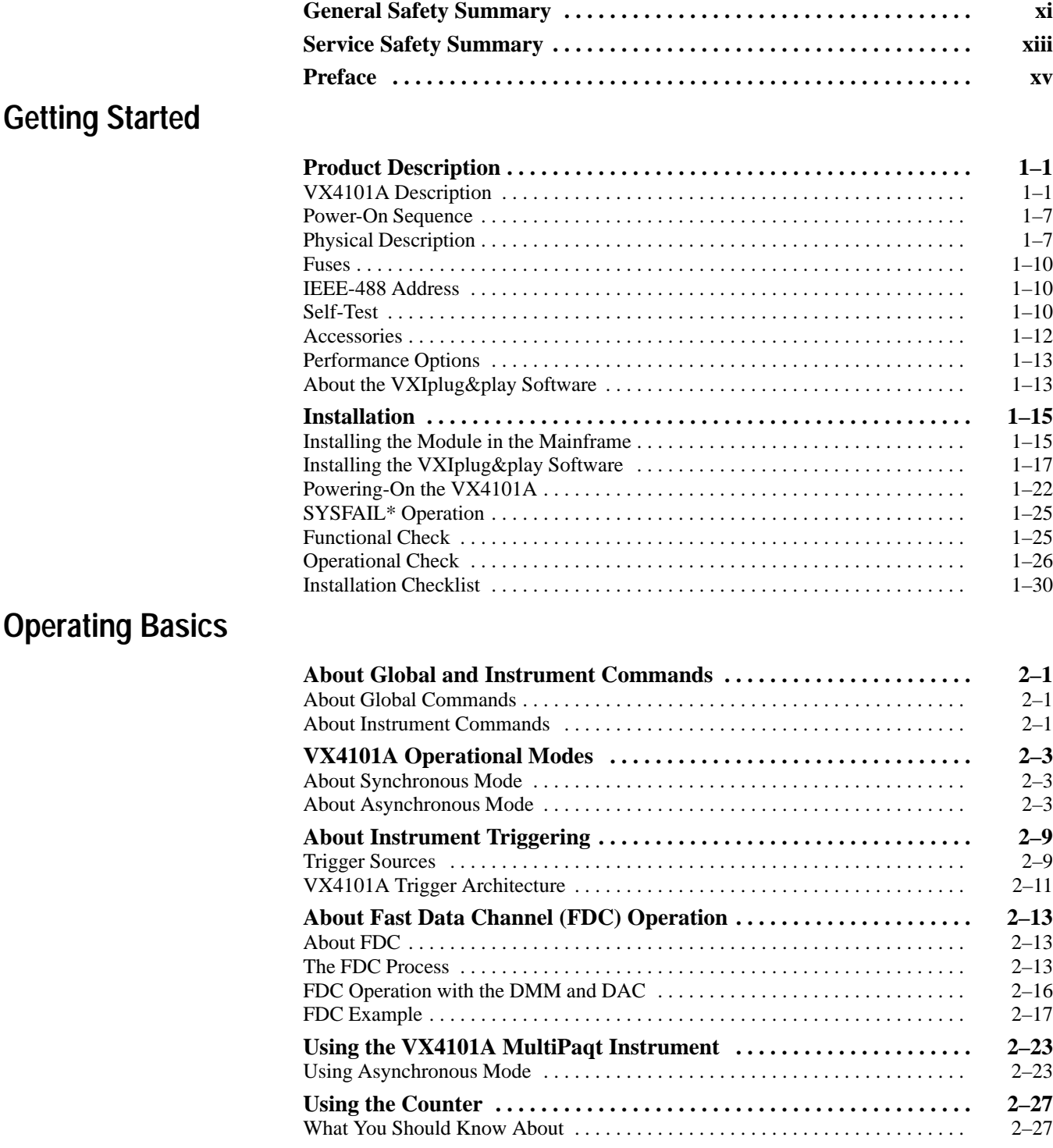

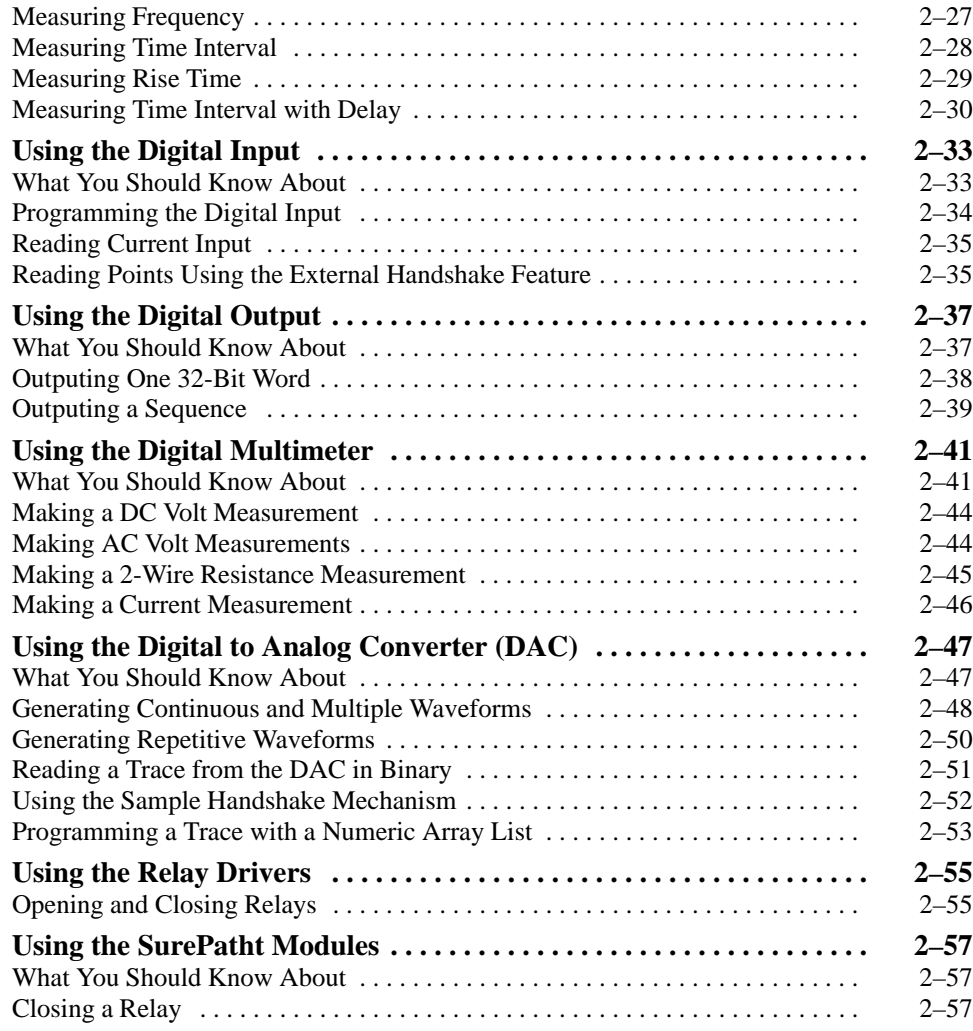

### **Syntax and Commands**

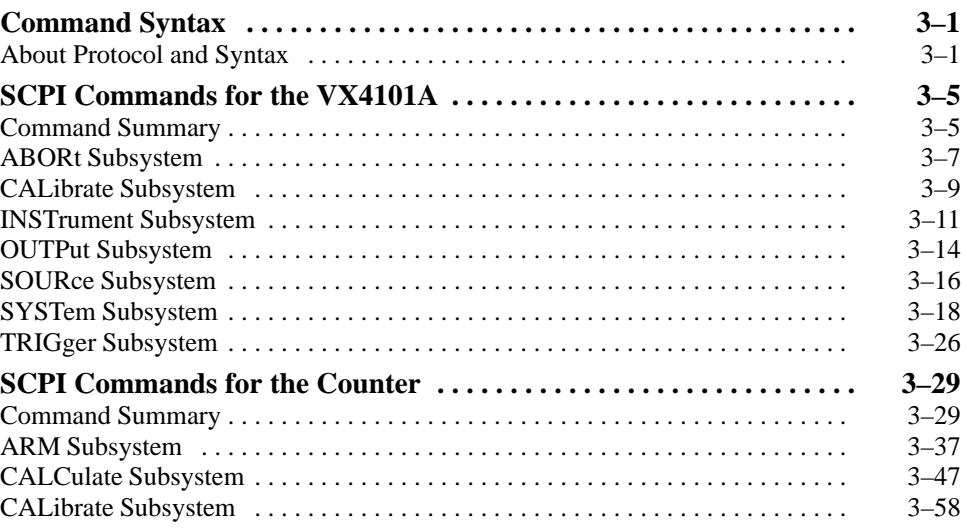

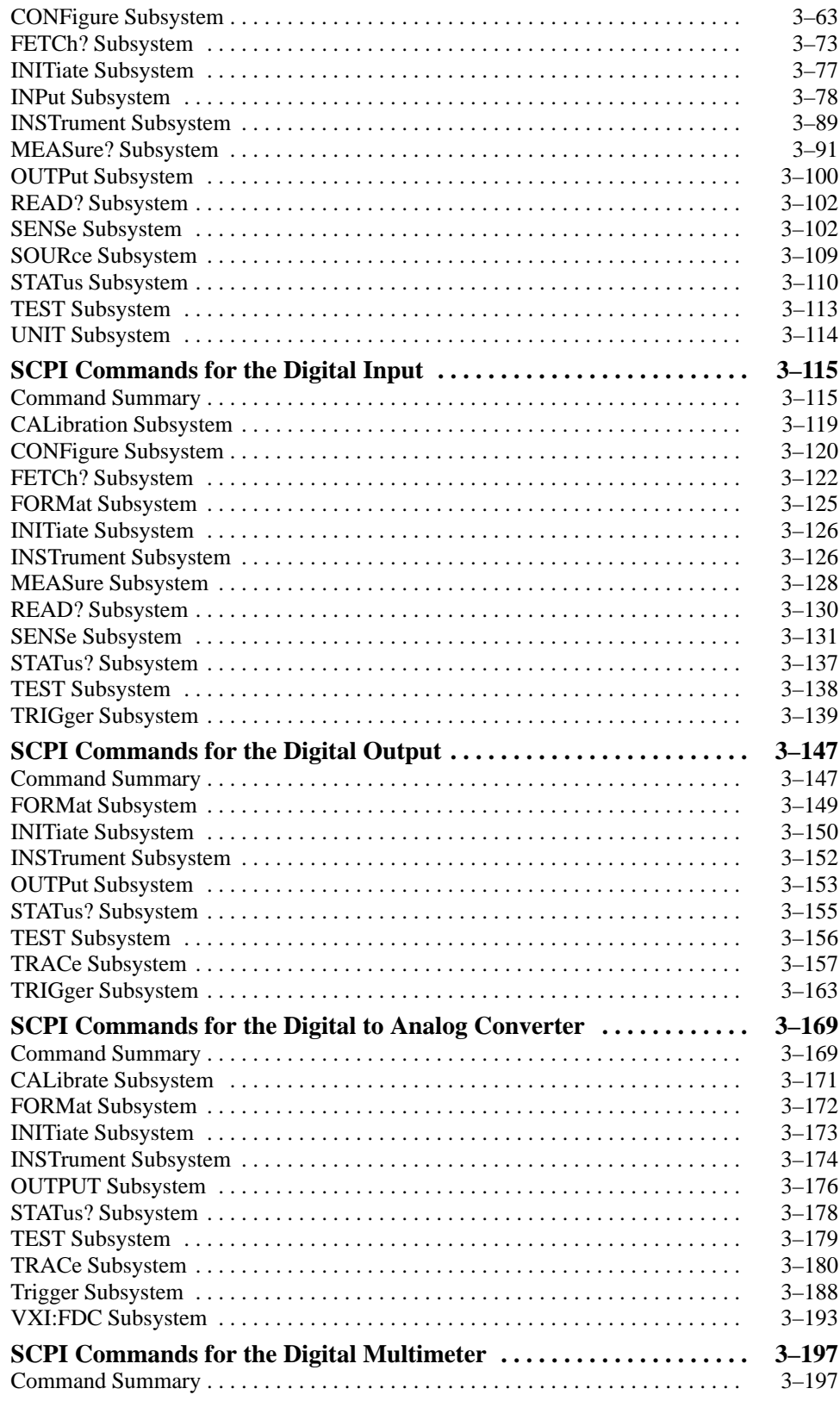

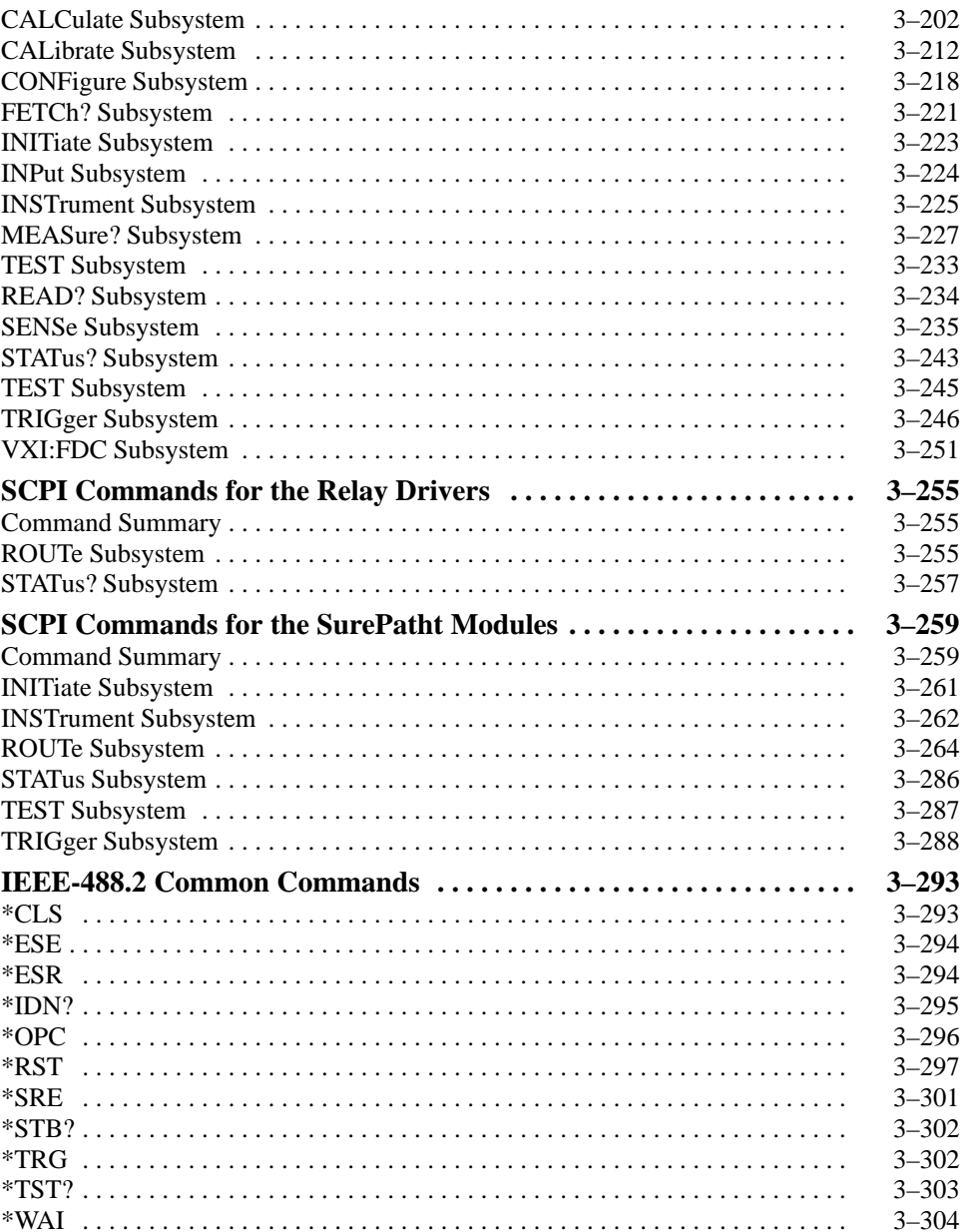

### **Status and Events**

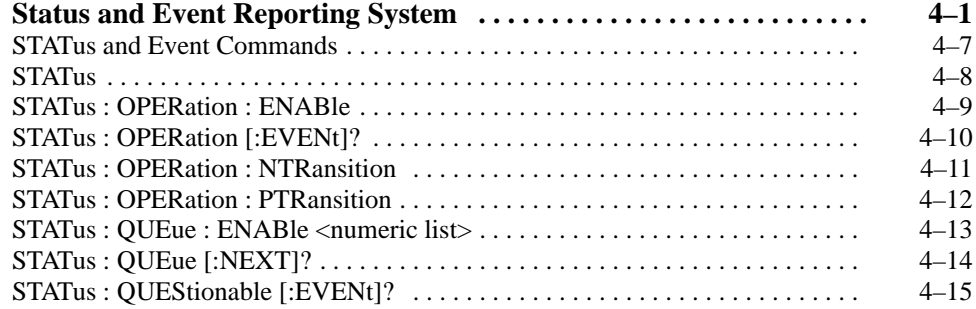

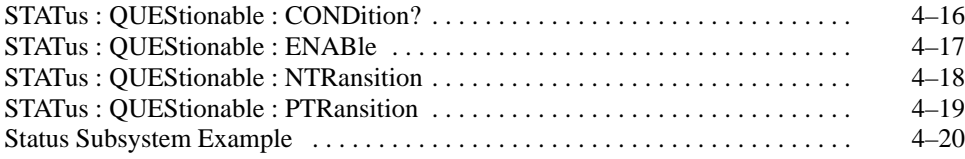

### **Appendices**

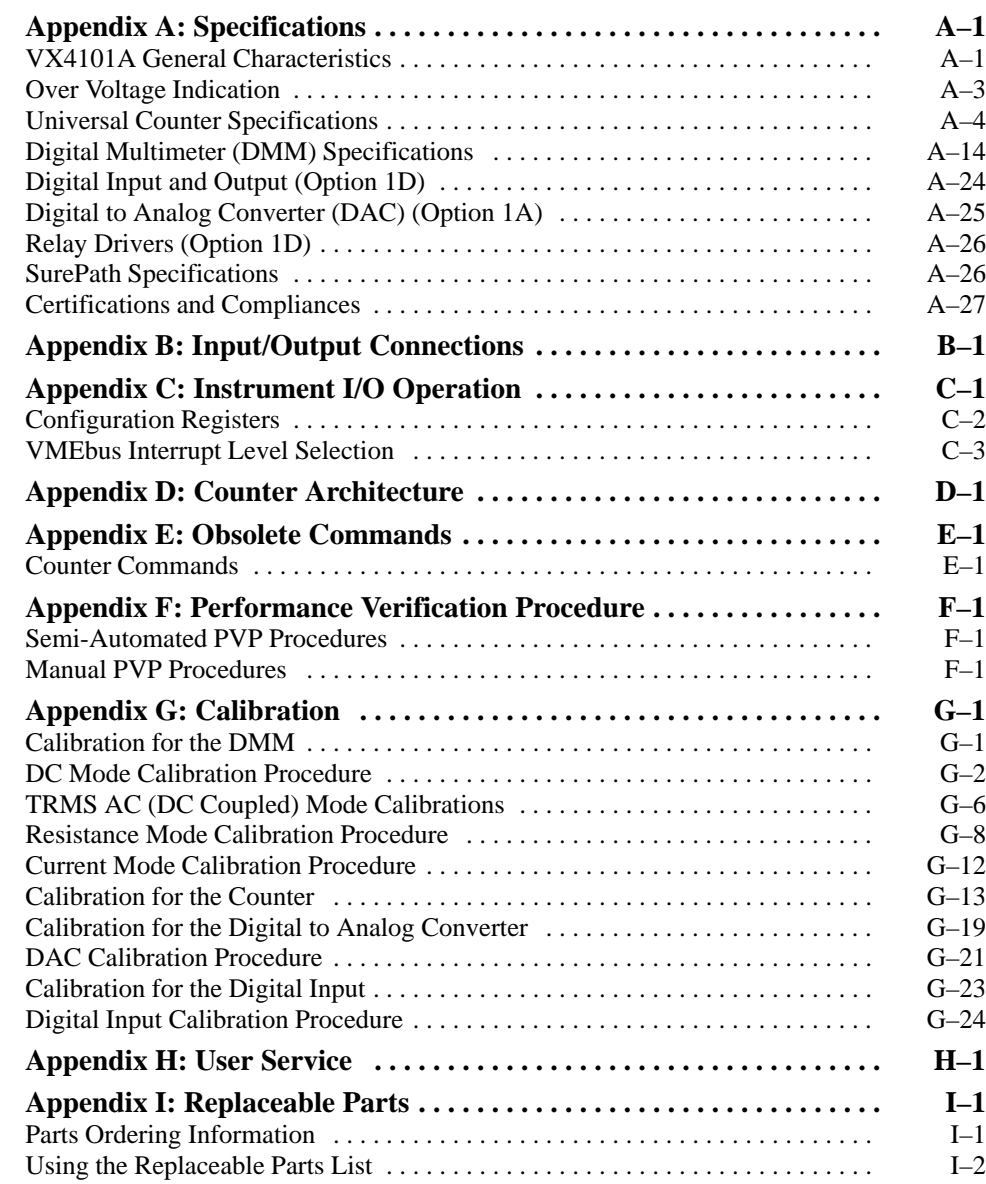

### **Glossary and Index**

# **List of Figures**

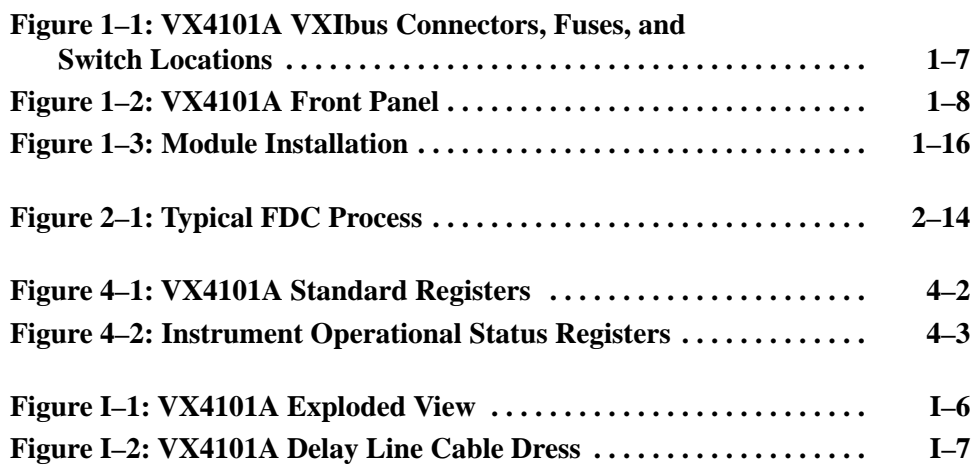

## **List of Tables**

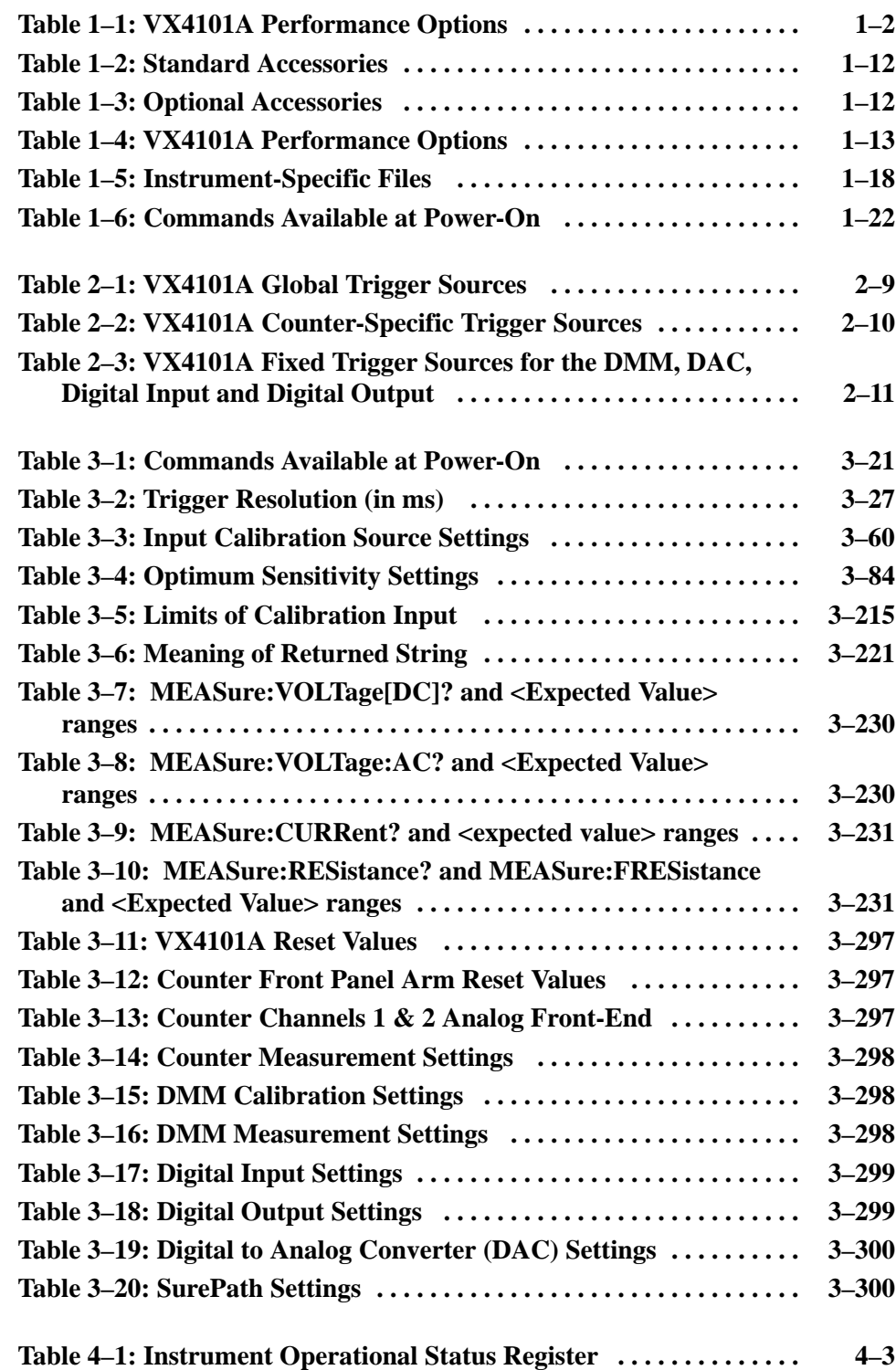

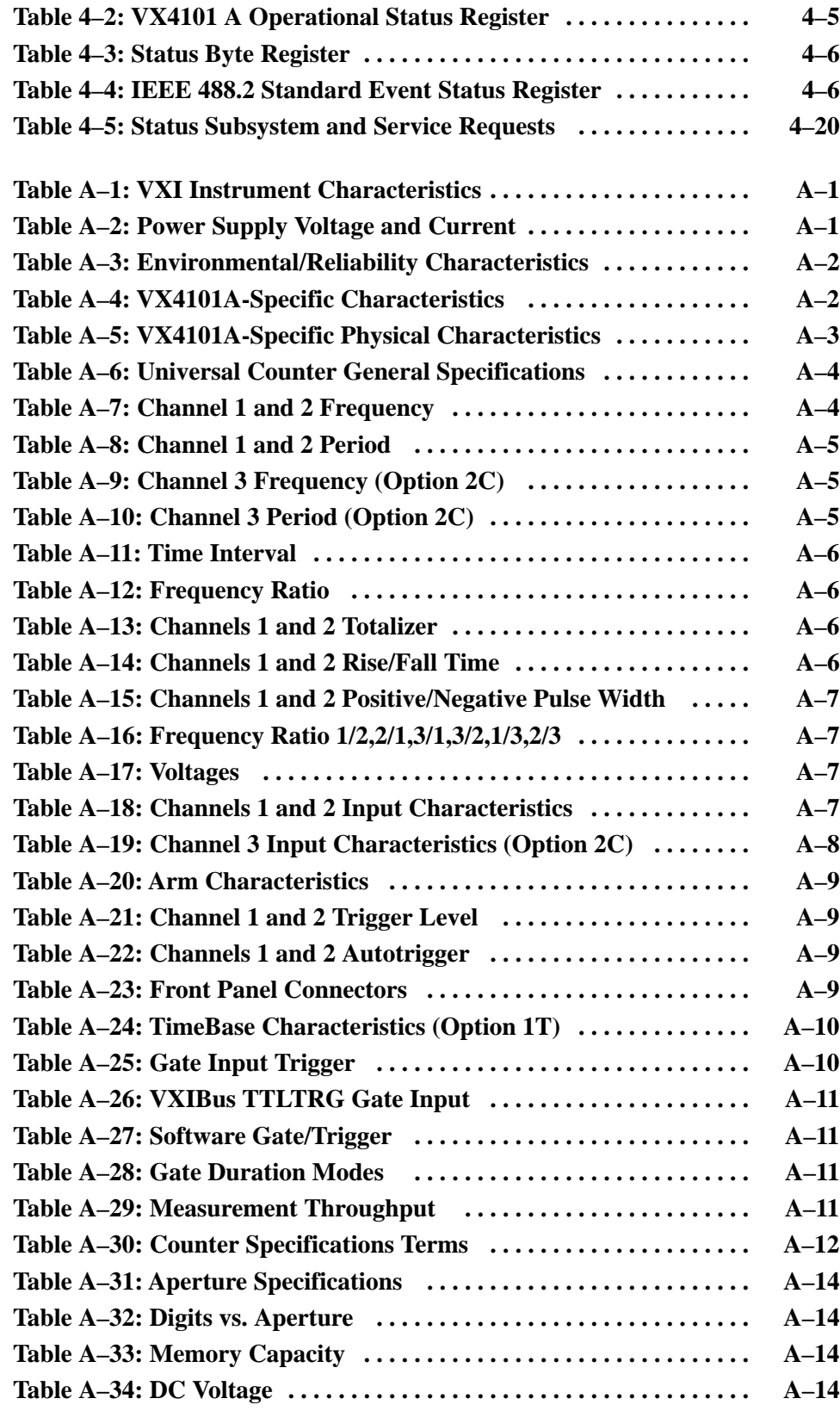

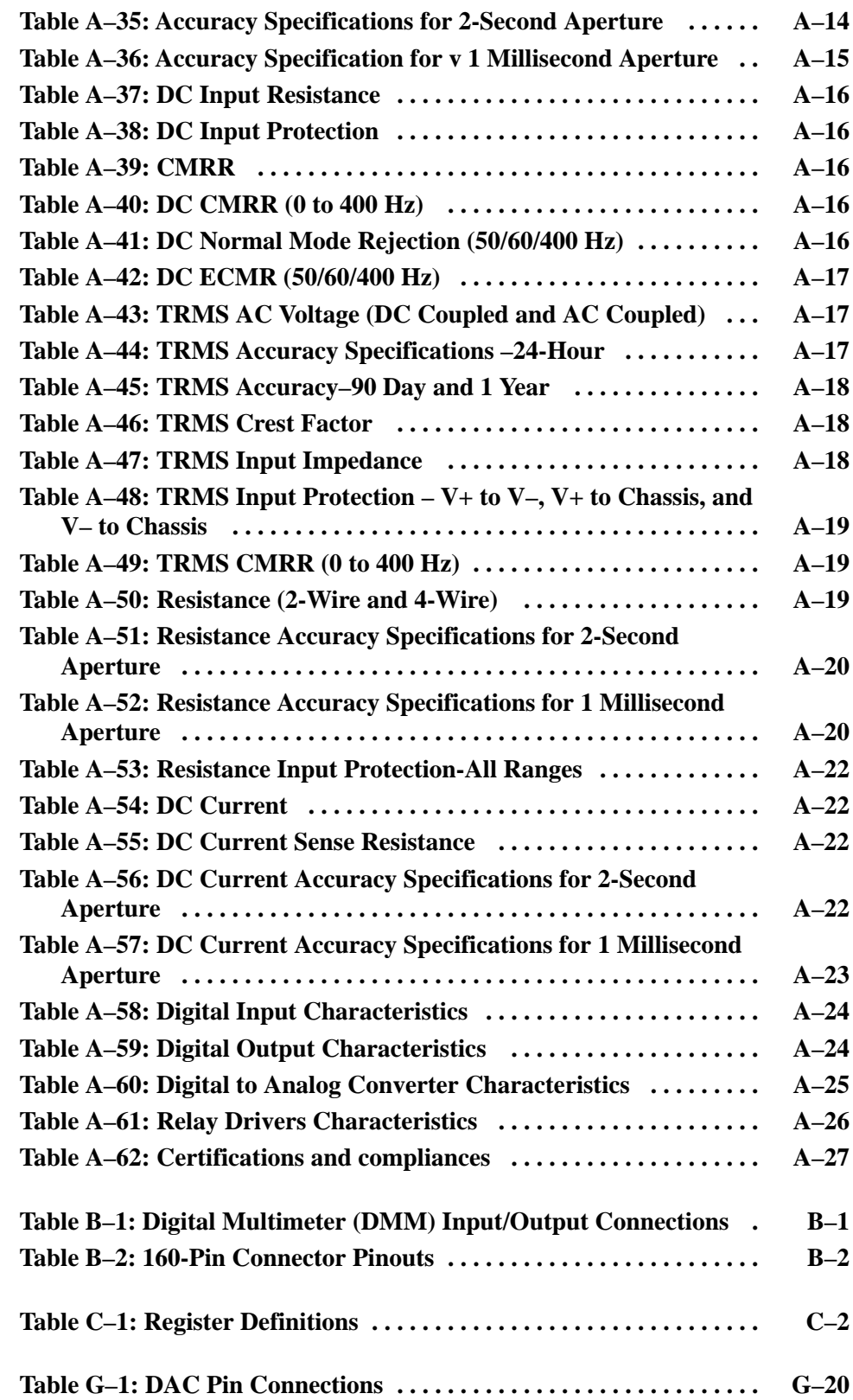

Table of Contents

# **General Safety Summary**

Review the following safety precautions to avoid injury and prevent damage to this product or any products connected to it. To avoid potential hazards, use this product only as specified.

*Only qualified personnel should perform service procedures.*

While using this product, you may need to access other parts of the system. Read the *General Safety Summary* in other system manuals for warnings and cautions related to operating the system.

#### **Connect and Disconnect Properly.** Do not connect or disconnect probes or test leads while they are connected to a voltage source. **To Avoid Fire or Personal Injury**

**Ground the Product.** This product is indirectly grounded through the grounding conductor of the mainframe power cord. To avoid electric shock, the grounding conductor must be connected to earth ground. Before making connections to the input or output terminals of the product, ensure that the product is properly grounded.

**Observe All Terminal Ratings.** To avoid fire or shock hazard, observe all ratings and marking on the product. Consult the product manual for further ratings information before making connections to the product.

Do not apply a potential to any terminal, including the common terminal, that exceeds the maximum rating of that terminal.

**Do Not Operate Without Covers.** Do not operate this product with covers or panels removed.

**Use Proper Fuse.** Use only the fuse type and rating specified for this product.

**Avoid Exposed Circuitry.** Do not touch exposed connections and components when power is present.

**Do Not Operate With Suspected Failures.** If you suspect there is damage to this product, have it inspected by qualified service personnel.

**Do Not Operate in Wet/Damp Conditions.**

**Do Not Operate in an Explosive Atmosphere.**

**Keep Product Surfaces Clean and Dry.**

**Provide Proper Ventilation.** Refer to the manual's installation instructions for details on installing the product so it has proper ventilation.

#### **Symbols and Terms**

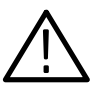

*WARNING. Warning statements identify conditions or practices that could result in injury or loss of life.*

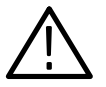

*CAUTION. Caution statements identify conditions or practices that could result in damage to this product or other property.*

**Terms on the Product.** These terms may appear on the product:

**Terms in this Manual.** These terms may appear in this manual:

DANGER indicates an injury hazard immediately accessible as you read the marking.

WARNING indicates an injury hazard not immediately accessible as you read the marking.

CAUTION indicates a hazard to property including the product.

**Symbols on the Product.** The following symbols may appear on the product:

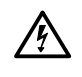

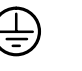

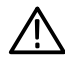

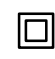

WARNING High Voltage

Protective Ground (Earth) Terminal

CAUTION Refer to Manual

Double Insulated

# **Service Safety Summary**

Only qualified personnel should perform service procedures. Read this *Service Safety Summary* and the *General Safety Summary* before performing any service procedures.

**Do Not Service Alone.** Do not perform internal service or adjustments of this product unless another person capable of rendering first aid and resuscitation is present.

**Disconnect Power.** To avoid electric shock, disconnect the main power by means of the power cord or, if provided, the power switch.

**Use Care When Servicing With Power On.** Dangerous voltages or currents may exist in this product. Disconnect power, remove battery (if applicable), and disconnect test leads before removing protective panels, soldering, or replacing components.

To avoid electric shock, do not touch exposed connections.

### **Preface**

This manual assumes you are familiar with the operation of VXIbus instruments and with the purpose and function of this instrument.

Please read and follow all instructions for installation and configuration. Use the Installation Checklist to ensure proper installation and to record your initial settings.

The *Operating Basics* section gives a summary of VXIbus operation and presents an overview of the operation of this instrument.

The *Syntax and Commands* section provides a summary of all the commands followed by detailed descriptions of each command. *Appendix E: Examples* contains example programs that demonstrate the programmable features of this instrument.

The *Status and Events* section contains an explanation of the Status and Event Reporting System and lists the system messages.

The *Reference Guide* contains a summary of all the SCPI instrument commands.

#### **Conventions**

The names of all switches, controls, and indicators appear in this manual exactly as they appear on the instrument.

Specific conventions for programming are given in the sections *Syntax and Commands* and *Appendix E: Examples*.

Preface

# **Getting Started**

# **Product Description**

This section introduces the VX4101A MultiPaq<sup>™</sup> Instrument, and includes the following information:

- The VX4101A description explains the key features, functionality, and instruments included with the VX4101A
- The physical description shows the locations of the fuses and indicators
- The list of accessories describes the standard and optional accessories
- The VX4101A self-test outlines the self-diagnostic routines run on each instrument
- Information about the logical IEEE-488 address of the VX4101A  $\blacksquare$
- A description of the VXI*plug&play* software, including the soft front panels and device drivers that you can use to control the VX4101A

#### **VX4101A Description**

TheVX4101A MultiPaq<sup>™</sup> Instrument is a C-size single slot VXI module for use in a mainframe conforming to the VXIbus specification. The VX4101A provides powerful functionality in a small package, and includes the following instruments needed in a typical VXI system:

- Full function Universal Counter/Timer E
- Digital Input and Output  $\blacksquare$
- Full function Digital Multimeter (DMM)
- Digital to Analog Converter (DAC)
- Relay Drivers
- Relay Drivers<br>■ Scanner master function for the Tektronix SurePath™ family of VXI relay modules
- All instruments included in the VX4101A are VXI message-based. Each function is located at the same logical address, but can be accessed and used separately. You can access the instruments sequentially in the same manner as multiple instruments in a typical test system. They can be set up sequentially, then triggered and operated concurrently, with local on-instrument processing and memory for each function. To understand the principles of operation of the VX4101A, see *Operating Basics*. **Features**

The VX4101A is programmed by issuing ASCII characters from the system controller via the VXIbus commander and the VXIbus mainframe backplane. Refer to the manual for the VXIbus device that will be the commander for details on the operation of that device.

**Instrument Control.** You can control the instrument through either SCPI commands or through VXI*plug&play* instrument drivers. The SCPI command sets for each instrument conform to SCPI 1995 standards. The VXI*plug&play* driver functions conform to 1997 standards as determined by the VXI*plug&play* Alliance.

*NOTE. SCPI permits a great deal of flexibility in the form in which you can enter commands. Examples throughout this manual use various forms of the command syntax to further illustrate these concepts.*

**Fast Data Channel.** To maximize throughput, some of the the VX4101A instruments support Fast Data Channel, a VXI Consortium standard protocol for high speed block transfers of data. The VX4101A architecture implements FDC V2.0 with a maximum of eight FDC channels per VXIbus module.

*NOTE. The Digital Multimeter (DMM) and Digital to Analog Converter (DAC) each use one FDC channel, which the VX4101A assigns at power-on.*

**Triggers.** Each instrument in the VX4101A that supports triggering can trigger any other instrument or the backplane TTL triggers.

You can enhance the performance of the VX4101A with the following options: **Performance Options**

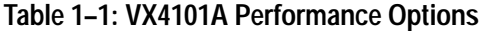

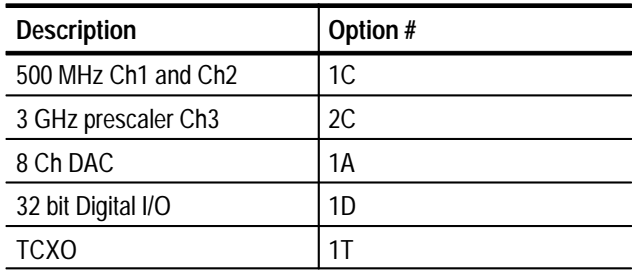

#### **About the Universal Counter**

The Universal Counter in the VX4101A provides two input channels to make frequency, period, rise and fall time, positive and negative pulse width, positive and negative duty cycle, frequency ratio, totalizer, time interval, time interval with delay by time or events, phase, and AC/DC voltage measurements.

Measurement gating comes from one of several sources, including VXI TTL triggers, counter front panel arm, software triggers, periodic trigger, and another weasurement gating comes from one of se<br>triggers, counter front panel arm, software<br>VX4101A instrument, such as SurePath™  $VX4101A$  instrument, such as SurePath<sup> $m$ </sup> relay switched and settled. Other key features of the Universal Counter are as follows:

- **Figure 1** Frequency measurements with ten-digit resolution at 1 second aperture, with a range of  $1 \mu$ Hz - 250 MHz
- The option 1C extends the maximum frequency beyond 500 MHz
- 250 ns resolution (1 ps with averaging)
- Input signal conditioning:  $x1$ ,  $x10$ ,  $x100$  attenuation with 0.4 to 10.0 variable gain and up to  $\pm 100$  V offset depending on attenuation, DC or AC coupling, and 50  $\Omega$  or 1 M $\Omega$  input (with automatic over-current protection for the  $50 \Omega$  mode)

For more information on Counter input operations, see *Appendix D: Counter Architecture*.

- Optional 3 GHz channel 3 prescaler input with option 2C
- Optional temperature controlled, oscillated or crystal Clock Source (TCXO) with Option 1T

*NOTE. You can also use the VXI backplane 10 MHz clock (CLK10) as the Counter clock source.*

Both the Digital Input and Digital Output instruments provide low-speed data exchange with 32 bits of data. The Digital Input and Output share a single 32-bit interface on the 160-pin connector. The frequency range for both input and output is from 3.662 Hz to 48 kHz. The Digital Input and Output instruments include the following features: **About the Digital Input and Output Modules**

- **External handshaking**
- $\blacksquare$  4K × 32 bits memory
- Pattern matching available on the Digital Input
- Programmable input threshold and selectable output voltage  $\blacksquare$
- Outputs can be repeated continuously or counted a specified number of times

The module self-tests perform full read, write, and verify tests on both shared memory and read/write control registers. The SCPI TEST subsystem provides programming capabilities for the self-test functions.

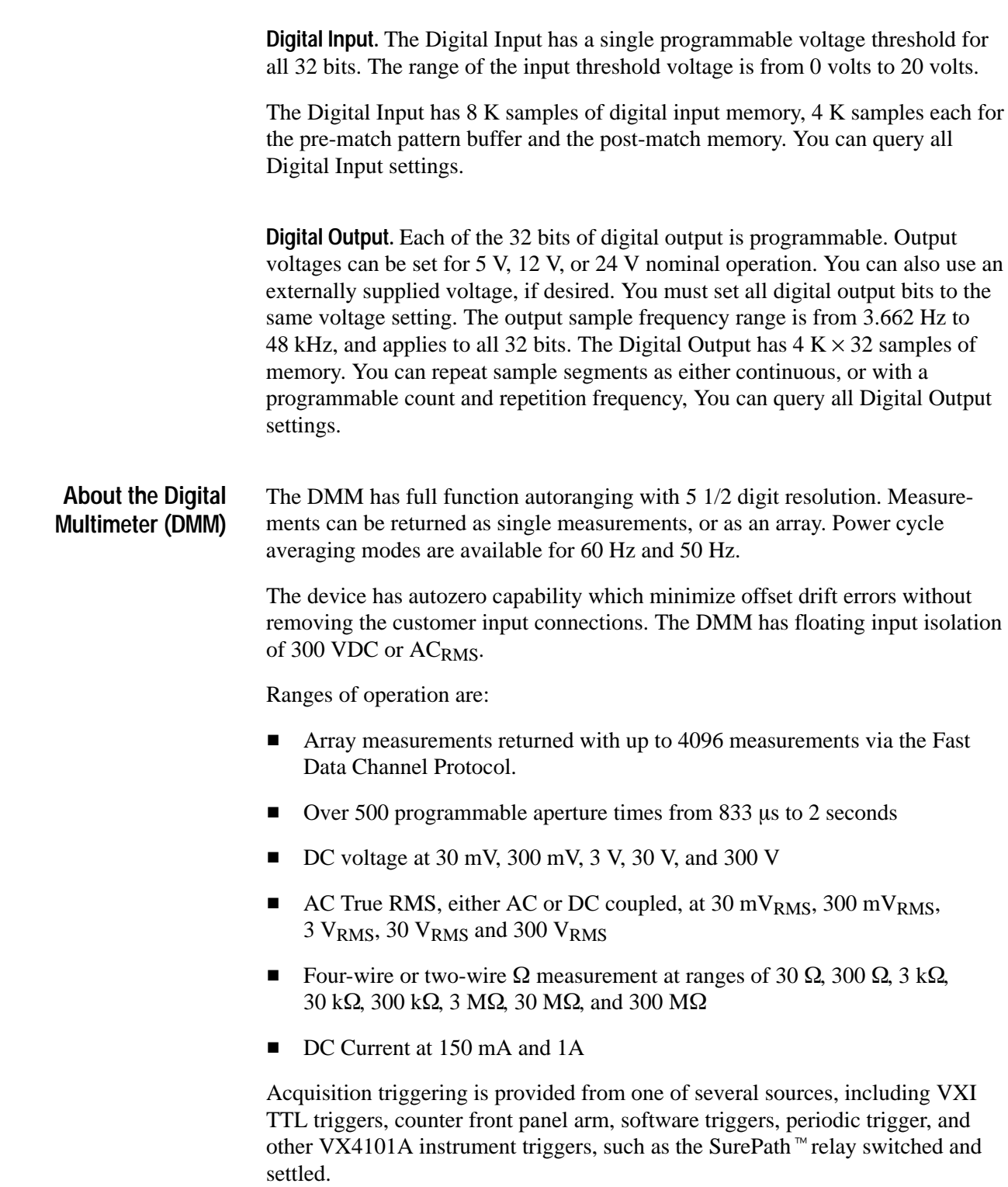

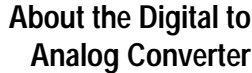

The Digital to Analog Converter (DAC) includes an eight-channel arbitrary waveform generator. Waveform length can be generated with one to 1024 sample points at sample rates from 3.662 to 15 kHz. Signals are generated on all eight channels when the DAC is initiated. A default 0 VDC output will be set on unused channels.

The VX4101A DAC includes the following features and functionality:

- Eight synchronized, 12-bit digital to analog channels synchronized to a single programmable sample clock (3.662 Hz to 15 kHz)
- Amplitudes of  $-14$  V to  $+14$  V are supported with 8 mV resolution on each channel
- Each channel is separately programmable to generate a different waveform
- Each channel has 1024 points of trace buffer memory available for waveform synthesis
- Waveforms can be repeated either continuously or with a programmable count and repetition frequency.

*NOTE. Setting the sample rate, segment length, and repetition frequency the same for one channel sets them for all channels.*

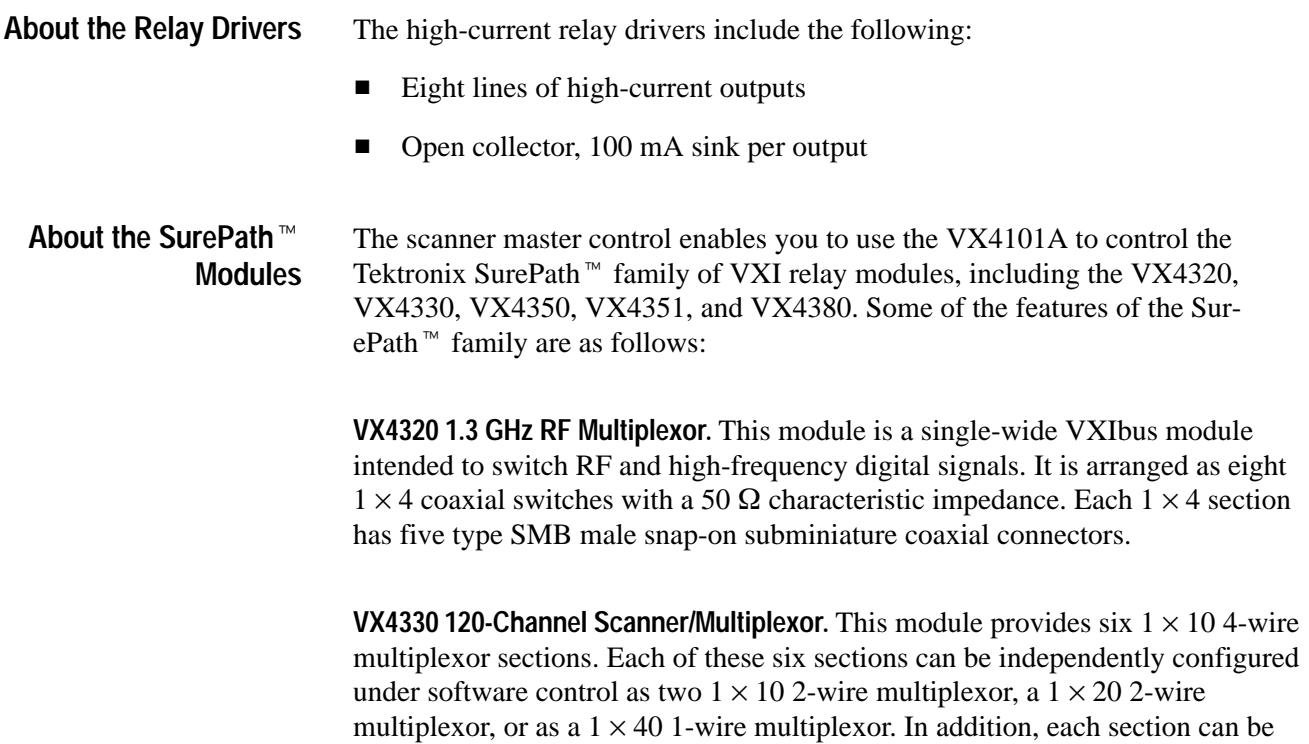

programmed to connect it to the section above or below to produce a  $1 \times 60$ 4-wire multiplexor, a  $1 \times 120$  2-wire multiplexor, or a  $1 \times 240$  1-wire multiplexor.

**VX4350 64-Channel SPST/SPDT Switching Module.** This module provides 64 independent single-pole double-throw relays. A  $0 \Omega$  resistor is placed in series with the common contact of each relay. This resistor may be replaced by a resistor with a larger value to limit the current that flows through the relay in order to protect the relay contacts. Pads are provided for optional metal oxide varistors (MOVs). These varistors are connected from the common contact to the normally closed contact, and from the common contact to the normally open contact of each relay. Using the optional MOVs protects the relay contacts from over voltage conditions encountered when switching electrical power to inductive loads. The optional MOVs and current limiting resistors are user installed, and are not available as factory options.

**VX4351 40-Channel, 10 Amp, SPST Switch Module.** This module contains 40 SPST (form A) relays. Each relay may be controlled independently. The contacts of each relay are connected to one of three 30-pin high current connectors which are mounted on the module's front panel. Circuitry is included on the VX4351 to verify the control signals that are applied to each relay coil driver.

**VX4380 256-Crosspoint Relay Matrix Module.** This module provides four 4 × 16 2-wire matrix sections. Each section can be configured to connect either the four rows or the sixteen columns to the section above or below it to produce up to a  $16 \times 16$  2-wire matrix or a  $4 \times 64$  2-wire matrix.

16 × 16 2-wire matrix or a 4 × 64 2-wire matrix.<br>The VX4101A SurePath™ Master provides serial I/O interface for control of The VX4101A SurePath™Master provides serial I/O interface for control of SurePath™ relay modules. It also monitors the power fuses of all SurePath™ Relay modules, and provides a serial input interface to identify each module that it controls.

*NOTE. There is a query for the VX4101A which will return a list of the SurePath*<sup>™</sup> family relay modules that the VX4101A SurePath<sup>™</sup> Master detects in *the system.*

### **Power-On Sequence**

The power-on sequence of the VX4101A meets the timing requirements of the VXIbus specification that communications may begin even if the instrument has not completely initialized. At either power-on or a VXIbus reset, the VX4101A initializes the VXIbus interface and all hardware and firmware necessary to begin communication. For more information, see *Powering On the VX4101A* in *Installation*.

### **Physical Description**

Figure 1–1 shows the VX4101A switches and fuses, and Figure 1–2 shows the front panel.

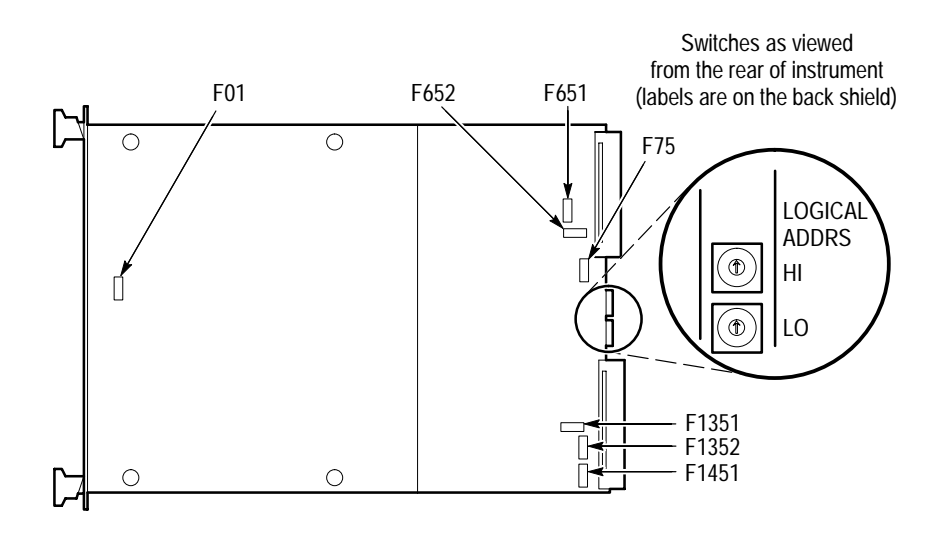

**Figure 1–1: VX4101A VXIbus Connectors, Fuses, and Switch Locations**

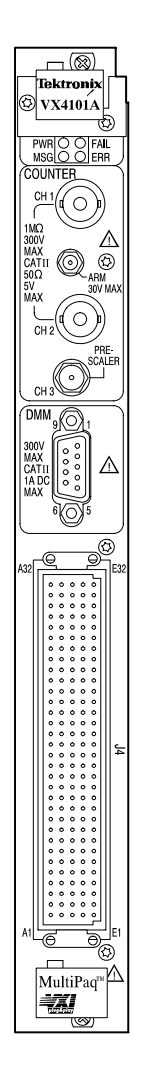

**Figure 1–2: VX4101A Front Panel**

The following logical address switches must be correctly set to ensure proper operation. Refer to Figure 1–1 for their physical locations. **Controls and Indicators**

> **Logical Address Switches.** The VX4101A supports VXI dynamic addressing. It is shipped with the switches set to FF so that the Slot 0 will automatically assign an address to the module.

Each functional module in a VXIbus System must be assigned a unique logical address, from 1 to decimal 255 (hexadecimal FF).

*NOTE. If you do not want to use dynamic addressing, align the desired switch position with the arrow on the module shield.*

The physical address of the instrument is on a 64 byte boundary. If the Logical Address switch representing the most significant digit (LA-HI) of the logical address is set to position X and the switch representing the least significant digit (LA-LO) of the logical address is set to position Y, then the base physical address of the module will be  $[(40_{16} \times XY_{16}) + CO00_{16}]$ . For example:

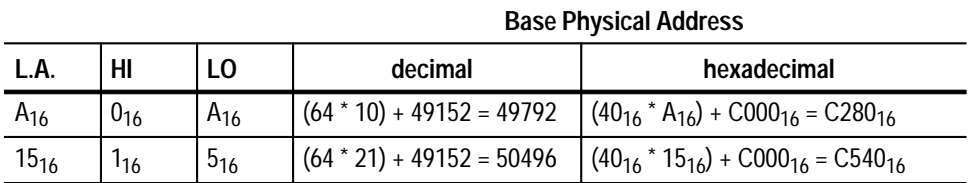

**L.A. is the Logical Address**

- The VX4101A has four LEDs visible on its front panel. These LEDs are labeled as follows: **LEDs**
	- Power LED this LED is On if all six fuses for the six power buses are intact. Any single fuse being blown results in the LED turning OFF
	- Fail LED this LED is normally OFF. During power-on or reset self-test, the LED will be ON for the duration of the test. If the VX4101A detects a failure during normal operation, the LED will come ON and the SYSFAIL line on the backplane will be true
	- $\blacksquare$  Message LED this LED flickers ON when the VX4101A is being addressed on the VME backplane by its commander
	- **ERR LED** this LED is normally OFF. However, it may blink on and off to indicate error conditions. The most common reason is a command syntax error has been detected. Other error conditions that will cause the LED to blink are discussed elsewhere in this manual. Sending the "SYSTem:ER-Ror?" query to the instrument will return the cause of the error. When all errors in the queue have been retrieved, the error LED will return to the OFF state

Refer to *Appendix B:Input/Output Connections* for more information. **Front Panel Connectors**

### **Fuses**

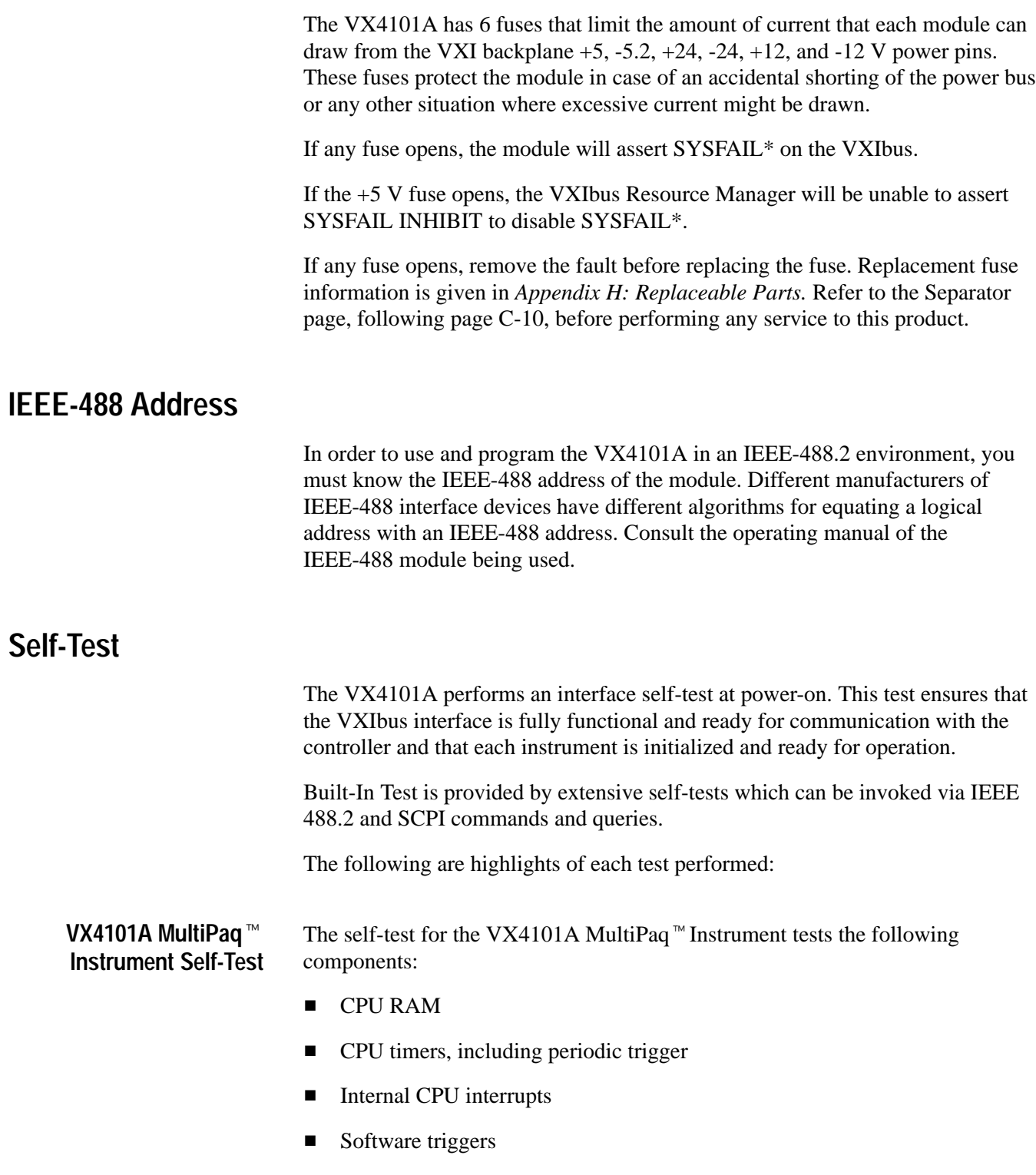

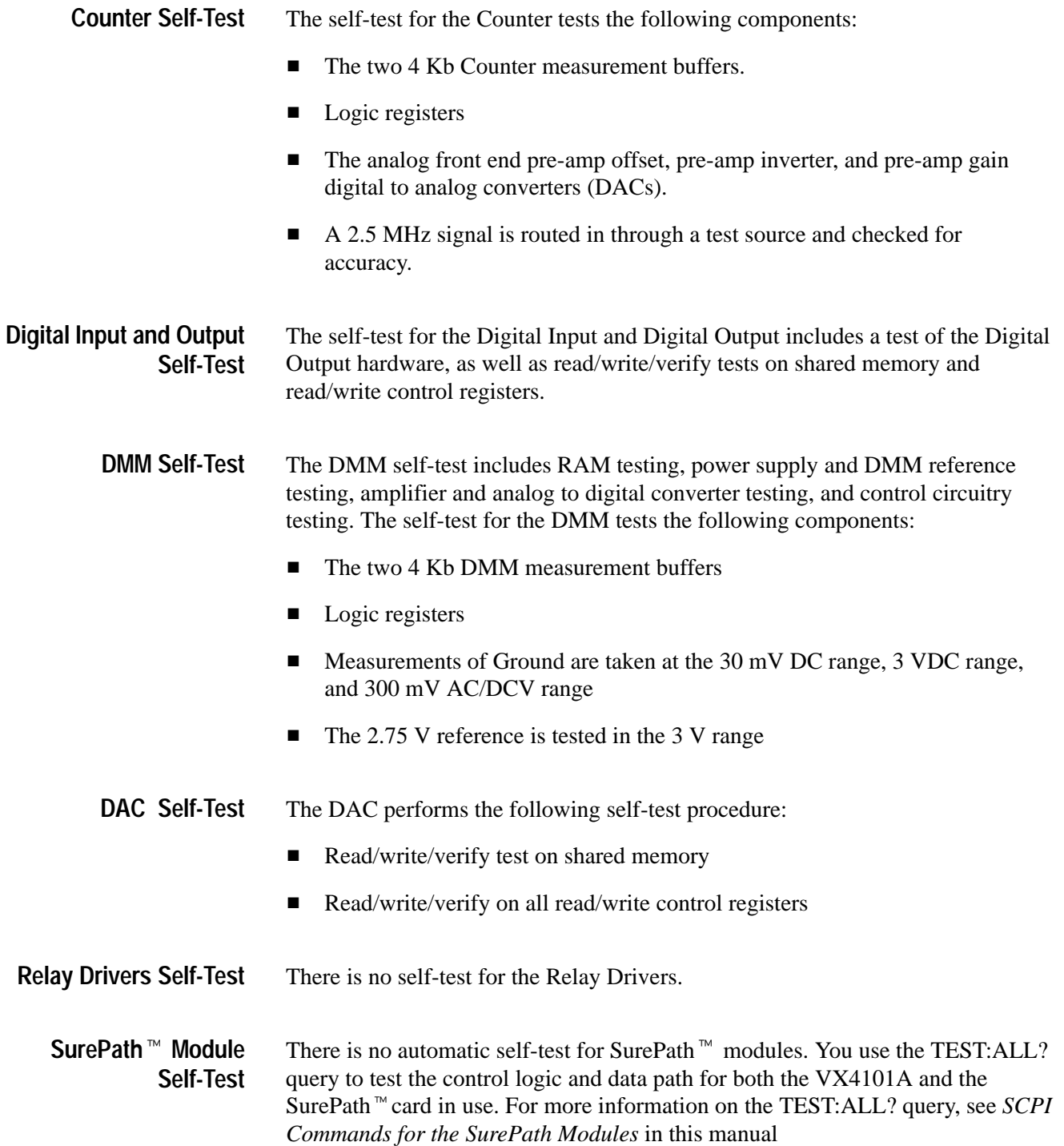

### **Accessories**

The following tables list the standard and optional accessories for the VX4101A:

| <b>Tektronix part</b><br>number | <b>Oty</b> | Name and description             | l Mfr. Code | Mfr.<br>part number |
|---------------------------------|------------|----------------------------------|-------------|---------------------|
| <b>VX1784S</b>                  |            | CONN HOODED; DE-9 FEMALE SOCKET  | TK2548      |                     |
| 071-0049-XX                     |            | MANUAL, TECH: USERS, VX4101A     | TK2548      | 071-0049-XX         |
| 071-0051-XX                     |            | MANUAL, TECH: REFERENCE, VX4101A | TK2548      | 071-0050-XX         |
| $063 - 2598 - 00$               |            | VXIplug&play 16-bit driver       |             | 063-2598-XX         |
| $063 - 2822 - 00$               |            | VXIplug&play 32-bit driver       |             | 063-2822-XX         |

**Table 1–2: Standard Accessories** 

#### **Table 1–3: Optional Accessories**

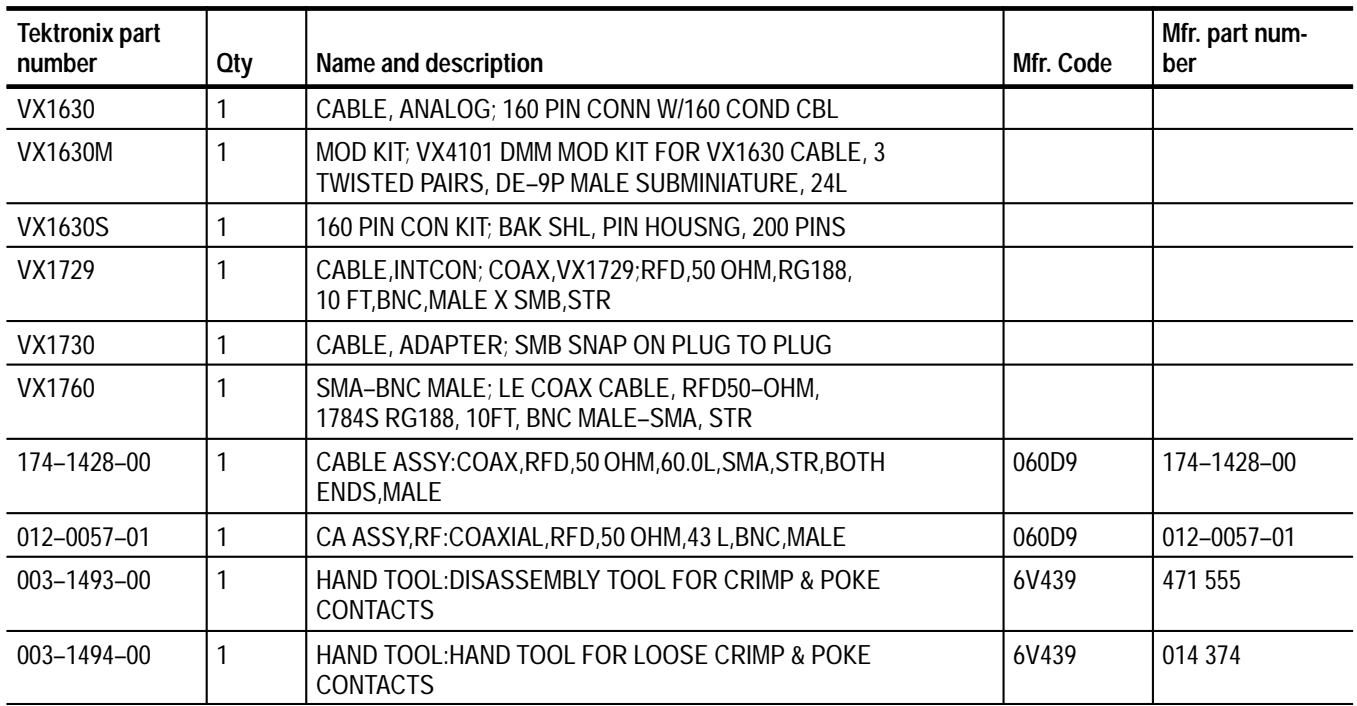

### **Performance Options**

You can purchase the following options to enhance performance of the  $VX4101A$ 

| <b>Description</b>                                    | <b>Option Number</b> |  |
|-------------------------------------------------------|----------------------|--|
| 500 MHz Counter Channel One and<br>Channel Two        | 1C                   |  |
| 3 GHz Counter prescaler Channel<br><b>Three</b>       | 2C                   |  |
| Eight Channel DAC                                     | 1Α                   |  |
| 32 Bit Digital I/O with Eight Relay<br><b>Drivers</b> | 1D                   |  |
| TCXO                                                  |                      |  |

**Table 1–4: VX4101A Performance Options** 

#### **About the VXI***plug&play* **Software**

The VXI*plug&play* software included with the VX4101A consists of two components:

- Device drivers  $\blacksquare$
- Soft Front Panels (SFPs)

VXI*plug&play* device drivers enable you to operate the VX4101A under program control.

The graphical user interfaces of the SFPs emulate the physical controls and displays typically found on monolithic instruments. The instrument drivers call a common set of I/O control functions that are independent of instrument types, interface types, operating systems, programming languages, and networking mechanisms.

The installation program installs the VXI*plug&play* drivers for the framework appropriate for your processing environment. The frameworks were developed as established by the VXIplug&play Alliance. The possible frameworks are as follows:

- WIN  $\blacksquare$
- WINNT .
- $\blacksquare$  WIN95

#### **Using the** *VXI plug&play* **Software**

Double clicking on the appropriate instrument icon launches the soft front panel (SFP). The SFP displays a representation of the traditional controls and indicators for an instrument. By selecting the appropriate controls on the SFP, you can verify that the instrument has been correctly installed and is functional, and perform almost all of the functions of the instrument. The SFP will:

- Control the instrument  $\blacksquare$
- Display data  $\blacksquare$
- Provide command line query and response (talk/listen)  $\blacksquare$
- **Provide error and event reporting**

See *Installation* for instructions on installing and running the SFP and using the C driver for program control. Detailed descriptions of the VXI*plug&play* drivers are given in on-line Help and text files on the disk shipped with the instrument.
### **Installation**

This section contains the information you will need to install the VX4101A This section contains the information you will need to install the VX410<br>MultiPaq<sup>-m</sup> Instrument and its associated software, and to verify that the instrument is functioning properly. This includes the following:

- Installing the VX4101A module in the mainframe Ξ
- Installing the VXI*plug&play* software Ξ
- Running a functional check  $\blacksquare$
- Using the soft front panels (SFPs) included with the instrument

At the end of the section, you will find a checklist to summarize your installation choices.

#### **Installing the Module in the Mainframe**

Installing the VX4101A in a Tektronix mainframe meets all instrument cooling requirements.

A slotted screwdriver set is required for proper installation. **Tools Required**

The VX4101A is a C-size VXIbus instrument module and therefore can be installed in any C- or D-size VXIbus mainframe slot other than Slot 0. To install the module in a D-size mainframe, consult the operating manual for the mainframe. Refer to *Controls and Indicators* for information on selecting and setting the Logical Address switch of the module. This switch defines the programming address of your module. **Requirements and Cautions**

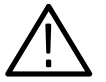

*CAUTION. Note that there are two printed ejector handles on the card. To avoid installing the card incorrectly, make sure the ejector marked "VX4101A" is at the top. Installing it incorrectly may damage the DIN connectors on the module.* *NOTE. If the VX4101A is inserted in a slot with any empty slots to the left of the module, the VME daisy-chain jumpers must be installed on the backplane in order for the VXI Module to operate properly. Check the manual of the mainframe being used for instructions on jumper settings. If the jumpers are not installed properly, there will be no interrupts and bus masters will not operate properly. Jumpers are not necessary for auto-configuring backplane designs such as those in Tektronix mainframes.*

**Module Installation Procedure**

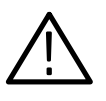

*CAUTION. The VX4101A Module is a piece of electronic equipment and therefore has some susceptibility to electrostatic damage (ESD). ESD precautions must be*

- **1.** Record the revision levels, serial numbers (located on the label on the top shield of the VX4101A), and switch settings on the *Installation Checklist*.
- **2.** Verify that the switches are set to the correct values. Refer to *Controls and Indicators* for more information on setting switches.
- **3.** Make sure that the mainframe power is Off.

Follow these steps to install the VX4101A:

*taken whenever the module is handled.*

**4.** Insert the module into one of the instrument slots of the mainframe (see Figure 1–3).

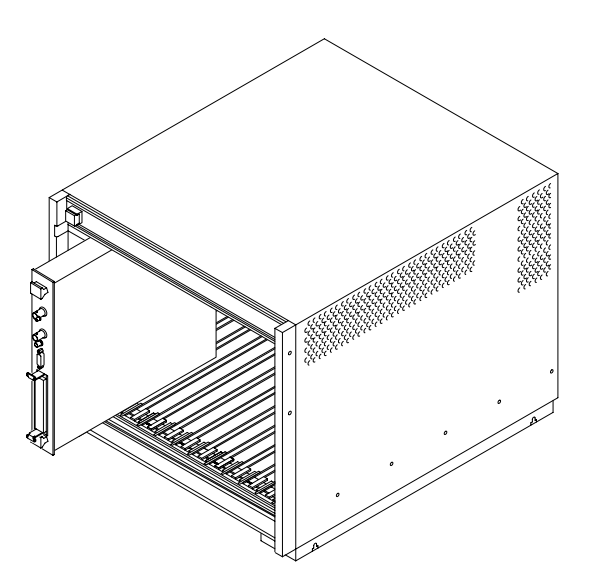

**Figure 1–3: Module Installation**

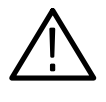

*CAUTION. Verify that the mainframe is able to provide adequate cooling and power with this module installed. Refer to the mainframe Operating Manual for instructions. If the mainframe cannot cool the unit adequately, the unit may not operate properly and may be damaged.*

#### **Installing the VXI***plug&play* **Software**

Each VXI*plug&play* instrument includes either a 3 1/2 inch diskette or CD-ROM storage media containing the SFPs and device drivers with which you can control the instrument interactively. The SFPs are capable of controlling the instrument immediately following a successful installation, without requiring a specific application development environment. The soft front panels and the supporting software were developed in conformance with the guidelines of the VXI*plug&play* Systems Alliance. All VXI*plug&play* products are classified within a particular framework, as developed by the VXI*plug&play* Systems Alliance to categorize operating systems, programming languages, and I/O software libraries. The framework supported by the driver distributed with this VXI module is printed on the label of the media. The source code as well as the dynamic link library (DLL) are distributed so that you have the flexibility of using either of them in the end application. The device driver distributed with the Tektronix VX4101A complies with all current VXI*plug&play* requirements. The device driver uses VISA calls that are portable across platforms and development environments. Tektronix uses only the ANSI C implementation in instrument driver source code. No platform-specific libraries are included in the driver. The driver source code will compile using MSVC, Borland, Symantec or Watcom compilers without having to use foreign libraries, other than the VISA Dynamic Link Library (DLL). All driver .DLL files are located in: *VXIPNP\<Framework>\BIN* Use the following procedure to install the VXI*plug&play* software: **1.** Insert the media containing the driver files in the appropriate drive. **2.** Locate the file *Setup.exe*, as follows: **About the Device Drivers Installation Procedure**

- On a 3  $1/2$  inch floppy disk, the file is on disk 1
- On a CD-ROM, the file will be in the *tkvx4101* directory
- **3.** Launch *setup.exe* as follows:
	- In Windows or Windows NT/3, x, use the File menu and select Run. Then, browse to find setup.exe or type the drive letter and program name
	- In Windows 95 or or Windows NT/4.x, use Start and select Run. Browse to locate setup.exe and click on OK
- **4.** Follow the directions of the installation program.

Following installation, driver files (see list below) will be found in locations defined by the VXI*plug&play* Alliance. Where required, modifications to your *autoexec.bat* and *system.ini* files may be automatically completed.

The instrument driver for the VX4101A is distributed with a number of C source code files, header files, dynamic link libraries and other supporting files. A breakdown of the modules that the files control are as follows: **Driver Files**

> **VX4101.** This is the high level "controller" portion of the driver. This part of the driver does the actual communication with the instrument. The tkvx4101.c or tkvx4101.dll files have functions which perform VISA function calls. The other modules, making up the total driver, call functions in the tkvx4101 to get system configuration information and to communicate to each specific instrument.

> **Device-Specific Files.** The files supporting the specific instruments are as follows:

| Prefix   | <b>Controls instrument</b>     |
|----------|--------------------------------|
| tkmpdmm  | <b>DMM</b>                     |
| tkmpctr  | Counter                        |
| tkmpscan | SurePath <sup>™</sup> scanners |
| tkmpdac  | Digital to Analog Converter    |
| tkmpdrv  | <b>Relay Drivers</b>           |
| tkmpdigi | Digital Input                  |
| tkmpdigo | <b>Digital Output</b>          |

**Table 1–5: Instrument-Specific Files** 

**File Locations.** For the VX4101A driver, the following files will be in the VXIPNP\<Framework>\TKVX4101 directory:

tkvx4101.c tkvx4101.fp tkvx4101.mak tkvx4101.def

tkvx4101.hlp tksf4101.exe

Supporting driver files will be located in the following directories:

VXIPNP\<Framework>\support\tkmpdmm:

tkmpdmm.c tkmpdmm.fp tkmpdmm.mak tkmpdmm.def tkmpdmm.hlp

VXIPNP\<Framework>\support\tkmpctr:

tkmpctr.c tkmpctr.fp tkmpctr.mak tkmpctr.def tkmpctr.hlp

VXIPNP\<Framework>\support\tkmpscan:

tkmpscan.c tkmpscan.fp tkmpscan.mak tkmpscan.def tkmpscan.hlp

VXIPNP\<Framework>\support\tkmpdac:

tkmpdac.c tkmpsdac.fp tkmpdac.mak tkmpdac.def tkmpdac.hlp

VXIPNP\<Framework>\support\tkmpdigo:

tkmpdigo.c tkmpdigo.fp tkmpdigo.mak tkmpdigo.def tkmpdigo.hlp

VXIPNP\<Framework>\support\tkmpdigi:

tkmpdigi.c tkmpdigi.fp tkmpdigi.mak tkmpdigi.def tkmpdigi.hlp

VXIPNP\<Framework>\support\tkmprdrv:

tkmprdrv.c tkmprdrv.fp tkmprdrv.mak tkmprdrv.def tkmprdrv.hlp

VXIPNP\<Framework>\support\tkfdc:

tkfdc.c tkfdc.fp tkfdc.mak tkfdc.def tkfdc.hlp

The directories listed above contain several \*.uir (User Interface Resource) files that support the GUI executables (CVI files).

The following files are installed in the VXIPNP\<Framework>\INCLUDE directory:

tkvx4101.h tkmpdac.h tkmpdigo.h tkmpdigi.h tkmprdrv.h tkmpdmm.h tkmpctr.h tkmpscan.h tkvx4101.bas tkmpdac.bas tkmpdigo.bas tkmpdigi.bas tkmprdrv.bas tkmpdmm.bas tkmpctr.bas tkmpscan.bas tkfdc.bas

The VXIPNP\<Framework>\BIN directory includes the following files:

tkvx4101.dll tkmpdmm.dll tkmpctr.dll tkmpscan.dll tkmpdac.dll

tkmprdrv.dll tkmpdigo.dll tkmpdigi.dll tkfdc.dll

The VXIPNP\KB directory includes the following files:

tkvx4101.kb tkmpdmm.kb tkmpctr.kb tkmpscan.kb tkmpdac.kb tkmprdrv.kb tkmpdigo.kb tkmpdigi.kb tkfdc.lib

The VXIPNP\<Framework>\LIB\MSC\ directory includes the following files:

tkvx4101.lib tkmpdmm.lib tkmpctr.lib tkmpscan.lib tkmpdac.lib tkmprdrv.lib tkmpdigo.lib tkmpdigi.lib tkfdc.lib

The .DLL files are tested in LabWindows/CVI, LabView, HPVEE, Visual Basic, MSVC/C++ and Borland C/C++ before distribution. If you want to modify the driver algorithms, all files are distributed to facilitate rebuilding the .DLL file with the modifications.

*NOTE. Tektronix recommends that you back up your original source files before modifying the driver files*

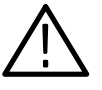

*CAUTION. The Soft Front Panel (SFP) distributed with this driver is built using the distributed .DLL files. Any modification to the .DLL files used by the SFP could make it unusable. Re-installing the driver will write over any modified files with the original files and restore SFP operation.*

Installation parameters will vary depending on the mainframe being used. Be sure to consult the mainframe operating manual before installing and operating the module.

### **Powering-On the VX4101A**

The VX4101A instrument runs its interface test and is ready for communication within five seconds. The VXIbus Resource Manager can add an additional delay. The Power LED will be on. The Failed LED will be off. The default condition of the module after power-on is listed in the \*RST command description. For information on the \*RST command, see IEE488.2 commands.

The power-on sequence of the VX4101A meets the timing requirements of the VXIbus specification and permits communications to begin even if the instrument has not completely initialized. At either power-on or a VXIbus reset, the VX4101A initializes the VXIbus interface and all hardware and firmware necessary to begin communication.

#### **Preparing the Instrument to Receive Commands**

At this point, the VX4101A can receive the word serial *Begin Normal Operations*. A subset of instrument commands are available at this point to enable you to query instrument status. For a full explanation of these commands, consult the Syntax and Commands section. The available commands are as follows:

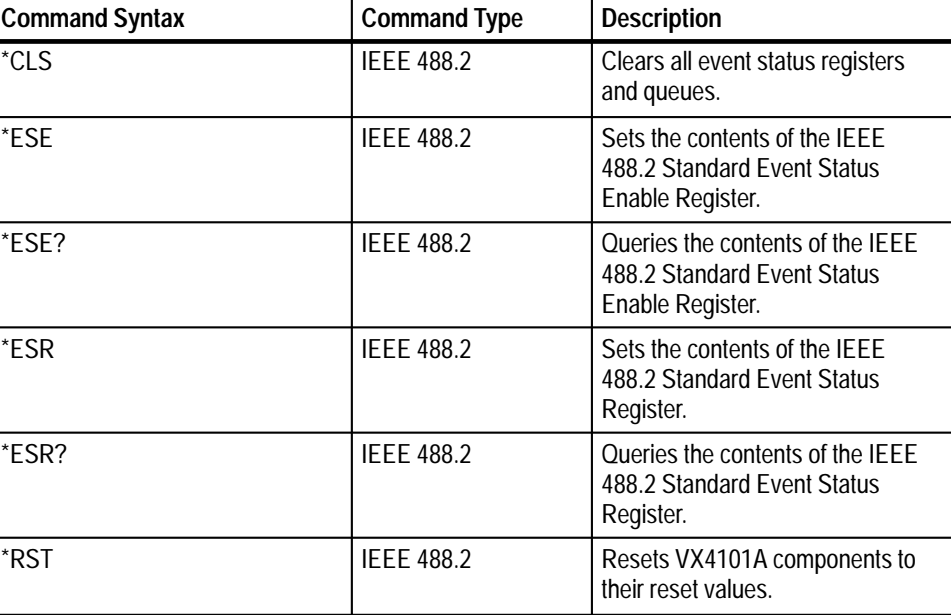

#### **Table 1–6: Commands Available at Power-On**

*NOTE:* See the command summary for the \*RST command in the section IEEE 488.2 Commands *for the specific reset values.*

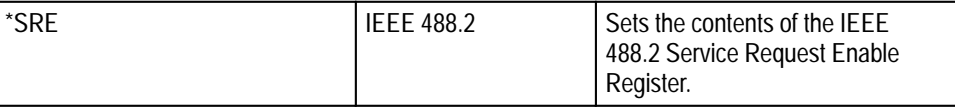

| <b>Command Syntax</b>               | <b>Command Type</b>                                 | <b>Description</b>                                                                                                    |
|-------------------------------------|-----------------------------------------------------|----------------------------------------------------------------------------------------------------|
| *SRE?                               | <b>IEEE 488.2</b>                                   | Queries the contents of the IEEE<br>488.2 Service Request Enable<br>Register.                                                                                               |
| *STB?                               | <b>IEEE 488.2</b>                                   | Queries the contents of the IEEE<br>488.2 Status Byte Register.                                                                                                    |
| STATus:OPERation:CONDition?         | <b>Status and Events</b><br><b>Reporting System</b> | Returns the current operational<br>status of the VX4101A                                                                                                    |
| STATus: OPERation: ENABle           | <b>Status and Events</b><br><b>Reporting System</b> | Sets the Operational Enable<br>Register for the VX4101A                                                                                                    |
| STATus:OPERation:ENABle?            | <b>Status and Events</b><br><b>Reporting System</b> | Queries the Operational Enable<br>Register for the VX4101A                                                                                                    |
| STATus:OPERation[:EVENt]?           | <b>Status and Events</b><br><b>Reporting System</b> | Returns contents of Operational<br>Event Register for the VX4101A.                                                                                                    |
| STATus:OPERation:NTRansition        | <b>Status and Events</b><br><b>Reporting System</b> | Sets the Operational Negative<br>Transition Filter for the VX4101A.                                                                                                    |
| STATus:OPERation:NTRansition?       | <b>Status and Events</b><br><b>Reporting System</b> | Queries the Operational Negative<br>Transition Filter for the VX4101A.                                                                                                    |
| STATus:OPERation:PTRansition        | <b>Status and Events</b><br><b>Reporting System</b> | Sets the Operational Positive<br>Transition Filter for the VX4101A                                                                                                    |
| STATus:OPERation:PTRansition?       | <b>Status and Events</b><br><b>Reporting System</b> | Queries the Operational Positive<br>Transition Filter for the VX4101A                                                                                                    |
| STATus:PRESet                       | <b>Status and Events</b><br><b>Reporting System</b> | Clears the enable registers of all<br><b>Operational Status Registers, sets</b><br>all Positive Transition Filters, and<br>clears all Negative Transition<br><b>Filters</b> |
| STATus: QUEue: ENABle               | <b>Status and Events</b><br><b>Reporting System</b> | Allows you to specify which errors<br>and events, by error number,<br>should be placed in the error/<br>event queue                                                         |
| STATus: QUEue[: NEXT]?              | <b>Status and Events</b><br><b>Reporting System</b> | Returns next item from error/event<br>queue in FIFO order                                                                                                    |
| STATus: QUEue: ENABle?              | <b>Status and Event</b><br><b>Reporting System</b>  | Queries the Questionable Enable<br>Register for the VX4101A                                                                                                    |
| STATus: QUEStionable [EVENt]?       | <b>Status and Event</b><br><b>Reporting System</b>  | Returns contents of Questionable<br>Event Register for the VX4101A                                                                                                    |
| STATus:QUEStionable:CONDi-<br>tion? | <b>Status and Event</b><br><b>Reporting System</b>  | <b>Returns contents of Questionable</b><br>Condition Register for the<br>VX4101A                                                                                            |
| STATus: QUEStionable: ENABle        | <b>Status and Event</b><br><b>Reporting System</b>  | Sets the Questionable Enable<br>Register for the VX4101A                                                                                                    |

**Table 1–6: Commands Available at Power-On (Cont.)**

| <b>Command Syntax</b>                    | <b>Command Type</b>                                | <b>Description</b>                                                                                      |
|------------------------------------------|----------------------------------------------------|----------------------------------------------------------------------------------------------------|
| STATus: QUEStionable: ENABle?            | <b>Status and Event</b><br><b>Reporting System</b> | Queries the Questionable Enable<br>Register for the VX4101A                                             |
| STATus: OUE Stionable: PTRansi-<br>tion  | <b>Status and Event</b><br><b>Reporting System</b> | Sets the Questionable Positive<br>Transition Filter for the VX4101A                                     |
| STATus: QUEStionable: PTRansi-<br>tion?  | <b>Status and Event</b><br><b>Reporting System</b> | Queries the Questionable Positive<br>Transition Filter for the VX4101A                                  |
| STATus: OUF Stionable: NTRansi-<br>tion  | <b>Status and Event</b><br><b>Reporting System</b> | Sets the Questionable Negative<br>Transition Filter for the VX4101A                                     |
| STATus: OUF Stionable: NTRansi-<br>tion? | <b>Status and Event</b><br><b>Reporting System</b> | Queries the Questionable Nega-<br>tive Transition Filter for the<br>VX4101A                             |
| SYSTem:ERRor?                            | VX4101A MultiPaq™<br>Instrument Com-<br>mands      | Returns in first-in first-out order<br>any error messages which have<br>been queued for any instruments |
| SYSTem:OPTions?                          | VX4101A MultiPaq™<br>Instrument Com-<br>mands      | Returns the options for which the<br>VX4101A is currently configured                                    |
| SYSTem:READy?                            | VX4101A MultiPaq™<br>Instrument Com-<br>mands      | Queries for completion of the<br>power-on initialization sequence<br>for all instruments                |

**Table 1–6: Commands Available at Power-On (Cont.)**

*NOTE: Polling the instrument, i.e. querying it as fast as possible, might slow the completion of the second initialization stage. You should have a delay of at least one second between*

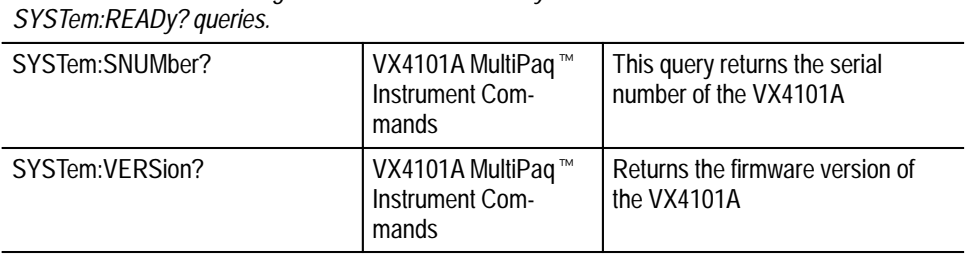

*NOTE. Until initialization is complete, the VX4101A will recognize only a limited set of commands listed above. Attempting to enter any other command will return a Command Not Found Error.*

**Querying the Instrument.** If you are using SCPI commands to control the instrument, use the following query to determine if the VX4101A has completed its initialization sequence:

SYSTem: READy?

The format and syntax for the command strings are described in the *Command Syntax* section. A complete description if each command in alphabetical order is in the *Command Descriptions* section.

**Using VXI***plug&play* **Device Drivers.** If you are using instrument drivers to control the VX4101A, instrument initialization occurs automatically. A SYStem:READy? query is sent upon execution of *tkvx4101.init*. For more information on

VXI *plug&play* instrument drivers, see the Installation section of this manual or the online help accompanying the instrument.

**LEDs at Power-On.** At power-on following a successful interface test, the front panel LEDs will be in the following states:

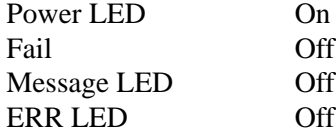

#### **SYSFAIL\* Operation**

SYSFAIL\* will operate under the following circumstances:

If any fuse opens, the module will assert SYSFAIL\* on the VXIbus.

If the +5 V fuse opens, the VXIbus Resource Manager will be unable to assert SYSFAIL INHIBIT to disable SYSFAIL\*.

*NOTE. If a +5 V fuse opens, remove the fault before replacing the fuse.*

*Replacement fuse information is given in the* Specifications *section of the manual.*

#### **Functional Check**

A VXIbus hard reset occurs when another device, such as the VXIbus Resource Manager, asserts the backplane SYSRESET\* line. A VXIbus soft reset occurs when another device, such as the Slot 0 Controller, sets the Reset Bit in the VX4101A Control Register.

The VX4101A has a two level hierarchy of self-tests. At power-on or at a VXIbus hard or soft reset, the instrument runs an extensive interface test. IEEE **Self-Test**

488.2 commands can be used to run more extensive self-tests of instrument specific functions. During the interface test, or during a hard or soft reset, the following actions take place:

- **1.** The backplane SYSFAIL\* line is asserted, indicating that the module is not ready for communication.
- **2.** A test of the VXIbus interface logic is performed.
- **3.** Each instrument is configured to its \*RST initial state.
- **4.** On successful completion of the interface test, the backplane SYSFAIL\* line is negated and the VX4101A enters the VXIbus PASSED state (ready for normal operation). If the interface test is not successful, the backplane SYSFAIL\* line remains asserted and the VX4101A enters the VXIbus FAILED state.

**Instrument Self-Tests.** Instrument specific self-tests can be run at any time during normal operations. To run self-test solely on the active instrument, send the TEST:ALL? query. To test all instruments on the VX4101A, send the \*TST? query. See the instrument specific *Syntax and Commands* section for each instrument for more detailed information on each self-test.

During a commanded self-test:

- **1.** The backplane SYSFAIL\* line is not asserted.
- **2.** At the end of a successful instrument self-test, the instrument is placed in its \*RST (power-on) configuration.
- **3.** At the end of a successful \*TST?, the entire VX4101A will be placed in its \*RST (power-on) state.

#### **Operational Check**

This section tells you how to do an operational check of the VX4101A instruments using the soft front panel (SFP). Depending on the configuration you have purchased, the operational check includes the following procedures:

- Standard configuration ■
- Option 1D configuration ■
- Option 1A configuration

**Operational Check for Standard Configuration**

To perform the operational check, do the following:

**1.** Double click on the TKVX4101A icon to start the SFP. The Tektronix VX4101A MultiPaq<sup> $M$ </sup> SFP displays on the screen:

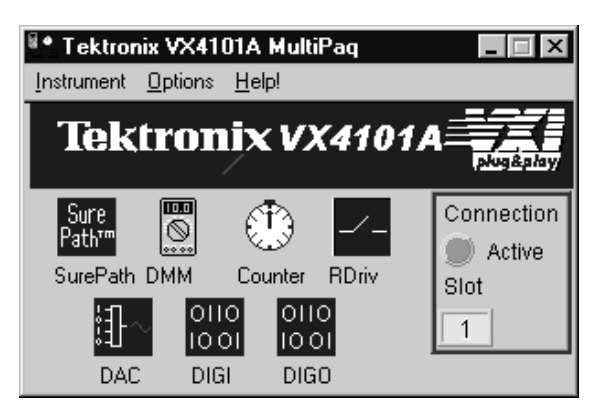

**2.** Launch the DMM by clicking on the DMM icon.

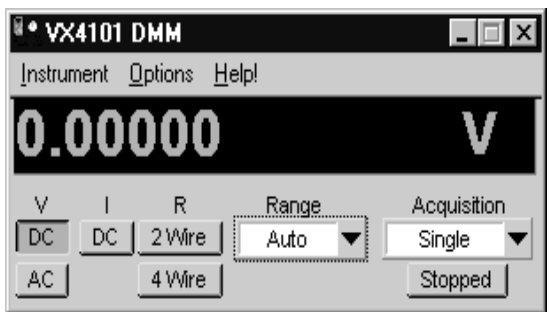

- **3.** Click on *Stopped* and the DMM will take a DC Voltage measurement.
- **4.** Close the DMM and launch the Counter by clicking on the icons.

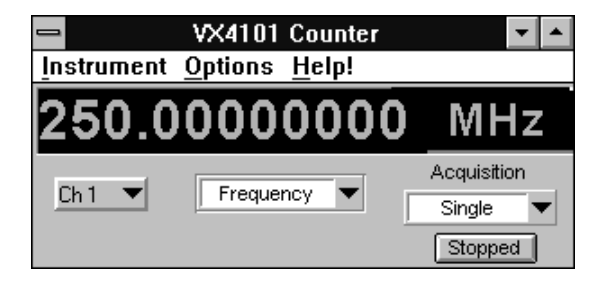

- **5.** Using the center pull-down ring control select DC Volts and click on the Stopped button. The Counter will take a DC Voltage measurement.
- **6.** Close the Counter and launch SurePath™.

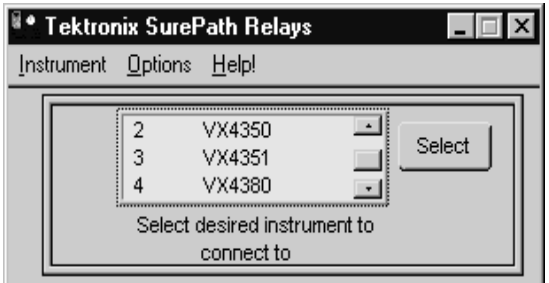

**7.** Any SurePath<sup> $m$ </sup> modules that are installed immediately to the right of the VX4101A in the card cage will appear in the list box. Select the module number that you want to use to close a relay.

**NOTE***.* If there are no SurePath<sup>™</sup> modules in the system, the list box will be *empty and a Demo button will be available to the right of the list box. Use the NOTE.* If there are no SurePath—modules in the system, the list<br>empty and a Demo button will be available to the right of the list<br>Demo button to show how the VX4101A works with SurePath™ Demo button to show how the VX4101A works with SurePath<sup> $m$ </sup> modules.

- **8.** Close SurePath<sup>™</sup> and do one of the following:
	- Exit the Soft Front Panel ■
	- **Perform the operational check(s) for the options 1D or 1A**

#### If you have purchased option 1D, your VX4101A includes the following instruments: **Option 1D Operational Check**

- Digital Input  $\blacksquare$
- Digital Output п
- Relay Drivers
- **1.** Perform the Option 1D operational check by launching the following instruments:
	- **a.** Digital Input

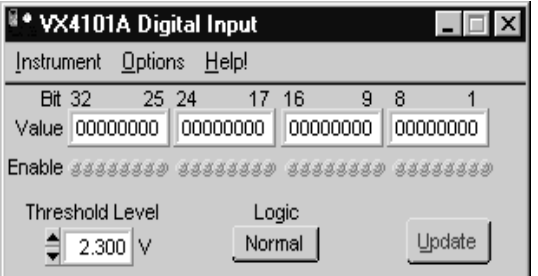

**b.** Digital Output:

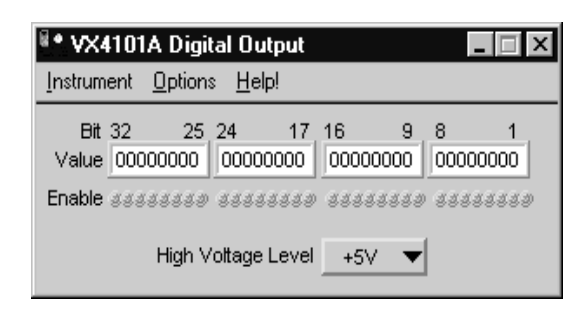

#### **c.** Relay Driver:

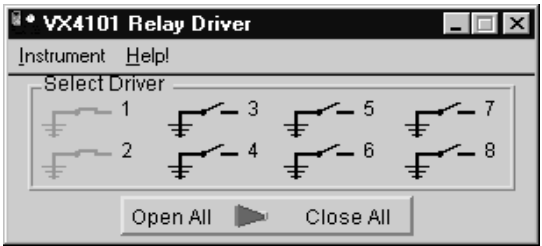

**2.** Close the Digital Input, Digital Output, and Relay Driver and do one of the following:

If you purchased Option 1A, your VX4101A includes the Digital to Analog

- **Exit the Soft Front Panel**
- $\blacksquare$  Perform the operational check(s) for option 1A

Converter (DAC) . Perform the operational check as follows:

#### **Option 1A Operational Check**

**1.** Launch the DAC:

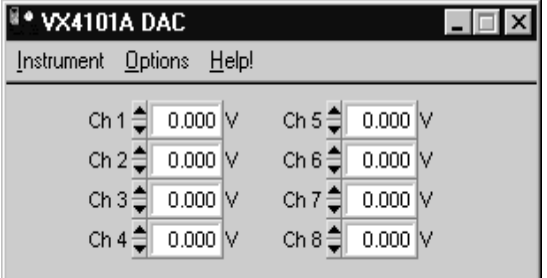

**2.** Close the the DAC and exit the Soft Front Panel

### **Installation Checklist**

Revision Level:

Serial No.: \_\_\_\_\_\_\_\_\_\_

Mainframe Slot Number: \_\_\_\_\_\_\_\_\_\_\_

Switch Settings:

VXIbus Logical Address Switch: \_\_\_\_\_\_\_\_\_\_

Cable Installed (if any): \_\_\_\_\_\_\_\_\_\_

VXI*plug&play* software installed: \_\_\_\_\_\_\_\_\_\_

**Notes** 

Performed by: \_\_\_\_\_\_\_\_\_\_\_\_\_\_\_\_\_\_\_\_\_\_\_ Date: \_\_\_\_\_\_\_\_\_\_\_\_\_

# **Operating Basics**

### **About Global and Instrument Commands**

The SCPI command set included with the VX4101A controls both overall The SCPI command set included with the VX4101A controls both overall functions of the MultiPaq<sup> $m$ </sup> instrument, and commands with unique behaviors The SCPI command set included with the VX4101A controls<br>functions of the MultiPaq<sup> $m$ </sup> instrument, and commands with t<br>for each individual instrument associated with the MultiPaq $m$ for each individual instrument associated with the MultiPaq<sup> $M$ </sup> Instrument. The command set includes the following types of commands:

- Global commands  $\blacksquare$
- Instrument commands

For detailed descriptions of global commands and specific commands for each instrument module, see *Syntax and Commands*.

#### **About Global Commands**

Global commands and queries have the same behavior regardless of which instrument you select. Examples of global commands include \*RST, \*IDN?, and INSTrument:SELect.

#### **About Instrument Commands**

Instrument commands and queries have different behavior depending upon which instrument you select. An example of an instrument class query is MEASure:VOLT:DC?. This query is valid for both the DMM and the Counter, but each instrument uses them differently.

The SCPI INSTrument:SELect command enables the VX4101A to differentiate the same command, such as MEAS:VOLT:DC?, from its unique functionality with each instrument. This command permits the MEASure command to be directed to a specific instrument. An example of how each instrument uses the associated INSTRument command is described in *Syntax and Commands* for each each instrument.

*NOTE. Only one instrument can be selected at a time. This is referred to as the active instrument. The active instrument is the only device able to receive commands. Other instruments can be executing previously entered commands or queries, such as scan or measure commands, in parallel with the active instrument.*

### **VX4101A Operational Modes**

The VX4101A MultiPaq<sup>™</sup> Instrument incorporates multiple instruments in a single C-Size VXIbus slot. This maximizes functionality while minimizing cost and space. The innovative design enables you to use each instrument of the VX4101A as a conventional instrument compliant with IEEE 488.2 protocols. You can also override IEEE 488.2 protocols and query multiple instruments simultaneously. The two operational modes are as follows:

- Synchronous mode
- Asynchronous mode

For an example of how to use Asynchronous mode, see *Using the VX4101A MultiPaq*-*MultiPaq*<sup>™</sup>*Instrument.* 

#### **About Synchronous Mode**

The Synchronous mode of the VX4101A is based on strict IEEE-488.2 compliance. In the 488.2 model, all instrument activity is sequential.

The IEEE 488.2 standard requires that a query be completed prior to the receipt of any new commands or queries. A query is completed after the controller has read the response. For more information on 488.2 compliance, see Chapter 6, *Message Exchange Control Protocol*, of *the IEEE 488.2 Standard*.

Under 488.2 protocols, the other instruments are unavailable during a query. The 488.2 Message Exchange Protocol Enforcer (MEPE) restricts commands and queries to another instrument module from being sent while a query is in progress.

*NOTE. The default settings for the VX4101A are fully IEEE-488.2 compliant.*

#### **About Asynchronous Mode**

The multiple instrument architecture of the VX4101A enables you to send commands to one instrument while receiving query responses from other instruments. You receive the responses non-sequentially, which decreases test times and lowers system costs. The instrument accomplishes this with an alternate mode of operation, the Asynchronous Protocol.

Asynchronous Protocol allows asynchronous query and command of instruments. When you enable the Asynchronous Mode, the VX4101A stores responses in a queue. When you request data from this queue via a VXI read, you receive responses in first-in, first-out (FIFO) order, regardless of which instrument produced the response. Since these responses can be returned in a different order than the queries, the VX4101A uses a different method of associating a response with the associated query. This is described in a later section entitled *Response Formats.*

The Asynchronous Protocol ensures that the response queue never blocks the parser, as follows:

- **1.** One entry in the queue is reserved for the overflow message.
- **2.** If the queue becomes full, any subsequent writes to the queue will result in a loss of the message.

If a message has been lost in this fashion, then the next VXIbus read will result in transmission of the error message in the buffer overflow. Data which is already in the response queue will remain there until it is read.

The 488.2 synchronization commands, \*WAI, \*OPC, and \*OPC? are handled as global synchronization devices by the Asynchronous Protocol. This allows you to explicitly control the order of commands to multiple instruments on a single device.

*NOTE. Although it is possible to switch back and forth between strict 488.2 enforcement and the Asynchronous Protocol during instrument operation, Tektronix recommends that you choose one mode or the other and leave the instrument in that mode until it is reset. Switching back and forth during operation could cause the instrument to enter an undesirable state under some circumstances.*

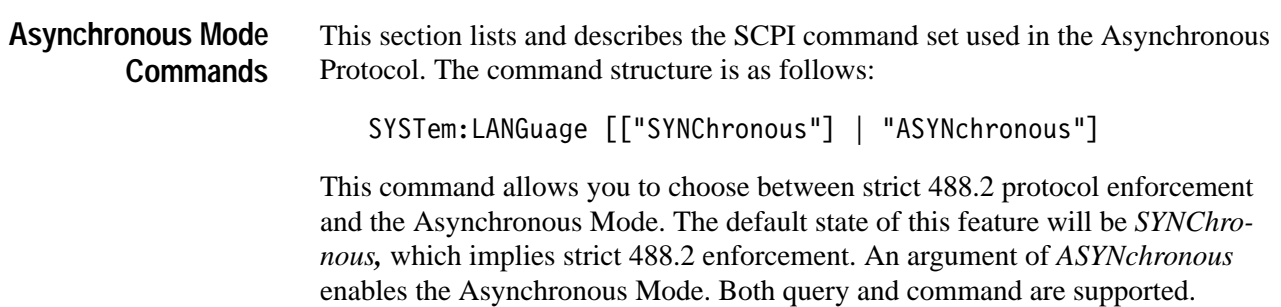

If the currently selected language is *SYNChronous*, any attempt to use an Asynchronous Mode command or query will generate the following error message:

 *-210,"Settings conflict;Execute <:SYST:LANG ASYN> first"*

SYSTem:RQUeue:SNUMber:STATe "ON"|"OFF"|1|0

This command turns the *<sequence #>* style of tags on or off. See the section *Response Formats* for detailed information. Both query and command are supported.

SYSTem:RQUeue:SNUMber[:SET] <seq #>

This command sets the next *<sequence #>* to be used. See the section *Response Formats* for detailed information. Both query and command are supported.

SYSTem:RQUeue:QMODe [[ "NEXT "] | "ALL"]

This command selects the instrument's query mode while using the Asynchronous Protocol. Both command and query are supported.

The default is the *NEXT* mode. In this mode, a VXIbus read is interpreted as having been preceded by an implicit *SYSTem:RQUeue[:NEXT]?* query requesting the next entry from the queue. For every VXIbus read supplied, one response will be returned from the response queue.

In the *ALL* mode, a VXIbus read is interpreted as having been preceded by an implicit *SYSTem:RQUeue:ALL?* query requesting all entries currently residing in the response queue. For every VXIbus read supplied, all entries in the response queue will be returned in FIFO order, as one message separated by a semicolon. The response queue is emptied as described under the *SYSTem:RQUeue:ALL?* query.

When using Asynchronous Mode, query responses can be returned in a different order than their associated queries. Each response must be tagged with a unique identifier associating the response with the correct query. The general form of a query response in the Asynchronous mode is as follows: **Asynchronous Query Responses**

<tag>,<response>

The *<tag>* field can have two possible user-selectable formats:

- Sequence name
- Sequence number

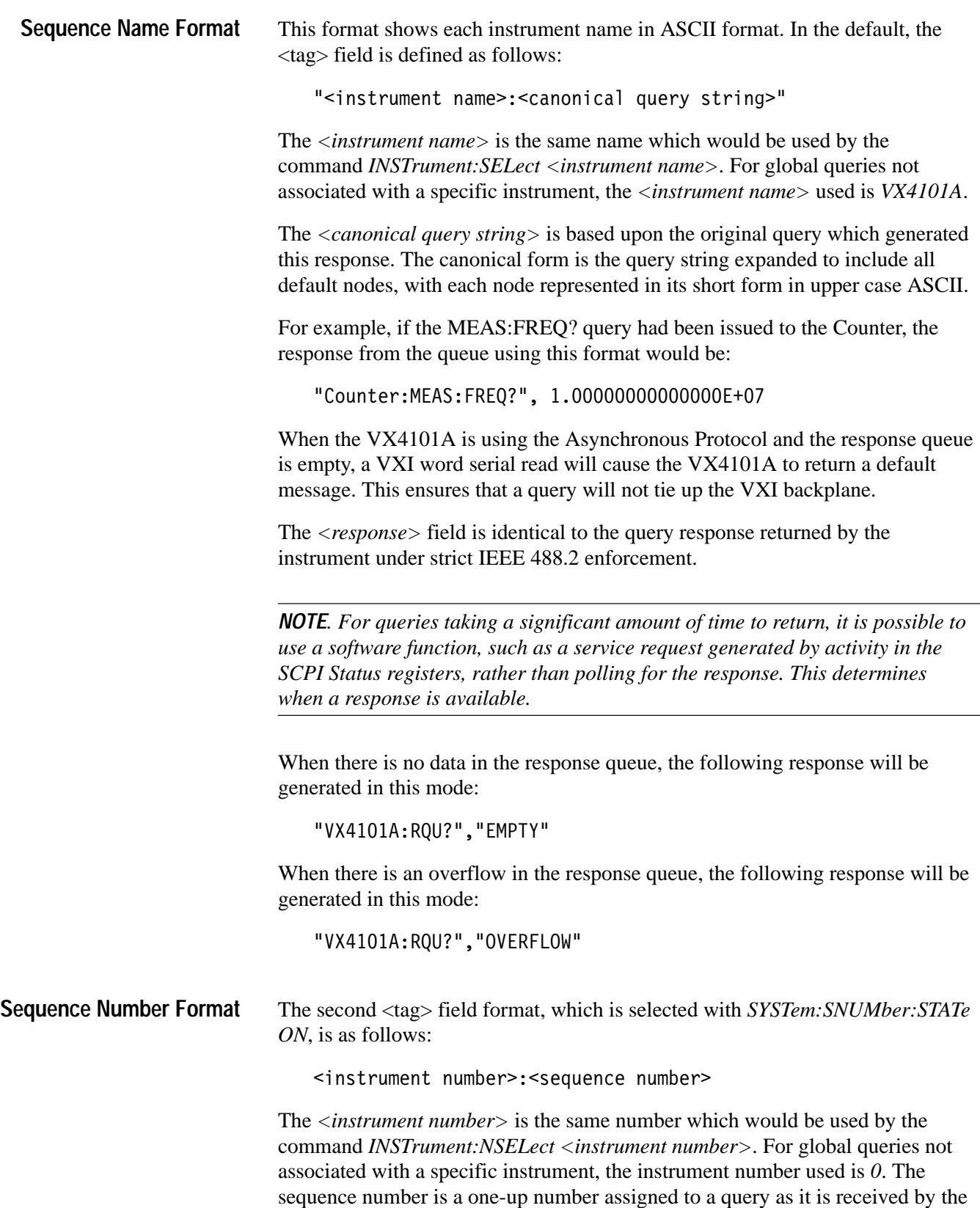

card. As a query is received, it is assigned the current sequence number. The next query received will have a sequence number one larger than the last.

*NOTE. Note that sequence numbers are global to the card and have no direct correlation with the instrument number.*

The sequence number defaults to zero on power-on. To set the sequence number to a desired value, use the following command:

```
SYSTem: RQUeue: SNUMber [SET] <sequence number>
```
After the instrument receives this command, the next received query will be assigned the *<sequence number>* specified in the command. Each subsequent sequence number will increment by 1 each time a query is received.

The query *SYSTem:RQUeue:SNUMber[:SET]?* can be used to determine what the next sequence number will be. Since the response to this query will contain a sequence number itself (assuming numerical tags are enabled), the response to this query will be the sequence number which will be used by the next query received.

For example, if the message is the sixth message in the queue and the Counter identification number is 3, the response for the example above would be:

3:6,1.0000000000000E+07

The sequence number formats enable you to identify the instruments according to your own unique requirements. Using the longer ASCII format allows you to type commands into a talker/listener to get easily readable feedback about the source of the current response. The more terse numerical format is easier to parse in automated test software.

When there is no data in the response queue, the following response will be generated in numeric mode:

 $0:-1,$  "EMPTY"

When the response queue has overflowed, the following response will be generated in numeric mode:

 $0:-2, "OVERFLOW"$ 

## **About Instrument Triggering**

For digital multimeters, scanners, and sources such as the DAC and Digital I/O, it is common to think of the devices as triggering to start an operation. For counters, on the other hand, it is more common to think of the counter as arming to take a measurement.

Triggering and arming the VX4101A and its associated instrument modules can be considered to be the same operation. Any differences will be noted. For example, in addition to the STARt arming source, the Counter implements a STOP arming source. Counting is enabled when the start source is asserted and disabled when the stop source is asserted.

#### **Trigger Sources**

For the SurePath<sup> $m$ </sup> master control, triggers are implemented in firmware, while for the other instruments, the triggers are implemented in hardware. For this For the surePath master control, triggers are implemented in hardware. For this freason, the SurePath<sup>™</sup> timers have less resolution and accuracy than the other reason, the SurePath<sup> $m$ </sup> timers have less resolution and accuracy than the other instrument triggers. Since the SurePath<sup> $m$ </sup> trigger times are of the same order as typical settling delays, impact to instrument performance is negligible.

| Trigger          | Source                                                                                                    |
|------------------|----------------------------------------------------------------------------------------------------|
| <b>HOLD</b>      | Instrument trigger source is disconnected from all trigger sources. If<br>you INITiate an instrument with a trigger source of HOLD, the<br>instrument will only enter the triggered state upon receipt of a<br>TRIGger: IMMediate command. This trigger is fixed. |
| <b>IMMediate</b> | Device enter the triggered state immediately after receiving the INITiate<br>command. This trigger is fixed.                                                                                                    |
| <b>BUS</b>       | Trigger source is either a word serial trigger command or the 488.2<br>common command *TRG. This trigger is delayable.                                                                                                    |
| <b>EXTernal</b>  | This trigger source is derived from the front panel MultiPaq $\mathbb{M}$ External<br>Trigger In, Pin24B signal. This input signal is common to all<br>instruments. This trigger is delayable.                                                                    |
| TTLTrigger<0-7>  | One of the VXIbus TTL trigger lines. This trigger is delayable. TTLT<br>sources cannot be routed to other TTLT sources.                                                                                                    |
| COMMand<0-4>     | One of five software command triggers. TRIG:FIR <n> is used to send<br/>these triggers. This trigger is delayable.</n>                                                                                                    |
| <b>TIMer</b>     | Trigger source is the programmable periodic timer. This trigger is fixed.                                                                                                    |
| <b>SUREPATH</b>  | Trigger is generated whenever a scan line has switched and settled.<br>This trigger is delayable.                                                                                                    |

**Table 2–1: VX4101A Global Trigger Sources** 

| <b>Trigger</b> | <b>Source</b>                                                                                                    |
|----------------|----------------------------------------------------------------------------------------------------|
| <b>DMM</b>     | Trigger is generated whenever the DMM has completed a measure-<br>ment. This trigger is delayable.                                                                                                    |
| COUNTER        | Trigger is generated whenever the Counter has completed a<br>measurement. This trigger is delayable.                                                                                                    |
| CTR_EXTARM     | This trigger is the digital representation of the analog signal input into<br>the Counter front panel arm signal. This trigger is delayable.                                                                                                    |
| DAC.           | This trigger can have one of three modes, depending on how the DAC<br>is configured in trigger mode: it is generated either after each sample is<br>output, at the end of the current segment, or at the end of the<br>sequence.<br>This trigger is delayable. |
| <b>DIGI</b>    | This trigger is generated either after each sample is collected or when<br>the specified data has been collected. This trigger is delayable.                                                                                                    |
| <b>DIGO</b>    | This trigger can have one of three modes, depending on how the<br>trigger mode is configured: it is generated after each sample is output,<br>at the end of a current segment, or at the end of the sequence. This<br>trigger is delayable.                    |

**Table 2–1: VX4101A Global Trigger Sources (Cont.)**

#### **Table 2–2: VX4101A Counter-Specific Trigger Sources**

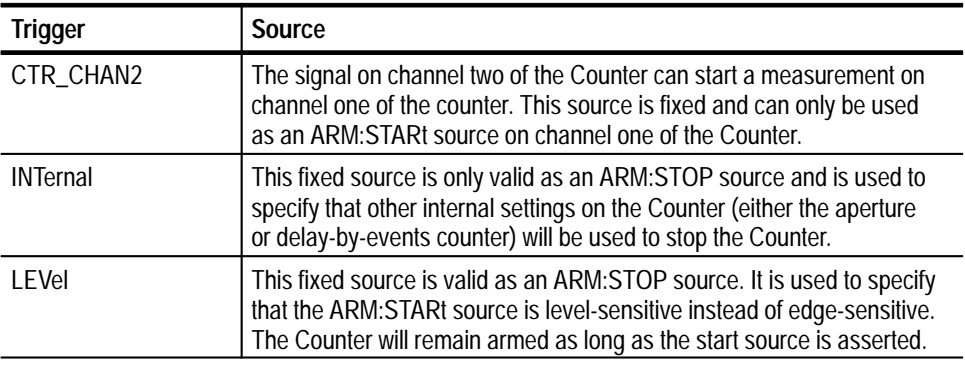

#### **Additional Instrument-Specific Trigger Sources**

In addition to the above trigger sources, the Digital Multimeter (DMM), Digital to Analog Converter (DAC), Digital Input, and Digital Output use the following fixed source:

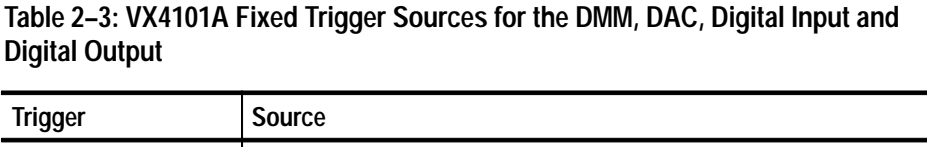

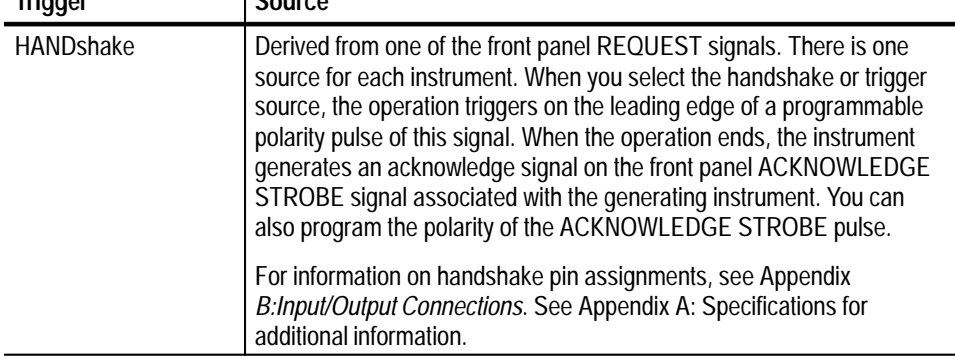

#### **VX4101A Trigger Architecture**

Figure 1 shows the trigger architecture of the VX4101A. Note that not all trigger modes and sources are common to all instruments. Most trigger sources can be routed to any of the VXIbus TTL trigger lines or to an external trigger output on the front panel. The two types of trigger sources are as follows:

- *Fixed* trigger sources are always in pass-through mode П
- *Delayable* trigger source supports three trigger modes: pass-through, delay by time, and delay by trigger

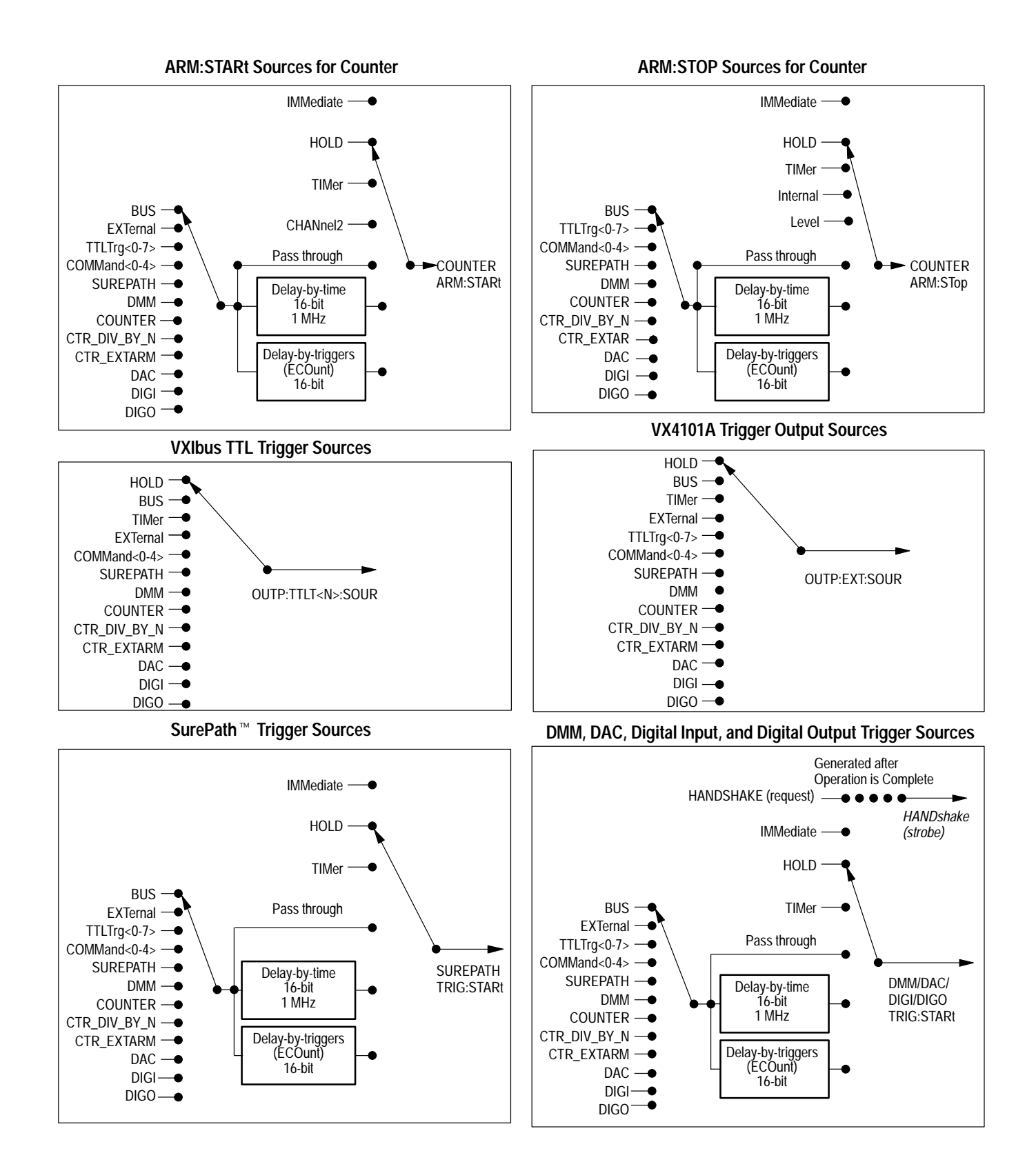

## **About Fast Data Channel (FDC) Operation**

The following section tells you about using the Fast Data Channel (FDC), a high-speed protocol for data transfer, with the VX4101A MultiPaq<sup> $m$ </sup> Instrument.

The VXI*plug&play* driver provided with the VX4101A implements FDC and does not require full knowledge of the protocol. The description that follows is only for users who choose not to use the driver.

*NOTE. For more information on using VXIplug&play drivers to implement FDC, see the online help files accompanying the driver software.*

#### **About FDC**

Fast Data Channel (FDC) is a communications protocol for transferring data between a VXIbus Commander device and its Servant device. The protocol is standardized, approved by the VXIbus Consortium in a standard known as VXI-10. It is supported by VXIbus instrument hardware and software vendors. FDC was recognized as a supported protocol by the VXI*plug&Play* Alliance in 1996.

FDC is a bi-directional, block oriented, data transfer mechanism that uses shared memory and is well suited for transferring large buffers of data between a host and a servant device. Bit flags in the FDC header word allow transfer of data larger than the FDC buffer memory. Drivers supporting the protocol must exist on each Host/Servant pair employing FDC.

The FDC protocol defines the establishing of FDC channels, setting up and coordinating of the data transfers, channel termination, and error handling. In order to use the FDC protocol for accessing instrumentation data, you must use your application code to establish FDC channels, invoke FDC I/O drivers to actuate the data transfer, close the the channels at termination, and handle any errors that resulted from the data transfer. Vendor supplied I/O libraries are generally required.

#### **The FDC Process**

In a typical VXIbus instrumentation system, the Commander device is your host computer, and the Servant device is the instrument. A typical user test application employing FDC would contain many of the following operations:

**1.** Establish a communication session with the instrument

- **2.** Configure and open the FDC channel
- **3.** Transfer data via the FDC channel
- **4.** Close the FDC channel
- **5.** Terminate the instrument session

*NOTE. The Commander/Servant hierarchical structure of the VXIbus architecture requires the Commander device to initiate communication with the Servant device.*

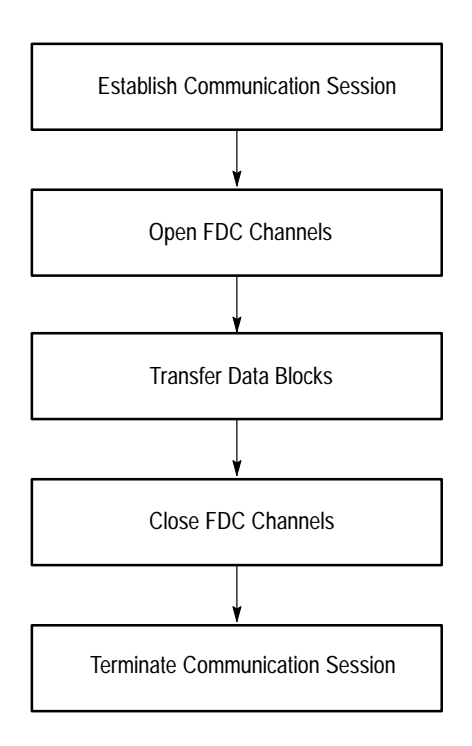

**Figure 2–1: Typical FDC Process**

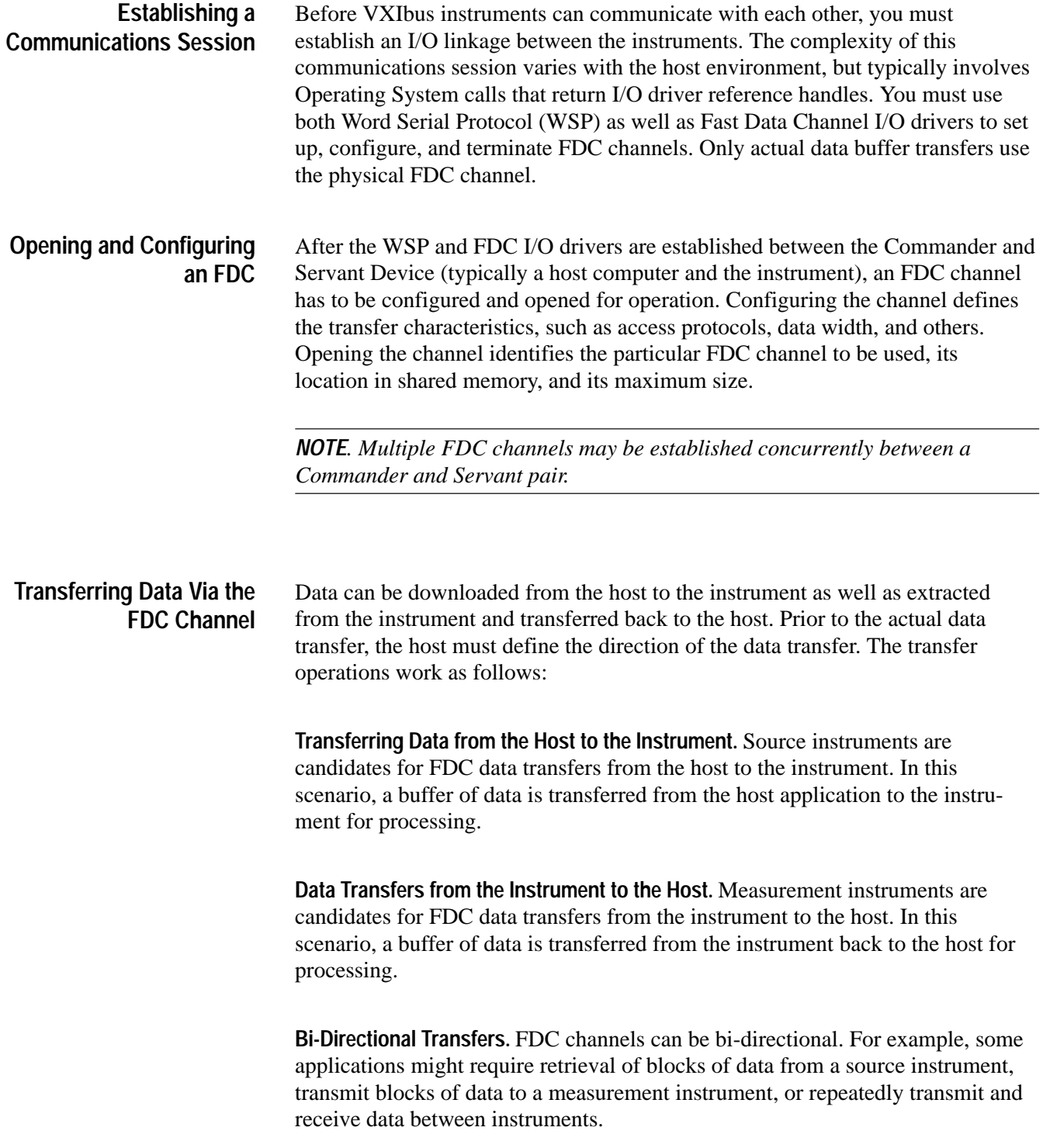

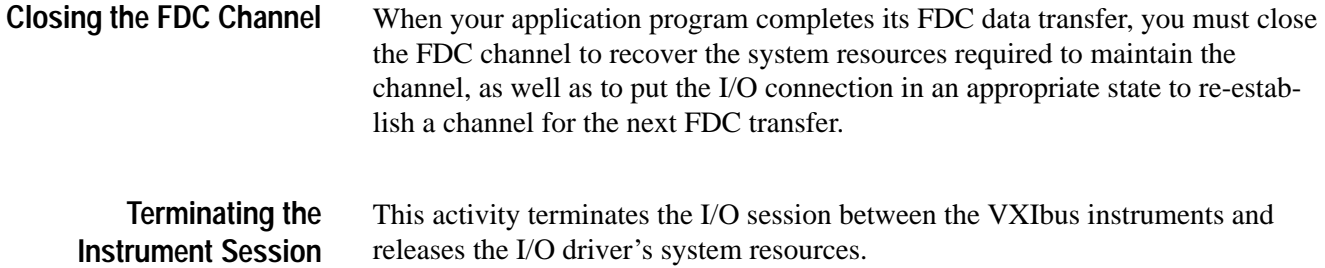

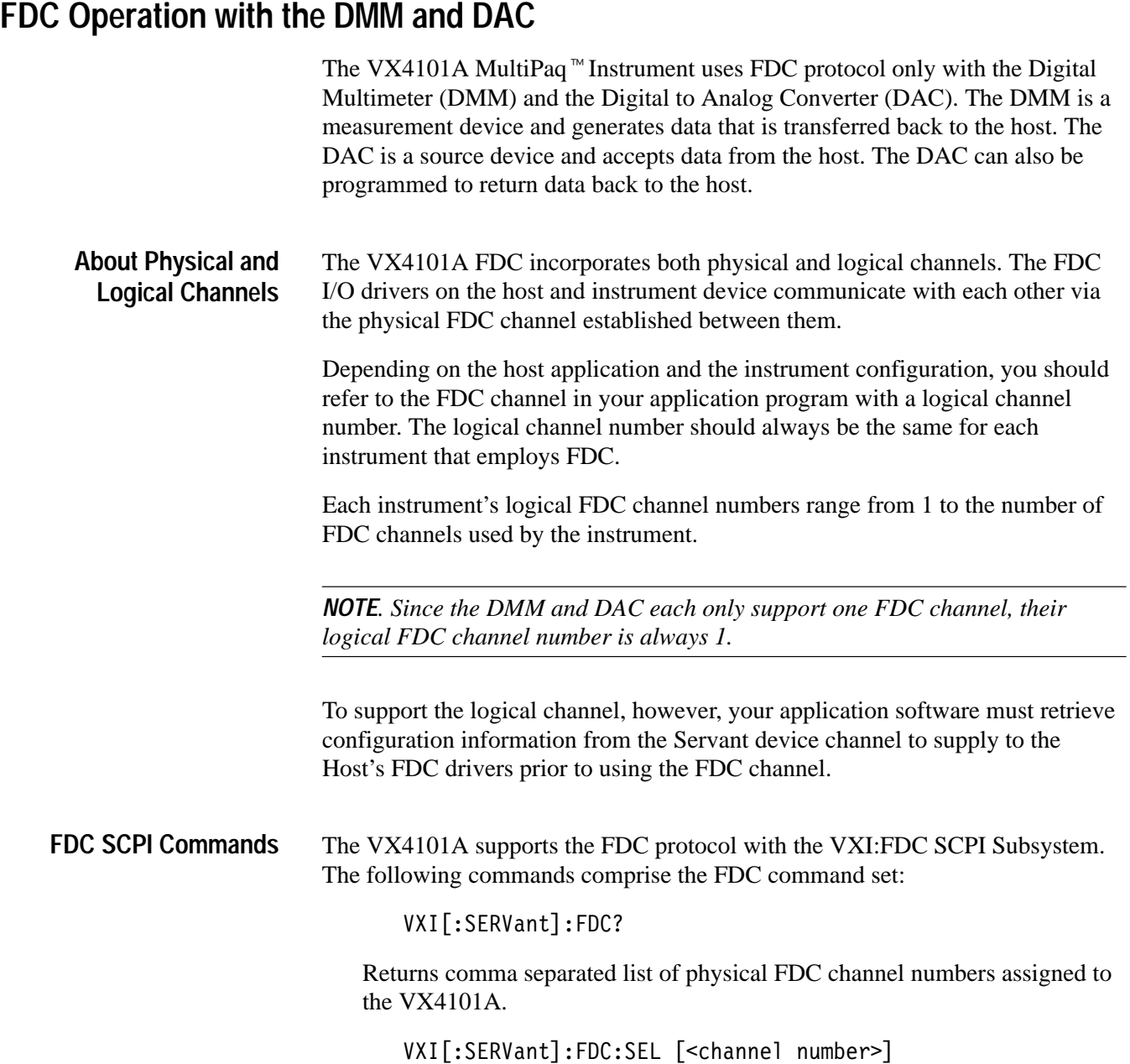

Selects the FDC logical channel number.

VXI[:SERVant]:FDC:SEL?

Returns the FDC current logical FDC channel number.

VXI[:SERVant]:FDC:OPEN <mode> [,<channel number>]

Opens the selected FDC channel in the selected mode (Read Only, Write Only or Read/Write).

VXI[:SERVant]:FDC:CLOSe [<channel number>]

Closes the selected FDC channel.

VXI[:SERVant]:FDC:CONFiguration?

Returns configuration data on FDC channel.

VXI[:SERVant]:FDC:BUFFer <buffer size>

Defines the size of data for a source instrument to return.

*NOTE. See the Syntax and Commands section for the DMM or the DAC for a full explanation of the VXI:FDC command subsystem.*

#### **FDC Example**

The following scenario and example code demonstrates how you can use the FDC data transfer capabilities of the VX4101A.

In this scenario, the Unit Under Test (UUT) is a device that processes a variety of waveforms. You must write a production test that sequences through various patterns to verify that the device processes the waveforms properly. The VX4101A DAC instrument will be the source of the waveform pattern to the UUT.

Because of the large amount of data to construct the waveforms, you will use FDC to transmit the raw data from the host machine to the DAC. You will use a VXIbus embedded computer as the host machine and will run the Commanderside FDC drivers supplied by the embedded computer's VISA software.

*NOTE. Please refer to the National Instrument's NI-VISA Programmer's Reference Manual for a complete description of the command syntax used in these examples.*

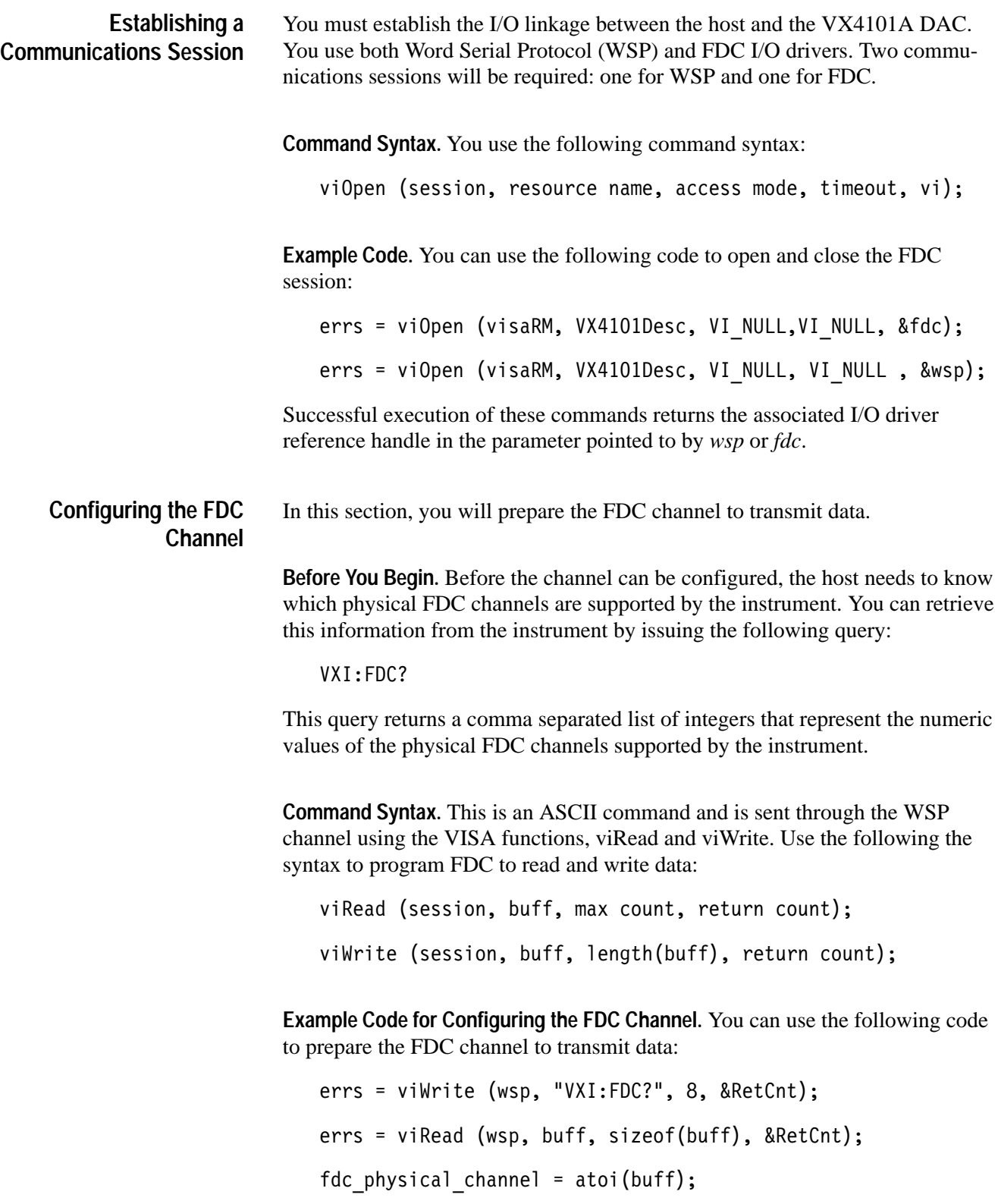
Since the DMM and DAC only have 1 FDC channel, the list returned by either device contains a single channel value. This physical FDC channel number is passed to the host FDC drivers through the Host session with a viSetAttribute command. Use the following command syntax:

viSetAttribute (vi, attribute, attribute state);

**Example Code for Passing Values to the Drivers.** You can use the following sample code to pass the channel values to the FDC drivers:

```
errs = viSetAttribute (fdc, VI ATTR FDC CHNL,
fdc physical channel);
```
The Commander and Servant FDC drivers are now assigned to the same physical channel.

Other FDC attributes may also be specified. The host computer vendor's FDC support documentation will detail all the configuration parameters required for your FDC driver implementation. **Other Attributes**

> After the FDC drivers are configured, you must command the servant device to open the logical FDC channel associated with its physical channel. The FDC:SEL? query returns the currently selected logical fdc channel:

```
errs = viWrite (wsp, "VXI:FDC:SEL?", 12, &RetCnt);
errs = viRead (wsp, buff, sizeof(buff), &RetCnt);
fdc logical channel = atoi(buff);
```
*NOTE. For the VX4101A DAC and DMM, the above query always returns a 1. You do not need to use this query.*

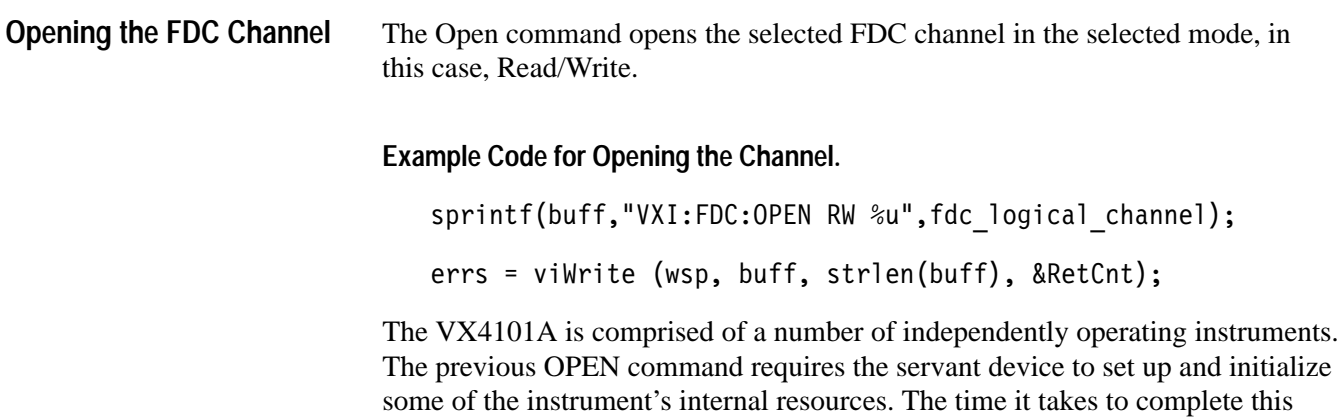

process varies with the VX4101A configuration and behavior at the time the OPEN command is issued. To ensure that an opened FDC channel is not used to transfer data until it is ready to do so, you should poll the FDC channel to determine if it is ready for data transfers.

The configure query returns the state of the currently selected FDC channel. In this case, the channel state must be READ\_WRITE before data transfer can reliably commence.

#### **Example Code for Querying the Channel.**

```
while(strncmp(buff,"READ_WRITE",10))
```

```
\{errs = viWrite (wsp, "VXI:FDC:CONF?", 13, &RetCnt);
errs = viRead (wsp, buffer, sizeof(buff), \& RetCnt);buff[RetCnt] = 0;+
```
#### After configuring and opening the FDC channel, data transfers can begin. You can use FDC to quickly and efficiently program an output waveform. **Transferring Data**

**Using ASCII Values.** The VX4101A DAC can also be programmed for an output waveform with easy to use, but slow, ASCII values. When programmed in ASCII, the DAC converts the ASCII voltage values to binary data prior to driving its output hardware. When programmed with FDC, the data transferred to the DAC must already be in a binary format suitable for driving the hardware.

In a typical application, you develop waveform patterns with ASCII data. Then, using FDC, the instrument reads back the binary representations of the waveform patterns. During the execution of the production test, the binary representations of the waveforms can be downloaded to the DAC with FDC. This provides a mechanism to rapidly and efficiently transmit a variety of different waveforms from the DAC to the Unit Under Test.

The DAC is specialized for outputting waveforms in real time. In order to read back its output buffers, you must define the amount of data to return. Reception of the return count command signals the DAC to present its output data to the FDC drivers. In the following example code, assume the DAC has already been programmed with ASCII voltage values. The BUFF command defines the return count of the data that was read back and the viRead command invokes the host FDC driver's read function to retrieve the data via FDC.

**Example Code for Retrieving Data.** Use the following example code to retrieve the data:

errs = viWrite (wsp, "VXI:FDC:BUFF 1024", 17, &RetCnt);  $errs = viRead(fdc, buffer, sizeof(buff), \& RetCount);$ Once the waveform has been returned to the host in binary format, the data can be re-sent to the VX4101A DAC with the host FDC driver's write function. **Example Code for Re-Sending Data.**   $errs = viwrite (fdc, buffer, strlen(buff), 8RetCnt);$ Reading and writing the FDC channel can be repeated until you have completed testing the unit. At that point the program could close down the FDC channels in preparation for connecting and testing another device. **Example Code for Closing the FDC Channels.** You can use the following code to close the FDC channels: errs = viWrite (wsp, "VXI:FDC:CLOSE",13, &RetCnt); When all testing is complete, you can terminate the I/O sessions and shut down the test equipment. Use the following command syntax:  $v$ i $C$ lose $(vi);$ **Example Code for Terminating the Communication Session.** You can use the following code to terminate the session:  $\text{errs}$  = viClose (fdc);  $\text{errors} = \text{viClose} (\text{wsp});$ **Closing the FDC Channels Terminating the Communication Session**

# **Using the VX4101A MultiPaq**- **Instrument**

This section includes guidelines and procedures for the following operations of This section includes guidelines and p<br>the VX4101A MultiPaq<sup>-m</sup> Instrument:

Using Asynchronous Mode

### **Using Asynchronous Mode**

Using Asynchronous Mode, the VX4101A can return responses in a different chronological order than their associated queries. To keep track of the actual Using Asynchronous Mode, the VX4101A can return responses in a<br>chronological order than their associated queries. To keep track of th<br>order in which the responses are returned, the VX4101A MultiPaq<sup>™</sup> order in which the responses are returned, the VX4101A MultiPaq<sup> $M$ </sup> Instrument assigns a unique tag to each response. You can define two different formats in which to receive tags:

- ASCII format, which provides feedback in a more easily readable format  $\blacksquare$
- Numeric format, which is more terse, but is easier to parse in automated test software

For more information on VX4101A query formats, see *VX4101A Operations*.

In the following example the instrument is set up to return queries using ASCII tags. **Starting Sequence Number**

> This example shows how you can use the Asynchronous Protocol to send multiple queries without intervening VXIbus reads and still associate queries and responses, regardless of the order in which they are sent and received.

*NOTE. This example assumes that a 1 MHz signal is connected to channel 1 of the counter and a 0.1 Volt DC signal is connected to the DMM.*

**Prerequisites** In order to get the responses shown in the following procedures, the instrument must have previously performed a word serial read.

*NOTE. In the strict 488.2 example, sending the word serial read prematurely could cause a bus timeout. In the Asynchronous Protocol examples, performing a word serial read would simply cause the default empty message to be returned.*

**1.** Enter the following command to select Asynchronous Mode:

SYST:LANG ASYN

**2.** Enter the following query for error conditions:

SYST: ERR?

After a VXIbus read, the instrument returns the following response (note the <tag> field preceding the response):

" $VX4101A:SYST:ERR?"$ , 0, "No error"

**3.** Send the following two queries without performing an intervening VXIbus read:

 $*$ IDN?

INST:CAT?

Two VXIbus reads in succession will return the following responses:

"VX4101A:\*IDN?", Tektronix, VX4101A, B010101, Firmware v.2.0.0/SCPI:95.0

"VX4101A:INST:CAT?",VX4101A,SurePath,DMM,Counter,DAC,DIGI, DIGO, RDriv

**4.** Enter the following command to select the DMM:

INST:SEL DMM

**5.** Send the following query to set up and acquire a 10V DC measurement:

MEAS: ARR: VOLT: DC? 10, MIN, MAX

*NOTE. This measurement takes approximately 35 seconds to complete.*

**6.** Without attempting to read the response to the DMM query, immediately select the Counter with the following command:

INST:SEL Counter

**7.** Send the following query to measure the frequency of the signal on channel one of the Counter:

MEAS: FREQ?

**8.** A VXIbus read will return the result of the counter measurement:

"Counter: MEAS: SCAL: FREQ?", 1.000000000000000E+06

**9.** Another VXIbus read returns a message indicating that the message queue is empty:

 $"VX4101A:RQU?"$ , "EMPTY

**10.** Approximately 30 seconds after the DMM measurement was initiated, the results will be ready. At this point a VXIbus read will return these results:

"DMM:MEAS:ARR:VOLT:DC?",#3130+1.00000E-01,+1.00000E-01,+1.000 00E-01,+1.00000E-01,+1.00000E-01,+1.00000E-01,+1.00000E-01,+1  $.00000E-01, +1.00000E-01, +1.00000E-01$ 

**11.** Another VXIbus read returns a message indicating that the message queue is once again empty:

"VX4101A:RQU?", "EMPTY

## **Using the Counter**

This chapter contains procedures and hardware tips for using the Counter for the following measurements:

- Measuring frequency п
- Measuring time interval  $\blacksquare$
- Measuring rise time

### **What You Should Know About**

See the Appendix *Counter Architecture* for a block diagram of how the Counter front end is constructed.

### **Measuring Frequency**

In this procedure, you will make a frequency measurement using a 10 nS aperture.

**1.** Select the Counter:

INST:SEL COUNTER

**2.** Set the input 1 coupling to DC:

INPut: COUPling DC

**3.** Set input 1 impedance to 50  $\Omega$ :

INPut: IMPedance 50

**4.** Set the aperture to 10 nanoseconds:

SENSe:FREQ:APER 1e-8

**5.** Configure the Counter to read frequency:

SENSe: FUNCtion "FREQuency"

**6.** Initiate the configuration and take the measurement:

**TNTT** 

**7.** Retrieve the measured data:

FETCh?

### **Measuring Time Interval**

In this procedure, you will make a time interval measurement using external gating.

**1.** Select the Counter:

INST:SEL COUNTER

**2.** Set the input 1 coupling to DC:

INPut:COUPling DC

**3.** Set input 1 impedance to 50  $\Omega$ :

INPut: IMPedance 50

**4.** Set the input 1 signal lowpass filter state On:

INPut:FILT ON

- **5.** Select the start arming source to be used after the Counter is initiated: ARM:SOURce CTR EXTARM
- **6.** Select the start arming source to be used when the Counter is initiated:

ARM:STOP:SOURce COUNTER

**7.** Select the Time Interval function without changing most of the Counter setup:

SENSe:FUNCtion "TINTerval"

*NOTE. Input coupling and impedance are not changed.*

**8.** Set the aperture to minimum:

SENS:APER MIN

**9.** Initiate the configured measurement:

INIT

*NOTE. Need application specific delay to allow time for triggers to occur.*

**10.** Retrieve the measured data:

FETC?

### **Measuring Rise Time**

In this procedure, you will make a rise time measurement using a 10 ns aperture time.

- **1.** Select the Counter: **Programming Example**
	- INST:SEL COUNTER
	- **2.** Set input 1 coupling to DC: INPut:COUPling DC
	- **3.** Set input 1 impedance to 50  $\Omega$ : INPut: IMPedance 50
	- **4.** Sets the aperture to 10 nanoseconds:

SENSe:RTIMe:APER 1e-8

or

SENSe:RISE:TIME:APER 1e-8

**5.** Configure the Counter to read signal Rise Time:

SENSe: FUNCtion "RTIMe"

or

SENSe: FUNCtion "RISE: TIME"

**6.** Initiate the configuration and take the measurement:

INIT

**7.** Retrieve the measured data:

FETCh?

### **Measuring Time Interval with Delay**

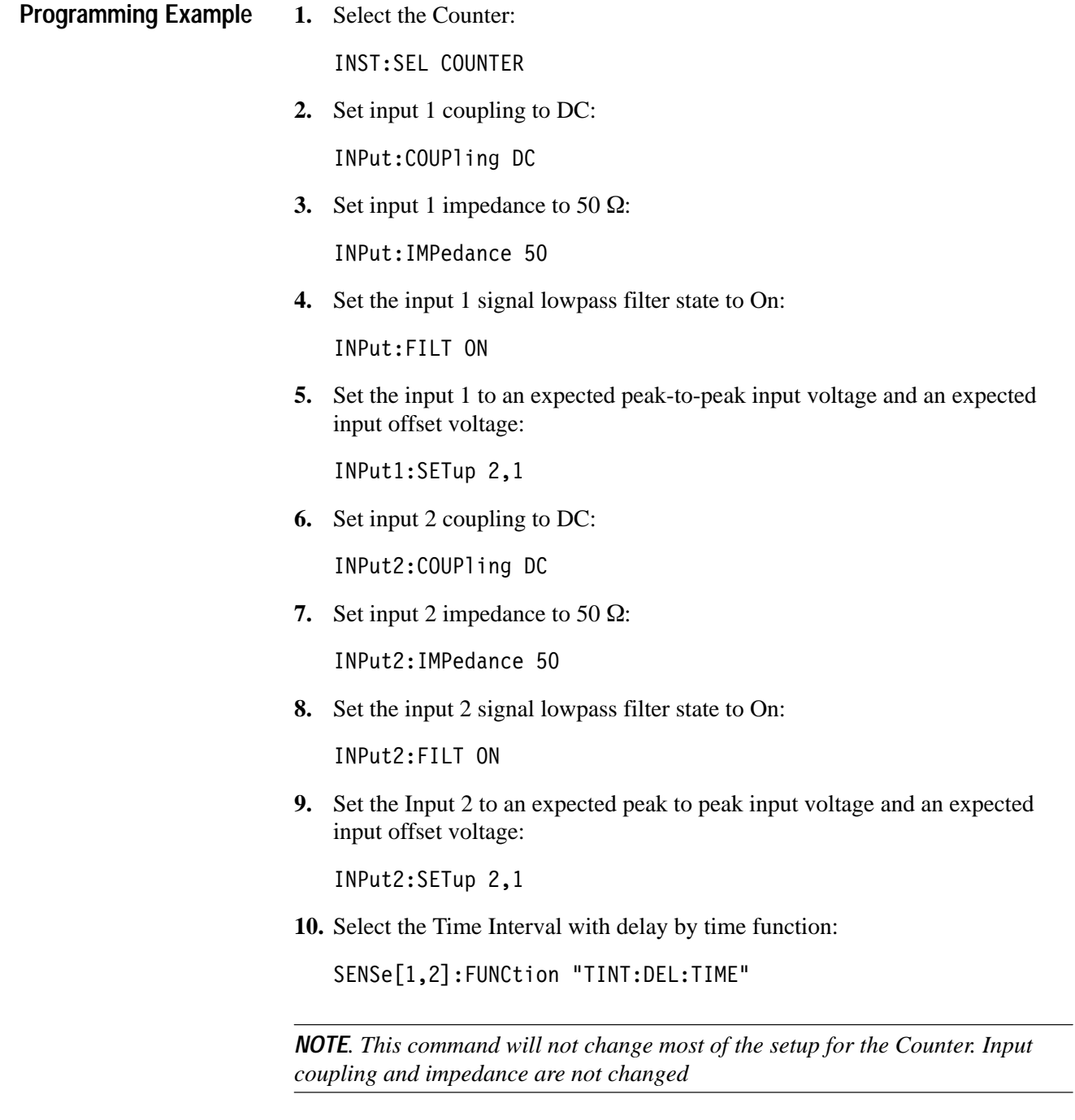

**11.** Set the delay to 1 msec:

SENS:TINT:DELay: 1e-3

This will return the time interval from the first edge on channel one to the first edge on channel two that is at least 1 msec later.

**12.** Set the aperture to minimum:

SENS: APER MIN

**13.** Initiate the configured measurement:

INIT

**14.** Place the result of the measurement in the output buffer so you can read it:

FETch?

**15.** Set the time interval with delay by events:

SENSe12: FUNCtion "TINT: DEL: EVEN"

**16.** Set the number of events to 10:

SENSe: TINTerval: DELay: EVENTS 10

This will return the time interval from the first edge of channel one to the tenth edge on channel two.

**17.** Initiate the configured measurement:

INIT

**18.** Place the results of the measurement in the output buffer so you can read them:

FETC?

Using the Counter

# **Using the Digital Input**

This section includes guidelines and procedures for the following operations of the Digital Input:

- Program the Digital Input Ξ
- Read the current input  $\blacksquare$
- Read points using external handshake

### **What You Should Know About**

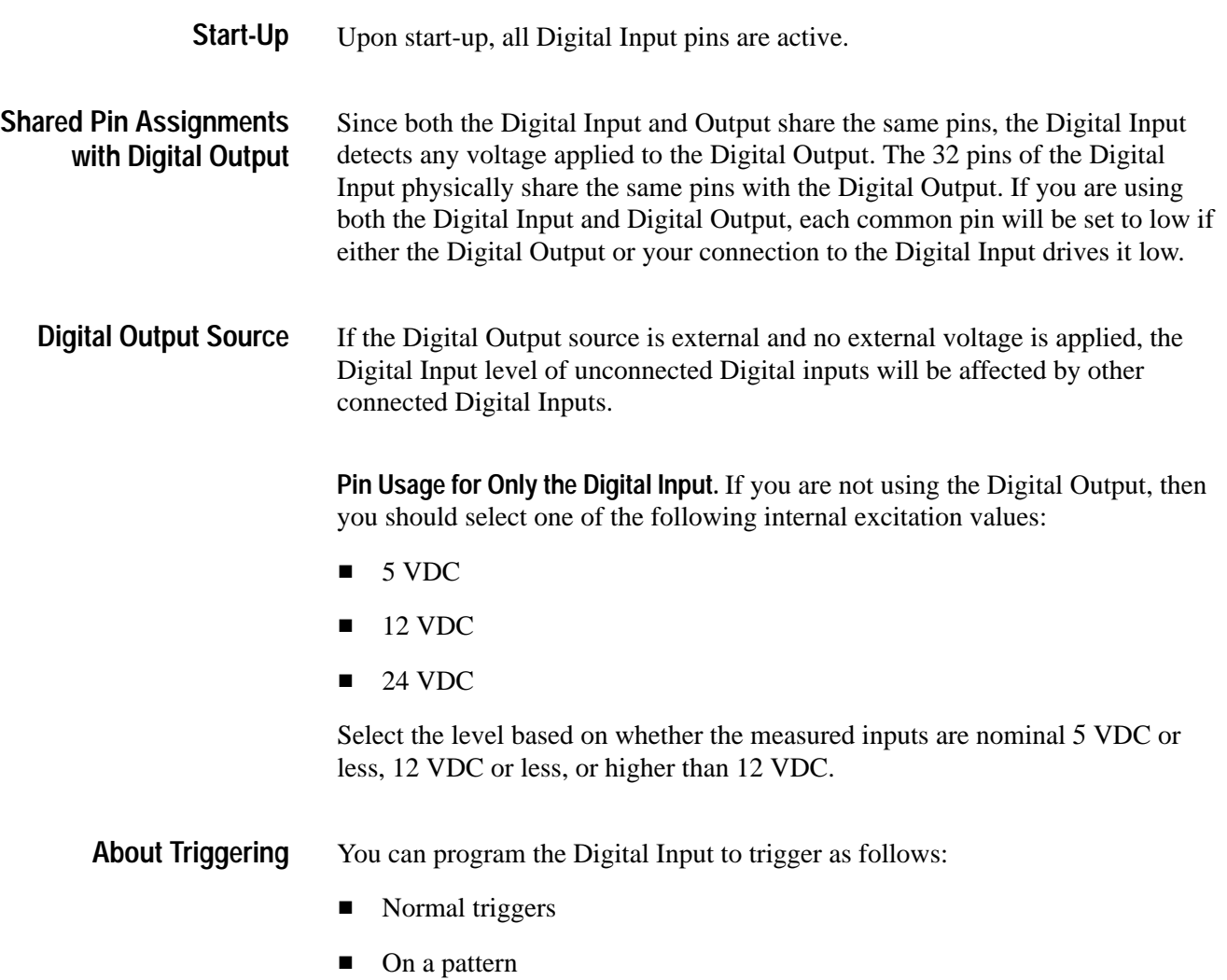

### **Programming the Digital Input**

This section describes how to program the Digital Input using the described command set.

**1.** Select the Digital Input as the active instrument:

INST:SEL DIGI

**2.** Set the return format to hexadecimal:

FORMAT HEX

**3.** Enable all bits as input:

SENSE:PSELECT:DIGLOBAL ENAB

**4.** Set up the Digital Input to take 1000 postmatch measurements:

sens:arr 1000

**5.** Set up the threshold value to 2.8 V:

sense:threshold 2.8

**6.** Set the match pattern:

trig:matc #h00007e38

**7.** Set the mask for the match pattern:

trigger:mask #h0000FFFF

**8.** Start the measurements:

initiate

*NOTE. Until the match occurs, the instrument will not take the 1000 post-match measurements. You must manually enter the match pattern in order to use this example.*

**9.** Query the amount of prematch data

FETch: COUNt?

**10.** Retrieve all postmatch data:

FETch?

### **Reading Current Input**

This procedure will show you how to read current input to the Digital Input.

**1.** Select the Digital Input as the active instrument:

INST:SEL DIGI

**2.** Set the data format to hexadecimal:

FORMat HEX

**3.** Enable all input bits:

INPut:PSelect:DIGLobal ENAB

- **4.** Set up the read operation: CONF:DIGL 2.5
- **5.** Initiate measurement:

INIT

**6.** Retrieve the most recent values: FETch?

### **Reading Points Using the External Handshake Feature**

This procedure will show you how to read input points using handshake signals.

**1.** Select the Digital Input as the active instrument:

INST:SEL DIGI

**2.** Set the data format to hexadecimal:

FORMat HEX

**3.** Set up the read:

CONF:DIGL 2.5

**4.** Set up the instrument to make 20 measurements:

sense:arr 20

**5.** Program the instrument for one trigger and handshake:

trig: mode once

**6.** Program the instrument for the external handshake:

trig: source handshake

- **7.** Manually send 20 external input strobes
- **8.** Retrieve the number of measurements taken: fetch: count?
- **9.** Retrieve the data taken by the measurements:

Fetch?

# **Using the Digital Output**

This section includes guidelines and procedures for the following operations of the Digital Output:

- Outputing one 32-bit word Ξ
- Outputing a sequence

### **What You Should Know About**

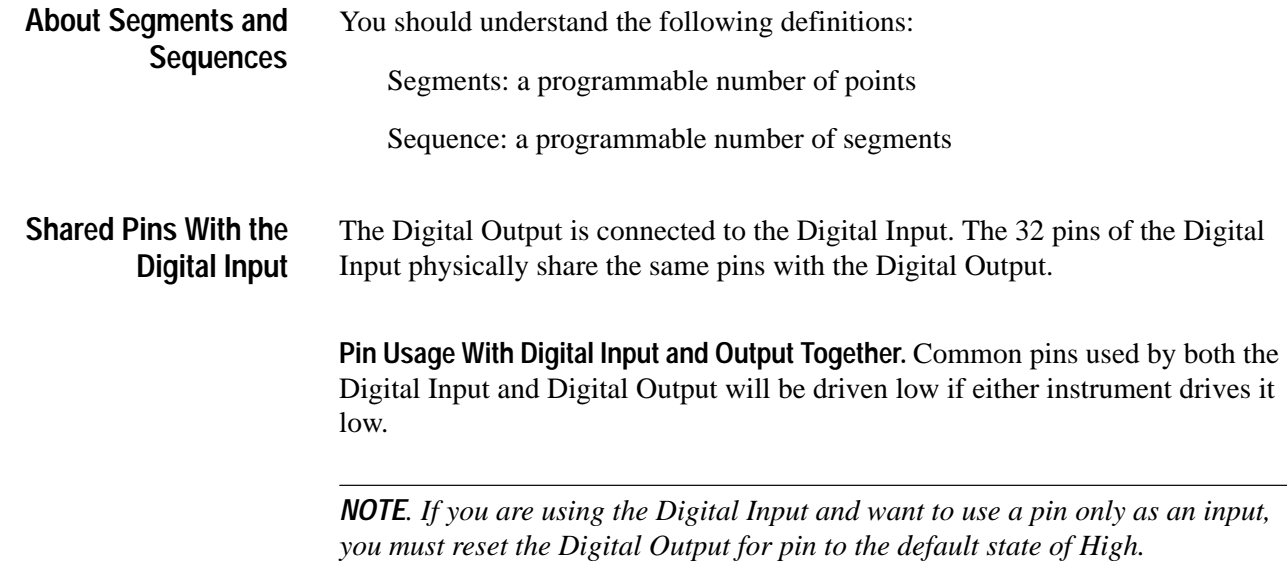

### **Outputing One 32-Bit Word**

This procedure will show you how to continuously output a 32-bit word at a specified frequency with the Digital Output.

**1.** Select the Digital Output:

INST:SEL DIGO

**2.** Load the first memory location:

TRACe 1, <data>

**3.** Load the sample rate at the specified frequency:

TRACe: SRATe <sample output frequency>

**4.** Set the trace length:

TRACe: Points 1

**5.** Specify continuous output:

INIT: CONTinuous ON

**6.** Begin the sampling operation:

TRIGger: IMMEDiate

### **Outputing a Sequence**

This procedure will show you how to output a sequence of x segments of y points with the Digital Output. The internal clock is set to 1 kHz.

**1.** Select the Digital Output:

INST:SEL DIGO

**2.** Define the number of data points:

TRACe  $(1:Y)$ ,<data  $1, \ldots,$ data Y>

**3.** Set the output sample frequency to 1 kHz:

TRACe: SRATe 1000

**4.** Set the segment length to the number of data points Y:

TRACe: Points Y

**5.** Set the sequence number:

TRIG:MODE SEQuence, <number of segments>

**6.** Initiate the configuration:

INIT: IMM

# **Using the Digital Multimeter**

This section shows you how to make the following types of measurements with the Digital Multimeter (DMM):

- **DC** Voltage
- AC Voltage  $\blacksquare$
- Resistance  $\blacksquare$
- Current

### **What You Should Know About**

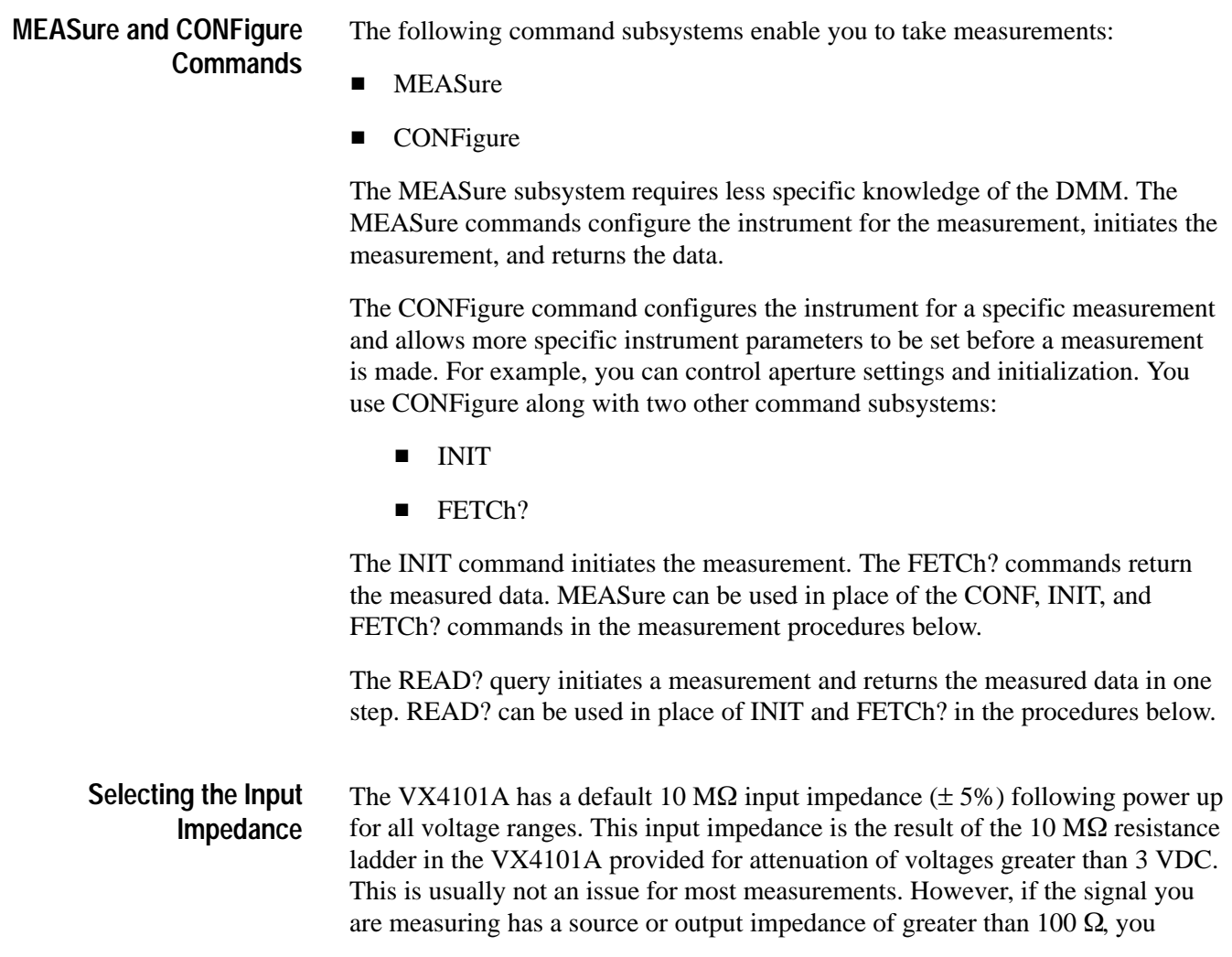

might receive errors resulting from this impedance. A voltage divider circuit is created by the measurement source impedance and the VX4101A input impedance. For example, a 1000  $\Omega$  source impedance loaded by the VX4101A  $10 \text{ M}\Omega$  input impedance will result in a .01% error.

For voltage measurements less than 3 VDC, this error may be essentially eliminated by sending the command INPut:IMPedance 10e9. Since an attenuator is not required for the lower voltage ranges, this command is provided to switch out that attenuator, if desired.

#### The VX4101A in the 30 mV DC measurement range has a resolution of 100 nV. The accuracy at 0 VDC is between  $8 \mu V$  and 15  $\mu V$  depending on aperture selection. At this low level of operation, the primary contributions to the error in ambient temperature applications are the DC low range input amplifier voltage and current noise and drift with time and temperature, and thermal EMF drops in the range changing relays. These errors are minimized with the use of low drift **About Low Level DC Measurements**

amplifiers and low thermal EMF relays in the VX4101A.

Cabling and aperture selection are vital in order to attain these measurement accuracies. The primary source of additional error when you make an actual measurement is normal mode power line noise. Normal mode power line noise is differential noise between the high and low input that can easily be coupled into your cabling. Since it is differential noise between the high and low input it looks to the DMM like an actual input voltage.

To minimize these errors at low-level measurements, you should use shielded twisted pair cabling to connect to the DMM. Since the VX4101A has a floating front end, the low input of the VX4101A is not grounded. If your measurement is referenced to ground, the best place to provide the ground reference is at your equipment. If the measurement is referenced to ground, it is probably already grounded within your unit somewhere. The DMM low side should not be grounded. This will only create a ground loop adding potential error. Finally, using an aperture that is a power line period multiple will provide significant power line rejection as discussed in *About Power Line Noise*, below.

Low level errors are also minimized by using the autozero capability of the VX4101A. Autozero minimizes long term drift errors in the input amplifier by comparing a null reading taken during autozero with a reference null reading taken when the VX4101A was last calibrated and compensating for any difference. The autozero function also eliminates a portion of temperature drift errors in applications where the temperature drifts slowly.

**About Power Line Noise and Common Mode Rejection** Three sets of common mode specifications are provided for the VX4101A:

- DC Common Mode Rejection
- AC Common Mode Rejection п
- AC Effective Common Mode Rejection

Power line noise is generally at a frequency of 60 Hz or 50 Hz depending on the power system prevalent in the area of the world where you are located. 400 Hz is often prevalent in avionics applications. The VX4101A minimizes errors due to power line noise at these frequencies. This rejection is provided by a combination of the VX4101A floating front end and the resulting common mode rejection, and by the aperture programming provided.

Power line errors (typically injected into the measurement cabling) are of two types, differential mode errors and common mode errors. Differential mode errors, as described above, may be reduced by proper cabling and by selection of aperture. Common mode errors are those equally injected onto both lines of the measurement cabling. They are reduced by proper cabling, by selection of aperture, and by the VX4101A AC common mode rejection.

Proper aperture selection for power line noisy environments may be easily selected by using the SENS:NPLC command. This permits selection of apertures that are an integer number of power line cycles. The VX4101A is initially shipped assuming operation in a 60 Hz environment. For 50 Hz and 400 Hz (a multiple of 50 Hz), the CALibrate:LFRequency command is provided to select multiples of 50 Hz periods when the SENS:NPLC command is used. The CAL:LFR command is included in the CALibrate command subsystem so the latest selection may be stored in non-volatile memory on the VX4101A. As such, you need only send the command once on receipt of your equipment, although you may find it easier just to include it in the initialization sequence of your test program.

Normal mode rejection specifications are specified at the particular frequency of interest within some tolerance. You can reject frequencies outside that tolerance, if they are high enough, by choosing an aperture that is a multiple of that frequency, or for broadband noise by choosing as large an aperture as is consistent with test time requirements. The amount of rejection for any frequency and aperture may be determined by integrating the noise signal over the aperture time and determining the resulting DC error.

### **Making a DC Volt Measurement**

This procedure will show you how to make a DC measurement with the DMM.

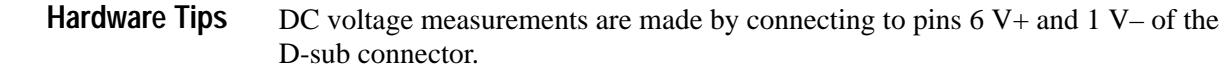

Do the following to perform a DC voltage measurement on the DMM: **Programming Example**

**1.** Select the DMM:

INST:SEL DMM

**2.** Configure the DMM to take a DC measurement in the 30 V range with minimum resolution:

CONF:VOLT:DC 30, MIN

**3.** Initiate the measurement:

INIT

**4.** Retrieve the measurement results:

FETCh?

### **Making AC Volt Measurements**

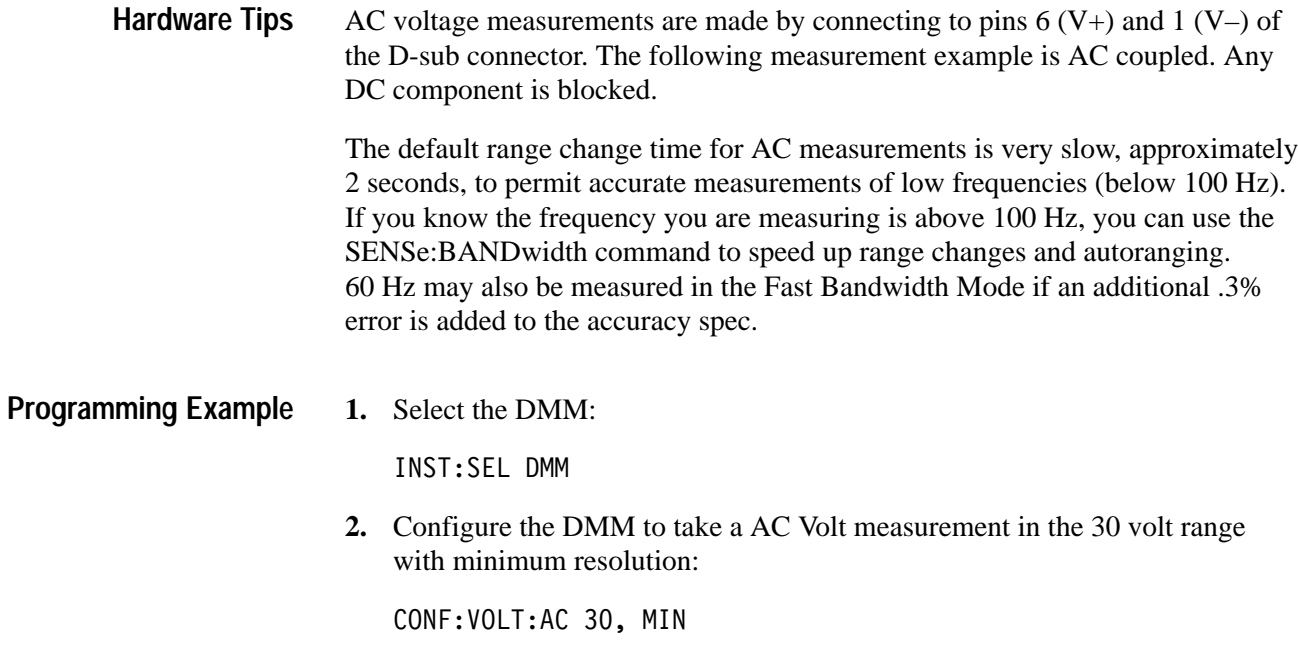

*NOTE. To make a DC coupled AC voltage measurement, use ACDC in place of AC in the CONF:VOLT:AC command*

**3.** Initiate and acquire the AC V measurement:

INIT

**4.** Return the AC V measurement:

FETCh?

### **Making a 2-Wire Resistance Measurement**

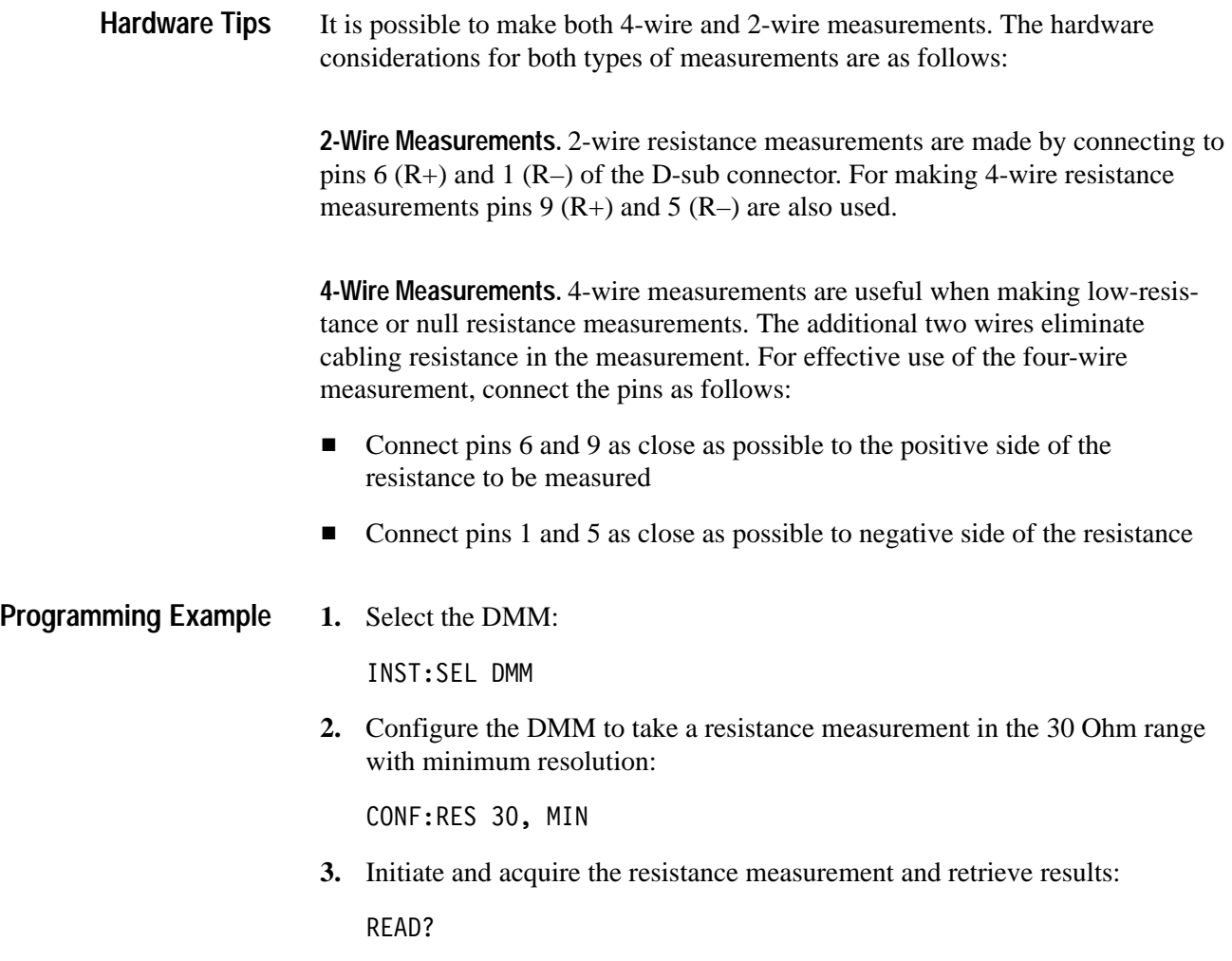

### **Making a Current Measurement**

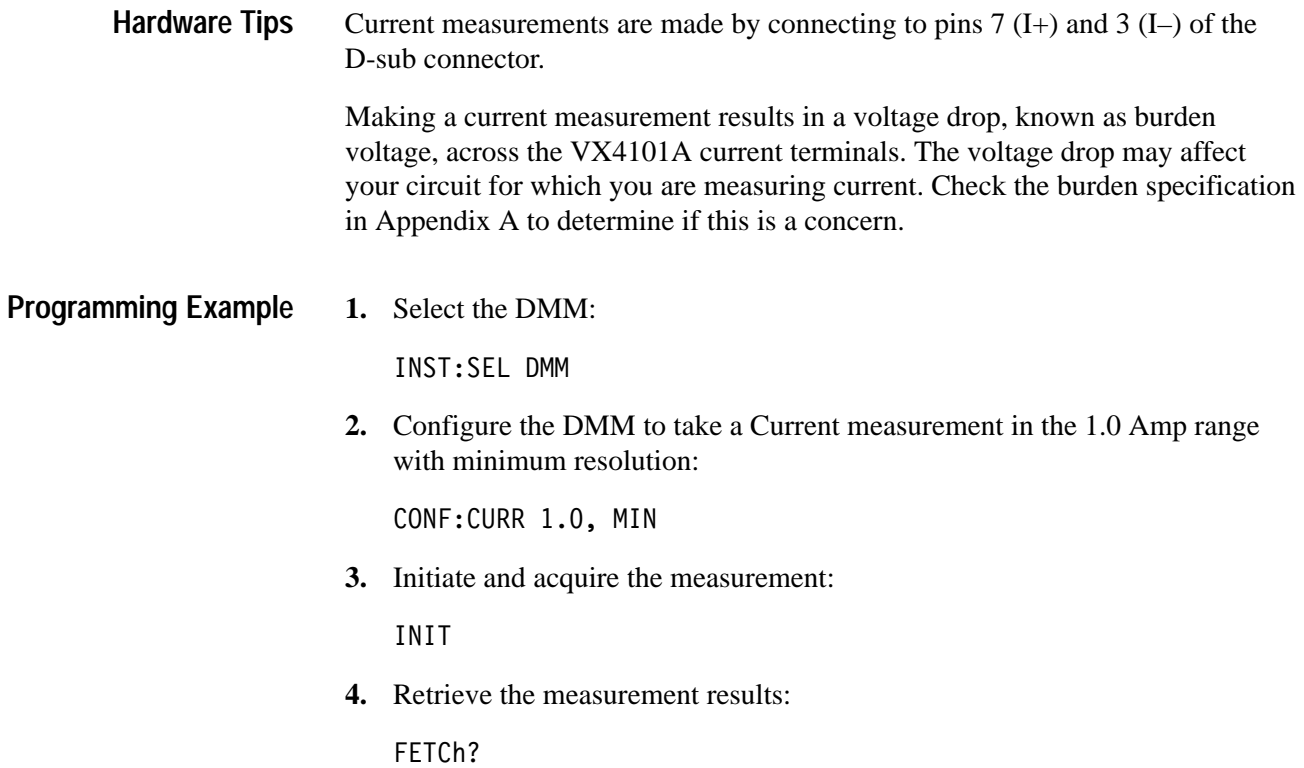

# **Using the Digital to Analog Converter (DAC)**

This section contains the following procedures for using the DAC:

- Generating continuous and multiple waveforms п
- Generating repetitive waveforms ■
- Reading a trace from the DAC in binary  $\blacksquare$
- Using the sample handshake mechanism ■
- **Programming a trace with a numeric array list**

### **What You Should Know About**

**Sample.** A single DAC output point. At the end of a sample, the DAC output amplitude remains at the last sample value until a new sample is initiated. For example, you can use the command TRIG:MODE SAMPLE to externally trigger sample generation. **Key Concepts**

> **Segment.** A group of DAC points that generate a waveform. The maximum number of points in a waveform is 1024. You use the TRAC:POIN <number of points> command to enter the segment length. At the end of a segment, the DAC output amplitude remains at the last segment value until you initiate a new segment. You can initiate a new segment continuously, by the repetition frequency, or by a trigger. You can use the command TRIG:MODE SEGMENT to externally trigger segment generation, or the TRACe:FREQuency to internally program a segment repetition rate.

**Sequence.** A programmed repetition of segments. The maximum number of segments is 4096. At the end of a sequence, the DAC output amplitude remains at the last sequence value until a new sequence is triggered. You use the TRIG:MODE SEQ,<sequence length> command to define the number of segments. You can initiate a new sequence either by a trigger, or continuously.

**Waveform Period.** The waveform period is defined as the number of points in the waveform times the sample period.

If the waveform repetition mechanism is enabled, the repetition period must be greater than or equal to the waveform period. Calculate the waveform period as follows:

*Sample Period* \* *Number of Points*

The DAC has the following trigger modes. **DAC Trigger Modes**

- Sample mode allows an external or handshake trigger to clock the DAC samples when an external or handshake trigger source is selected.
- Segment triggering allows an external, handshake, or immediate trigger source to initiate an externally timed segment.
- Sequence triggering allows an external, handshake or immediate trigger source to initiate an externally timed sequence.

#### All channels share the following functions: **DAC Channel Common Functions**

- Common sample clock  $\blacksquare$
- Common trigger source  $\blacksquare$
- Common trigger output
- Common repetition mechanism  $\blacksquare$
- Common trigger mode

#### When the trigger source is programmed to IMMediate, the internal sample clock is selected. This is the default condition. **Using the Internal Clock**

### **Generating Continuous and Multiple Waveforms**

This procedure shows you how to generate four waveforms simultaneously with the DAC. You will generate the following waveform types:

- 62.5 Hz triangle waveform on channel two ■
- 62.5 ramp waveform on channel one ■
- 500 Hz and 250 Hz square waveforms on channel three and channel eight

You will use Numeric Array Lists.

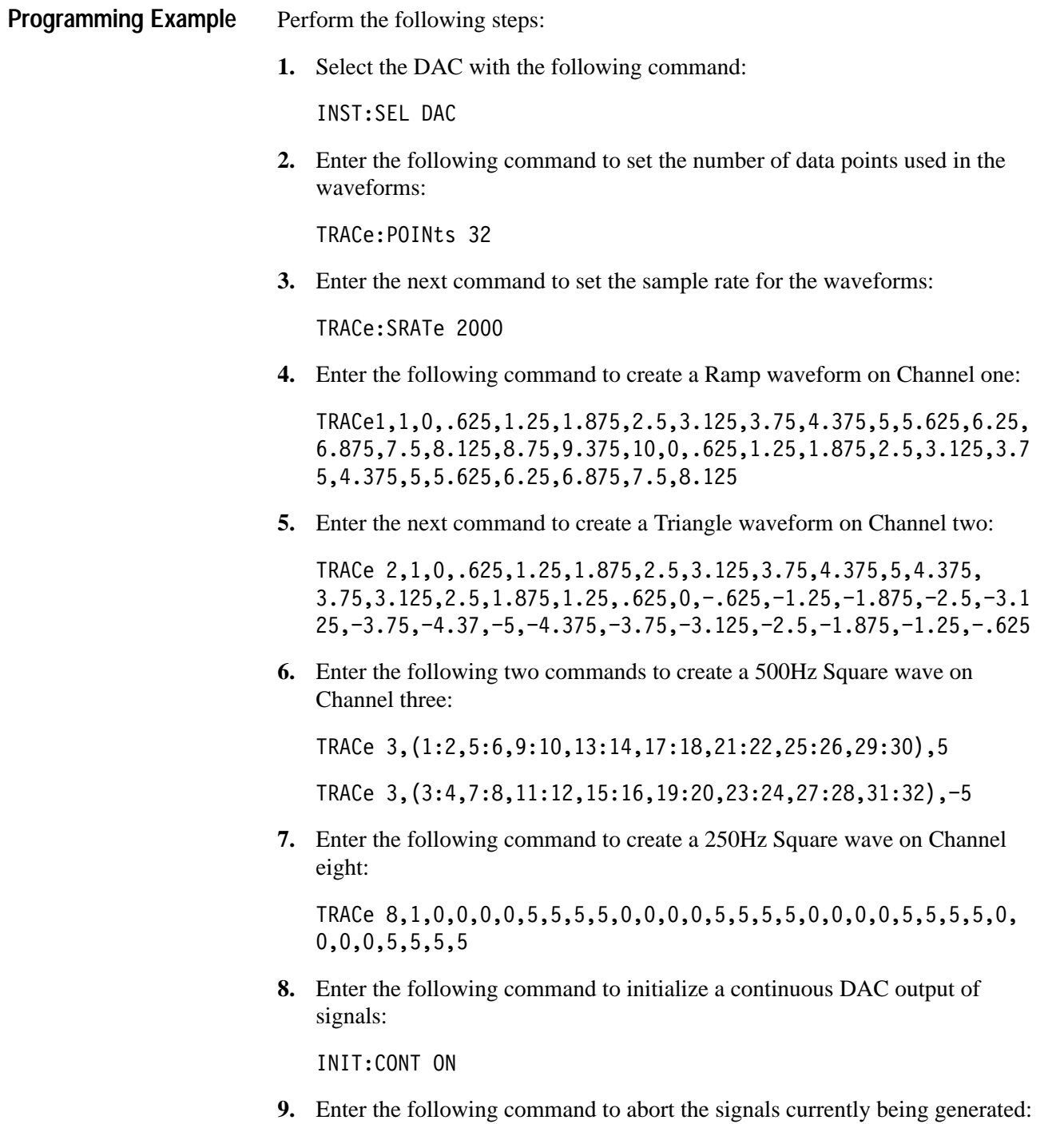

INIT:CONT OFF

### **Generating Repetitive Waveforms**

This procedure shows you how to generate the same waveforms as in the previous example, with continuous output, at a repetition frequency of 50 Hz.

As before, you will use Numeric Array Lists.

Perform the following steps: **Programming Example**

**1.** Select the DAC with the following command:

INST:SEL DAC

**2.** Enter the following command to set the number of data points used in the waveforms:

TRACe: POINts 32

**3.** Enter the next command to set the sample rate for the waveforms:

TRACe: SRATe 2000

**4.** Enter the following command to set the repeat frequency of the waveforms:

TRACe:RFR 50

This command will repeat the waveforms at a repeat frequency of 50 Hz.

**5.** Enter the following command to create a Ramp waveform on Channel one:

TRACe 1,0,.625,1.25,1.875,2.5,3.125,3.75,4.375,5,5.625,6.25, 6.875,7.5,8.125,8.75,9.375,10,0,.625,1.25,1.875,2.5,3.125,3.7 5,4.375,5,5.625,6.25,6.875,7.5,8.125,8.75,9.375,10

**6.** Enter the next command to create a Triangle waveform on Channel two:

TRACe 2,1,0,.625,1.25,1.875,2.5,3.125,3.75,4.375,5,4.375,  $3.75, 3.125, 2.5, 1.875, 1.25, .625, 0, -.625, -1.25, -1.875, -2.5, -3.1$ 25, -3.75, -4.37, -5, -4.375, -3.75, -3.125, -2.5, -1.875, -1.25, -.625

**7.** Enter the following two commands to create a 500Hz Square wave on Channel three:

5, TRACe 3, (1:2,5:6,9:10,13:14,17:18,21:22,25:26,29:30)

TRACe 3, (3:4,7:8,11:12,15:16,19:20,23:24,27:28,31:32),-5

**8.** Enter the following command to create a 250Hz Square wave on Channel eight:

TRACe  $8, 1, 0, 0, 0, 0, 5, 5, 5, 5, 0, 0, 0, 0, 5, 5, 5, 5, 0, 0, 0, 0, 5, 5, 5, 5, 0,$  $0, 0, 0, 5, 5, 5, 5$ 

**9.** Enter the following command to initialize a continuous DAC output of signals:

INIT:CONT ON

**10.** Enter the following command to abort the signals currently being generated:

INIT:CONT OFF

### **Reading a Trace from the DAC in Binary**

**1.** Select the DAC as the active instrument:

INST:SEL DAC

**2.** Set the data format to binary:

FORMAT BIN

*NOTE. ASCII is the default format. You can use the command FORMAT ASCII to change the data format back to ASCII. The queries in this procedure can be used in either ASCII or Binary.*

**3.** Read the current trace from channel 1, starting at index 1 through the currently programmed number of points:

TRACe? 1

**4.** Read the value of the third data point from channel 8:

TRACe? 8,3

**5.** Read from channel 3 data points 100 through 200:

TRACe? 3, (100:200)

**6.** Set the data format to ASCII:

FORMAT ASCII

### **Using the Sample Handshake Mechanism**

The handshake mechanism is similar to external trigger except that it adds a second signal to notify the unit under test that the instrument is ready to accept the next trigger. The handshake trigger input is called DAC. A second signal DAC, provides a signal back to the user indicating the DAC is ready for the next trigger. The default polarity of both DAC and DAC are active low.

The following example demonstrates the handshake mechanism in sequence mode. Segment and sample modes are similar. In this example, a burst of 10 triangle waves will be triggered by a square wave signal generator. The triangle waves have a period of 4 milliseconds. The burst will have a duration of 40 milliseconds. The trigger source will be a TTL square wave with a period of 10 milliseconds (the trigger source simulates a trigger that may have a period shorter than the programmed sequence).

- To ensure the trigger is not re-initiated during the burst, the square wave generator must be qualified by the DAC's Analog Output Request signal. To accomplish this, do the following: **Hardware Tips**
	- **1.** Connect the DAC as described above to a 100 Hz TTL signal generator.
	- **2.** Reset to the default settings:

 $*$ RST

- Perform the following steps: **Programming Example**
	- **1.** Place an R/S flip flop between the square wave trigger source and the DAC.
		- **a.** Connect the flip-flop S input to the square wave signal source.
		- **b.** The Q<sup>\*</sup> output is connected to the DAC's Analog Output Request.
		- **c.** The flip-flop Clear\* input is connected to the DAC's Analog Output Strobe.
		- **d.** The R input is connected to ground
	- **2.** Select the DAC as the active instrument:

INST:SEL DAC

**3.** Program the internal sample rate to 10 kHz:

TRAC: SRAT 10000

**4.** Program the number of sample points to 40:

TRAC: POIN 40

**5.** Program channel 1, starting at index 1 to a 10 Vpp triangle waveform:

TRAC

 $1, 1, 1, 2, 3, 4, 5, 6, 7, 8, 9, 10, 9, 8, 7, 6, 5, 4, 3, 2, 1, 0, -1, -2, -3, -4, -5, -4, -1, -1, -1, -1, -2, -3, -4, -5, -4, -5, -4, -5, -4, -5, -4, -5, -4, -5, -4, -5, -4, -5, -4, -5, -4, -5, -4, -5, -4, -5, -4, -5, -4, -5, -4, -5, -4, -5, -4, -5, -4, -5, -4, -5, -4, 6, -7, -8, -9, -10, -9, -8, -7, -6, -5, -4, -3, -2, -1, 0$ 

**6.** Program a sequence of 10 segments:

TRIG:MODE SEO,10

**7.** Set the handshake polarity:

TRIG:HAND:POL:REQ INV

TRIG: HAND: POL: STR INV

**8.** Start the DAC:

INIT: CONT ON

**9.** Stop the DAC:

INIT: CONT OFF

### **Programming a Trace with a Numeric Array List**

This programs a 5 Vpp square wave with zero offset and 256 points per period.

**1.** Select the DAC as the active instrument:

INST:SEL DAC

- **2.** Use the numeric list format to set the array for channel one:
	- **a.** Set the following channel one points to  $+5$  V:

TRAC 1, (1:128, 257: 384, 513: 640, 769: 896), 5

This sets points 1-128, 257–384, 513:640, and 769:896 to +5 V

**b.** Set the following channel one points to –5V:

TRAC 1, (129:256, 385: 512, 641: 768, 897: 1024), -5

This sets points 129-256, 385-512, 641:768, and 897:1024 to –5 V

**3.** Set the waveform period to 10 Hz:

TRAC: SRAT 2560

**4.** Set the number of points to 1024:

TRAC: POIN 1024

**5.** Start the waveform:

INIT:CONT ON

**6.** Stop the waveform: INIT:CONT OFF
## **Using the Relay Drivers**

You can perform the following operation with the Relay Drivers:

 $\Box$  Opening and closing relays

## **Opening and Closing Relays**

This procedure shows you how to open and close the relay drivers. The procedure is as follows:

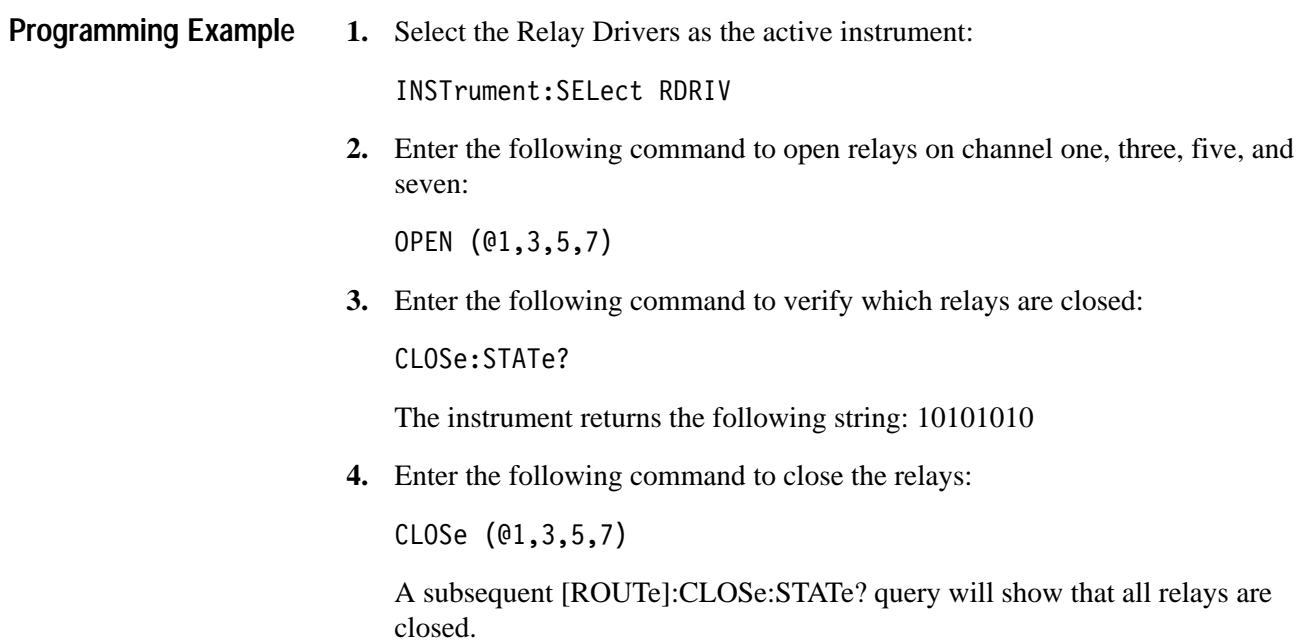

# **Using the SurePath<sup>™</sup> Modules**

You can perform the following operations with the SurePath<sup>™</sup> modules:

- Closing a relay
- Opening a relay

### **What You Should Know About**

The procedure demonstrates closing a relay on a VX4330 SurePath<sup>™</sup> module. The procedure demonstrates closing a relay on a VX4330<br>You can use a similar procedure for the other SurePath<sup>™</sup> You can use a similar procedure for the other SurePath<sup>™</sup> modules compatible with the VX4101A. For a list of the modules that will work with the VX4101A, see *Product Description*. **SurePath**- **Module**

## **Closing a Relay**

In this procedure, you will assign a specific dwell to the scanner and set channels to multiplex (mux). The "mux" mode allows you to close multiple relays (or channels) at the same time. Perform the following procedure to close a relay with to muttiplex (if<br>channels) at the<br>the SurePath™ the SurePath™ master:

**1.** Select SurePath:

INSTrument: SELect SUREPATH

**2.** Enter the following command to assign the close dwell:

 $close:$ Dwell m1,.5

**3.** Enter the following command to set the close mode of specific sections of the scanner matrix to "mux."

 $\text{close}:\text{mode}$  mux,m1,  $(1:3)$ 

**4.** Enter the following command to close a specific section of the matrix:

 $close(\mathbb{Oml}(1!1:10!1,1!2:5!2,5!3:10!3))$ 

This closes the following:

Channels 1-10 in section one Channels 1-5 in section two Channels 5-10 in section three **5.** When the relays close, pulse the front panel encode signals corresponding to sections one, two, and three.

## **Syntax and Commands**

## **Command Syntax**

## **About Protocol and Syntax**

Command protocol and syntax for the VX4101A Module are as follows:

■ The following is a command for the DMM:

CONFigure[:SCALar][:VOLTage]:DC [<expected value>  $[$ , <resolution>]]

Each of the following commands is a valid form of this command. This is only a partial list of commands and is intended only for illustrative purposes:

CONFIGURE:SCALAR:VOLTAGE:DC 5.0,.001 conf:DC  $CONF: \text{scal}: \text{DC}$  5.0 Conf:Dc MAX,min confIGURE:scalAR:voltAGE:DC 21 conf:DC 10, maximum

*NOTE. Examples throughout this manual use various forms of the command syntax to further illustrate these concepts.* É

■ A command string consists of a string of ASCII-encoded characters terminated by a <program message terminator>. The <program message terminator> is optional white space, followed by any one of the following command terminations:

> A line feed <LF> or new line <NL> character (hexadecimal 0A, decimal 10)

The END bit set

The END bit with a line feed <LF> or new line <NL>

The command string is buffered until the terminator is encountered, at which time the entire string is processed.

In addition to terminating a command, the semi-colon character directs the SCPI command parser to interpret the next command with the assumption that all characters up to and including the last colon in the previous command have just been parsed.

■ White space characters can be used to make a command string more readable. These characters are ASCII-encoded bytes in the range hexadecimal 00-09 and 0B-20 (decimal 0-9 and 11-32). This range includes the ASCII control characters and the space, but excludes the line feed <NL>. White space characters are ignored when legally encountered in a command string. White space is allowed anywhere in a command string, except for the following:

Within a program mnemonic (for example ROUTE )

Around a colon (:) mnemonic separator (for example ROUTE: CLOSE or ROUTE :CLOSE)

Between a mnemonic and a (?) (for example CLOSE ?)

Following an asterisk (\*) (for example \* STB?)

Within a number (for example 12 34)

At least one white space character is required between a command/query header and its associated arguments. For example in the command

 $route:configure:join m1, (1:6)$ 

the command header is the string "route:configure:join". The arguments associated with this command are the module name "m1" and the section list "(1:6)". At least one white space character must be sent before the first argument.

In the query

route:close? (@m1(1:64))

the query header is the string "route:close?". The argument associated with this query is the channel list " $(\mathbb{Q}m1(1:64))$ ". At least one white space character must be sent before the channel list argument.

- A SCPI command or query is composed of one or more keywords separated by colons. A keyword can be sent in either short or long form. The short form of a keyword is composed of capital letters in the command descriptions. The long form is composed of all characters in the keyword. The keywords in a command or query can be a combination of long and short forms. Commands and queries are parsed in a case-independent manner
- Multiple data parameters passed by a command are separated by a comma (,) ■
- $\blacksquare$  A question mark (?) following a command indicates that a response will be returned. All responses from the VX4101A are terminated with a line feed <LF> (hexadecimal 0A) character
- In the command descriptions, the following special characters are used. Except for the colon (:), these characters are not part of the command and

should not be sent. If an optional field is omitted, the default for the command is applied

- [ ] Brackets indicate an optional field
- | A bar indicates a logical OR choice
- : A colon is used to separate command fields
- $\langle \rangle$  Field indicator

**SCPI/IEEE 488.2 Command Elements**

The definition of elements used in SCPI/IEEE 488.2 commands and command descriptions is as follows:

 $<$ NR1>

ASCII integer representation of a decimal number.

<NRf>

ASCII integer, fixed point or floating point representation of a decimal number.

Error/Event queue

When the command parser detects a syntax error or data range error, it places an error message describing the error in the Error/Event queue. Bit 2 of the Status Byte Register is set to indicate that this queue is not empty. Bit 5 of the Standard Event Status Register (the Command Error bit) is set if the parser detects a syntax error. Bit 4 of the Standard Event Status register (the Execution Error bit) is set if the parser detects a numeric argument that is out of range. When a SYSTem:ERRor? query is received, an error message is moved from the Error/Event queue and placed in the Output queue.

Command Syntax

## **SCPI Commands for the VX4101A**

This section summarizes the SCPI commands that control overall functions of the VX4101A, including:

- Querying different firmware versions  $\blacksquare$
- Querying measurement options  $\blacksquare$
- Selecting which instrument to use  $\blacksquare$
- Selecting the IEEE 488.2 Synchronous Mode or the Asynchronous Mode

## **Command Summary**

The following is a listing of the available command subsystems and syntax:

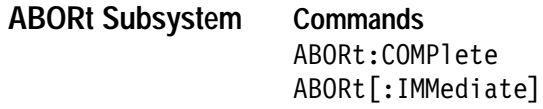

**Commands**  CALibrate:ROSCillator **CALibrate Subsystem**

> :CLEar : MANual <frequency>

**Commands**  INSTrument: NSELect <instrument id> INSTrument[:SELect] <instrument name> **INSTrument Subsystem**

> **Queries**  INSTrument: CATalog?

> > :FULL? :LONG?

INSTrument: COUNt? INSTrument:NSELect? INSTrument[:SELect]?

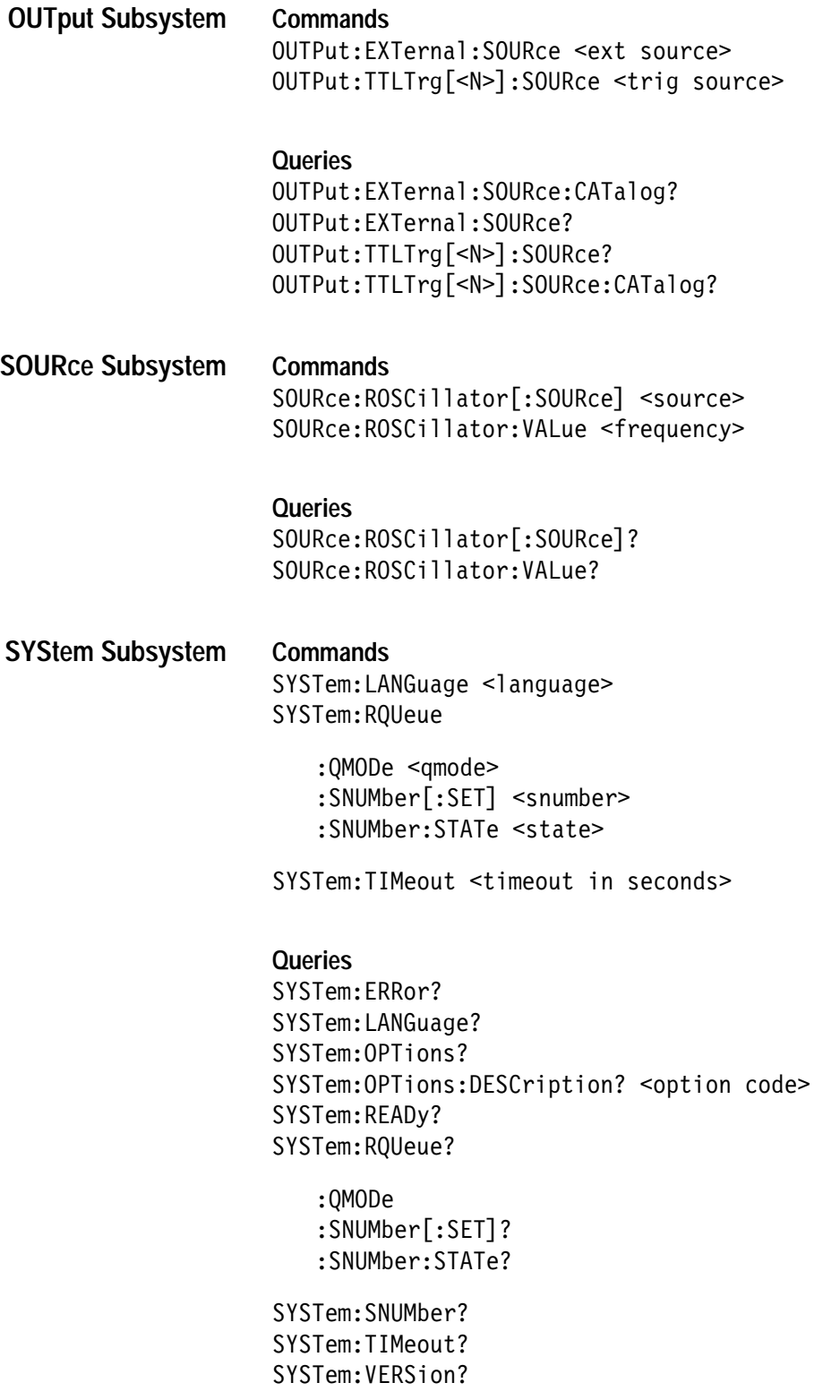

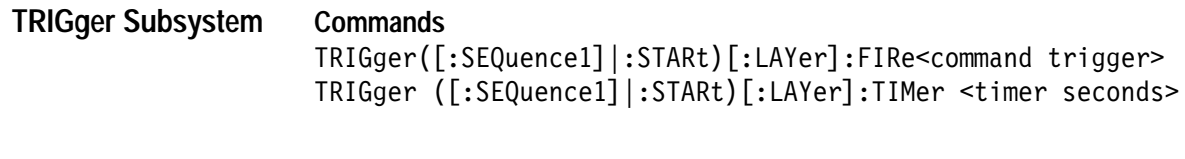

**Queries**  TRIGger([:SEQuence1]|:STARt)[:LAYer]:TIMer?

## **ABORt Subsystem**

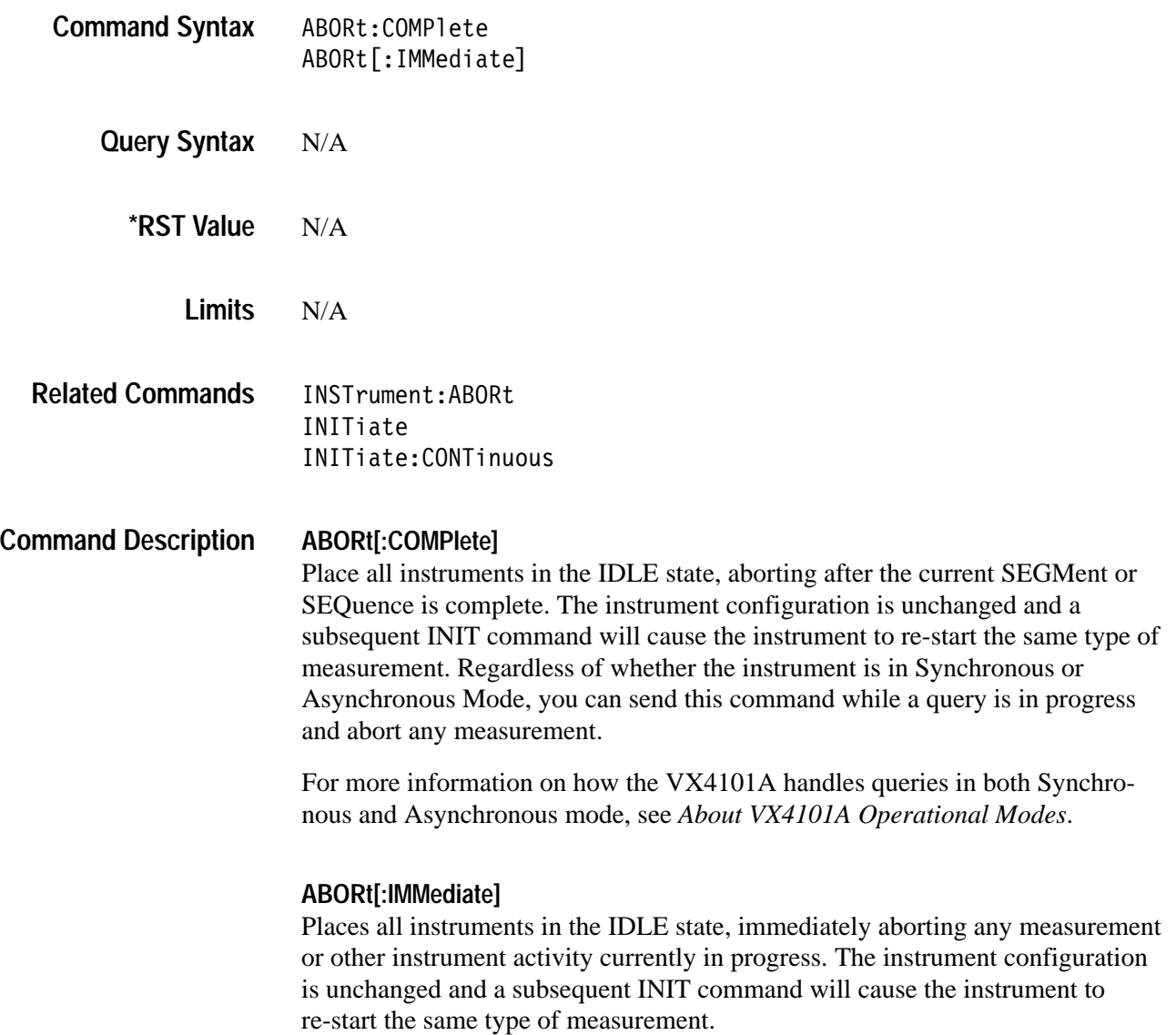

*NOTE. While the instrument is initiated, any command or query which would cause the instrument to change its configuration or start a new measurement will first cause the instrument to abort immediately. After this implicit abort has been issued, the ABORt bit of the Operational Status Register will toggle to signal that the abort has completed and the new command or query will be executed.*

*NOTE. If a query (as opposed to a command) is currently in progress, the behavior of the instrument will depend upon the communications protocol in effect. If the instrument is in asynchronous mode, a new command or query can be sent while a query is in progress and the implied abort will occur. If, however, the instrument is in synchronous mode, the command or query will be queued while the current query completes. This is a ramification of the IEEE 488.2 Message Exchange Protocol Enforcer (MEPE).*

#### N/A **Query Response**

#### **ABORt[:COMPlete] Examples**

## **Command Response** INST:SEL DAC trac:srat 10000 trac:poin 10 trac:data 1,1,1,2,3,4,5,6,7,8,9,0 trig:mode seq,100 init:cont trac:ind? 21,3 abor:comp trac: ind?  $\begin{array}{ccc} 1,1 \end{array}$

#### **ABORt[:IMMediate]**

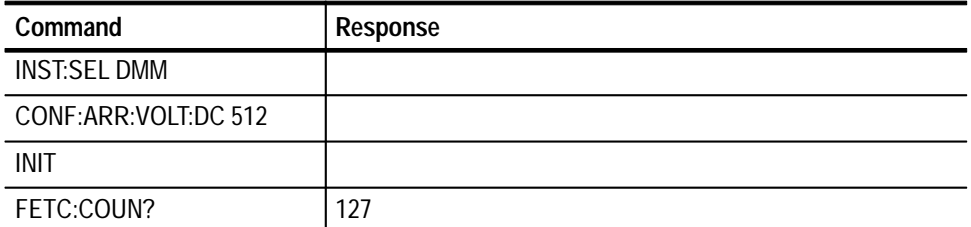

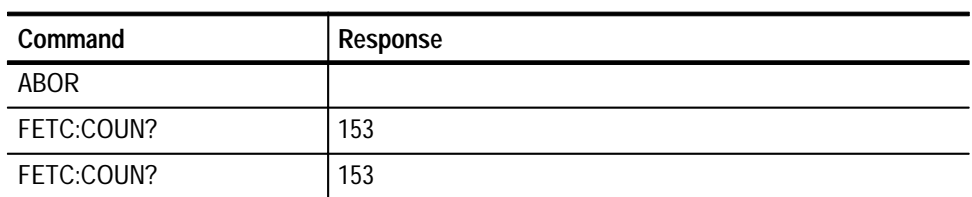

*NOTE. After the ABORt command, the instrument will take no more measurements.*

## **CALibrate Subsystem**

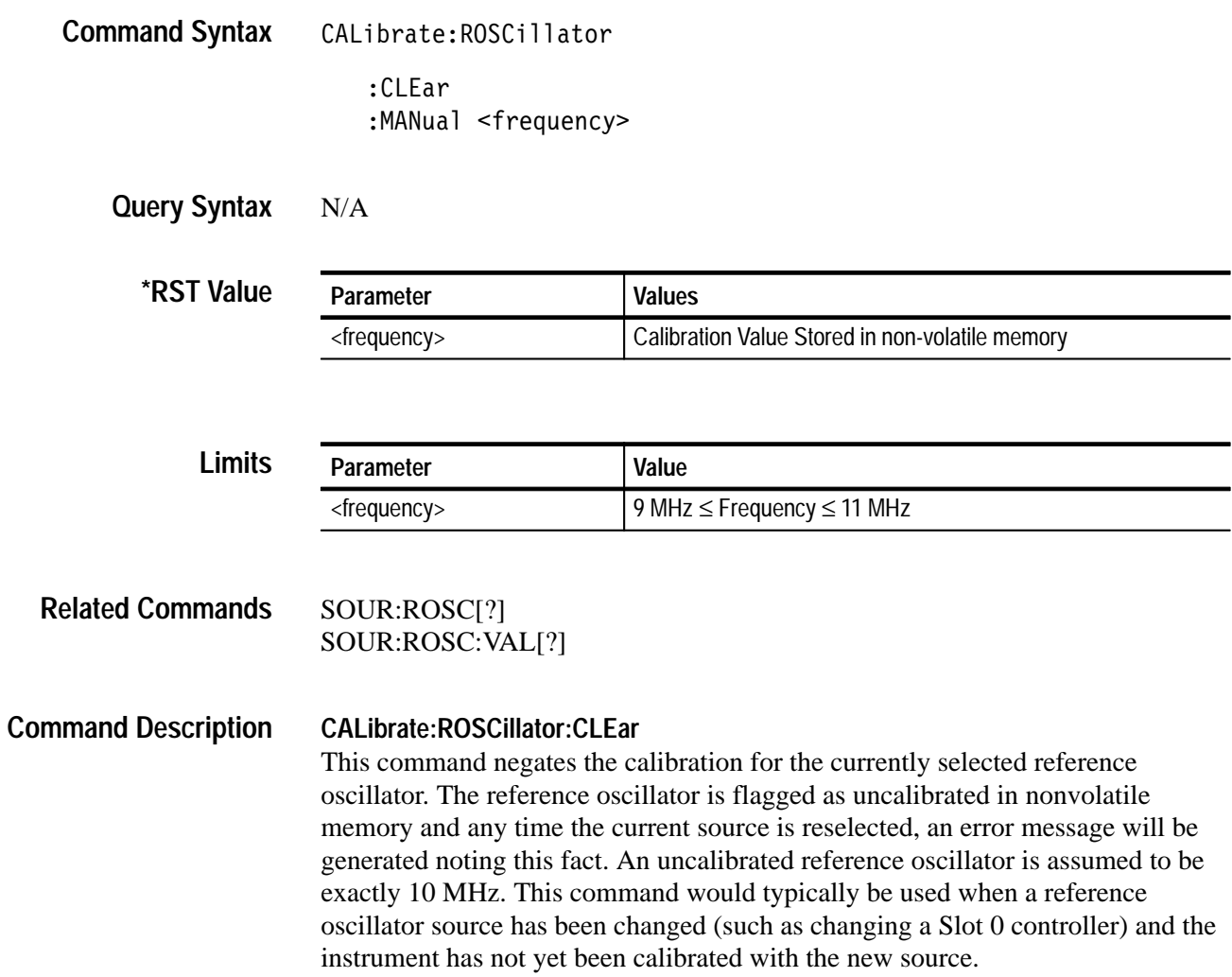

#### **CALibrate:ROSCillator:MANual <frequency>**

This command allows you to manually specify the calibrated frequency to be used for the currently selected reference oscillator. The specified frequency value is stored in non-volatile memory and overwrites the calibrated value stored previously.

*NOTE. To temporarily override the calibrated value without storing in non-volatile memory, use the the SOUR:ROSC:VAL command.*

#### **Examples**

#### **CALibrate:ROSCillator:CLEar**

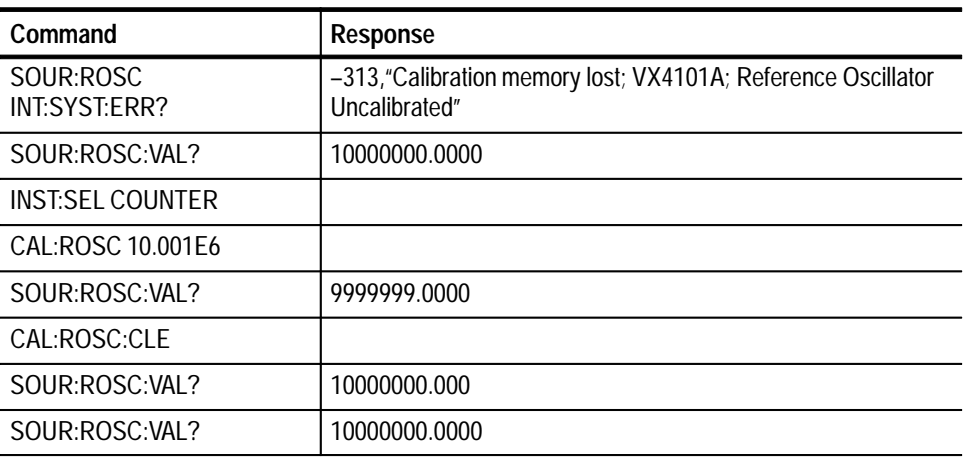

#### **CALibrate:ROSCillator:MANual**

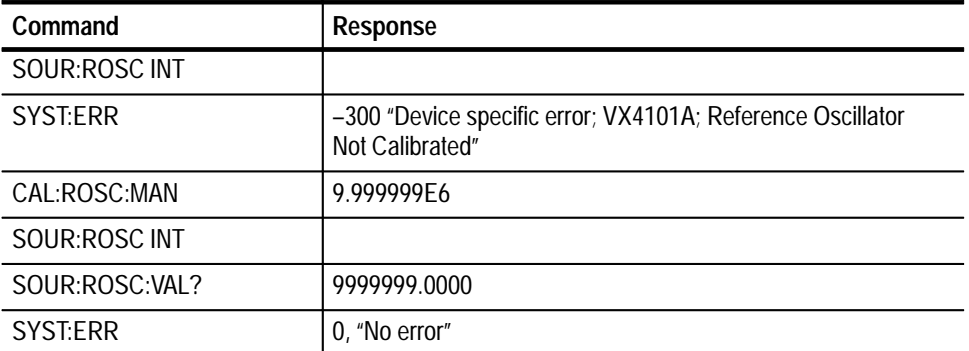

## **INSTrument Subsystem**

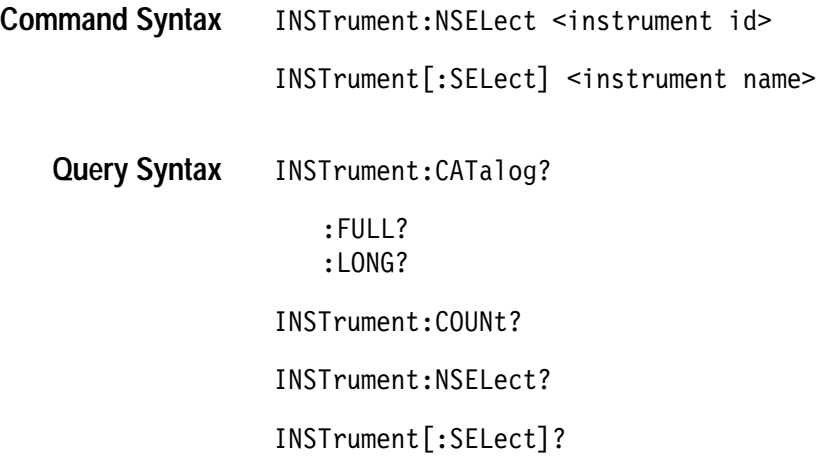

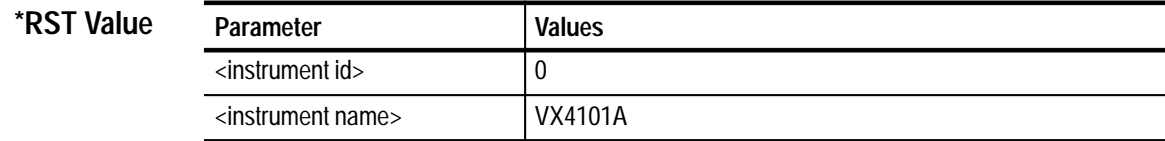

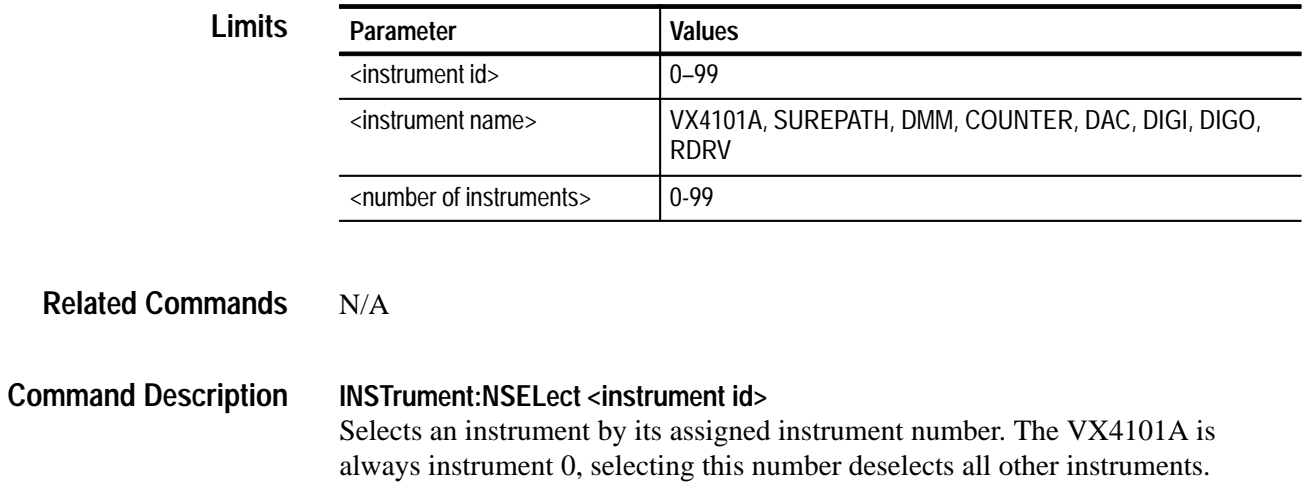

#### **INSTrument[:SELect] <instrument name>**

This command selects an instrument by its assigned instrument name.

#### **INSTrument:CATalog?** This query lists the names of the individual instruments which comprise the VX4101A. These names can be used to select the instrument using the INST:SEL command. **Query Response**

#### **INSTrument:CATalog:FULL?**

This query lists the names and numbers of the individual instruments which comprise the VX4101A.

*NOTE. To select an instrument by either name or number, see the INSTrument:NSELect or the INSTrument:SELect command in this section.*

#### **INSTrument:CATalog:LONG?**

This query is primarily for the use of the VXI*plug&play* soft front panel. It lists information on an individual instrument including the instrument name, number, soft front panel executable, and ASCII description. Specify an instrument number in the argument to return information about that instrument. Specify no argument to return information on all instruments. The information is returned separated by commas.

#### **INSTrument:COUNt?**

This query returns the number of instruments which are listed when a INST:CAT? query is performed.

#### **INSTrument:NSELect?**

Queries the current instrument based upon the instrument number. The VX4101A is always instrument 0 and selecting this number effectively deselects all instruments.

#### **INSTrument[:SELect]?**

This query returns the current instrument based upon the instrument name. Selecting the VX4101A effectively deselects all other instruments.

#### **INSTrument:CATalog? Examples**

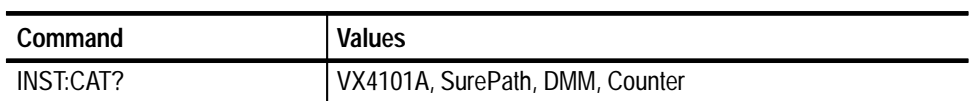

#### **INSTrument:CATalog:FULL?**

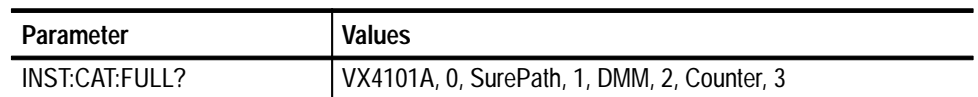

#### **INSTrument:CATalog:LONG?**

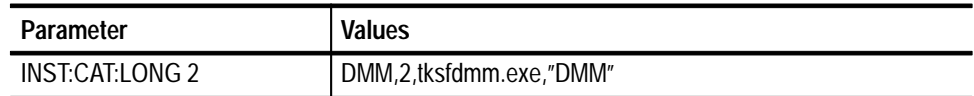

#### **INSTrument:COUNt?**

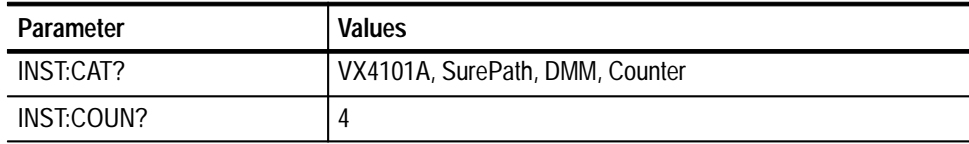

#### **INSTRument:NSELect**

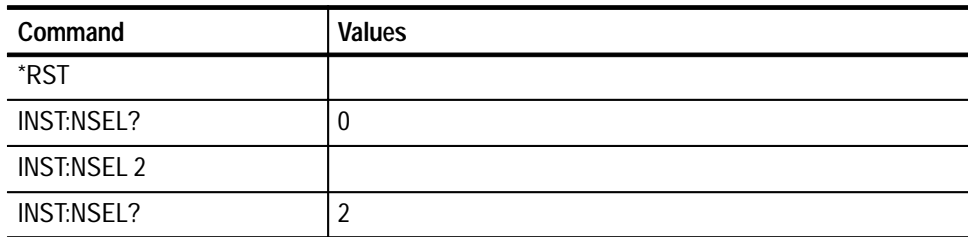

#### **INSTrument[:SELect]**

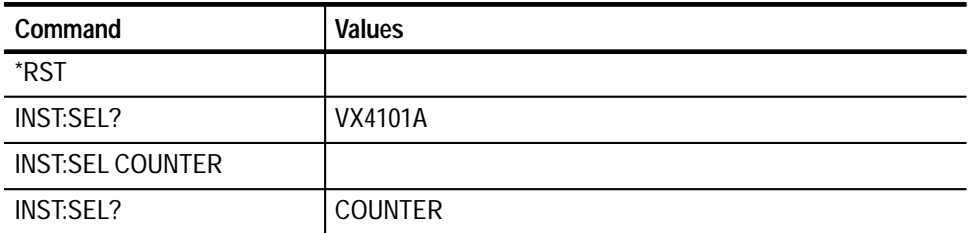

## **OUTPut Subsystem**

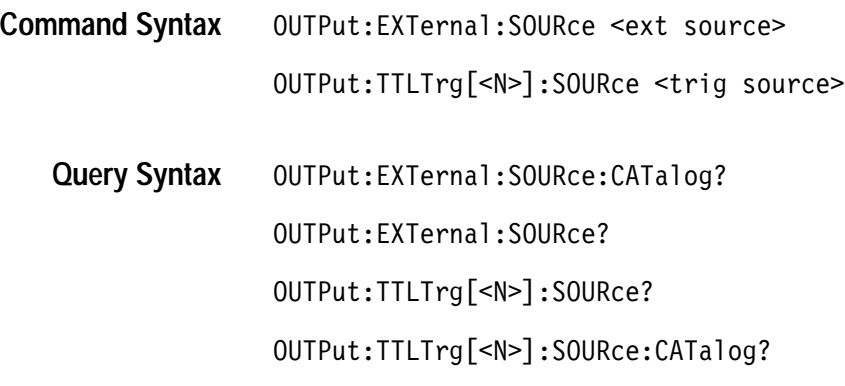

Global **Command Class**

**\*RST Value**

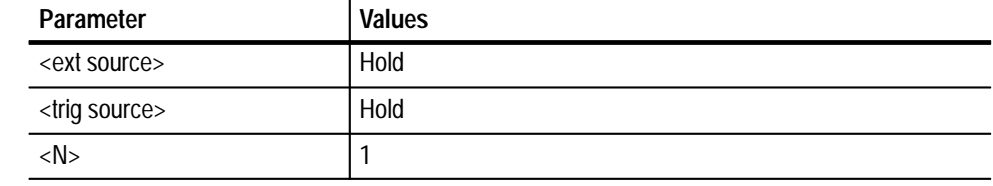

**Limits**

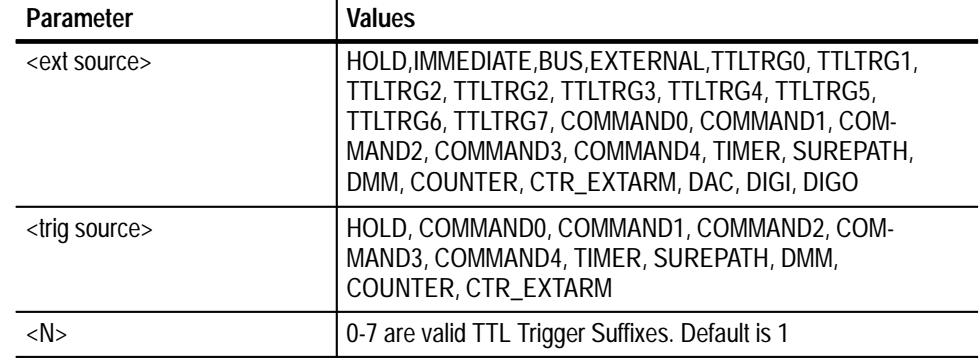

#### **OUTPut:EXTernal:SOURce <ext source> Command Description**

Selects the trigger source for the MultiPaq<sup> $m$ </sup> external output trigger on pin 24E.

#### **OUTPut:TTLTrg[<N>]:SOURce <trig source>**

Selects the trigger source for the specified VXIbus TTL trigger.

#### **OUTPut:EXTernal:SOURce:CATalog? Query Response**

Lists available trigger sources for use with the OUTP:EXT:SOUR command.

#### **OUTPut:EXTernal:SOURce?**

Lists the current external trigger source.

#### **OUTPut:TTLTrg[<N>]:SOURce?**

Queries the trigger source for the specified VXIbus TTL trigger.

#### **OUTPut:TTLTrg[<N>]:SOURce:CATalog?**

Lists available trigger sources for use with the OUTP:TTLT:SOUR command. The possible values are:

HOLD, BUS, COMMAND0, COMMAND1, COMMAND2, COMMAND3, COMMAND4, TIMER, SUREPATH, DMM, COUNTER, CTR\_EXTARM

#### **OUTPut:EXTernal:SOURce:CATalog? Examples**

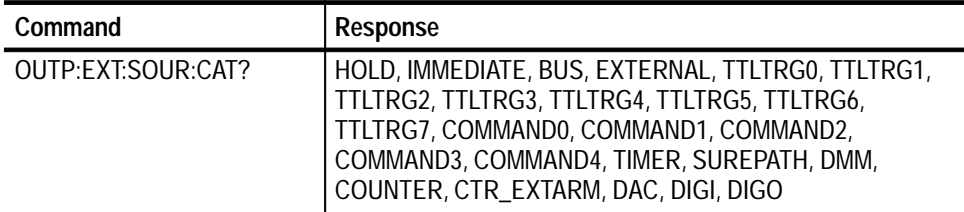

#### **OUTPut:TTLTrg[<N>]:SOURce:CATalog?**

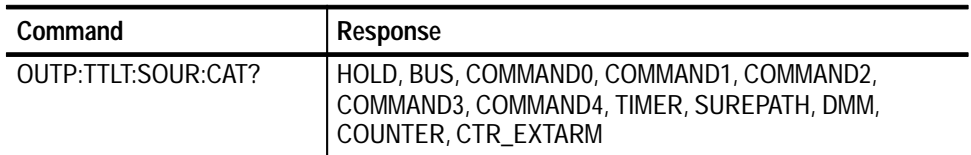

#### **OUTPut:TTLTrg[<N>]:SOURce**

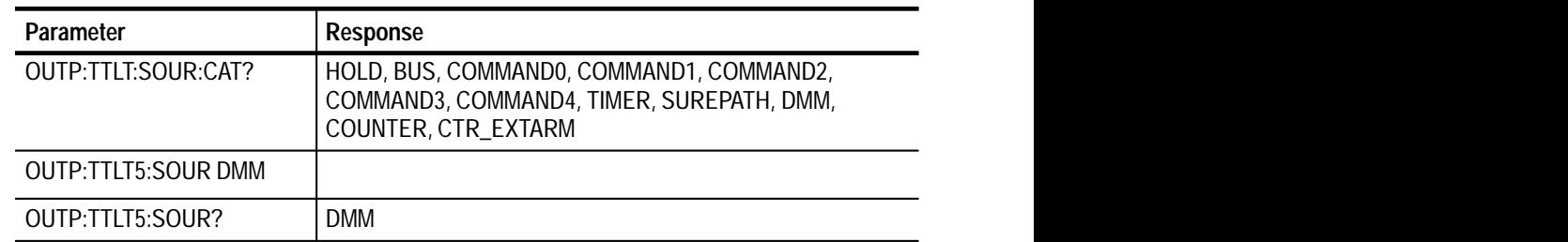

## **SOURce Subsystem**

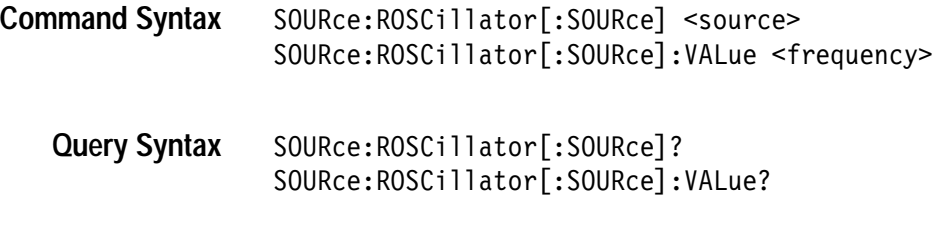

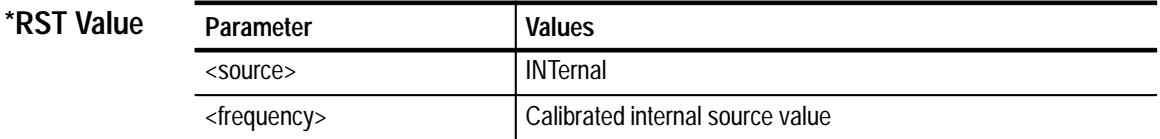

#### **Limits**

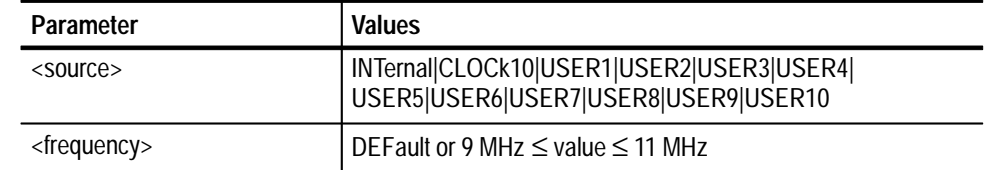

#### N/A **Related Commands**

#### **Command Description**

#### **SOURce:ROSCillator[:SOURce] <source>**

This command selects the source of the instrument's 10 MHz reference oscillator. Valid sources are the VX4101A on-board 10 MHz crystal and the VXIbus backplane 10 MHz signal. Because you might have more than one possible backplane source, the VX4101A allows calibration factors for up to ten back reference oscillator sources (USER1 to USER10) to be stored in non-volatile memory. CLOCk10 is an alias for USER1. When the source has never been calibrated, then a warning is issued that the source is not calibrated. Sources that are not calibrated are assumed to be ideal (10 MHz).

*NOTE. The Counter uses the 10 MHz signal to drive most of its own control circuitry. If the backplane 10 MHz signal is selected and no signal is present, any attempt to use the Counter will result in a communications failure with the* VX4101A*. To recover from this state, cycle power on the* VX4101A*.*

*NOTE. The reference oscillator should only be changed when the instrument is not active. Switching the reference oscillator source during measurements will result in indeterminate instrument operation.*

#### **SOURce:ROSCillator:VALue <frequency>**

This command provides a temporary override of the calibrated oscillator frequency with a frequency supplied that you enter. The device uses the frequency to provide a calibrated value for a USER oscillator without running a calibration cycle or to simulate an ideal oscillator. This value is lost whenever the oscillator source is switched. Choosing DEFault as the value re-initializes the oscillator frequency to the calibrated value, if available. If the calibrated value is not available, 10 MHz is used.

#### **SOURce:ROSCillator [:SOURce?]**  INTernal|CLOCk10|USER1|USER2|USER2|USER3|USER4| USER5|USER6|USER7|USER8|USER9|USER10 **Query Response**

#### **SOURce:ROSCillator:VALue?**

Returns the calibrated value of the internal frequency source.

#### **SOURce:ROSCillator:VALue? Examples**

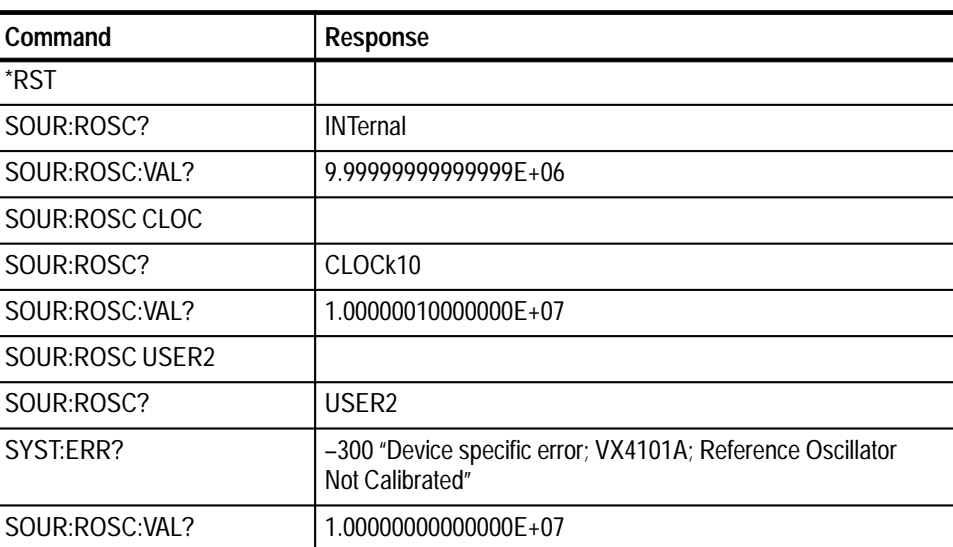

## **SYSTem Subsystem**

SYSTem:LANGuage <language> **Command Syntax**

SYSTem:RQUeue

:QMODe <qmode> :SNUMber[:SET] <snumber> :SNUMber: STATe <state>

SYSTem:TIMeout <timeout in seconds>

SYSTem:ERRor? SYSTem:LANGuage? SYSTem OPTions? SYSTem:OPTions:DESCription? <option code> SYSTem:READy? SYSTem:RQUeue? **Query Syntax**

> :QMODe? :SNUMber[:SET]? :SNUMber:STATe?

SYSTem:SNUMber? SYSTem:TIMeout? SYSTem:VERSion?

```
*RST Value
```
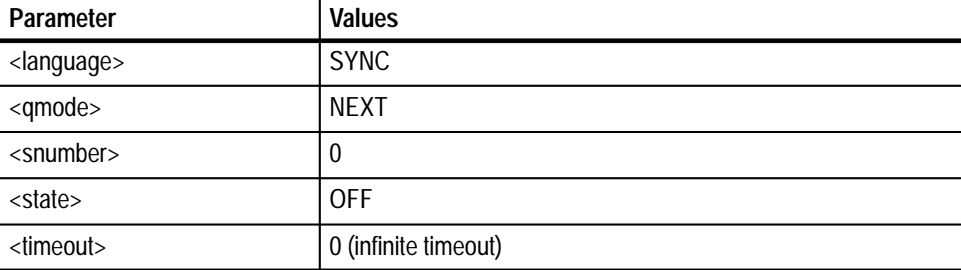

#### **Limits**

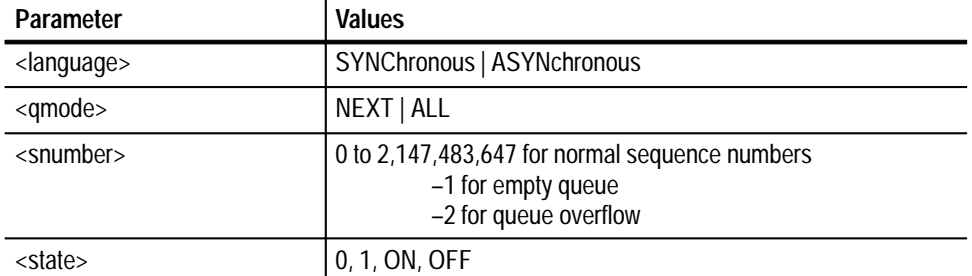

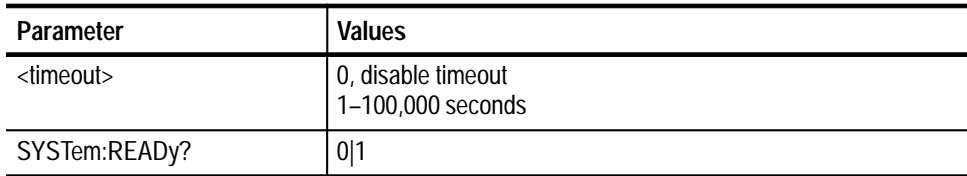

#### N/A **Related Commands**

#### **SYSTem:LANGuage <language> Command Description**

This command enables or disables the IEEE 488.2 Message Exchange Protocol Enforcer (MEPE). MEPE is enabled when you select Synchronous Protocol. The MEPE is disabled and Query Responses are tagged when the you select ASYNchronous Protocol. See *Instrument Functions* for more information on Synchronous and Asynchronous Protocols.

#### **SYSTem:RQUeue:QMODe <qmode>**

This command provides a fast way to retrieve all responses in the Response Queue. When the mode is NEXT, a word serial read will retrieve a single response (assuming one exists). If the mode is ALL, then a word serial response will retrieve all responses, separated by semicolons, currently in the response queue. See the *Theory of Operations* in *Operating Basics* for a detailed description of this mechanism.

#### **SYSTem:RQUeue:SNUMber[:SET] <snumber>**

When in ASYNchronous mode, this command specifies what the next sequence number should be. By default, the sequence numbers start from zero and increment by one after each query is received. Since the query for the current sequence number has a sequence number in its tag, the query itself is the sequence number which will be used to tag the next Query Response. See the *Theory of Operations* in *Operating Basics* for a detailed description of this mechanism.

#### **SYSTem:RQUeue:SNUMber:STATe <state>**

When in ASYNchronous mode, this command specifies whether Query Responses are tagged with ASCII labels, or with the numeric instrument number and an incrementing sequence number. See the *Theory of Operations* section for a detailed description of this mechanism.

#### **SYSTem:TIMeout <timeout in seconds>**

Specifies the maximum amount of time a query is allowed to take. If the query has not completed within the specified time, the instrument is aborted and the TIMEOUT response is placed in the response queue. This command has no

effect if the VX4101A is using the Asynchronous Protocol. For more information on Asynchronous Protocol, see *Theory of Operation* in *Operating Basics.*

#### **SYSTem:ERRor? Query Response**

This query returns returns in first-in first-out order any error messages which have been queued. Error messages are of the form *<error #>,error string*. If the queue is empty, this is reported as 0, *No Error*. Depending upon the type of error, the error string may indicate which instrument generated the error.The two possible language

#### **SYSTem:LANGuage?**

This query returns the language, or mode currently selected for the instrument. The possible languages are Synchronous or Asynchronous.

#### **SYSTem:OPTions?**

This query returns the options for which the VX4101A is currently configured. The options are returned as the following codes:

- 1C (Counter 500 MHz Frequency Option)
- 2C (Counter Channel 3 Prescalar Option)  $\blacksquare$
- 1D (32 Digital I/O and eight Relay Drivers)  $\blacksquare$
- 1A (16 Channel Digital to Analog Converter)  $\blacksquare$
- 1T (High stability TCX0 reference)  $\blacksquare$
- NOOPT (no option installed)

#### **SYSTem:OPTions:DESCription? <option code>**

Provides textual description of the option codes returned by the SYSTem:OP-Tions? query. See *SYSTem:OPTions?* for a complete listing of the possible options.

#### **SYSTem:READy?**

The VX4101A negates SYSFAIL\* approximately three seconds after power-on and is ready for the word serial *Begin Normal Operations* command. Full instrument initialization completes in approximately twenty seconds from power-on to completion.

*NOTE. Polling, or querying the instrument as quickly as possible, might slow the completion of the second initialization stage. A delay of one second between SYSTem:READy? is recommended.*

You use this query to determine if full power-on initialization has completed for all instruments and that all commands and queries are available. A return value of (1) indicates that initialization is complete and that all commands are loaded. A return value of (0) indicates that only the following set of commands are available:

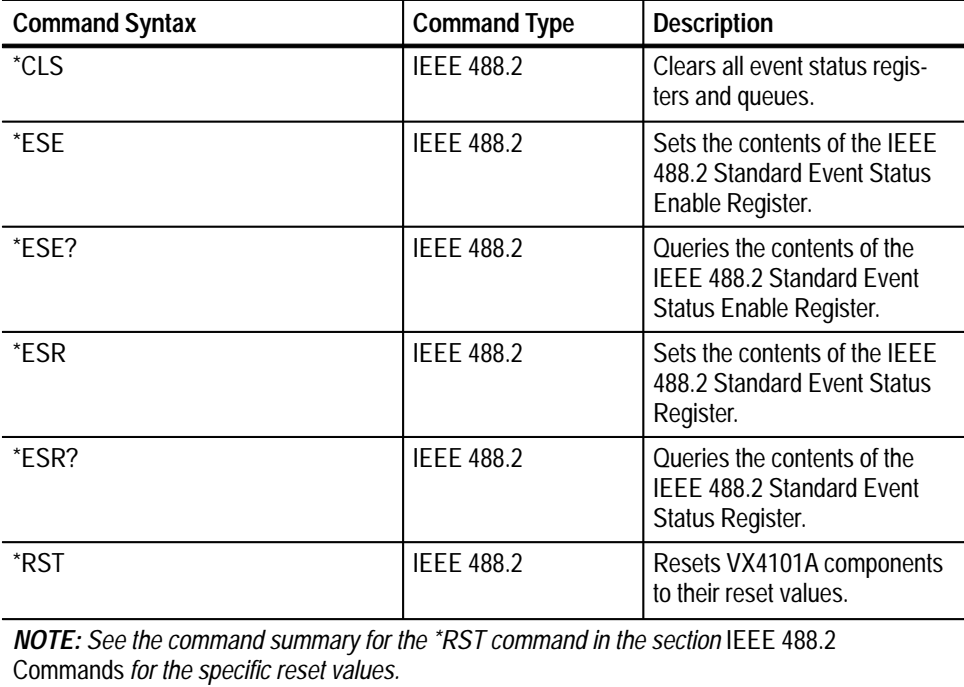

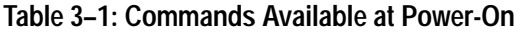

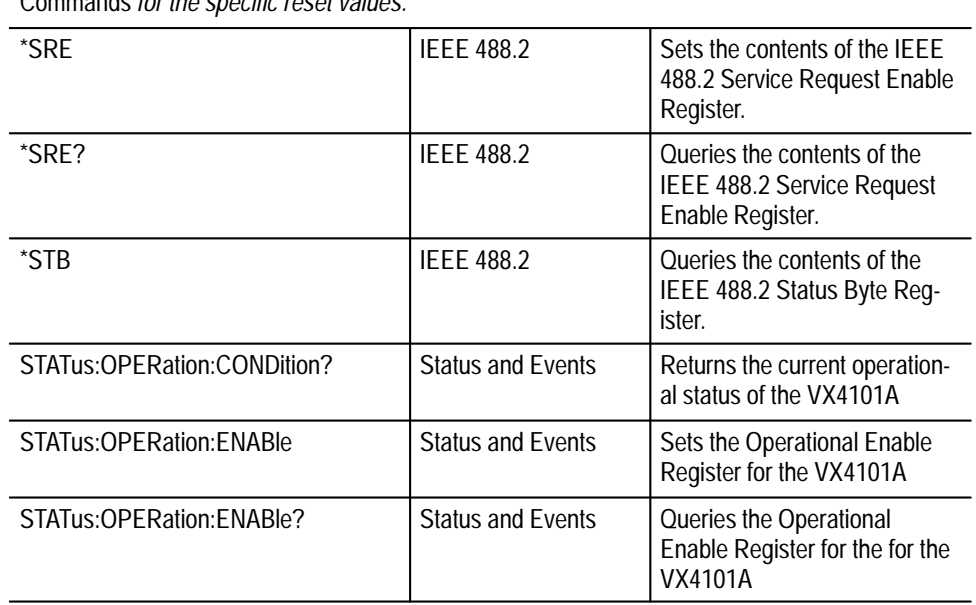

| <b>Command Syntax</b>             | <b>Command Type</b>                                 | <b>Description</b>                                                                                                    |
|-----------------------------------|-----------------------------------------------------|----------------------------------------------------------------------------------------------------|
| STATus:OPERation[:EVENt]?         | <b>Status and Events</b>                            | Returns contents of Opera-<br>tional Event Register for the<br>VX4101A.                                                                                                  |
| STATus: OPERation: NTRansition    | <b>Status and Events</b>                            | Sets the Operational Negative<br><b>Transition Filter for the</b><br>VX4101A.                                                                                            |
| STATus:OPERation:NTRansition?     | <b>Status and Events</b>                            | Queries the Operational<br><b>Negative Transition Filter for</b><br>the VX4101A.                                                                                         |
| STATus: OPERation: PTRansition    | <b>Status and Events</b>                            | Sets the Operational Positive<br><b>Transition Filter for the</b><br><b>VX4101A</b>                                                                                      |
| STATus:OPERation:PTRansition?     | <b>Status and Events</b>                            | Queries the Operational<br><b>Positive Transition Filter for</b><br>the VX4101A                                                                                          |
| <b>STATus:PRESet</b>              | <b>Status and Events</b><br><b>Reporting System</b> | Clears the enable registers of<br>all Operational Status Regis-<br>ters, sets all Positive Transi-<br>tion Filters, and clears all<br><b>Negative Transition Filters</b> |
| STATus: QUEue: ENABle             | <b>Status and Events</b><br><b>Reporting System</b> | Allows you to specify which<br>errors and events, by error<br>number, should be placed in<br>the error/event queue                                                       |
| STATus: QUEue[: NEXT]?            | <b>Status and Events</b><br><b>Reporting System</b> | Returns next item from error/<br>event queue in FIFO order                                                                                                    |
| STATus: QUEue: ENABle?            | <b>Status and Event</b><br><b>Reporting System</b>  | Queries the Questionable<br>Enable Register for the<br><b>VX4101A</b>                                                                                                    |
| STATus: QUEStionable[EVENt]?      | <b>Status and Event</b><br><b>Reporting System</b>  | Returns contents of Question-<br>able Event Register for the<br><b>VX4101A</b>                                                                                           |
| STATus: QUEStionable: CONDition?  | <b>Status and Event</b><br><b>Reporting System</b>  | Returns contents of Question-<br>able Condition Register for the<br><b>VX4101A</b>                                                                                       |
| STATus: QUEStionable: ENABle      | <b>Status and Event</b><br><b>Reporting System</b>  | Sets the Questionable Enable<br>Register for the VX4101A                                                                                                    |
| STATus: QUEStionable: ENABle?     | <b>Status and Event</b><br><b>Reporting System</b>  | Queries the Questionable<br>Enable Register for the<br><b>VX4101A</b>                                                                                                    |
| STATus: QUEStionable: PTRansition | <b>Status and Event</b><br><b>Reporting System</b>  | Sets the Questionable Posi-<br>tive Transition Filter for the<br><b>VX4101A</b>                                                                                          |

**Table 3–1: Commands Available at Power-On (Cont.)**

| <b>Command Syntax</b>                                                                                                    | <b>Command Type</b>                                | <b>Description</b>                                                                                         |
|----------------------------------------------------------------------------------------------------|----------------------------------------------------|----------------------------------------------------------------------------------------------------|
| STATus: QUEStionable: PTRansition?                                                                                                    | <b>Status and Event</b><br><b>Reporting System</b> | Queries the Questionable<br>Positive Transition Filter for<br>the VX4101A                                  |
| STATus: OUE Stionable: NTRansition                                                                                                    | <b>Status and Event</b><br>Reporting System        | Sets the Questionable Nega-<br>tive Transition Filter for the<br>VX4101A                                   |
| STATus: QUEStionable: NTRansition?                                                                                                    | <b>Status and Event</b><br><b>Reporting System</b> | <b>Oueries the Questionable</b><br><b>Negative Transition Filter for</b><br>the VX4101A                    |
| SYSTem:ERRor?                                                                                                    | VX4101A MultiPaq™<br>Instrument Com-<br>mands      | Returns in first-in first-out<br>order any error messages<br>which have been queued for<br>any instruments |
| SYSTem:OPTions?                                                                                                    | VX4101A MultiPaq™<br>Instrument Com-<br>mands      | Returns the options for which<br>the VX4101A is currently<br>configured                                    |
| SYSTem:READy?                                                                                                    | VX4101A MultiPaq™<br>Instrument Com-<br>mands      | Queries for completion of the<br>power-on initialization se-<br>quence for all instruments                 |
| $\mathbf{M} \cap \mathbf{T} \mathbf{F}$ . $\mathbf{D} \cdot \mathbf{H}$ , $\mathbf{H} \cdot \mathbf{F}$ , $\mathbf{L} \cdot \mathbf{H}$ , $\mathbf{L} \cdot \mathbf{H}$ , $\mathbf{L} \cdot \mathbf{H}$ | .                                                  | $H_1$ , and the state of the state of $\mathcal{L}$                                                        |

**Table 3–1: Commands Available at Power-On (Cont.)**

*NOTE: Polling the instrument, i.e. querying it as fast as possible, might slow the completion of the second initialization stage. You should have a delay of at least one second between*

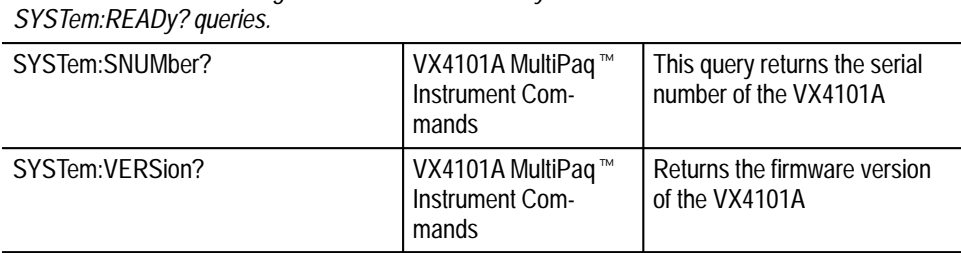

*NOTE. Until initialization is complete, the VX4101A will recognize only the commands listed above. Attempting to enter any other command will return a Command Not Found Error.*

#### **SYSTem:RQUeue:QMODe?**

Queries the mode in which the instrument returns responses in the Response Queue.

#### **SYSTem:RQUeue:SNUMber[:SET]?**

This query returns the next sequence number for Asynchronous Mode.

#### **SYSTem:RQUeue:SNUMber:STATe?**

Returns the SNUMber state of 0|1|ON|OFF when the VX4101A is in Asynchronous Mode.

#### **SYSTem:SNUMber?**

This query returns the serial number of the VX4101A.

#### **SYSTem:TIMeout?**

This query returns the maximum amount of time a query is allowed to take when the VX4101A is in Synchronous Mode.

#### **SYSTem:VERSion?**

Returns the firmware version of the instrument in  $\langle\text{major}\rangle$ .  $\langle\text{minor}\rangle$ .  $\langle\text{sub-min}$ nor> form.

#### **SYSTem:ERRor? Examples**

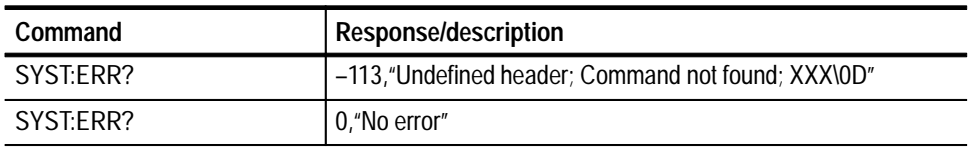

#### **SYSTem:LANGuage?**

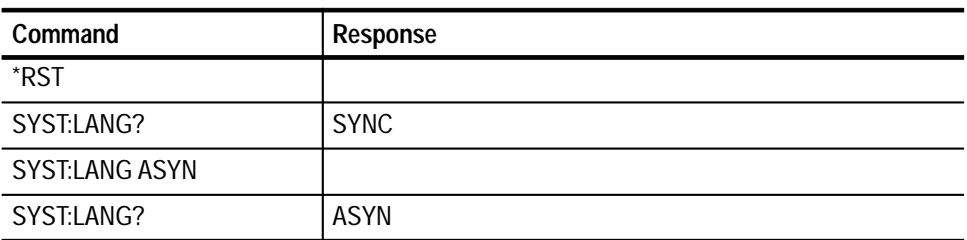

#### **SYSTem:OPTions?**

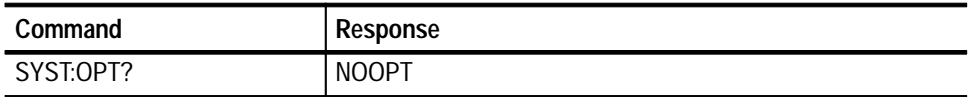

#### **SYSTem:OPTions:DESCription**

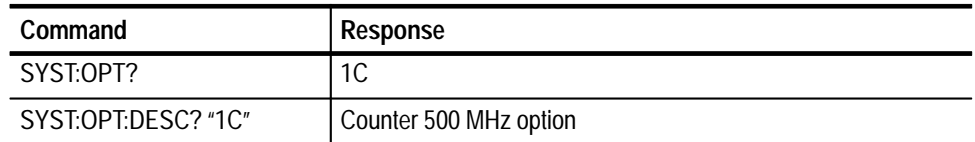

#### **SYSTem:READy?**

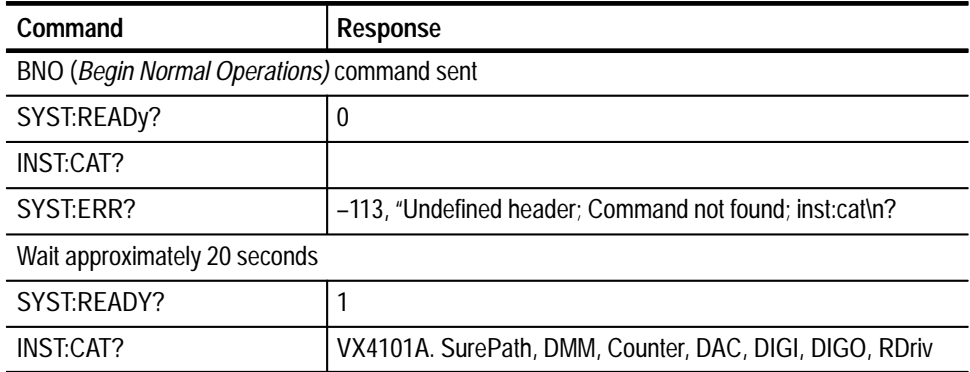

#### **SYSTem:RQUeue:QMODe**

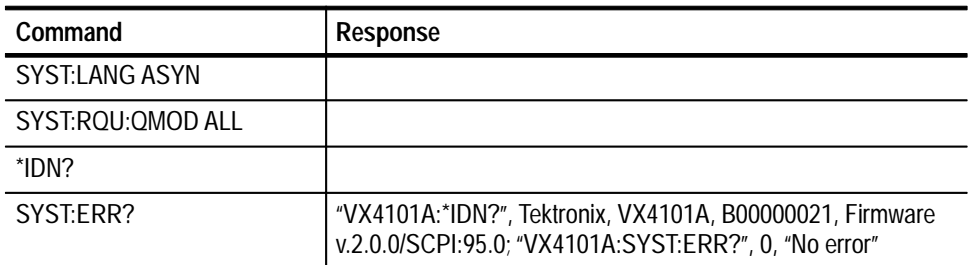

#### **SYSTem:RQUeue:SNUMber[:SET]**

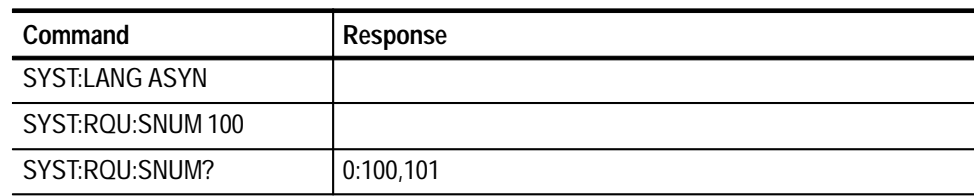

#### **SYSTem:RQUeue:SNUMber:STATe**

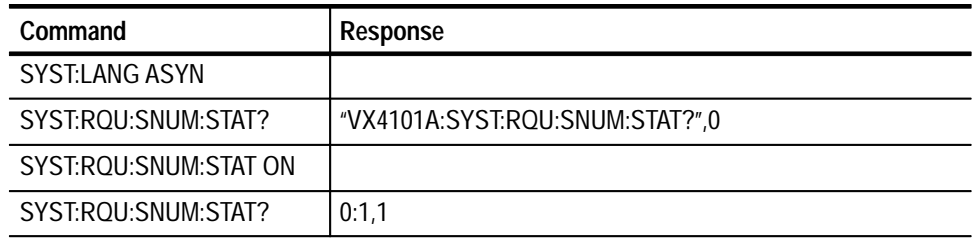

#### **SYSTem:SNUMber?**

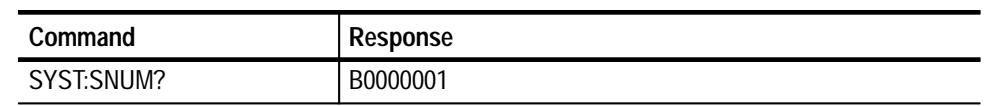

#### **SYSTem:TIMeout**

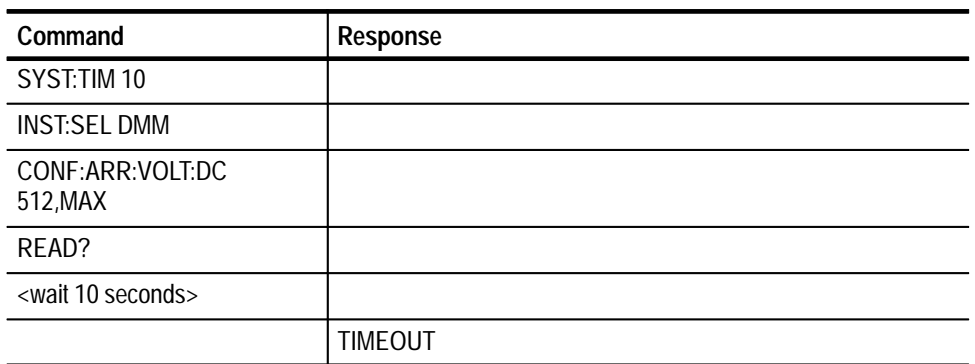

#### **SYSTem:VERSion?**

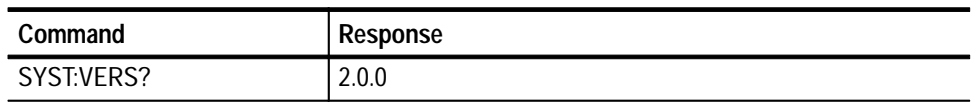

## **TRIGger Subsystem**

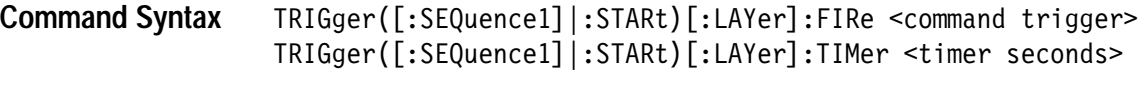

#### $\textsf{Query} \textsf{ Syntax} \quad \textsf{TRlGger}(\texttt{[:SEQuence1]}|\texttt{:START})[\texttt{:Laver}]\texttt{:TIMEr?}$

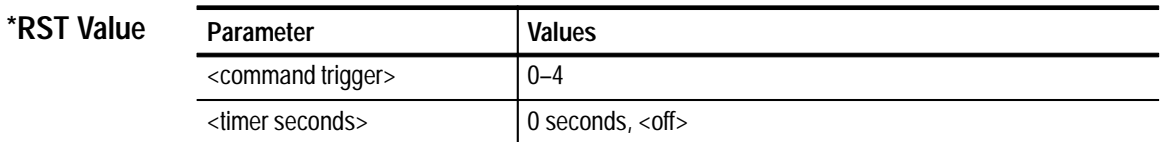

#### **Limits**

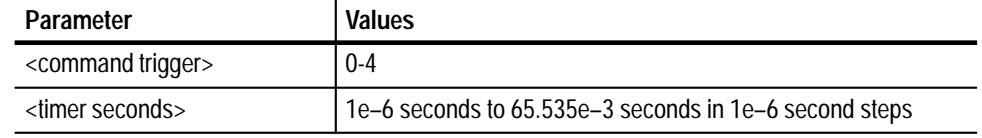

N/A **Related Commands**

#### **TRIGger ([:SEQuence1] |:STARt)[:LAYer]:FIRe <command trigger>**  Generates one of five software triggers: COMMAND0 through COMMAND4. **Command Description**

#### **TRIGger ([:SEQuence1] |:STARt)[:LAYer]:TIMer <timer seconds>**

Sets or queries the value of the period trigger source. Note that this is a global class command and there is only one periodic timer for the VX4101A. Any time you program the TRIG:TIM command, the period of the timer trigger will be changed for all instruments using it as a source.

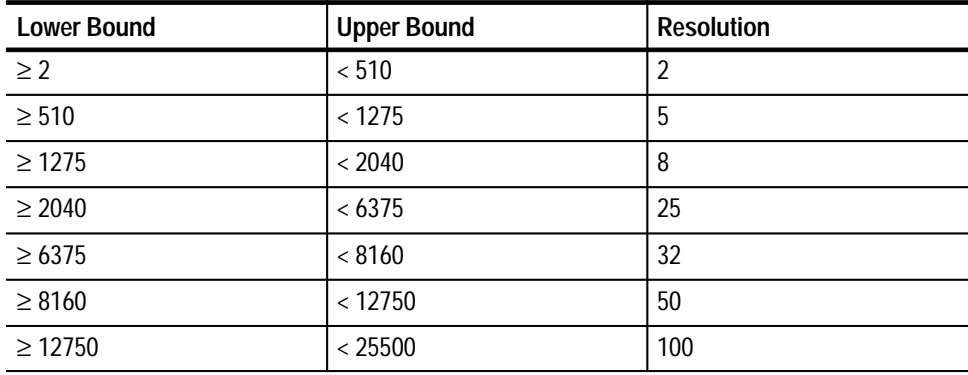

#### **Table 3–2: Trigger Resolution (in s)**

#### **TRIGger ([:SEQuence1]|:STARt)[LAYer]:TIMer Query Response**

This query returns the value of the periodic trigger source in seconds.

#### **TRIGger ([:SEQuence1]|:STARt)[:LAYer]:FIRe <0-4> Examples**

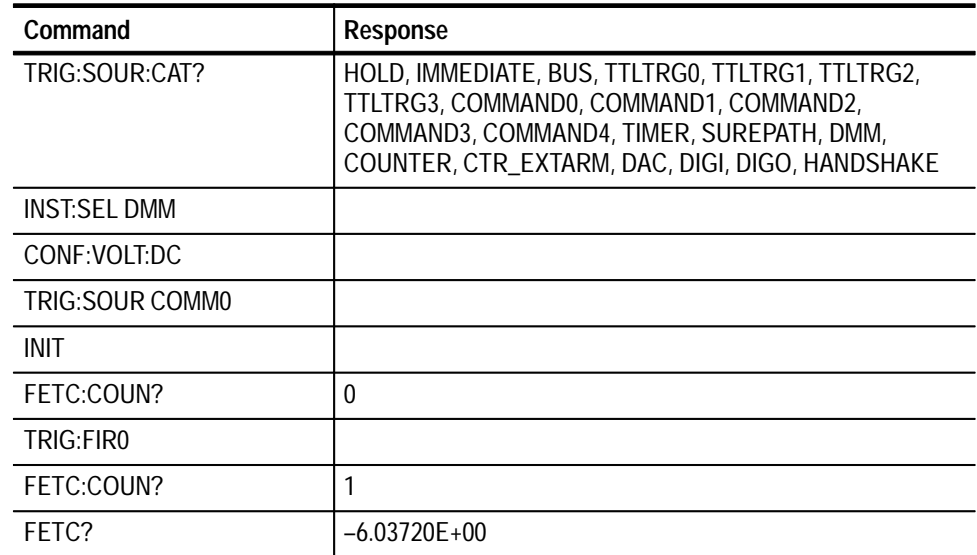

| Command                 | Response   |
|-------------------------|------------|
| TRIG: TIM 500E-6        |            |
| TRIG:TIM?               | 500E-6     |
| <b>INST:SEL DMM</b>     |            |
| TRIG:TIM?               | $500E - 6$ |
| TRIG: TIM 45E-3         |            |
| <b>INST:SEL COUNTER</b> |            |
| TRIG:TIM?               | $45E - 3$  |
| TRIG:TIM .001           |            |
| TRIG:TIM?               | $1E-3$     |
| <b>INST:SEL DMM</b>     |            |
| TRIG:TIM?               | $1E-3$     |

**TRIGger ([:SEQuence1] |:STARt)[:LAYer]:TIMer** 

## **SCPI Commands for the Counter**

This section contains SCPI commands for the Universal Counter (Counter). The commands are organized by command subsystem. Some commands within each subsystem are organized by type of command rather than in alphabetical order. The command subsystems for the Counter are as follows:

## **Command Summary**

The following is a listing of the available command subsystems and syntax:

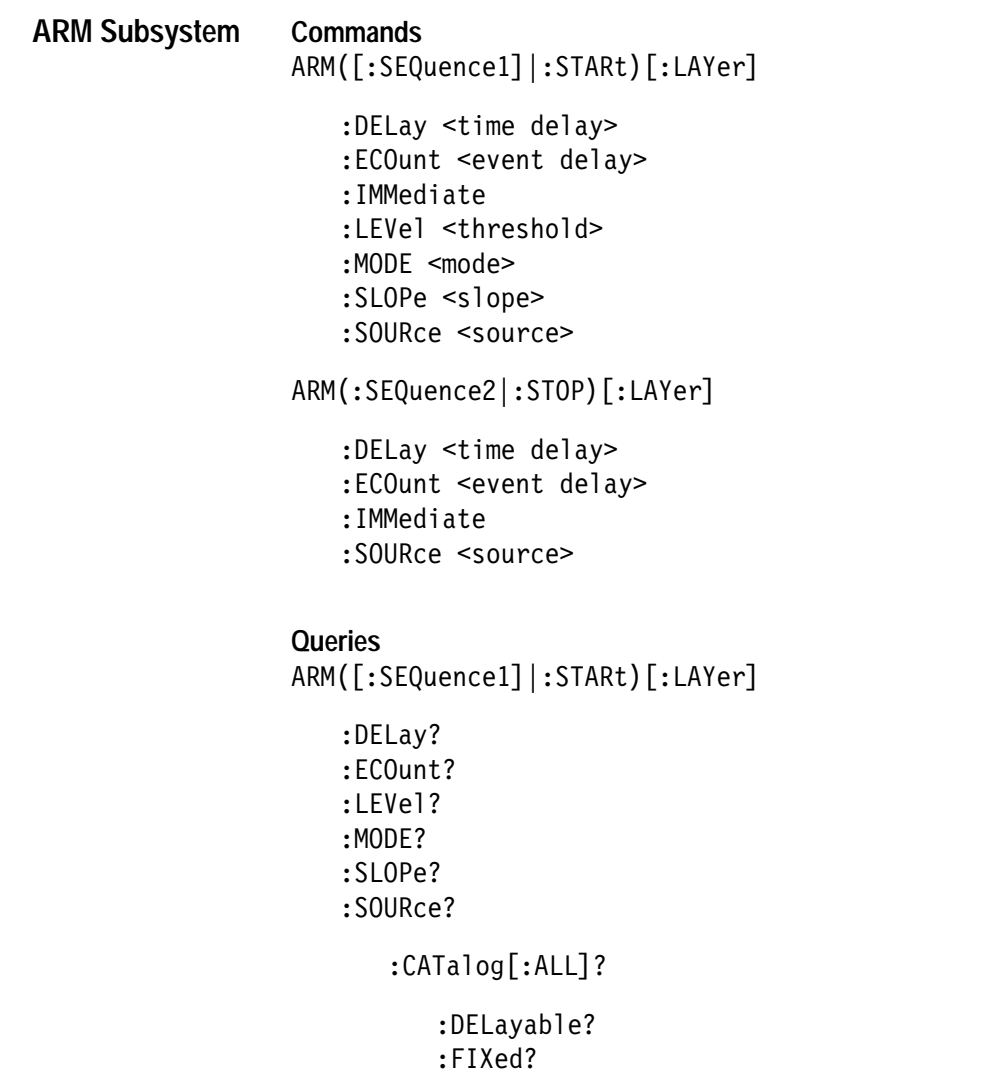

```
ARM(:SEQuence2|:STOP) [:LAYer]
                           :DELay?
                           :ECOunt?
                           :SOURce?
                               : CATalog[:ALL]?
                                  :DELayable?
                                  :FIXed?
                        Commands 
                        CALCulate:LIMit
                           :ENVelope[:DATA] <threshold1>,<threshold2>
                           :LOWer[:DATA] <threshold>
                           :UPPer[:DATA] <threshold>
                        CALCulate: TRANsform: HISTogram: COUNt < numeric value>
                        CALCulate: TRANsform: HISTogram: POINts < numeric value>
                        CALCulate: TRANsform: HISTogram: RANGe <min>, <max>
                        CALCulate: TRANsform: HISTogram: RANGe: AUTO < ON | OFF>
                        Queries 
                        CALCulate:AVERage? [<count>[,<offset>[,<step size>]]]
                        CALCulate:LIMit
                           ENVelope
                           : FCOunt?
                           :LOWer [DATA]?
                           : REPort [: DATA]?
                           : UPPER [DATA]CALCulate:MEDian? [<count>[,<offset>[,<step size>]]]
                        CALCulate:MINimum? [<count>[,<offset>[,<step size>]]]
                        CALCulate:MAXimum? [<count>[,<offset>[,<step size>]]]
                        CALCulate:SDEViation? [<count>[,<offset>[,<step size>]]]
                        CALCulate: TRANsform: HISTogram?
                           :ABOVe?
                           :BELow?
                           :COUNt?
                           :POINts?
                           :RANGe?
                           :RANGe:AUTO?
                        CALCulate:VARiance? [<count>[,<offset>[,<step size>]]]
CALCulate Subsystem
```
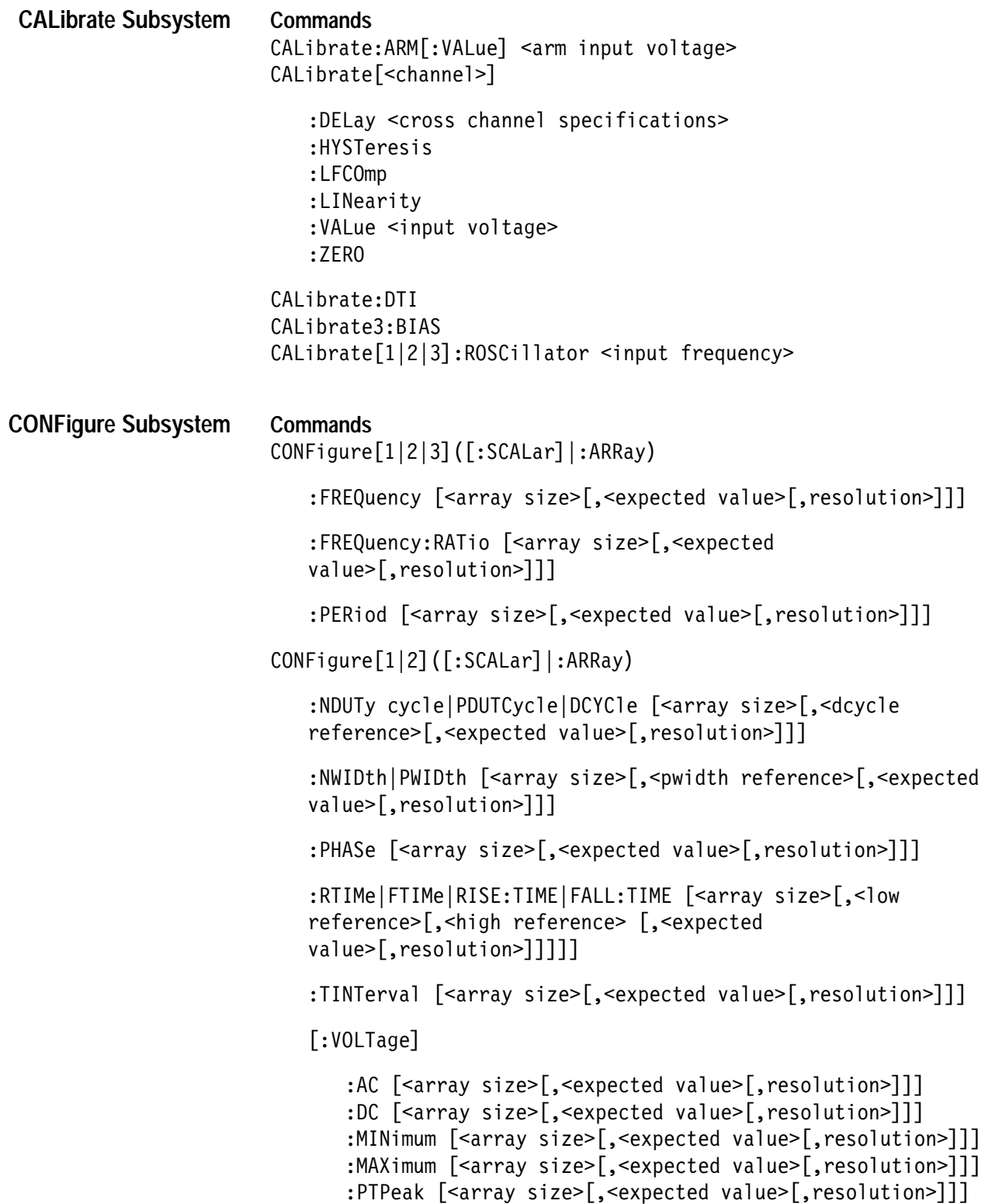

CONFigure[1|2|11|12|21|22]([:SCALar]|:ARRay)

:TINTerval:DELay:TIME|EVENts [<array size>[,<delay time>|<delay events>[,<expected value>[,resolution>]]]]]

CONFigure[1|2|10|20]([:SCALar]|:ARRay)

:TOTalize

*NOTE. If you specify SCALar in the command, <array size> is not a valid parameter. If ARRay is specified, <array size> is a required parameter.*

**Queries**  CONFigure?

# **Queries**   $FETCh[...]$ ?  $[<$ count> $[,$ <start> $[,$ <step>]]] :DCYCle? :FALL:TIME? : FREQuency? : FREQuency: RATio? :FTIMe?[<count> :NDUTycycle? :PDUTycycle? :NWIDth? :PWIDth? :PHASe? :PERiod? :RISE:TIME? :RTIMe? :TINTerval? :TINTerval:DELay? FETCh: COUNt? FETCh: TOTalize? FETCh[:VOLTage][:...]? [<count>[,<start>[,<step>]]]  $:AC?$  $:DC?$ :MINimum? : MAXimum? :PTPeak? **FETCh? Subsystem**

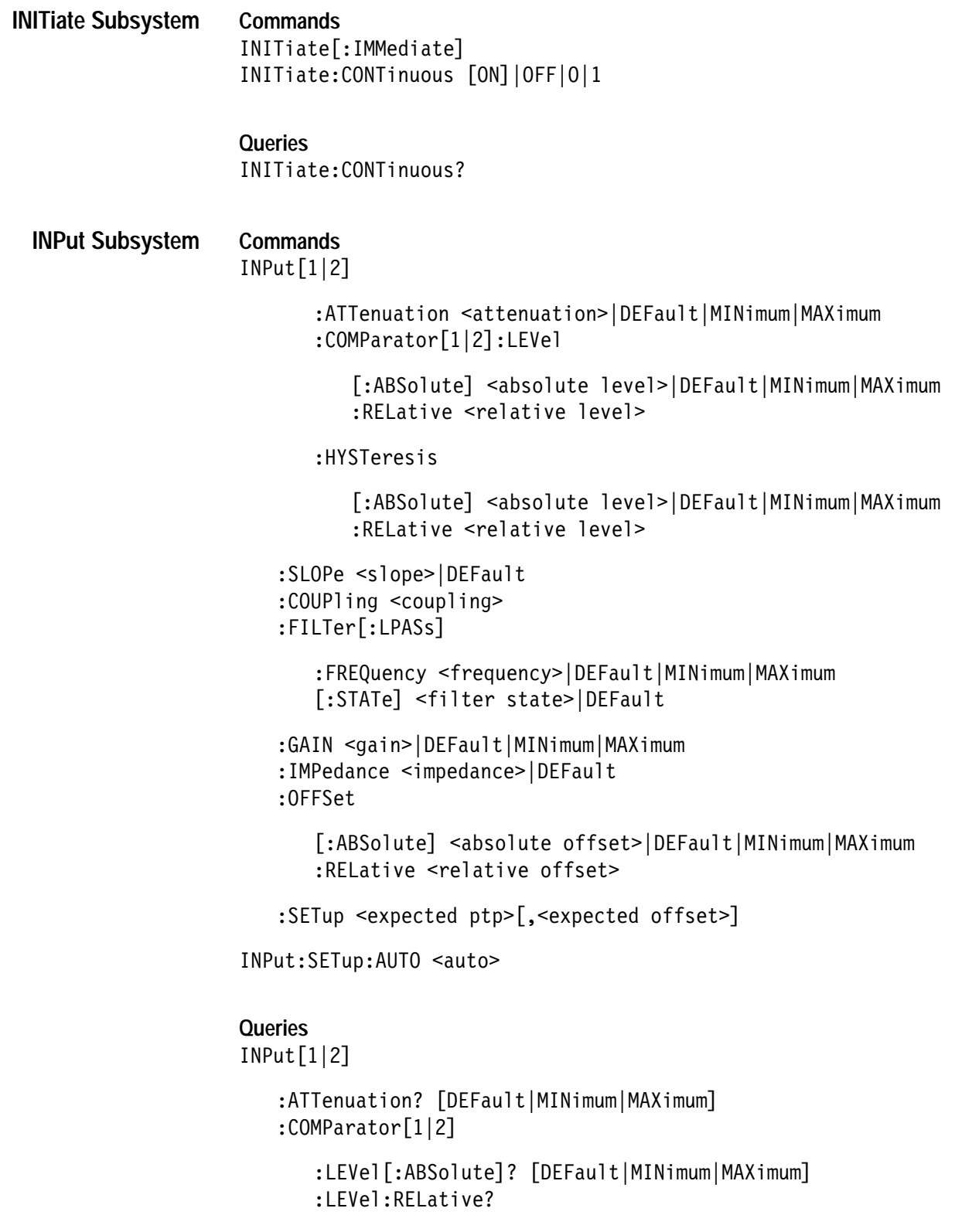

```
:SLOPe? [DEFault]
```
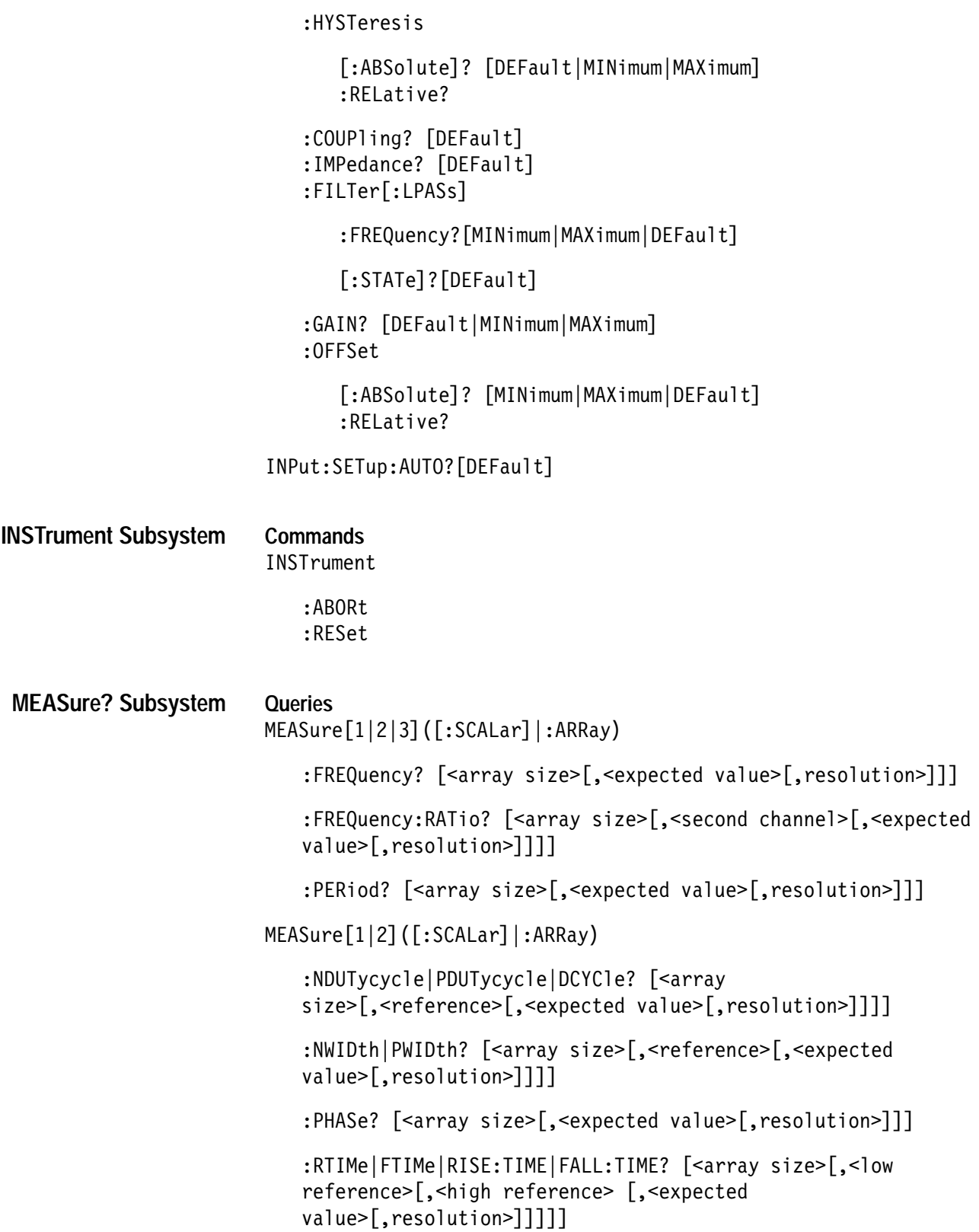

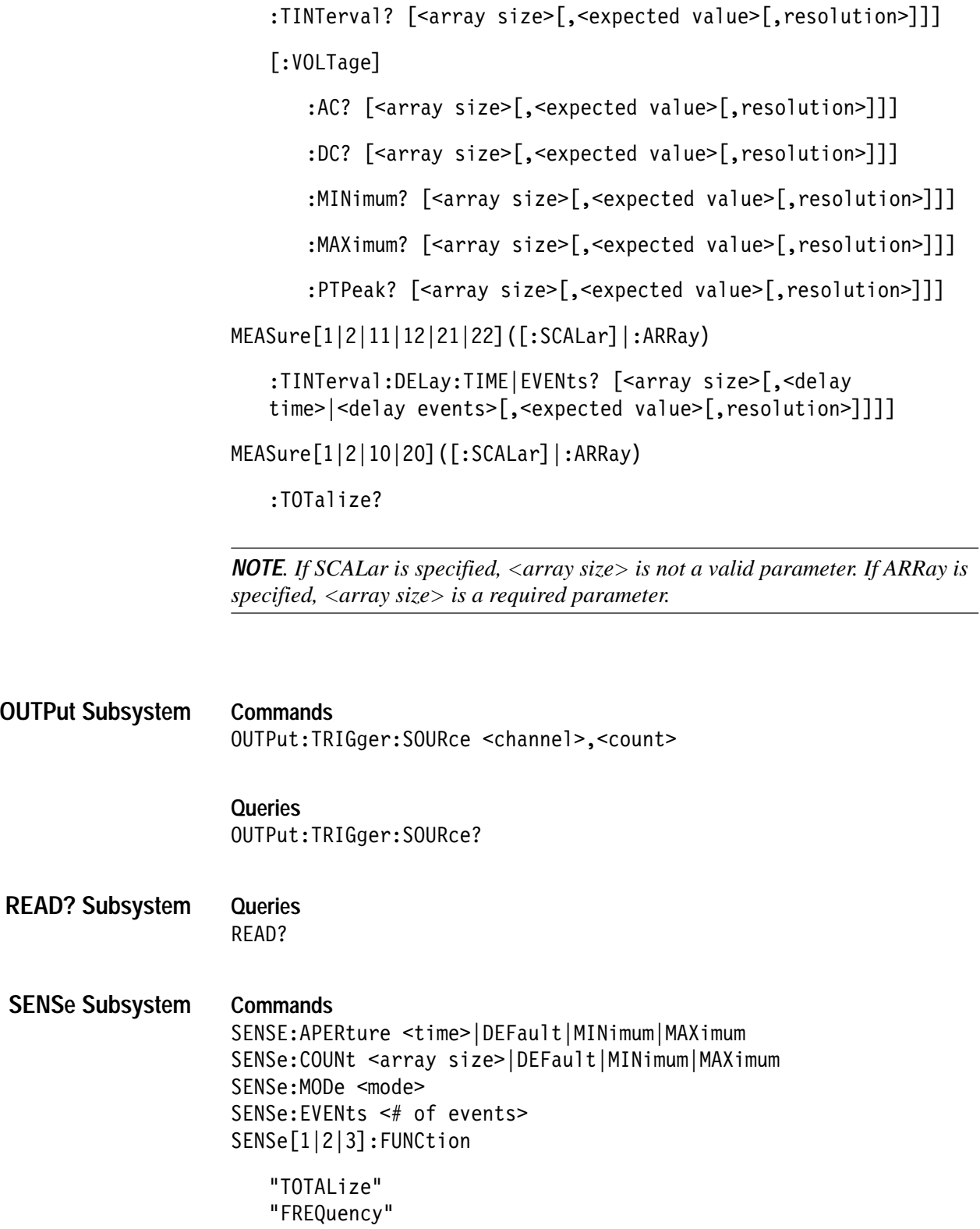

```
"FREQuency: RATio <second channel>"
       "PERiod"
SENSE[1,2]: FUNCTION"DCYCle"
   "FALL: TIME"
   "FTIMe"
   "NDUTycycle"
   "NWIDth"
   "PDUTycycle"
   "PHASe"
   "PWIDth"
   "RISE: TIME"
   "RTIMe"
   "TINTerval"
   "VOLTage:AC"
   "VOLTage:DC"
   "VOLTage:MINimum"
   "VOLTage: MAXimum"
   "VOLTage:PTPeak"
SENSE[1|2|11|12|21|22]: FUNCtion
   "TINTerval: DELay: TIME"
   "TINTerval: DELay: EVENts"
SENSE[1|2|10|20]:FUNction "TOTalize"
SENSe: TINTerval: DELay: EVENts < event
delay>|MINimum|MAXimum|DEFault
SENSE: TINTerval: DELay: TIME <time delay>|DEFault|MINimum|MAXimum
```
**Queries** 

SENSe:APERture? [DEFault|MINimum|MAXimum] SENSe:COUNt? [DEFault|MINimum|MAXimum] SENSe:EVENts? [DEFault|MINimum|MAXimum] SENSe:MODe? [DEFault] SENSe: FUNCtion? SENSe:TINTerval:DELay:EVENts? [DEFault]|MINimum]|MAXimum]

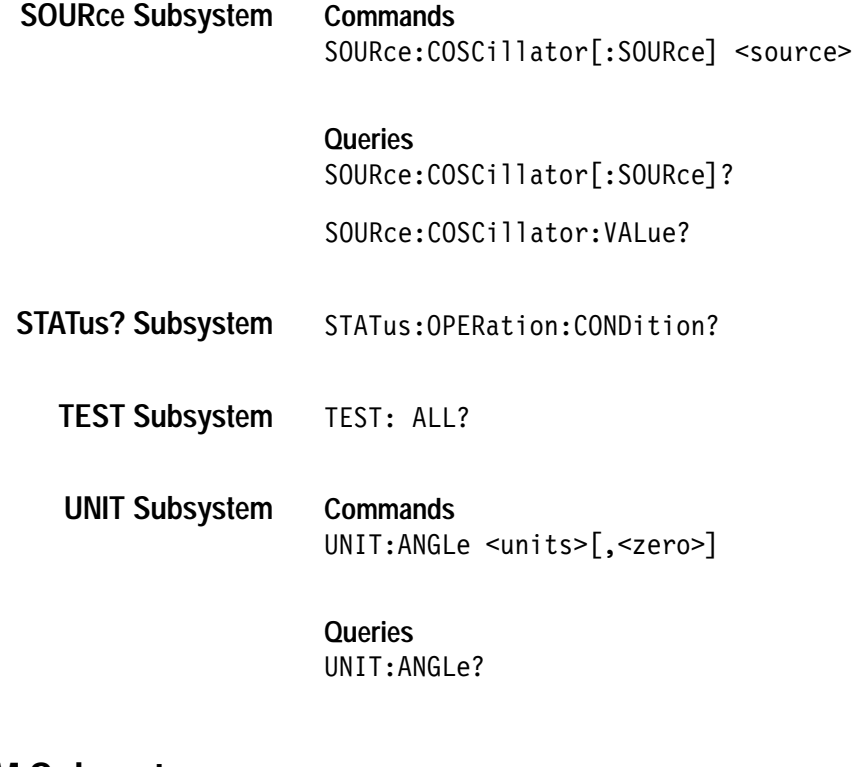

# **ARM Subsystem**

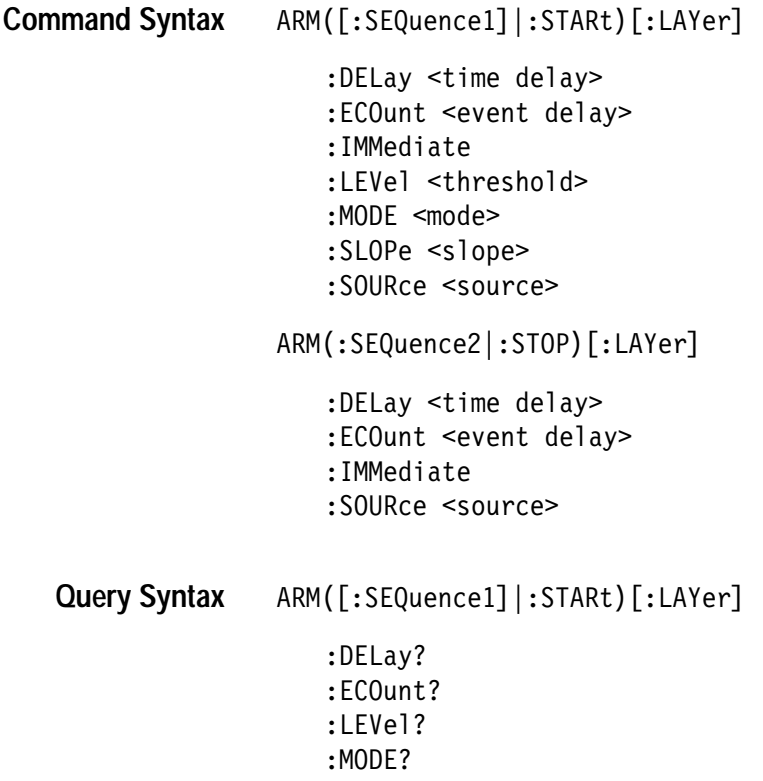

```
:SLOPe?
   :SOURce?
      :CATalog[:ALL]?
          :DELayable?
          :FIXed?
ARM(:SEQuence2|:STOP) [:LAYer]
   :DELay?
   :ECOunt?
   :SOURce?
      :CATalog[:ALL]?
          :DELayable?
```
:FIXed?

**Command Class**

Instrument (Counter)

**\*RST Value**

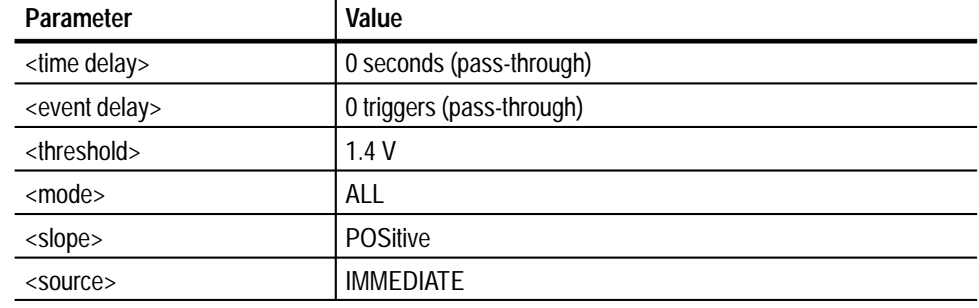

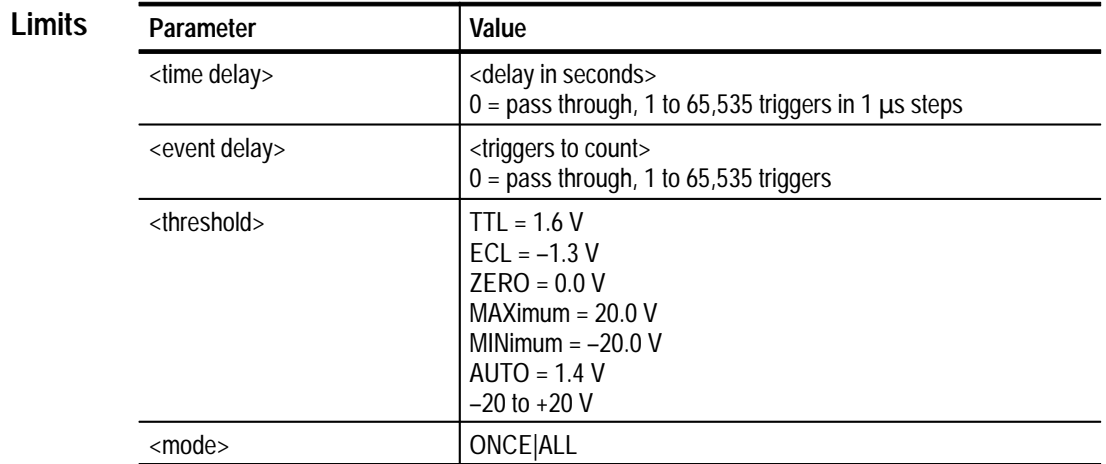

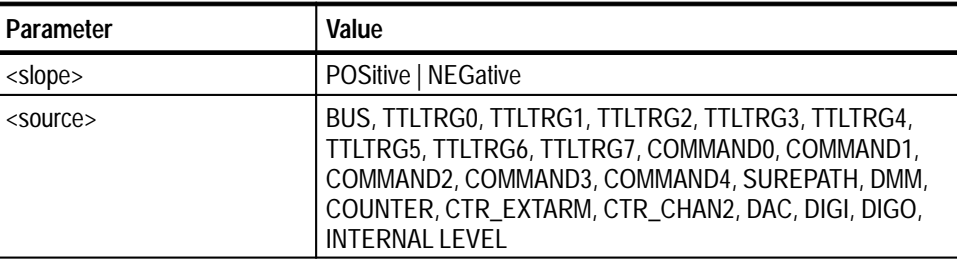

#### N/A **Related Commands**

The following summarizes the ARM subsystem functionality: **Description**

#### **ARM ([:SEQuence1] |:STARt) [:LAYer]:DELay <time delay>**

Specifies a time delay to occur after receipt of an arm signal prior to actually arming the Counter. If the arming source selected is fixed, this command will have no effect on the Counter arming. This command always zeros the event count delay, so specifying a delay of zero places the arm subsystem in passthrough mode. In this mode, the instrument arms immediately upon receipt of a trigger.

### **ARM ([:SEQuence1] |:STARt) [:LAYer]:ECOunt <time delay>**

Specifies the number of arm signals to count prior to arming the Counter. Upon receipt of arming signal N (where N is the number specified in the command), the Counter will be armed to take measurements. If you are using a fixed arm source, this command will have no effect on the Counter arming. This command always zeros the delay by time parameter, so specifying an event count of zero places the arm subsystem in pass-through mode. In this mode, the instrument arms immediately upon receipt of a trigger.

#### **ARM ([:SEQuence1] |:STARt) [:LAYer]:IMMediate**

Causes a one-time entry by the Counter into the armed state without receiving the specified start arm signal.

### **ARM ([:SEQuence1] |:STARt) [:LAYer]:LEVel <threshold>**

Specifies the comparator level of Counter External Arm Signal. When the External Arm Signal crosses this level with the appropriate slope, the instrument activates the CTR\_EXTARM trigger source.

#### **ARM ([:SEQuence1] |:STARt) [:LAYer]:MODE <mode>**

When the Counter has been configured for an array measurement, this command specifies whether the Counter will perform one or all operations when an ARM command is received. If the mode is ALL, then all operations will be completed

upon receipt of one arm signal. If the mode is ONCE, then the instrument will perform one operation and reenter the initiated state. This will continue until the specified number of arm signals have been received. At that point, the specified number of operations have been completed.

### **ARM ([:SEQuence1] |:STARt) [:LAYer]:SLOPe <slope>**

Specifies the slope of the Counter External Arm Signal. When the slope is POSitive, the CTR\_EXTARM trigger source will be activated by a rising edge passing through the specified level. When the slope is NEGative, the CTR\_EX-TARM trigger source will be activated by a falling edge passing through the specified level. For more information see the ARM:LEVel command.

#### **ARM ([:SEQuence1] |:STARt) [:LAYer]:SOURce <source>**

Selects or queries the start arming source to be used when the Counter is initiated.

#### **ARM (:SEQuence2 |:STOP) [:LAYer]:DELay <time delay>**

Specifies a time delay to occur after receipt of a stop arm signal prior to actually disarming the Counter. If the stop arming source selected is fixed, this command will have no effect on the Counter arming. This command always zeros the event count delay, so specifying a delay of zero places the arm subsystem in passthrough mode. In this mode, the instrument disarms immediately upon receipt of an arming signal.

#### **ARM (:SEQuence2 |:STOP) [:LAYer]:ECOunt <time delay>**

Specifies the number of stop arm signals the instrument will count prior to disarming the Counter. Upon receipt of an arming signal, the Counter will exit the armed state. If the arm source selected is fixed, this command will have no effect on disarming the Counter. This command always zeros the delay by time parameter, so specifying an event count of zero places the arm subsystem in pass-through mode. In this mode, the instrument arms immediately upon receipt of a trigger.

#### **ARM (:SEQuence2 |:STOP) [:LAYer]:IMMediate**

Cause a one-time exit by the Counter from the armed state without receiving the specified stop arm signal.

#### **ARM (:SEQuence2 |:STOP) [:LAYer]:SOURce <source>**

Selects or queries the stop arming source to be used when the Counter is initiated.

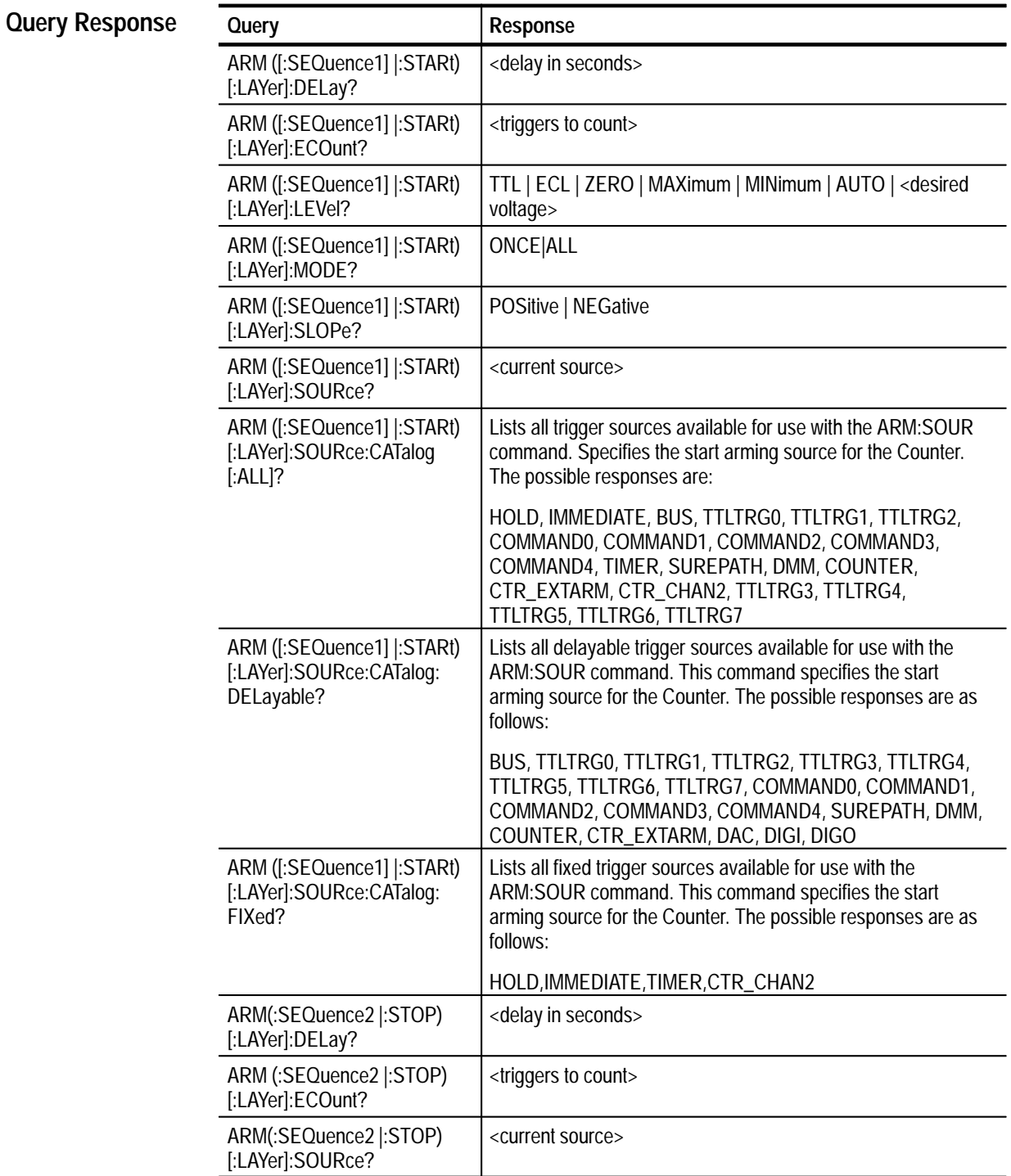

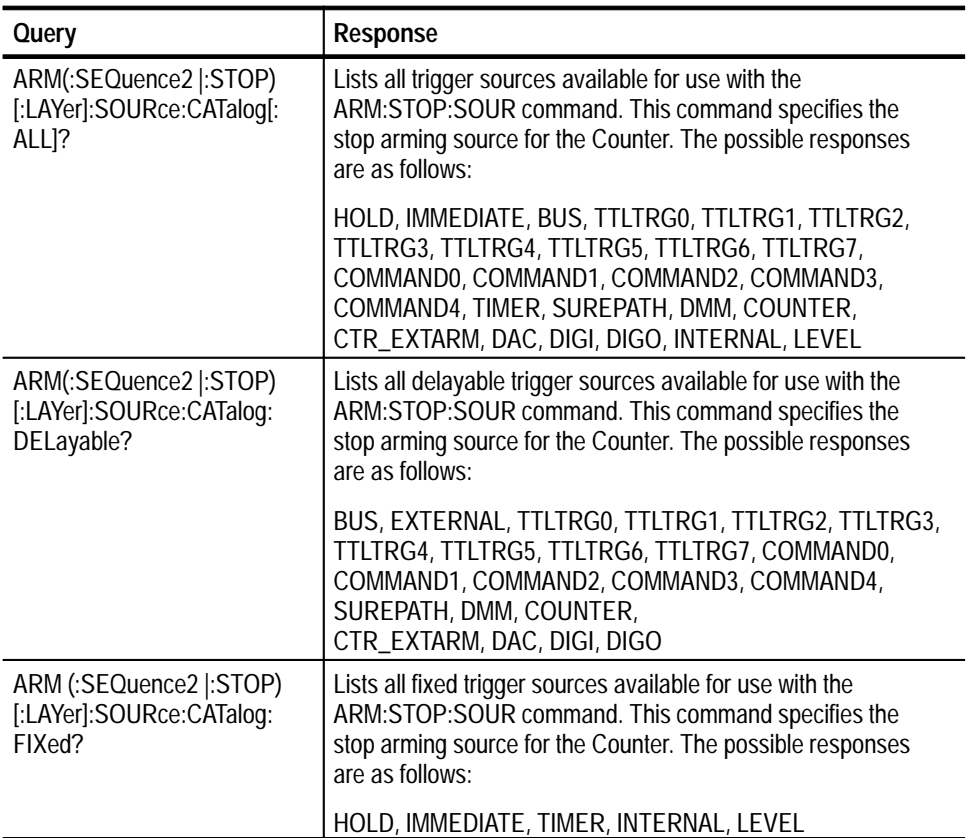

#### **ARM ([:SEQuence1] |:STARt) [:LAYer]:DELay <delay in seconds> Examples**

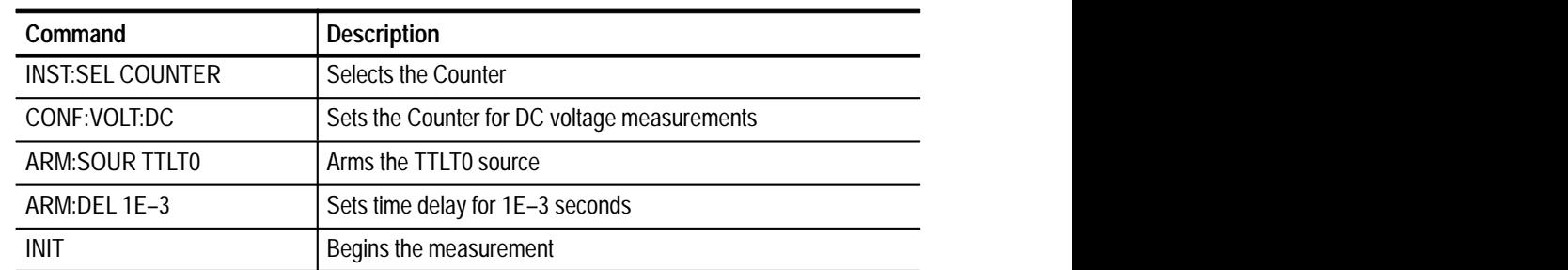

# **ARM ([:SEQuence1] |:STARt) [:LAYer]:ECOunt**

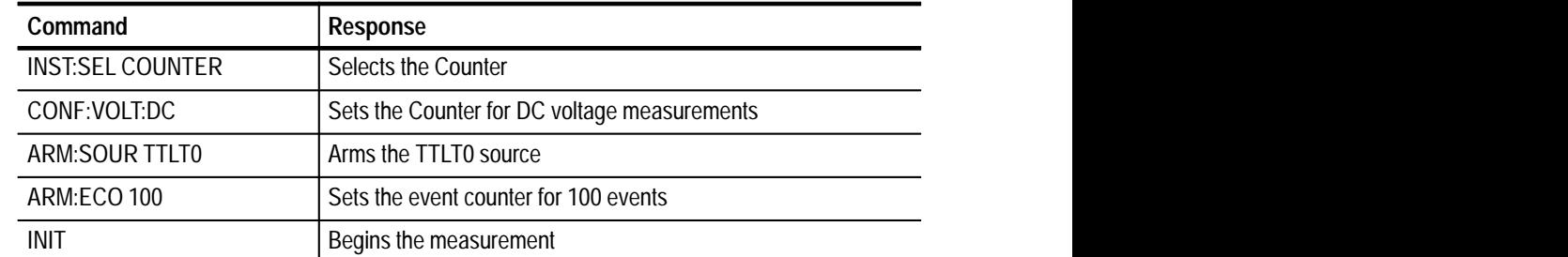

| Command                 | <b>Response</b>                                                                                                    |
|-------------------------|----------------------------------------------------------------------------------------------------|
| <b>INST:SEL COUNTER</b> | Selects the Counter                                                                                                    |
| ARM:SOUR:CAT?           | HOLD, IMMEDIATE, BUS, TTLTRG0, TTLTRG1, TTLTRG2,<br>TTLTRG3, TTLTRG4, TTLTRG5, TTLTRG6, TTLTRG7,<br>COMMANDO, COMMAND1, COMMAND2, COMMAND3,<br>COMMAND4, TIMER, SUREPATH, DMM, COUNTER,<br>CTR_EXTARM, CTR_CHAN2, DAC, DIGI, DIGO |
| CONF:FREQ               | Configures the Counter to read frequency                                                                                                    |
| ARM:SOUR TTLT0          | Arms source TTLT0                                                                                                    |
| <b>INIT</b>             | Begins the measurement                                                                                                    |
| FETC:COUN?              | 0                                                                                                    |
|                         | Returns the number of measurements                                                                                                    |
| trig:IMM                | Arms Counter to take an immediate measurement                                                                                                    |
| FETC:COUN?              |                                                                                                    |
|                         | Returns the number of measurements                                                                                                    |
| FETC?                   | 1.234567890E6                                                                                                    |

**ARM ([:SEQuence1] |:STARt) [:LAYer]:IMMediate**

# **ARM ([:SEQuence1] |:STARt) [:LAYer]:LEVel**

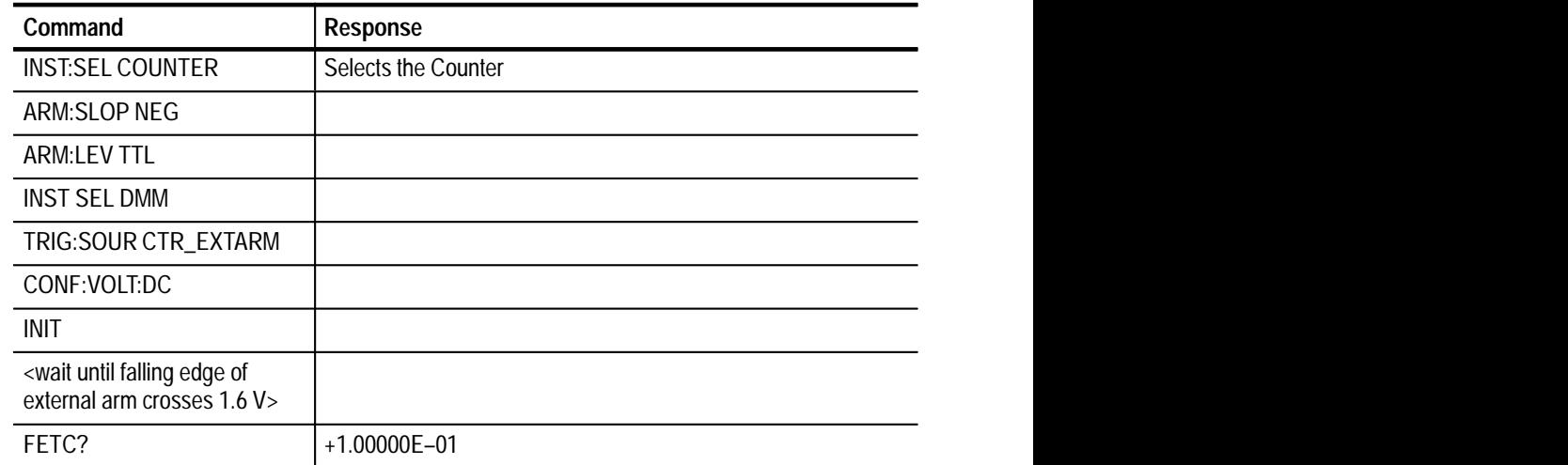

# **ARM ([:SEQuence1] |:STARt) [:LAYer]:MODE**

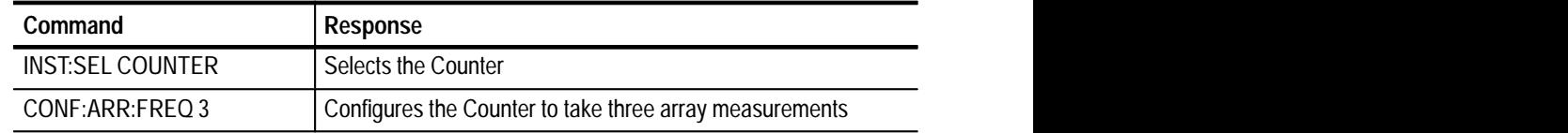

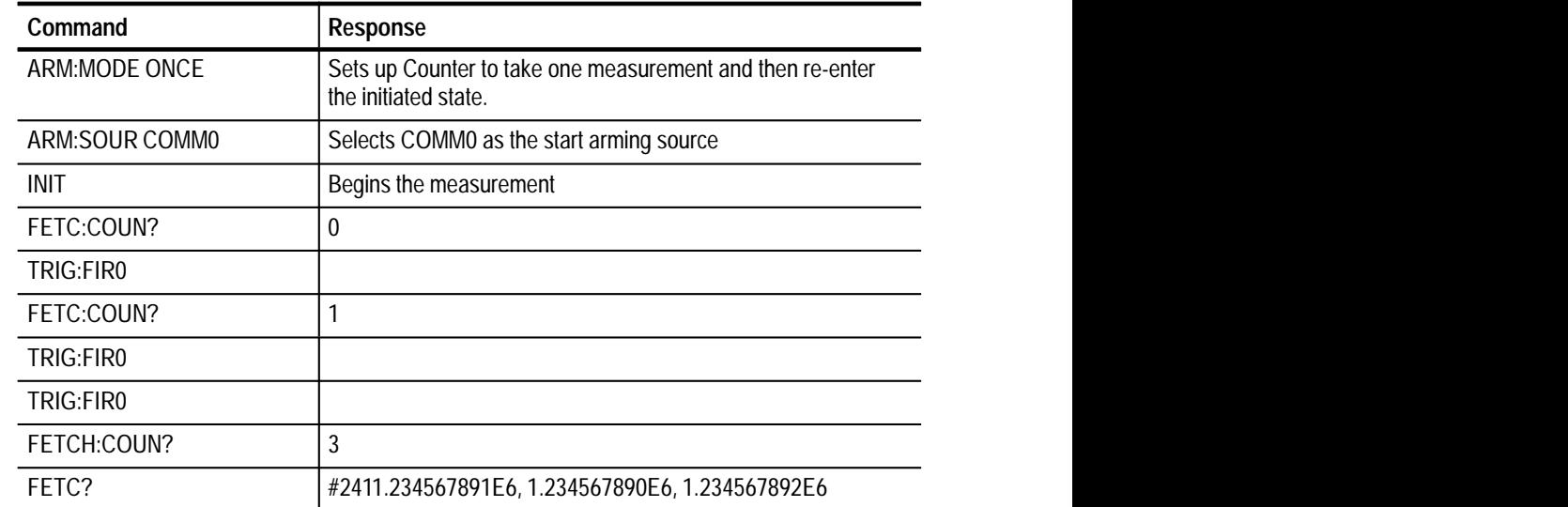

# **ARM ([:SEQuence1] |:STARt) [:LAYer]:SLOPe**

See ARM:LEVel example

# **ARM ([:SEQuence1] |:STARt)[:LAYer]:SOURce:CATalog[:ALL]?**

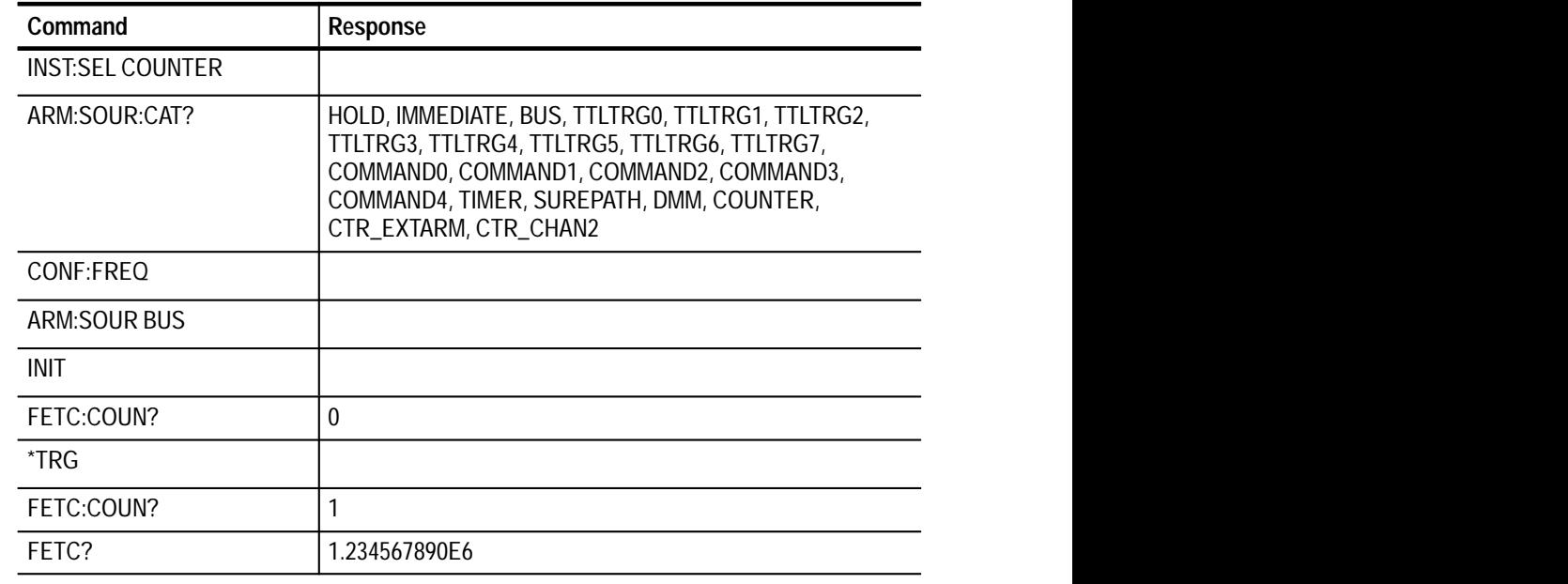

| Command           | Response                                                                                                    |
|-------------------|----------------------------------------------------------------------------------------------------|
| ARM:SOUR:CAT:DEL? | BUS, EXTERNAL, TTLTRG0, TTLTRG1, TTLTRG2, TTLTRG3,<br>TTLTRG4, TTLTRG5, TTLTRG6, TTLTRG7, COMMAND0,<br>COMMAND1, COMMAND2, COMMAND3, COMMAND4,<br>SUREPATH, DMM, COUNTER, CTR_EXTARM, DAC, DIGI,<br>DIGO |

 **ARM ([:SEQuence1] |:STARt)[:LAYer]:SOURce:CATalog:DELayable?**

# **ARM (:SEQuence2 |:STOP) [:LAYer]:SOURce:CATalog:[ALL]**

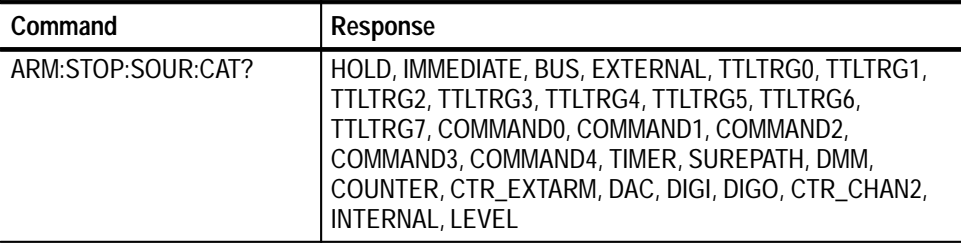

# **ARM ([:SEQuence1] |:STARt)[:LAYer]:SOURce:CATalog:FIXed?**

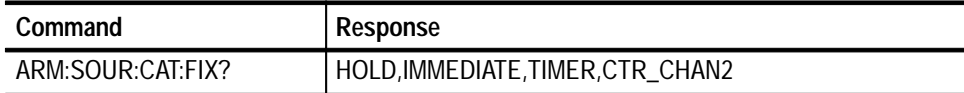

# **ARM (:SEQuence2 |:STOP) [:LAYer]:DELay**

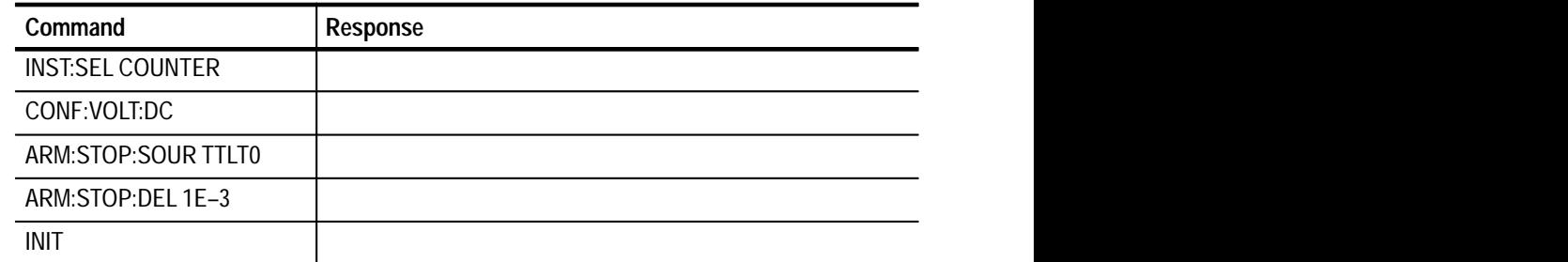

# **ARM (:SEQuence2 |:STOP) [:LAYer]:ECOunt**

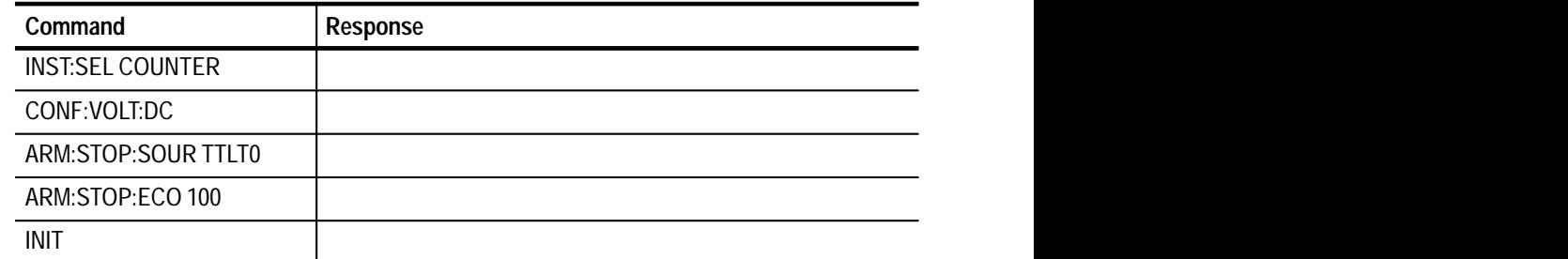

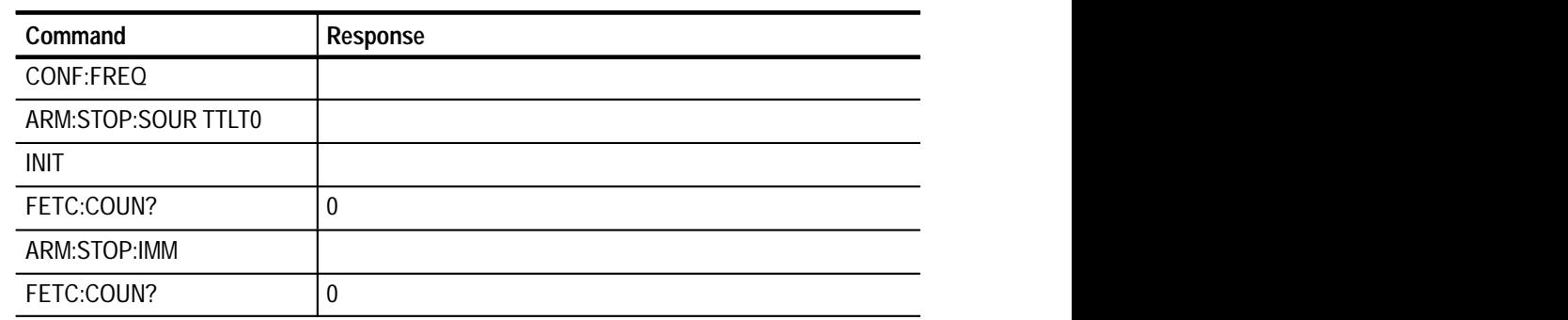

# **ARM (:SEQuence2 |:STOP) [:LAYer]:IMMediate**

# **ARM (:SEQuence2 |:STOP) [:LAYer]:SOURce:CATalog:ALL**

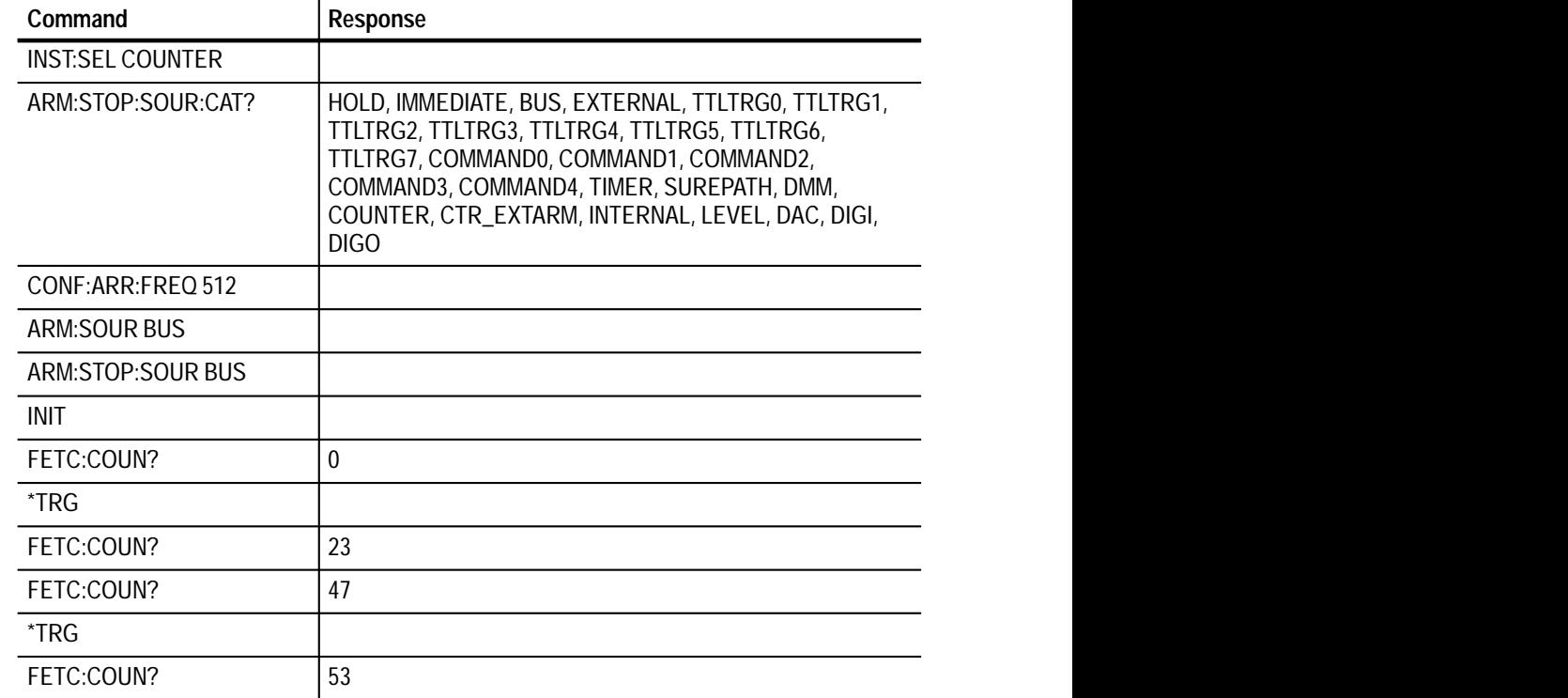

# **ARM(:SEQuence2|:STOP)[:LAYer]:SOURce:CATalog[:ALL]?**

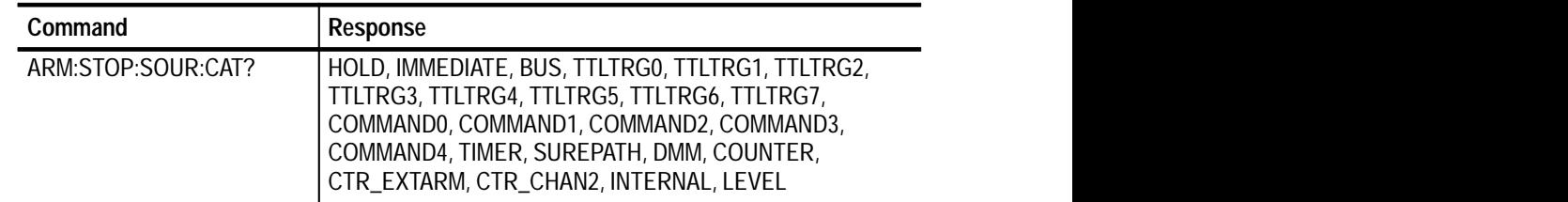

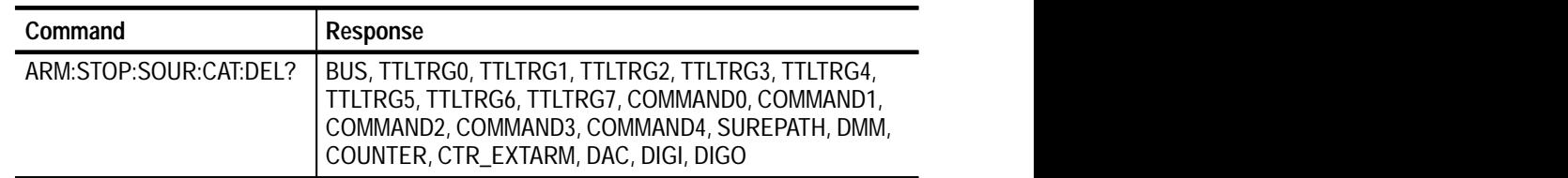

# **ARM (:SEQuence2 |:STOP) [:LAYer]:SOURce:CATalog:DELayable?**

# **ARM (:SEQuence2 |:STOP) [:LAYer]:SOURce:CATalog:FIXed?**

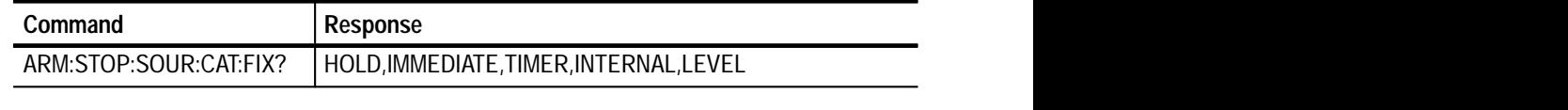

# **CALCulate Subsystem**

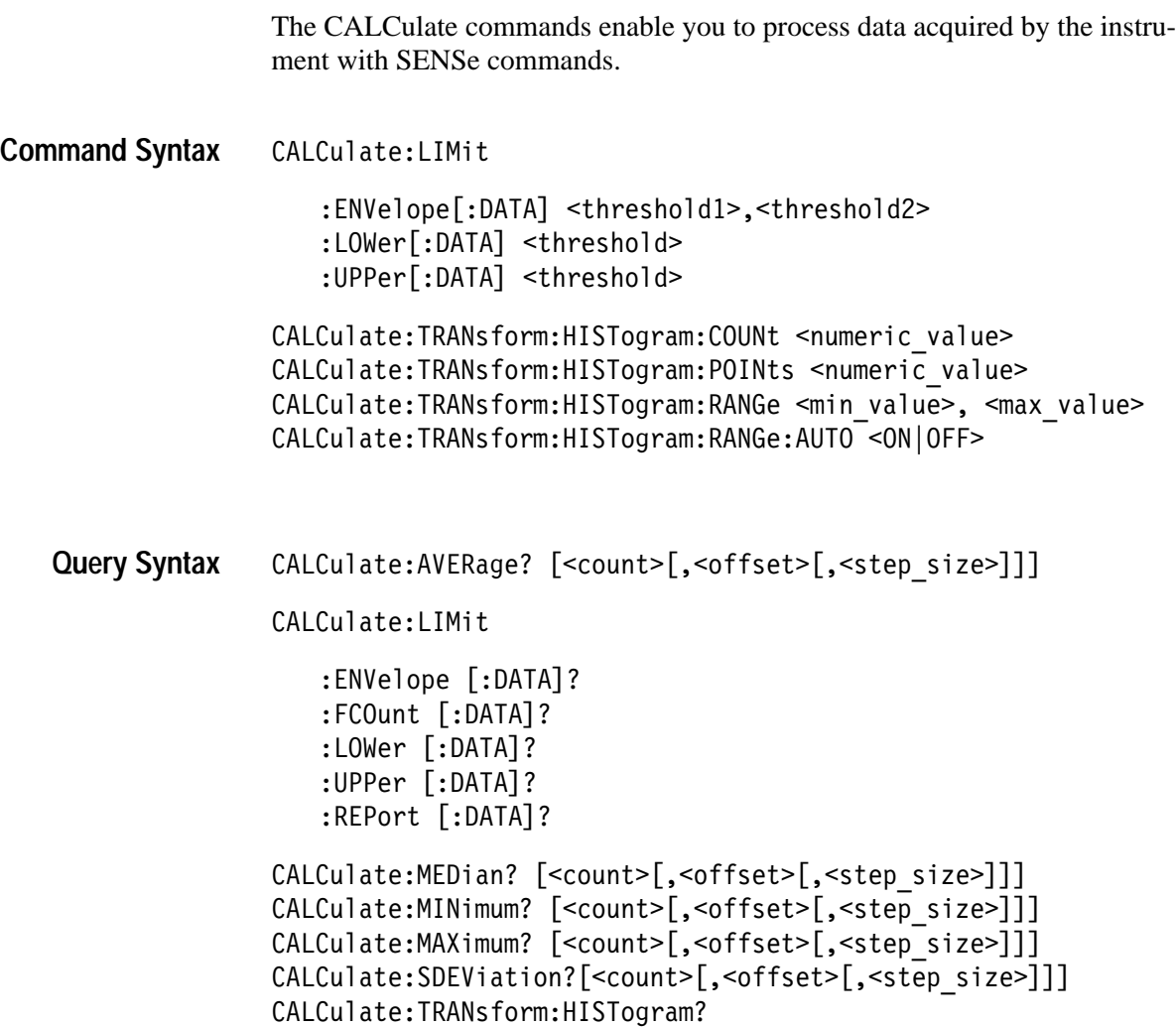

:ABOVe? :BELow? :COUNt? :POINts? :RANGe? :RANGe:AUTO?

#### CALCulate:VARiance? [<count>[,<offset>[,<step size>]]]

#### Instrument **Command Class**

**\*RST Value**

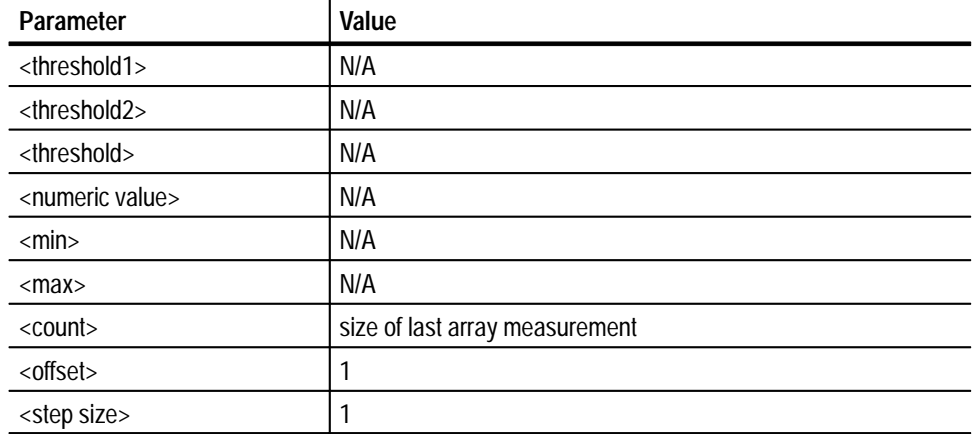

#### **Limits**

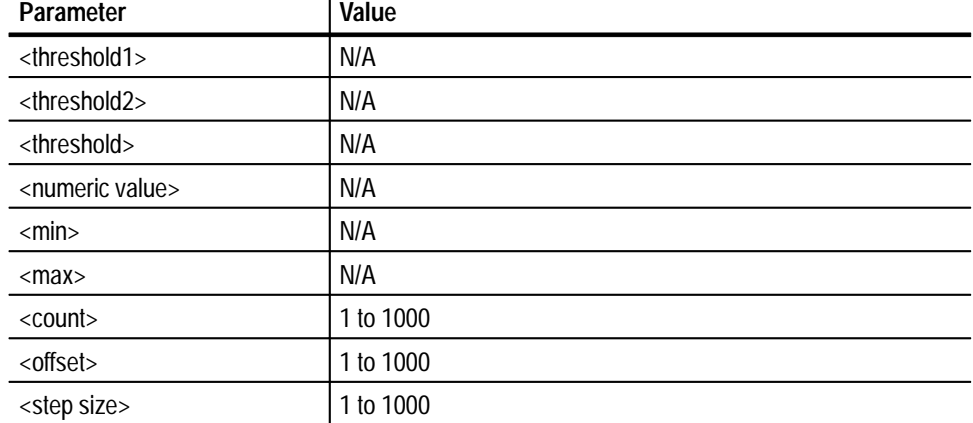

#### N/A **Related Commands**

#### **CALCulate:LIMit:ENVelope[:DATA] <threshold1>,<threshold2> Command Description**

This command searches for all the input data values within an *envelope* of values defined as being above, below, or in between, a set of boundary values. The

range of the envelope is determined by the *<threshold1>* and the *<threshold2>* values. For example:

- If the *<threshold2>* is greater than the *<threshold1>*, the range of data values searched for is above the *<threshold1>* value or below the *<threshold1>* value.
- If the *<threshold2>* is less than *<threshold1>*, the range of data values searched for is between the *<threshold1>* and *<threshold2>*.

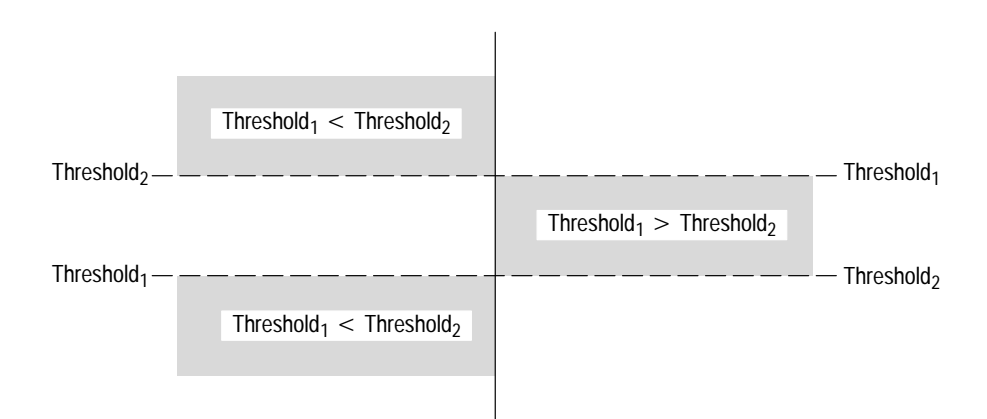

#### **CALCulate:LIMit:LOWer[:DATA] <threshold>**

This command searches for all the input data values below a certain <threshold>.

#### **CALCulate:LIMit:UPPer[:DATA] <threshold>**

This command searches for all the input data values above a certain threshold.

#### **CALCulate:TRANsform:HISTogram:COUNt <threshold>**

This command determines the number of data points to include in a histogram calculation.

#### **CALCulate:TRANsform:HISTogram:POINts <threshold>**

This command sets the number of intervals in a histogram calculation. If a data value is exactly the same value as a limit dividing two bins, the data value will be counted in the next bin, unless the value matches the last interval limit.

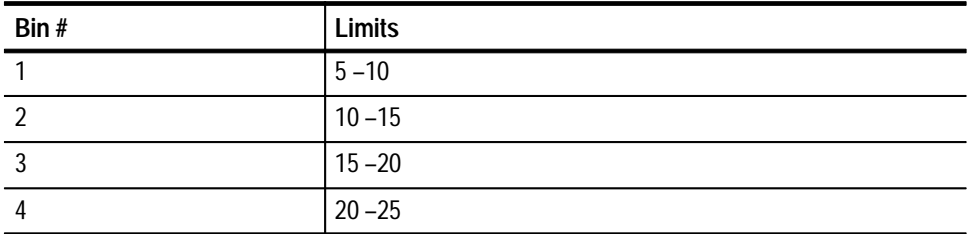

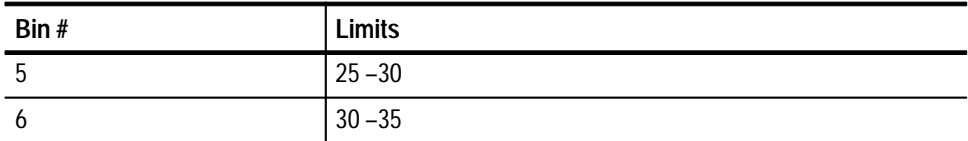

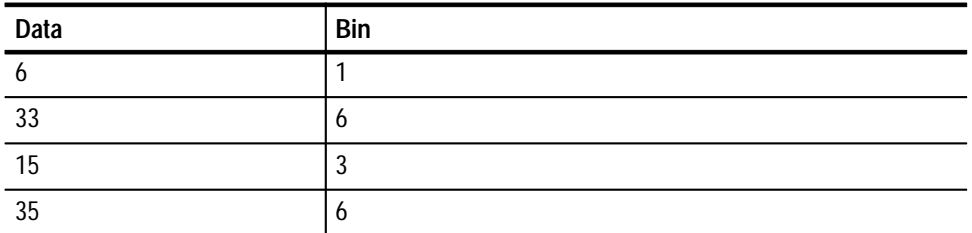

# **CALCulate:TRANsform:HISTogram:RANGe <minimum>,<maximum>**

This command sets the minimum and maximum values to use in a histogram calculation.

# **CALCulate:TRANsform:HISTogram:RANGe:AUTO <ON|OFF>**

This command sets the minimum and maximum values to use in a histogram calculation to be automatically determined. The minimum and maximum data points will be used.

# **Query Response**

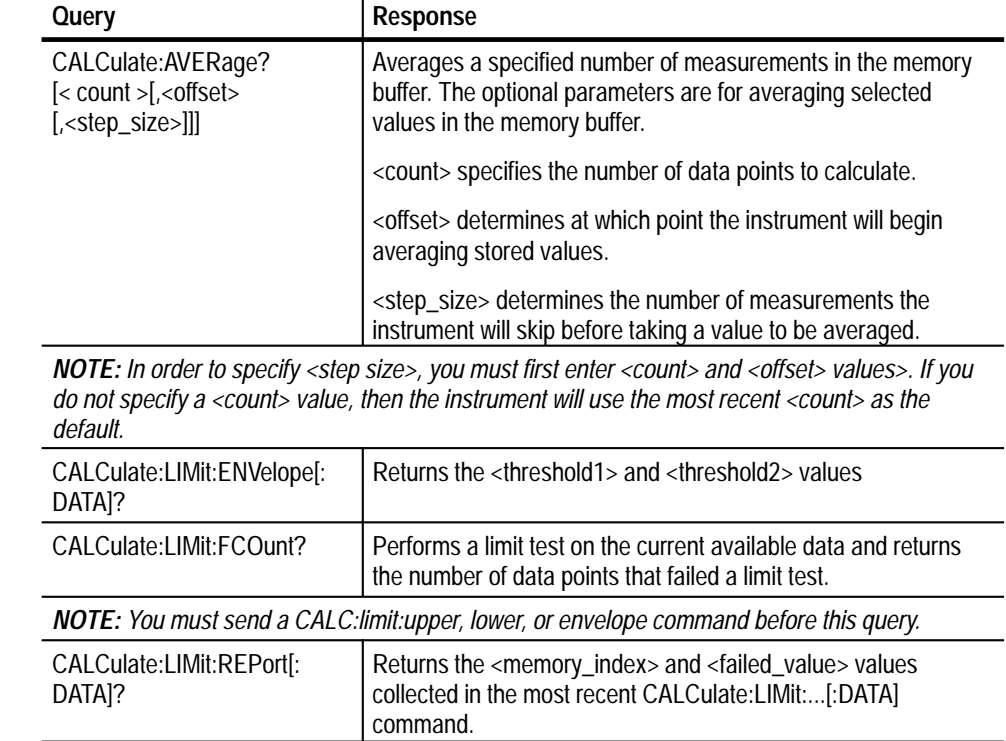

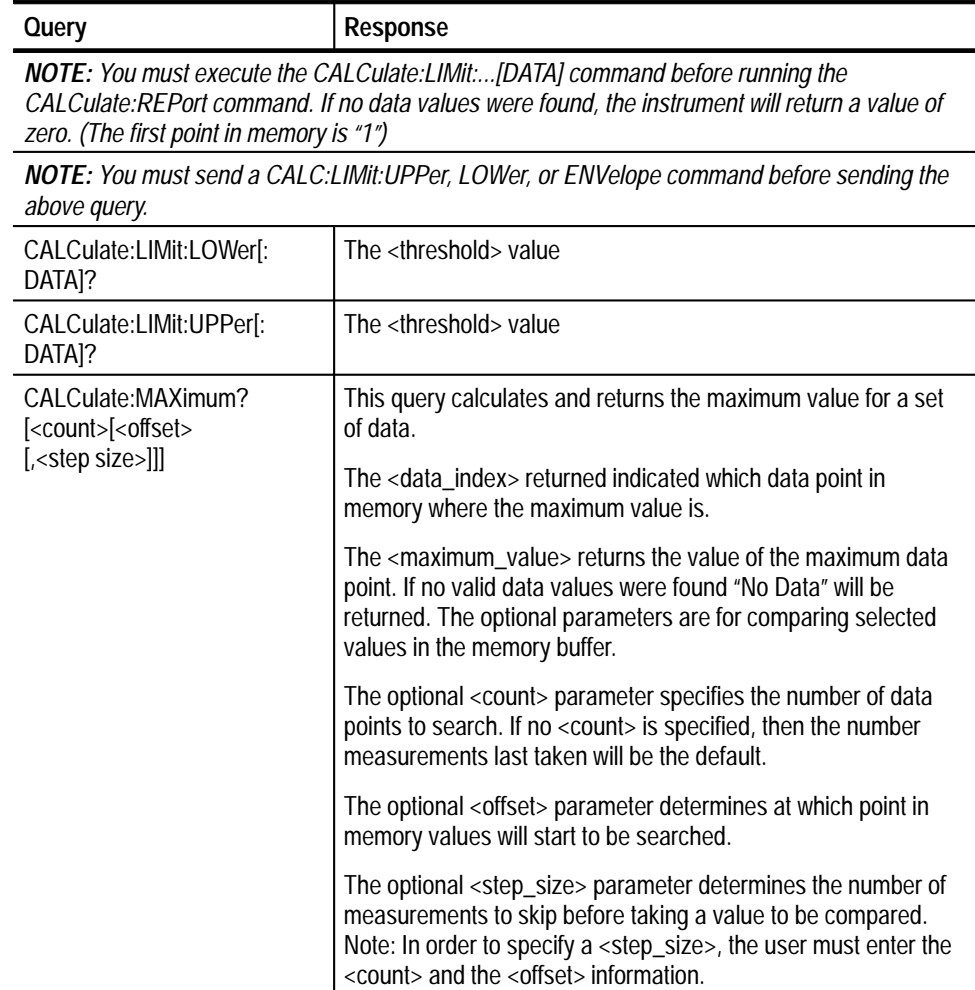

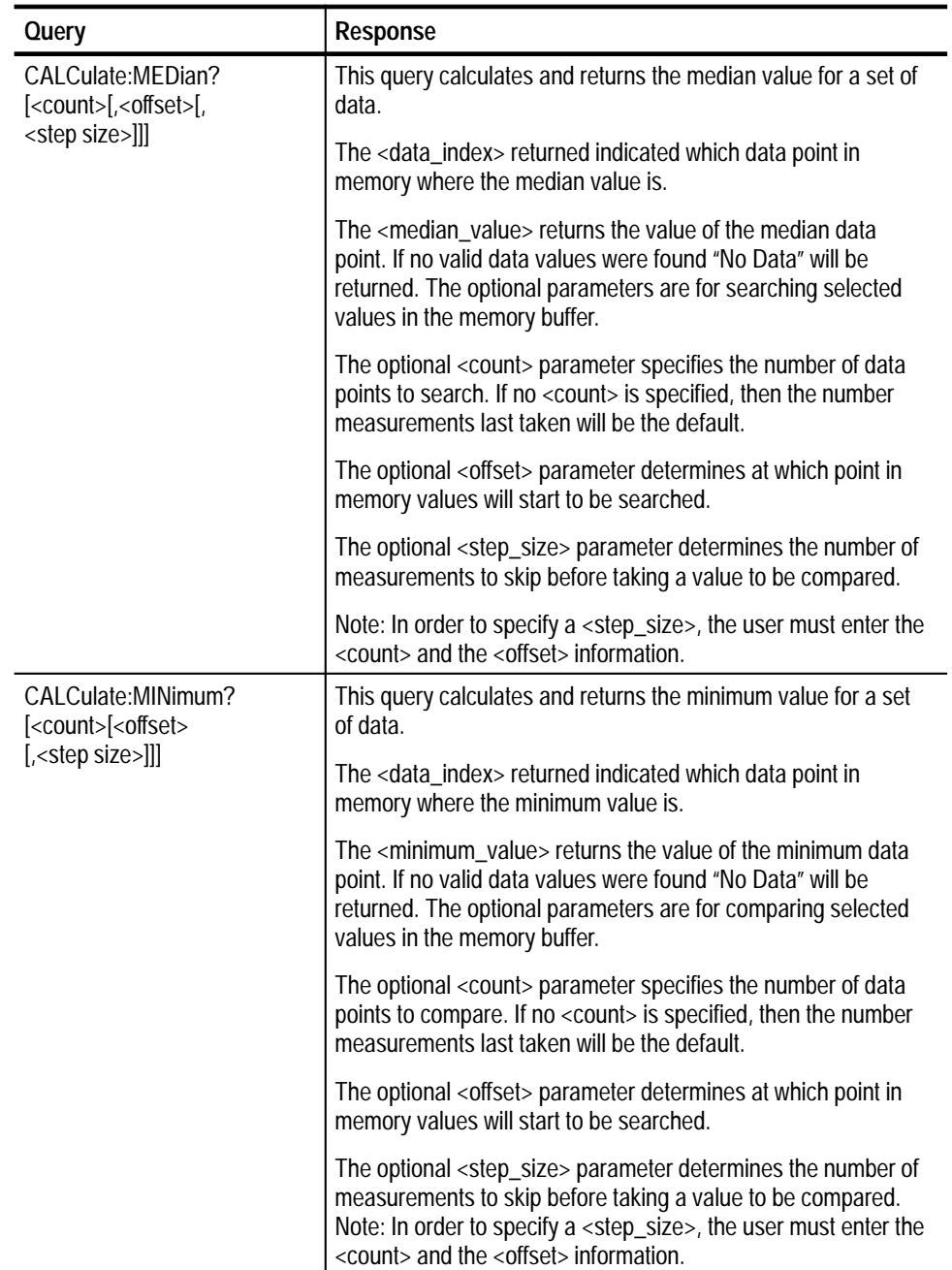

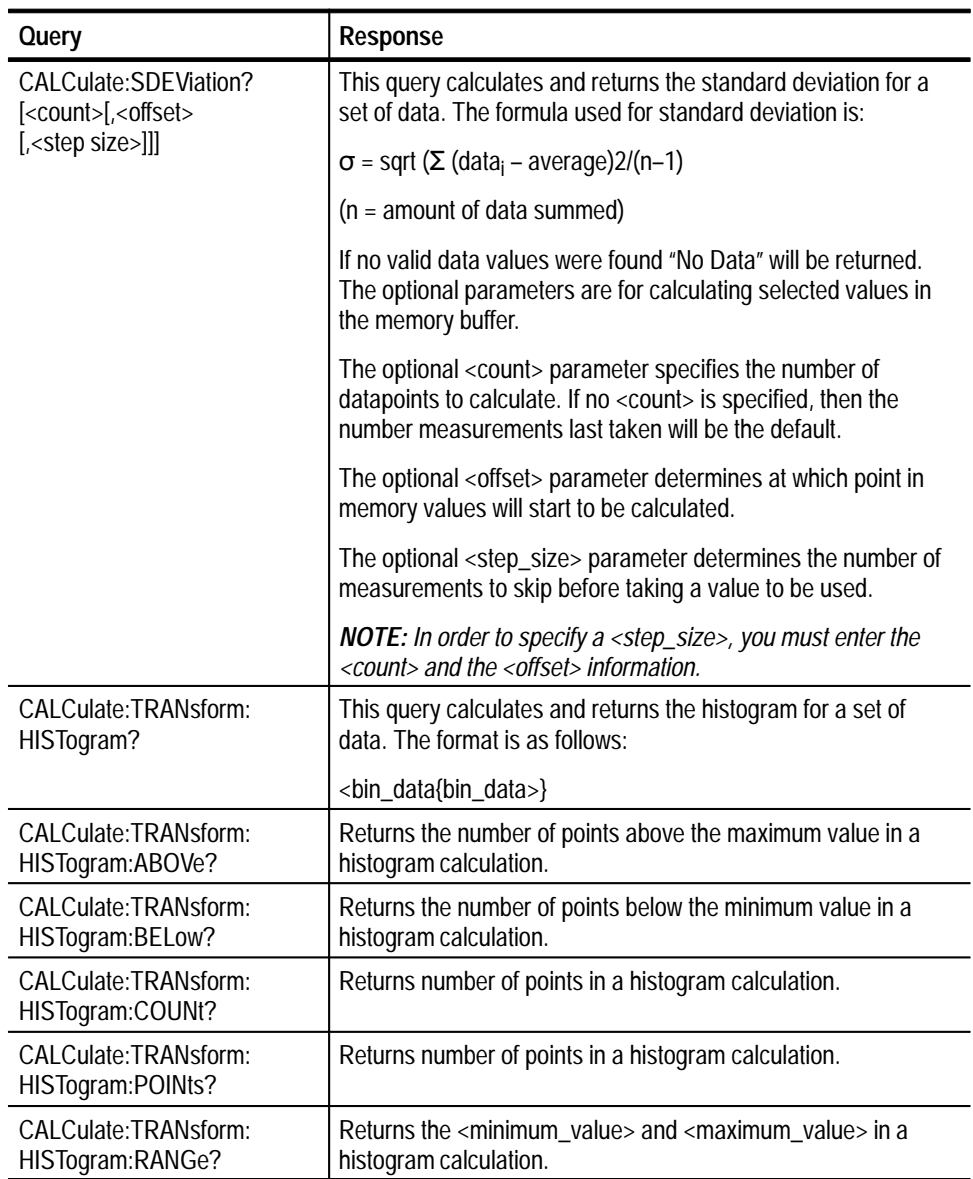

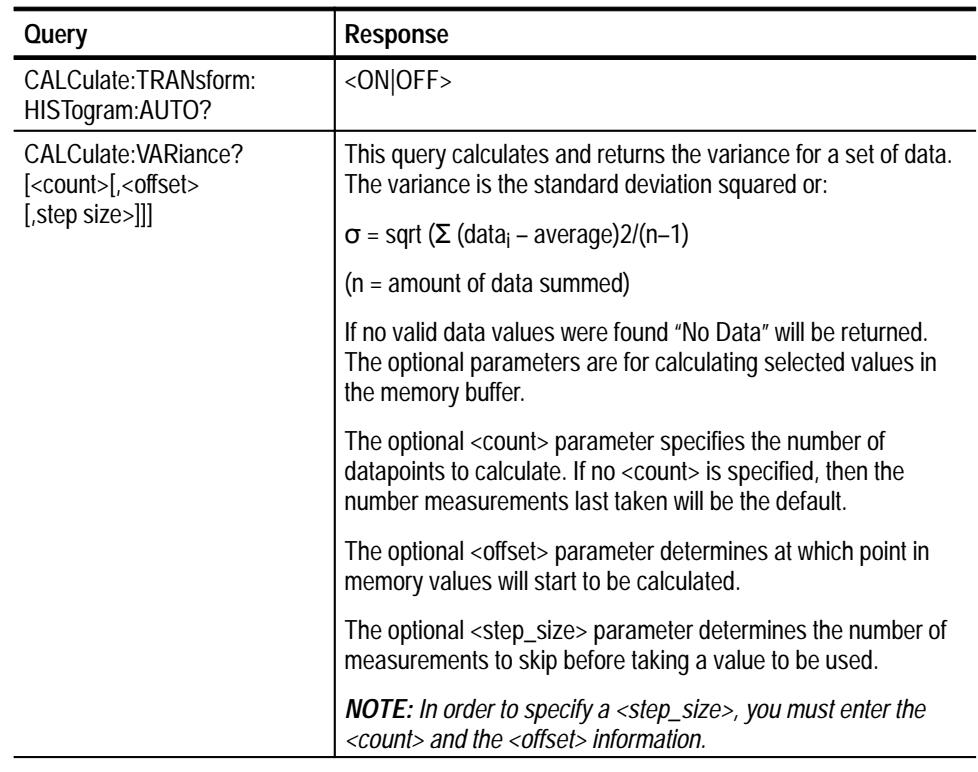

#### **CALCulate:AVERage?[<count>[,<offset>[,<step\_size>]]] Examples**

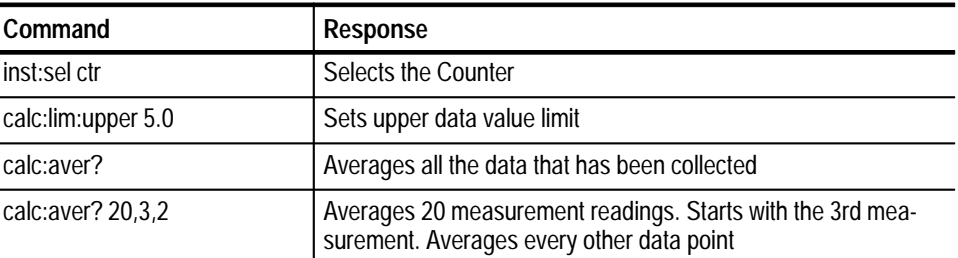

# **CALCulate:LIMit:ENVelope[:DATA]**

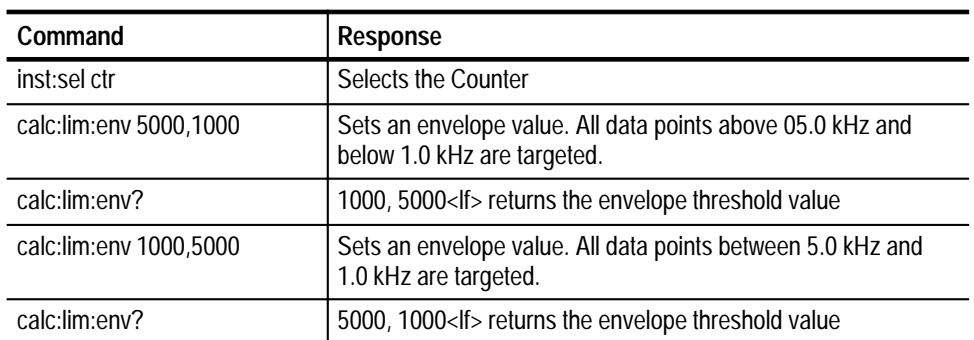

### **CALCulate:LIMit:FCOunt?**

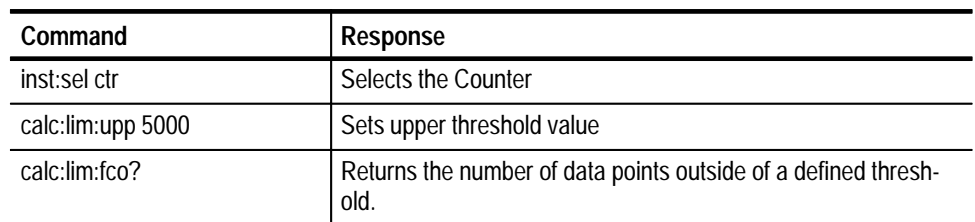

# **CALCulate:LIMit:LOWer[:DATA]**

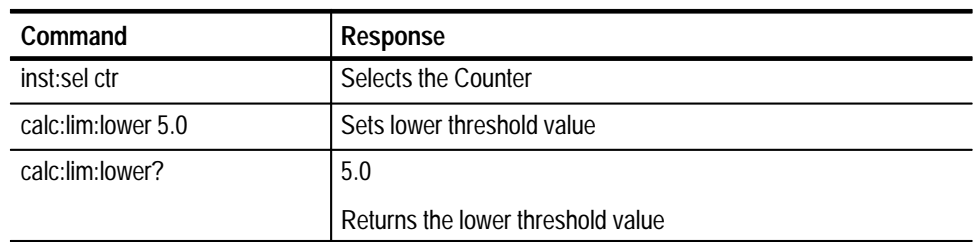

# **CALCulate:LIMit:REPort[:DATA]?**

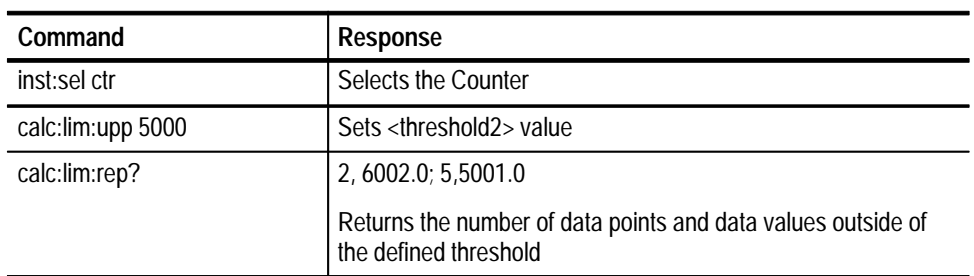

# **CALCulate:LIMit:UPPer[:DATA]**

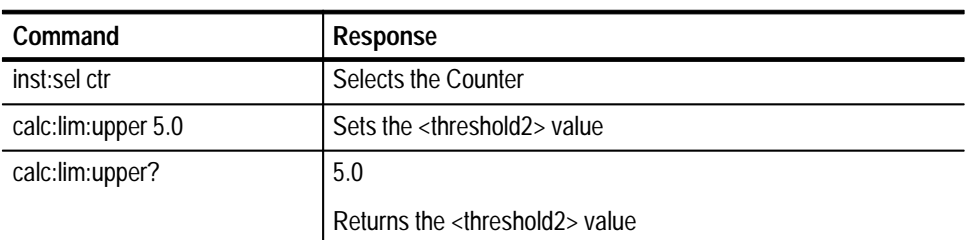

# **CALCulate:MEDian**

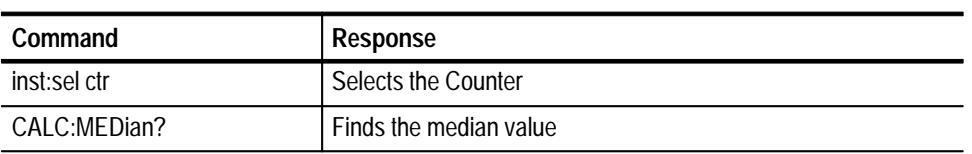

### **CALCulate:MINimum**

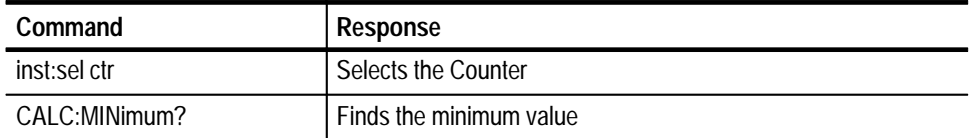

### **CALCulate:MAXimum**

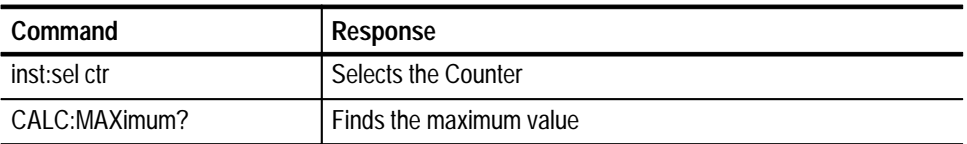

# **CALCulate:SDEViation**

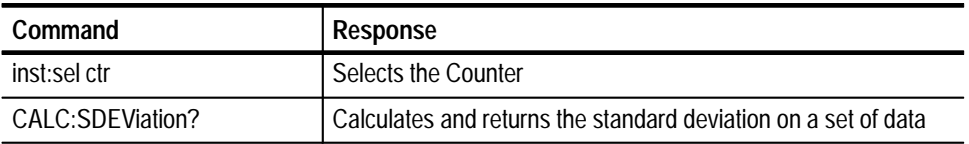

### **CALCulate:TRANsform:HISTogram**

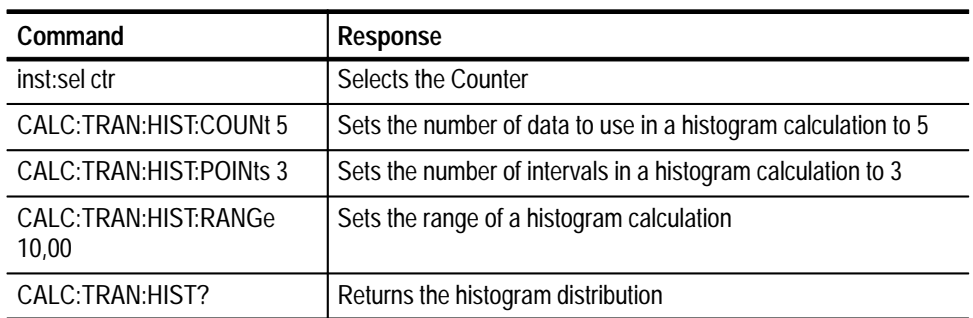

# **CALCulate:TRANsform:HISTogram:ABOVe?**

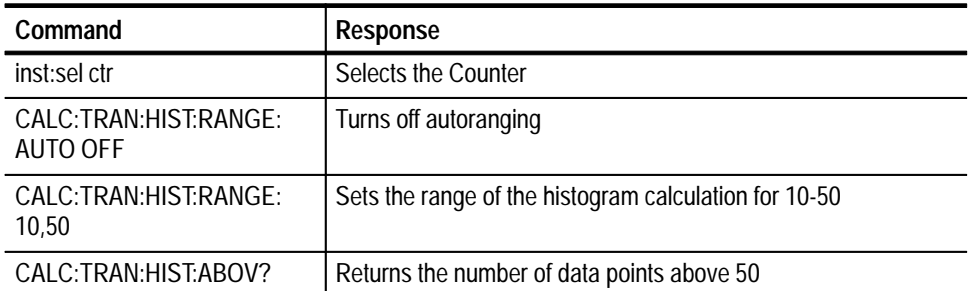

# **CALCulate:TRANsform:HISTogram:BELow**

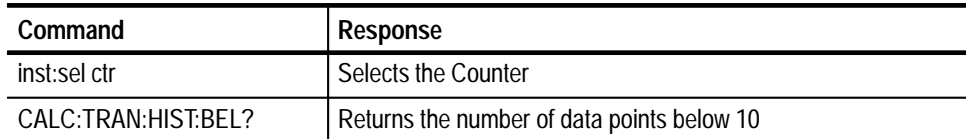

# **CALCulate:TRANsform:HISTogram:COUNt**

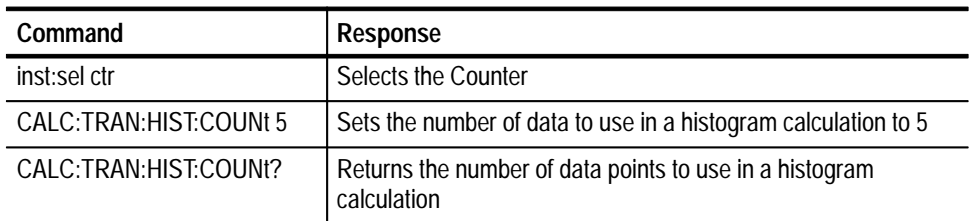

# **CALCulate:TRANsform:HISTogram:POINts**

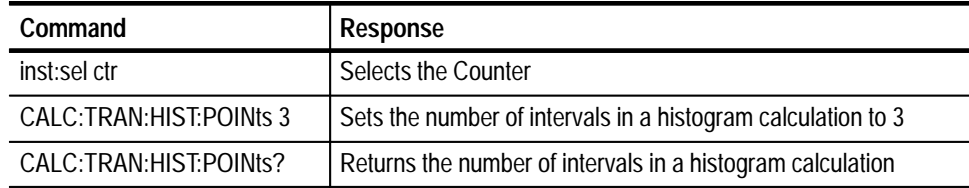

# **CALCulate:TRANsform:HISTogram:RANGe**

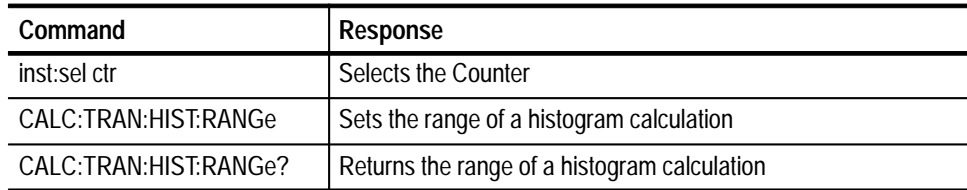

# **CALCulate:TRANsform:HISTogram:RANGe:AUTO**

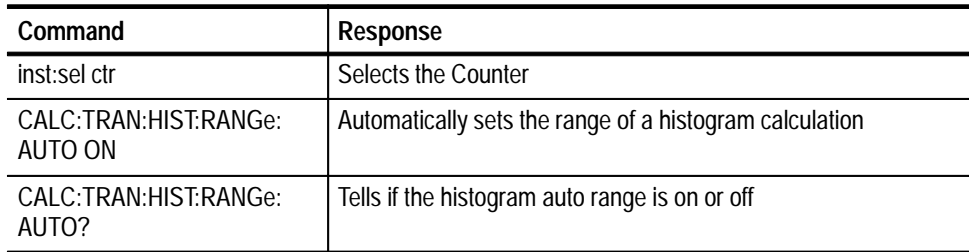

### **CALCulate:VARiance**

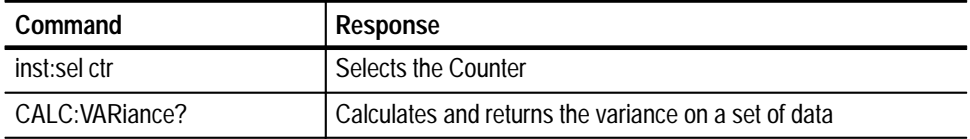

# **CALibrate Subsystem**

The CALibrate commands enable you to set the Counter functions to their correct values.

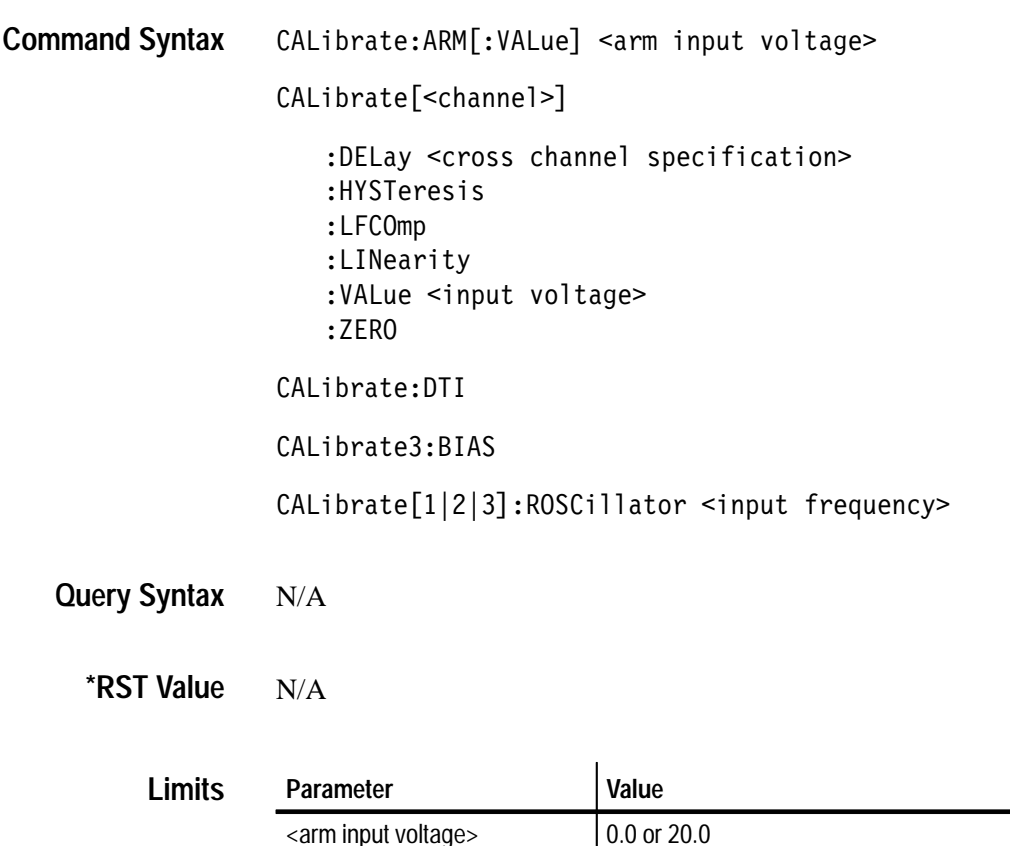

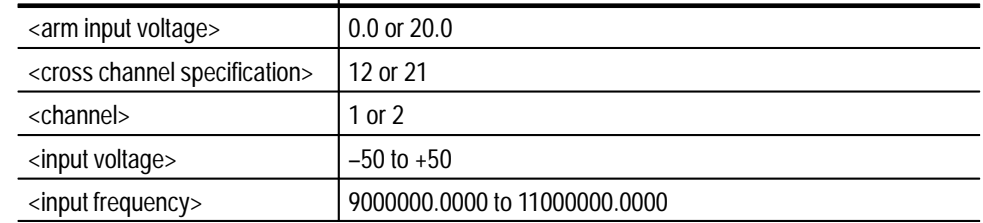

#### SOUR:ROSC[?] SOUR:ROSC:VAL[?] **Related Commands**

#### **CALibrate:ARM[:VALue] <arm input voltage> Command Description**

The CALibrate:ARM:VALue command performs a gain and zero calibration on the ARM input. This command requires an  $\langle \text{arm\_input\_voltage} \rangle$  calibration source set to  $0.0 \pm 0.001$  V for calibrating the offset, and  $20.0$  V  $\pm 0.1\%$  for calibrating the gain.

#### **CALibrate[<channel>]:DELay <cross channel specification>**

Performs calibration of the internal delay cabling for the channel specified. This command requires an input frequency source set to a 10 MHz square wave at  $\pm 1.0$  V  $\pm 0.1$  V.

This command performs cross-channel delay calculations between the two input channels. It requires the 10 MHz square wave to be connected to both channel inputs of the instrument using a "T" connector and cables of equal length.

The <channel> argument specifies which of the two standard Counter channels you want to calibrate.

#### **CALibrate[<channel>]:HYSTeresis**

The CALibrate[<channel>]:HYSTeresis command calculates the hysteresis linearization factors. This command uses an internal reference, and so does not require any external input.

The <channel> argument specifies the channel being calibrated, and can be specified as either 1 or 2. If <channel> is not specified, channel one is assumed.

#### **CALibrate[<channel>]:LFCOmp**

The CALibrate:LFCOmp command performs a low frequency compensation on the inputs. This command requires an input frequency source set to a square wave of  $\pm 2.5$  V  $\pm 0.1$  V at 1 kHz.

The <channel> argument specifies the channel being calibrated, and can be specified as either 1 or 2. If [<channel>] is not specified, channel one is assumed.

#### **CALibrate[<channel>]:LINearity**

The CALibrate[<channel>]:LINearity command calculates linearity corrections for the preamplifier section of the Counter hardware. This command requires an input calibration source set to  $0.5 \text{ V } \pm 0.1\%$ .

The <channel> argument specifies the channel being calibrated, and can be specified as either 1 or 2. If [<channel>] is not specified, channel one is assumed.

#### **CALibrate[<channel>]:VALue <input voltage>**

The CALibrate[<channel>]:VALue <input voltage> command calculates the gain

correction factors for the Counter attenuation and gain settings. This command requires an input calibration source set to the <input voltage> values below  $(\pm 0.1\%)$ .

| <input voltage=""/> |  |
|---------------------|--|
| $+50.0$             |  |
| $+20$               |  |
| $+10$               |  |
| $+5.0$              |  |
| $+2.0$              |  |
| $+1.0$              |  |
| $+0.5$              |  |
| $+0.2$              |  |
| $+0.1$              |  |
| $+0.05$             |  |
| $-50.0$             |  |
| $-20$               |  |
| $-10$               |  |
| $-5.0$              |  |
| $-2.0$              |  |
| $-1.0$              |  |
| $-0.5$              |  |
| $-0.2$              |  |
| $-0.1$              |  |
| $-0.05$             |  |

**Table 3–3: Input Calibration Source Settings** 

[<channel>] specifies the channel being calibrated, and can be specified as either 1 or 2. If [<channel>] is not specified, channel one is assumed.

#### **CALibrate[<channel>]:ZERO**

The CALibrate[<channel>]:ZERO command performs offset corrections for each of the gain and attenuation settings of the Counter. This command requires an input calibration source set to 0.0 V ±0.001 V.

[<channel>] specifies the channel being calibrated, and can be specified as either 1 or 2. If [<channel>] is not specified, channel one is assumed.

#### **CALibrate:DTI**

The CALibrate:DTI command performs a statistical analysis of the internal hardware for determining the setting of the digital time interpolation bit used by the Counter hardware. This command requires an input frequency source set to a 10 MHz square wave at  $\pm 0.5$  V  $\pm 0.1$  V.

#### **CALibrate3:BIAS**

The CALibrate3:BIAS performs a sensitivity adjustment for the channel three input of the card.

#### **CALibrate[1|2|3]:ROSCillator <input frequency>**

This command is used to calibrate the currently selected reference oscillator using an externally supplied signal with a known frequency and the VX4101A counter. The suffix on the Calibrate keyword specifies to which channel the external signal is connected. The argument specifies the frequency of this signal. After the calibration is complete, the calibrated reference oscillator frequency is stored in nonvolatile memory and will be used for all subsequent measurements.

#### **CALibrate:ARM[:VALue] Examples**

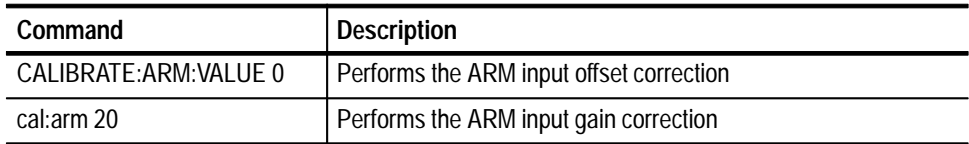

#### **CALibrate[<channel>]:DELay**

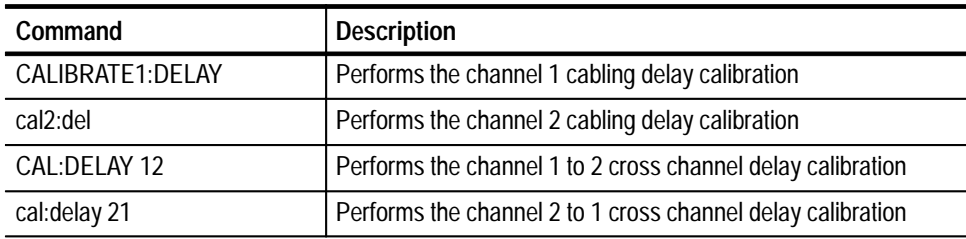

#### **CALibrate[<channel>]:VALue**

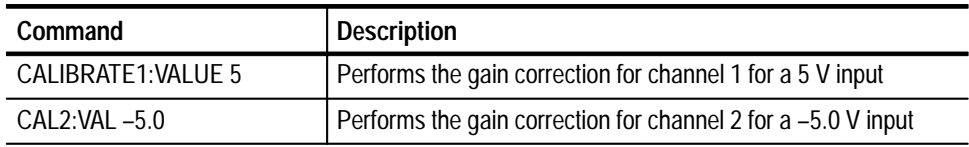

# **CALibrate[<channel>]:HYSTeresis**

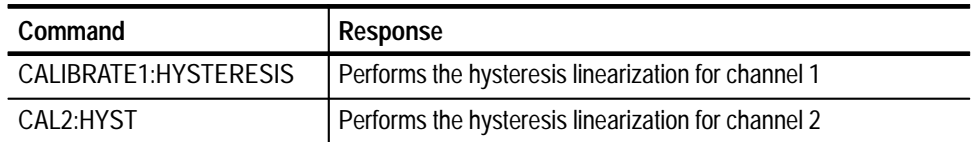

# **CALibrate[<channel>]:LFCOmp**

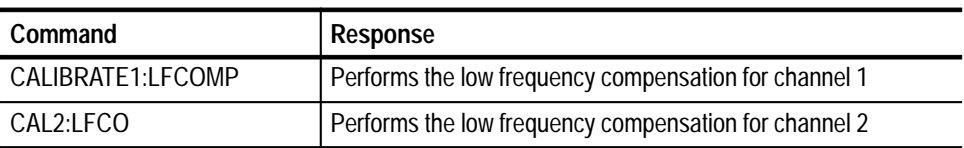

# **CALibrate[<channel>]:LINearity**

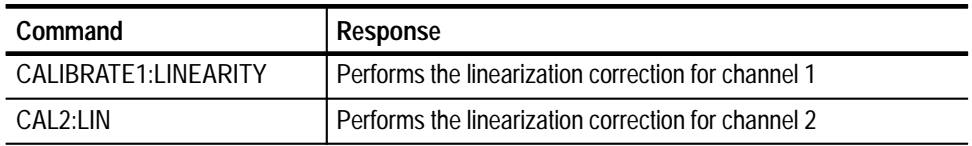

# **CALibrate[<channel>]:ZERO**

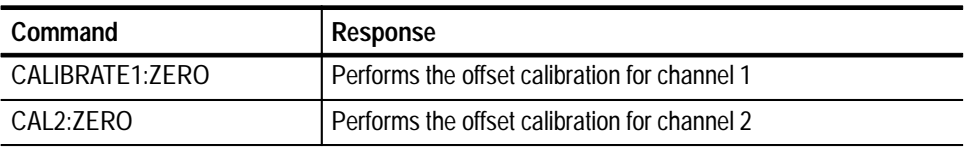

### **CALibrate:DTI**

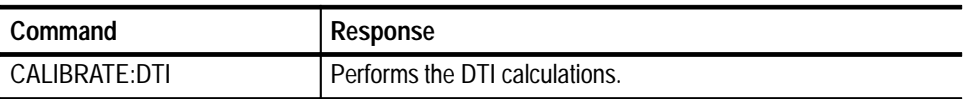

# **CALibrate[3]:BIAS**

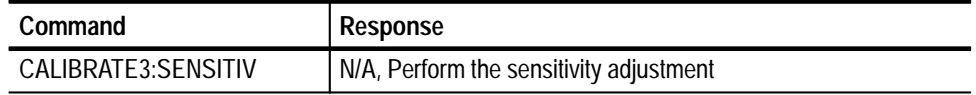

| Command                      | <b>Response/Description</b>                                                   |
|------------------------------|-------------------------------------------------------------------------------|
| SOUR: ROSC INT;<br>SYST:ERR? | -313, "Calibration memory lost; VX4101; Reference Oscillator<br>Uncalibrated" |
|                              | Display the reference oscillator error                                        |
| SOUR:ROSC:VAL?               | 10000000.0000                                                                 |
| INST:SEL COUNTER             | Selects the Counter                                                           |
| CAL:ROSC 10.001E6            |                                                                               |
| SOUR:ROSC:VAL?               | 9999999.0000                                                                  |

**CALibrate [3] :ROSCillator <input frequency>** 

# **CONFigure Subsystem**

The CONFigure commands tell the Counter what type of measurement to make and the input channel(s) to use. The measurement will not be made until a INITiate or READ? command is given.

The input coupling and impedance are not changed by these commands. You must select the coupling and impedance that makes sense for the input signal(s) and the desired measurement.

The input attentuation, offset, gain, and comparator hysteresis are not changed by these commands. However, the comparator slopes and thresholds are changed to defaults by these commands. If INPut:SETup:AUTO (autotrigger) is set to ON or ONCE, the input attenuation, offset, gain, and comparator hysteresis may change when the measurement is started. The coupling and impedance are set with the INPut:COUPling and INPut:IMPedance commands.

After a CONFigure command, you can use the INPut and SENSe commands to modify the CONFigure setup before the measurement is started by an INITiate or READ? command. These modifications can be undone at INITiate by some types of measurements.

The Counter may be programmed to make and store up to 1000 measurements. The SCALar commands program the Counter for one measurement. The ARRAy commands program the Counter for a maximum of 1000 measurements as specified by the  $\langle \text{array size} \rangle$  parameter.

```
CONFigure[1|2|3]([:SCALar]|:ARRay)
                       :FREQuency [<array size>[,<expected value>[,resolution>]]]
                       :FREQuency:RATio [<array size>[,<expected
                      value>[,resolution>]]]
                       :PERiod [<array size>[,<expected value>[,resolution>]]]
                   \texttt{CONFigure[1|2]} ([:\texttt{SCALar}] : \texttt{ARRay}):NDUTy cycle|PDUTCycle|DCYCle [<array size>[,<dcycle
                       reference>[,<expected value>[,resolution>]]]
                       :NWIDth|PWIDth [<array size>[,<pwidth reference>[,<expected
                      value>[, resolution>]]]
                       :PHASe [<array size>[,<expected value>[,resolution>]]]
                       :RTIMe|FTIMe|RISE:TIME|FALL:TIME [<array size>[,<low
                       reference>[,<high reference> [,<expected
                      value>[, resolution>]]]
                       :TINTerval [<array size>[,<expected value>[,resolution>]]]
                      [:VOLTage]:AC [<array size>[,<expected value>[,resolution>]]]
                          :DC [<array size>[,<expected value>[,resolution>]]]
                          :MINimum [<array size>[,<expected value>[,resolution>]]]
                          :MAXimum [<array size>[,<expected value>[,resolution>]]]
                          :PTPeak [<array size>[,<expected value>[,resolution>]]]
                   CONFigure[1|2|11|12|21|22]([:SCALar]|:ARRay)
                       :TINTerval:DELay:TIME|EVENts [<array size>[,<delay
                       time>|<delay events>[,<expected value>[,resolution>]]]
                   CONFigure[1|2|10|20]([:SCALar]|:ARRay)
                       : T0Ta1izeCommand Syntax
```
*NOTE. If you specify SCALar in the command, <array size> is not a valid parameter. If ARRay is specified, <array size> is a required parameter.*

CONFigure? **Query Syntax**

### **\*RST Value**

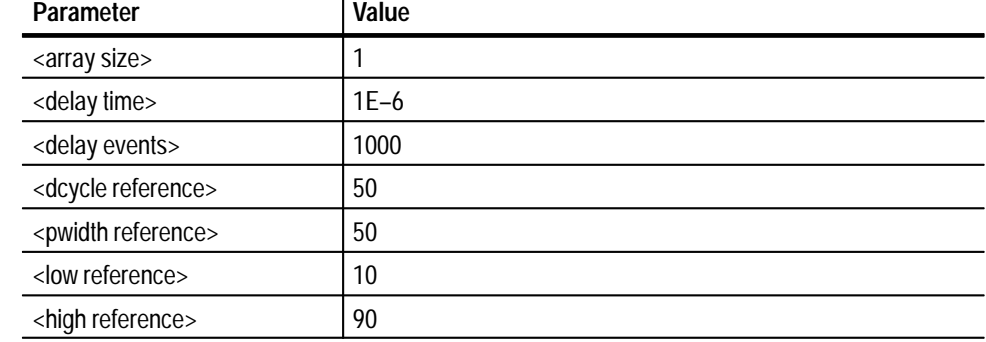

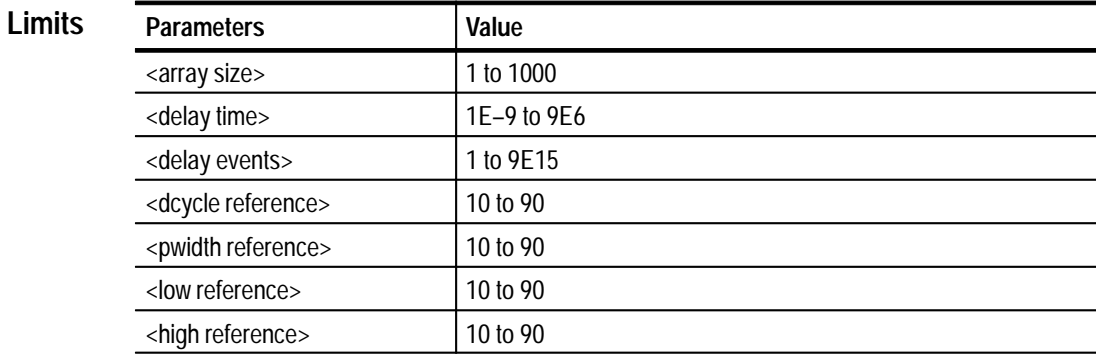

#### MEASure, SENSe **Related Commands**

**Command Description**

The following describes specific characteristics and behavior of CONFigure commands applies to all measurement functions.

#### **Characteristics of All CONFigure Commands**

If a reference is specified, then the instrument must perform an autotrigger to determine the appropriate trigger levels. Thus, if INPut:SETup:AUTO is set to OFF, then INPut:SETup:AUTO will be set to ONCE. If INPut:SETup:AUTO is set to ONCE or ON, then INPut:SETup:AUTO will be unchanged.

If no reference is specified and the INPut:SETup:AUTO is set to OFF, then the counter front end will be changed to the following:

gain is set to 1

attenuation is set to 1

threshold is set to  $0 \text{ V}$  for frequency, period, and totalize and to  $-0.03 \text{ V}$  for all other measurement functions (so that the upper threshold of the hysteresis is set to  $0 V$ )

#### **Aperture Characteristics**

The aperture is set for all measurement commands except for totalize as follows:

If the optional resolution argument is not specified, then aperture is set to the default value. If the optional expected value and resolution arguments are not specified, then the aperture is set to the default value. If both the expected value and resolution arguments are specified, then the aperture is calculated as follows:

 $aperture = 10^(-9+log< expected value> -log< resolution>$ 

with a minimum of 1e–8 and a maximum of 5 seconds. A longer aperture may be set with the SENSe:APERture command.

The aperture for totalize is 9e6 seconds. An abort must be issued to terminate the measurement.

#### **CONFigure[1|2|3]([:SCALar]|:ARRay):FREQuency [<array size>[,expected value>[,<resolution>]]]**

This command configures the Counter to measure the frequency of the signal on the CONFigure suffix input channel. The units of <expected value> and <resolution> are both Hz.

This command will modify the following:

function - set to FREQuency aperture - described below aperture/events mode - set to APERture if autosetup mode is ON or ONCE, the input channel attenuation, offset, gain, level and slope can be modified

If neither of the optional arguments are used:

aperture is set to the default value

If only the <expected value> argument is used:

aperture is set to the default value

If both <expected value> and <resolution> are used the aperture is calculated as follows:

 $aperture = 10^{(-9 + \log < expected > -\log < resolution > -\log$ 

with a minimum of 1e–8 and a maximum of 5 seconds. A longer aperture may be set with the SENSe:FREQuency:APERture command.

### **CONFigure[1|2|3]([:SCALar]|:ARRay):FREQuency:RATio [<array size>[,expected value>[,<resolution>]]]**

This command configures the Counter to measure the ratio of the frequencies of the signals on the CONFigure suffix input channel and <second channel>.
The  $\le$ expected value> and  $\le$ resolution> arguments have no units. The parameters <expected value> and <resolution> are accepted but are not used.

This command will modify the following:

function - set to FREQ:RAT aperture - set to default aperture/events mode - set to APERture

if autosetup mode is ON or ONCE, the input channel attenuation, offset, gain, level, slope can be modified

The SENSe suffix selects the input channel for the numerator, the <second channel> selects the input channel for the denominator. Ratios of a channel to itself are always one and the Counter will generate an error if programmed to do it. <second channel> can be 1, 2 or 3. When channel 3 is not being used and the Counter mode is EVENts, the <second channel> will be used as the input to the EVENts counter. In the case where input channel 3 is used and the counter mode is EVENts, the other specified input channel will be used as the input to the EVENts counter.

### **CONFigure[1|2]([:SCALar]|:ARRay):NDUTycycle|PDUTCycle|DCYCLE [,dcycle reference>[,<expected>[<array size>[,expected value>[,<resolution>]]]]**

*NOTE. Duty cycle measurements use all available hardware timers. When the Counter is in this mode, the aperture is time controlled by software and has a minimum period of approximately 10 ms. For event apertures, only a measurement.*

This command configures a positive or negative duty cycle measurement. The reference is the percent of the signal's peak value, e.g. percent of peak to peak as measured from the signal's minimum.

This command will modify the following:

function - set to PDUT or NDUT

aperture - described below

aperture/events mode - set to APERture

The input channel attenuation, offset, gain, level and slope can be modified.

#### **CONFigure[1|2]([:SCALar]|:ARRay):NWIDth|PWIDth [<array size>[,<pwidth reference>[,expected value>[,<resolution>]]]**

This command configures the Counter to measure the positive or negative pulse width time of the signal on the CONFigure suffix input channel. The units of the <reference> are percentage. The units of <expected value> and <resolution> are seconds. If the <expected value> argument is used, the expected period of the input signal should be used, not the expected pulse width. This measurement uses both comparators of the input channel. The reference value is used to set the comparator threshold levels to a percentage of the peak-to-peak signal.

If a reference value is specified and INPut:SETup:AUTO is set to OFF, INPut:SETup:AUTO will be set to ONCE. If a reference value is not specified, the input channel comparators 1 and 2 levels will be set to 0 V.

This command will modify the following:

function - set to PWID or NWID aperture - described below aperture/events mode - set to APERture

The input channel attenuation, offset, gain, level and slope can be modified

If neither of the optional arguments are used:

aperture is set to the default value

If only the <expected value> argument is used:

aperture is set to the default value

If both <expected value> and <resolution> are used the aperture is calculated as follows:

 $aperture = 10^{(-9 + log < expected > -log < resolution >)}$ 

with a minimum of 1e–8 and a maximum of 5 seconds. A longer aperture may be set with the SENSe:PWIDth:APERture command.

#### **CONFigure[1|2|3]([:SCALar]|:ARRay):PERiod [<array size>[,expected value>[,<resolution>]]]**

This command configures the Counter to measure the period of the signal on the CONFigure suffix input channel. The units of <expected value> and <resolution> are seconds.

This command will modify the following:

function - set to PERiod aperture - described below aperture/events mode - set to APERture

if autosetup mode is ON or ONCE, the input channel attenuation, offset, gain, level, and slope can be modified

If neither of the optional arguments are used:

aperture is set to the default value

If only the <expected value> argument is used:

aperture is set to the default value

If both <expected value> and <resolution> are used the aperture is calculated as follows:

 $aperture = 10^{(-9 + log < expected > - log < resolution >)}$ 

with a minimum of 1e–8 and a maximum of 5 seconds. A longer aperture may be set with the SENSe:FREQuency:APERture command.

#### **CONFigure[1|2]([:SCALar]|:ARRay):PHASe [<array size>[,expected value>[,<resolution>]]]**

This command configures a phase measurement. The suffix selects the channel for the beginning of the measurement. For example, CONF1:PHASe will set up the instrument to perform a phase measurement from channel one to channel two, whereas CONF2:PHASe will set up the instrument to perform a phase measurement from channel two to channel one.

This command will modify the following:

Function set to PHAS

Aperture/events mode set to aperture

If auto setup is ON or ONCE, the input attenuation, offset, gain, level, and slope can be modified.

*NOTE. Phase measurements use all available hardware timers. When the Counter is in this mode, the aperture is controlled by software and has a minimum period of approximately 10 ms.*

**CONFigure[1|2]([:SCALar]|:ARRay):RTIMe|FTIMe|RISE:TIME|FALL:TIME [<array size>[,<low reference>[,<high reference>[expected value>[,<resolution>]]]]**  This command configures the Counter to measure the rise or fall time of the signal on the CONFigure suffix input channel. The units of the <low reference> and  $\langle$ high reference> are a percentage. The units of  $\langle$ expected value> and <resolution> are seconds. If the <expected value> argument is used, the expected period of the input signal should be used, not the expected rise/fall time. This measurement uses both comparators of the input channel.

If a reference value is specified and INPut:SETup:AUTO is set to OFF, INPut:SETup:AUTO will be set to ONCE. If a reference value is not specified, the input channel comparator 1 level will be set to  $-.25$  V and input channel

comparator 2 level will be set to  $+.25$  V for a rise time measurement. For fall time, the reverse is set.

This command will modify the following:

function - set to RTIMe or FTIMe aperture - described below aperture/events mode - set to APERture

The input channel attenuation, offset, gain, level and slope can be modified

If neither of the optional arguments are used:

aperture is set to the default value

If only the <expected value> argument is used:

aperture is set to the default value

If both <expected value> and <resolution> are used the aperture is calculated as follows:

 $aperture = 10^{(-9 + log < expected > -log < resolution >)}$ 

with a minimum of 1e–8 and a maximum of 5 seconds. A longer aperture may be set with the SENSe:RTIMe:APERture command.

#### CONFigure[1|2]([:SCALar]|:ARRay):TINTerval [<array size>[,expected value>[,<res**olution>]]]**

This command sets the Counter to make a time interval measurement. This measurement is made between input channels 1 and 2. The CONFigure suffix selects the input channel for the beginning of the interval. The end of the interval will be from the remaining channel. The measurement is made from the first detected rising edge on the first channel to the first following rising edge on the second channel. If the <expected value> argument is used, the expected period of the input signal should be used, not the expected time interval.

This command will modify the following:

function - set to TINT aperture - described below aperture/events mode - set to APERture

If autosetup mode is ON or ONCE, the input channel attenuation, offset, gain, level and slope can be modified

If neither of the optional arguments are used:

aperture is set to the default value

If only the <expected value> argument is used:

aperture is set to the default value

If both <expected value> and <resolution> are used the aperture is calculated as follows:

 $aperture = 10^{(-9 + log < expected > - log < resolution >)}$ 

with a minimum of 1e–8 and a maximum of 5 seconds. A longer aperture may be set with the SENSe:TINTerval:APERture command.

#### **CONFigure[1|2|11|12|21|22]([:SCALar]|:ARRay):TINTerval:DELay:TIMe|EVENts [<array size>[,<delay time>|<delay events>[,expected value>[,<resolution>]]]**

This command configures a time interval measurement where the second channel is ignored for a specified period of time (delay by time) or for a specified number of second channel events (delay by events). If neither time or events are specified, the instrument assumes delay by time. Selecting 1 or 12 will configure a time interval measurement with delay from channel one to channel two. Selecting 2 or 21 will configure a time interval measurement with delay from channel two to channel one. Selecting 11 will configure a time interval with delay measurement from channel one to itself. Likewise, selecting 22 will configure a time interval with delay measurement from channel two to itself.

*NOTE. Time Interval With Delay uses all available hardware timers. When the counter is in this mode, the aperture is controlled by software and has a minimum period of approximately 10 ms.*

This command will modify the following:

function - set to TINT:DEL:EVEN|TM aperture - described below aperture/events mode - set to APERture

If autosetup mode is ON or ONCE, the input channel attenuation, offset, gain, level and slope can be modified

If neither of the optional <expected value> and <resolution> arguments are used:

aperture is set to the default value

If only the <expected value> argument is used:

aperture is set to the default value

If both <expected value> and <resolution> are used the aperture is calculated as follows:

 $aperture = 10^{(-9 + log < expected > -log < resolution >)}$ 

with a minimum of 1e–8 and a maximum of 5 seconds. A longer aperture may be set with the SENSe:TINTerval:APERture command.

#### **CONFigure[1|2|10|20][:SCALar]:TOTalize**

Configures a totalize measurement. The counter totalizes two selected channels simultaneously. Channels 1 and 2 are selected by either 1 or 2. Channel one and the 1 GHz VCO are selected by 10. Channel two and the 1 GHz VCO are selected by 20. If you select either channel 1 or 2, and the VCO measurement provide an elapsed time in nanoseconds after the totalized results for the channel.

#### **CONFigure[1|2]([:SCALar]|:ARRay)[:VOLTage][:...] [<array size>[,expected value>[,<resolution>]]]**

These commands configure the Counter to measure the voltage on the CONFigure suffix input channel. The <expected value> and <resolution> parameters are accepted but ignored.

The maximum and minimum voltage of the input signal are determined assuming either a DC signal or a repetitive signal with a frequency of at least 1000 Hz. The user must select the proper INPut:COUPling and INPut:IMPedance separately. The voltage measurements are calculated as follows:

```
AC = (maximum - minimum) / 2.828DC = (maximum + minimum) / 2MAXimum = maximumMINimum = minimumPTPeak = maximum - minimum
```
These commands will modify the following:

input setup - no effect function - set to AC, DC, MIN, MAX or PTP autosetup mode - no effect aperture/events mode - no effect

The actions of these commands are modified by the following:

<expected value> - no effect <resolution> - no effect autosetup mode - no effect aperture/events mode - no effect

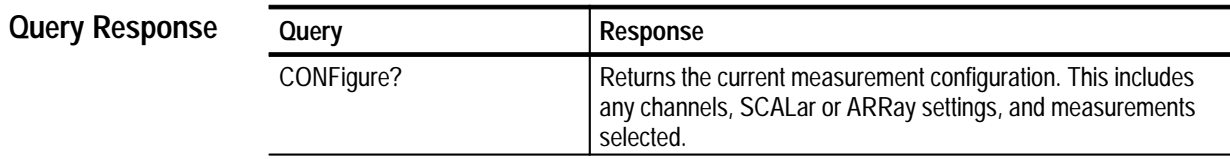

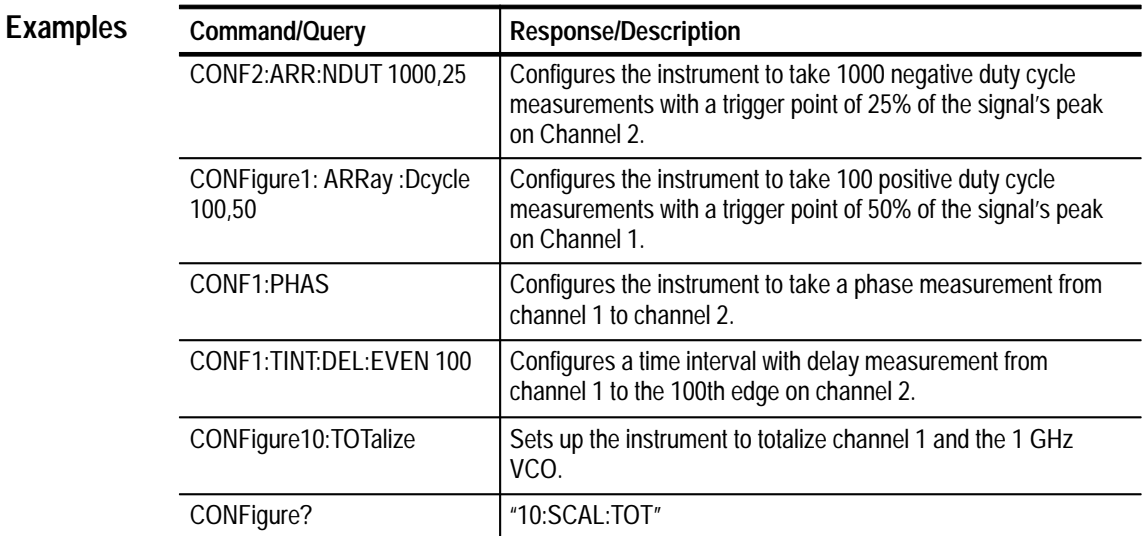

# **FETCh? Subsystem**

The FETCh? subsystem is used to retrieve measurement results. If a measurement or array of measurements haven't completed, the VX4101 will delay the read until the measurement(s) have completed unless  $\langle count \rangle$  is less than or equal to the number of measurements completed.

The results of some measurements can be returned as a different measurement,such as frequency and period. If a frequency measurement was made, it can be also be read back as a period by the command FETC:PER? If autotrigger is ON or ONCE, voltages for the primary measurement channel can be read back.

If the measurement was an array measurement specified with commands such as MEAS:ARR:func or CONF:ARR:func or SENS:func:COUN, the optional parameters <count>, <start> and <step> apply.

The default value of  $\langle$ count $\rangle$  is the number of measurements requested for the array. The default value of  $\langle$ start $\rangle$  is 1. The default value of  $\langle$ step $\rangle$  is 1. The number of values returned is <count>. The first of the values returned is value <start>. Then every <step> values after start are returned.

For instance, the command FETC? 4,3,2 will return four values starting with value three and stepping 2 values. The values returned would be 3, 5, 7, and 9.

If the range of requested values is beyond the number of measurements, an error will be generated and no values returned.

The format of the returned values varies with the measurement function and whether it was an array measurement or not.

*NOTE. The Counter will not perform an implied abort for a fetch query that is received during a measurement.*

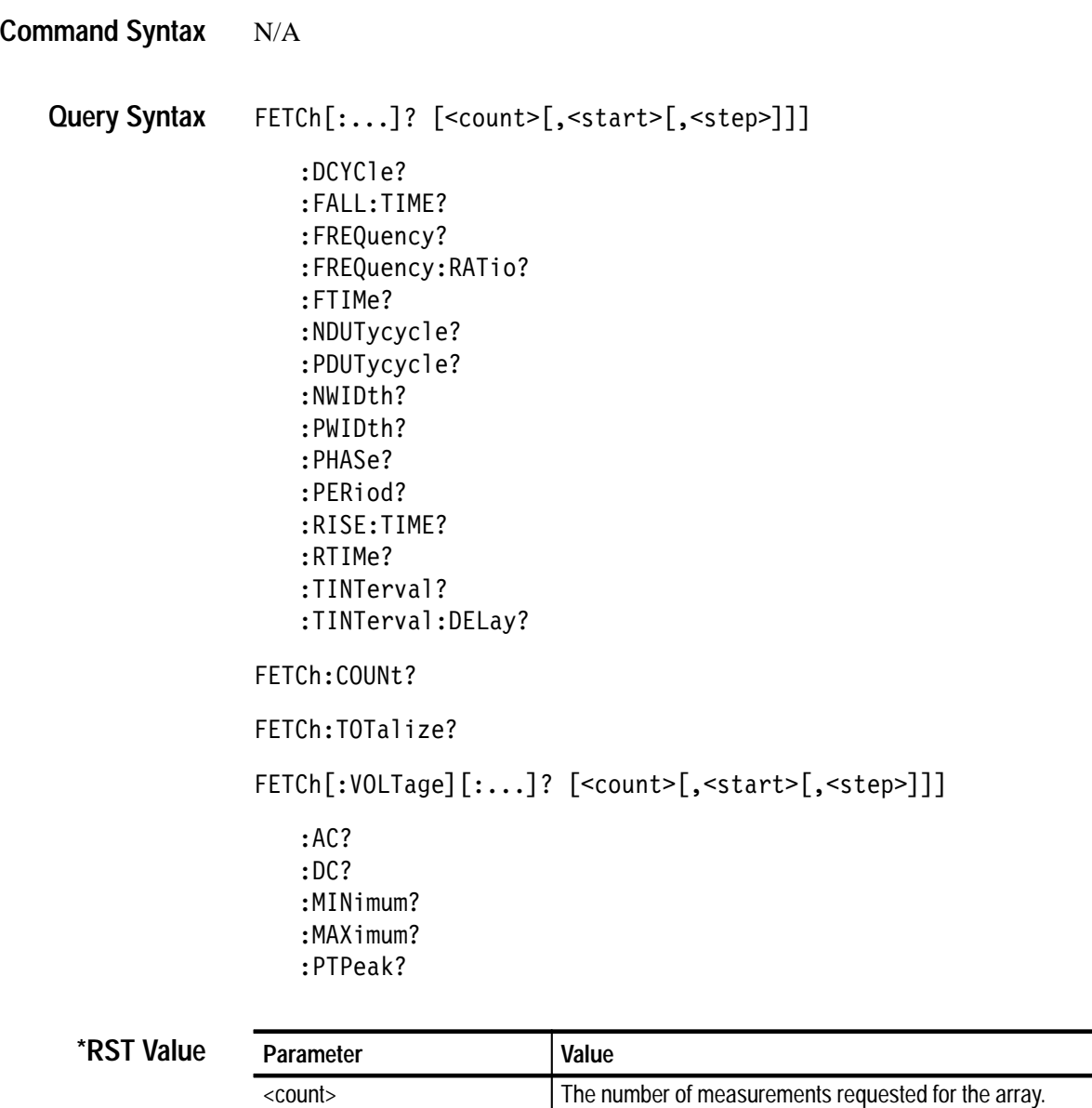

 $\left| \right|$   $\left| \right|$   $\left| \right|$   $\left| \right|$  $\left\langle \text{step} \right\rangle$  1

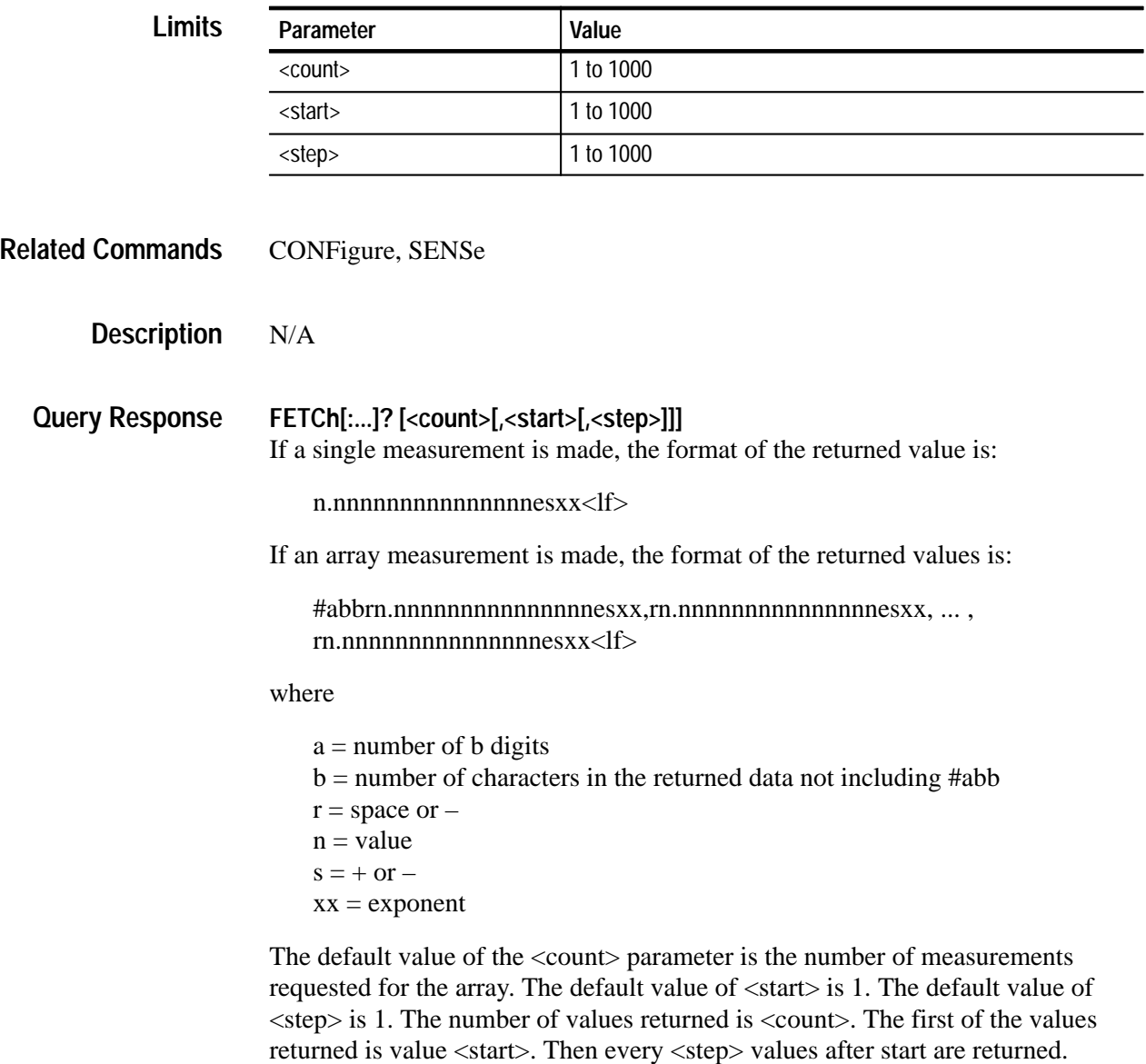

#### **FETCh:COUNt?**

This command returns the number of measurements completed. This command may be used to monitor the progress of a measurement or an array of measurements.

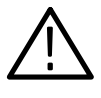

*CAUTION. Do not continuously issue FETCh?COUNt or STAT:OPER:COND? queries to check if the measurement is complete. Provide a minimum 100 ms delay between each query to permit the multitasking system to process the measurement efficiently or use \*SRQ to avoid processing delays caused by polling.*

#### **FETCh:TOTalize?**

The totalize measurement returns two integers of up to 15 digits. The first integer is the total counts from input channel one and the second integer is the total counts from input channel two.

#### **FETCh[:VOLTage][:...]? [<count>[,<start>[,<step>]]]**

Sets up to return the results of the previous voltage measurement. If a single voltage measurement has been made, any of the other voltage function results may be fetched. If an array of voltage measurements have been made, only the results of the requested voltage measurement function may be fetched.

The default value of  $\langle$ count $\rangle$  is the number of measurements requested for the array. The default value of  $\langle$ start $\rangle$  is 1. The default value of  $\langle$ step $\rangle$  is 1. The number of values returned is  $\langle$ count $\rangle$ . The first of the values returned is value <start>. Then every <step> values after start are returned.

If a single measurement is made, the format of the returned voltage is:

n.nnnn<lf>

If an array measurement is made, the format of the returned values is:

```
#abbrn.nnnnesxx,rn.nnnnesxx, ... ,rn.nnnnesxx<lf>
```
where

 $a =$  number of b digits  $b =$  number of characters in the returned data not including #abb  $r = -$  or space  $n = value$  $s = +$  or  $$  $xx = exponent$ for example:

meas:arr:DC? 10

#3119 2.5712e+01, 1.5392e+02,–1.0252e+02, 2.5642e+02,–9.7442e+01, 3.0777e+01,–2.2567e+02, 2.5647e+02,–9.7447e+01, 3.0777e+01

#### **FETCh[:...]? Examples**

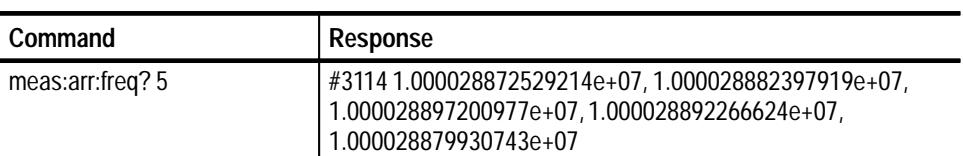

## **FETCh:TOTalize?**

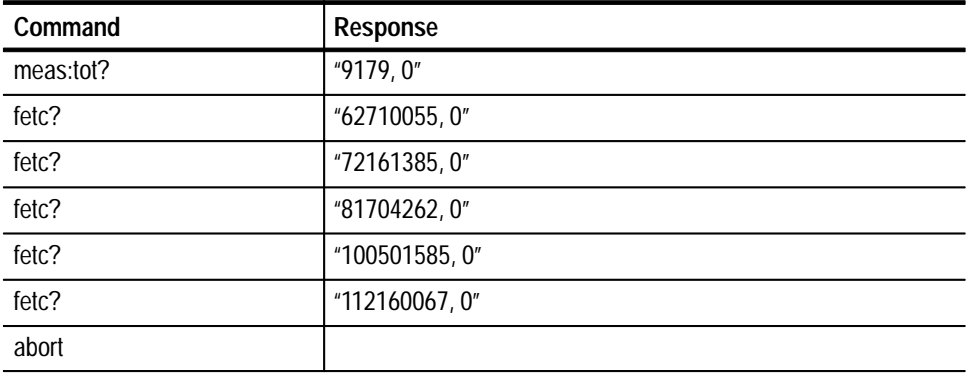

# **INITiate Subsystem**

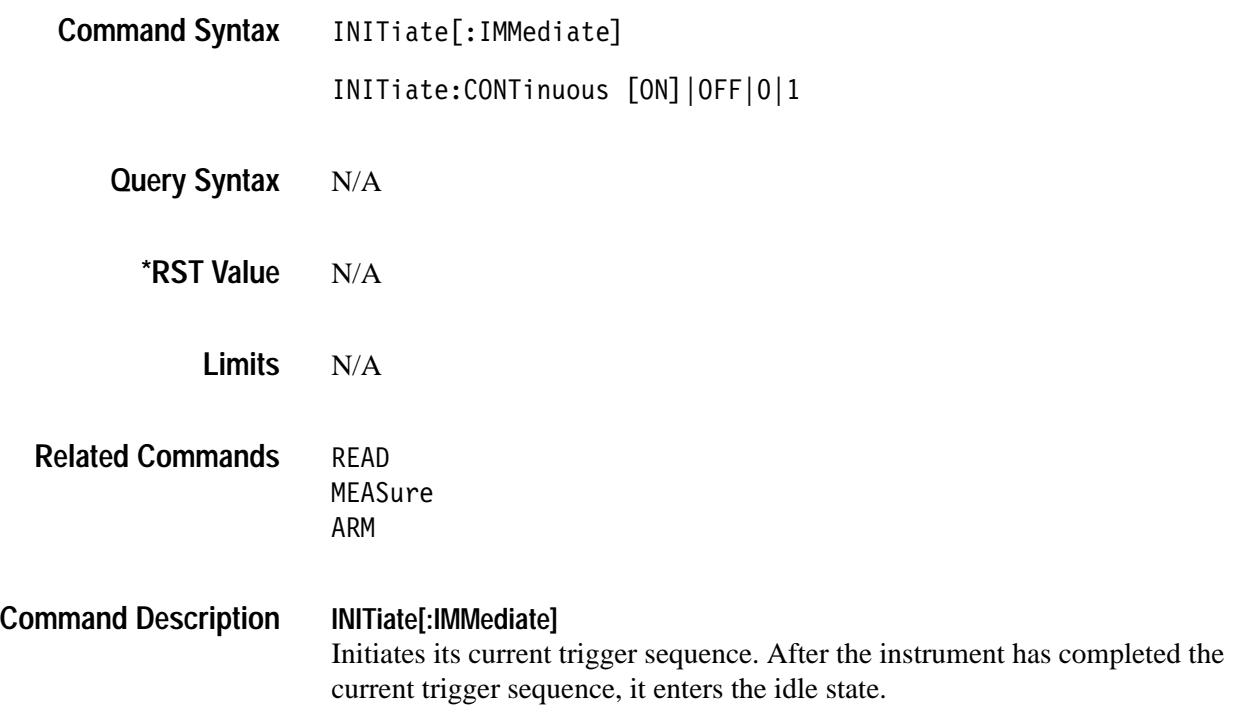

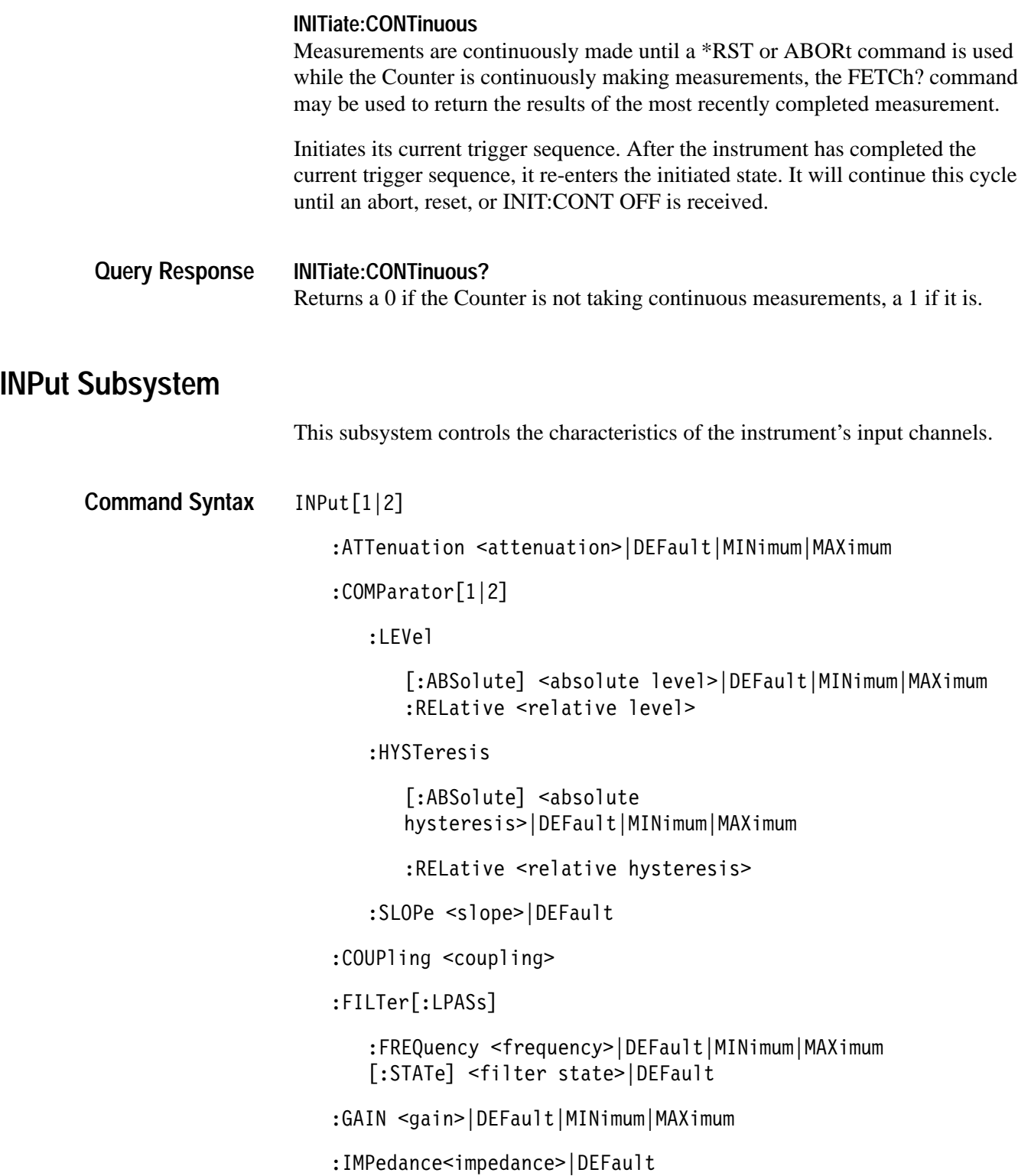

:OFFSet [:ABSolute] <absolute offset>|DEFault|MINimum|MAXimum :RELative <relative offset> :SETup <expected ptp>[,<expected offset>]  $INPut [1|2]:SETup: AUT0 < auto$  $INPut[1|2]$ :ATTenuation? [DEFault|MINimum|MAXimum]  $:$  COMParator $[1|2]$ : LEVel [:ABSolute]? [DEFault|MINimum|MAXimum] :RELative? :HYSTeresis [:ABSolute]? [DEFault | MINimum | MAXimum] :RELative? :SLOPe? [DEFault] : COUPling? [DEFault] : IMPedance? [DEFault] :FILTer[:LPASs]:FREQuency? [MINimum|MAXimum|DEFault]  $[:STATE]$ ? $[ON|OFF|DEFault]$ :GAIN? [DEFault|MINimum|MAXimum] :OFFSet [:ABSolute]? [MINimum|MAXimum|DEFault] :RELative? INPut:SETup:AUTO? [DEFault] **Query Syntax \*RST Val** 

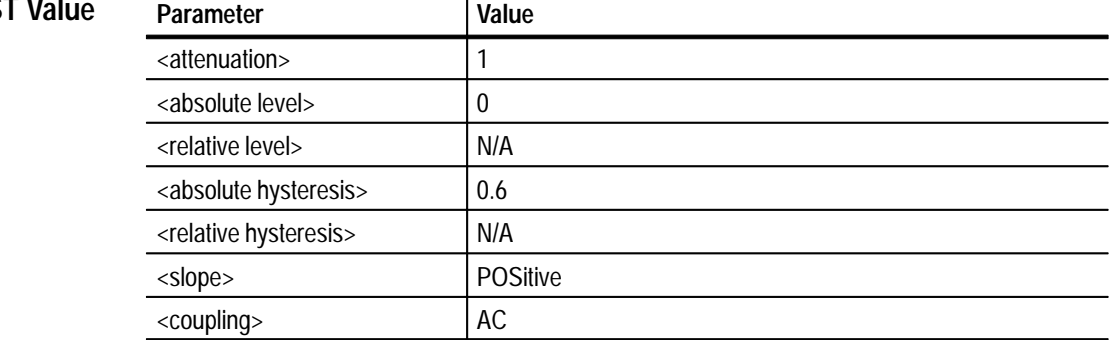

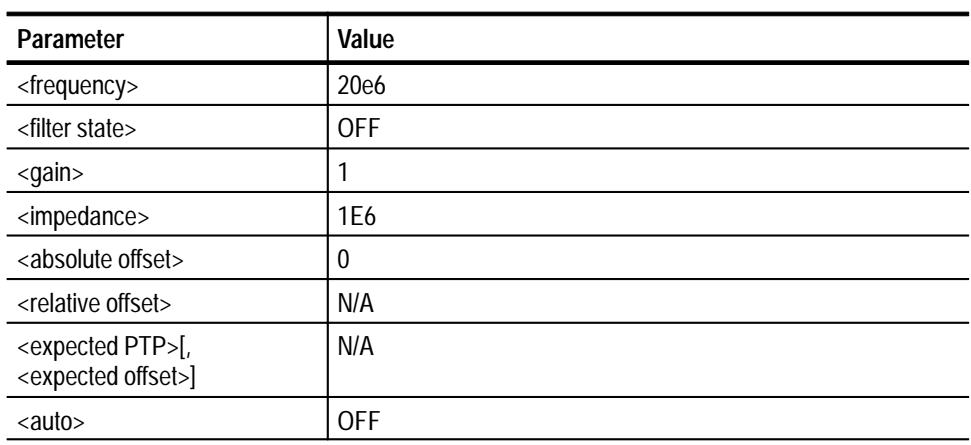

**Limits**

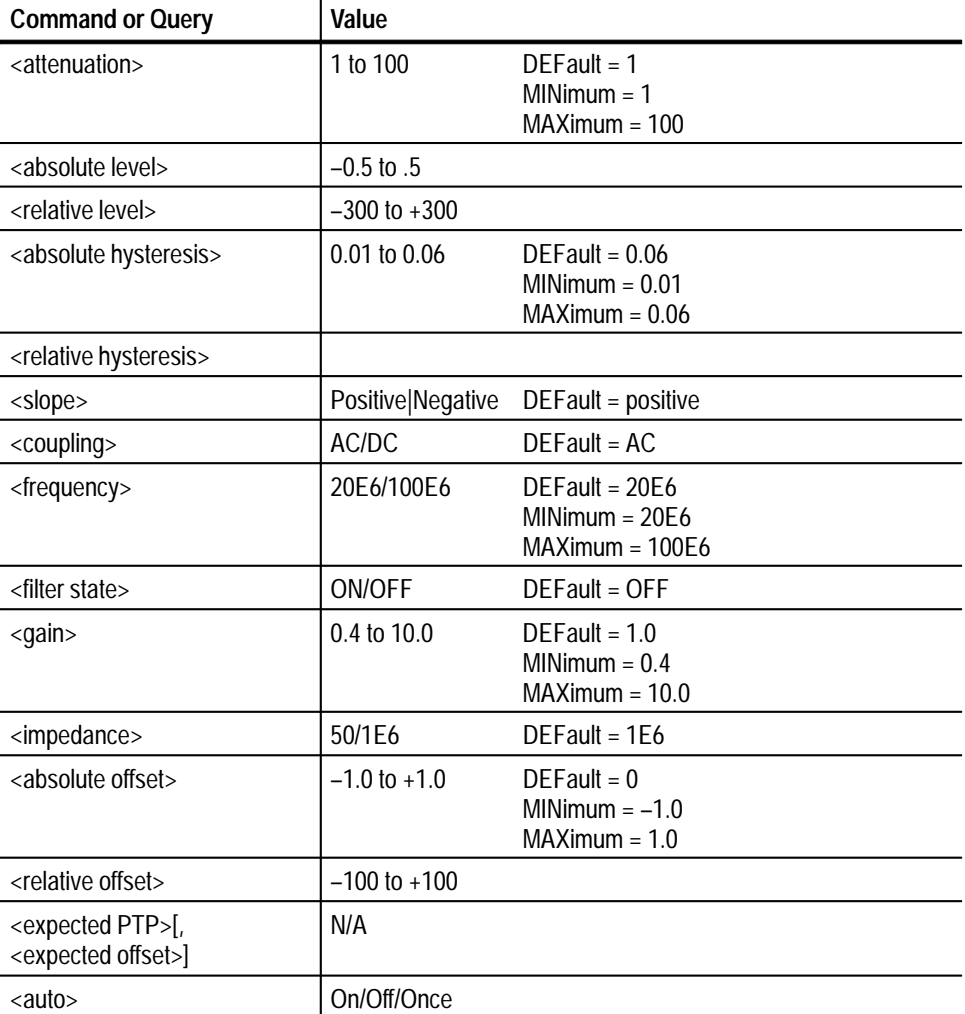

#### N/A **Related Commands**

The following summarizes the INPut commands: **Command Description**

# **INPut[1|2]:ATTenuation <attenuation>|DEFault|MINimum|MAXimum**

This command sets the input block signal attenuator for the specified channel.

If  $\leq$  attenuation $\geq$  is less than 2, the attenuator is set to 1. If  $\leq$  attenuation $\geq$  is between 2 and 20, the attenuator is set to 10. If  $\leq$  attenuation $\geq$  is greater than 20, the attenuator is set to 100.

#### **INPut[1|2]:COMParator[1|2]:LEVel[:ABSolute] <absolute level>|DEFault|MINimum|MAXimum**

This command sets the threshold level for the input channel and comparator selected. The units are volts.

 $DEFault = 0$  $MINimum = -0.5$  $MAXimum = 0.5$ 

To calculate what a particular input voltage will be at the comparator, the following equation may be used:

 $VL = S*G*(VO + VI/A)$ 

where

 $VL =$  voltage at the comparator  $S = 1$  for positive slope,  $-1$  for negative slope  $G =$  gain setting  $VO =$  offset voltage  $VI = input voltage$  $A =$  attenuator setting

#### **INPut[1|2]:COMParator[1|2]:LEVel:RELative <relative level>**

This command sets the comparator threshold level voltage of the channel and comparator selected. This value will be used at INITiate time to set the comparator level to a voltage that is the same as if the voltage was fed to the input. This compensates for attenuation, offset and gain settings. The unit for <relative level> is V. The comparator level hardware will be set when the measurement is INITiated. The following formula will be used:

 $VL = S*G*(VLR/A + VO)$ 

where

 $VL =$  comparator level voltage

 $S = slope, 1$  for positive,  $-1$  for negative

 $G =$  current gain setting

VLR = relative comparator level previously set

 $A =$  current attenuator setting

 $VO =$  current offset setting (converted from a relative offset if necessary)

#### **INPut[1|2]:COMParator[1|2]:HYSTeresis[:ABSolute] <absolute hysteresis>|DE-Fault|MINimum|MAXimum**

This command sets the hysteresis of the channel and comparator selected. The units are in volts. If an  $\langle$ absolute hysteresis $>$  is specified, it is rounded to the nearest of the values 0.01, 0.02, 0.03, 0.04, 0.05 and 06.

DEFault  $= 06$  $MINimum = .01$  $MAXimum = .06$ 

#### **INPut[1|2]:COMParator[1|2]:HYSTeresis:RELative <relative hysteresis>**

This command sets the hysteresis voltage for the selected input channel and comparator. This value will be used at INITiate time to set the comparator hsyteresis to a voltage that is the same as if the hysteresis voltage was implemented at the input. This compensates for attenuation and gain settings. The unit for  $\le$ relative hysteresis $>$  is V. The comparator hysteresis hardware will be set when the measurment is INITiated. The following formula will be used:

 $VH = G(VHR/A)$ 

where

VH = comparator hysteresis set at INITiate time  $G =$  current gain setting VHR = relative comparator hsyteresis set here  $A =$  current attenuator setting

#### **INPut[1|2]:COMParator[1|2]:SLOPe <slope>|DEFault**

This command sets the slope for the selected input channel and comparator. The slope may be either positive or negative.

#### **INPut[1|2]:COUPling <coupling>**

This command sets the input block signal coupling for the specified channel to AC or DC.

 $DEFault = AC$ 

#### **INPut[1|2]:IMPedance <impedance>|DEFault**

This command sets the input terminating impedance for the specified channel. If  $\langle$ impedance $\rangle$  is less than 60, the impedance is set to 50  $\Omega$ . If  $\langle$ impedance $\rangle$  is greater than 60, the impedance is set to 1E6  $\Omega$  (1 M $\Omega$ ).

 $DEFault = 1E6$ 

#### **INPut[1|2]:FILTer[:LPASs]:FREQuency <frequency>|MINimum|MAXimum|DEFault**  This command sets the input block signal lowpass filter for the selected channel. If <frequency> is less than 30E6, the filter is set to 20E6 Hz. If <frequency> is greater than 30E6, the filter is set to 100E6 Hz.

*NOTE. This setting has no effect on the signal unless the INPut<channel>:FIL-Ter[:LPASs][:STATe] ON command is given. The units for <frequency> are in Hz*

 $DEFault = 20E6$  $MINimum = 20E6$  $MAXimum = 100E6$ 

#### **INPut[1|2]:FILTer[:LPASs][:STATe] <filter state>|DEFault**

This command sets the input block signal lowpass filter state for the selected channel to ON or OFF.

 $DEFault = OFF$ 

#### **INPut[1|2]:GAIN <gain>|DEFault|MINimum|MAXimum**

This command sets the input block signal gain for the specified channel.

 $DEFault = 1.0$  $MINimum = 0.4$  $MAXimum = 10.0$ 

*NOTE. When using the X10 gain, the 20 MHz filter should be turned on. This combination provides the best sensitivity for measurements below 20 MHz. Also, when using the X5 gain, the 100 MHz filter should be turned on. This combination provides the best sensitivity for measurements up to 100 MHz. The X1 and X2.5 gains can be used up the full 500 MHz bandwidth of the product.*

*Table 3–4 shows the settings for optimum sensitivity.*

| Measurement | Gain           | <b>Filter</b> |
|-------------|----------------|---------------|
| $<$ 20 MHz  | X10            | 20 MHz        |
| <100 MHz    | X <sub>5</sub> | 100 MHz       |
| $<$ 500 MHz | X2.5           | None          |

**Table 3–4: Optimum Sensitivity Settings** 

#### **INPut[1|2]:OFFSet[:ABSolute] <absolute offset>|MINimum|MAXimum|DEFault**

This command sets the offset voltage for the channel specified by the INPut suffix. The units are volts. The offset voltage is subtracted from the signal after the input attenuator and before the input gain.

 $DEFault = 0$  $MINimum = -1.0$  $MAXimum = 1.0$ 

This command will abort any command in progress.

#### **INPut[1|2]:OFFSet:RELative <relative offset>**

This command sets the offset voltage for the channel specified by the INPut suffix. This value will be used at INITiate to set the offset to a voltage that is relative to the input.

#### **INPut[1|2]:SETup <expected PTP>[,<expected offset>]**

This command allows you to set up input channel one or 2 by specifying an expected peak-to-peak input voltage and, optionally, an expected input offset voltage. The Counter will set the input channel attenuation, offset and gain to settings that would center the expected signal in 80% of the comparator range. Both comparators' slope is set to POSitive, level to 0 V and hysteresis to MAXimum.

#### **INPut:SETup: <auto>**

This command controls the autosetup of input channels 1 and 2. If it is set ON, each measurement will be proceeded by an automatic setup of the input channel(s) involved in the measurement. If it is set OFF, the current settings are used for the measurement. For ARRay measurements, the ONCE setting will cause an autosetup to occur only for the first measurement. For SCALar measurements, ONCE will cause an autosetup with each measurement.

An autosetup adjusts the input channel's attenuation, offset and gain so that the input signal's peak-to-peak voltage into the comparator is centered on about 80% of the range of the comparator.

INPut commands which manually set the input channel hardware other than COUPling, IMPedance and FILTering will remain in effect when a measurement is initiated only if autosetup is set to OFF.

The time a measurement is taken is influenced by the ARM subsystem.

#### **INPut[1|2]:ATTenuation? Query Response**

Without one of the optional parameters, this command moves to the output-buffer the current setting of the input block signal attenuator for the specified channel. If one of the optional parameters is used, the default, minimum or maximum value for attenuation is moved to the output-buffer. The possible values returned are 1, 10 or 100.

#### **INPut[1|2]:COMParator[1|2]:LEVel[:ABSolute]?**

Without one of the optional arguments, this command moves the current threshold level setting to the output buffer. The setting is of the currently selected channel and comparator. If one of the optional arguments is included, the MINimum, MAXimum or DEFault value for level is moved to the output buffer instead. The value returned is calculated as follows:

 $VL = S*G*(VLR/A + VO)$ 

#### **INPut[1|2]:COMParator[1|2]:LEVel:RELative?**

The threshold level corrected for attenuation, slope, gain and offset of the channel and comparator selected is moved to the output buffer. If the level was not previously set by the relative command, the value returned is calculated by the formula:

 $VLR = A((S*VL)/G - VO)$ 

where

 $VLR =$  comparator trigger level relative to the input

 $A =$  current attenuator setting

 $S = slope, 1$  for positive,  $-1$  for negative

 $VL =$  comparator level previously set

 $G =$  current gain setting

 $VO =$  current offset setting (converted from a relative offset if necessary)

#### **INPut[1|2]:COMParator[1|2]:HYSTeresis[:ABSolute]?**

Without one of the optional arguments, this command moves to the output-buffer the current setting in volts of the hysteresis of the currently selected channel and comparator. If one of the optional arguments is included, the MINimum, MAXimum or DEFault value for hysteresis is moved to the output-buffer instead.

If the hysteresis was previously set with the relative hysteresis command, the query will calculate the hysteresis voltage to put in the output buffer by the formula:

 $VH = G(VHR/A)$ 

where

 $VH =$  comparator hysteresis that will be output for query  $G =$  current gain setting VHR = relative comparator hysteresis voltage previously set  $A =$  current attenuator setting

#### **INPut[1|2]:COMParator[1|2]:HYSTeresis:RELative?**

This query places in the output buffer the selected input channel and comparator hysteresis setting in volts. If the hysteresis was not set by the relative command, the value returned is calculated by the formula:

$$
VHR = A(VH/G)
$$

where

 $VHR = \text{comparator}$  hysteresis relative to the input

 $A =$  current attenuator setting

VH = comparator hysteresis previously set

 $G =$  current gain setting

#### **INPut1|2]:COMParator[1|2]:SLOPe?**

Without one of the optional parameters, this command moves to the output buffer the current setting of the slope of the selected input channel and comparator. If the optional parameter is used the default value for slope is moved to the output buffer.

#### **INPut[1|2]:COUPling?**

Without the optional parameter, this command moves the current setting of the input block signal *coupling* for the specified *channel* to the output buffer. If the optional argument DEFault is included, the default coupling is moved to the output-buffer. The possible values returned are "AC" and "DC".

#### **INPut[1|2]:IMPedance?**

Without the optional parameter, this command moves to the output buffer the current setting of the input terminating impedance for the specified channel. If the optional argument DEFault is included, the default impedance is moved to the output-buffer. The possible values returned are 50  $\Omega$  or 1E6  $\Omega$ .

### **INPut[1|2]:FILTer[:LPASs]:FREQuency?**

Without one of the optional arguments, this command moves to the output buffer the current setting in Hz of the input lowpass filter. If one of the optional arguments is included, the MINimum, MAXimum or DEFault value for filter is moved to the output-buffer instead.

### **INPut[1|2]:FILTer[:LPASs][:STATe]?**

Without the optional parameter, this command moves to the output buffer the current setting of the input lowpass filter state for the specified channel. If the optional argument DEFault is included, the default filter state is moved to the output\_buffer. The possible values returned are 1 for ON and 0 for OFF.

#### **INPut[1|2]:GAIN?**

Without one of the optional parameters, this command moves to the output buffer the current setting of the input gain for the specified channel. If the one optional parameters is used, the DEFault, MINimum or MAXimum value for gain is moved to the output buffer.

#### **INPut[1|2]:OFFSet[:ABSolute]?**

Without one of the optional arguments, this command moves to the output buffer the current setting in volts of the offset. If one of the optional arguments is used, the MINimum, MAXimum or DEFault value for offset is moved to the output buffer instead.

If the offset was set with the INPut:OFFSet:RELative command, the value returned will be the voltage the offset will be set to at INITiate time.

#### **INPut[1|2]:OFFSet:RELative?**

This query moves the offset voltage of the input channel to the output buffer. In the process, the offset voltage is corrected for the attenuation.

#### **INPut:SETup:AUTO?**

This command moves the current setting of autosetup to the output buffer*.* The returned value will be 0 for OFF, 1 for ON and ONCE for ONCE.

## **Examples**

### **INPut[1|2]:OFFSet[:ABSolute]**

The channel one input signal is a 0.5  $V_{p-p}$  sine wave with a +.25 VDC component and the user wishes to remove the DC component with the INPut:OFFset command.

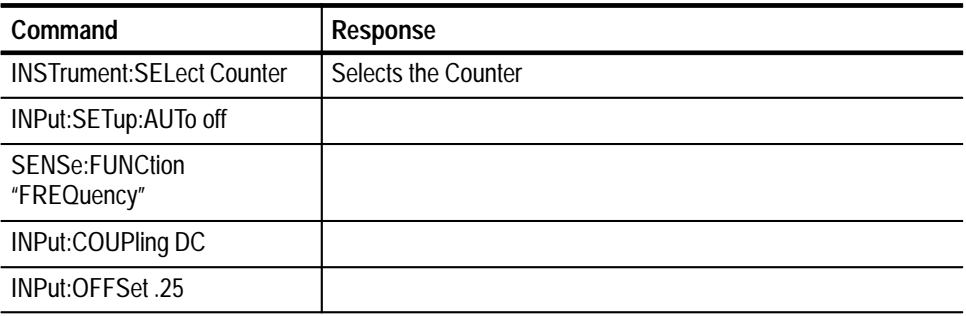

#### **INPut[1|2]:COMParator[1|2]:LEvel[:ABSolute]**

In this example, the channel one input signal varies between  $+0.5$  and  $-0.5$  V and you will cause the comparator to trigger at 0.25 V.

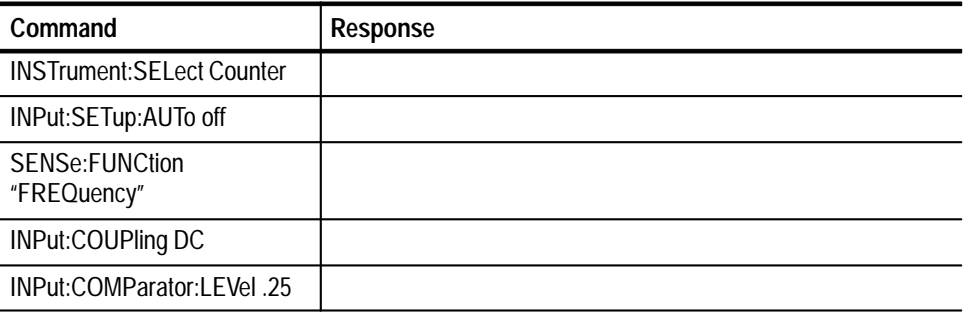

#### **INPut[1|2]:OFFSet:RELative**

The channel one input signal is a 0.5  $V_{p-p}$  sine wave with a +0.25 VDC component. The user wishes to remove the DC component with the INPut:OFFset:RELative command.

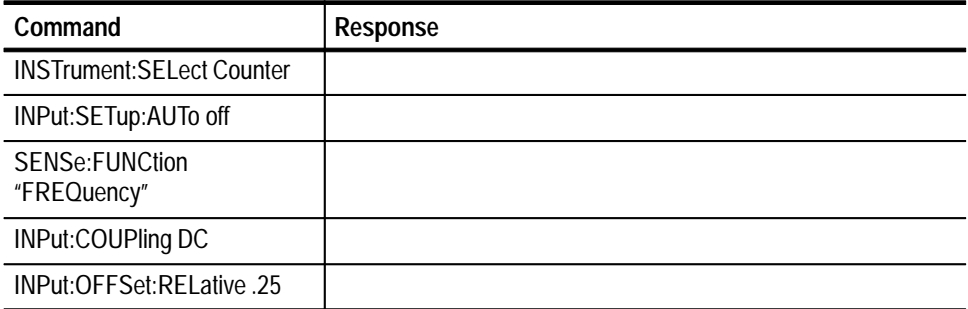

# **INSTrument Subsystem**

The Instrument subsystem controls the instrument's status. You can use it to end a measurement or to make the instrument available for a measurement.

- INSTrument :ABORt :RESet **Command Syntax**
	- N/A **Query Syntax**
- Instrument **Command Class**
	- N/A **\*RST Value**
		- N/A **Limits**
- ABORt **INITiate** INITiate:CONTinuous **Related Commands**
- The following summarizes the INSTrument subsystem functionality: **Command Description**

#### **INSTrument:ABORt**

Places active instrument in the IDLE state, aborting any measurement or other instrument activity in progress. The instrument configuration is unchanged and a subsequent INIT command will cause the instrument to re-start the same type of measurement. If the instrument is in Asynchronous mode, this command can be sent while a query is in progress and the measurement will be aborted.

If the instrument is in Synchronous mode, this command will be queued while a query is in progress. This is a ramification of the IEEE 488.2 Message Exchange Protocol Enforcer (MEPE).

#### **INSTrument:RESet**

This command resets the currently selected instrument without affecting other instruments. The instrument returns to its \*RST state. The instrument remains selected.

N/A **Query Response**

#### **INSTrument:ABORt Examples**

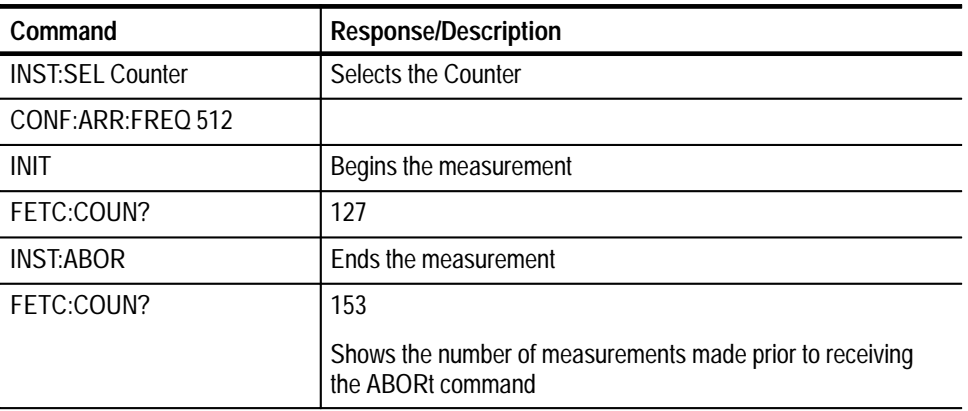

*NOTE. After abort, no more measurements are taken.*

### **INSTrument:RESet**

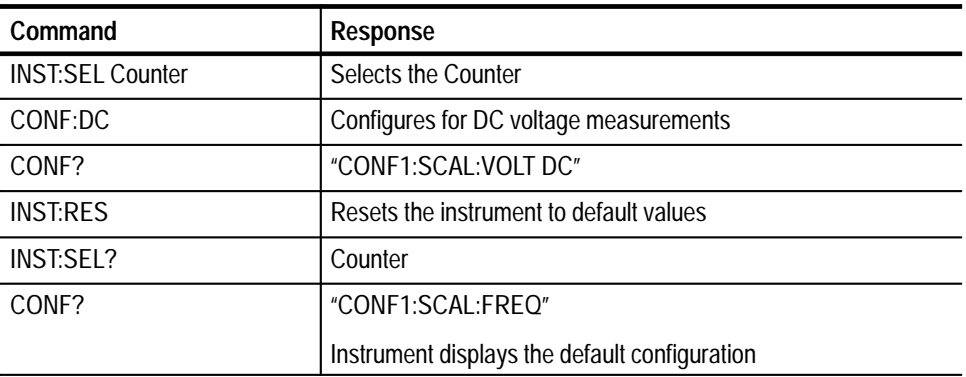

# **MEASure? Subsystem**

The MEASure queries tell the Counter what type of measurement to make and the input channel(s) to use. It also INITiates a measurement and moves to the results of the completed measurement to the output buffer.

The input filtering, coupling, and impedance are not changed by these commands. You must select the coupling and impedance that make sense for the input signal(s) and the desired measurement. The filtering, coupling and impedance are set with the INPut:FILter, INPut:COUPling and INPut:IMPedance commands. The input attenuation, offset, gain, and comparator hysteresis are not changed by these commands. The comparator slopes and thresholds are changed to defaults by these commands. If INPut:SETup:AUTO (autotrigger) is set to ON or ONCE, the input attenuation, offset, gain, and comparator hysteresis can change when the measurement is started.

The following applies to all measurement functions:

If a reference is specified, then the instrument must perform an autotrigger to determine the appropriate trigger levels. Thus, if INPut:SETup:AUTO is set to OFF, then INPut:SETup:AUTO will be set to ONCE. If INPut:SETup:AUTO is set to ONCE or ON, then INPut:SETup:AUTO will be unchanged.

If no reference is specified and the INPut:SETup:AUTO is set to OFF, then the counter front end will be changed to the following:

gain is set to 1

attenuation is set to 1

threshold is set to  $0 \text{ V}$  for frequency, period, and totalize and to  $-0.03 \text{ V}$  for all other measurement functions (so that the upper threshold of the hysteresis is set to  $0 V$ )

The aperture is set for all measurement commands except for totalize as follows:

- If the optional resolution argument is not specified, then aperture is set to the default value.
- $\blacksquare$  If the optional expected value and resolution arguments are not specified, then the aperture is set to the default value.
- If both the expected value and resolution arguments are specified, then the aperture is calculated as follows:

 $aperture = 10^{(-9 + \log < expected > -\log < resolution > -}$ 

with a minimum of 1E–8 and a maximum of 5 seconds. You can use the SENSe:APERture command to set a longer aperture.

The aperture for totalize is 9E6 seconds. An ABORt command must be issued to terminate the measurement.

*NOTE. The Counter will perform an implied abort for a measurement query that is received during a measurement. The measurement in progress will be terminated and the measure command will be executed.*

You can program the Counter to make and store up to 1000 measurements. The SCALar commands program the Counter for one measurement. The ARRAy commands program the Counter for 1 to 1000 measurements as specified by the <array size> parameter.

#### N/A **Command Syntax**

MEASure[1|2|3]([:SCALar]|:ARRay) **Query Syntax**

:FREQuency? [<array size>[,<expected value>[,resolution>]]]

:FREQuency:RATio? [<array size>[,<second channel>[,<expected value>[,resolution>]]]]

:PERiod? [<array size>[,<expected value>[,resolution>]]]

MEASure[1|2]([:SCALar]|:ARRay)

:NDUTycycle|PDUTycycle|DCYCle? [<array size>[,<reference>[,<expected value>[,resolution>]]]]

:NWIDth|PWIDth? [<array size>[,<reference>[,<expected value>[,resolution>]]]]

:PHASe? [<array size>[,<expected value>[,resolution>]]]

:RTIMe|FTIMe|RISE:TIME|FALL:TIME? [<array size>[,<low reference>[,<high reference> [,<expected value>[,resolution>]]]]]

:TINTerval? [<array size>[,<expected value>[,resolution>]]]

 $[:VOLTage]$ 

:AC? [<array size>[,<expected value>[,resolution>]]]

:DC? [<array size>[,<expected value>[,resolution>]]]

:MINimum? [<array size>[,<expected value>[,resolution>]]]

:MAXimum? [<array size>[,<expected value>[,resolution>]]]

:PTPeak? [<array size>[,<expected value>[,resolution>]]]

MEASure[1|2|11|12|21|22]([:SCALar]|:ARRay)

:TINTerval:DELay:TIME|EVENts? [<array size>[,<delay time>|<delay events>[,<expected value>[,resolution>]]]]

MEASure[1|2|10|20]([:SCALar]|:ARRay)

:TOTalize?

*NOTE. If SCALar is specified, <array size> is not a valid parameter. If ARRay is specified, <array size> is a required parameter.*

*NOTE. If SCALar is specified, <array size> is not a valid parameter. If ARRay is specified, <array size> is a required parameter.*

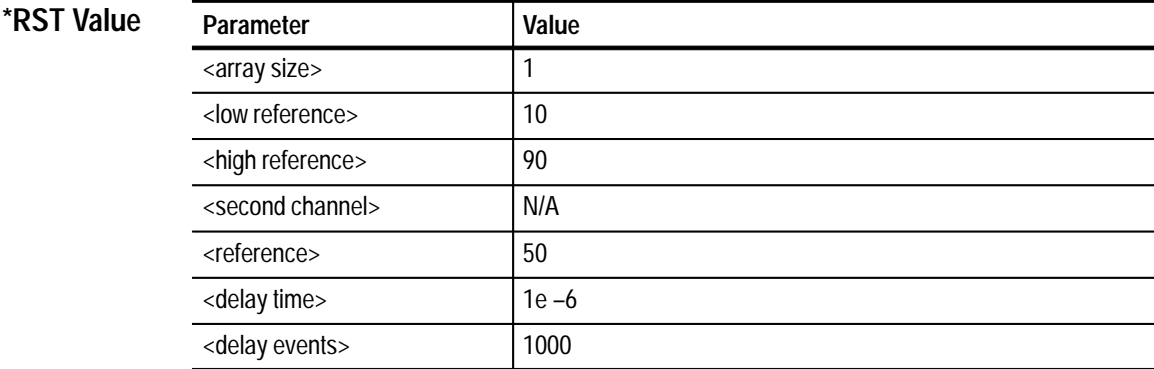

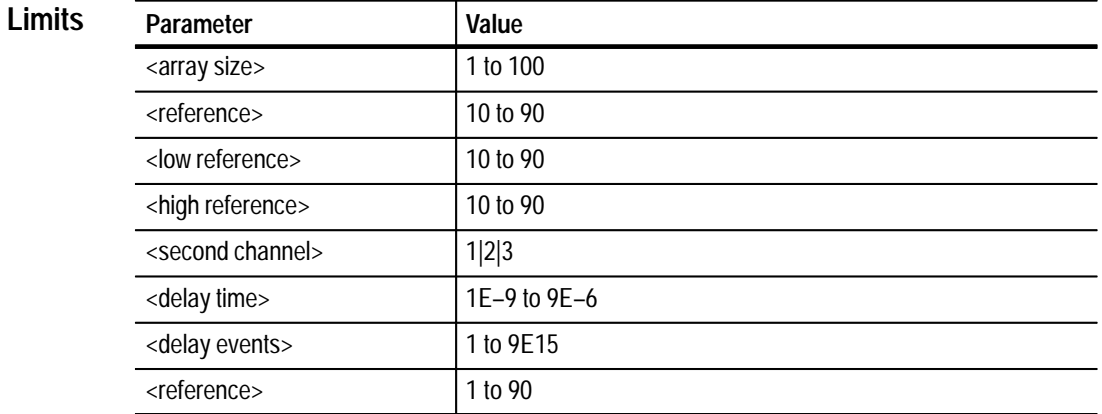

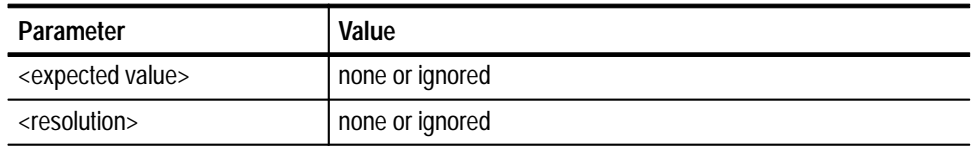

CONFigure, SENSe N/A **MEASure[1|2][:SCALar|:ARRay]:DCYCle|NDUTycycle|PDUTycycle? [<array size>[,<reference>[,expected value>[,<resolution>]]]**  This query performs a positive or negative duty cycle measurement. The reference is the percent of the signal's peak value, e.g. percent of peak to peak as measured from the signal's minimum. Note that DCYCle is the same as PDUTycycle The <expected value> and <resolution> are accepted but not used. This command will modify the following: function - set to PDUT or NDUT aperture - described below aperture/events mode - set to APERture The input channel attenuation, offset, gain, level and slope can be modified. MEASure[1|2|3]([:SCALar]|:ARRay):FREQuency? [<array size>[,expected val**ue>[,<resolution>]]]** Configures the Counter to measure the frequency of the signal on the MEASure suffix input channel. The measurement is initiated and the result placed in the output buffer. The units of <expected value> and <resolution> are both Hertz. This command will modify the following: function - set to FREQuency aperture - described below aperture/events mode - set to APERture If autosetup mode is ON or ONCE, the input channel attenuation, offset, gain, level and slope can be modified. If neither of the optional arguments are used: aperture is set to the default value If only the <expected value> argument is used: aperture is set to the default value **Related Commands Command Description Query Response**

If both  $\leq$  expected value and  $\leq$  resolution are used the aperture is calculated as follows:

 $aperture = 10^{(-9 + \log < expected > -\log < resolution > -}$ 

with a minimum of 1e–8 and a maximum of five seconds. A longer aperture may be set with the SENSe:FREQuency:APERture command.

#### **MEASure[1|2|3]([:SCALar]|:ARRay):FREQuency:RATio? [<array size>[,<second channel>[,<expected value>[<resolution>]]]]**

This query configures the Counter to measure the ratio of the frequencies of the signals on the MEASure suffix input channel and  $\le$  second channel >. The measurement is initiated and the result placed in the output buffer. Ratio, <expected value>, and <resolution> have no units. The parameters <expected value and <resolution are accepted but are not used.

This command will modify the following:

function - set to FREQ:RAT aperture - set to default aperture/events mode - set to APERture

If autosetup mode is ON or ONCE, the input channel attenuation, offset, gain, level and slope can be modified.

The SENSe suffix selects the input channel for the numerator. The <second channel> selects the input channel for the denominator. Ratios of a channel to itself are always one and the Counter will generate an error if programmed to do it. The <second channel> can be 1, 2 or 3. When channel 3 is not being used and the Counter mode is EVENts, the SENSe suffix channel will be used as the input to the EVENts Counter. In the case where input channel 3 is used and the Counter mode is EVENts, the other specified input channel will be used as the input to the EVENts Counter.

#### **MEASure[1|2|3]([:SCALar]|:ARRay):PERiod? [<array size[,expected value>[,resolution>]]]**

Configures the Counter to measure the period of the signal on the MEASure suffix input channel. The measurement is initiated and the result placed in the output buffer. The units of <expected value> and <resolution> are seconds.

This command will modify the following:

function - set to PERiod aperture - described below aperture/events mode - set to APERture

If autosetup mode is ON or ONCE, the input channel attenuation, offset, gain, level and slope can be modified

If the optional arguments  $\langle$  expected value $>$  and  $\langle$  resolution $>$  are not used:

aperture is set to the default value

If only the <expected value> argument is used:

aperture is set to the default value

If both <expected value> and <resolution> are used the aperture is calculated as follows:

```
aperture = 10^{(-9 + log < expected > - log < resolution >)}
```
with a minimum of 1e–8 and a maximum of 5 seconds. A longer aperture may be set with the SENSe:FREQuency:APERture command.

### MEASure[1|2]([:SCALar]|:ARRay):NWIDth|PWIDth? [<array size>[,<reference>[,<ex**pected value>[<resolution>]]]**

This query configures the Counter to measure the positive or negative pulse width time of the signal on the MEASure suffix input channel. The measurement is initiated and the result placed in the output buffer. The units of the <reference> are percentage. The units of <expected value> and <resolution> are seconds. If the <expected value> argument is used, the expected period of the input signal should be used, not the expected pulse width. This measurement uses both comparators of the input channel. The <reference value> is used to set the comparator threshold levels to a percentage of the peak-to-peak signal.

If a reference value is specified and INPut:SETup:AUTO is set to OFF, INPut:SETup:AUTO will be set to ONCE. If a reference value is not specified, the input channel comparators 1 and 2 levels will be set to 0 V.

This command will modify the following:

function - set to PWID or NWID aperture - described below aperture/events mode - set to APERture

The input channel attenuation, offset, gain, level and slope can be modified If the optional arguments <expected value> and <resolution> are not used:

aperture is set to the default value

If only the <expected value> argument is used:

aperture is set to the default value

If both <expected value> and <resolution> are used the aperture is calculated as follows:

 $aperture = 10^{(-9 + log < expected > - log < resolution >)}$ 

with a minimum of 1e–8 and a maximum of five seconds. A longer aperture may be set with the SENSe:PWIDth:APERture command.

#### **MEASure[1|2]([:SCALar]|:ARRay):PHASe? [<array size>[,<expected value>[,resolution>]]]**

This query performs a phase measurement. The suffix selects the channel for the beginning of the measurement. For example, MEAS1:PHASe will perform a phase measurement from channel one to channel two, whereas MEAS2:PHASe will perform a phase measurement from channel two to channel one.

This command will modify the following:

Function set to PHAS

Aperture?events mode set to APERture

The input channel attenuation, offset, gain, level, and sloped can be modified.

*NOTE. Time Interval With Delay, Phase, and Duty Cycle use all available hardware timers. When the counter is in one of these modes, the aperture is controlled by software and has a minimum period of approximately 10 ms.*

#### **MEASure[1|2]([:SCALar]|:ARRay):RTIMe|FTIMe? [<array size>[,<low reference>[,<high reference>[,<expected value>[,<resolution>]]]]]**

This query configures the Counter to measure the rise or fall time of the signal on the MEASure suffix input channel. The measurement is initiated and the result placed in the output buffer. The units of the <low reference> and <high reference> are percentage. The units of <expected value> and <resolution> are seconds. If the  $\langle$  expected value $>$  argument is used, the expected period of the input signal should be used, instead of the expected rise/fall time. This measurement uses both comparators of the input channel.

If a reference value is specified and INPut:SETup:AUTO is set to OFF, INPut:SETup:AUTO will be set to ONCE. If a reference value is not specified, the input channel comparator 1 level will be set to  $-.25$  V and input channel comparator 2 level will be set to +.25 V for a rise time measurement. For fall time, the reverse is set.

This command will modify the following:

function - set to RTIMe or FTIMe aperture - described below aperture/events mode - set to APERture

if autosetup mode is ON or ONCE, the input channel attenuation, offset, gain, level and slope can be modified

#### **MEASure[1|2]([:SCALar]|:ARRay):TINTerval?**

Sets the Counter to make a time interval measurement and fetch the result. This measurement is made between input channels 1 and 2. The MEASure suffix selects the input channel for the beginning of the interval, the end of the interval will be from the remaining channel. The measurement is made from the first detected rising edge on the first channel to the first following rising edge on the second channel. If the <expected value> argument is used, the expected period of the input signal should be used, not the expected time interval.

This command will modify the following:

function - set to TINT aperture - described below aperture/events mode - set to APERture

If autosetup mode is ON or ONCE, the input channel attenuation, offset, gain, level and slope can be modified

If neither of the optional arguments are used:

aperture is set to the default value

If only the <expected value> argument is used:

aperture is set to the default value

If both <expected value> and <resolution> are used the aperture is calculated as follows:

 $aperture = 10^{(-9 + log < expected > -log < resolution >)}$ 

with a minimum of 1e–8 and a maximum of 5 seconds. A longer aperture may be set with the SENSe:TINTerval:APERture command.

#### **MEASure[1|2|11|12|21|22]([:SCALar]|:ARRay):TINTerval:DELay[:TIME|EVENts]? [<array size>[,<delay time>|<delay events>[,<expected value>[,<resolution>]]]]**

This query performs a time interval measurement where the second channel is ignored for a specified period of time (delay by time) or for a specified number of second channel events (delay by events). If neither time or events are specified, the delay remains unchanged. Selecting 1 or 12 will perform a time interval measurement with delay from channel one to channel two. Selecting 2 or 21 will perform a time interval measurement with delay from channel two to channel one. Selecting 11 will perform a time interval with delay measurement from channel one to itself. Likewise, selecting 22 will perform a time interval with delay measurement from channel two to itself.

*NOTE. Time Interval With Delay, Phase, and Duty Cycle use all available hardware timers. When the counter is in one of these modes, the aperture is controlled by software and has a minimum period of approximately 10 ms.*

#### **MEASure[1|2|10|20][:SCALar]:TOTalize?**

This query performs a totalize measurement. The counter totalizes two selected channels simultaneously. Channels 1 and 2 are selected by either 1 or 2. Channel one and the 1 GHz VCO are selected by 10. Channel two and the 1 GHz VCO are selected by 20. Selecting either channel one or 2 and the VCO provides an elapsed time in nanoseconds after the totalized results for the selected channel.

This measurement is unique. It allows you to fetch the totals while it is still counting. Each fetch will return updated count values. This command has a default aperture of 99 days. Use the ABORt command to end this measurement. Since this measurement allows reading the Counter hardware while it is counting, there is some risk that the value returned will be in error.

If the optional <expected value> and <resolution> arguments are not used:

aperture is set to the default value

If only the <expected value> argument is used:

aperture is set to the default value

If both <expected value> and <resolution> are used the aperture is calculated as follows:

 $aperture = 10^{(-9 + log < expected > - log < resolution >)}$ 

with a minimum of 1e–8 and a maximum of 5 seconds. A longer aperture may be set with the SENSe:RTIMe:APERture command.

### **MEASure[1|2]([:SCALar]|:ARRay)[:VOLTage][:...]? [<array size>[,<expected value>[,<resolution>]]]**

These queries configure the Counter to measure the voltage on the MEASure suffix input channel. The measurement is initiated and the result placed in the output buffer. The <expected value> and <resolution> parameters are accepted but ignored.

The maximum and minimum voltage of the input signal are determined assuming either a DC signal or a repetitive signal with a frequency of at least 1000 Hz. The user must select the proper INPut:COUPling and INPut:IMPedance separately. The voltage measurements are calculated as follows:

 $AC = (maximum - minimum) / 2.828$  $DC = (maximum + minimum) / 2$ 

 $MAXimum = maximum$ MINimum = minimum PTPeak = maximum – minimum

These commands can or will modify the following:

function - set to AC, DC, MIN, MAX or PTP

autosetup mode - no effect aperture/events mode - no effect

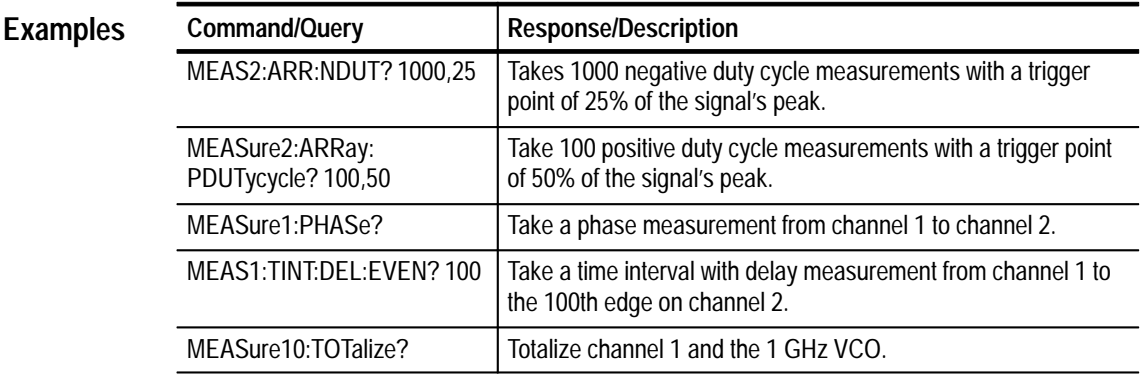

# **OUTPut Subsystem**

The OUTPut subsystem specifies the output trigger source and division ratio.

OUTPut:TRIGger:SOURce <channel>,<count> **Command Syntax**

OUTPut:TRIGger:SOURce? **Query Syntax**

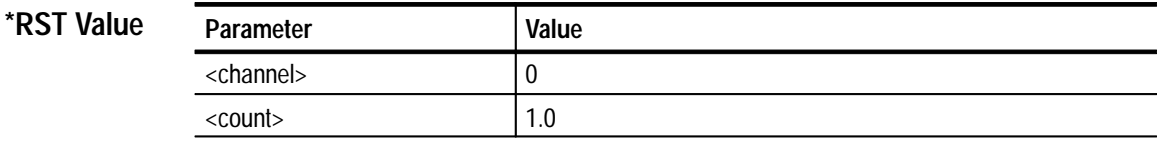

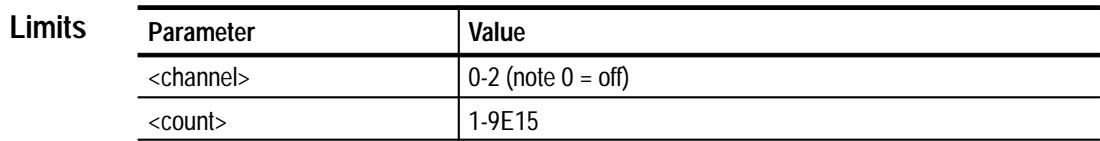

N/A **Related Commands**

#### **OUTPut:TRIGger:SOURce <channel>,<count> Command Description**

This command allows a Counter input to be used as a trigger source. Either channel 1 or 2 can be selected. Selecting channel 0 turns this feature off. The divisor is the number by which the input signal is divided (e.g. a divisor of 10 on a 10 MHz signal will result in a 1 MHz trigger output). You can set up the front end with SENSe commands to provide attenuation, gain, offset, and filtering as you would for any other measurement. Likewise, the trigger threshold and hysteresis may also be selected.

SENSe subsystem commands can be used to configure the front-end to condition the signal appropriately or if INP:SET:AUTO is ON or ONCE an auto-level operation will occur.

The Counter will perform an implied abort for an output command that is received during a measurement. The measurement in progress will be terminated and the output command will be executed.

The Counter will not perform an implied abort for an output query that is received during a measurement.

*NOTE. When the Counter is in this mode, it cannot be used to perform frequency and period measurements. Sending any command which would alter the current configuration of the counter will result in an implied abort of this operation. This operation can also be stopped by sending an ABORt or by resending this command with the channel set to zero (0).*

#### **OUTPut:TRIGger:SOURce? Query Response**

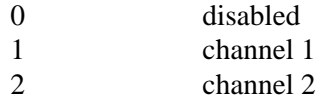

#### **Examples**

#### **OUTPut:TRIGger:SOURce <channel>,<count>**

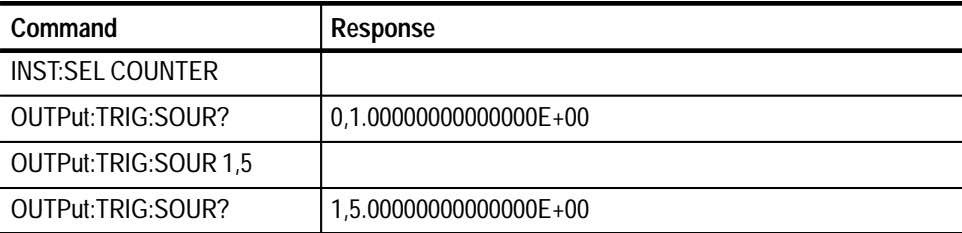

# **READ? Subsystem**

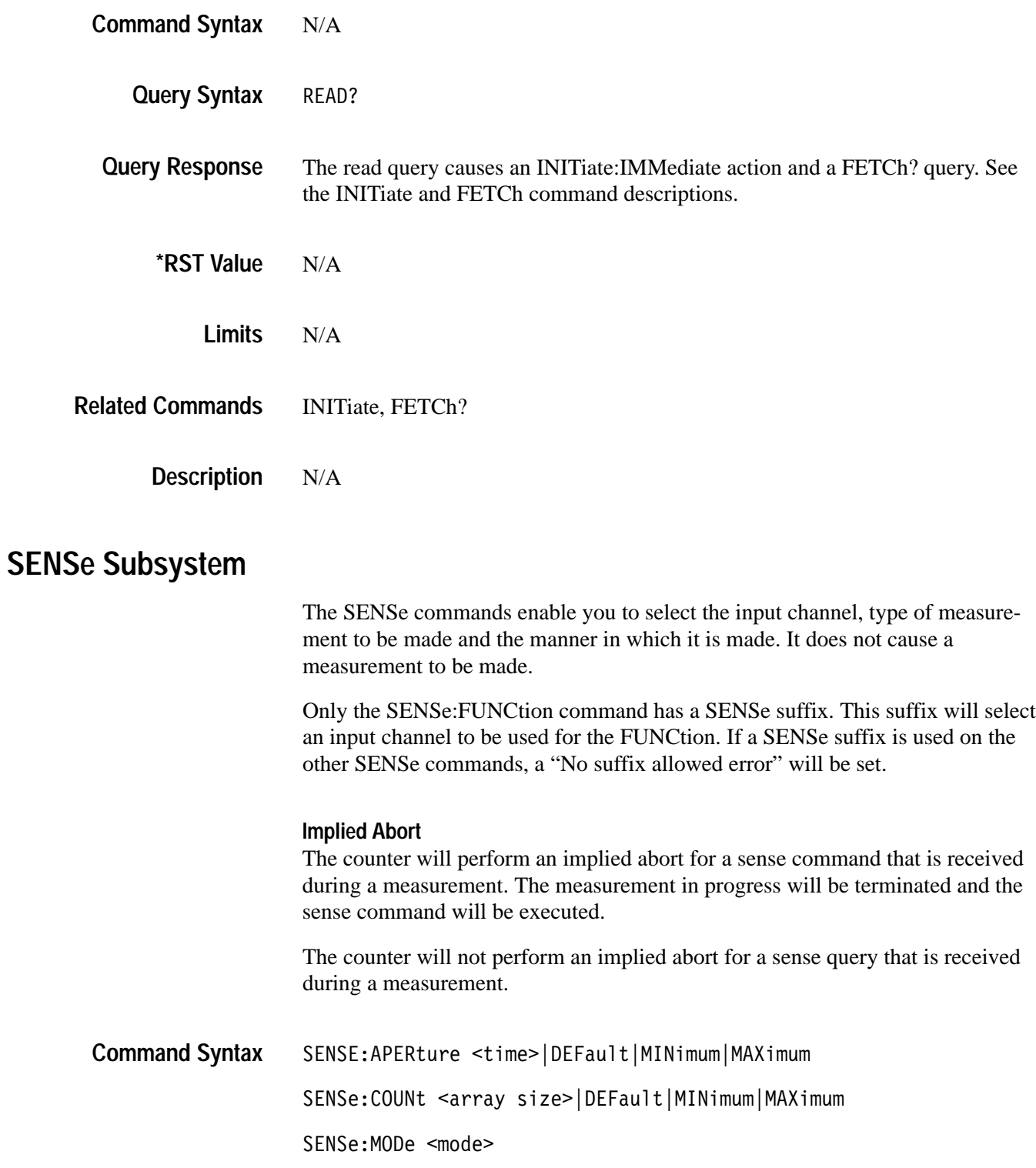
```
SENSe: EVENts <# of events>
                SENSe[1|2|3]: FUNCtion
                   "TOTalize"
                   "FREQuency"
                    "FREQuency: RATio <second channel>"
                   "PERiod"
                SENSe[1,2]:FUNCtion
                   "DCYCle"
                   "FALL: TIME"
                   "FTIMe"
                   "NDUTycycle"
                   "NWIDth"
                   "PDUTycycle"
                   "PHASe"
                   "PWIDth"
                   "RISE: TIME"
                   "RTIMe"
                   "TINTerval"
                   "VOLTage:AC"
                   "VOLTage:DC"
                   "VOLTage:MINimum"
                   "VOLTage: MAXimum"
                   "VOLTage:PTPeak"
                SENSe[1|2|11|12|21|22]: FUNCtion
                    "TINTerval: DELay: TIME"
                   "TINTerval: DELay: EVENts"
                SENSe[1|2|10|20]: FUNCtion "TOTalize"
                SENSe: TINTerval: DELay: EVENts <event
                delay>|MINimum|MAXimum|DEFault
                SENSe: TINTerval: DELay: TIMe <time delay>|DEFault|MINimum|MAXimum
Query Syntax
                SENSe: APERture? [DEFault | MINimum | MAXimum]
                SENSe: COUNt? [DEFault | MINimum | MAXimum]
                SENSe: EVENts? [DEFault | MINimum | MAXimum]
                SENSe:MODe? [DEFault]
                SENSe: FUNCtion?
                SENSe: TINTerval: DELay: EVENts? [DEFault] | MINimum] | MAXimum]
```
## **\*RST Value**

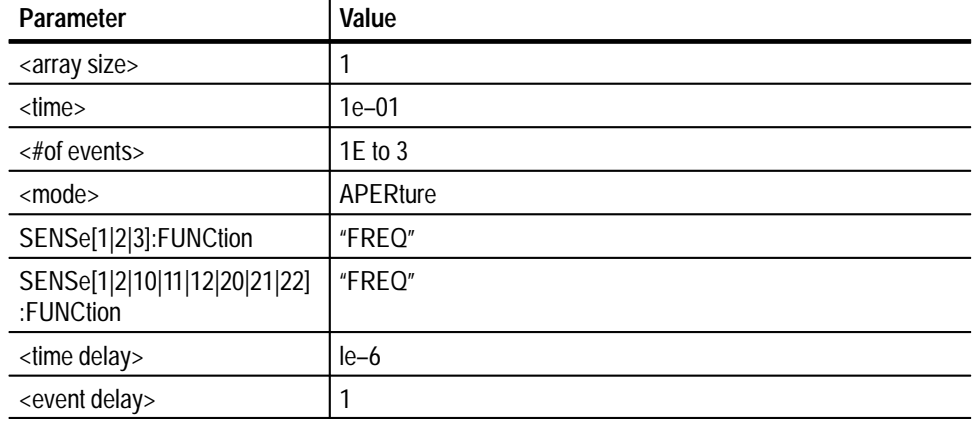

#### **Limits**

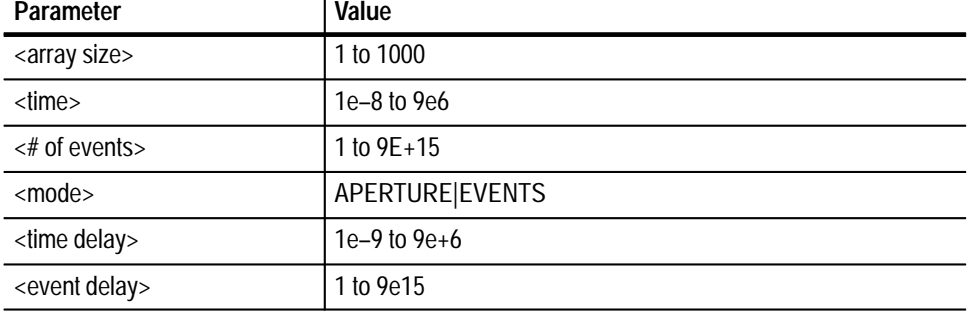

#### **Command Description**

#### **SENSe:APERture <time>**

This command sets the Counter measurement aperture <time>. Whether the aperture time is used or not depends on the mode set with one of the SENSe:MODE command. The default mode is to use an aperture. The units are in seconds and range from 1E–8 to 9E6 in 1E–9 size steps.

CONFigure and MEASure commands also set the aperture.

*NOTE. Time Interval With Delay, Phase, and Duty Cycle use all available hardware timers. When the counter is in one of these modes, the aperture is controlled by software and has a minimum period of approximately 10 ms.*

#### **SENSe:COUNT <array size>**

This command sets the Counter to do <array size> number of measurements. CONFigure and MEASure commands also set this count.

#### **SENSe:MODe <mode>**

This command sets the Counter to make a measurement for a length of time

(APERture) or for a number of cycles of the input signal (EVENTs). However some functions don't have one or both of the APERture and EVENts modes. Those functions ignore the mode setting.

CONFigure and MEASure commands set the mode to APERture.

*NOTE. Event mode with greater than 1 event is invalid for Time Interval with Delay, Duty Cycle, or Phase Angle measurements.*

#### **SENSe:EVENts <# of events>**

This command sets the Counter <# of events>. If the SENSe:<function>:MODE is set to EVENTs, the Counter will make a measurement for a number of cycles of the input signal. The range of events is 1 to 9E15 step 1, however the measurement must complete in 9E6 seconds (99 days) to avoid errors.

*NOTE. Event mode with greater than 1 event is invalid for Time Interval with Delay, Duty Cycle, or Phase Angle measurements.*

#### **SENSe[1|2|3]:FUNCtion**

The SENSe:FUNCtion command selects a function and input channel without changing most of the Counter setup. The input filtering, coupling, and impedance are not changed by these commands. You must select the filtering, coupling and impedance that makes sense for the input signal. The input attenuation, offset, gain, and comparator hysteresis are not changed by these commands.

However, the comparator slopes and thresholds are changed to defaults by these commands. If INPut:SETup:AUTO (autotrigger) is set to ON or ONCE, the input attenuation, offset, gain, and comparator hysteresis may change when the measurement is started. See the CONFigure or MEASure command descriptions for detail of these commands.

The possible parameters for this command are as follows:

"TOTalize" "FREQuency" "FREQuency:RATio <second channel>" "PERiod"

#### **SENSe[1,2]:FUNCtion**

Selects a function and input channel without changing most of the set up of the Counter. The input coupling and impedance are not changed by these commands. The user must select the coupling and impedance that makes sense for the input signal. The input attenuation, offset, gain, and comparator hysteresis are not changed. However, the comparator slopes and thresholds are changed to defaults. If INPut:SETup:AUTO (autotrigger) is set to ON or ONCE, the input attenuation, offset, gain, and comparator hysteresis may change when the measurement is started.

The possible parameters for this command are as follows:

"DCYCle" "FALL:TIME" "FTIMe" "NDUTycycle" "NWIDth" "PDUTycycle" "PHASe" "PWIDth" "RISE:TIME" "RTIMe" "TINTerval" "VOLTage:AC" "VOLTage:DC" "VOLTage:MINimum" "VOLTage:MAXimum" "VOLTage:PTPeak"

*NOTE. "DCYCle" is the same as "PDUTycycle," "FTIMe" is the same as "FALL:TIME," and "RTIMe" is the same as "RISE:TIME."*

#### **SENSe[1|2|11|12|21|22]:FUNCtion**

Selects a function and input channel without changing most of the set up of the Counter. The input coupling and impedance are not changed by these commands. You must select the coupling and impedance that makes sense for the input signal. The input attenuation, offset, gain, and comparator hysteresis are not changed. However, the comparator slopes and thresholds are changed to defaults. If INPut:SETup:AUTO (autotrigger) is set to ON or ONCE, the input attenuation, offset, gain, and comparator hysteresis may change when the measurement is started.

The possible parameters for this command are as follows:

"TINTerval:DELay:TIMe" "TINTerval:DELay:EVENTS"

#### **SENSe[1|2|10|20]:FUNCtion**

The SENSe:FUNCtion command selects a function and input channel without changing most of the Counter setup. The input filtering, coupling, and impedance are not changed by these commands. You must select the filtering, coupling and impedance that makes sense for the input signal. The input attenuation, offset, gain, and comparator hysteresis are not changed by these commands.

However, the comparator slopes and thresholds are changed to defaults by these commands. If INPut:SETup:AUTO (autotrigger) is set to ON or ONCE, the input attenuation, offset, gain, and comparator hysteresis may change when the measurement is started. See the CONFigure or MEASure command descriptions for detail of these commands.

The possible parameters for this command are as follows:

"TOTalize"

#### **SENSe:TINTerval:DELay:EVENTs <event delay>**

This command sets the number of events to use for the time interval with delay.

#### **SENSe:TINTerval:DELay:TIME <time delay>**

This command sets the delay time for time interval with delay by time function.

#### **SENSe:APERture? [DEFault|MINimum|MAXimum] Query Response**

This query moves the currently set aperture time, set by the most recent SENSe:...:APERture, CONFigure or MEASure command, to the output buffer. If one of the optional arguments is used, the DEFault, MINimum or MAXimum value of aperture is moved to the output buffer instead.

#### **SENSe:COUNT? [DEFault|MINimum|MAXimum]**

This query moves the currently set <array size> count, as set by the most recent SENSe:...:COUNt, CONFigure or MEASure command, to the output buffer. If one of the optional arguments is used, the DEFault, MINimum or MAXimum value of count is moved to the output buffer instead.

#### **SENSe:EVENts? [DEFault|MINimum|MAXimum]**

This query moves the number of events, as set by the most recent SENSe:...:EVENts command, to the output buffer . If one of the optional arguments is used, the DEFault, MINimum or MAXimum value of aperture is moved to the output buffer instead.

## **SENSe:MODE? [DEFault]**

This query moves the currently set mode, as set by the most recent SENSe:...:MODE, CONFigure or MEASure command, to the output buffer. If the optional DEFault argument is used, then the default value of aperture mode will be moved to the output buffer instead.

### **SENSe:FUNCtion?**

This query moves the currently selected function to the output buffer. Functions are selected by a SENSe:FUNCtion, CONFigure or MEASure command.

### **SENSe:TINTerval:DELay:EVENts? [DEFault]|MINimum]|MAXimum]**

Returns the current value of the time interval delay by events of the default, minimum or maximum value. The default value is 1 event.

#### **SENSe:APERture Examples**

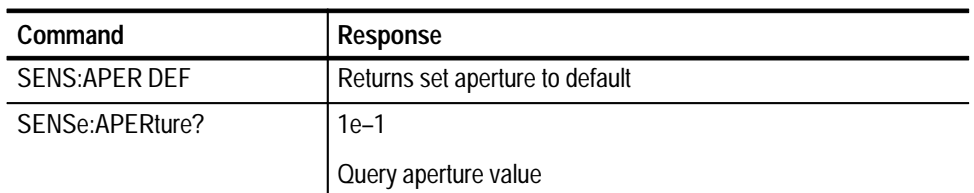

#### **SENSe:COUNt**

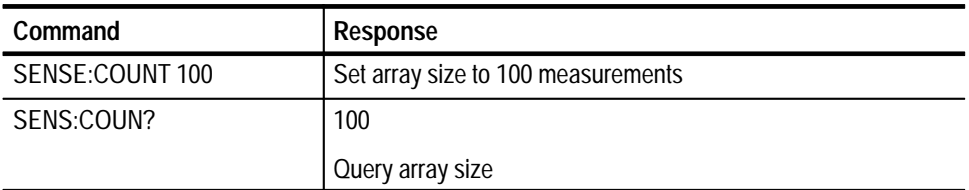

#### **SENSe:EVENts**

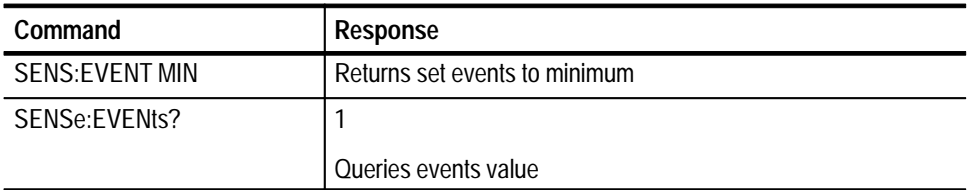

## **SENSe:MODe**

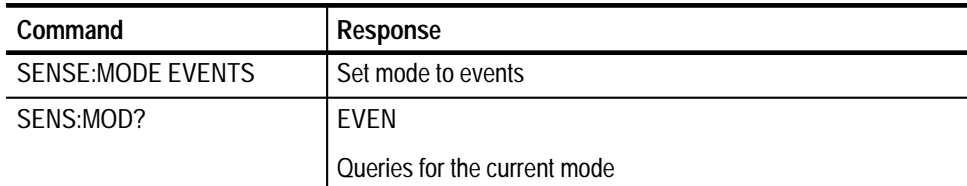

## **SENSe[1|2|10|11|12|20|21|22]:FUNCtion**

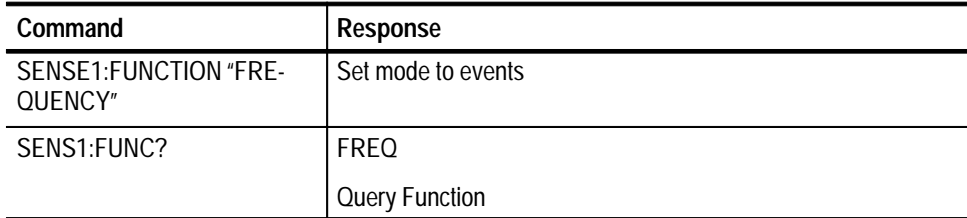

#### **SENSe:TINTerval:DELay:EVENts**

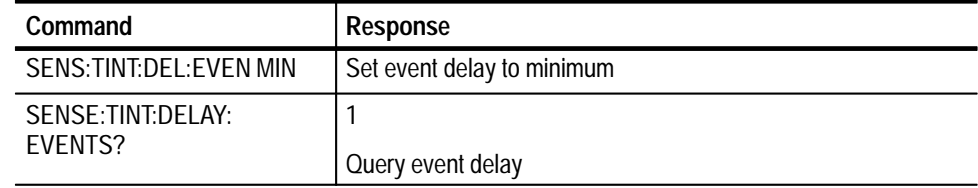

# **SOURce Subsystem**

The SOURce subsystem commands are used to command the TCXO1 option (if available).

SOURce:COSCillator[:SOURce] <source> **Command Syntax**

SOURce:COSCillator[:SOURce]? **Query Syntax**

SOURce:COSCillator:VALue?

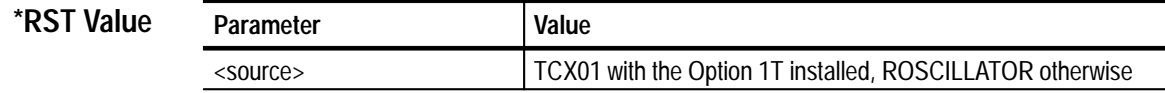

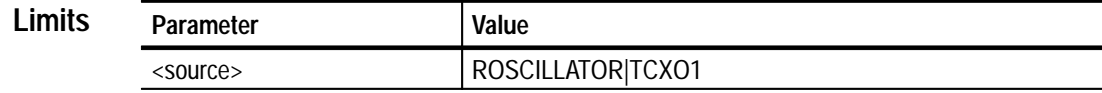

#### N/A **Related Commands**

#### **SOURce:COSCillator[:SOURce] ROSCillator|TCXO1 Command Description**

This command selects the source of the Counter reference oscillator. Choices are the VX4101A Reference Oscillator (ROSCILLATOR) or the Temperature Controlled Crystal Oscillator (TCXO1). Specifying TCX01 as a source will generate an error if Option 1T is not available on the VX4101A.

#### **Query Response**

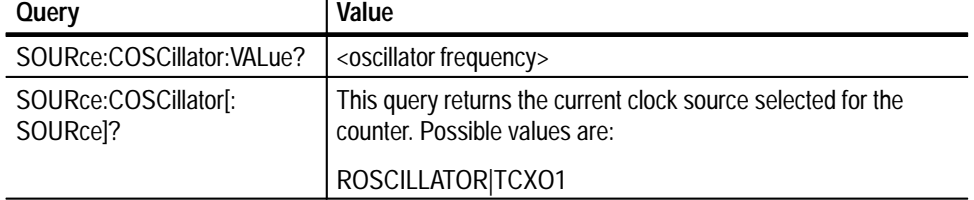

#### **SOURce:COSCillator[:SOURce] ROSCillator|TCXO1 Examples**

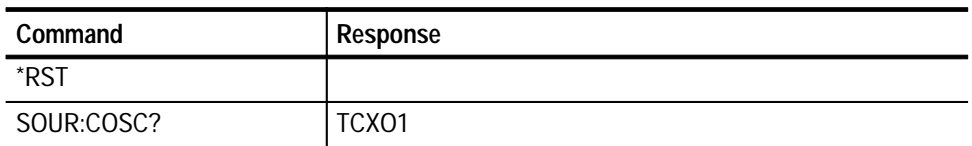

#### **SOURce:COSCillator:VALue?**

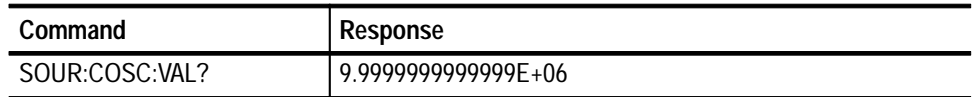

## **STATus Subsystem**

The STATus commands for the VX4101A Counter includes the use of the *coincidence bit*. This bit indicates that a time interval measurement has occurred that is approximately coincident with the built-in delay for the counter front end. This delay is calibrated and is usually about 1.8 ns. There are three cases in which the coincidence bit is used:

■ During single-shot measurements, the firmware checks the coincidence bit, and if it is set, the time interval result to be returned will be set to the calibrated delay value. There are no errors generated.

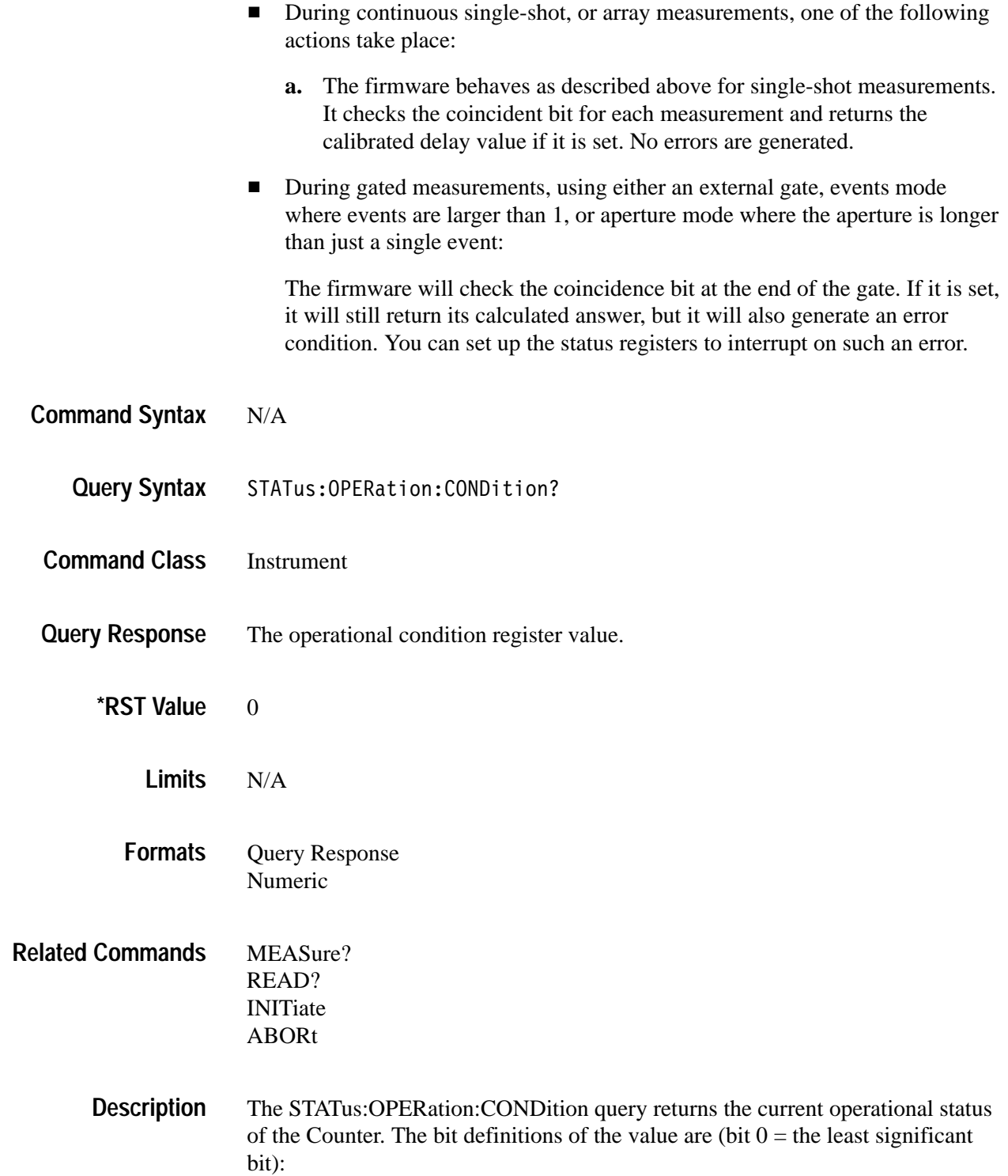

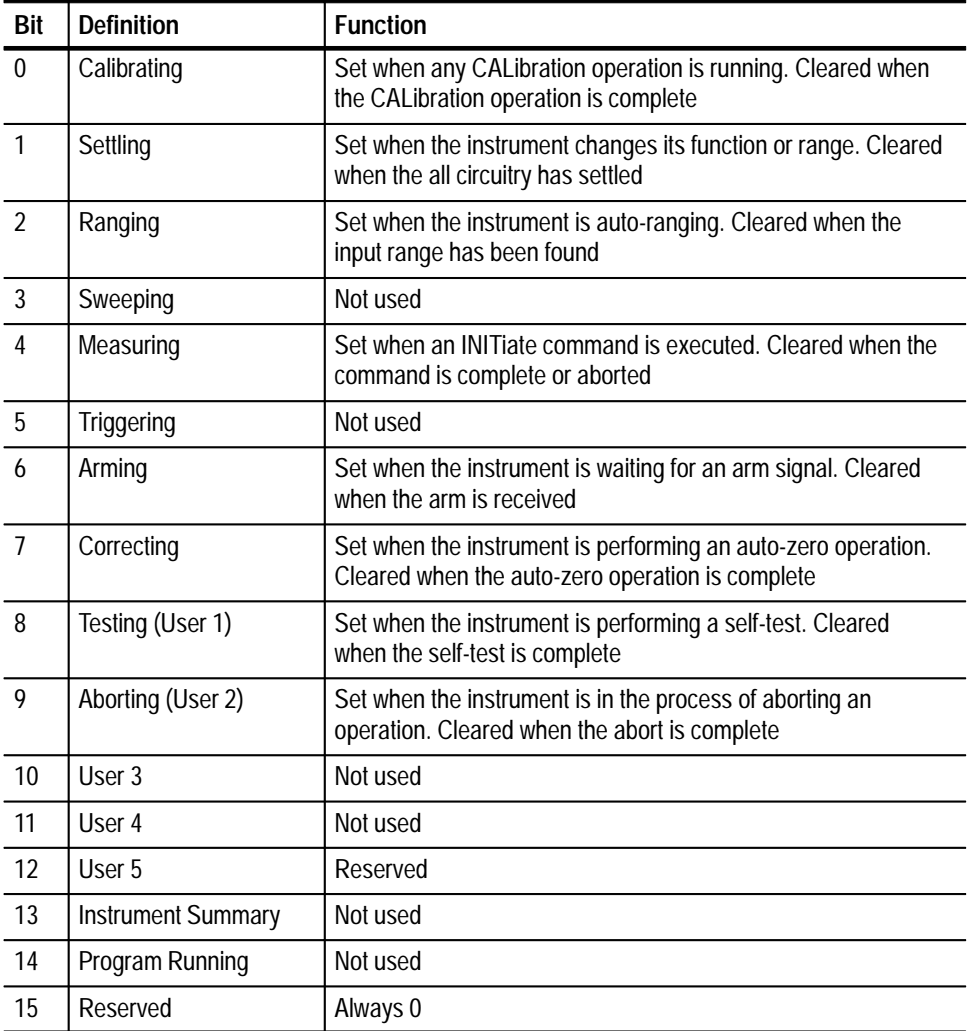

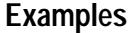

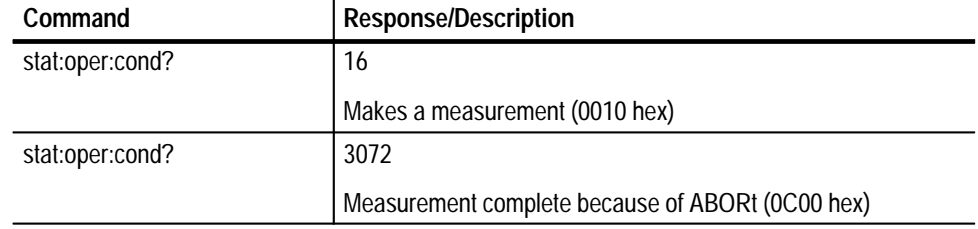

# **TEST Subsystem**

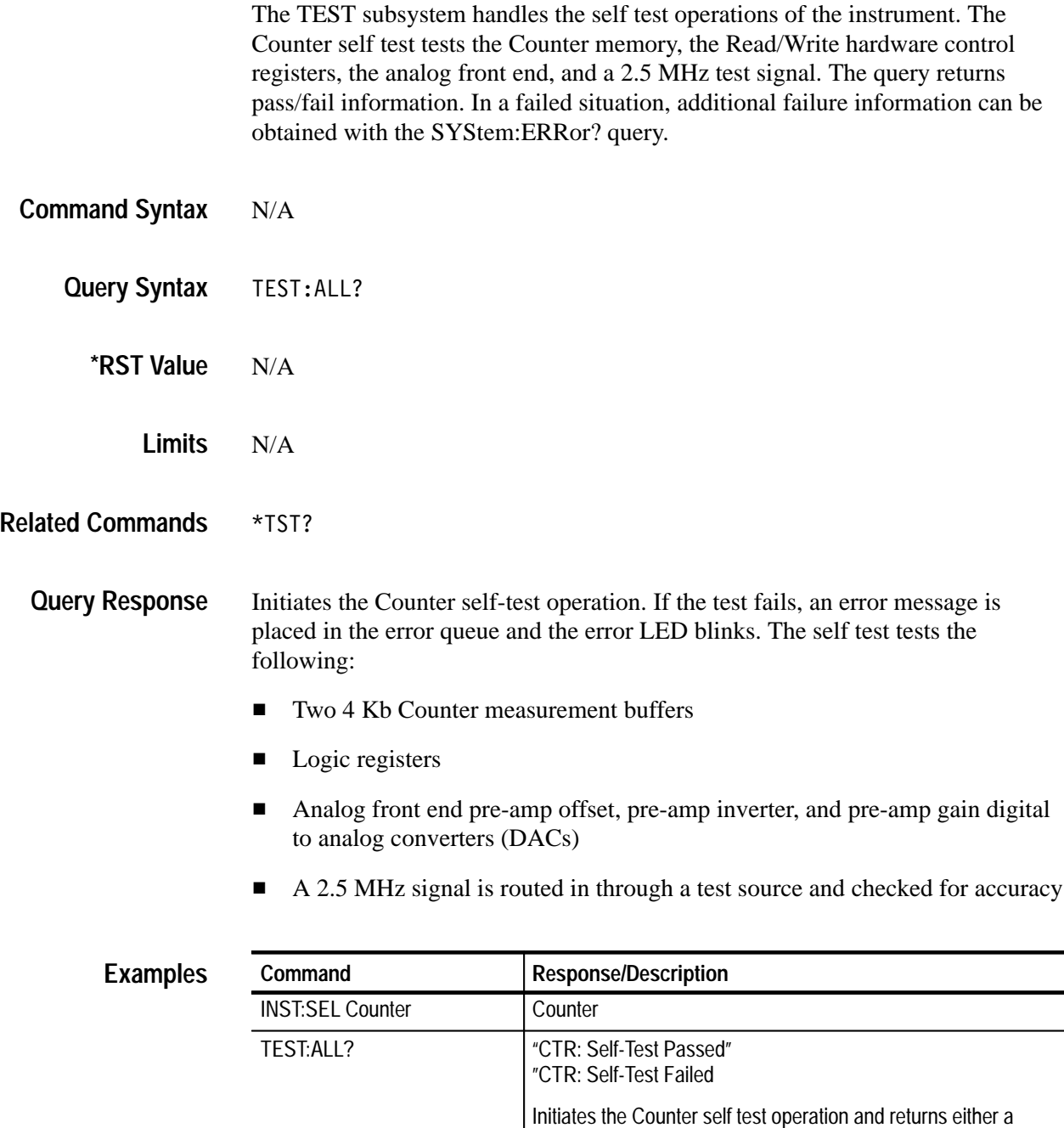

pass or failure message.

# **UNIT Subsystem**

The UNIT subsystem command specifies the units for the phase measurements as either degrees or radians and determines whether the units will be positive or centered around zero.

UNIT:ANGLe <units>[,<zero>] **Command Syntax**

UNIT:ANGLe? **Query Syntax**

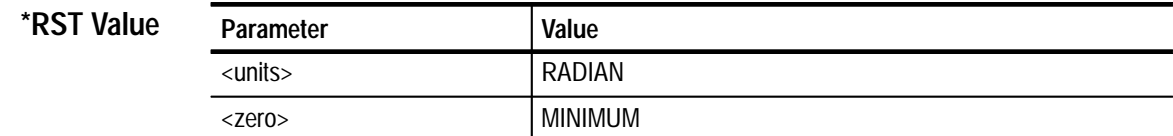

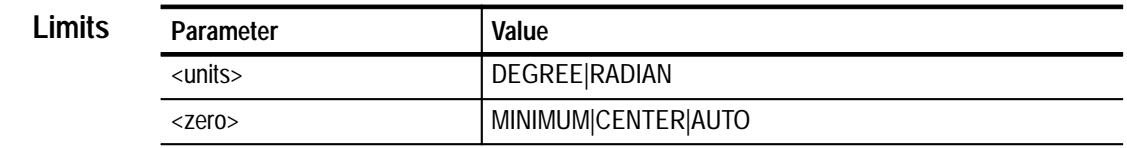

CONFigure|MEASure|SENSe[:...]:PHASe **Related Commands**

Specifies the units for the phase measurements as either degrees or radians and determines whether the units will be positive or centered around 0. **Command Description**

> MINimum will set 0 as the minimum measurement and return measurements as 0 to 360 degrees or 0 to 2  $\pi$  radians.

CENTer will set 0 as the center measurement and return measurements from  $-180$  to  $+180$  or  $-\pi$  to  $+\pi$  radians. Selecting AUTo will start as MINimum, returning positive values only. The instrument will automatically switch to CENTer if crossing 0 degrees (0 radians) in the negative direction and automatically switch back to MINimum if crossing 180 degrees  $(\pi \text{ radians})$  in the positive direction.

#### DEG|RAD,MIN|CENT|AUT **Query Response**

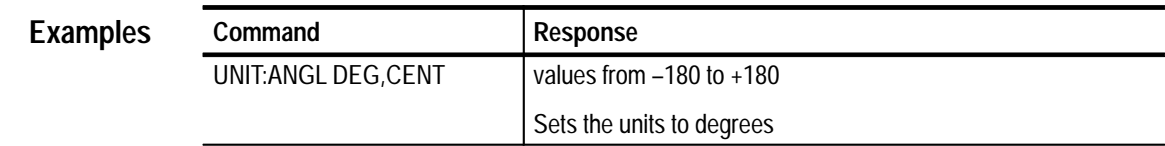

# **SCPI Commands for the Digital Input**

This section contains the SCPI commands for the Digital Input. You can use the commands to calibrate the instrument, prepare it for operation, or to trigger a measurement.

# **Command Summary**

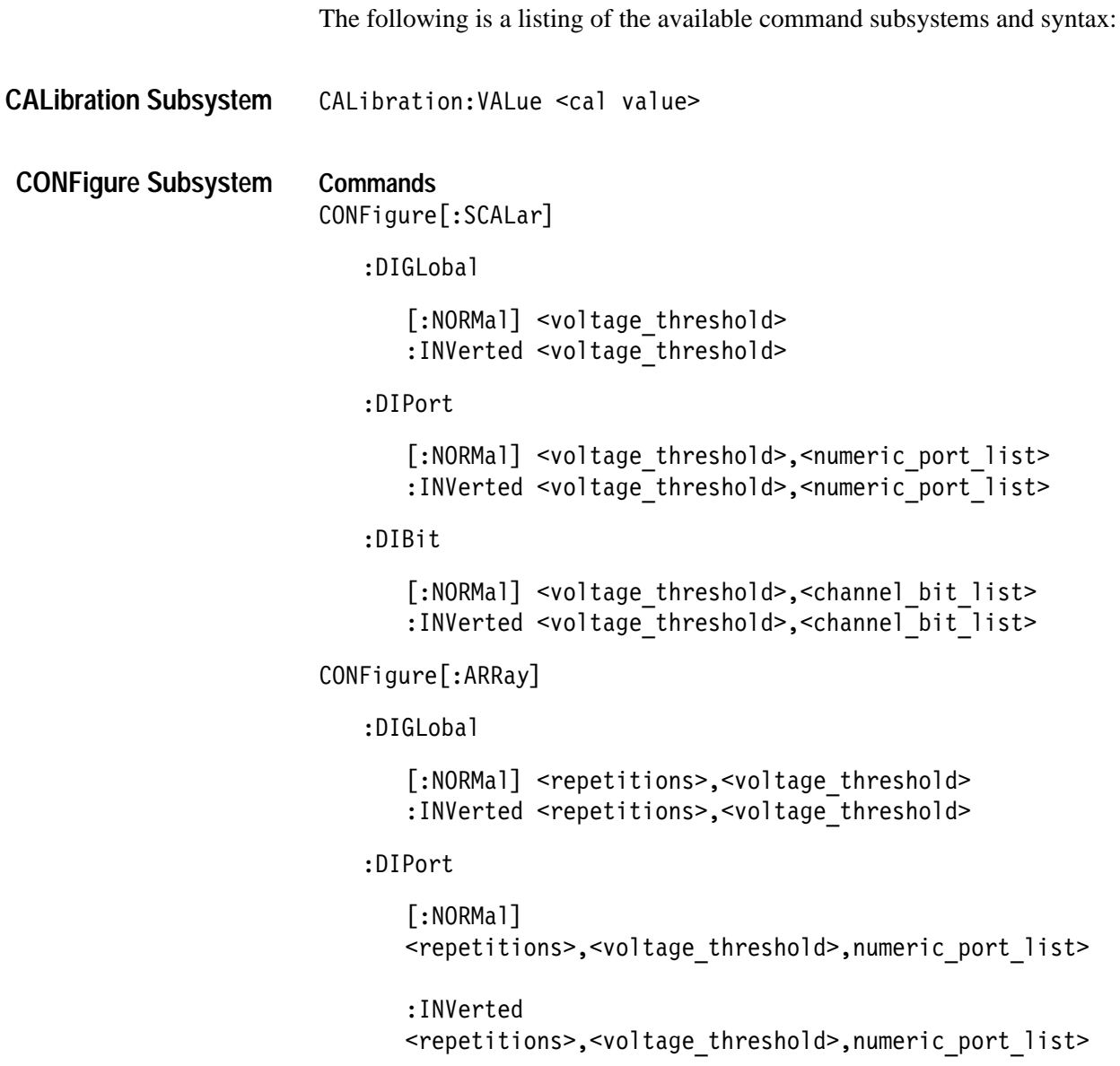

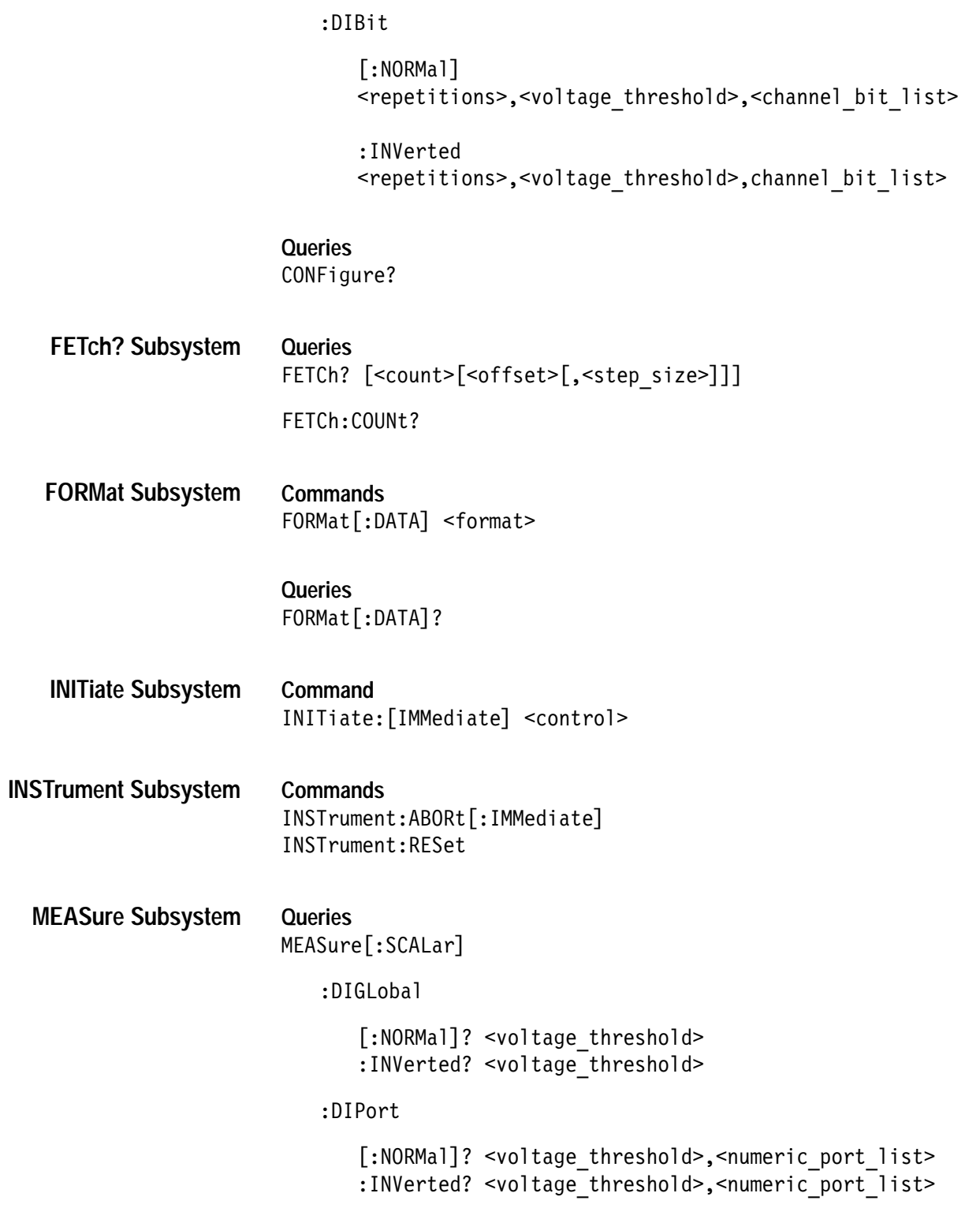

```
:DIBit
                           [:NORMal]? <voltage threshold>, <numeric port list>
                           :INVerted? <voltage_threshold>,<numeric_port_list>
                    MEASure[:ARRay]
                       :DIGLobal
                           [:NORMal]? <repetitions>, <voltage threshold>
                           :INVerted? <repetitions>, <voltage threshold>
                       :DIPort
                           \lceil:NORMal]?
                           <repetitions>,<voltage threshold>,<numeric port list>
                           :INVerted?
                           <repetitions>,<voltage threshold>,<numeric port list>
                       :DIBit
                           [:NORMal]?
                           <repetitions>,<voltage threshold>,<channel bit list>
                           :INVerted?
                           <repetitions>,<voltage threshold>,<channel bit list>
READ? Subsystem
                    READ?
SENSe Subsystem
                    Commands
                    SENSe: ARRay <array size>
                    SENSe:MODE <mode>
                    SENSe: PSELect
                       :DIBit
                           [:NORMa1]<ENABle|DISable>,<channel bit list>|<numerical bit mask>
                           :INVerted
                           <ENABle|DISable>,<channel bit list>|<numerical bit mask>
                       :DIGLobal
                           [:NORMal] <ENABle|DISable>
                           : INVerted <ENABle|DISable>
                       :DIPort
                           [:NORMal] <ENABle|DISable>,<port list>
                           : INVerted <ENABle|DISable>, <port list>
```
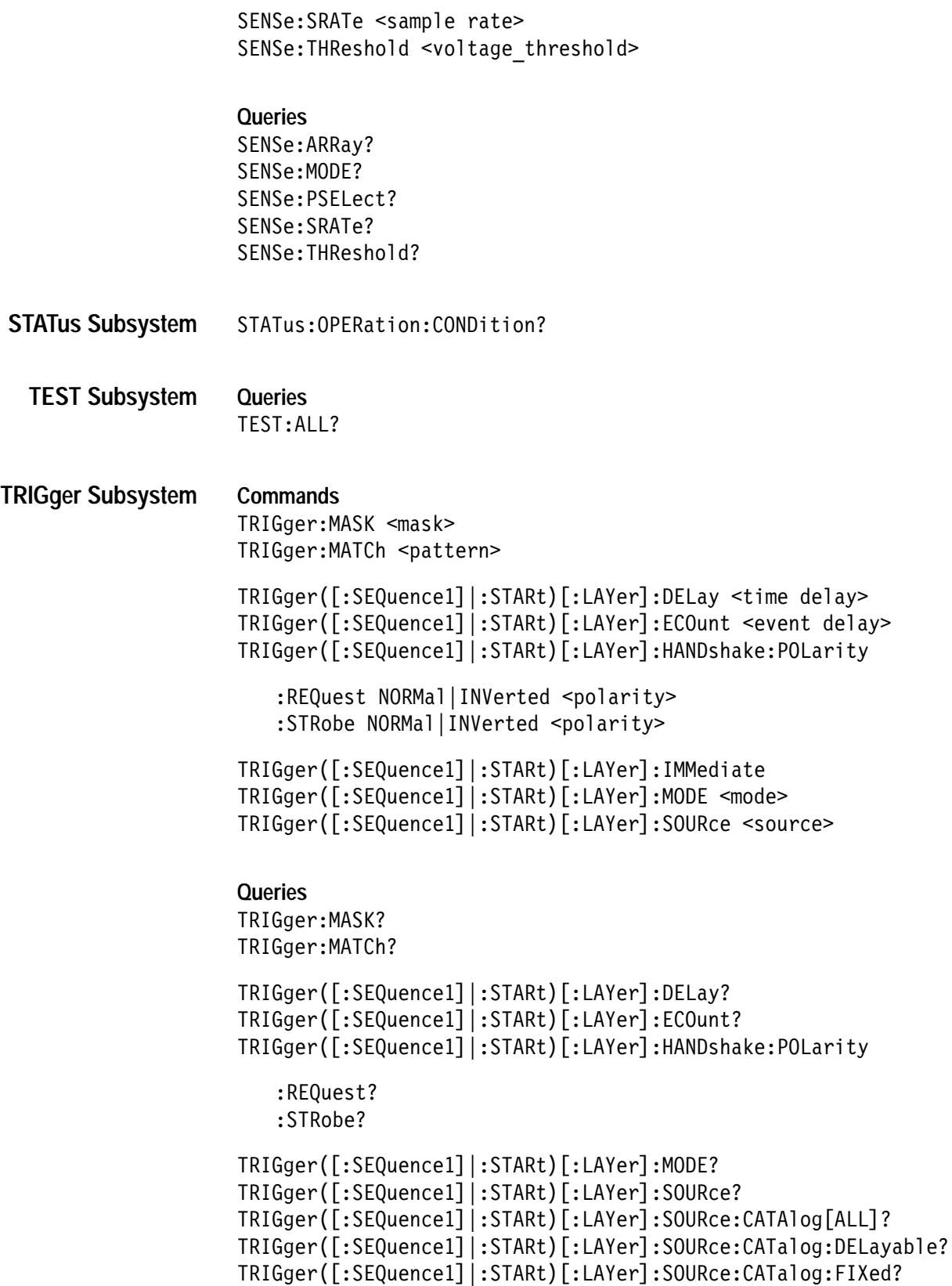

# **CALibration Subsystem**

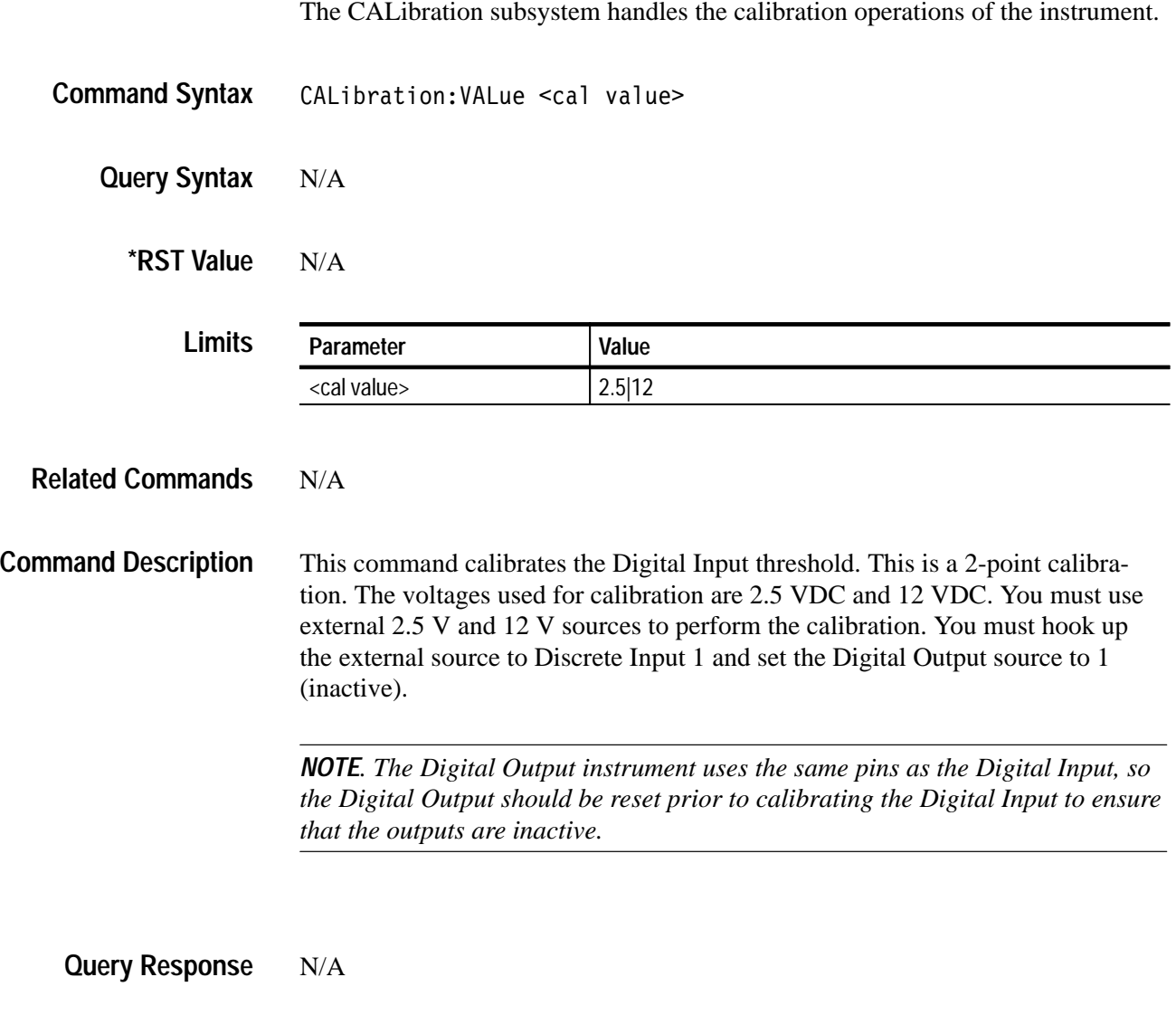

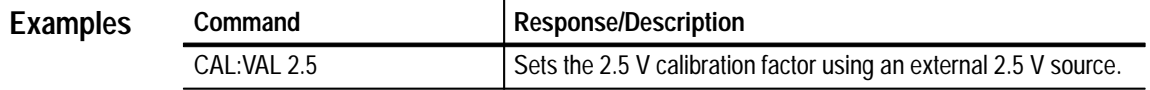

## **CONFigure Subsystem**

The CONFigure subsystem commands sets up the instrument to take a measurement

```
Command Syntax
                   CONFigure[:SCALar]
                      :DIGLobal
                          [:NORMal] <voltage threshold>
                          :INVerted <voltage_threshold>
                      :DIPort
                          [:NORMal] <voltage threshold>, <numeric port list>
                          :INVerted <voltage threshold>,<numeric port list>
                      :DIBit
                          [:NORMal] <voltage threshold>, <channel bit list>
                          : INVerted <voltage threshold>, <channel bit list>
                   CONFigure[:ARRay]
                      :DIGLobal
                          [:NORMal] <repetitions>,<voltage threshold>
                          : INVerted <repetitions>, <voltage threshold>
                      :DIPort
                          [:NORMa1]<repetitions>,<voltage threshold>, numeric port list>
                          :INVerted
                          <repetitions>,<voltage threshold>,numeric port list>
                      : DIRit
                          [:NORMal]<repetitions>,<voltage threshold>,<channel bit list>
                          :INVerted
                          <repetitions>,<voltage_threshold>,channel_bit_list>
                   Queries
                   CONFigure?
```
**Query Syntax** CONFigure?

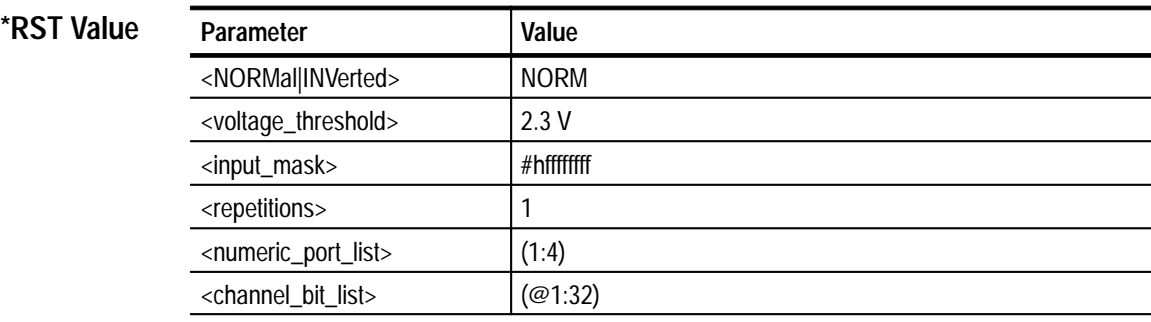

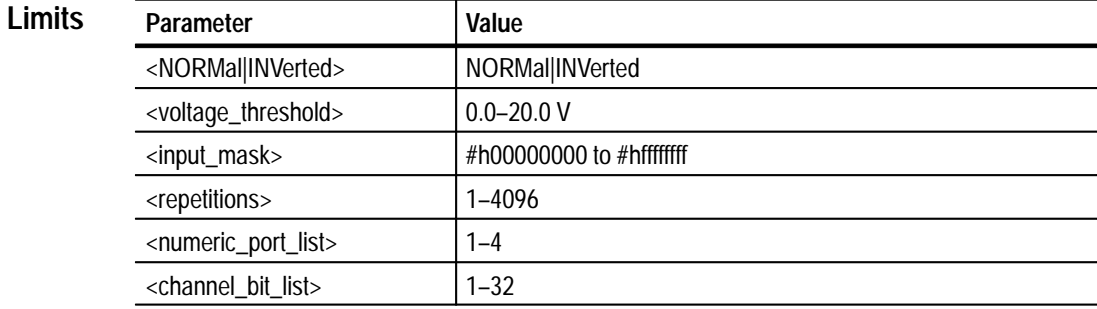

```
READ?
                   INITiate
                   FETCh?
                   MEASure?
Related Commands
```
The '[:SCALar]' commands set up the Digital Input for a single measurement read, while the 'ARRay' commands set up the Digital Input for a multiple read sequence. The rate at which data is read in is determined by the Digital Input's sample rate or handshake rate, depending on whether handshaking is enabled or not. For ARRay commands, the sample rate is set to default. When a NORMal command is used, data is returned as a 1 if the input is higher than the input threshold and a 0 if the input is lower than the threshold. For an INVerted command, the opposite is true. The data mode will be formatted, i.e. all disabled bits will be returned as 0. **Command Description**

> If a port list is used, selected ports will be enabled or disabled. Only bits enabled as input ports can be queried for input. The port list can be comma separated or listed as (x:y) for ports x through y.

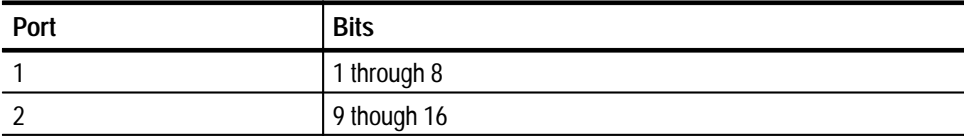

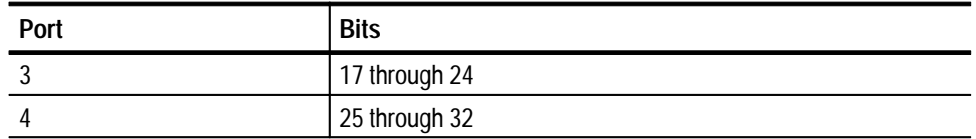

If a bit\_list is used, specific input bits will be enabled or disabled. Only bits enabled as input bits can be read from and queried for its input. The bit list can be comma separated or listed as  $(\mathcal{Q}x:y)$  for bits x through y.

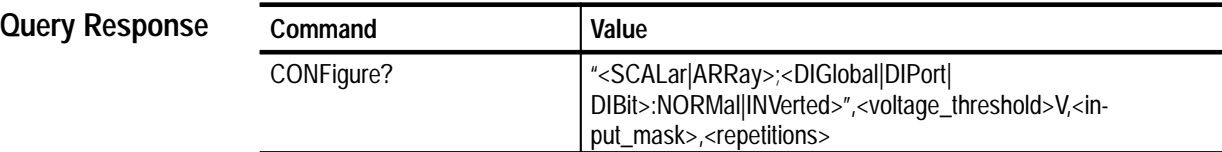

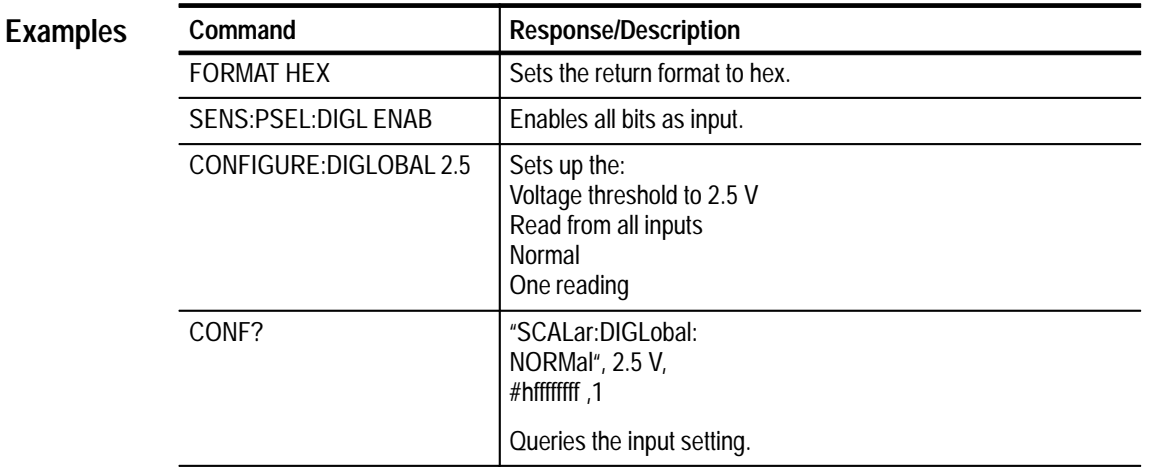

# **FETCh? Subsystem**

The FETCh? queries retrieve completed measurements. You can use FETCh:COUNt? to monitor the progress of a measurement or an array of measurements.

N/A **Command Syntax**

> FETCh? [<count>[<offset>[,<step size>]]] FETCh: COUNt? **Query Syntax**

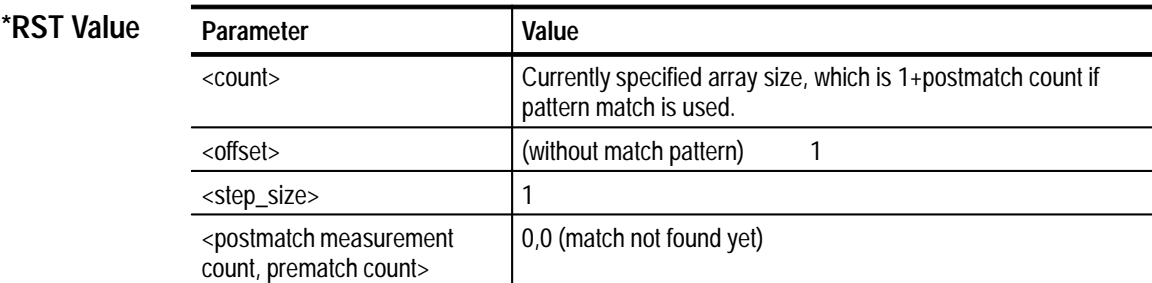

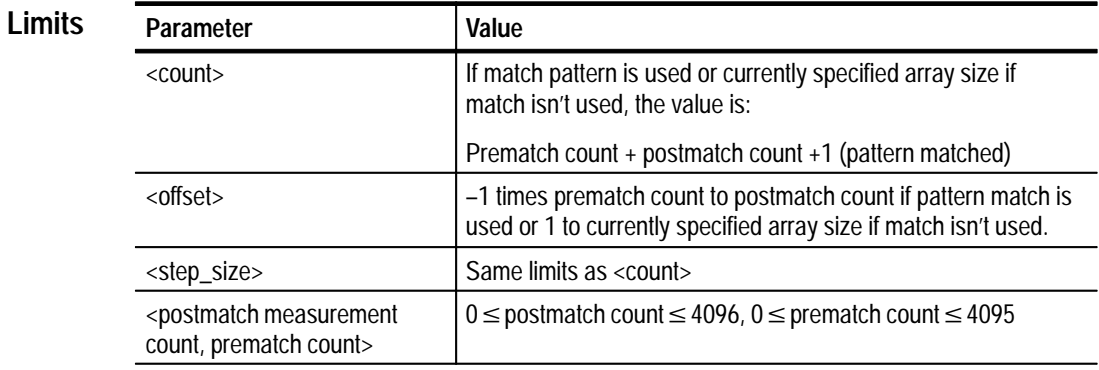

*NOTE. Data starts at 1; a postmatch value of 0 is used to indicate that no match has occurred yet).*

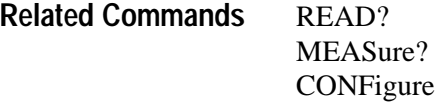

#### **FETCh? [<count>[<offset>[,<step size>]]] Query Response**

Fetches the last measurement(s) taken after an INITiate. If you don't use the pattern match, FETCh can return all or part of the array size specified. If a pattern match is used, then FETCh can also retrieve pretrigger data. For example, if the pattern match is used and the prematch and postmatch buffers are full, then FETCh? 8192,–4095,1 would retrieve all the data. For the same case, FETCh? 4096,1,1 retrieves all the postmatch data, while FETCh? 4097,0,1 would retrieve the pattern match in addition to the postmatch data. To determine how many prematch and postmatch points are available, use the FETCh:COUNt? query.

#### **FETCh:COUNt?**

This query fetches the number of postmatch and prematch measurements taken since the last INITiate.

*NOTE. If you enable the Digital Input pattern match, both the prematch and postmatch values remain at zero until a match is found.*

#### **FETCh? Examples**

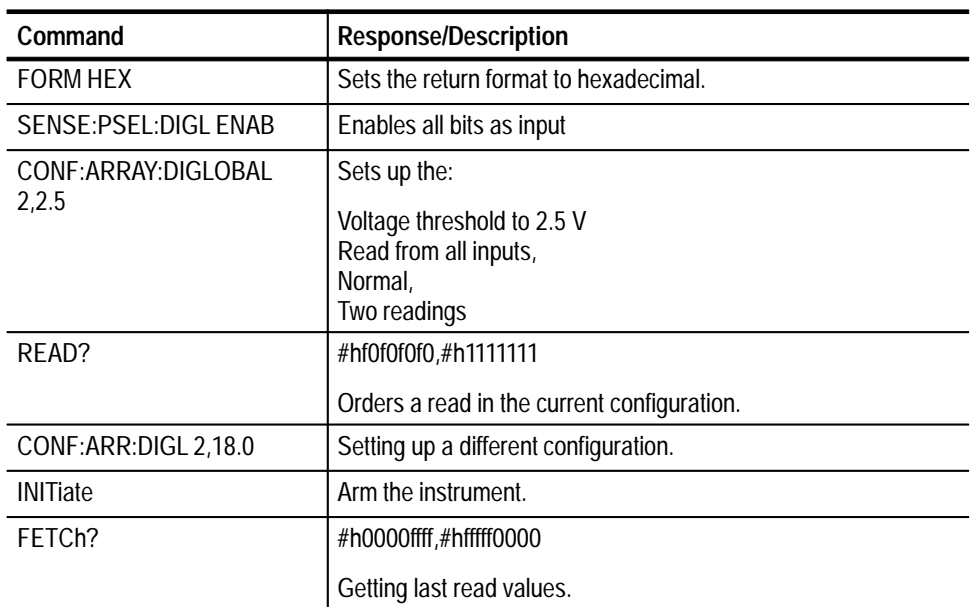

### **FETCh:COUNt?**

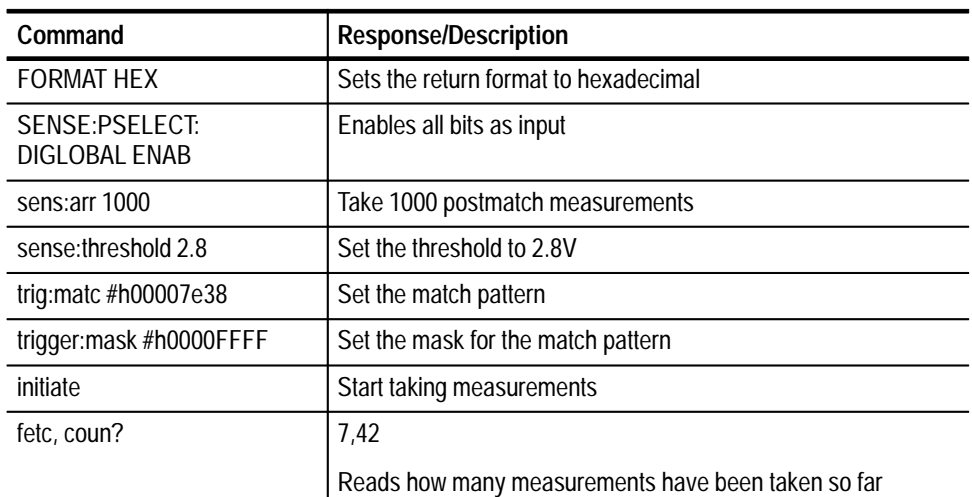

# **FORMat Subsystem**

This subsystem defines the format for returned data.

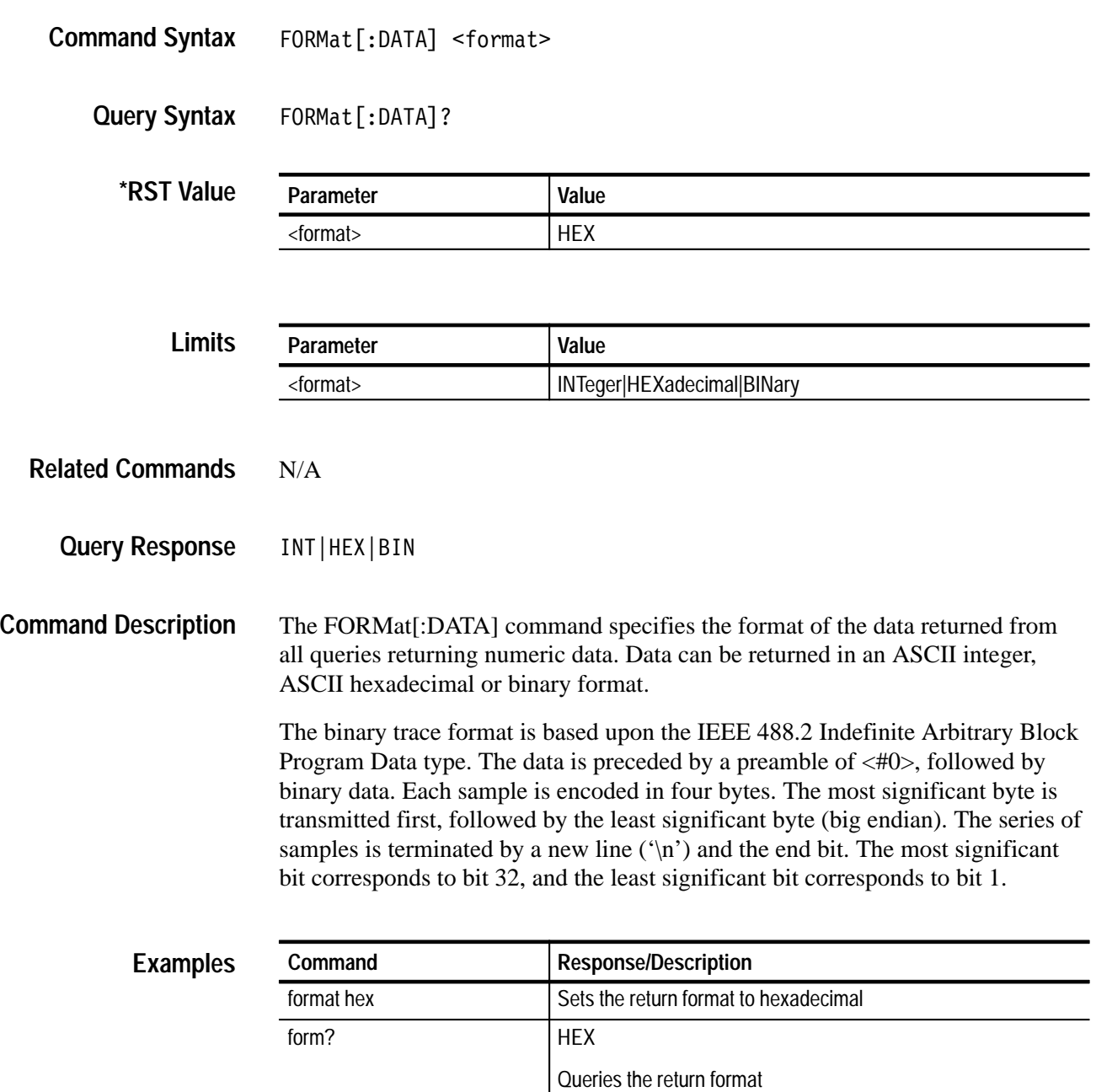

# **INITiate Subsystem**

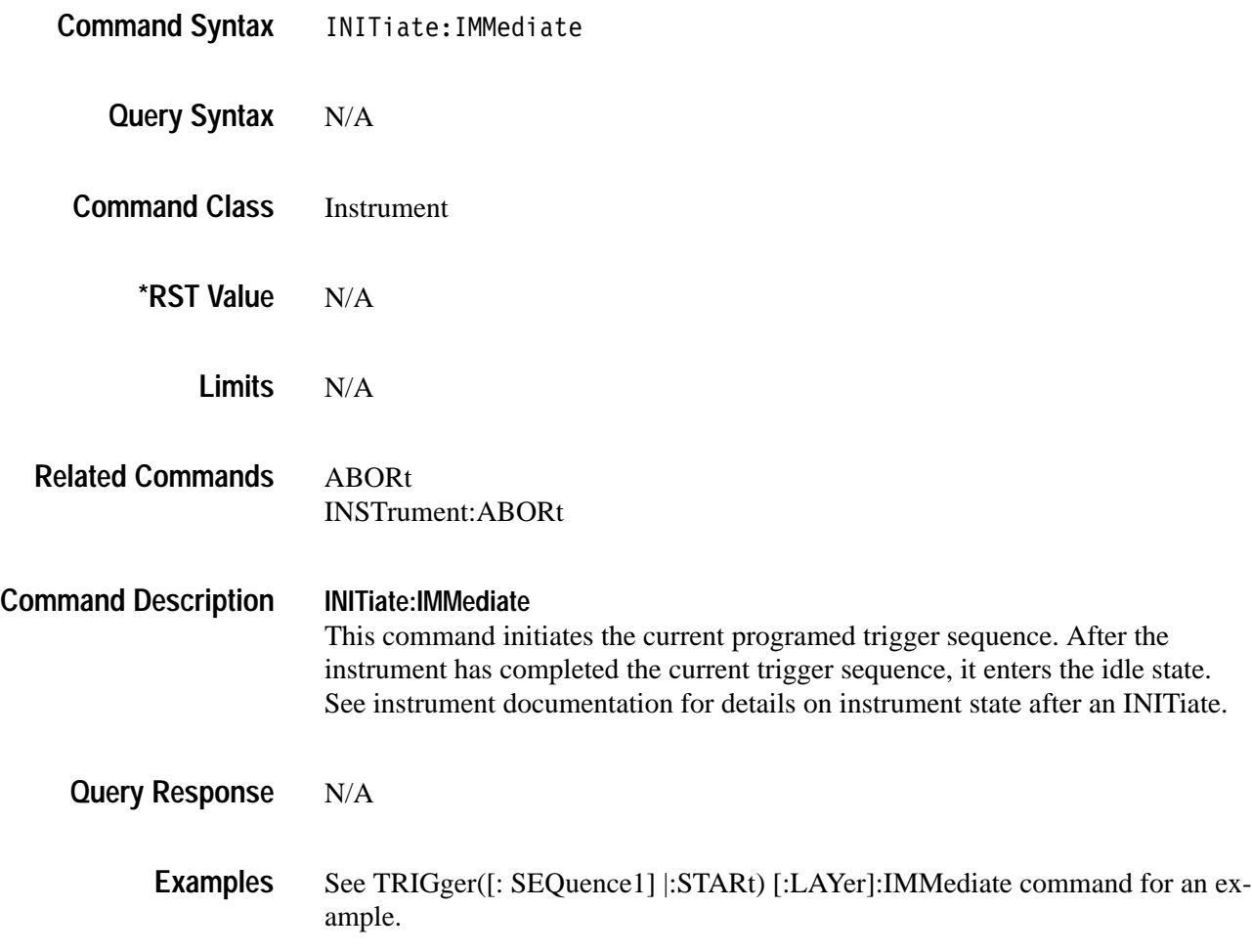

# **INSTrument Subsystem**

The INSTrument subsystem aborts, resets, or selects the instrument.

INSTrument: ABORt [: IMMediate] INSTrument: RESet **Command Syntax**

N/A **Query Syntax**

> N/A **\*RST Value**

N/A **Limits**

#### **INSTrument:ABORt [:IMMediate] Command Description**

This command places the Digital Input in the idle state, and terminates any activities that are currently in progress. A subsequent INIT command will cause the Digital Input to initiate a new operation based upon the current configuration, which is unchanged by the ABORt. After execution, the Digital Input Instrument is still selected.

You can use this command for terminating an unsuccessful pre-match capture.

#### **INSTrument:RESet**

This command resets the Digital Input to its power-on (default) state. After execution, the Digital Input remains selected. After reset, the Digital Input memory is initialized to zero. The sample rate and points are at their default values.

#### N/A **Query Response**

#### **INSTrument:ABORt Examples**

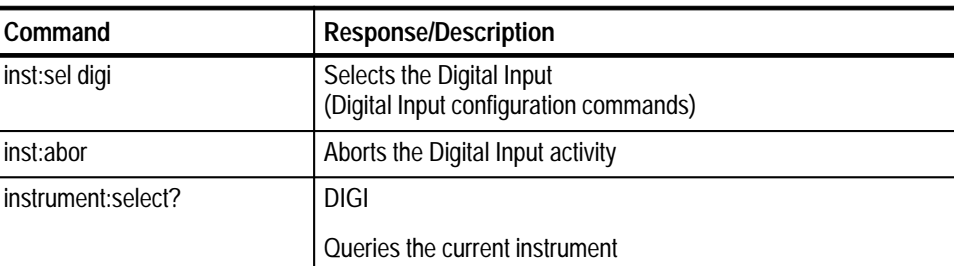

#### **INSTrument:RESet**

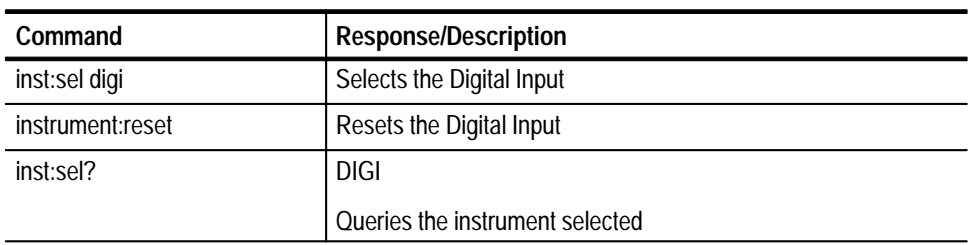

# **MEASure Subsystem**

The MEASure subsystem configures and initiates a measurement, and then returns the results.

```
Command Syntax
                   N/AQuery Syntax
                   MEASure[:SCALar]
                       :DIGLobal
                           [:NORMal]? <voltage threshold>
                           : INVerted? <voltage threshold>
                       :DIPort
                           [:NORMal]? <voltage threshold>, <numeric port list>
                           : INVerted? <voltage threshold>, <numeric port list>
                       :DIBit
                          [:NORMal]? <voltage threshold>, <numeric port list>
                           : INVerted? <voltage threshold>, <numeric port list>
                   MEASure[:ARRay]
                       :DIGLobal
                           [:NORMal]? <repetitions>, <voltage threshold>
                           :INVerted? <repetitions>,<voltage_threshold>
                       :DIPort
                          \lceil : \text{NORMal} \rceil?
                          <repetitions>,<voltage threshold>,<numeric port list>
                          :INVerted?
                          <repetitions>,<voltage threshold>,<numeric port list>
                       :DIBit
                          \lceil:NORMall?
                          <repetitions>,<voltage_threshold>,<channel_bit_list>
                          :INVerted?
                          <repetitions>,<voltage_threshold>,<channel bit list>
```
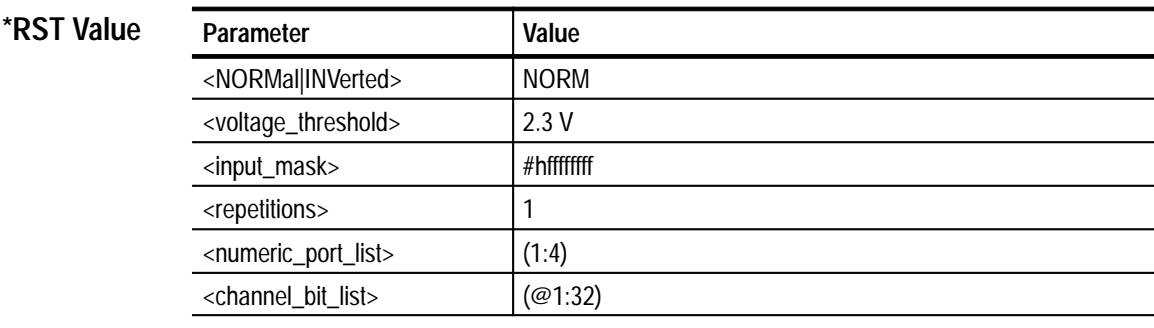

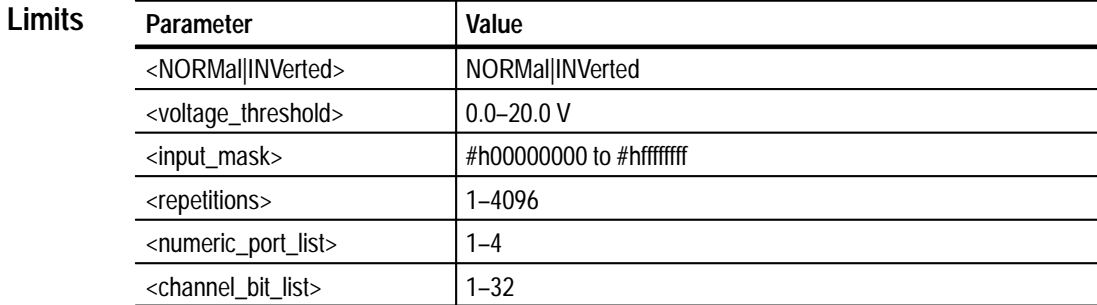

#### **CONFigure** READ? **Related Commands**

The MEASure:SCALar queries set up the Digital Input for a single measurement, reads a value, and returns the requested data. **Query Response**

> The MEASure:ARRay queries set up the Digital Input for multiple reads, reads the values, and returns the requested data.

The voltage threshold can be specified or set to default. For ARRay: queries, the sample rate is set to default. When a NORMal query is used, data is returned as a 1 of the input is higher than the input threshold and a 0 if the input is lower than the threshold. For an INVerted query, the opposite is true. The data mode will be formatted, i.e. all disabled bits will be returned as 0.

If a port list is used, selected ports will be enabled or disabled. Only bits enabled as input ports can be queried for input. The port list can be comma separated or listed as (x:y) for ports x through y.

Data is returned in the following format:

<data>{,<data>}

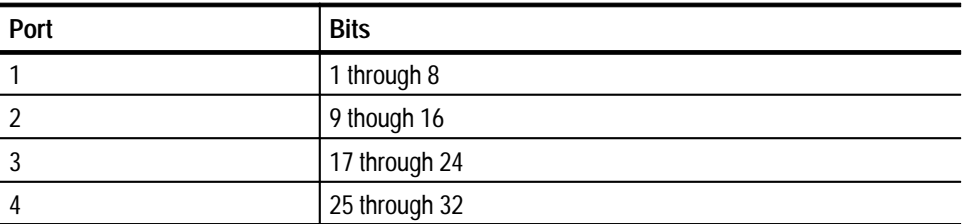

If a bit\_list is used, specific input bits will be enabled or disabled. Only bits enabled as input bits can be read from and queried for its input. The bit list can be comma separated or listed as  $(\mathcal{Q}x:y)$  for bits x through y.

MEASure returns the complete array (see READ?). To retrieve prematch data, use a CONFigure or SENSe command followed by an INITiate command and then a FETCh? query.

#### **Examples**

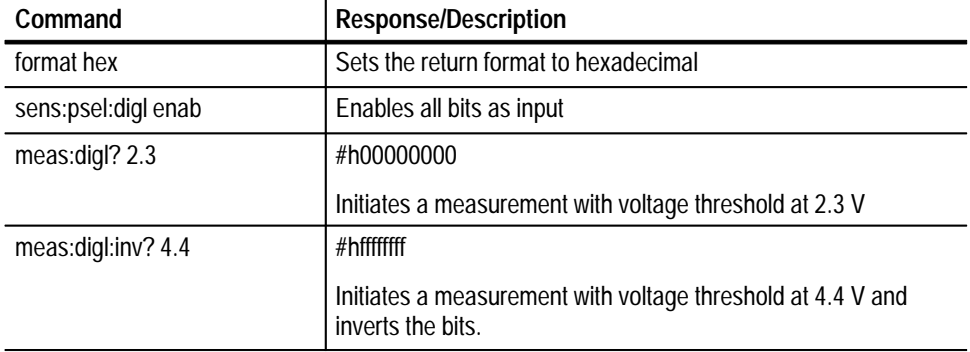

## **READ? Subsystem**

The Read subsystem initiates a measurement and returns the results.

N/A **Command Syntax**

> READ? **Query Syntax**

> > N/A **\*RST Value**

> > > N/A **Limits**

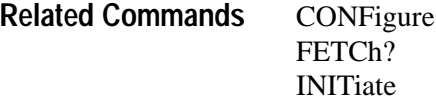

This query performs an INITiate, followed by a FETCh? query. The number of data points read, voltage threshold and bits read are setup with a CONFigure or SENSe command. READ? returns the complete array if no pattern match is used, or the match and all the postmatch data if pattern match is used. To retrieve prematch data, use a CONFigure or SENSe command followed by an INITiate command and then a FETCh? query. Data is returned in the following format: **Query Response**

<data point>{,<data point>}

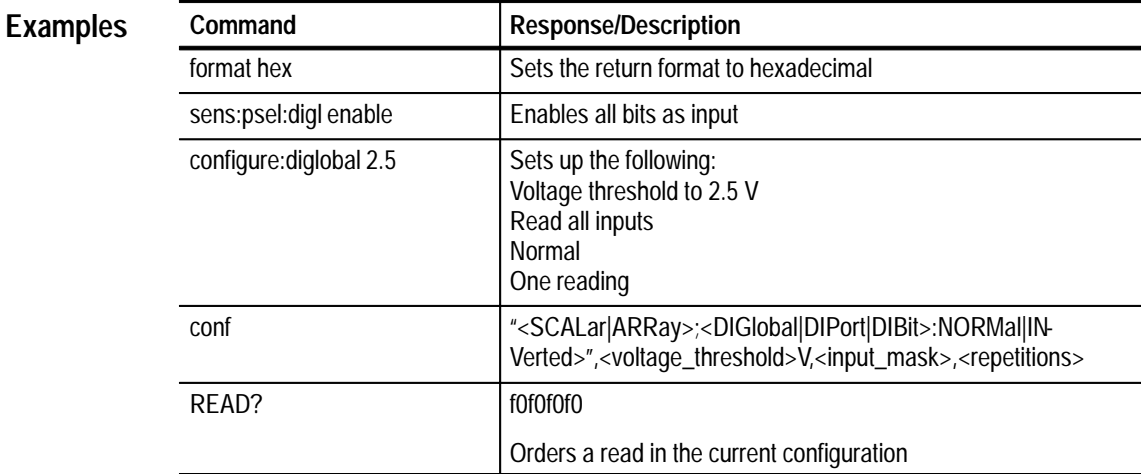

## **SENSe Subsystem**

The SENSe subsystem sets up the instrument to take a measurement.

The SENSe: commands can also configure the instrument following a CONFigure command. However, the CONFigure command or MEASure? query will reset all SENSe command parameters to the default state.

SENSe: ARRay <array size> SENSe:MODe <mode> SENSe: PSELect :DIBit [:NORMal] <ENABle|DISable>, <channel bit list>| <numerical bit mask> **Command Syntax**

```
: INVerted <ENABle|DISable>, <channel bit list>|
                      <numerical_bit_mask>
                   :DIGLobal
                       [:NORMa1] < ENAB1e|DISab1e>: INVerted <ENABle|DISable>
                   :DIPort
                       [:NORMal] <ENABle|DISable>,<port list>
                       : INVerted <ENABle|DISable>, <port list>
                SENSe: SRATe <sample rate>
                SENSe:THReshold <voltage threshold>
                SENSe:ARRay?
Query Syntax
```
SENSe:MODE?

SENSe:PSELect?

SENSe:SRATe?

SENSe:THReshold?

**\*RST Value**

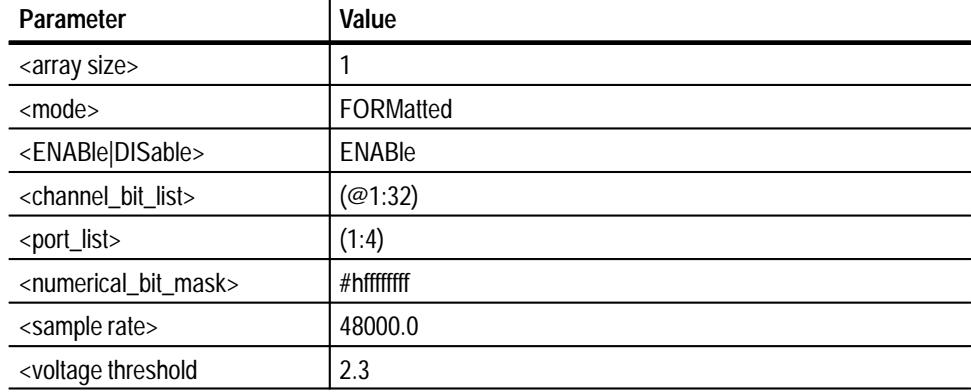

#### **Limits**

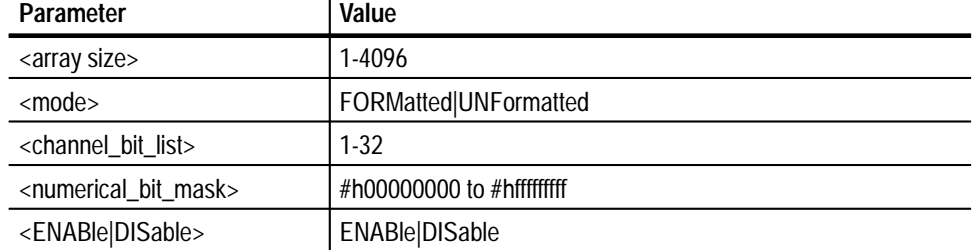

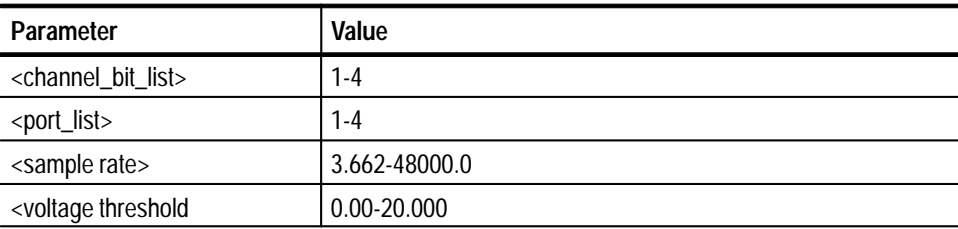

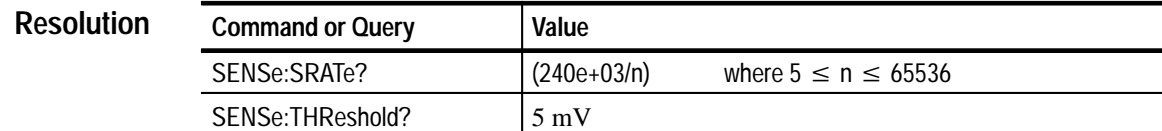

FETCh? READ? **CONFigure** MEASure **Related Commands**

#### **SENSe:ARRay <array size> Description**

Sets the number of postmatch data points. The match pattern is defined as index 0. Prematch will automatically store up to 4095 patterns before the match.

#### **SENSe:MODE <mode>**

This command determines whether the return data is masked with the bits defined as inputs. Selecting FORMatted with this command masks all readbacks to 0 for those bits not programmed as input.

Selecting UNFormatted with this command sets all readbacks to return raw data from all 32 bits, whether they are defined as input bits or not. Since all 32 bits of Digital Input are common with the Digital Output Instrument, a low from either the UUT or from the Digital Output Instrument will result in a low on that bit in UNFormatted mode (the result will be a high if the data is specified as IN-Verted).

#### **SENSe:PSELect:DIBit [:NORMal|:INVerted] <ENABle|DISable>,<channel\_bit\_list>|<numeric\_bit\_mask>**

Enables or disables specific input bits defined by the <channel\_bit\_list>. It can be comma separated or listed as  $(\mathcal{Q}_x : y)$  for bits x through y. The query returns the enable/disable state of all the input bits. A one in a bit position indicates that the bit is enabled.

#### **SENSe:PSELect:DIGLobal [:NORMal]|:INVerted <ENABle|DISable>**

Enables or disables all 32 bits of the Digital Input. The query returns the

enable/disable state of all the input bits. A one in a bit position indicates that the bit is enabled.

#### **SENSe:PSELect:DIPort [:NORMal]|:INVerted <ENABle|DISable>,<port\_list>**

Enables or disables selected ports as input bits. The port list can be comma separated or listed as (x:y) for ports x through y.

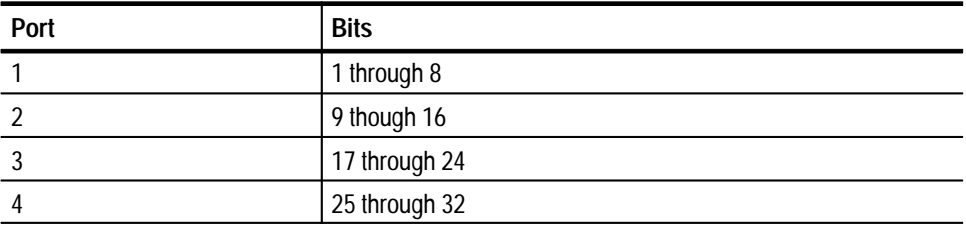

The query returns the enable/disable state of all the input bits. A one in a bit position indicates that the bit is enabled.

*NOTE. The SENSe:PSel commands change any previously-defined NORMal|IN-Verted setting. See the CONFigure or MEASure commands.*

#### **SENSe:SRATe <sample rate>**

Sets the sample (frequency) rate of input in Hz. The SRATe command is used to set the sample rate of array SENSe commands and the input frequency of samples taken in a pattern match operation.

If a numeric value is specified that does not correlate to an integer "n" as specified above, the instrument will automatically select the closest value.

#### **SENSe:THReshold <voltage\_threshold>**

This command sets the threshold for all digital input bits. If the SENSe:PSELect command selects NORMal, then inputs above the threshold will read 1 and those below will read as 0. If the SENSe:PSELect command specifies INVerted, then the opposite is true.

## **Query Response**

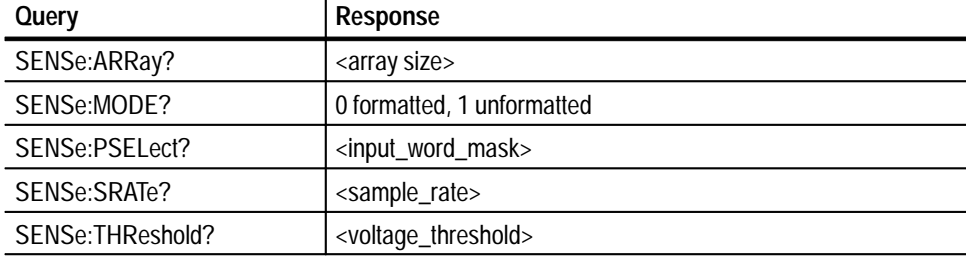

#### **SENSe:ARRay Examples**

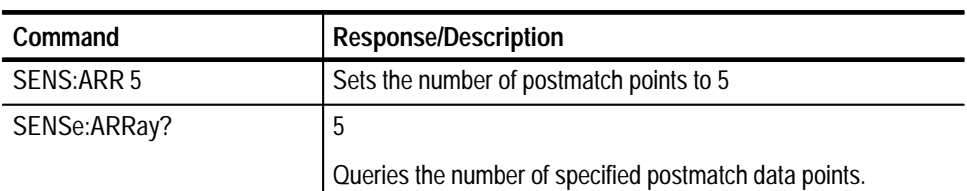

## **SENSe:PSELect:DIGLobal**

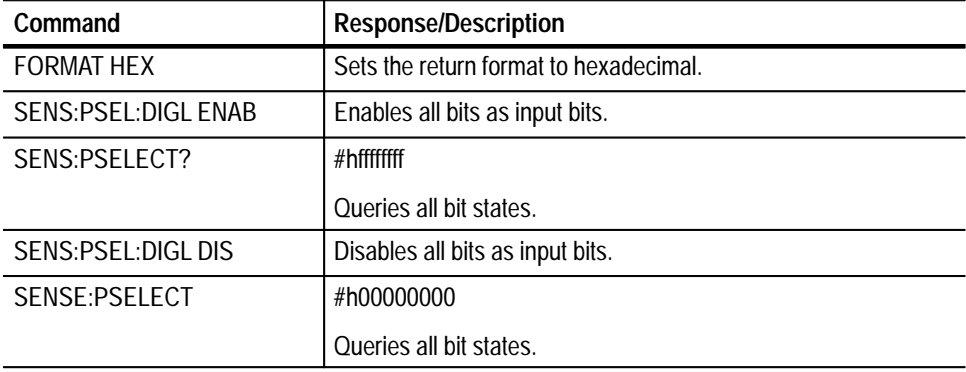

## **SENSe:PSELect:DIPort**

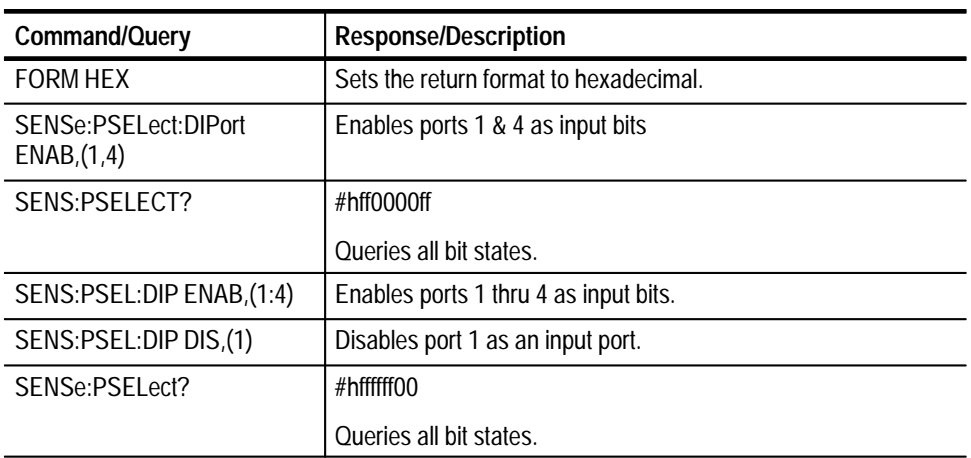

## **SENSe:PSELect:DIBit**

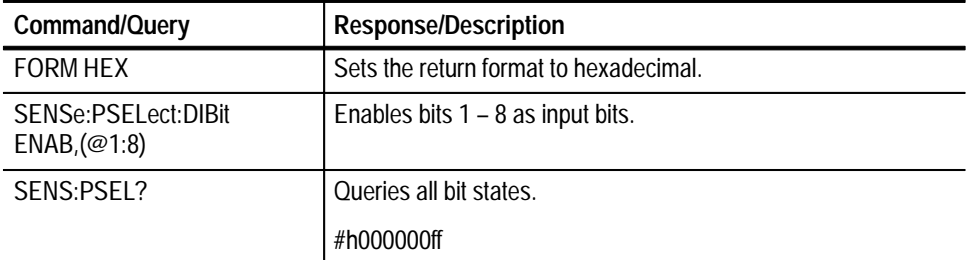

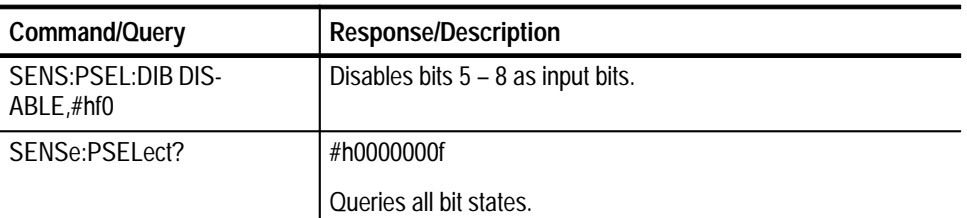

## **SENSe:MODE <FORMatted|UNFormatted>**

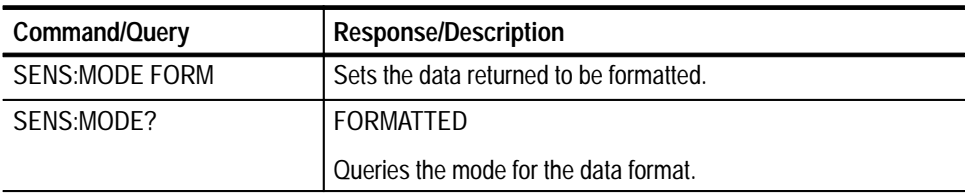

## **SENSe:SRATe?**

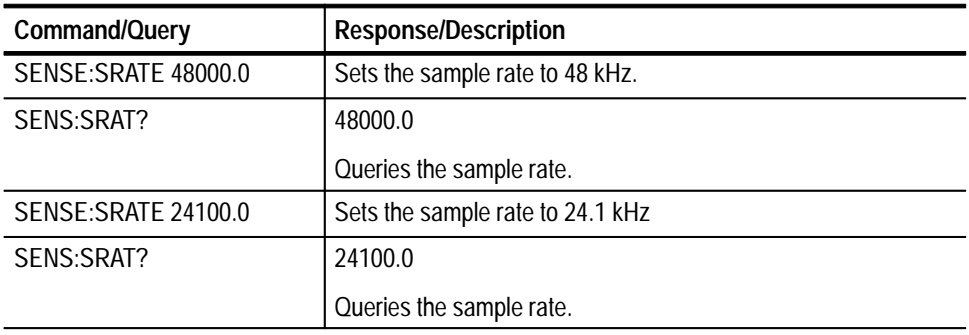

## **SENSe:THReshold?**

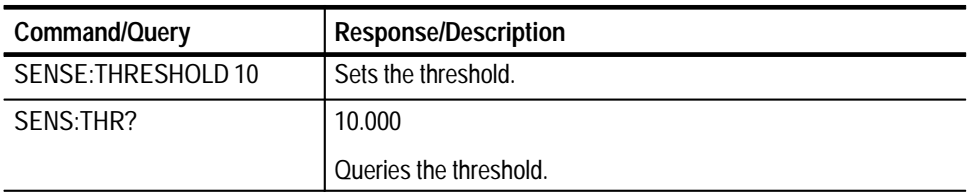

# **STATus? Subsystem**

The STATus queries enable you to inquire on the current operational state of the instrument.

Many STATus commands are available for use for all instruments. For a summary of those commands, see the *Status and Events* section.

- N/A **Command Syntax**
	- STATus: OPERation: CONDition? **Query Syntax**
- Instrument **Command Class**
	- 0 **\*RST Value**
		- N/A **Limits**
	- Query Response Numeric **Formats**
- MEASure? READ? INITiate ABORt **Related Commands**

The STATus:OPERation:CONDition query returns the current operational status of the Digital Input. The bit definitions of the value are (bit  $0 =$  the least significant bit): **Query Response**

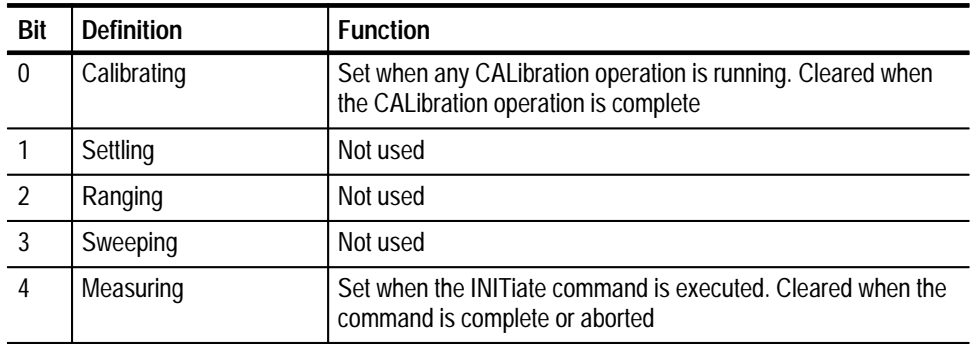

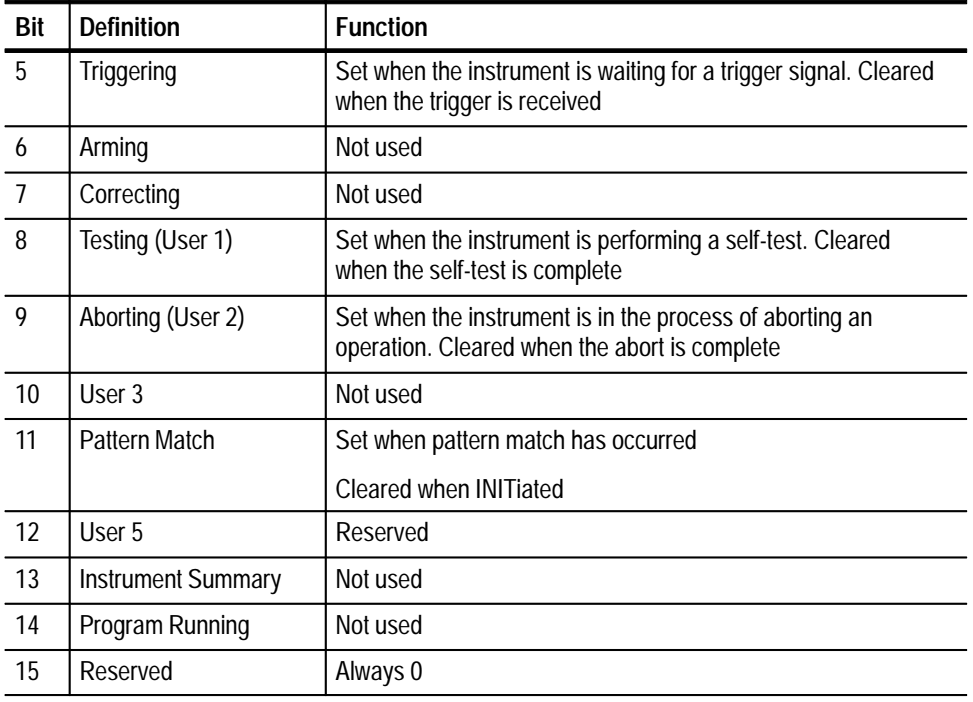

## **Examples**

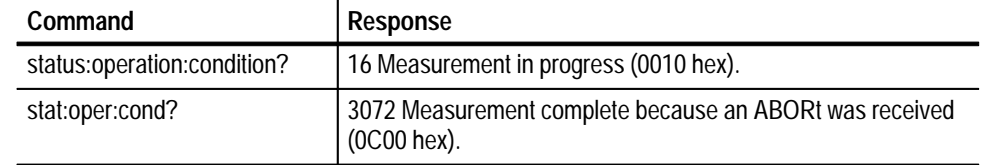

# **TEST Subsystem**

The TEST subsystem handles the self test operations of the instrument. The Digital Input self test tests the Digital Input memory and the Read/Write hardware control registers. The query returns pass/ fail information. In a failed situation, additional failure information can be obtained with the SYStem:ER-Ror? query.

N/A **Command Syntax**

> TEST: ALL? **Query Syntax**

N/A **\*RST Value**
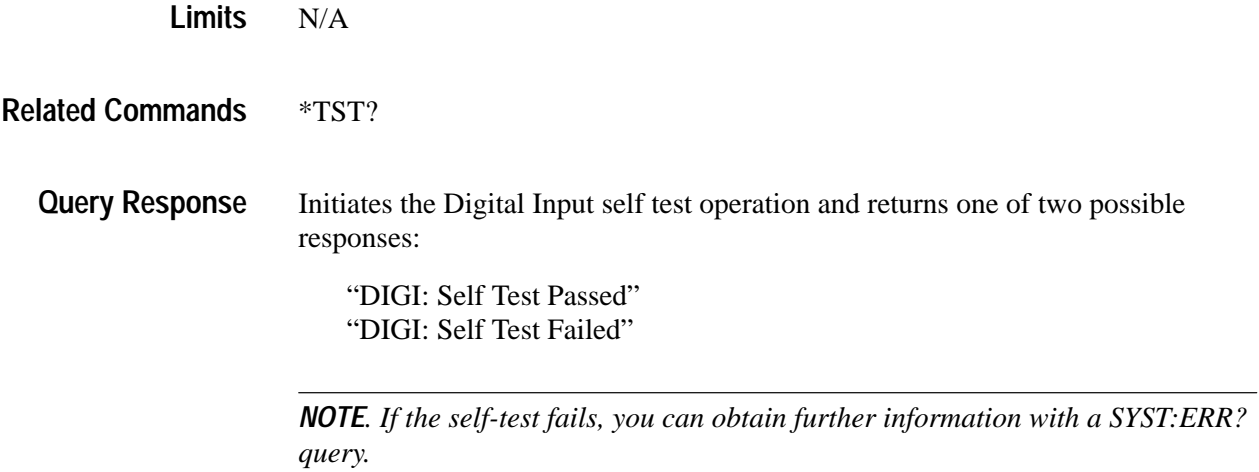

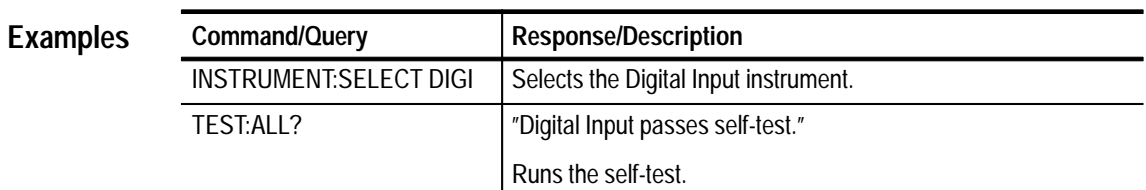

## **TRIGger Subsystem**

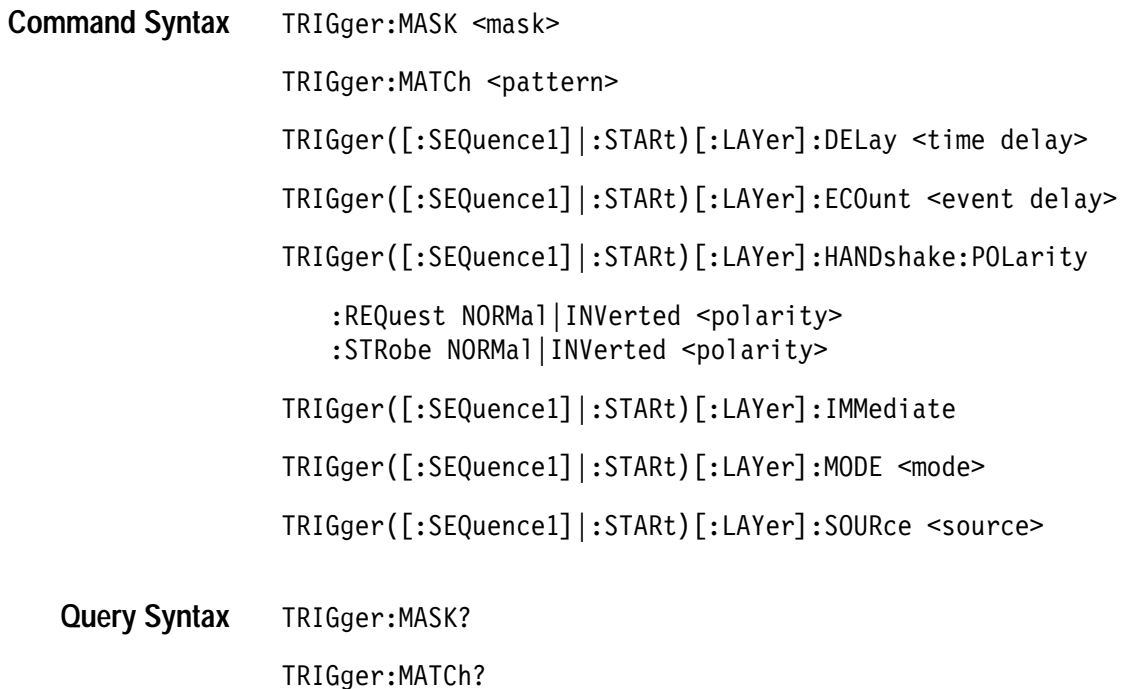

```
TRIGger([:SEQuence1]|:STARt)[:LAYer]:DELay?
TRIGger([:SEQuence1]|:STARt)[:LAYer]:ECOunt?
TRIGger([:SEQuence1]|:STARt)[:LAYer]:HANDshake:POLarity
   :REQuest?
   :STRobe?
TRIGger([:SEQuence1]|:STARt)[:LAYer]:MODE?
TRIGger([:SEQuence1]|:STARt)[:LAYer]:SOURce?
TRIGger([:SEQuence1]|:STARt)[:LAYer]:SOURce:CATAlog[ALL]?
TRIGger([:SEQuence1]|:STARt)[:LAYer]:SOURce:CATalog:DELayable?
TRIGger([:SEQuence1]|:STARt)[:LAYer]:SOURce:CATalog:FIXed?
```
#### Instrument **Command Class**

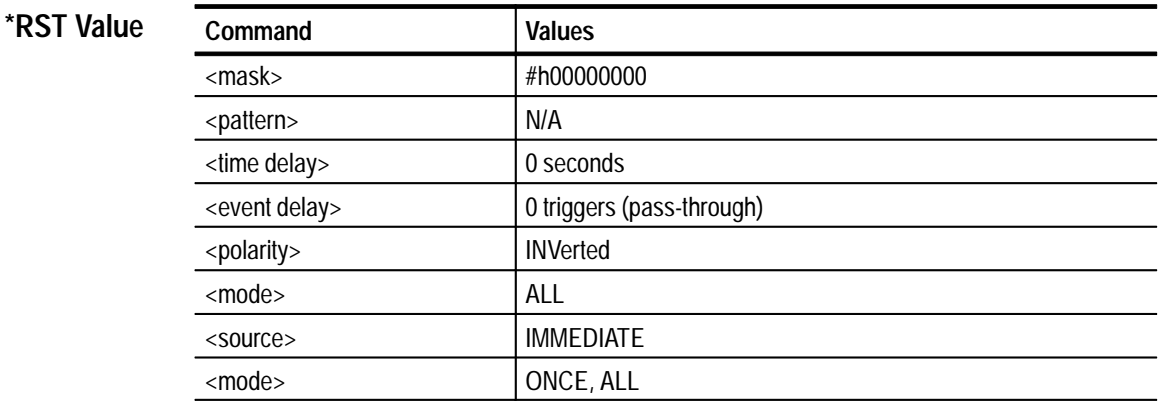

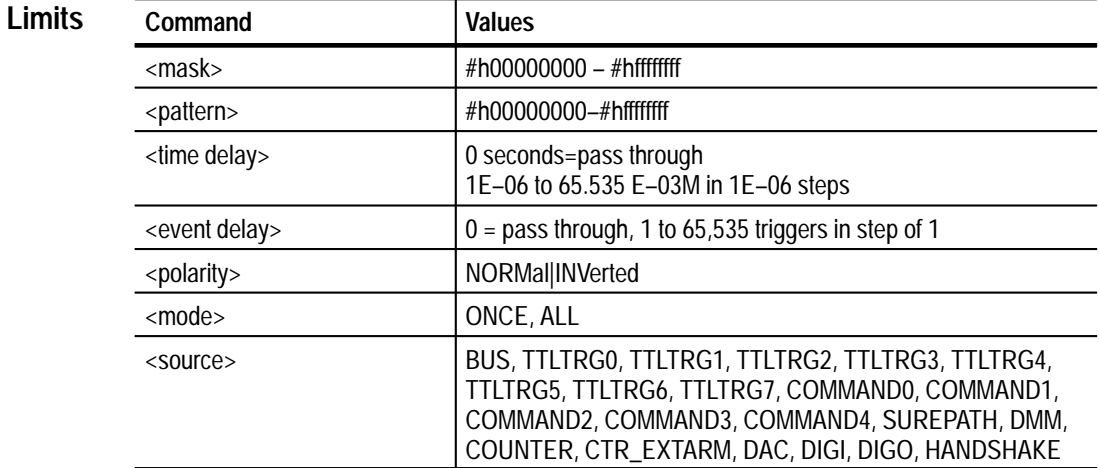

#### N/A **Related Commands**

#### **TRIGger:MASK <mask> Command Description**

Defines a mask for the match pattern. Bits set to 0 in the mask are "don't care" bits for the match pattern. Thus, setting the mask to #h00000000 will disable pattern matching completely.

See the TRIGger: MASK <mask> example for more information on changing the mask.

#### **TRIGger:MATCh <pattern>**

Defines a match pattern to use for a search. Until the instrument finds a match pattern, all read data will be stored in prematch memory. When the instrument finds the match pattern, it is placed in prematch memory.

See the TRIGger:MASK <mask> example for more information on changing the mask.

#### **TRIGger ([:SEQuence1] |:STARt)[:LAYer]:DELay <time delay>**

Specifies a time delay to occur after receipt of a trigger prior to actually triggering. If the trigger source selected is fixed, this command will have no effect on the instrument triggering. This command always zeros the event count delay, so specifying a delay of zero places the trigger subsystem in pass-through mode. In this mode, the instrument triggers immediately upon receipt of a trigger command.

#### **TRIGger ([:SEQuence1] |:STARt)[:LAYer]:ECOunt <event delay>**

Specifies the number of triggers to count prior to triggering. Upon receipt of trigger N (where N is the number specified in the command), the instrument will enter the triggered state. If the trigger source selected is fixed, this command will have no effect on the instrument triggering. This command always zeros the delay by time parameter, so specifying an event count of zero places the trigger subsystem in pass-through mode. In this mode, the instrument triggers immediately upon receipt of a trigger.

#### **TRIGger([:SEQuence1]|:STARt)[:LAYer]:HANDshake:POLarity:REQuest|:STRobe NORMal|INVerted <polarity>**

Specifies the active edge of the signals to be received and driven on the external handshake lines. NORMal indicates that the rising edge is active. INVerted indicates that the falling edge is active.

#### **TRIGger ([:SEQuence1] |:STARt)[:LAYer]:IMMediate**

Causes a one time entry into the triggered state without receiving the specified

trigger. This command is often used to "prime the pump" in cases such as setting up a scan list measurement.

#### **TRIGger([:SEQuence1]|:STARt)[:LAYer]:MODE <mode>**

When an instrument has been configured for some type of array measurement, this command specifies whether the instrument will perform one or all operations when a trigger is received. If the mode is ALL, then all operations will be completed upon receipt of one trigger condition. If the mode is ONCE, then the instrument will perform one operation and reenter the initiated state. This will continue until the specified number of triggers has been received (and hence, the specified number of operations has been completed).

#### **TRIGger([:SEQuence1] |:STARt)[:LAYer]:SOURce <source>**

Selects or queries the trigger source to be used when the instrument is initiated.

#### **Query Response** TRIGger:MASk | <mask> TRIGger:MATCh? | <mask> TRIGger ([:SEQuence1] |:STARt)[:LAYer]:DELay? <delay in seconds> TRIGger([:SEQuence1]|: STARt)[:LAYer]:ECOunt <triggers to count> TRIGger([:SEQuence1]|: STARt)[:LAYer]:HANDshake: POLarity:REQuest|STRobe NORMal | INVerted TRIGger([:SEQuence1]|: STARt)[:LAYer]:SOURce <current source> TRIGger([:SEQuence1]|: STARt)[:LAYer]:SOURce: CATAlog[ALL]? Lists all trigger sources available for use with the TRIG:SOUR command. HOLD, IMMEDIATE, BUS, EXTERNAL, TTLTRG0, TTLTRG1, TTLTRG2, TTLTRG3, TTLTRG4, TTLTRG5, TTLTRG6, TTLTRG7, COMMAND0, COMMAND1, COMMAND2, COMMAND3, COMMAND4, TIMER, SUREPATH, DMM, COUNTER, CTR\_EXTARM, DAC, DIGI, DIGO, HANDSHAKE *NOTE: Depending upon which options were purchased with the VX4101A, some of the trigger* **Query Response**

*sources listed above may not be available for use.*

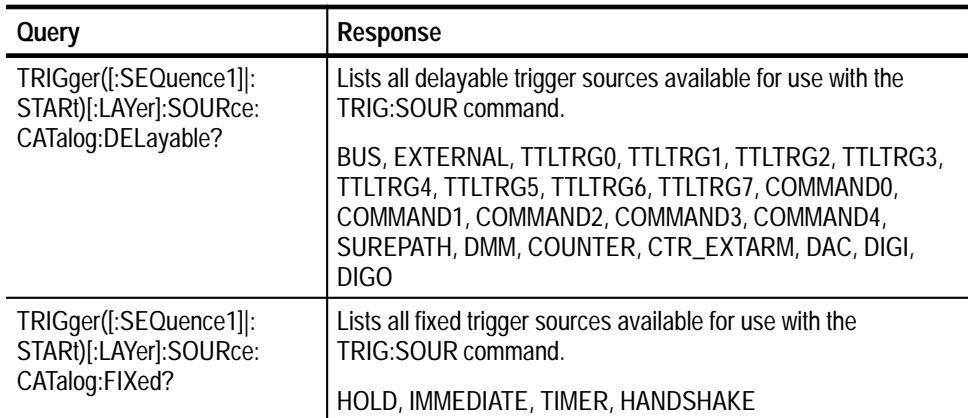

## **Examples**

**TRIGger:MASK <mask>**

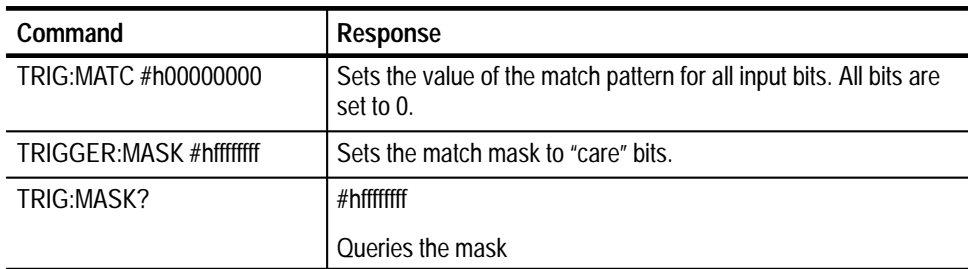

### **TRIGger ([:SEQuence1] |:STARt)[:LAYer]:DELay**

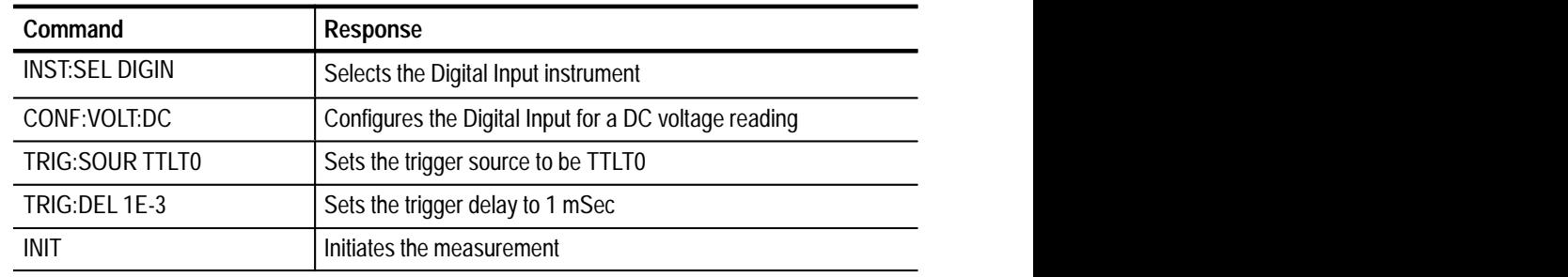

## **TRIGger ([:SEQuence1] |:STARt)[:LAYer]:ECOunt**

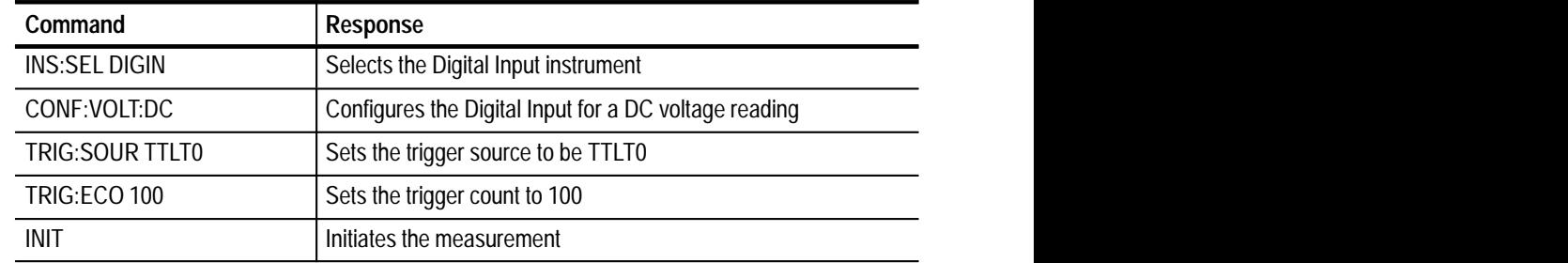

| Command             | Response                                                                                                    |
|---------------------|----------------------------------------------------------------------------------------------------|
| TRIG:SOUR:CAT?      | IMMEDIATE, BUS, TTLTRG0, TTLTRG1, TTLTRG2,<br>TTLTRG3, TTLTRG4, TTLTRG5, TTLTRG6, TTLTRG7,<br>COMMANDO, COMMAND1, COMMAND2, COMMAND3,<br>COMMAND4, TIMER, SUREPATH, DMM, COUNTER,<br>CTR_EXTARM, DAC, DIGI, DIGO, HANDSHAKE |
| <b>INST:SEL DMM</b> |                                                                                                    |
| CONF:VOLT:DC        |                                                                                                    |
| TRIG: SOUR TTLT0    |                                                                                                    |
| <b>INIT</b>         |                                                                                                    |
| FETC:COUN?          | $\mathbf{0}$                                                                                                    |
| TRIG:IMM            |                                                                                                    |
| FETC:COUN?          |                                                                                                    |
| FETC?               | $-6.03720E+00$                                                                                                    |

**TRIGger ([:SEQuence1] |:STARt)[:LAYer]:IMMediate**

## **TRIGger([:SEQuence1]|:STARt)[:LAYer]:MODE**

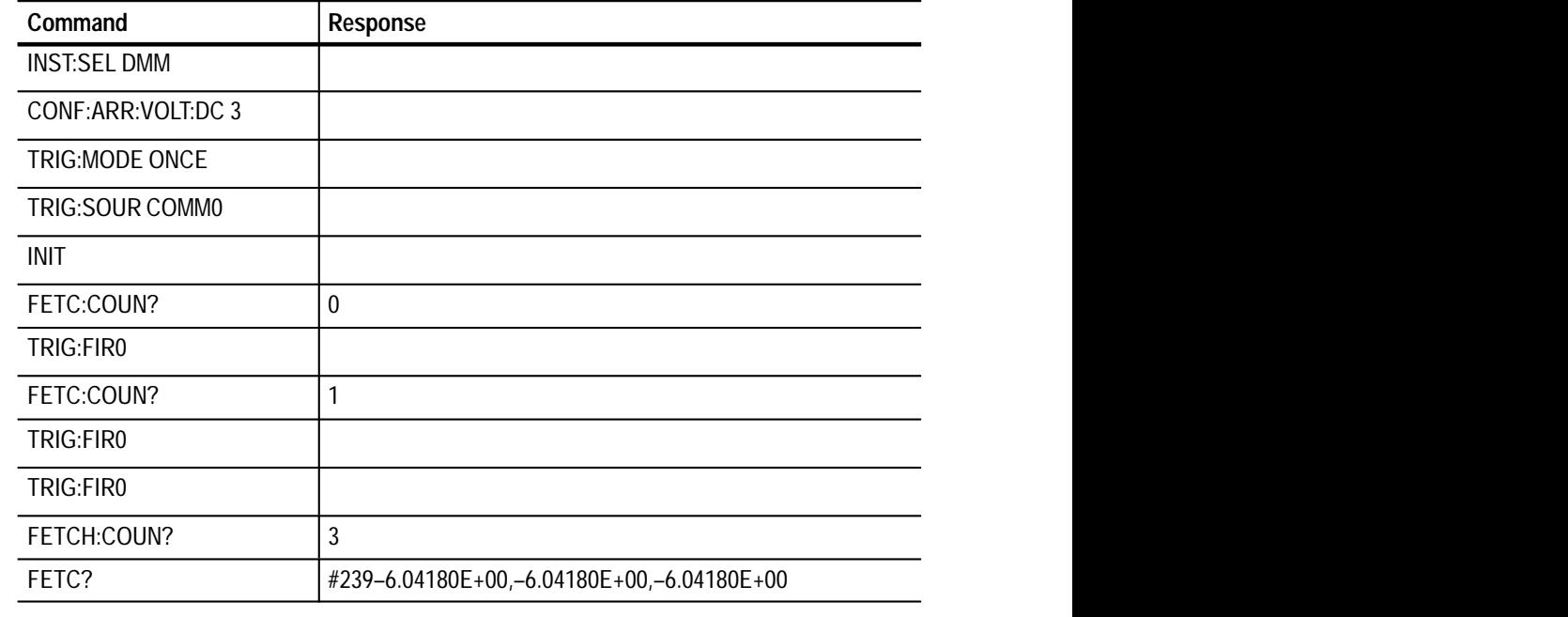

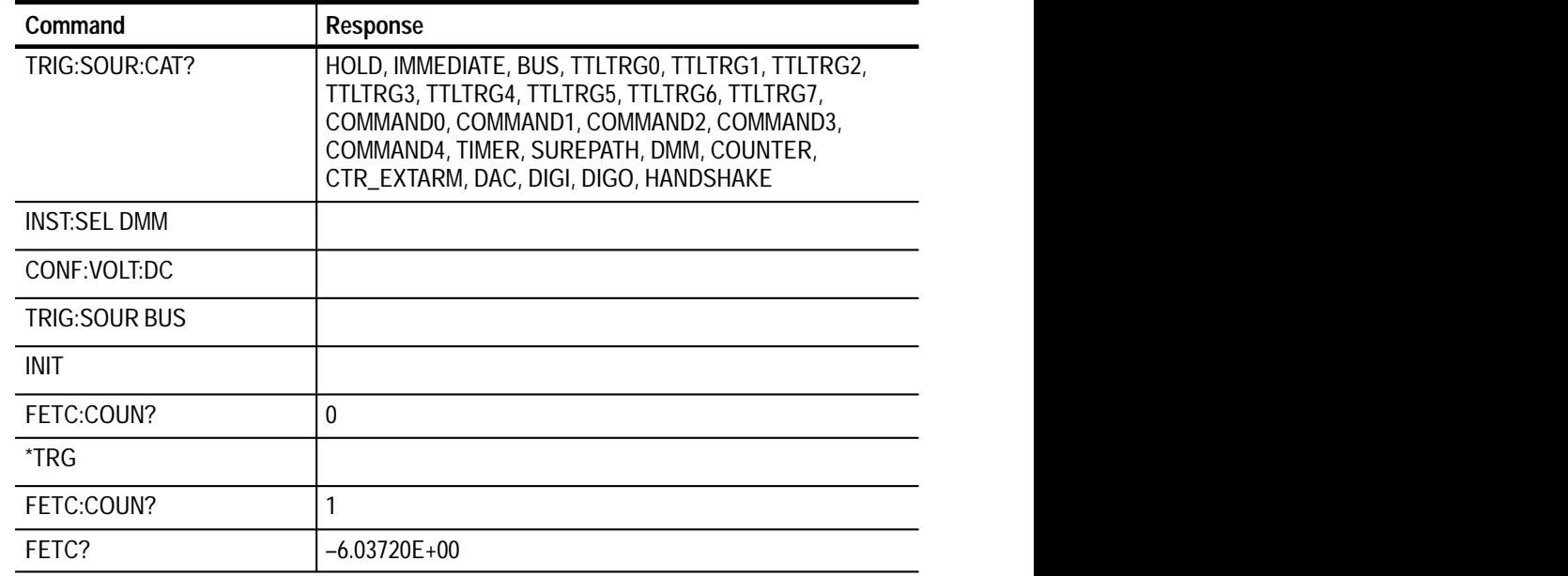

### **TRIGger([:SEQuence1] |:STARt)[:LAYer]:SOURce**

### **TRIGger([:SEQuence1]|:STARt)[:LAYer]:SOURce:CATAlog[ALL]?**

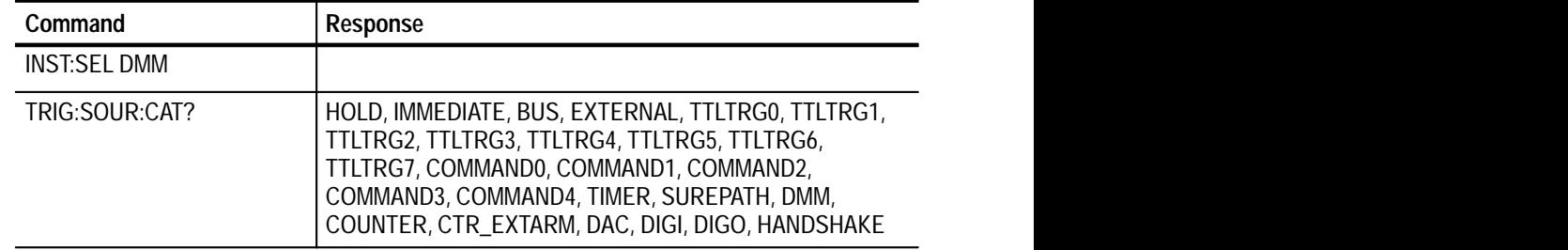

### **TRIGger([:SEQuence1]|:STARt)[:LAYer]:SOURce:CATalog:DELayable?**

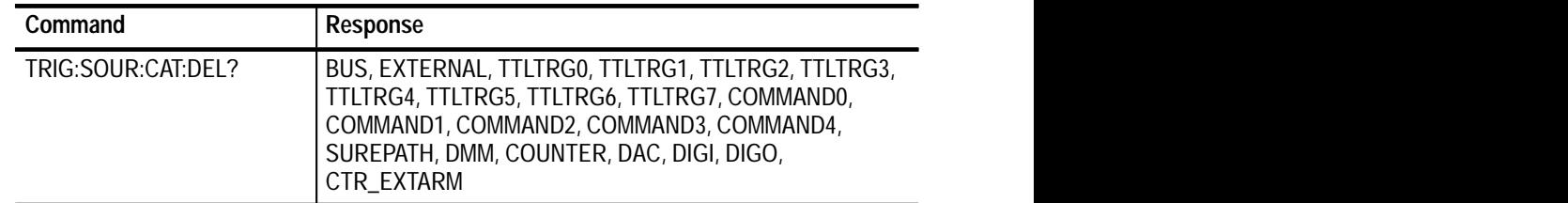

### **TRIGger([:SEQuence1] |:STARt)[:LAYer]:SOURce:CATalog:FIXed?**

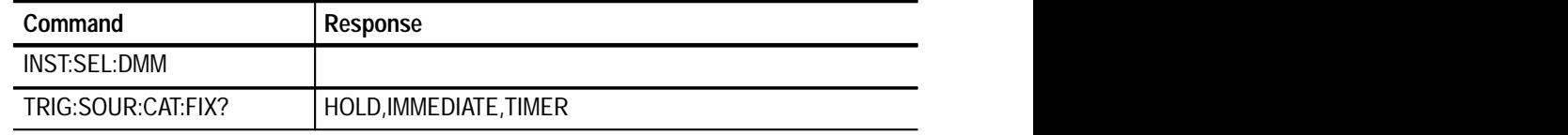

# **SCPI Commands for the Digital Output**

The Digital Output command syntax enables you to control the 32 output bits of the instrument. The bits can be programmed with pattern segment lengths to a maximum of 4096 sample points. If not all of the 32 bits are required, you can use the commands to turn the appropriate bits on or off.

## **Command Summary**

The following is a listing of the available command subsystems and syntax:

**Commands**  FORMat[:DATA] <format> **FORMat Subsystem**

> **Queries**  FORMat[:DATA]?

**Commands INITiate Subsystem**

INITiate

: CONTinuous <control>

 $[:IMMediate]$ 

**Queries**  INITiate: CONTinuous?

- **Commands**  INSTrument:ABORt ([:IMMediate]|:COMPlete) INSTrument:RESet **INSTrument Subsystem**
	- **Commands**  OUTPut:LEVel <voltage level> OUTPut:TRIGger:SOURce <source> **OUTPut Subsystem**

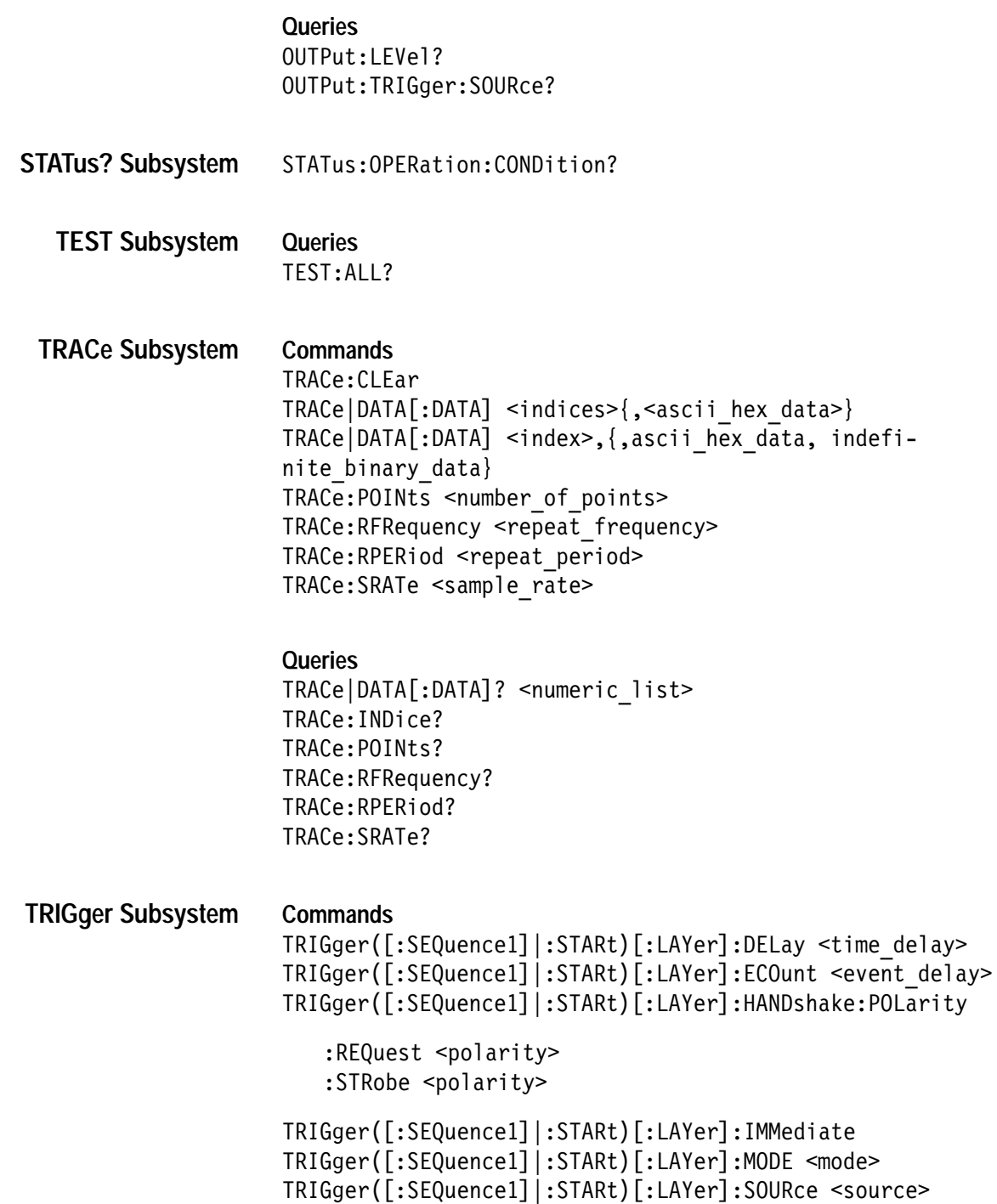

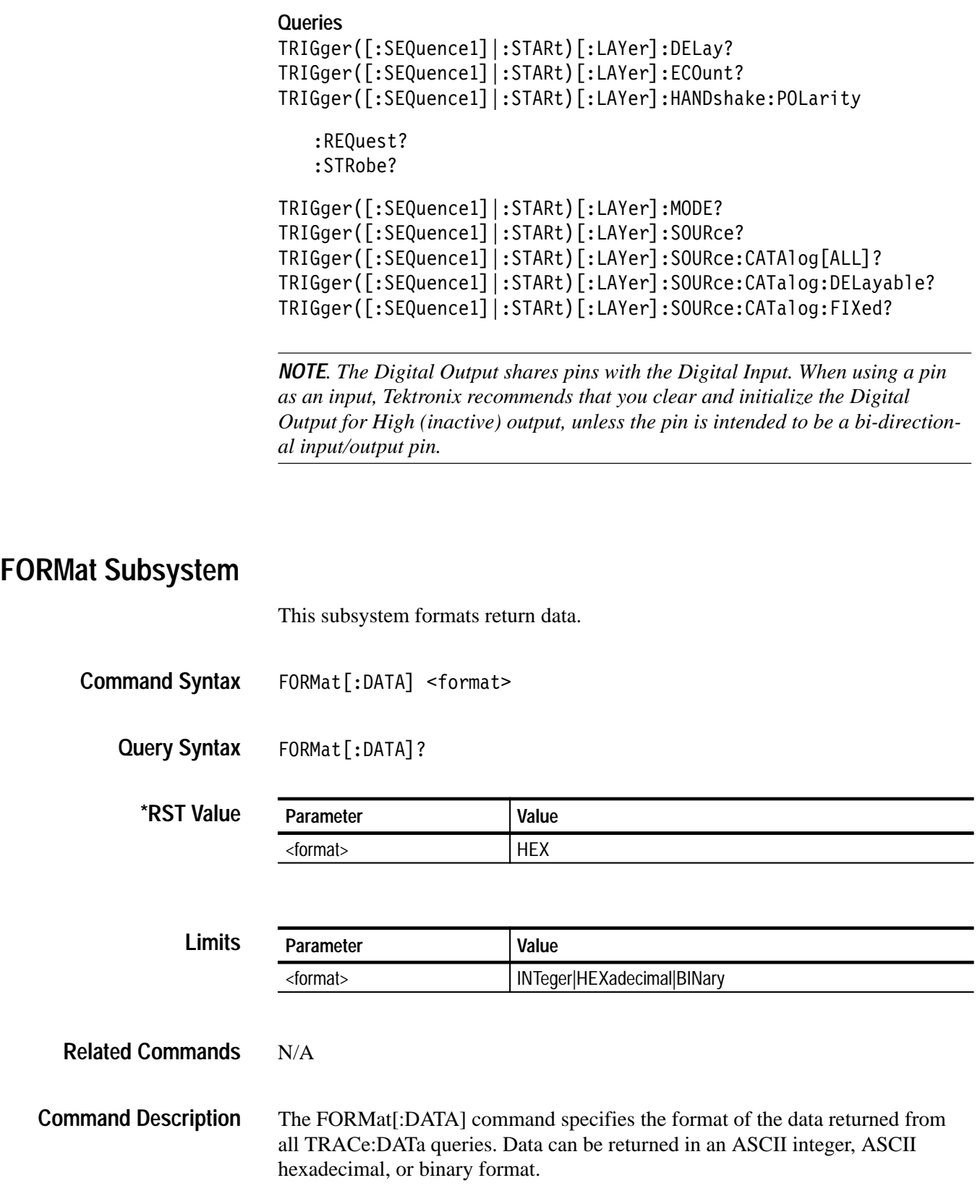

#### INTeger|HEXadecimal|BINary **Query Response**

**Examples**

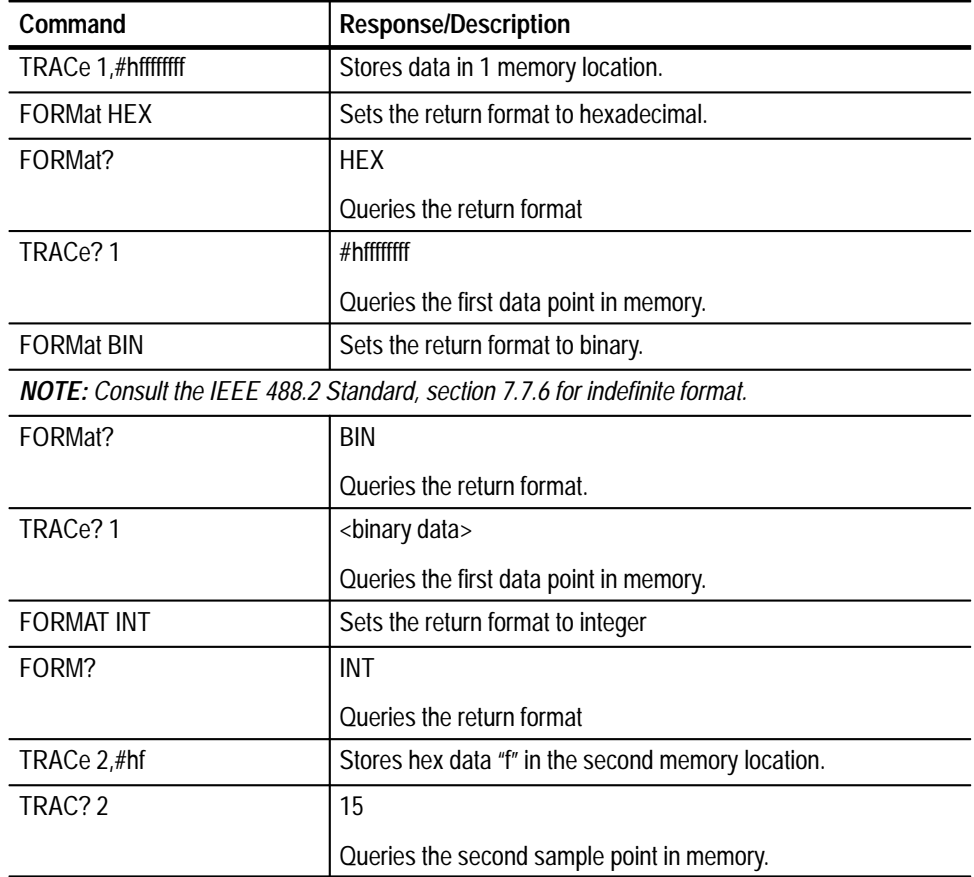

## **INITiate Subsystem**

INITiate **Command Syntax**

:CONTinuous <control>

[:IMMediate|

INITiate: CONTinuous? **Query Syntax**

Instrument **Command Class**

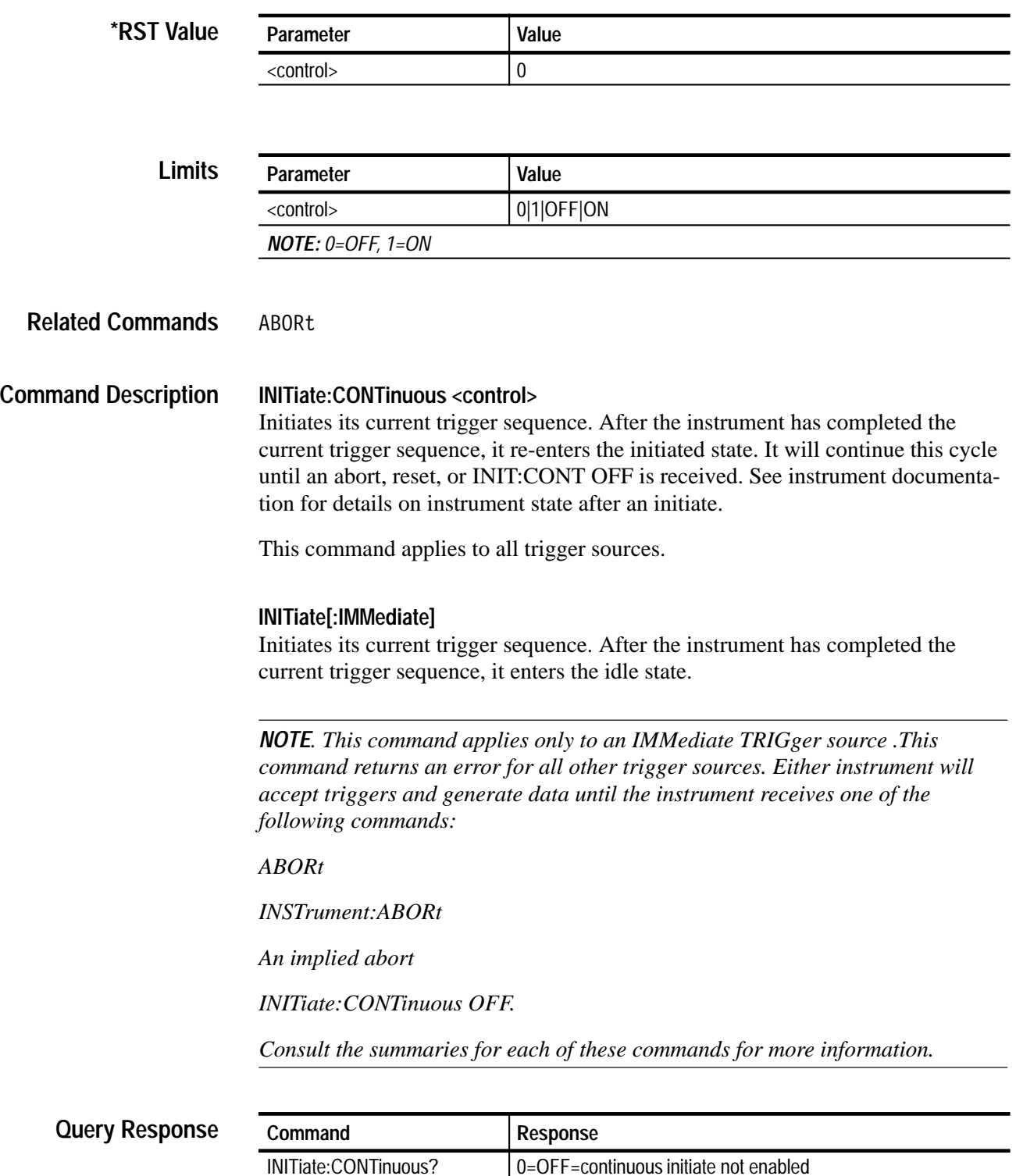

1=ON=continuous initiate enabled

#### **INITiate:CONTinuous Examples**

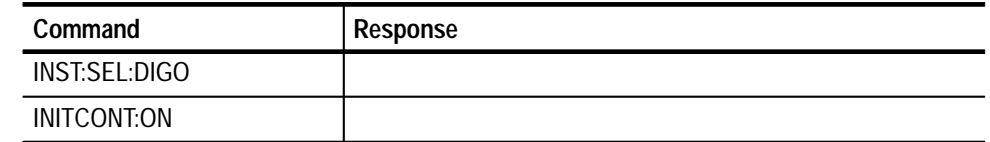

## **INSTrument Subsystem**

The INSTrument subsystem aborts, resets, or selects the Digital Output instrument.

- INSTrument:ABORt([:IMMediate]|COMPlete) INSTrument:RESet **Command Syntax**
	- N/A **Query Syntax**
		- N/A **\*RST Value**
	- N/A **Limits**
- ABORt **Related Commands**

#### **INSTrument:ABORt([:IMMediate]|COMPlete) Command Description**

This command places the Digital Output in the idle state, and terminates any activities that are currently in progress. A subsequent INIT command will cause the Digital Output to initiate a new operation based upon the current configuration, which is unchanged by the ABORt. After execution, the Digital Output Instrument is still selected. INST:ABORt:COMPlete terminates activity after the present sequence is completed. INST:ABORt:IMMediate terminates operation on the next sample.

#### **INSTrument:RESet**

This command resets the Digital Output to its power-on (default) state. After execution, the Digital Output remains selected. After reset, the Digital Output memory is initialized to zero. The sample rate and points are at their default values.

#### **INSTrument:ABORt Examples**

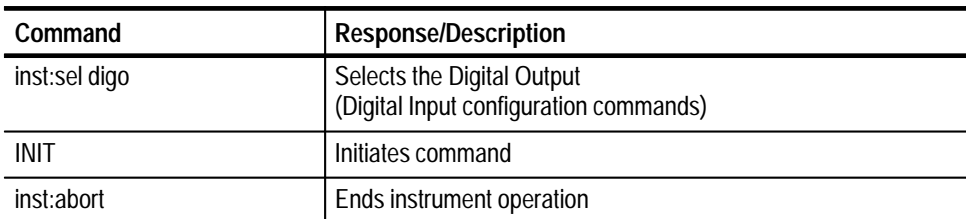

#### **INSTrument:RESet**

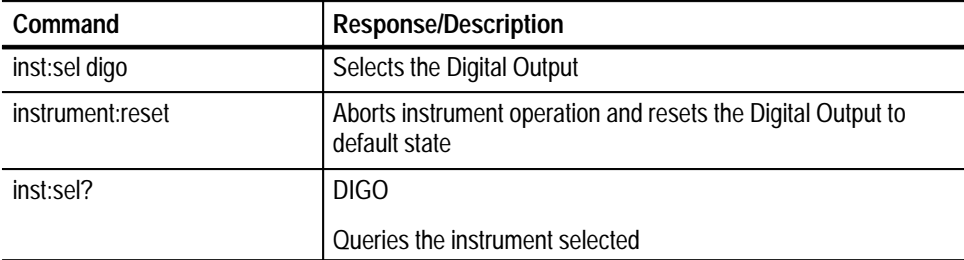

## **OUTPut Subsystem**

The output subsection specifies the output voltage, output bits and handshaking mode.

OUTPut:LEVel <voltage level> OUTPut:TRIGger:SOURce <source> **Command Syntax**

OUTPut:LEVel? OUTPut:TRIGger:SOURce? **Query Syntax**

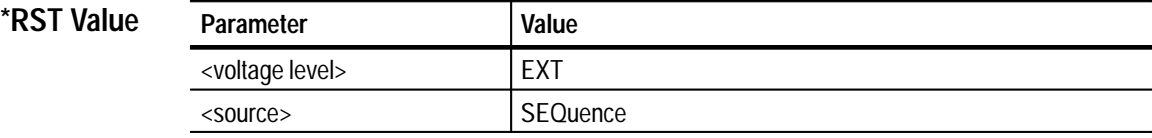

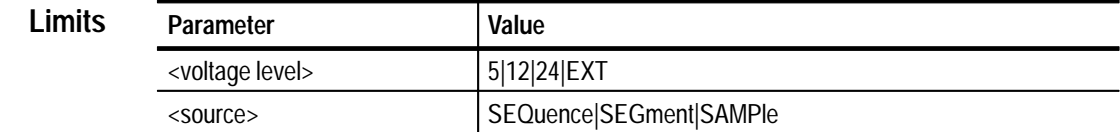

N/A **Related Commands**

#### **OUTPut:LEVel <voltage level> Command Description**

This command sets the output voltage level for all 32 output bits. The output voltage can be set to 5V, 12V, 24V or can be input from an external source. The external input voltage source must be limited between 0V and 36V.

*NOTE. The actual high voltage output will depend on the type of load placed on the pin. Internal loading limits the output to approximately 75% of the programmed nominal values. Any additional external load placed on the pins might limit the output further. For the load limits of the Digital Output, see Appendix A: Specifications.*

#### **OUTPut:TRIGger:SOURce <source>**

Selects when the Digital Output will generate output triggers. It can be set to generate a trigger every sample period, segment period, or once per sequence.

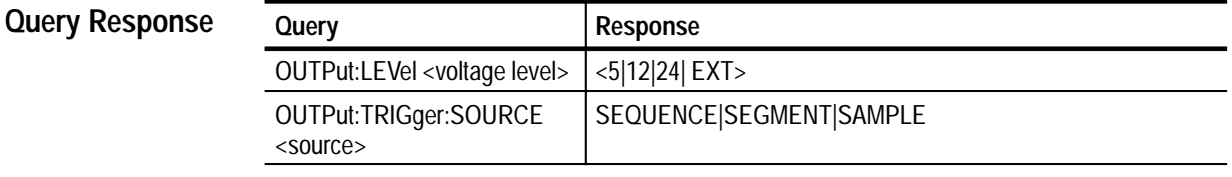

*NOTE. The output trigger in the segment or sequence mode occurs just prior to the start of the last sample and is approximately 70 nsec in width. In the trigger out sample mode, the trigger pulse occurs approximately 3 ms after the sample changes and is 1 ms in length.*

#### **Examples**

#### **OUTPut:LEVel <voltage level>**

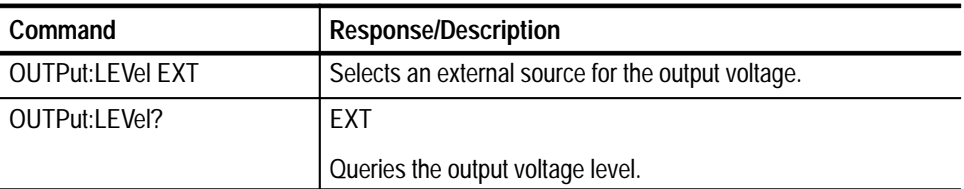

#### **OUTPut:TRIGger:SOURce <source>**

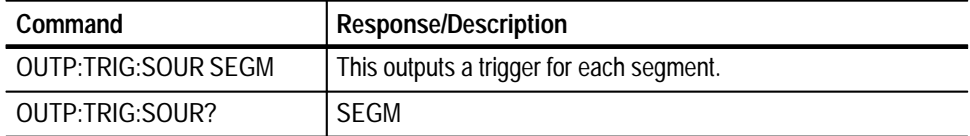

## **STATus? Subsystem**

The STATus queries enable you to inquire on the current operational state of the instrument.

Many STATus commands are available for use for all instruments. For a summary of those commands, see the *Status and Events* section.

- N/A **Command Syntax**
	- STATus: OPERation: CONDition? **Query Syntax**
- Instrument **Command Class**
	- 0 **\*RST Value**
		- N/A **Limits**
	- Query Response Numeric **Formats**
- MEASure? READ? INITiate ABORt **Related Commands**

The STATus:OPERation:CONDition query returns the current operational status of the Digital Output. The bit definitions of the value are (bit  $0 =$  the least significant bit): **Query Response**

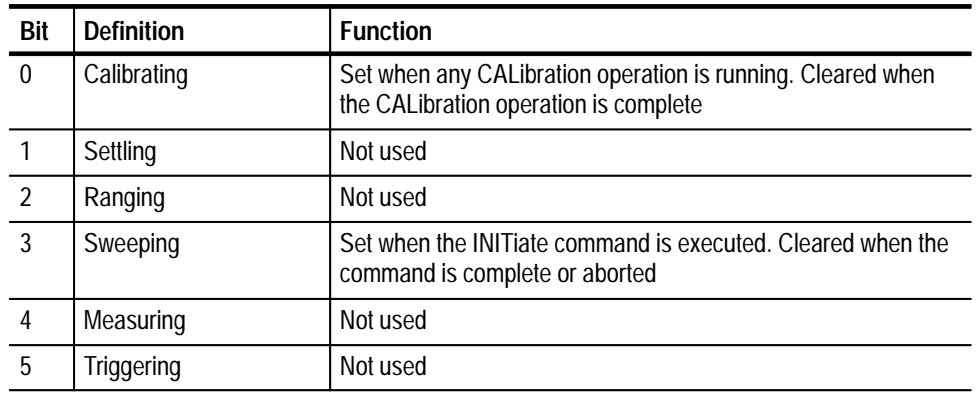

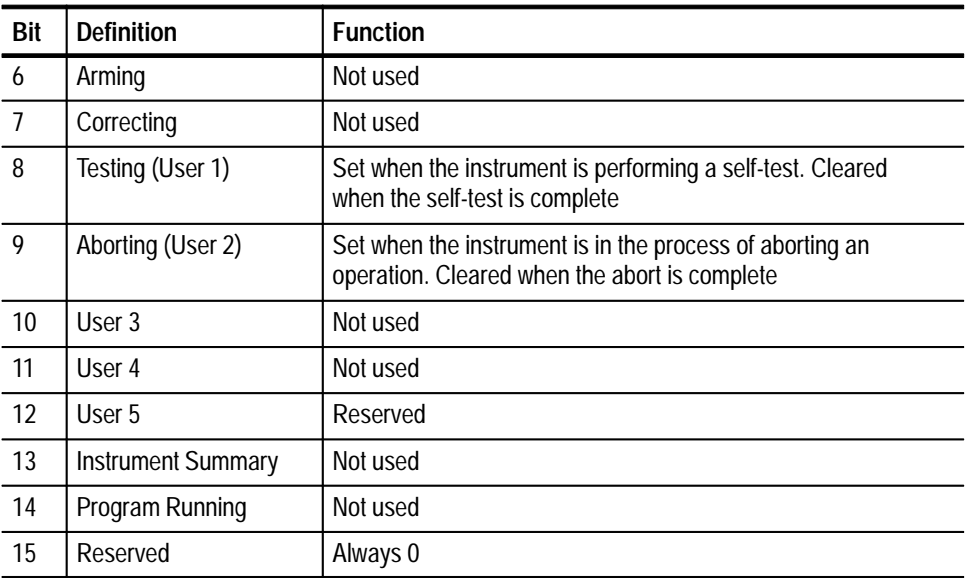

#### **Examples**

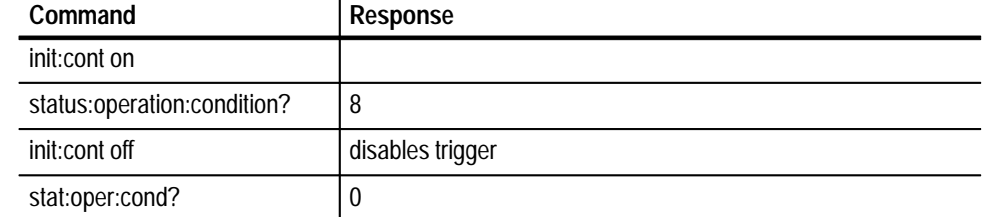

## **TEST Subsystem**

The TEST subsystem handles the self test operations of the instrument. The Digital Output self test tests the Digital Output memory and the Read/Write hardware control registers. The query return pass/ fail information. In a failed situation, additional failure information can be obtained with the SYStem:ER-Ror? query.

- $N/A$ **Command Syntax**
	- TEST: ALL? **Query Syntax**
		- N/A **\*RST Value**
			- N/A **Limits**

\*TST? Initiates the Digital Output self test operation and returns one of two possible responses: "DIGO: Self-Test Passed" "DIGO: Self-Test Failed" **Related Commands Query Response**

> *NOTE. If the test fails, you can obtain further information on the failure with the SYST:ERR? query.*

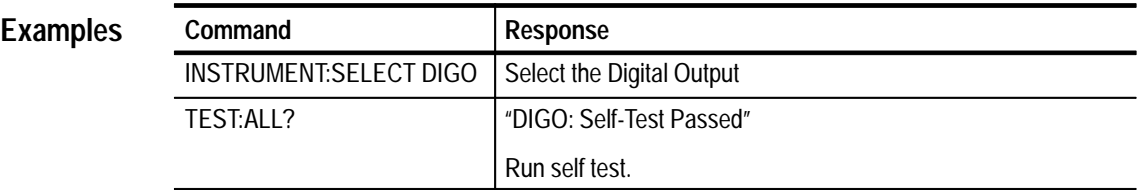

## **TRACe Subsystem**

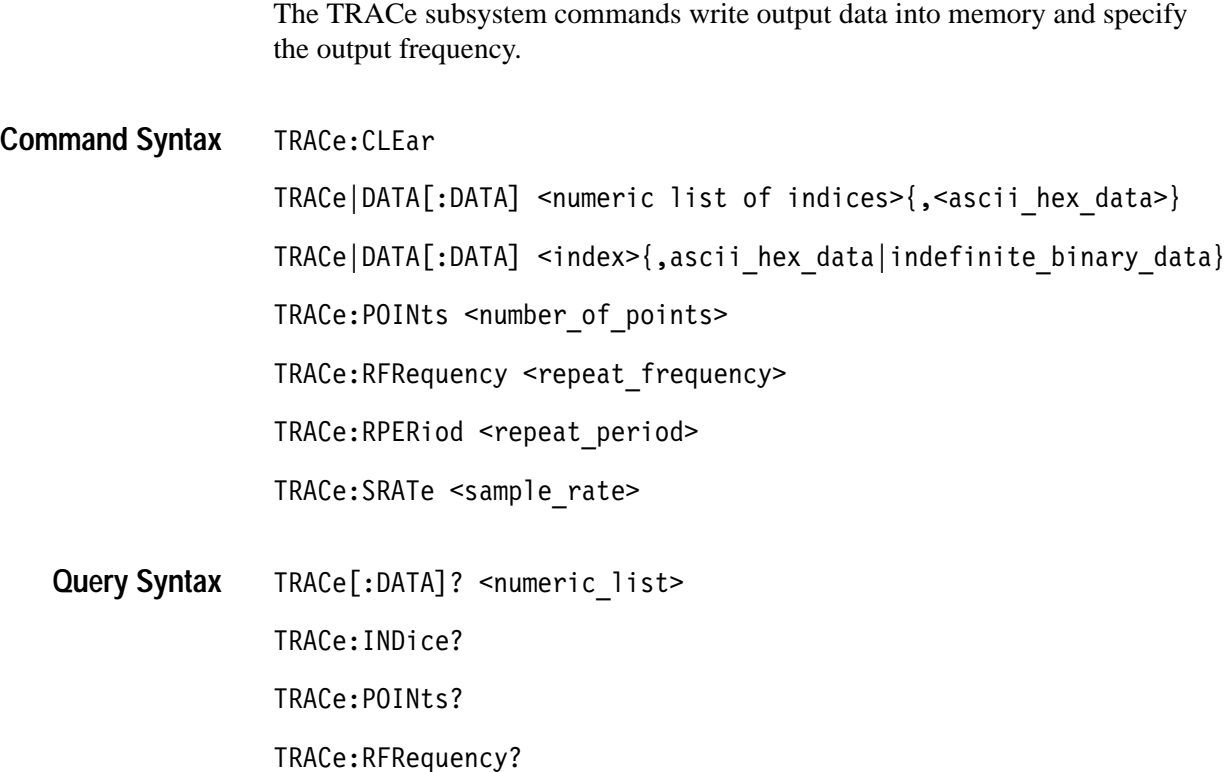

#### TRACe:RPERiod?

TRACe: SRATe?

#### **\*RST Value**

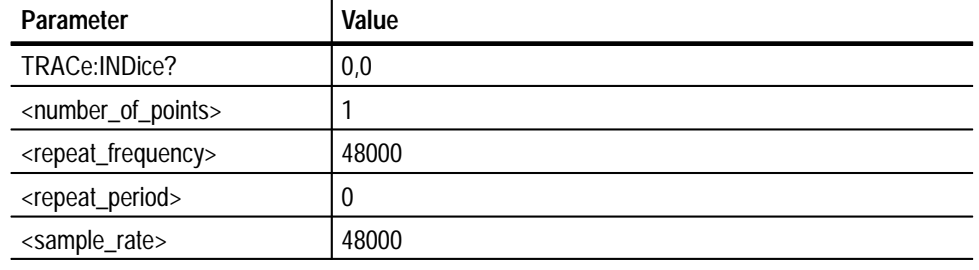

#### **Limits**

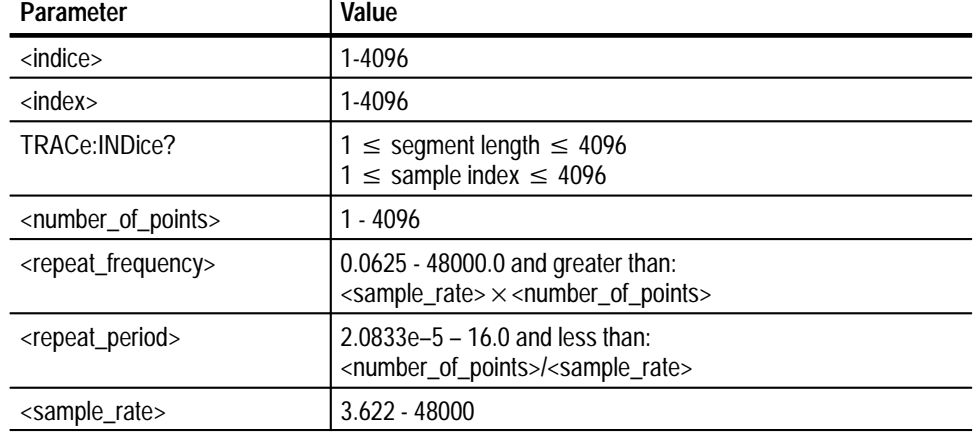

#### N/A **Related Commands**

#### **TRACe:CLEar Command Description**

Clears the memory buffer of all previous data and sets all bits to #hFFFFFFFF. This setting causes the Digital Output to send the discrete output bits High.

If the Digital Output is currently sending data, this command forces an implied abort, halting instrument operation. The memory buffer is initialized to its default state of #hFFFFFFFF.

The CLEAr command does not alter the points register.

#### **TRACe|DATA[:DATA] <indices>{,<ascii\_hex\_data>} TRACe|DATA[:DATA>] <index>{,ascii\_hex\_data|indefinite\_binary\_data>}**  Fills the output memory buffer with data\_values from starting memory location memory\_index.

*NOTE. The number of data values following the memory index must not exceed the number of memory locations (for example, a command argument of 4093 + 5 data\_values specifies location 4097 which is not permitted).*

If the <index> is a numeric list of indices rather than a single index, then the memory locations indicated in the numeric list will be filled with the single specified data value.

If the index is a single value, then the memory locations starting at the index will be filled with successive values in the data list. The values may be in ASCII hex or indefinite binary format. For more information, consult the IEEE Standard, Section 7.7.6.

There are 4K words of memory available for data\_values. To query several points from memory, enter the number of points in a numeric list.

If this command is sent while the instrument is sending data, or sweeping, then the instrument will automatically perform an implied abort and implement the trace command. The instrument must be initiated again to start sending data again.

If either parameter is omitted, the instrument generates an error.

The query will cause an implied abort if you enter it while the Digital Output is generating data.

#### **TRACe:POINts <number\_of\_points>**

Sets the number of trace data points in a segment and the number of data points returned in a query. The POINts command does not change the contents of memory either within or outside the number of points specified.

This command is used to define the number of sample points that comprise an output segment. Each segment can be comprised of up to 4096 sample points for each of the 32 bits. If the <number of points> field is omitted, or is out of limits, an error will be generated.

There is a second limitation on the trace buffer points. The number of points  $*$ the sample period (1/sample rate) must be less than 16 seconds. If set to be greater than this limit, the instrument will return an error upon INITiate.

#### **TRACe:RFRequency <repeat\_frequency>**

Sets the repeat frequency, in Hz, of a trace pattern. The default value is Off (disabled).

The repeat frequency must be less than:

Sample Frequency x Number of Output Trace Points or  $\leq$ sample rate $\geq$  x  $\leq$ number of points $\geq$ 

#### **TRACe:RPERiod <repeat\_period>**

Sets the repeat period of a trace pattern in seconds. The commands RFRequency and RPERiod program the same parameter. The RPERiod command is the reciprocal of the RFRequency command.

The repeat period must be greater than:

Sample Period \* Number of Output Trace Points or <number\_of\_points>/<sample\_rate>

#### **TRACe:SRATe <sample\_rate>**

The sample (frequency) rate, in Hz, of a trace pattern. The sample rate times the number of data points must be greater or equal to the repeat frequency.

*NOTE. The VX4101A will round the TRACe:RFRequency, TRACe:RPER and TRACe:SRATe values off to the nearest values supported by the VX4101A hardware. The rates are rounded to 240000/n, where n is an integer. The period is rounded to n/240000 where n is an integer. The queries for these commands will return actual programmed values.*

*NOTE. The number of points multiplied by the sample period (or 1/sample rate) must be less than 16 seconds. If the number of points is more than 16 seconds, the instrument returns an error.*

#### **Query Response**

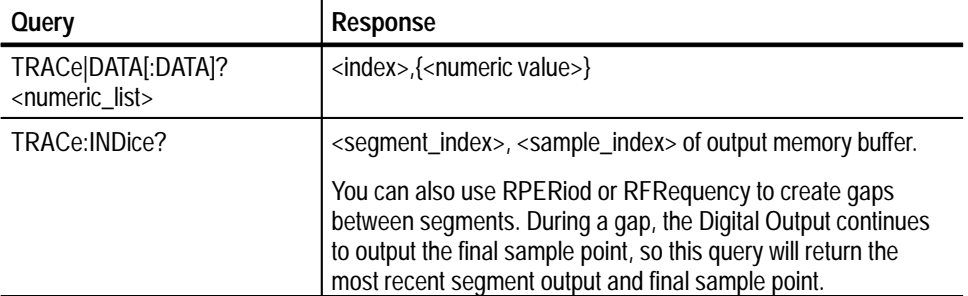

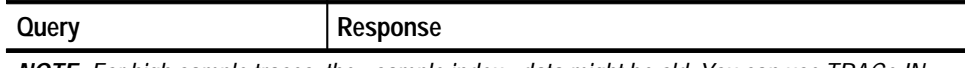

*NOTE: For high sample traces, the <sample index> data might be old. You can use TRACe:IN-Dice? query to determine the approximate sample index.*

*After completing the output of a sequence, this query returns the final segment and final sample since the Digital Output will retain the data in the buffer until the instrument is reset or initiated.*

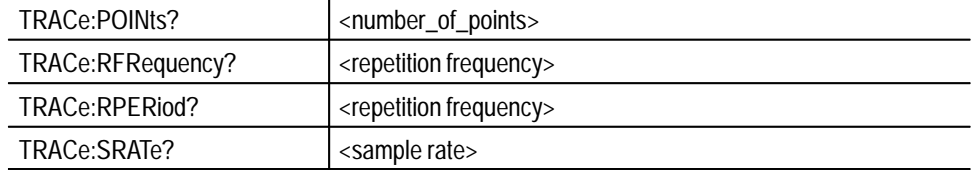

#### **TRACe:CLEar Examples**

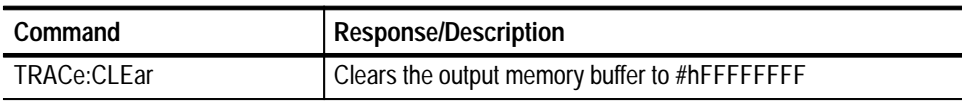

#### **TRACe [:DATA]<numeric\_list>{,<data\_values>}**

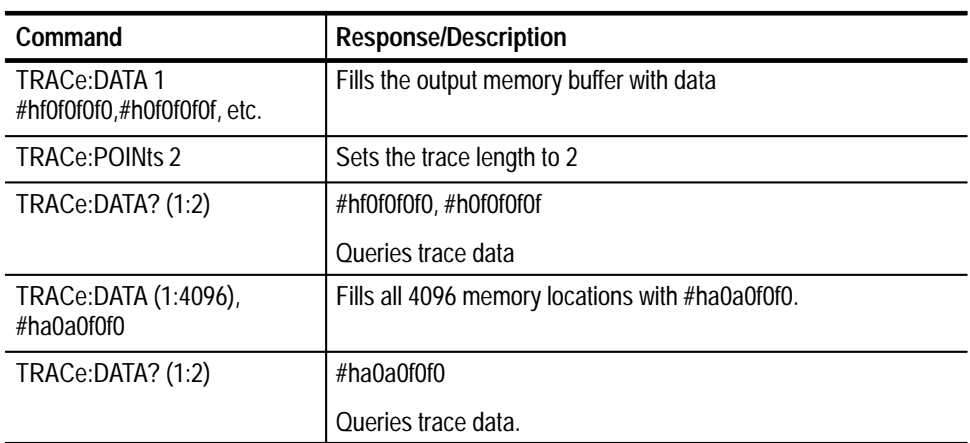

#### **TRACe:INDice?**

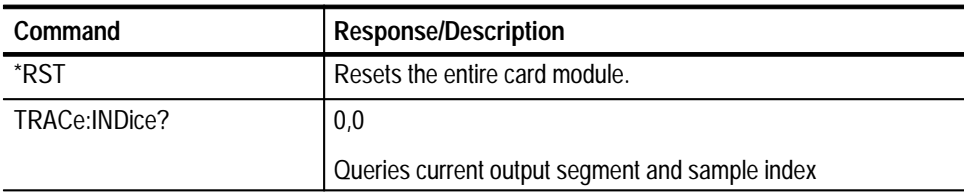

### **TRACe:POINts <number\_of\_points>**

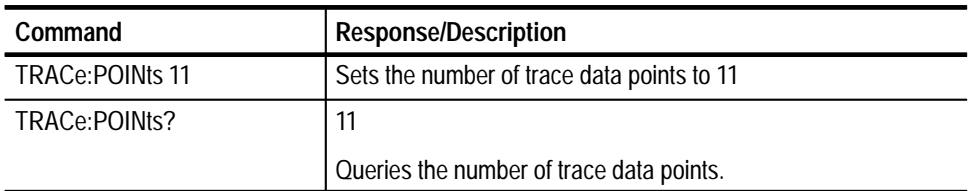

### **TRACe:RFRequency <repeat\_frequency>**

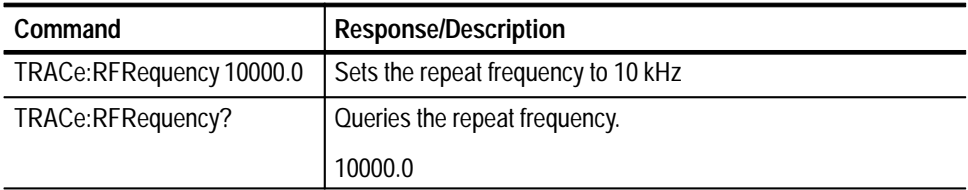

#### **TRACe:RPERiod <repeat\_period>**

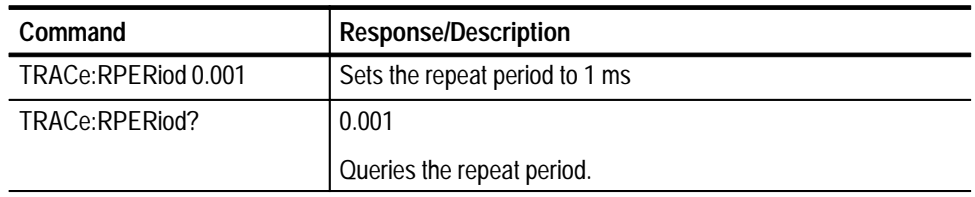

### **TRACe:SRATe<sample\_rate>**

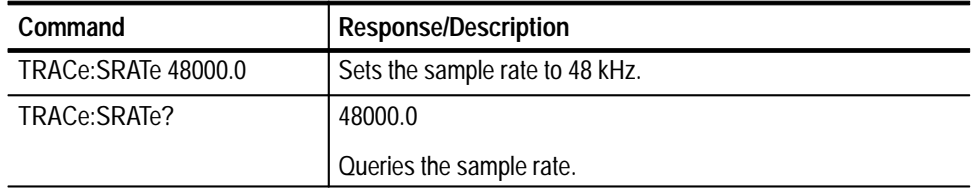

## **TRIGger Subsystem**

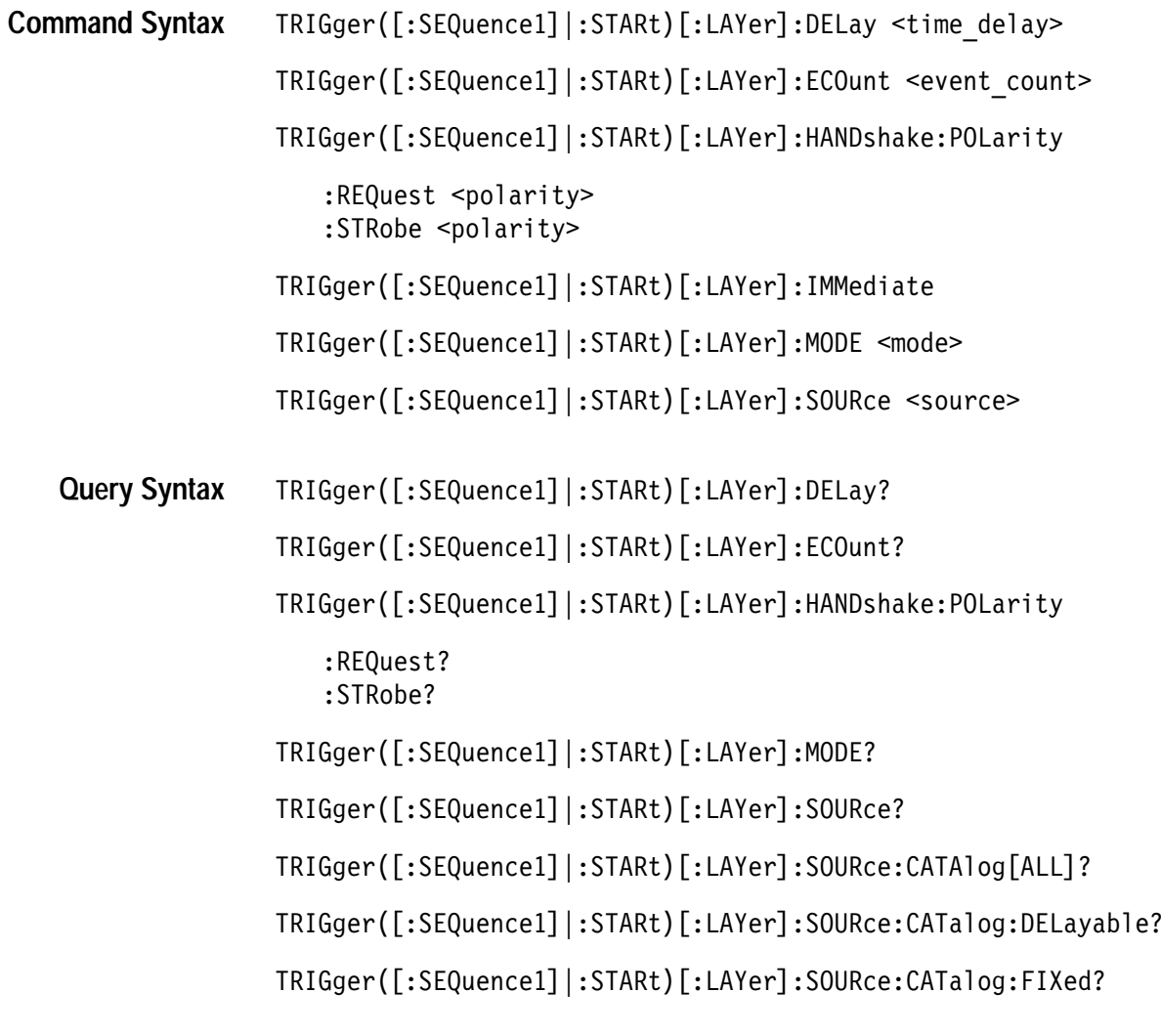

#### **Command Class** Instrument

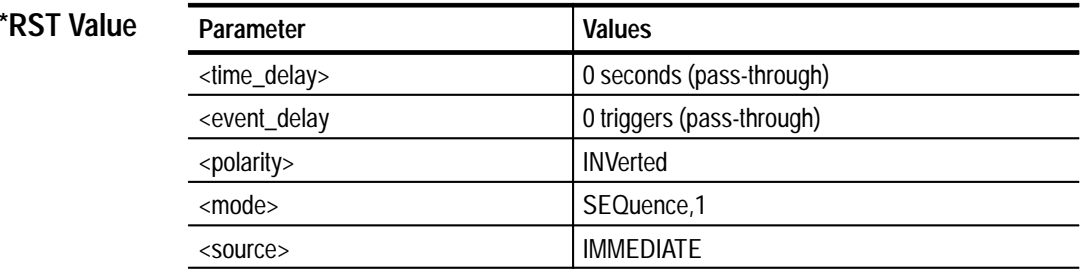

#### **Limits**

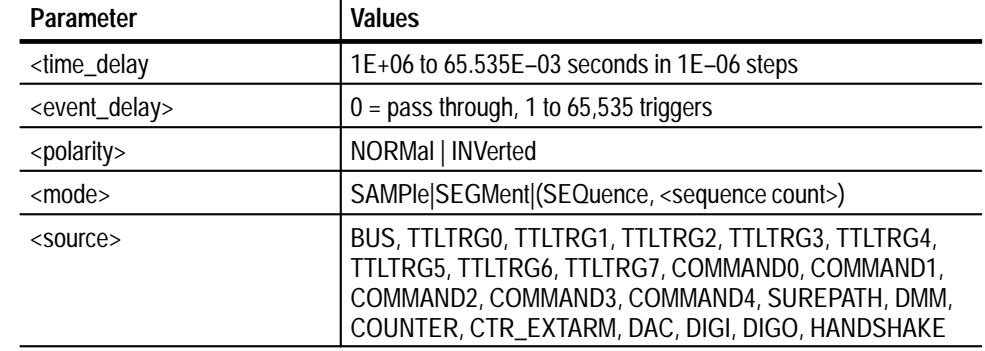

#### N/A **Related Commands**

#### **Command Description**

#### **TRIGger ([:SEQuence1] |:STARt)[:LAYer]:DELay <time\_delay>**

Specifies a time delay to occur after receipt of a trigger prior to actually triggering. If the trigger source selected is fixed, this command will have no effect on the instrument triggering. This command always zeros the event count delay, so specifying a delay of zero places the trigger subsystem in pass-through mode. In this mode, the instrument triggers immediately upon receipt of a trigger.

#### **TRIGger ([:SEQuence1] |:STARt)[:LAYer]:ECOunt <event\_count>**

Specifies the number of triggers to count prior to triggering. Upon receipt of trigger N (where N is the number specified in the command), the instrument will enter the triggered state. If the trigger source selected is fixed, this command will have no effect on the instrument triggering. This command always zeros the delay by time parameter, so specifying an event count of zero places the trigger subsystem in pass-through mode. In this mode, the instrument triggers immediately upon receipt of a trigger.

#### **TRIGger([:SEQuence1]|:STARt)[:LAYer]:HANDshake:POLarity:REQuest|STRobe <polarity>**

Specifies the active edge of the signals to be received and driven on the external handshake lines. NORMal indicates that the rising edge is active. INVerted indicates that the falling edge is active.

#### **TRIGger ([:SEQuence1] |:STARt)[:LAYer]:IMMediate**

Causes a one time entry into the triggered state without receiving the specified trigger. This command is often used to "prime the pump" in cases such as setting up a scan list measurement.

#### **TRIGger ([:SEQuence1] |:STARt)[:LAYer]:MODE <mode>**

After receipt of an initiate, if the <mode> is SAMPle, then on receipt of a trigger,

the next location in the active trace will be output by the instrument and the location in the trace will be incremented. Each subsequent trigger will cause the instrument to output a new value.

If the <mode> is SEGMent, the number of points specified with the TRACe:POINts command will be output at the rate specified by the TRACe:SRATe command. Each subsequent trigger will cause the instrument to re-output the segment.

If the <mode> is SEQuence, the number of points specified with the TRACe:POINts command will be output at the rate specified by the TRACe:SRATe command. This will be repeated for the number of times specified in the sequence count specified when the mode was set. The spacing between each group of points will be such that the repeat period specified in the TRACe:RPERiod will be met. Each subsequent trigger will cause the instrument to re-output the entire sequence.

The instrument will remain in the initiated state, driving the output until an abort or a reset occurs.

#### **TRIGger([:SEQuence1] |:STARt)[:LAYer]:SOURce <source>**

Selects the trigger source to be used when the instrument is initiated.

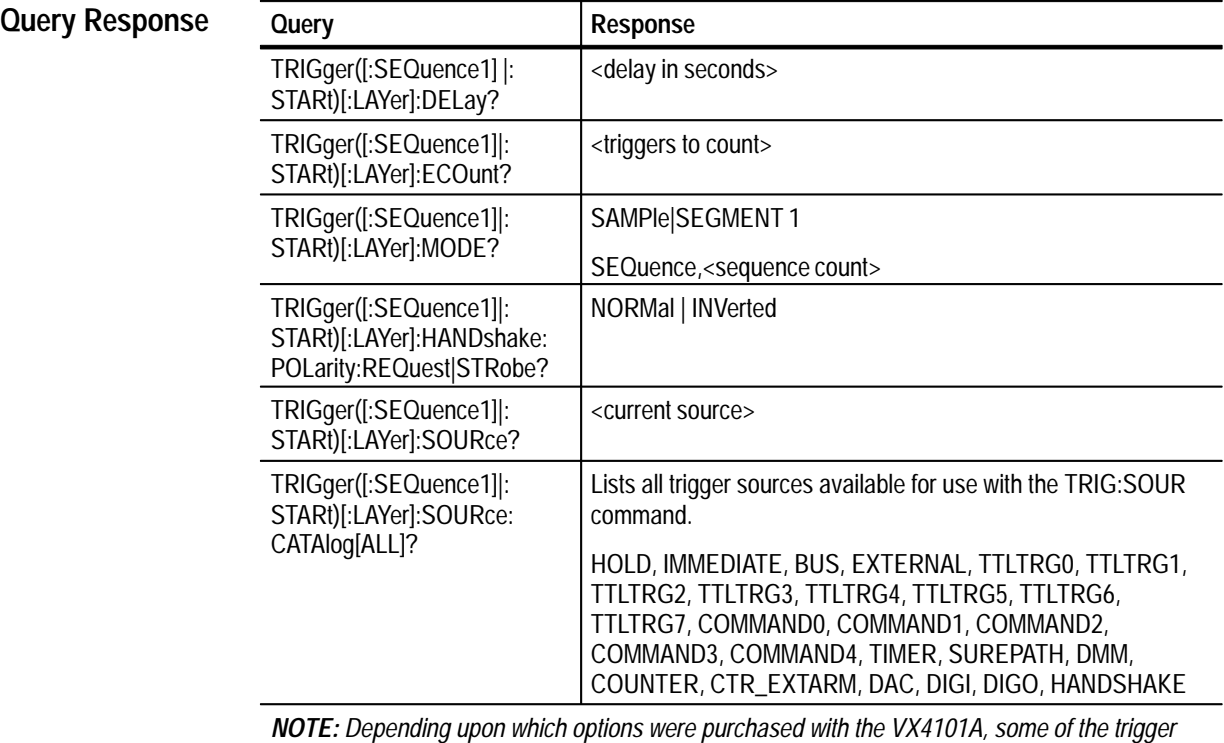

*sources listed above may not be available for use.*

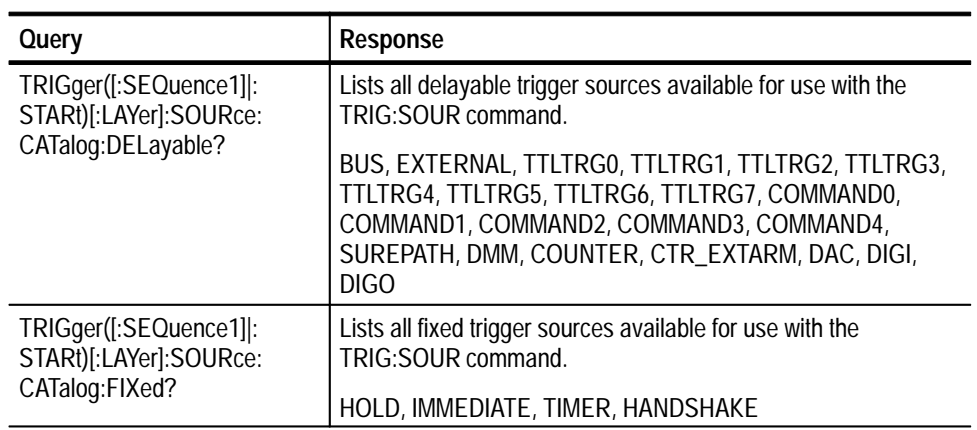

#### **TRIGger ([:SEQuence1] |:STARt)[:LAYer]:DELay Examples**

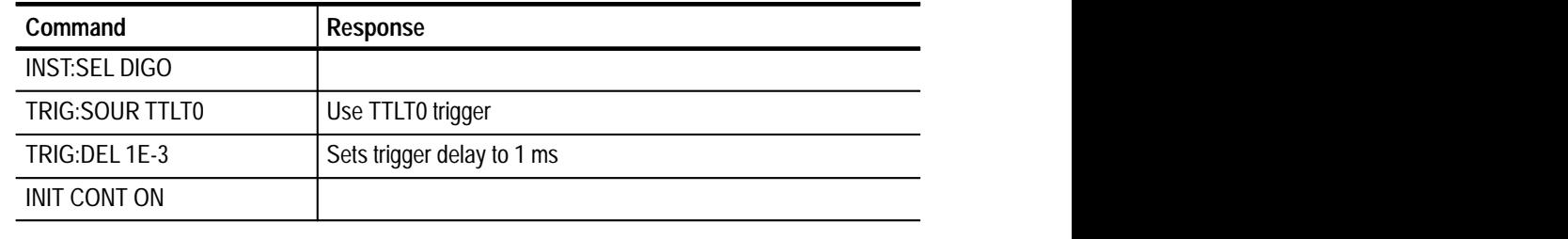

### **TRIGger ([:SEQuence1] |:STARt)[:LAYer]:ECOunt**

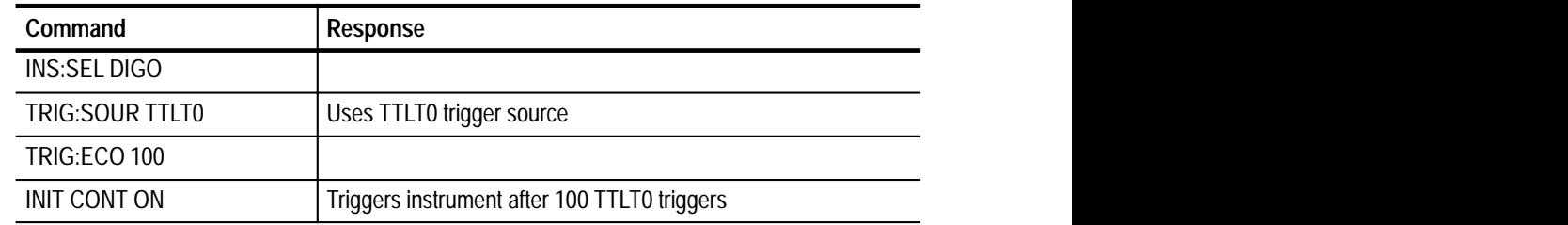

#### **TRIGger ([:SEQuence1] |:STARt)[:LAYer]:IMMediate**

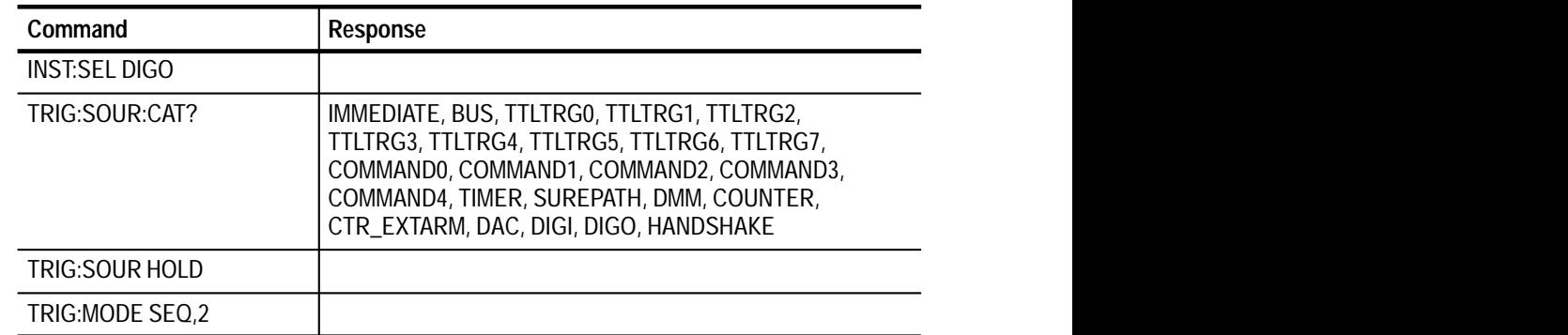

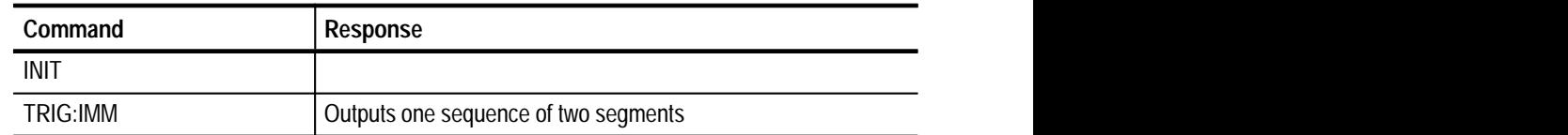

## **TRIGger([:SEQuence1]|:STARt)[:LAYer]:MODE**

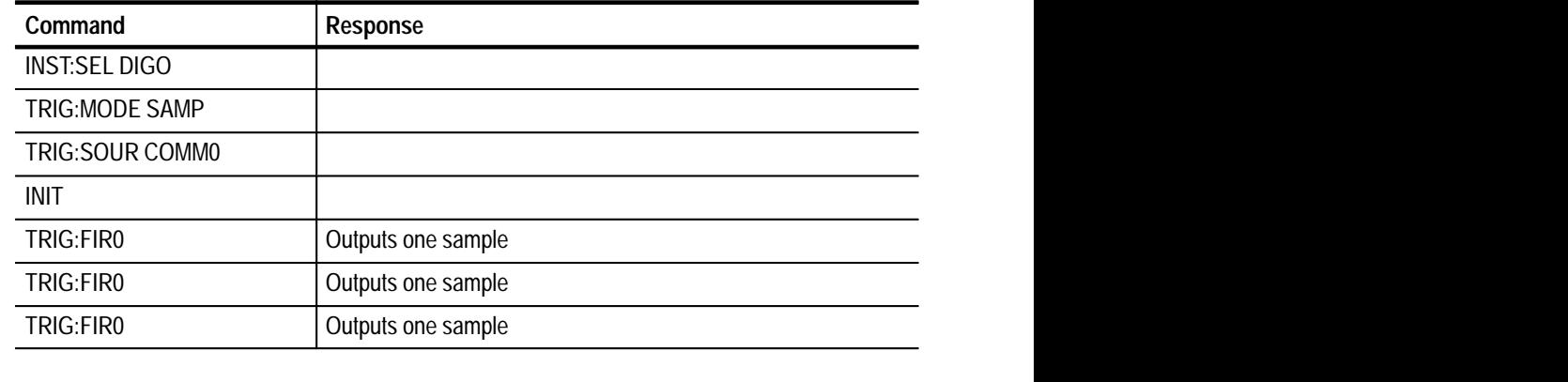

#### **TRIGger([:SEQuence1] |:STARt)[:LAYer]:SOURce**

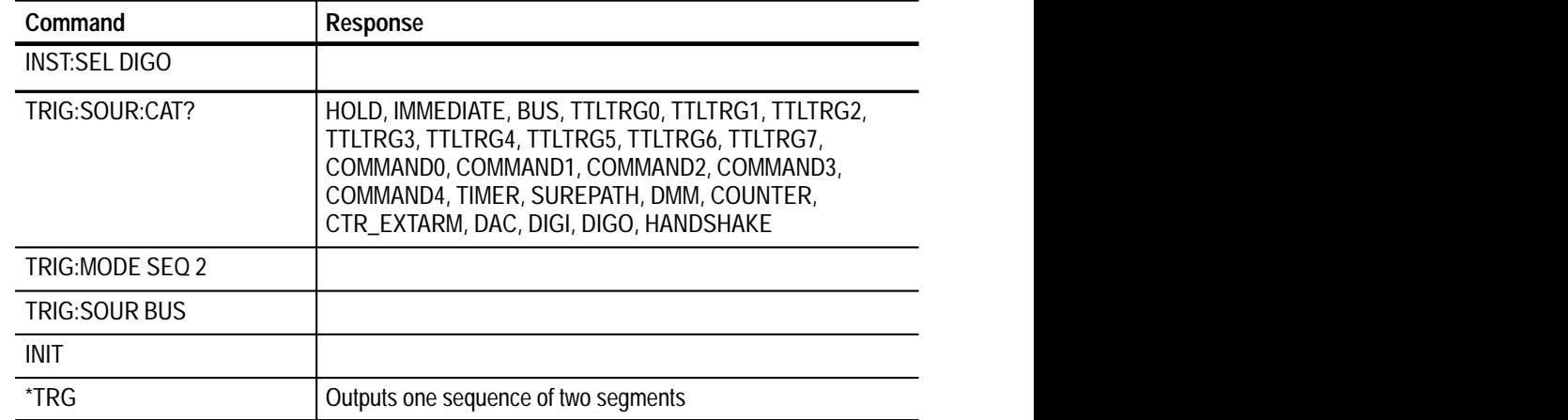

### **TRIGger([:SEQuence1]|:STARt)[:LAYer]:SOURce:CATAlog[ALL]?**

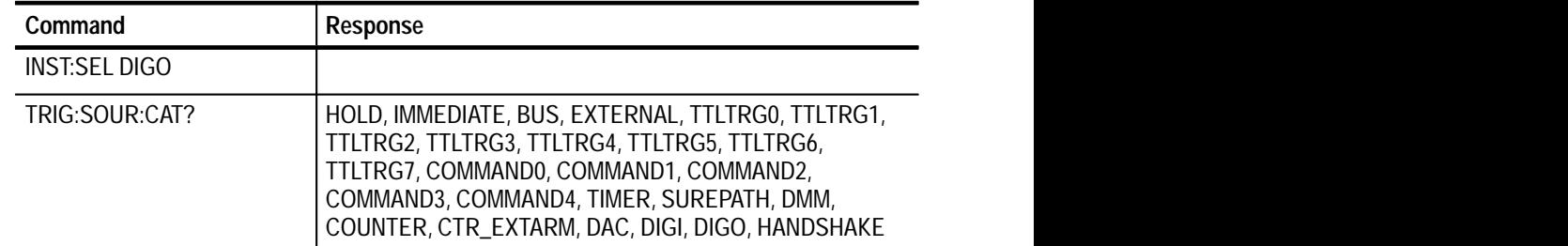

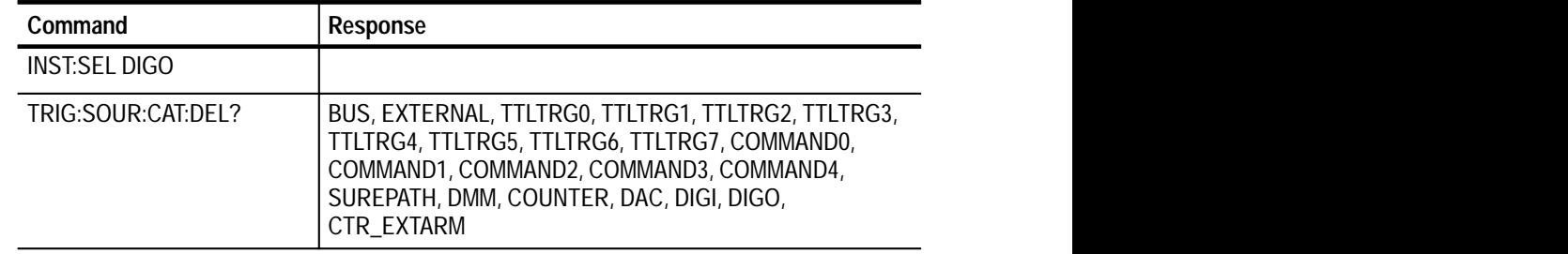

## **TRIGger([:SEQuence1]|:STARt)[:LAYer]:SOURce:CATalog:DELayable?**

### **TRIGger([:SEQuence1] |:STARt)[:LAYer]:SOURce:CATalog:FIXed?**

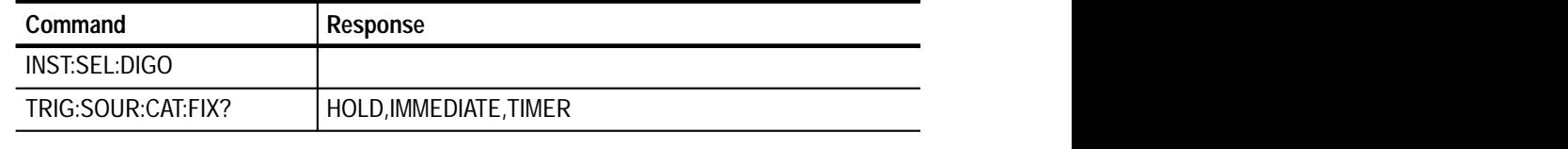

# **SCPI Commands for the Digital to Analog Converter**

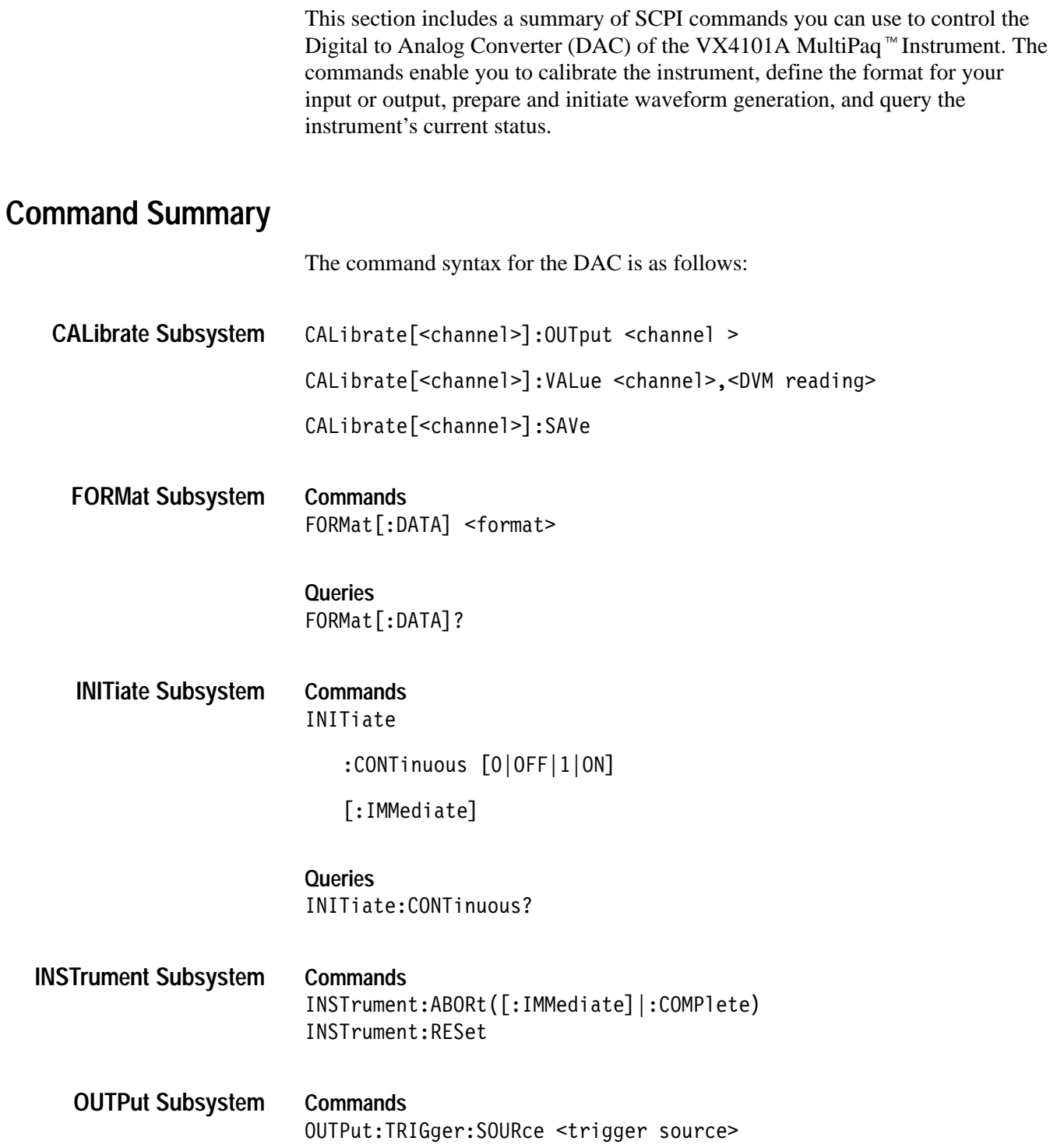

**Queries** OUTPut:TRIGger:SOURce?

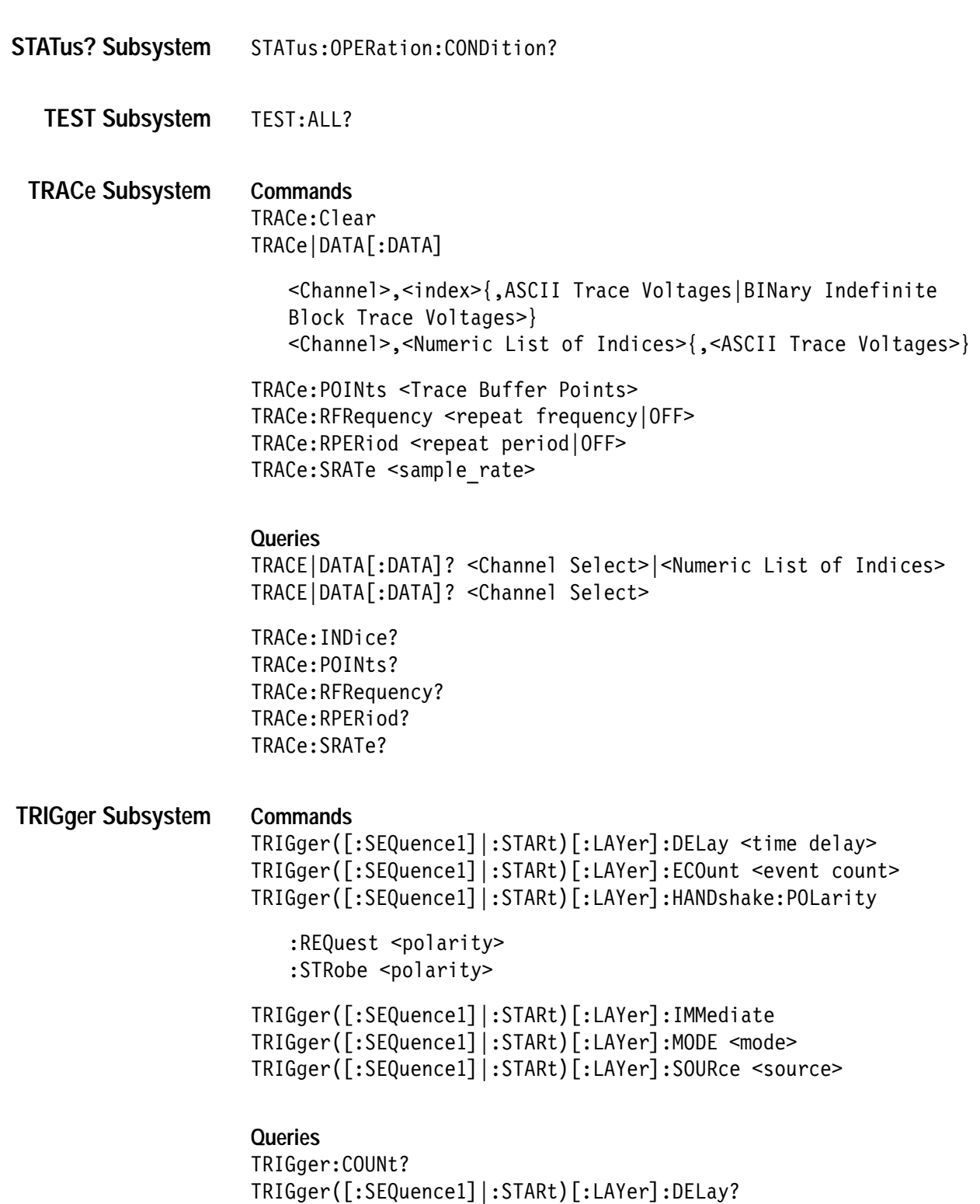

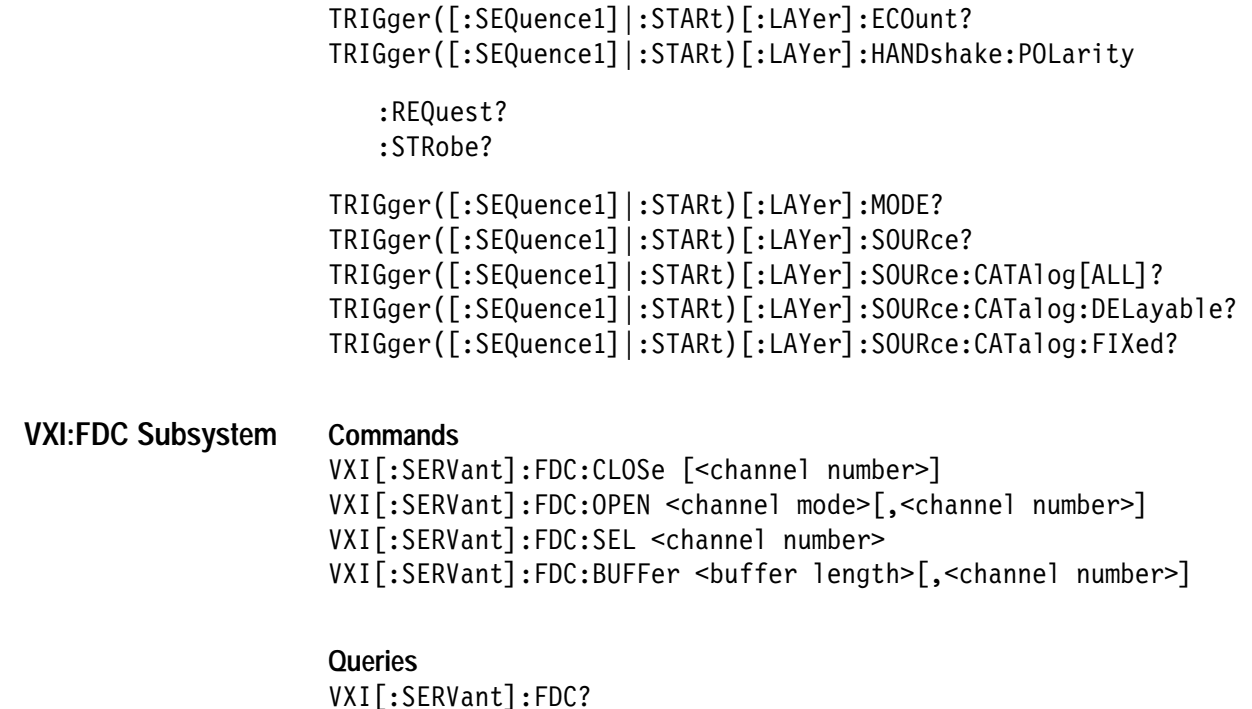

VXI[:SERVant]:FDC:CONFiguration?[<channel number>] VXI[:SERVant]:FDC:SEL? VXI[:SERVant]:FDC:BUFFer?[channel number]

## **CALibrate Subsystem**

You use these commands to calibrate the DAC. For more information on calibration, see Calibration for the Digital to Analog Converter in Appendix G: Calibration.

**Command Syntax** CALibrate[<channel>]:OUTput <voltage> CALibrate[<channel>]:VALue <channel>,<DVM reading> CALibrate[<channel>]:SAVE

**Query Syntax**  $N/A$ 

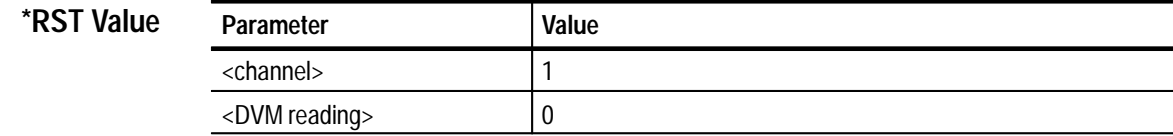

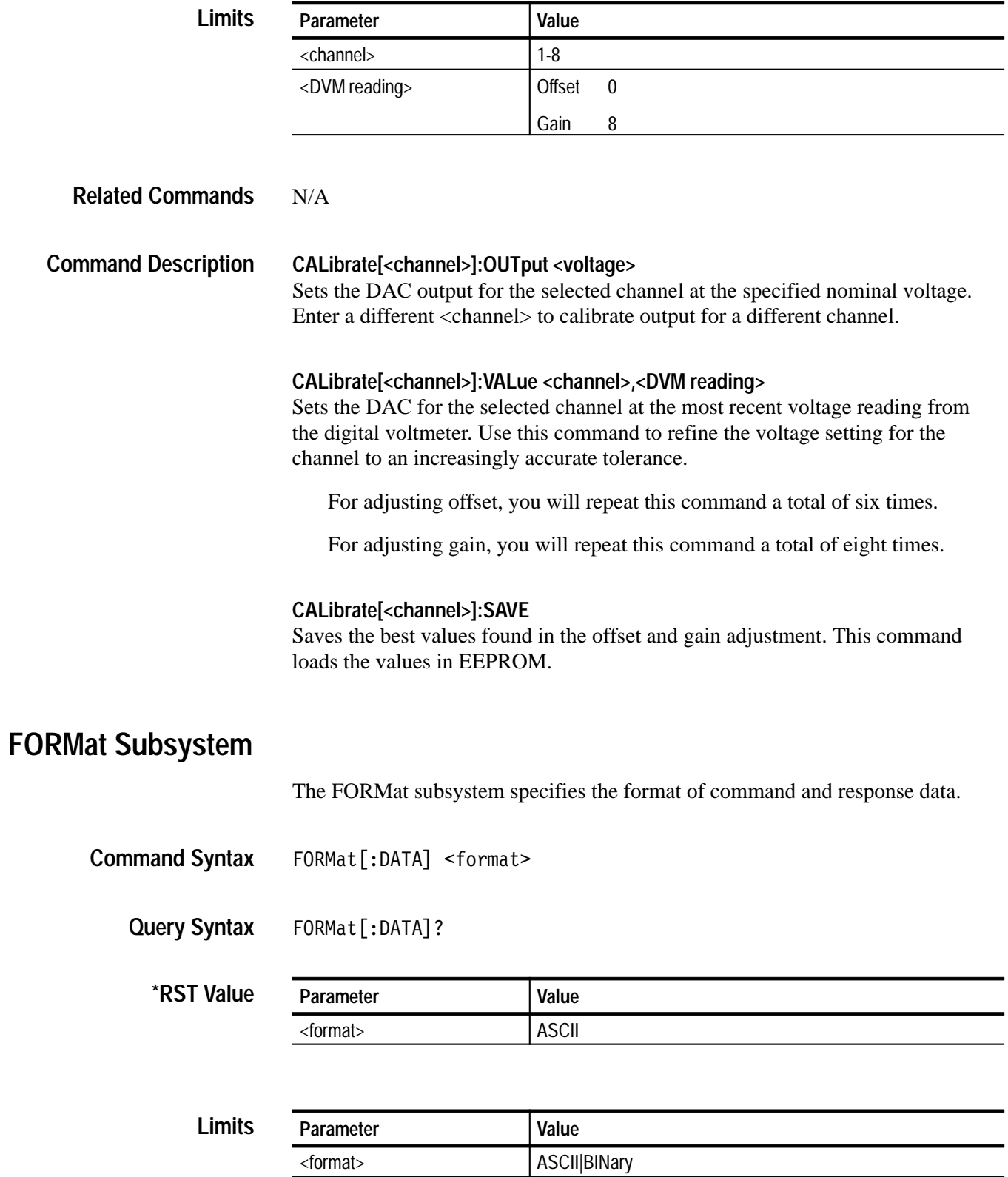

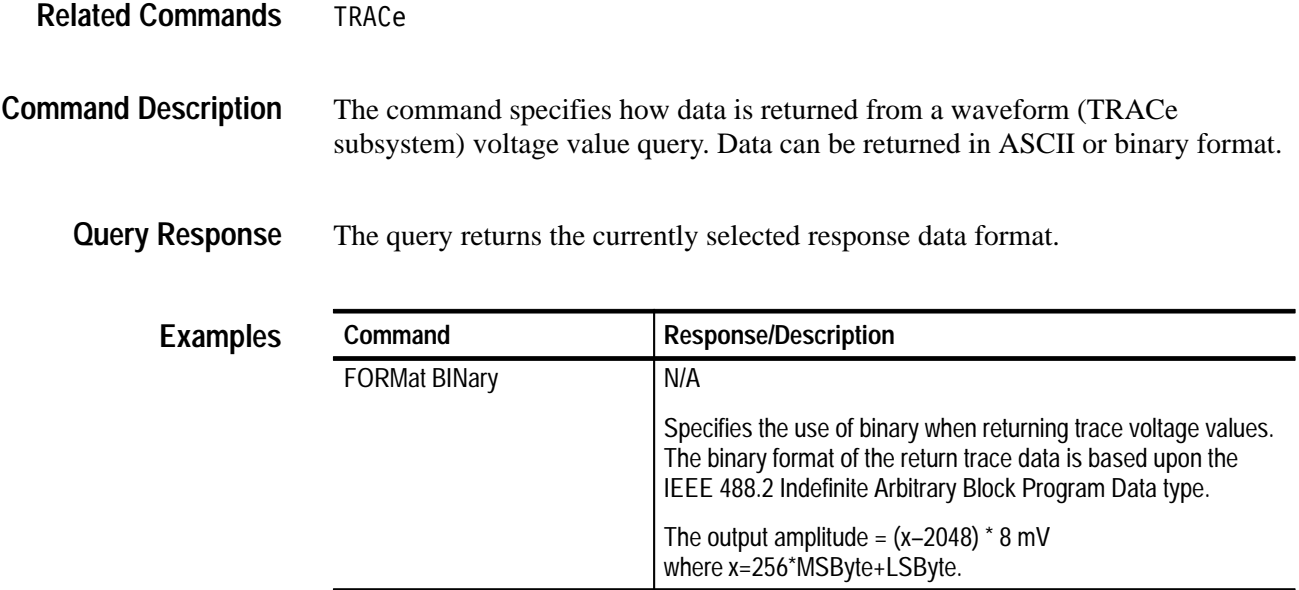

## **INITiate Subsystem**

These commands cause the current TRIGger command sequence to begin.

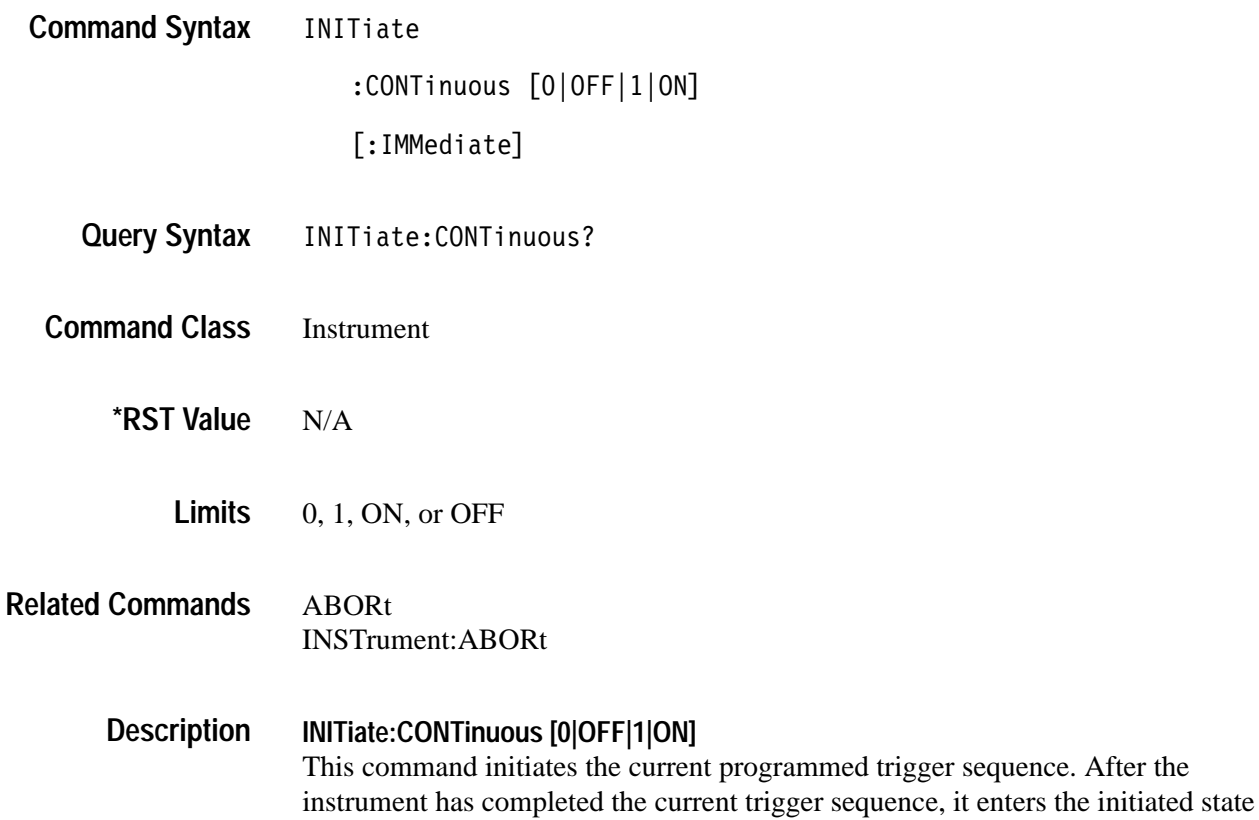

a second time. It will continue this cycle until an abort, reset, or INIT:CONT OFF command is received. This command applies to all trigger sources.

#### **INITiate[:IMMediate]**

This command initiates the current programmed trigger sequence. After the instrument has completed the current trigger sequence, it enters the idle state. See instrument documentation for details on instrument state after an INITiate. This command is applicable only to an IMMediate trigger source. INIT:IMMediate is functional only with the TRIG:SOURCE IMMediate command.

This command applies to TRIG:SOURCe:IMMEDiate only. This command returns an error for all other trigger sources.

*NOTE. For the DAC and Digital Output, if you select a trigger source other than IMMediate, the INItiate:IMMediate command will not work. Either instrument will continue to accept triggers and generate data until one instrument receives one of the following commands:ABORt, INSTrument:ABORt, an implied abort, or INITiate:CONTinuous OFF. Consult the summaries for each of these commands for more information.*

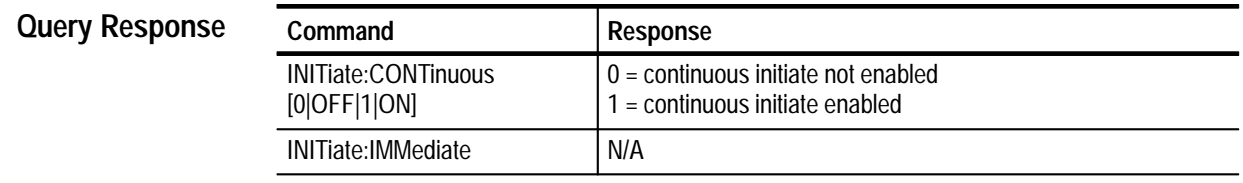

See TRIGger([: SEQuence1] |:STARt) [:LAYer]:IMMediate command for an example. **Examples**

## **INSTrument Subsystem**

The INSTrument subsystem controls the operational state of the DAC.

- INSTrument:ABORt([:IMMediate]|COMPlete) INSTrument: RESet **Command Syntax**
	- N/A **Query Syntax**
		- N/A **Limits**
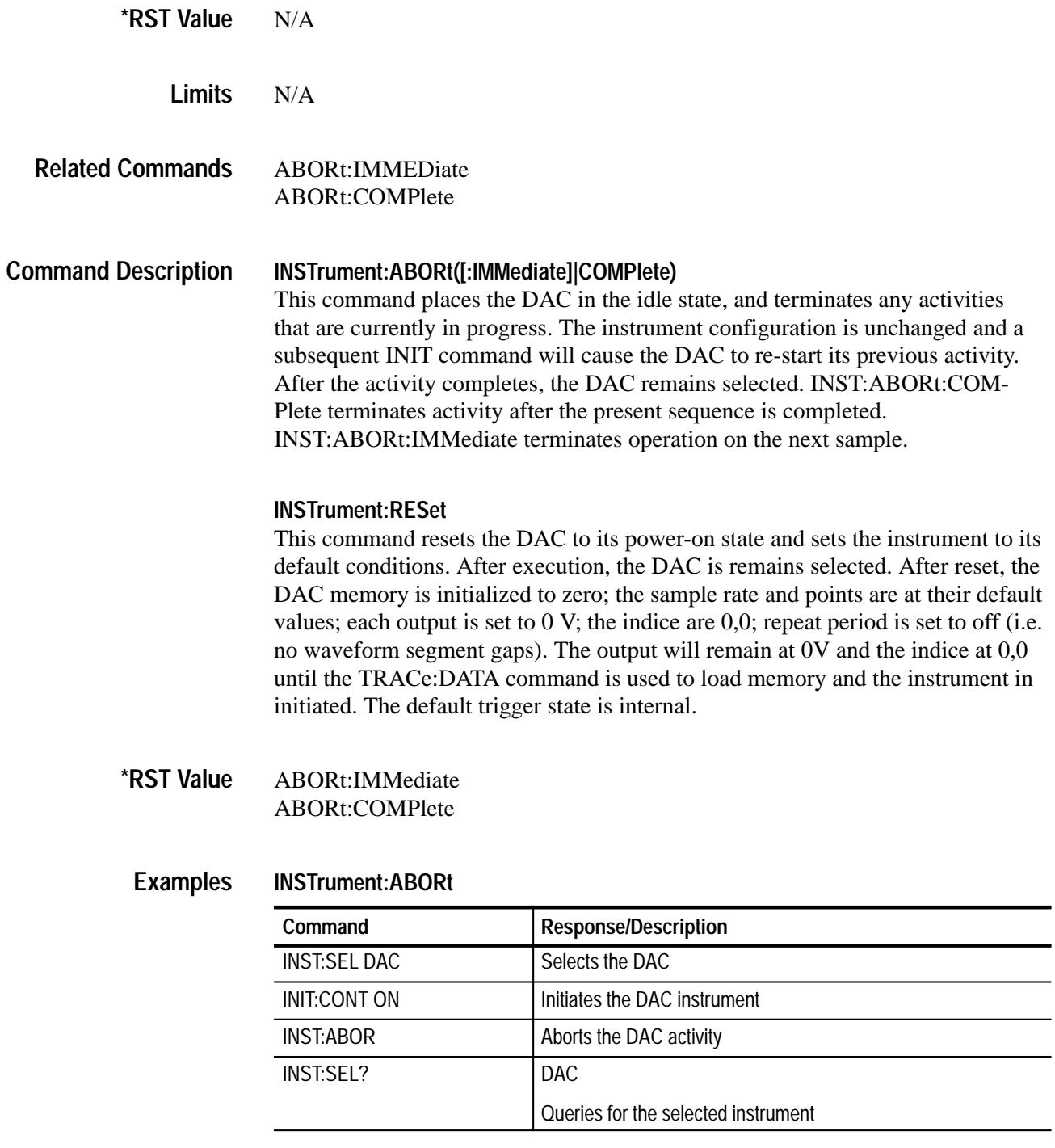

### **INSTrument:RESet**

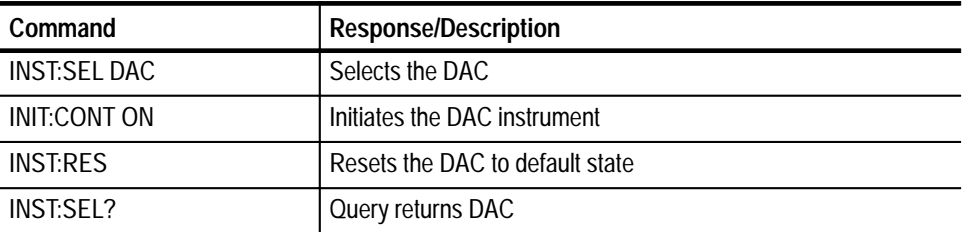

# **OUTPUT Subsystem**

The commands in this subsystem select when the DAC will generate an output trigger.

OUTPut:TRIGger:SOURce <trigger source> **Command Syntax**

OUTPut:TRIGger:SOURce? **Query Syntax**

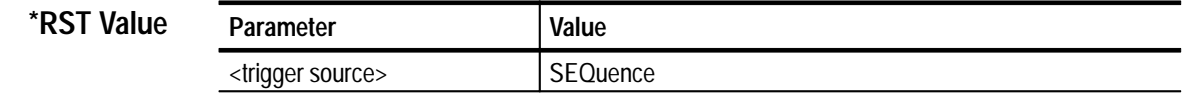

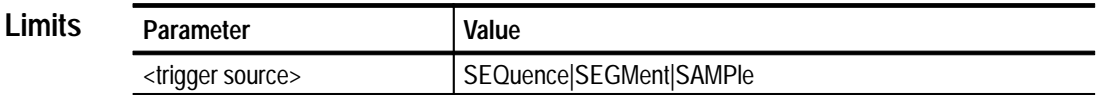

N/A **Resolution**

N/A **Related Commands**

> This command selects when the output trigger for the DAC will occur. It can be set to trigger every sample period, every waveform segment period, or once per waveform sequence. **Description**

> > **Sample.** A single DAC output point. At the end of a sample, the DAC output amplitude remains at the last sample value until a new sample is initiated. Use the command TRIG:MODE SAMPLE to program sample generation.

**Segment.** A group of DAC points that generate a waveform. The maximum number of points in a waveform is 1024. You use the TRAC:POIN <number of points> command to enter the number of points in a segment. At the end of a segment, the DAC output amplitude remains at the last segment value until you initiate a new segment. You can initiate a new segment continuously, by the repetition frequency, or by a trigger. Use the command TRIG:MODE SEG-MENT to program segment generation.

**Sequence.** A programmed repetition of segments. The maximum number of segments is 4096. At the end of a sequence, the DAC output amplitude remains at the last sequence value until a new sequence is triggered. You use the TRIG:MODE SEQ,<sequence length> command to define the number of segments. You can initiate a new sequence either by a trigger, or continuously.

**Waveform Period.** The waveform period is defined as the number of points in the waveform times the sample period.

If the waveform repetition mechanism is enabled, the repetition period must be greater than or equal to the waveform period. Calculate the waveform period as follows:

*Sample Period \* Number of Points*

### SEQUENCE | SEGMENT | SAMPLE **Query Response**

*NOTE. The output trigger in the segment and sequence mode occurs just prior to the start of the last sample and approximately 70 ns in width. The output trigger in the sample mode occurs about 6 ms after the new sample is strobed and is 2 ms in width.*

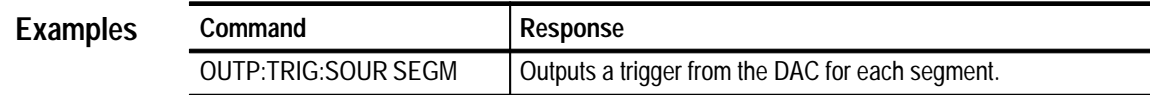

# **STATus? Subsystem**

The STATus queries enable you to inquire on the current operational state of the instrument.

Many STATus commands are available for use for all instruments. For a summary of those commands, see the *Status and Events* section.

- N/A **Command Syntax**
	- STATus:OPERation:CONDition? **Query Syntax**
- Instrument **Command Class**
- The operational condition register value **Query Response**
	- 0 **\*RST Value**
		- N/A **Limits**
		- Query Response Numeric **Formats**
- MEASure? READ? INITiate ABORt **Related Commands**

The STATus:OPERation:CONDition query returns the current operational status of the Digital Input. The bit definitions of the value are (bit  $0 =$  the least significant bit): **Description**

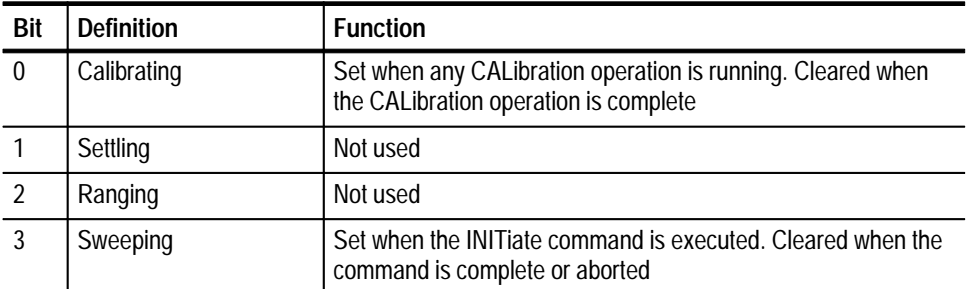

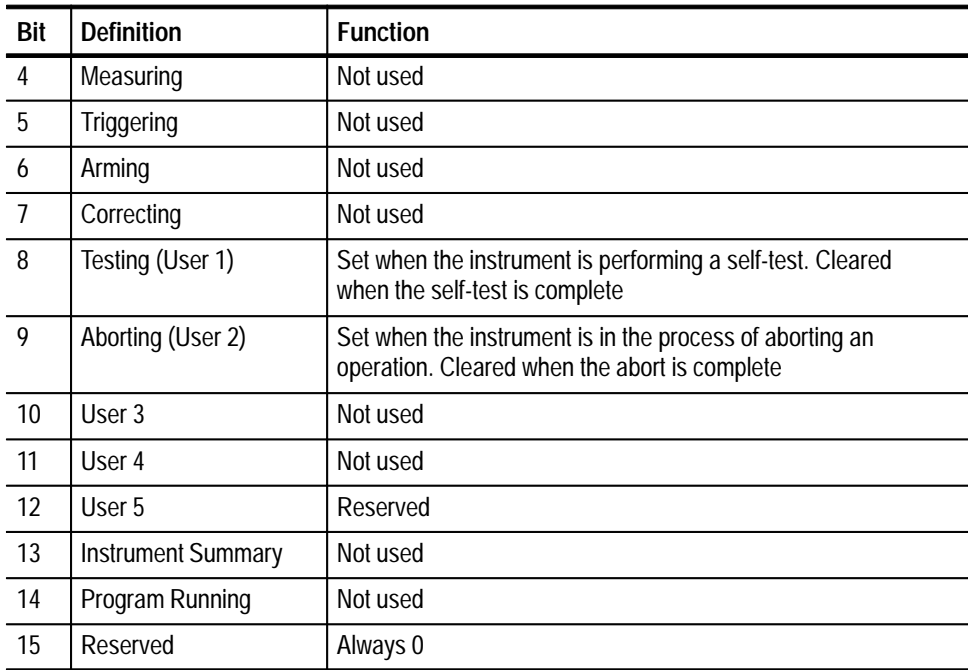

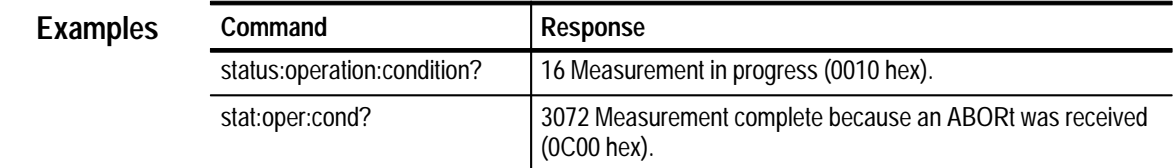

# **TEST Subsystem**

The TEST subsystem handles the self test operations of the instrument.

N/A **Command Syntax**

> TEST: ALL? **Query Syntax**

> > N/A. **\*RST Value**

> > > N/A **Limits**

\*TST? **Related Commands**

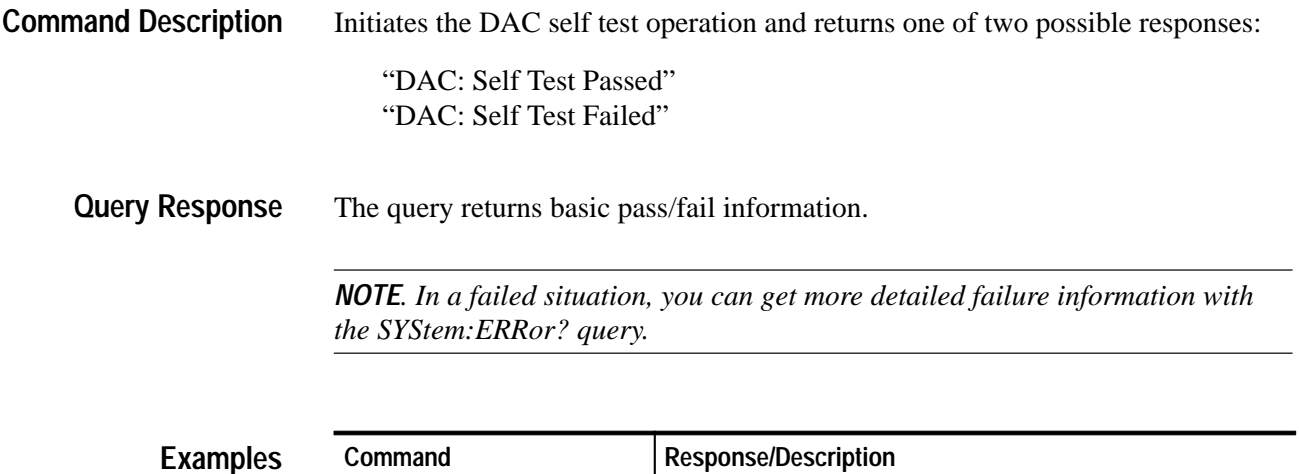

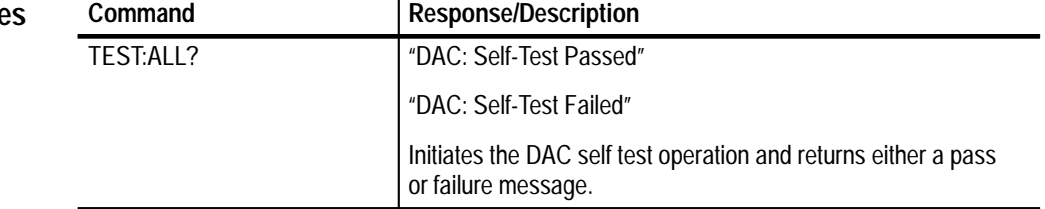

# **TRACe Subsystem**

The TRACe: and TRACe|DATA commands work with the arbitrary waveform generator capabilities of the DAC. The TRACe|DATA commands can be used with either the TRACe or DATA command

NOTE. For the TRACe/DATA commands, you can preface the command with either TRACe or DATa

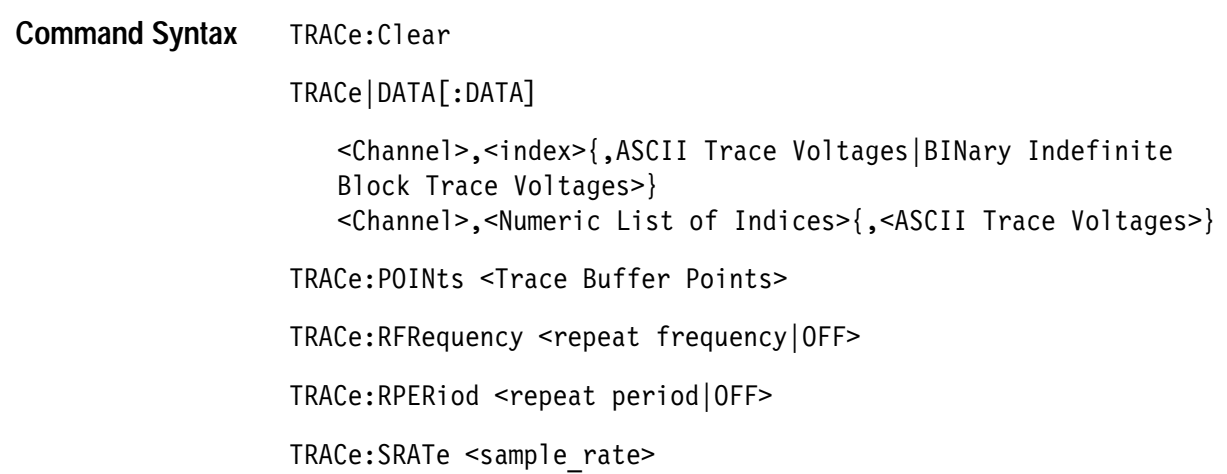

TRACE|DATA[:DATA]? <Channel Select>|<Numeric List of Indices> TRACE|DATA[:DATA]? <Channel Select> **Query Syntax**

TRACe: INDice?

TRACe: POINts?

TRACe: RFRequency?

TRACe:RPERiod?

TRACe: SRATe?

### FORMat **Related Commands**

**\*RST Value**

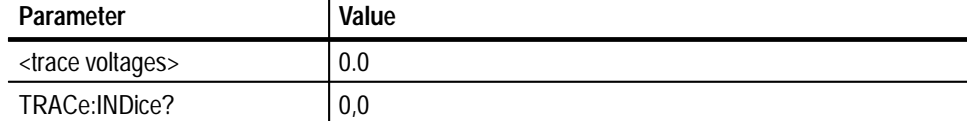

*NOTE: At reset, the DAC clears its memory and returns a segment index of 0. The DAC will not perform an output operation and remains at the 0,0 indice until you send a TRACe|DATA command and the instrument is initiated.*

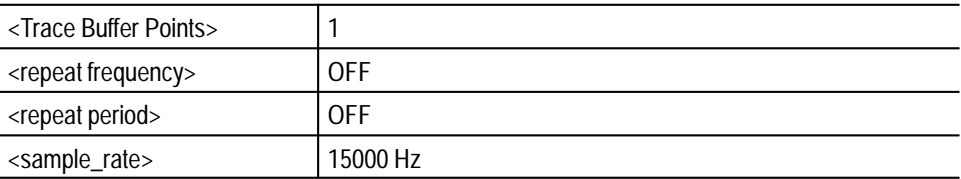

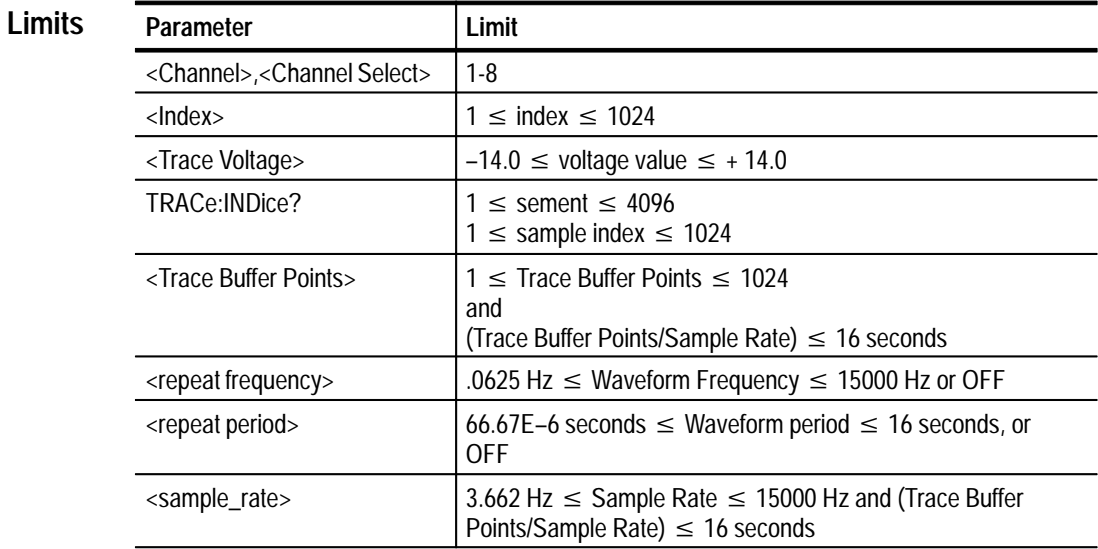

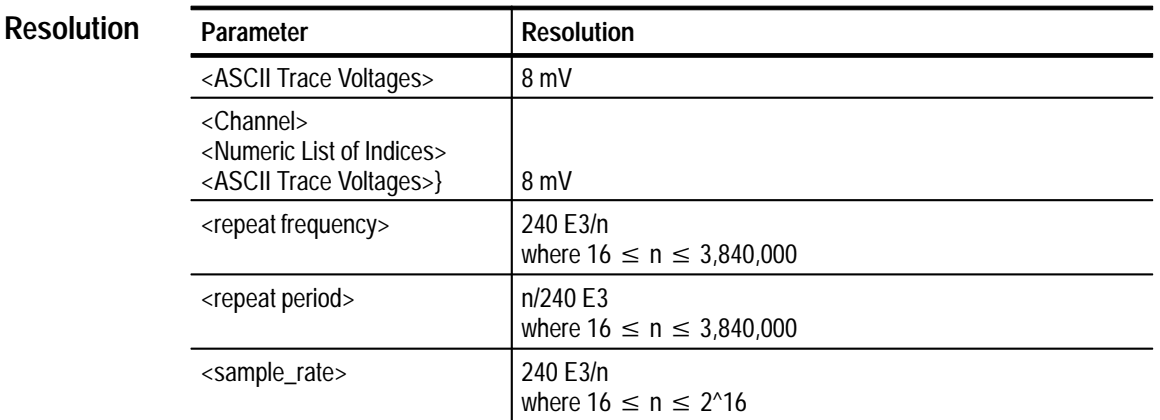

### FORMat **Related Commands**

The TRACe: and TRACe|DATA commands perform the following operations: **Command Description**

### **TRACe:CLEAR**

This command zeroes the DAC as follows:

- Sets the output array for each of the 8 DAC channels to zero.  $\blacksquare$
- Sets all 1024 samples of each output array is set to zero.  $\blacksquare$
- Sets all DAC output points to zero.

If the DAC is currently producing output, it stops immediately upon receiving this command. The instrument initializes the array as in the power-on sequence and returns to its default state. The Points register is not affected by the Clear command.

### **TRACe | DATA [:DATA] <Channel >,<Index>{,<ASCII Trace Voltages|BINary Indefinite Block Trace Voltages}**

This command enables you to use the arbitrary waveform generator capabilities of the DAC. You can enter the command with either the TRACe or DATA prefix. The command loads the selected DAC channel with the list of sample voltage values. The command programs the DAC with ASCII or binary data.

You can use the parameters provided with the command, as follows:

If either the Channel Select or the Array Index integer parameters are omitted, an error is generated.

If this command is sent while the instrument is generating a waveform (e.g. Sweeping), then the instrument will automatically perform an implied abort and execute the TRACe command. The instrument must be re-initiated to start generating a waveform again.

**TRACe|DATA[:DATA] <Channel>,<Numeric List of Indices>{,<ASCII Trace Voltages>**  This command enables you to use the arbitrary waveform generator capabilities of the DAC. All commands use either the TRACe or DATA prefix. The commands load the selected DAC channel with the list of sample voltage values. The command programs the DAC to use ASCII data.

You can use the parameters provided with the command, as follows:

If either the Channel Select or the Array Index integer parameters are omitted, an error is generated.

If this command is sent while the instrument is generating a waveform (e.g. Sweeping), then the instrument will automatically perform and implied abort and implement the trace command. The instrument must be re-initiated to start generating a waveform again.

### **TRACe:POINts <Trace Buffer Points>**

This command defines the number of sample points that comprise a segment. Each segment can have a maximum of 1024 data points (2048 byes). The points register is shared between each of the 8 DAC channels. Consequently, the Points command specifies the number of data points for each of the DAC waveforms. There is only one data point count register for all DAC channels. If the <Trace Buffer Points> field is omitted or is out of limits, the instrument generates an error.

*NOTE. The number of points multiplied by the sample period (or 1/sample rate) must be less than 16 seconds. If the number of points more than 16 seconds, the instrument returns an error upon an INITiate command.*

### **TRACe:RFRequency <repeat frequency|OFF>**

This command defines the repetition frequency of each waveform segment. It is the inverse of the TRACe:RPERiod. It defines the inverse of the waveform repeat period. For more information, see the TRACe:RPERiod command description.

Default units are in Hz. If the repeat period is set to OFF, the instrument will not allow any gaps, i.e. the repeat period will be calculated to equal the waveform period. Programming a repetition frequency is illegal if the trigger mode is SAMPle. An error will be generated on INITiate if the repetition frequency is enabled while the trigger mode is SAMPle.

### **TRACe:RPERiod <repeat period|OFF>**

This command defines the repeat period of each waveform segment. This is the inverse of the TRACe:RFREQency command.

*NOTE. The waveform segment period is the sample period times the number of data points. Thus, the waveform repeat period must be greater than or equal to the waveform segment period.*

If the waveform repeat period is set to be greater than the waveform segment period, then there will be a gap between waveform segments (the final point in the segment will be output until the next segment is started). If the waveform repeat period is equal to the waveform segment period, then there will be no gaps between the last point of a segment and the first point of the next segment. If the waveform repeat period is set to less than the waveform segment period, an error will be generated when INITiate is issued.

Default units are in seconds. If the repeat period is set to OFF, the repetition mechanism is disabled and no gap will begenerated. Programming a repetition frequency is illegal if the trigger mode is SAMPle. An error will be generated on an INITiate if the repetition frequency is enabled while the trigger mode is SAMPle.

### **TRACe:SRATe <sample\_rate>**

This command assigns the sample rate of the waveform data point. The value is in Hz. This is the frequency at which the waveform data points are output to the DAC output ports. Since there is only one sample clock and a single points register for all DAC channels, the sample rate and waveform frequency is the same for all 8 channels. The sample rate can range from 3.662 Hz to 15e3 Hz. The actual sample rate will be rounded to the closest value. Query responses will return the quantized value.

Changing the output frequency during the output of a waveform (e.g. sweeping), will result in an implied abort. The instrument accepts the change in frequency and go into a wait state until it is re-initiated.

*NOTE. The number of points multiplied by the sample period (or 1/sample rate) must be less than 16 seconds. If the number of points is more than 16 seconds, the instrument returns an error.*

The TRACe: subsystem queries have the following responses: **Query Response**

### **TRACE | DATA [:DATA]? <Channel Select>,<Numeric List of Indices> TRACE | DATA [:DATA]? <Channel Select>**

There are two forms for this query as shown above. In either case, the return data can be either ASCII decimal or binary data as defined by the FORMAT subsystem command. If either query is issued during operation, the device performs an applied abort and returns the query data.

The first query returns the array element values for the selected DAC channel. The Numeric List of Indices specifies which sample points to return for the selected DAC channel.

The second query above returns all of the values for the selected DAC channel.

### **TRACe:INDice?**

Returns the current waveform segment index and sample index of the output memory buffer.

*NOTE. The query response time might make this command impractical at high sample rates. For slow sample rates, you can use this query to determine the approximate position of the actual waveform.*

After completing the output of a waveform sequence, this query will return the final segment and final sample since the DAC will continue to hold that output until reset or initiated again.

RPERiod or RFREquency can be used to create gaps between waveform segments. During the gap, segment and sample numbers do not change.

### **TRACe:POINts?**

This query returns the current number of active sample points in the DAC trace buffers.

### **TRACe:RFRequency?**

Returns the frequency of the output cycle, in Hz.

### **TRACe:RPERiod?**

Returns the period of the output cycle, in seconds.

*NOTE. The VX4101A will round the TRACe:RFRequency, TRACe:RPER and TRACe:SRATe values off to the nearest values supported by the VX4101A hardware. The rates are rounded to 240000/n, where n is an integer. The period is rounded to n/240000 where n is an integer. The queries for these commands will return actual programmed values.*

*NOTE. The number of points multiplied by the sample period (or 1/sample rate) must be less than 16 seconds. If the number of points is more than 16 seconds, the instrument returns an error.*

### **TRACe:SRATe?**

Returns the current waveform data sample rate.

#### **TRACe:CLEAR Examples**

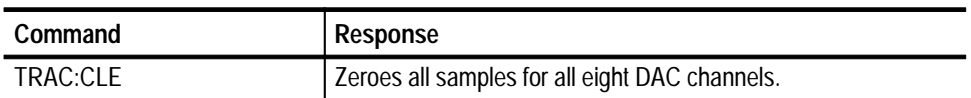

## **TRACe | DATA [:DATA] <Channel >,<Index>{<ASCII Trace Voltages|BINary Indefinite Block Trace Voltages}**

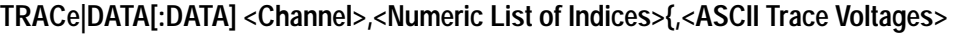

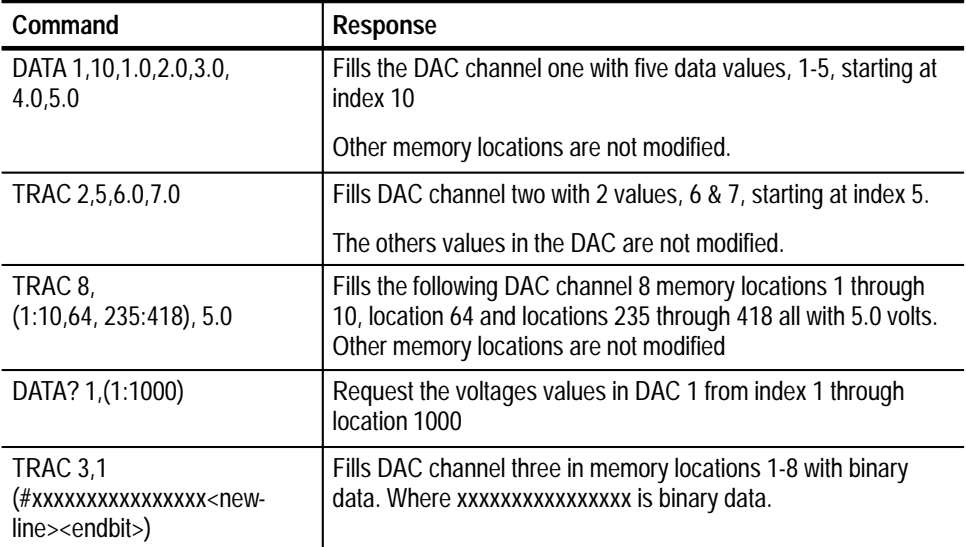

## **TRACe:INDice?**

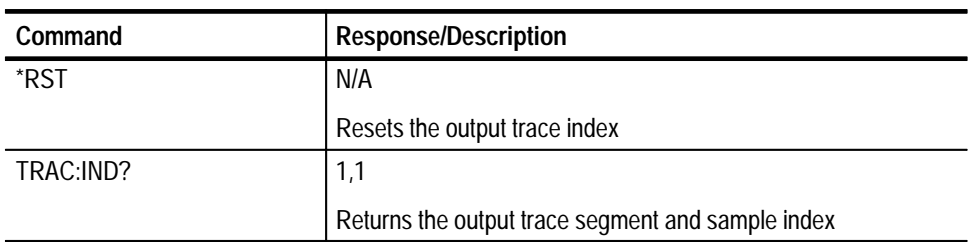

## **TRACe:POINts <Trace Buffer Points>**

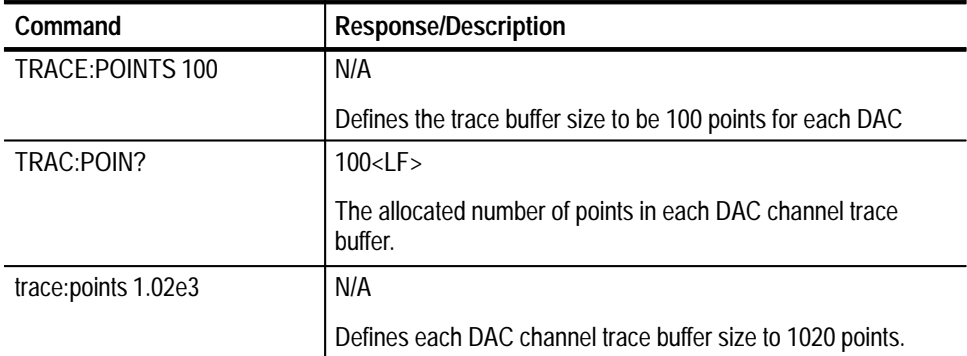

## **TRACe:RFRequency <repeat frequency|OFF>**

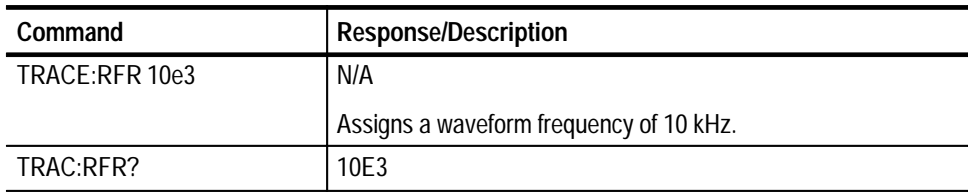

# **TRACe:RPERiod <repeat period|OFF>**

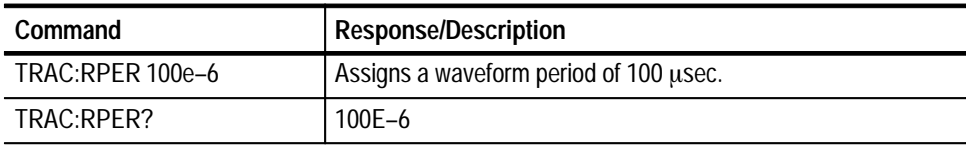

## **TRACe:SRATe**

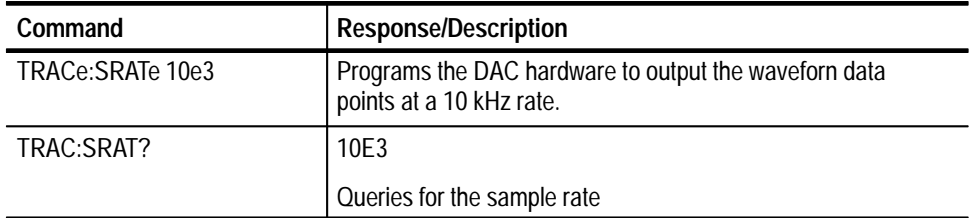

# **Trigger Subsystem**

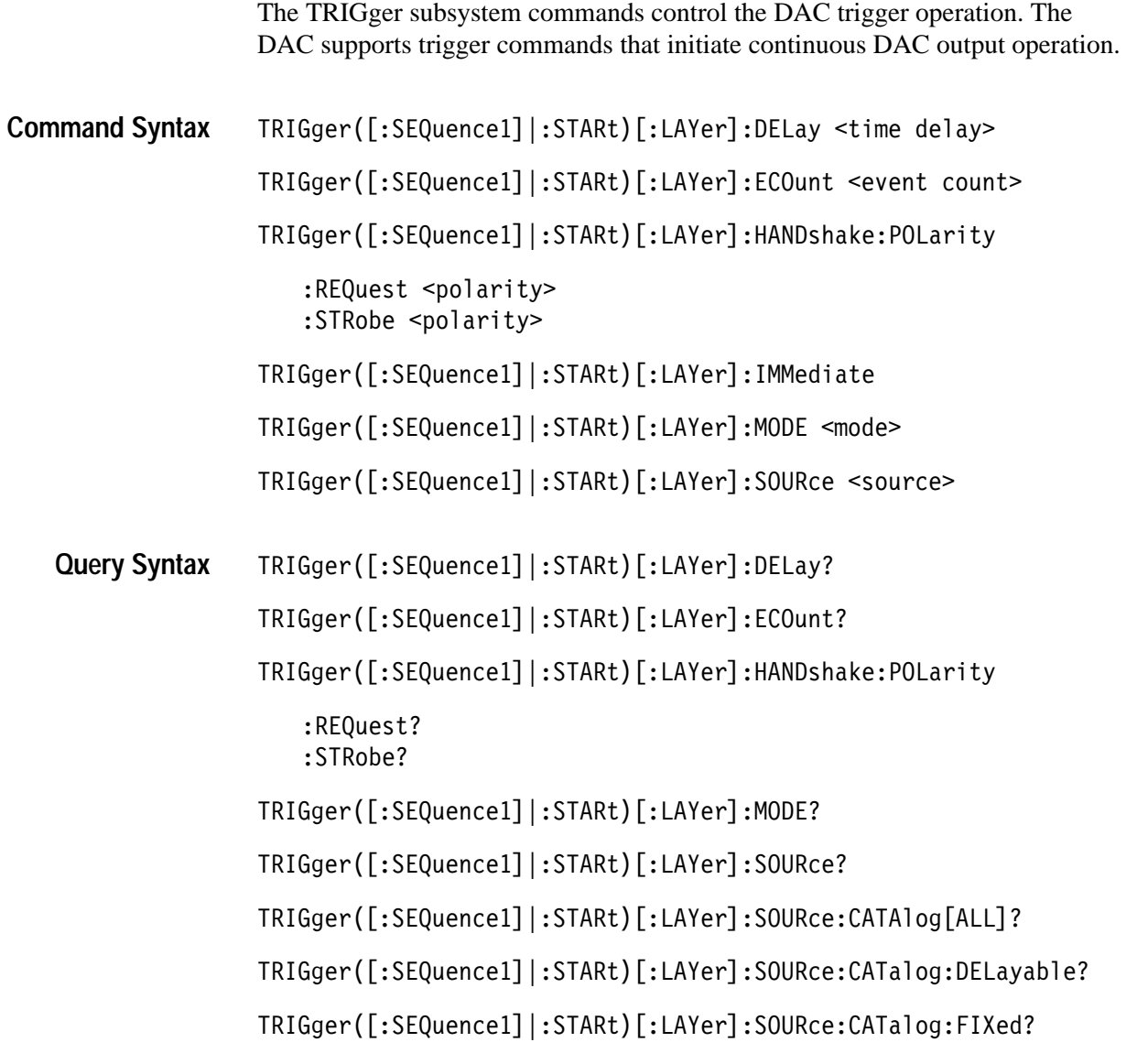

### **Command Class** Instrument

**\*RST Value** 

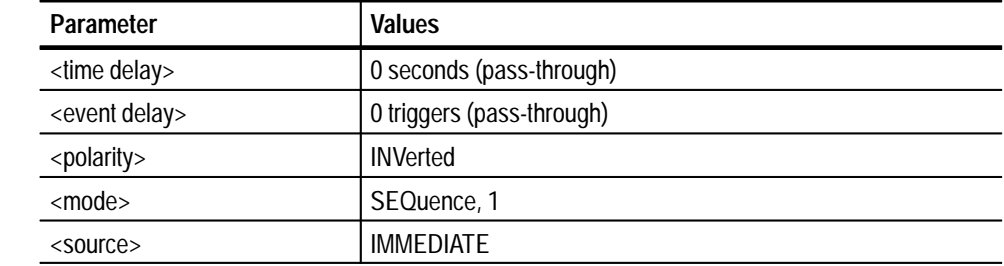

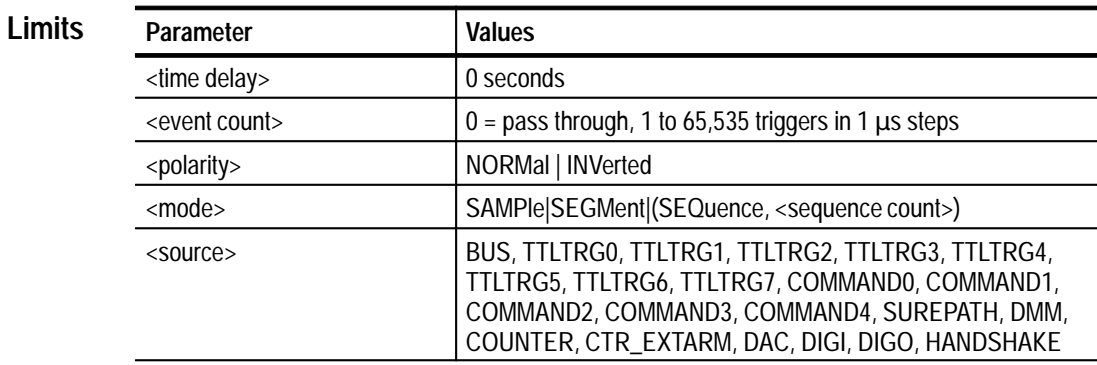

**Related Commands**

INITiate: IMMediate

#### **TRIGger ([:SEQuence1] |:STARt)[:LAYer]:DELay <time delay> Command Description**

Specifies a time delay to occur after receipt of a trigger prior to actually triggering. If the trigger source selected is fixed, this command will have no effect on the instrument triggering. This command always zeros the event count delay, so specifying a delay of zero places the trigger subsystem in pass-through mode. In this mode, the instrument triggers immediately upon receipt of a trigger.

### **TRIGger ([:SEQuence1] |:STARt)[:LAYer]:ECOunt <event count>**

Specifies the number of triggers to count prior to triggering. Upon receipt of trigger N (where N is the number specified in the command), the instrument will enter the triggered state. If the trigger source selected is fixed, this command will have no effect on the instrument triggering. This command always zeros the delay by time parameter, so specifying an event count of zero places the trigger subsystem in pass-through mode. In this mode, the instrument triggers immediately upon receipt of a trigger.

### **TRIGger([:SEQuence1]|:STARt)[:LAYer]:HANDshake:POLarity:REQuest|:STRobe <polarity>**

Specifies the active edge of the signals to be received and driven on the external handshake lines. NORMal indicates that the rising edge is active. INVerted indicates that the falling edge is active.

### **TRIGger ([:SEQuence1] |:STARt)[:LAYer]:IMMediate**

Causes a one time entry into the triggered state without receiving the specified trigger. This command is often used to "prime the pump" in cases such as setting up a scan list measurement.

### **TRIGger ([:SEQuence1] |:STARt)[:LAYer]:MODE <mode>**

After receipt of an initiate, if the <mode> is SAMPle, then on receipt of a trigger,

the next location in the active trace will be output by the instrument and the location in the trace will be incremented. Each subsequent trigger will cause the instrument to output a new value.

If the <mode> is SEGMent, the number of points specified with the TRACe:POINts command will be output at the rate specified by the TRACe:SRATe command. Each subsequent trigger will cause the instrument to re-output the segment.

If the <mode> is SEQuence, the number of points specified with the TRACe:POINts command will be output at the rate specified by the TRACe:SRATe command. This will be repeated for the number of times specified in the sequence count specified when the mode was set. The spacing between each group of points will be such that the repeat period specified in the TRACe:RPERiod will be met. Each subsequent trigger will cause the instrument to re-output the entire sequence.

The instrument will remain in the initiated state, driving the output until an abort or a reset occurs.

### **TRIGger([:SEQuence1] |:STARt)[:LAYer]:SOURce <source>**

Selects the trigger source to be used when the instrument is initiated.

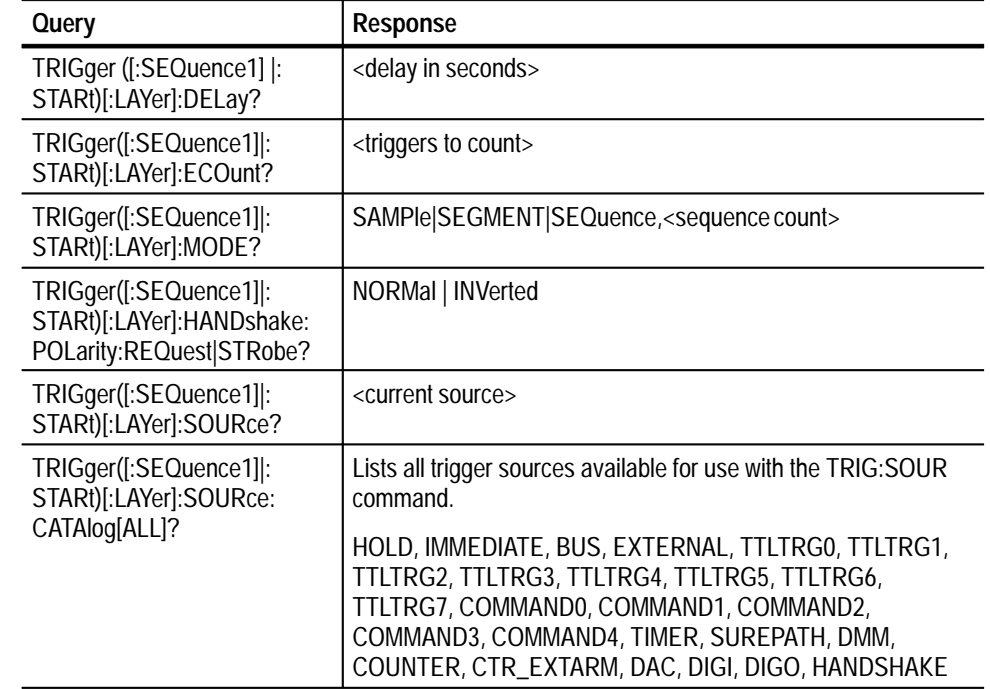

**Query Response**

*NOTE: Depending upon which options were purchased with the VX4101A, some of the trigger sources listed above may not be available for use.*

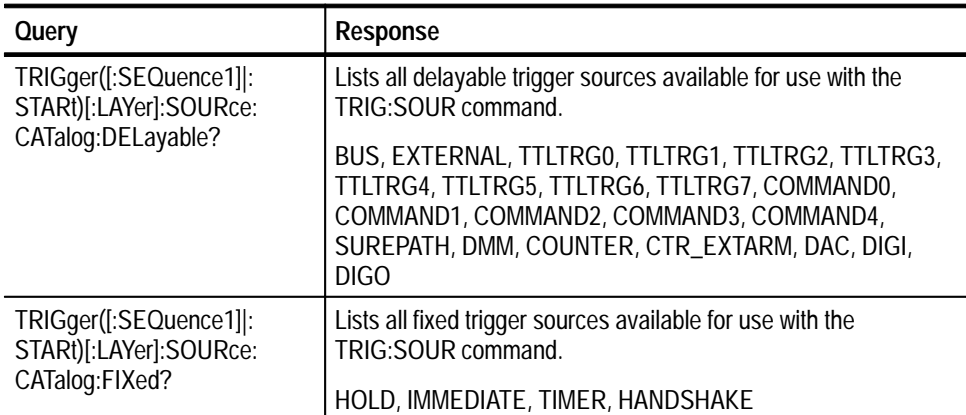

### **TRIGger ([:SEQuence1] |:STARt)[:LAYer]:DELay Examples**

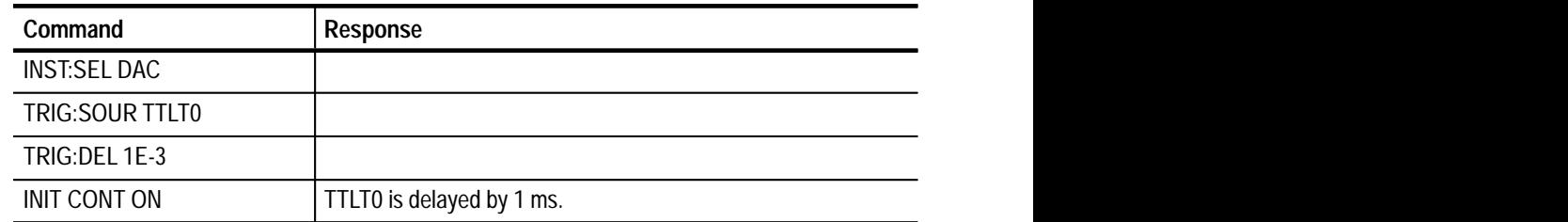

# **TRIGger ([:SEQuence1] |:STARt)[:LAYer]:ECOunt**

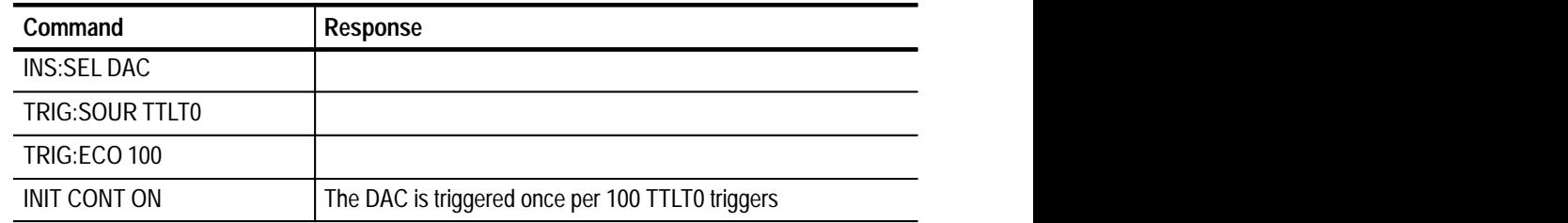

## **TRIGger ([:SEQuence1] |:STARt)[:LAYer]:IMMediate**

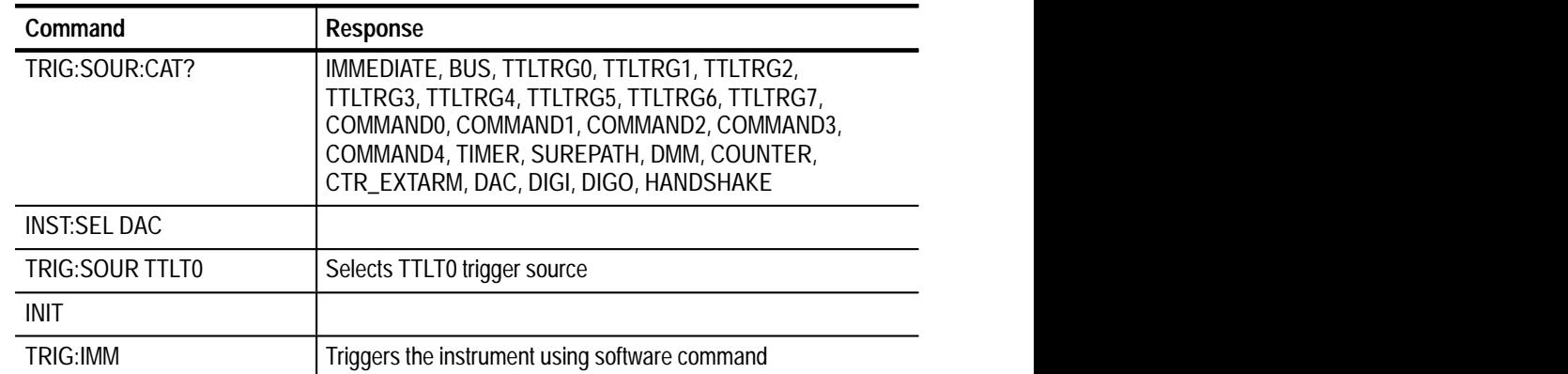

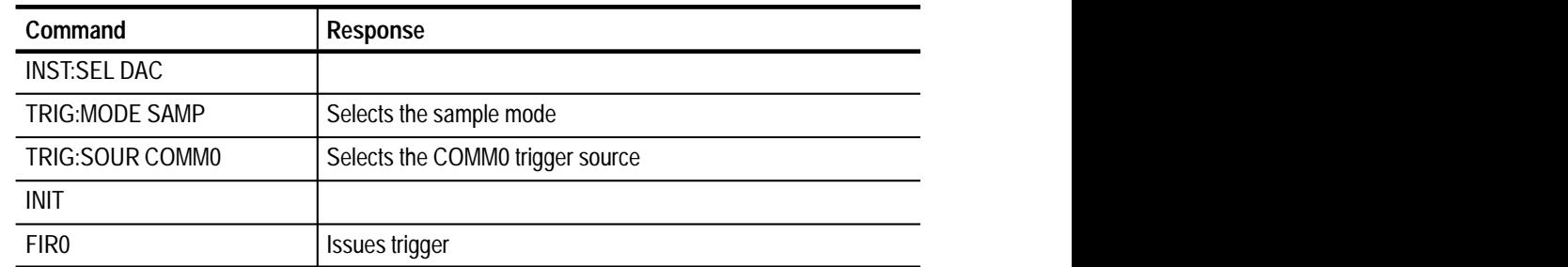

## **TRIGger([:SEQuence1]|:STARt)[:LAYer]:MODE**

## **TRIGger([:SEQuence1] |:STARt)[:LAYer]:SOURce**

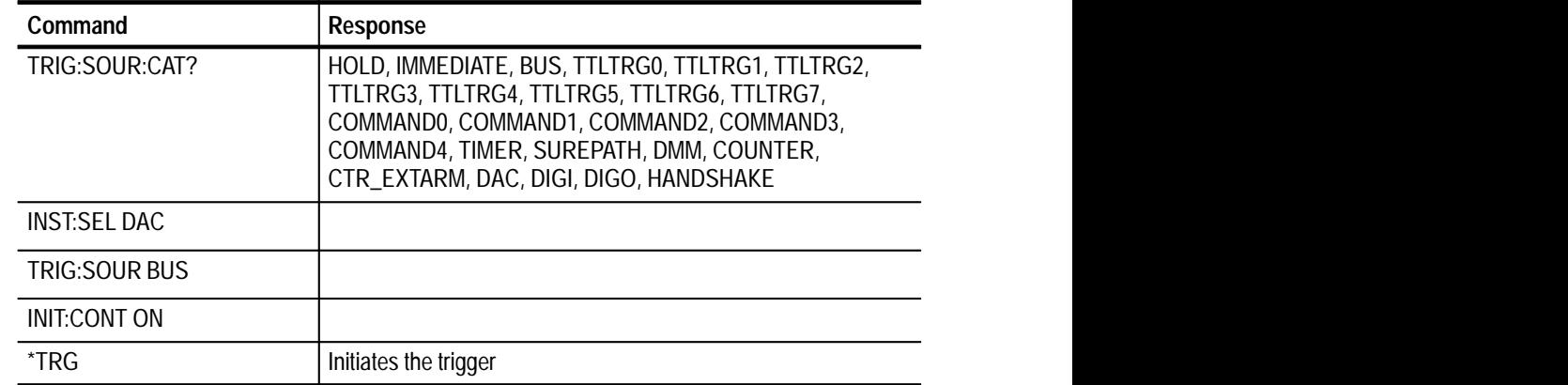

## **TRIGger([:SEQuence1]|:STARt)[:LAYer]:SOURce:CATAlog[ALL]?**

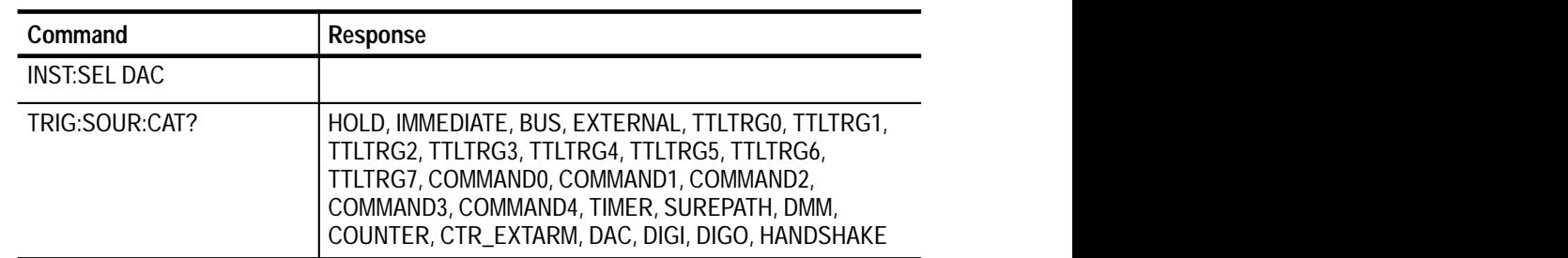

## **TRIGger([:SEQuence1]|:STARt)[:LAYer]:SOURce:CATalog:DELayable?**

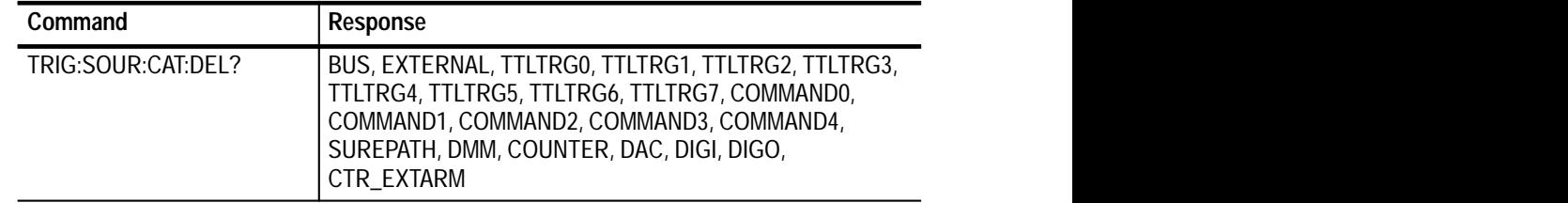

| Command            | <b>Response</b>      |  |
|--------------------|----------------------|--|
| INST:SEL:DAC       |                      |  |
| TRIG:SOUR:CAT:FIX? | HOLD,IMMEDIATE,TIMER |  |
|                    |                      |  |

**TRIGger([:SEQuence1] |:STARt)[:LAYer]:SOURce:CATalog:FIXed?**

# **VXI:FDC Subsystem**

This subsystem contains the command set that allows the setup and use of the DAC's Fast Data Channel.

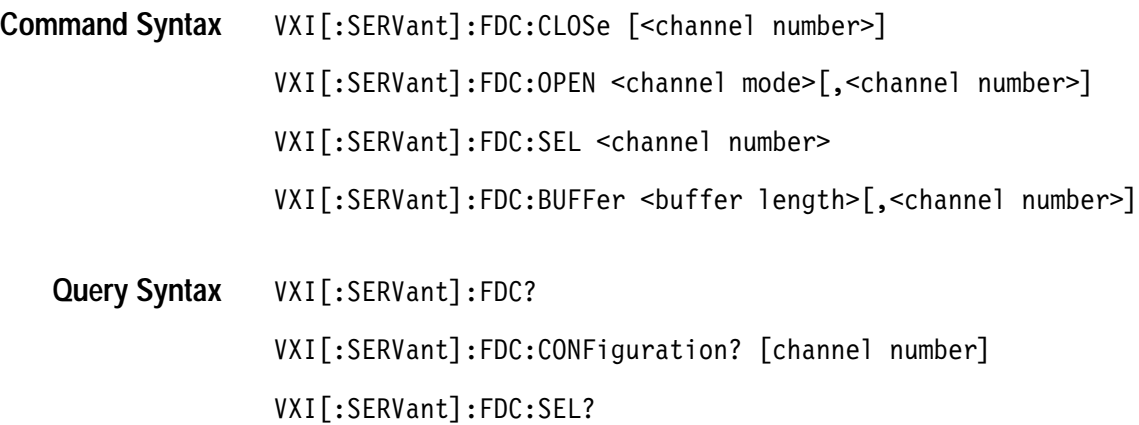

VXI[:SERVant]:FDC:BUFFer?

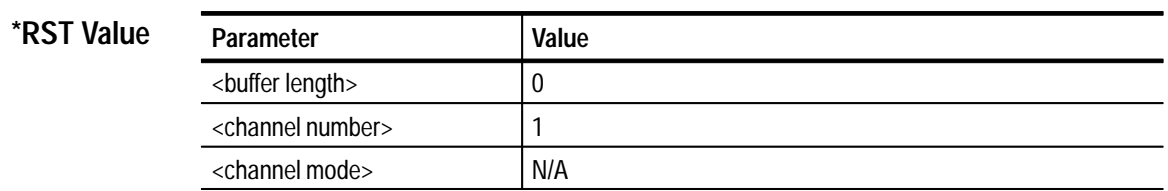

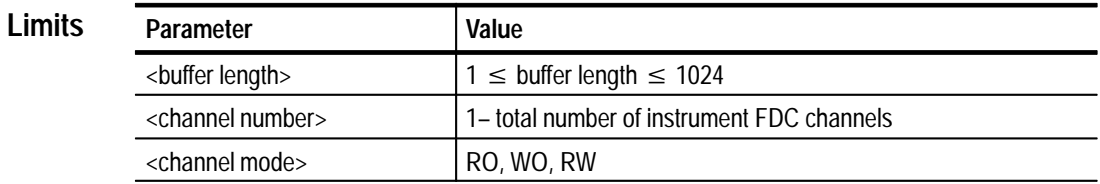

#### **VXI[:SERVant]:FDC:CLOSe [<channel number>] Description**

This command closes the selected logical FDC channel. If the optional channel number is omitted, the channel referenced by the VXI:FDC:SEL command is used. Closed FDC channels must be opened before they can be accessed for data transfer. The channel number parameter is the logical FDC channel number for the instrument.

### **VXI[:SERVant]:FDC:OPEN <channel mode>[,<channel number>]**

This command opens the selected logical FDC channel. The mode parameter determines the direction of data flow, read only, write only or both read & write. The <channel mode> parameter can be one of the following unquoted SCPI labels: RO, WO, RW. Interpretation of Read and Write is from the servant device's point of view.; Data is *READ* off the VXIbus back plane into the instrument and *WRITTEN* from the instrument to the VXIbus back plane. If the optional channel number is omitted, the channel referenced by the VXI:FDC:SEL command is used. FDC channels must be opened before they can be accessed for data transfer.

Each opened FDC channel consumes system resources. Bidirectional channels require more resources than Read or Write only channels. Only open FDC channels in the operational mode appropriate for their intended use.

If the DAC FDC channel is opened for both reading and writing (mode parameter  $= RW$ ) then the DAC can be loaded with ASCII data (see TRACE|DATA command description) and read back in binary. (see the FOR-MAT command description). You can then store the binary representation of the TRACE data on your hard drive and subsequently reload it into the DAC as a binary file using the FDC channel. This results in faster waveform loading operation for the DAC.

### **VXI[:SERVant]:FDC:SEL <channel number>**

The command selects the FDC logical channel to be used by subsequent FDC commands. The channel number parameter is the logical FDC channel number for the instrument. It is not necessarily related to the physical FDC channel. It is not related to the DAC channels. All of the DAC channels use only one FDC channel. The power up default is logical channel 1.

### **VXI[:SERVant]:FDC:BUFFer <buffer length>,[,<channel number>]**

This command specifies the amount of data to transfer from the servant back to the host during a FDC protocol data transfer; and, it configures the instrument for the transfer. This command is only needed when the controller is reading data back from a source instrument (a the source instrument typically accepts data from the host (via the VXI backplane) and sources it to the UUT). This command allows you to both define the size of the data to transfer in the reverse direction back to the host and to signal the instrument hardware to present the specified amount data to the FDC transfer mechanism. You must issue the

BUFFer command prior to each utilization of the host's FDC drivers to transfer data back from the servant to the host.

The buffer length is specified in number of DAC samples. Note that all 8 DAC channels are always transferred in any FDC transaction. Thus, a BUFFer setting of 1 will return 16 bytes (8 channels, 2 bytes per channel).

The channel number parameter is the logical FDC channel number for the instrument.

Note that this command is not necessary for measurement instruments, such as the DMM or counter, since a measurement instrument knows how much data it has ready to transfer via FDC. Nor is this command necessary for FDC writes to a source instrument, since the host knows how much data will be transferred. Thus, this command is only needed when the controller is utilizing FDC to retrieve data from a source instrument.

See also *FDC Operation* in *Instrument Functions*

### **VXI[:SERVant]:FDC? Query Response**

This query returns comma separated list of physical FDC channel numbers allocated to the instrument. Physical and logical channel numbers have a 1 to 1 correspondence. Channel assignment occurs as follows:

Logical channel 1 is established on the first physical channel number returned by the query.

Logical channel 2 is established on the second physical channel number returned by the query. This process continues until all logical channels are established on their corresponding channel number.

Physical FDC channel allocation is dependent upon the VX4101A option configuration. Knowledge of a logical FDC channel's physical identity is required by users writing their own low level Commander-side FDC drivers for their host computer. For more information, see *FDC Operation* in *Instrument Functions*

### **VXI[:SERVant]:FDC:CONFiguration? [<channel number>]**

This query returns the configuration state of the selected FDC channel. If the optional channel number is omitted, the channel referenced by the VXI:FDC:SEL command is used. Return values are the following quoted ASCII strings:

"CLOSED", "OPEN", "INITIALIZED", "READ ONLY", "WRITE ONLY", "READ\_WRITE"

Configuration states of READ ONLY, WRITE ONLY and READ WRITE imply an OPENED and INITIALIZED state. A channel that is in a Closed state must

be Opened before it can be accessed. In practice, a channel will be in one of the four active states: (CLOSED, READ ONLY, WRITE ONLY, or both).

The <channel number> parameter is the logical FDC channel number for the instrument.

### **VXI[:SERVant]:FDC:SEL?**

The query returns the currently selected logical FDC channel. The return value is a single integer, from 1 to the number of logical FDC channels the instrument supports.

### **VXI[SERVant]:FDC:BUFFer?**

Returns the length of the last FDC transaction between a servant and a host. The buffer length is specified in number of samples. The return value is a single integer ranging from 1 to the number of samples that you have specified.

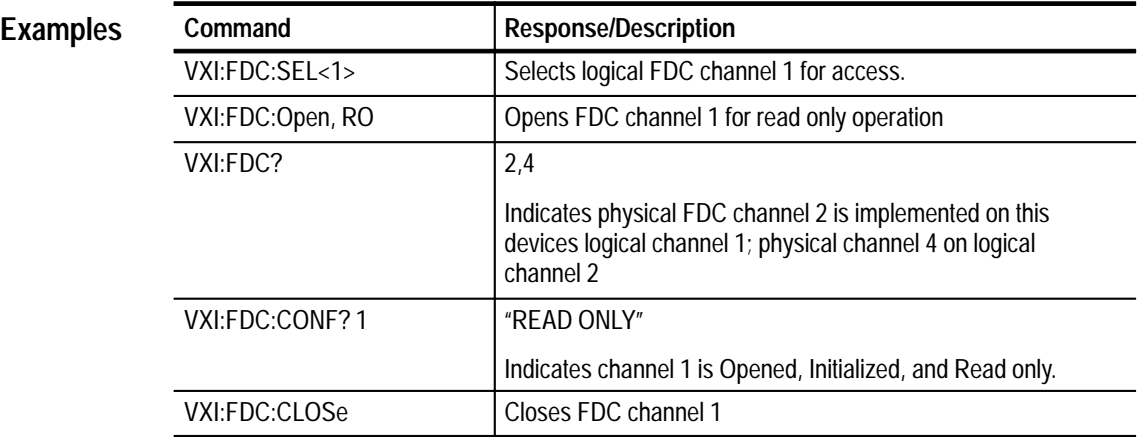

# **SCPI Commands for the Relay Drivers**

This section contains the SCPI commands for the Relay Drivers of the VX4101A This section contains the SCPI commands for the Relay Drivers of the VX410 MultiPaq<sup>™</sup> Instrument. You can use these commands to open and close relays, direct signals through the 8 relay drivers, and inquire on device status.

# **Command Summary**

The following lists the available commands for the relay drivers:

### **Commands**  [ROUTe:]CLOSe <channel list> [ROUTe:]OPEN <channel list> **ROUTe Subsystem**

**Queries**  [ROUTe:]CLOSe:STATe?

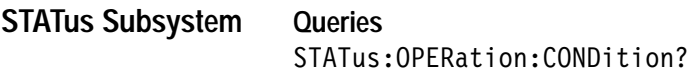

# **ROUTe Subsystem**

The ROUTe commands enable you to control signals through any or all of the eight relay drivers.

[ROUTe:]CLOSe <channel list> [ROUTe:]OPEN <channel list> **Command Syntax**

[ROUTe]:CLOSe:STATe? **Query Syntax**

N/A **\*RST Value**

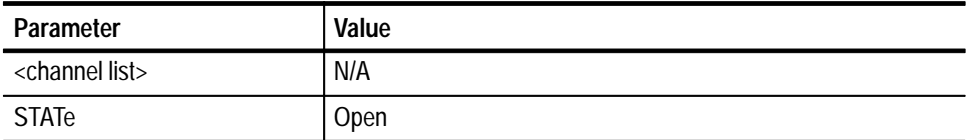

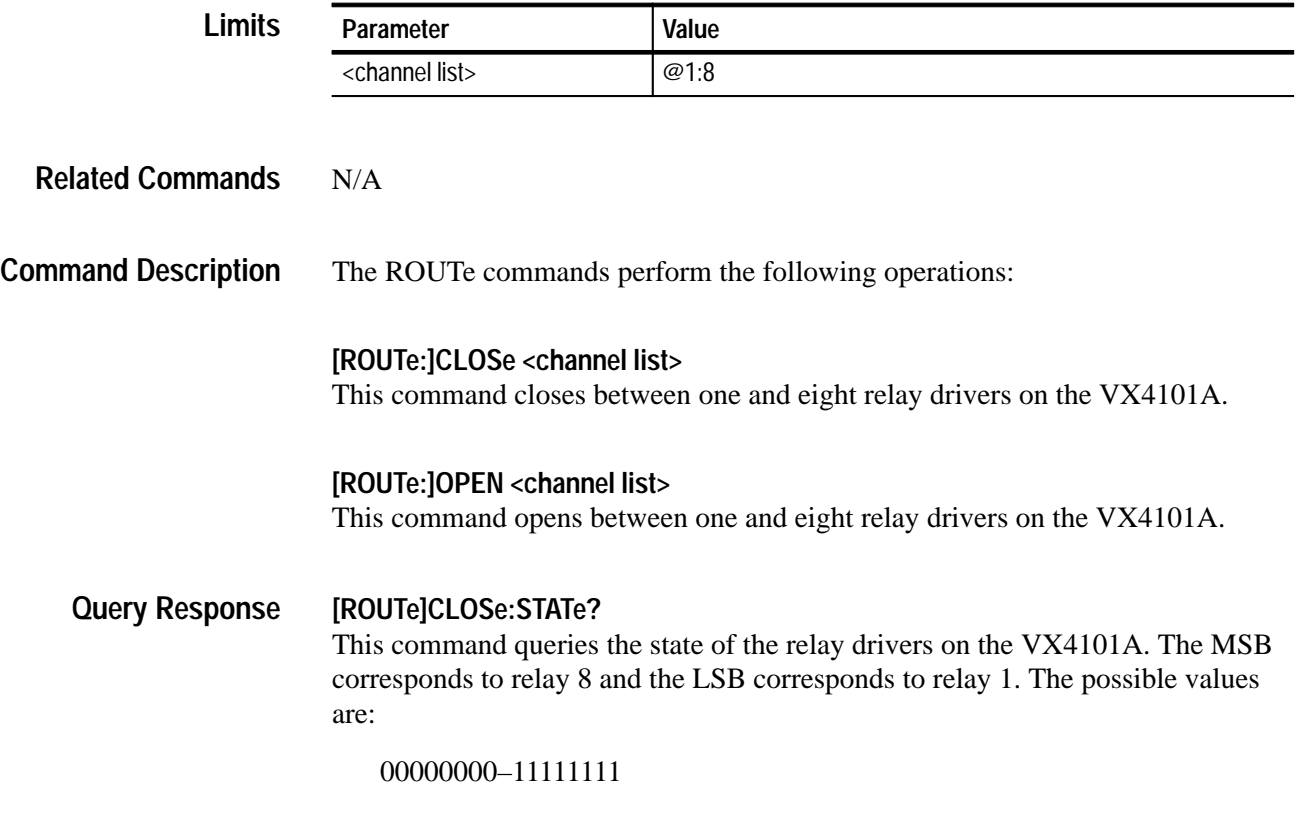

**Examples**

# **[ROUTe:]CLOSe**

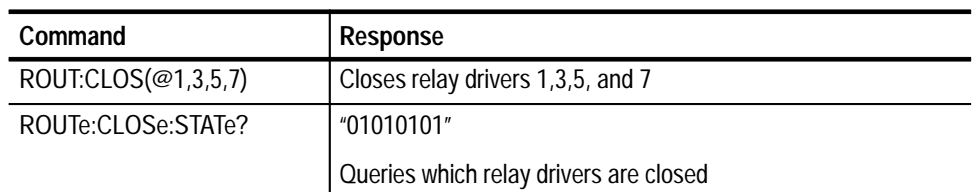

# **[ROUTe:]OPEN**

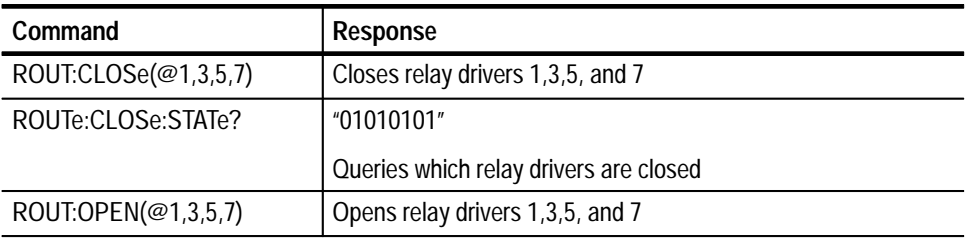

## **[ROUTe]CLOSe:STATe?**

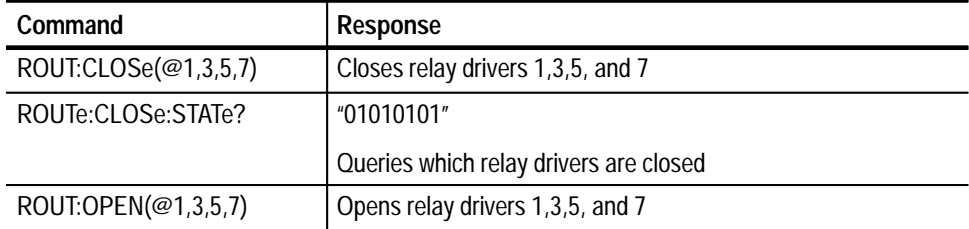

# **STATus? Subsystem**

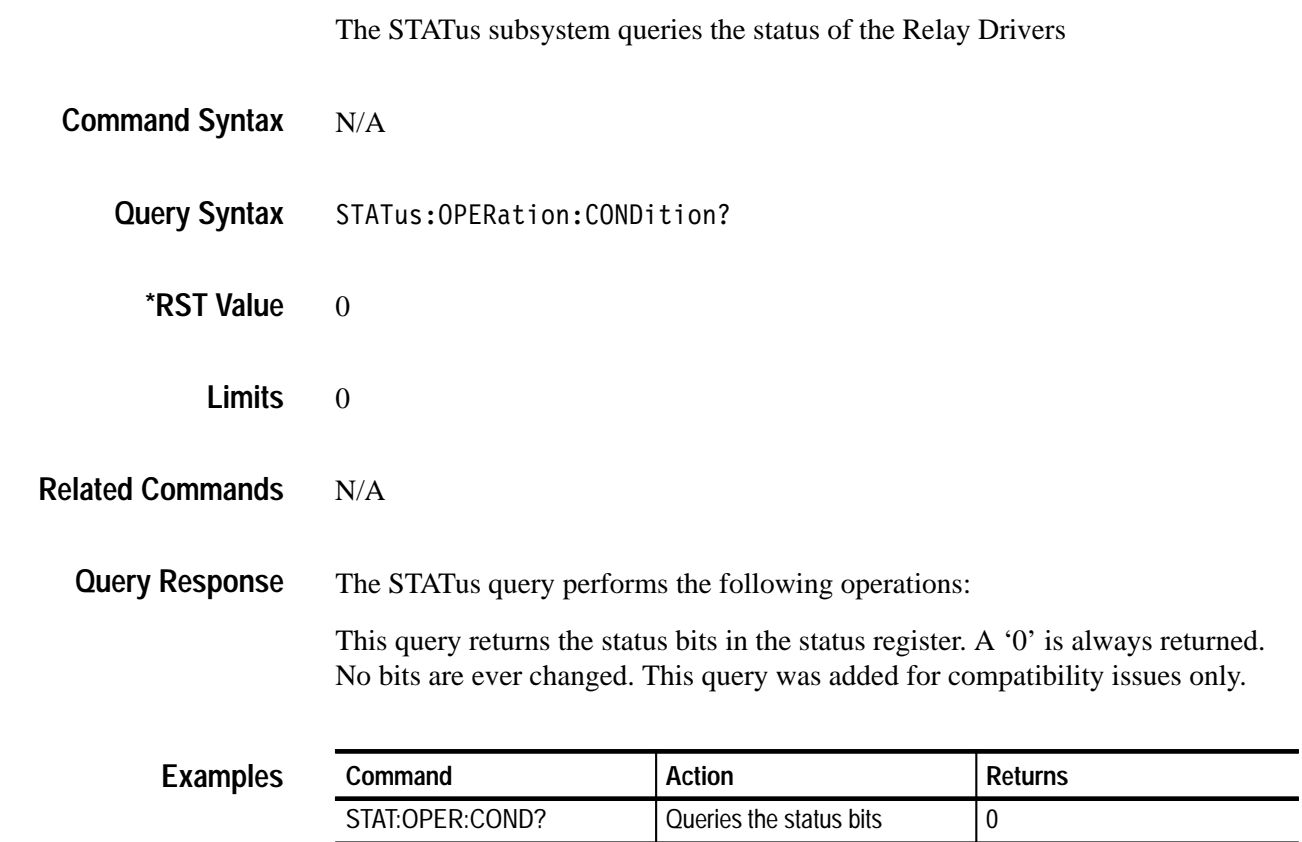

# **SCPI Commands for the Digital Multimeter**

This section contains summaries of SCPI commands for the Digital Multimeter (DMM) instrument in the VX4101A MultiPaq™Instrument. You can use the commands to calibrate the instrument, define the types of measurements you want to make, the voltage levels you want to use, begin the measurement, and retrieve measurement results.

# **Command Summary**

The following is a listing of the available command subsystems and syntax:

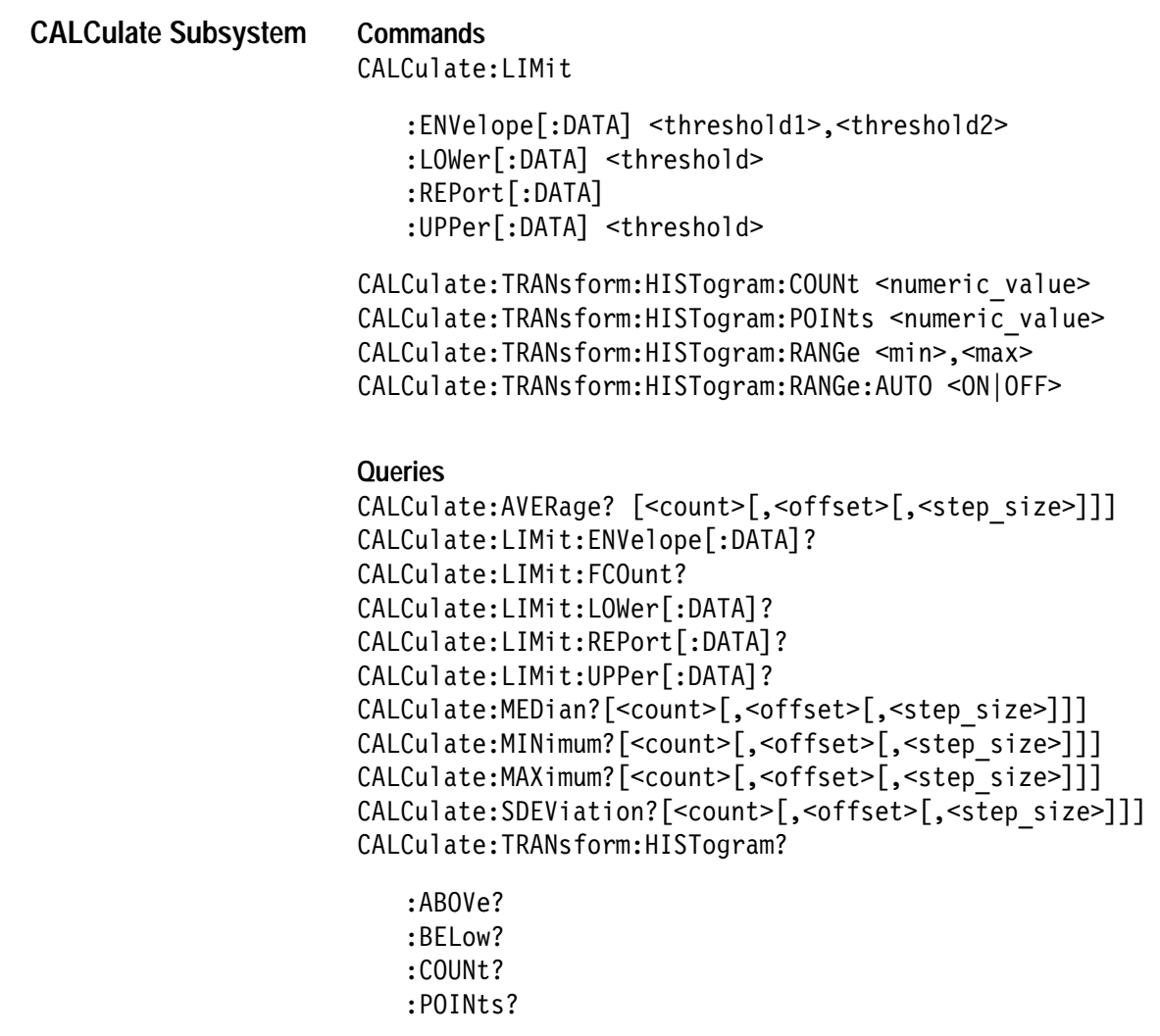

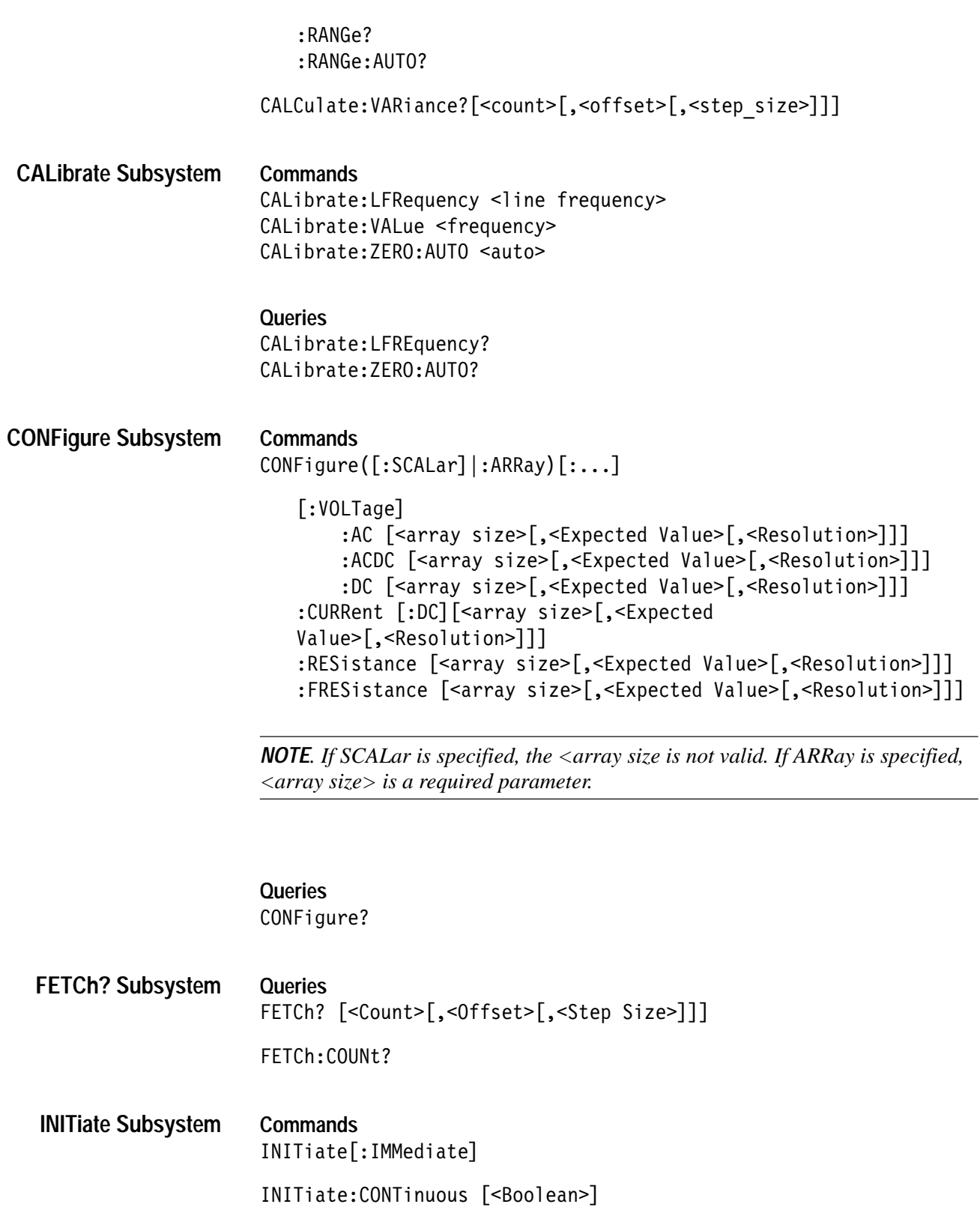

**Queries** INITiate: CONTinuous?

**INPut Subsystem** Commands INPut: IMPedance <impedance> **Oueries** INPut: IMPedance? **INSTrument Subsystem Commands** INSTrument:ABORt INSTrument:RESet **MEASure? Subsystem Queries** MEASure([:SCALar]|:ARRay)  $[:VOLTage]$ :AC? [<Array Size>[,<Expected Value>[,<Resolution>]]] :ACDC? [<Array Size>[,<Expected Value>[,<Resolution>]]] [:DC]? [<Array Size>[,<Expected Value>[,<Resolution>]]] :CURRent[:DC]? [<Array Size>[,<Expected] Value>[, <Resolution>]]] :RESistance? [<Array Size>[,<Expected Value>[,<Resolution>]]] :FRESistance? [<Array Size>[,<Expected Value>[,<Resolution>]]] **NOTE**. If SCALar is specified, the <array size is not valid. If ARRay is specified,

 $\langle$  array size  $>$  is a required parameter.

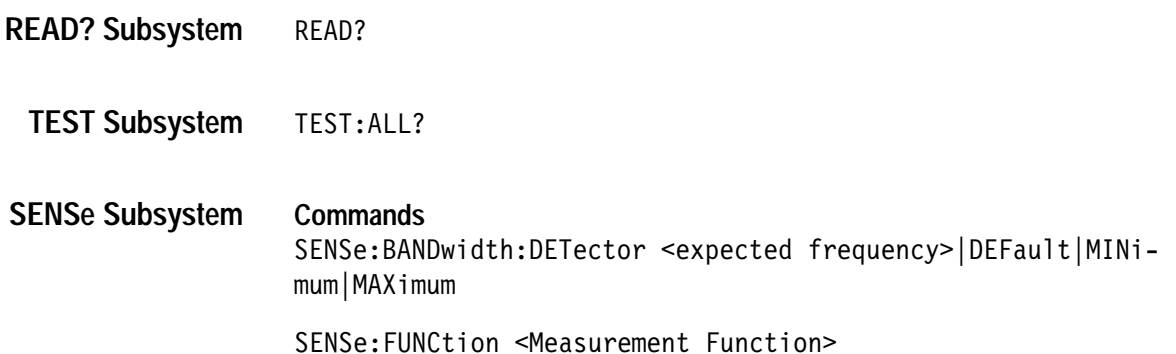

```
SENSe: VOLTage
                         \lceil :DC \rceil:AC:ACDC
                             :RANGe[:UPPer] <Input Voltage Range>
                             :AUTO <auto>
                             :APERture <Aperture Value>
                             :RPSecond <Readings/Second>
                             :NPLCycles <Number of Power Line Cycles>
                             :RESolution <Expected Resolution>
                             :COUNt <Array Size>
                     SENSe: CURRent [:DC]
                         :RANGe[:UPPer] <Input Current Range>
                         :AUTO <auto>
                         :APERture <Aperture Value>
                         :RPSecond <Readings/Second>
                         :NPLCycles <Number of Power Line Cycles>
                         :RESolution <Expected Resolution>
                         :COUNt <Array Size>
                     SENSe: [RESistance | FRESistance]
                         :RANGe[:UPPer] <Input Resistance Range>
                         :AUTO <Boolean | ONCE>
                         :APERture <Aperture Value>
                         :RPSecond <Readings/Second>
                         :NPLCycles <Number of Power Line Cycles>
                         :RESolution <Expected Resolution>
                         :COUNt <Array Size>
                     Oueries
                     SENSE[...]?
                     SENSe: BANDwidth: DETector?
STATus? Subsystem
                     STATus: OPERation: CONDition?
```
**TEST Subsystem** TEST: ALL?

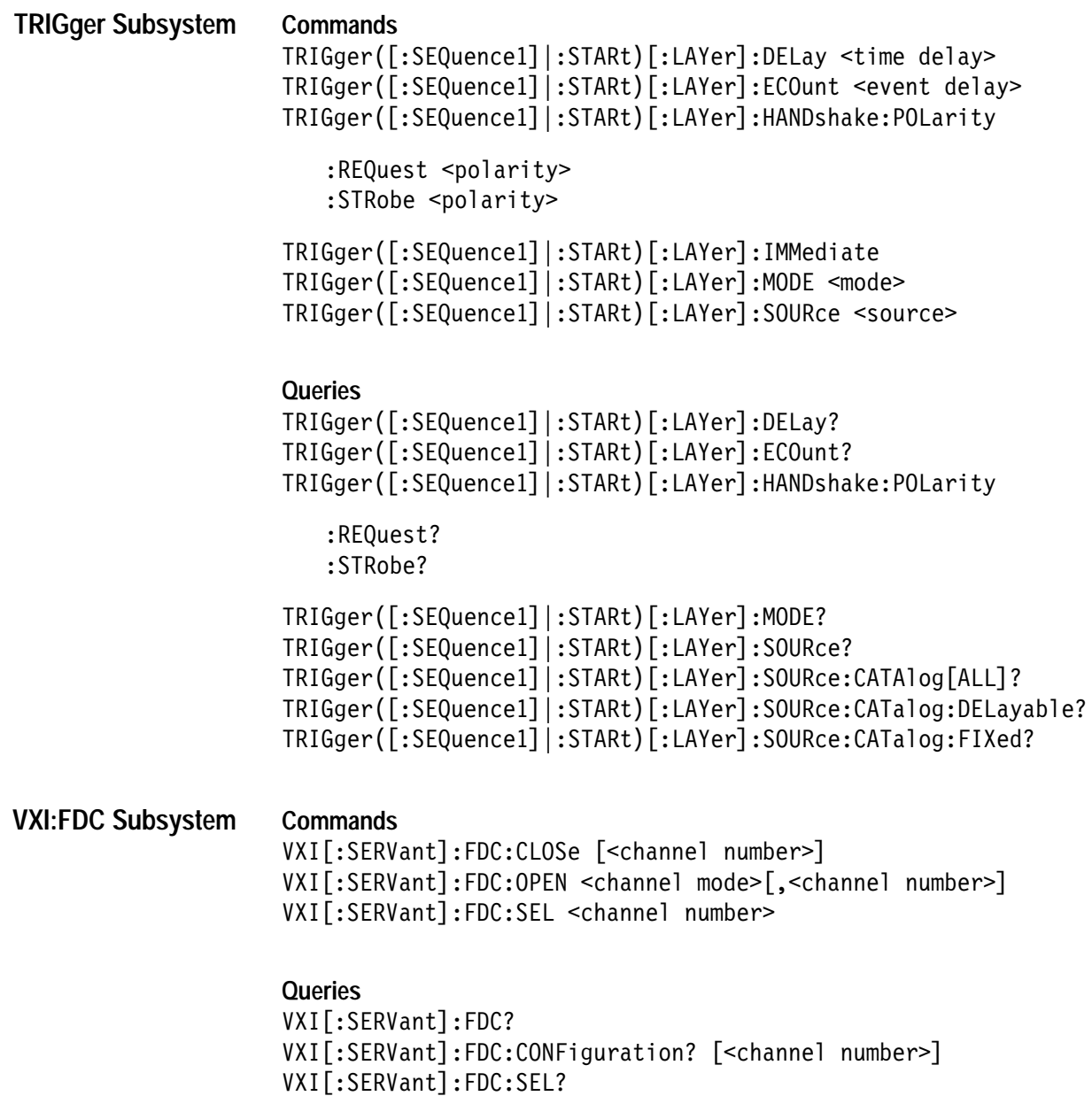

# **CALCulate Subsystem**

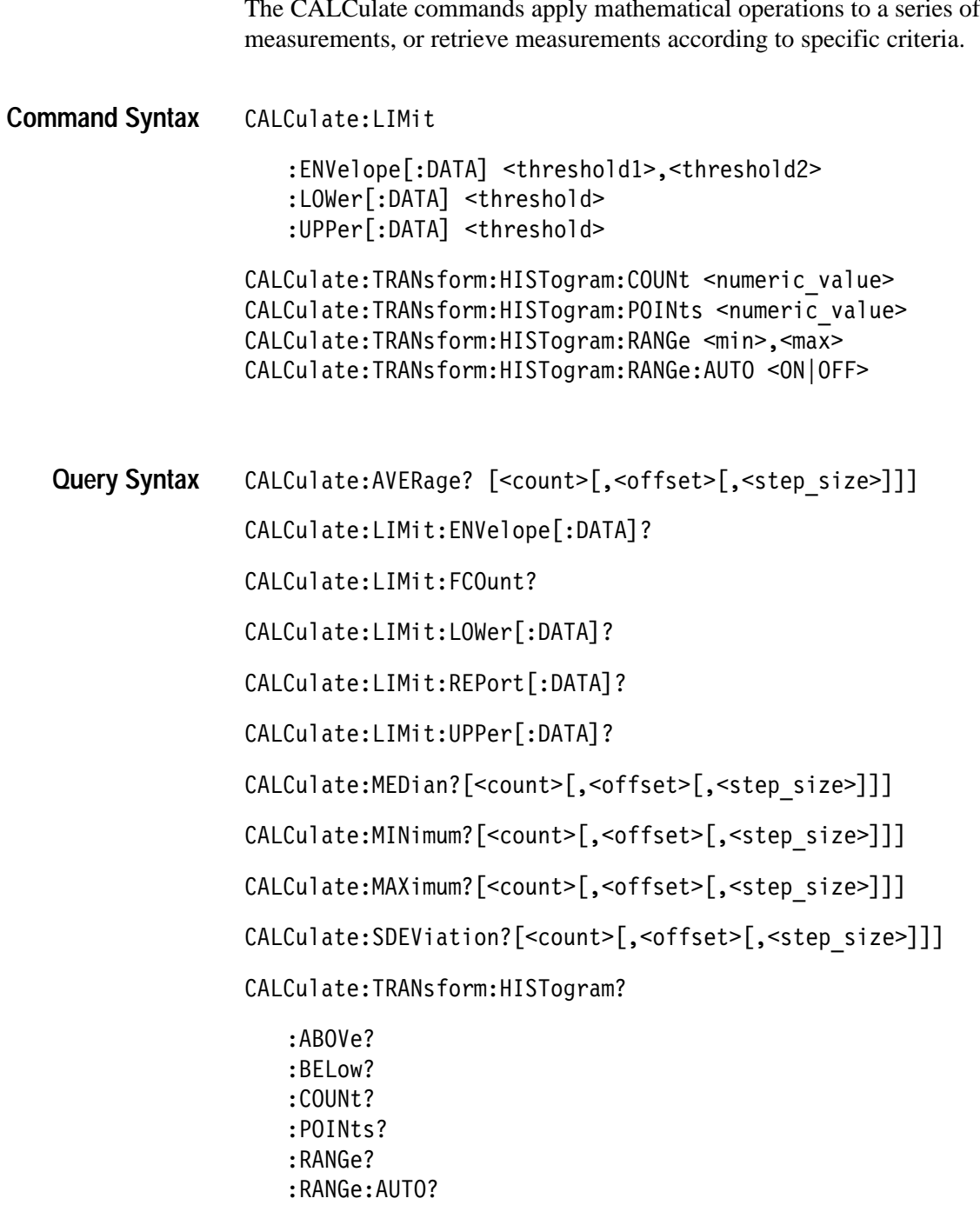

CALCulate:VARiance?[<count>[,<offset>[,<step\_size>]]]

### **\*RST Value**

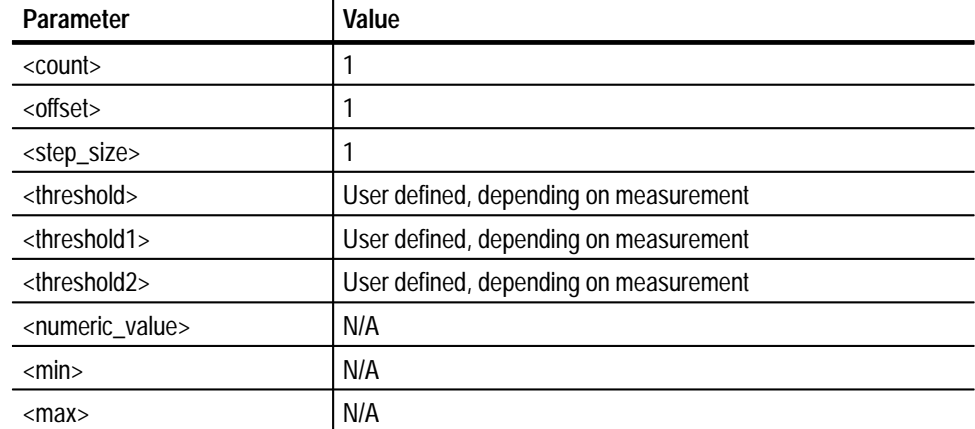

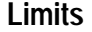

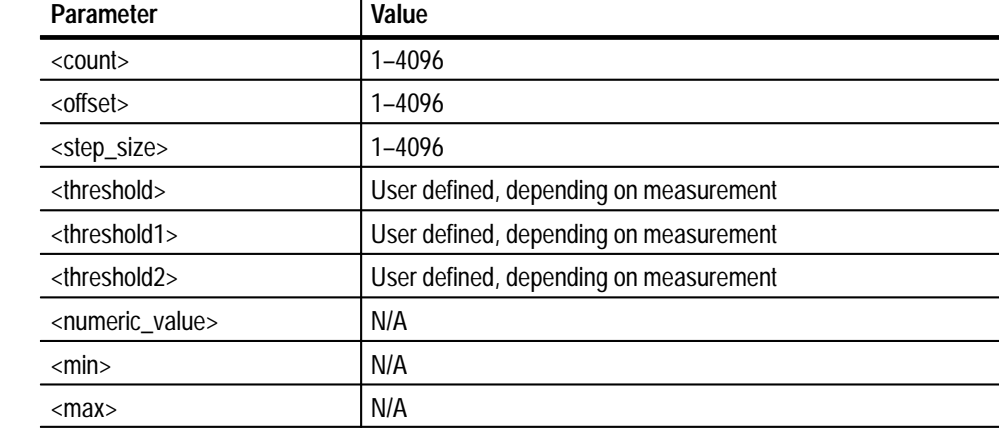

#### **CALCulate:LIMit:ENVelope[:DATA] <threshold1>,<threshold2> Command Description**

This command searches for all the input data values within an *envelope* of values defined as being above, below, or in between, a set of boundary values. The range of the envelope is determined by the *<threshold1>* and the *<threshold2>* values. For example:

- If the *<threshold2>* is greater than the *<threshold1>*, the range of data values searched for is above the *<threshold1>* value or below the *<threshold1>* value.
- If the *<threshold2>* is less than *<threshold1>*, the range of data values searched for is between the *<threshold1>* and *<threshold2>*.

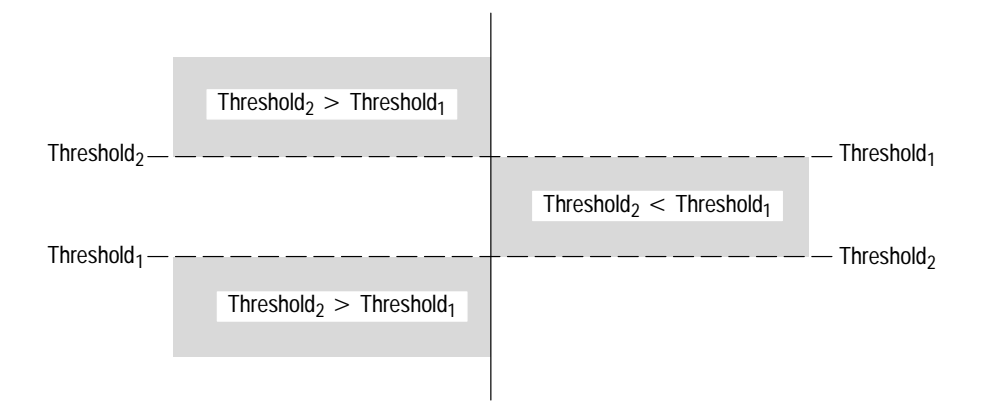

### **CALCulate:LIMit:LOWer[DATA] <threshold>**

This command sets a lower threshold limit. This command is different from the envelope command in that it checks only a lower threshold

### **CALCulate:LIMit:UPPer[DATA] <threshold>**

This command sets an upper threshold limit. This command is different from the envelope command in that it checks only an upper threshold.

### **CALCulate:TRANsform:HISTogram:COUNt <numeric value>**

This command determines the number of data points to include in a histogam calculation. The query version returns the programmed count.

### **CALCulate:TRANsform:HISTogram:POINts <numeric value>**

This command sets the number of intervals in a histogram calculation. If a data value is exactly the same value as a limit dividing two bins, the data value will be counted in the next bin, unless the value matches the last interval limit. The query version returns the number of intervals programmed.

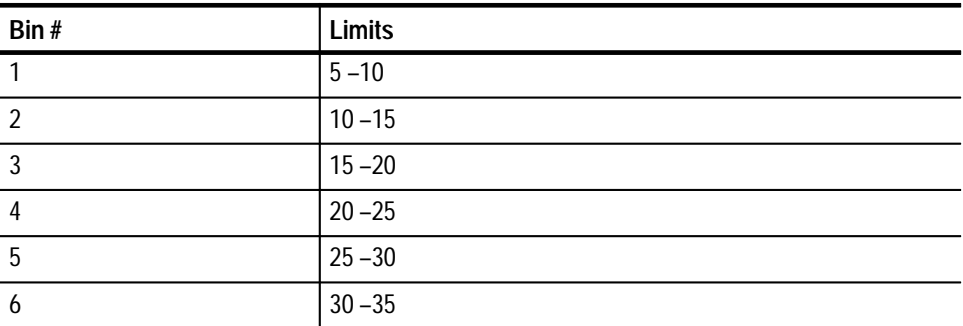

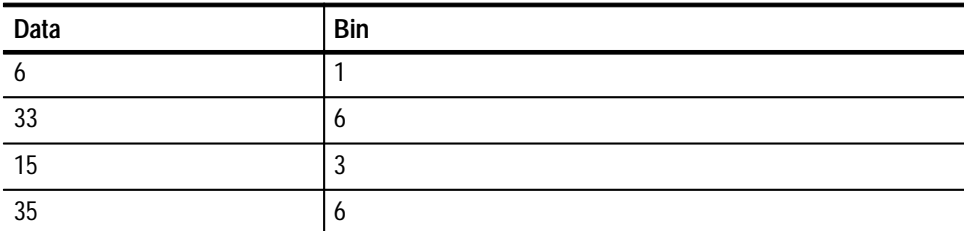

### **CALCulate:TRANsform:HISTogram:RANGe <min>,<max>**

This command sets the minimum and maximum values to use in a histogram calculation. The

### **CALCulate:TRANsform:HISTogram:RANGe:AUTO <ON|OFF>**

This command sets the minimum and maximum values to use in a histogram calculation to be automatically determined. The minimum and maximum data points will be used.

### **CALCulate:AVERage? [<count>[,<offset>[,<step size>]]] Query Response**

This query averages a specified number of measurements in the memory buffer. The optional parameters are for averaging selected values in the memory buffer.

The <count> parameter specifies the number of data points to calculate. If no <count> is specified, then the last number measurements taken will be the default.

The <offset> parameter determines at which point in memory values will start to be averaged.

The <step\_size> parameter determines the number of measurements to skip before taking a value to be averaged.

*NOTE. In order to specify a <step\_size>, you must enter the <count> and the <offset> information.*

### **CALCulate:LIMit:FCOunt?**

This query performs a limit test on the current available data and returns the number of data points that failed a limit test.

*NOTE. You must call a CALCulate:LIMit:Upper, lower, or envelope command before this query.*

### **CALCulate:LIMit:LOWer[:DATA]?**

This query returns the boundary value. The example below uses voltage.

*NOTE. You must call a CALCulate:LIMit:Upper, lower, or envelope command before you can use this query.*

### **CALCulate:LIMit:REPort[:DATA]?**

This query returns the indices of the data values collected in the most recent CALCulate:LIMit:...[:DATA] command. Note:The CALCulate:LIMit:...[:DATA] command must be run before this command. If no data values were found a zero will be returned. (The first point in memory is "1")

*NOTE. You must call a CALCulate:LIMit:Upper, lower, or envelope command before you can use this query.*

### **CALCulate:LIMit:UPPer[:DATA]?**

This query returns the boundary value.

### **CALCulate:MAXimum? [<count>[,<offset>[,<step size>]]]**

This query calculates and returns the maximum value for a set of data. The <data\_index> returned indicated which data point in memory where the maximum value is. The  $\langle$ maximum value $\rangle$  returns the value of the maximum data point. If no valid data values were found "No Data" will be returned. The optional parameters are for comparing selected values in the memory buffer. The optional <count> parameter specifies the number of data points to search. If no <count> is specified, then the number measurements last taken will be the default. The optional <offset> parameter determines at which point in memory values will start to be searched. The optional <step\_size> parameter determines the number of measurements to skip before taking a value to be compared. Note: In order to specify a  $\langle$ step size $\rangle$ , you must enter the  $\langle$ count $\rangle$  and the  $\langle$ offset $\rangle$ information.

### **CALCulate:MEDian? [<count>[,<offset>[,<step\_size>]]]**

This query calculates and returns the median value for a set of data. The <data\_index> returned indicated which data point in memory where the median value is. The <median\_value> returns the value of the median data point. If no valid data values were found "No Data" will be returned. The optional parameters are for searching selected values in the memory buffer. The optional <count> parameter specifies the number of data points to search. If no <count> is specified, then the number measurements last taken will be the default. The
optional <offset> parameter determines at which point in memory values will start to be searched. The optional <step\_size> parameter determines the number of measurements to skip before taking a value to be compared. Note: In order to specify a <step\_size>, you must enter the <count> and the <offset> information.

### **CALCulate:MINimum? [<count>[,<offset>[,<step\_size>]]]**

This query calculates and returns the minimum value for a set of data. The  $\le$ data index $>$  returned indicated which data point in memory where the median value is. The <minimum\_value> returns the value of the minimum data point. If no valid data values were found "No Data" will be returned. The optional parameters are for comparing selected values in the memory buffer. The optional <count> parameter specifies the number of data points to compare. If no <count> is specified, then the number measurements last taken will be the default. The optional <offset> parameter determines at which point in memory values will start to be searched. The optional <step\_size> parameter determines the number of measurements to skip before taking a value to be compared. Note: In order to specify a  $\langle$  step size $\rangle$ , you must enter the  $\langle$ count $\rangle$  and the  $\langle$ offset $\rangle$  information.

### **CALCulate:SDEViation? [<count>[,<offset>[,<step\_size>]]]**

This query calculates and returns the standard deviation for a set of data. The formula used for standard deviation is:

 $\sigma = sqrt (\Sigma (datai - average)2 / (n-1))$  $n =$  *amount of data summed* 

If no valid data values were found "No Data" will be returned. The optional parameters are for calculating selected values in the memory buffer. The optional <count> parameter specifies the number of data points to calculate. If no <count> is specified, then the number measurements last taken will be the default. The optional <offset> parameter determines at which point in memory values will start to be calculated. The optional <step\_size> parameter determines the number of measurements to skip before taking a value to be used.

*NOTE. In order to specify a <step\_size>, you must enter the <count> and the <offset> information.*

### **CALCulate:TRANsform:HISTogram?**

This query calculates and returns the histogram for a set of data.

### **CALCulate:TRANsform:HISTogram:ABOVe?**

Returns the number of points above the maximum value in a histogram calculation.

### **CALCulate:TRANsform:HISTogram:BELow?**

Returns the number of points below the minimum value in a histogram calculation.

### **CALCulate:VARiance? [<count>[,<offset>[,<step\_size>]]]**

This query calculates and returns the variance for a set of data. The variance is the standard deviation squared or:

 $\sigma = sqrt \left( \sum (datai - average)2 / (n-1) \right)$ 

*n amount of data summed*

If no valid data values were found "No Data" will be returned. The optional parameters are for calculating selected values in the memory buffer. The optional <count> parameter specifies the number of data points to calculate. If no <count> is specified, then the number measurements last taken will be the default. The optional <offset> parameter determines at which point in memory values will start to be calculated. The optional <step\_size> parameter determines the number of measurements to skip before taking a value to be used. Note: In order to specify a <step\_size>, you must enter the <count> and the <offset> information.

### **Examples**

### **CALCulate:AVERage? [<count>[,<offset>[,<step\_size>]]]**

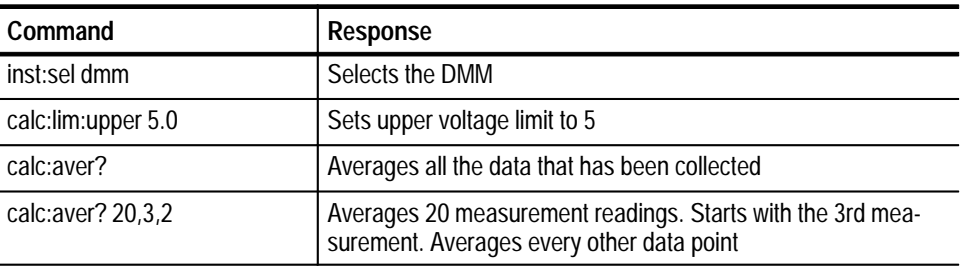

### **CALCulate:LIMit:ENVelope[:DATA]**

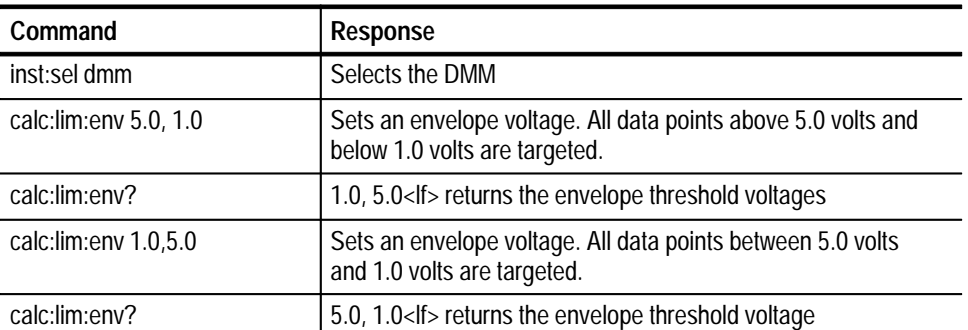

### **CALCulate:LIMit:FCOunt?**

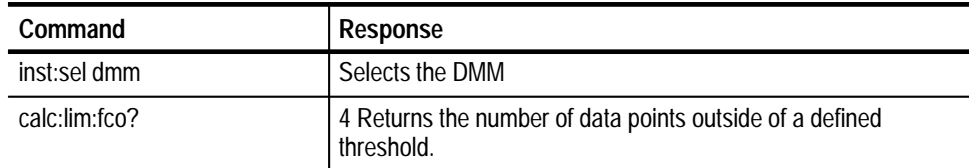

## **CALCulate:LIMit:LOWer[:DATA]**

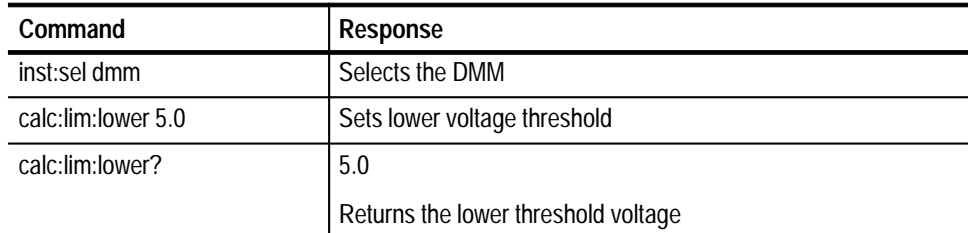

## **CALCulate:LIMit:REPort[:DATA]?**

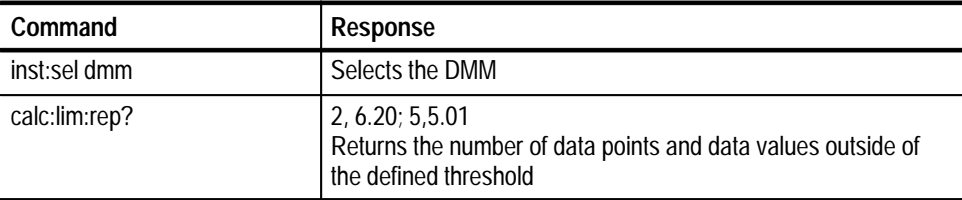

## **CALCulate:LIMit:UPPer[:DATA]**

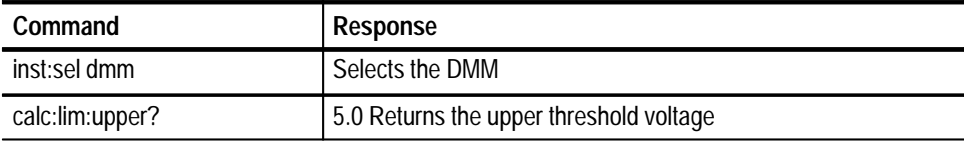

## **CALCulate:MEDian?**

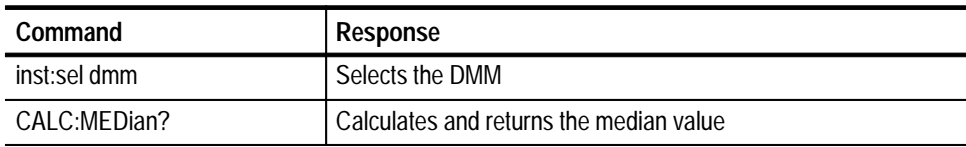

## **CALCulate:MINimum?**

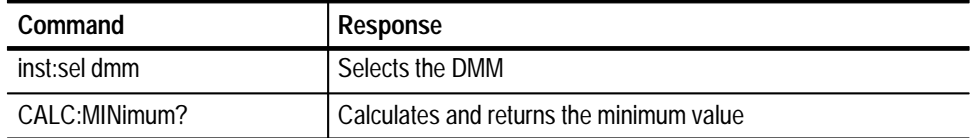

### **CALCulate:MAXimum?**

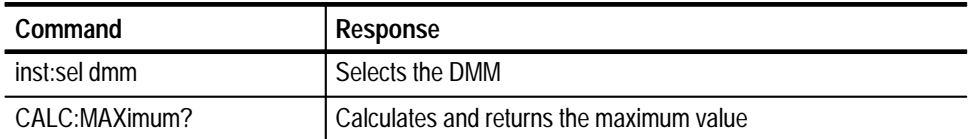

### **CALCulate:SDEViation?**

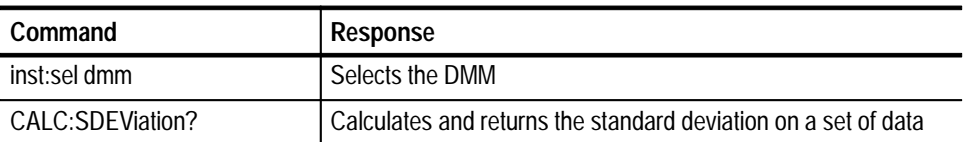

## **CALCulate:TRANsform:HISTogram?**

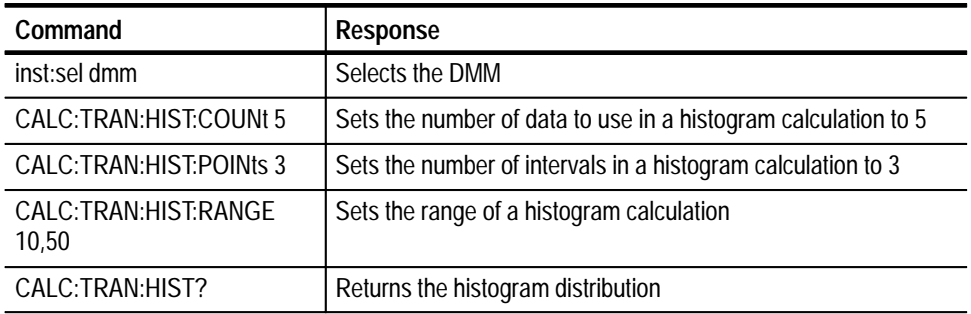

## **CALCulate:TRANsform:HISTogram:ABOVe?**

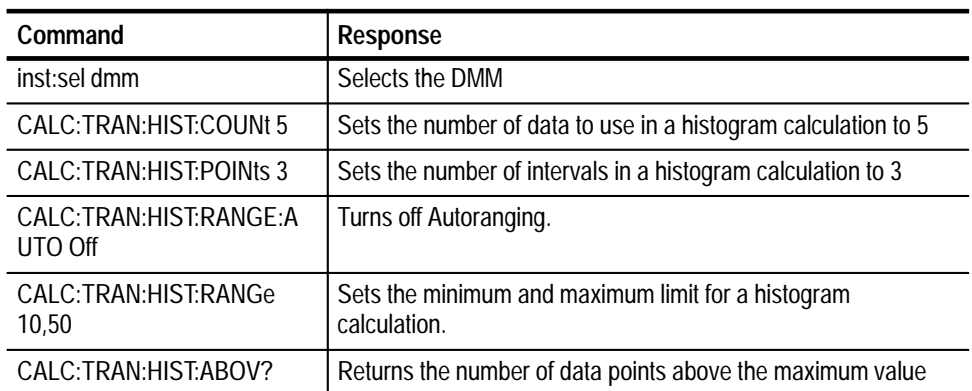

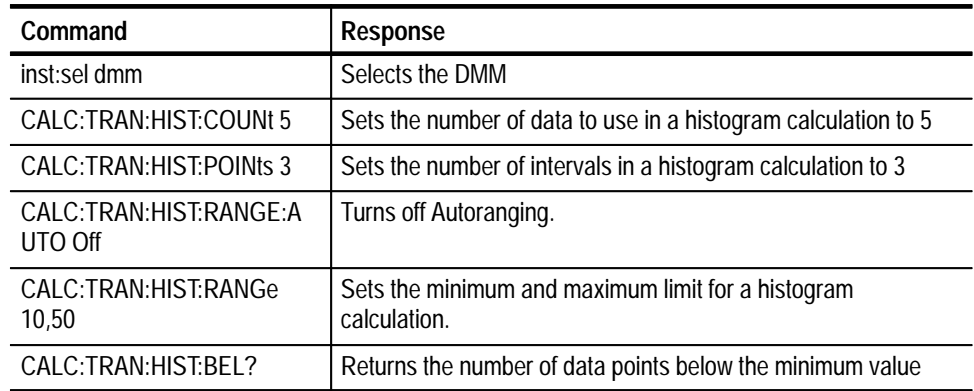

## **CALCulate:TRANsform:HISTogram:BELow?**

## **CALCulate:TRANsform:HISTogram:COUNt**

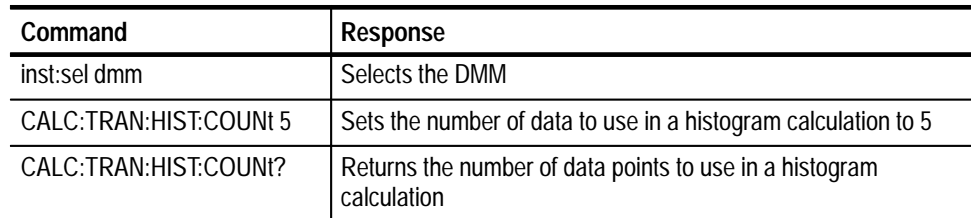

## **CALCulate:TRANsform:HISTogram:POINts**

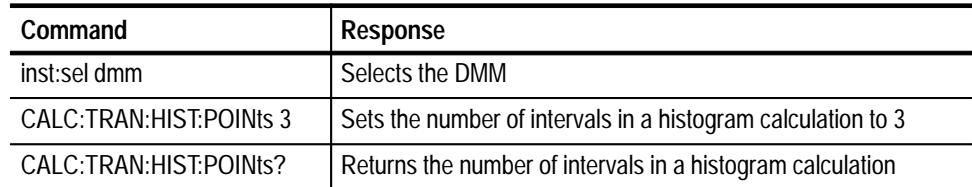

## **CALCulate:TRANsform:HISTogram:RANGe**

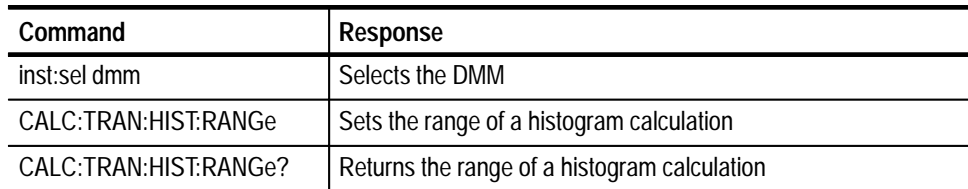

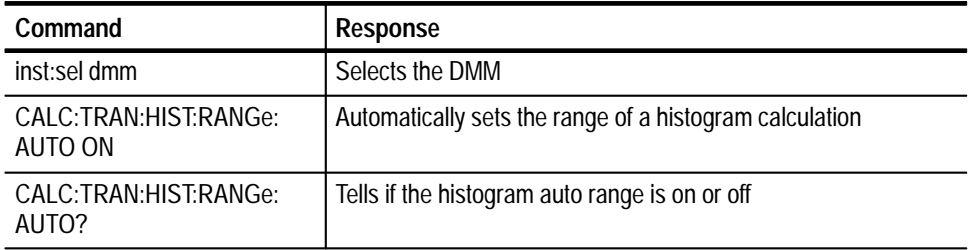

### **CALCulate:TRANsform:HISTogram:RANGe:AUTO**

### **CALCulate:VARiance?**

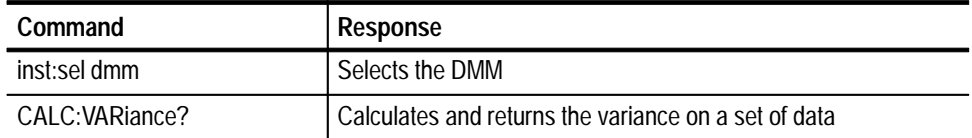

# **CALibrate Subsystem**

The CALibrate commands enable you to enter and retrieve values to compare actual values with the device specifications. For complete procedures for calibrating the DMM, see *Calibrating the DMM* in the *Appendix*.

CALibrate: LFRequency <line frequency> **Command Syntax**

CALibrate: SOURce

CALibrate: VALue <calibration input value>

CALibrate: ZERO: AUTO <auto>

CALibrate: LFREquency? **Query Syntax**

CALibrate: ZERO: AUTO?

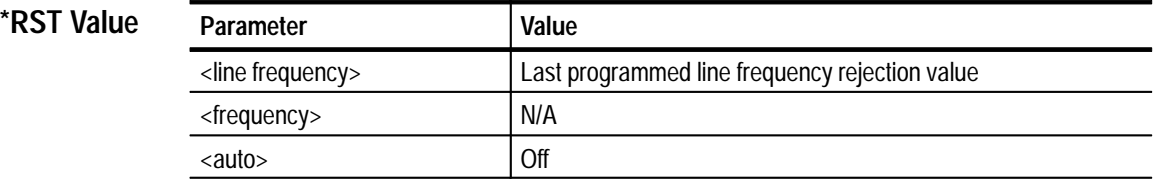

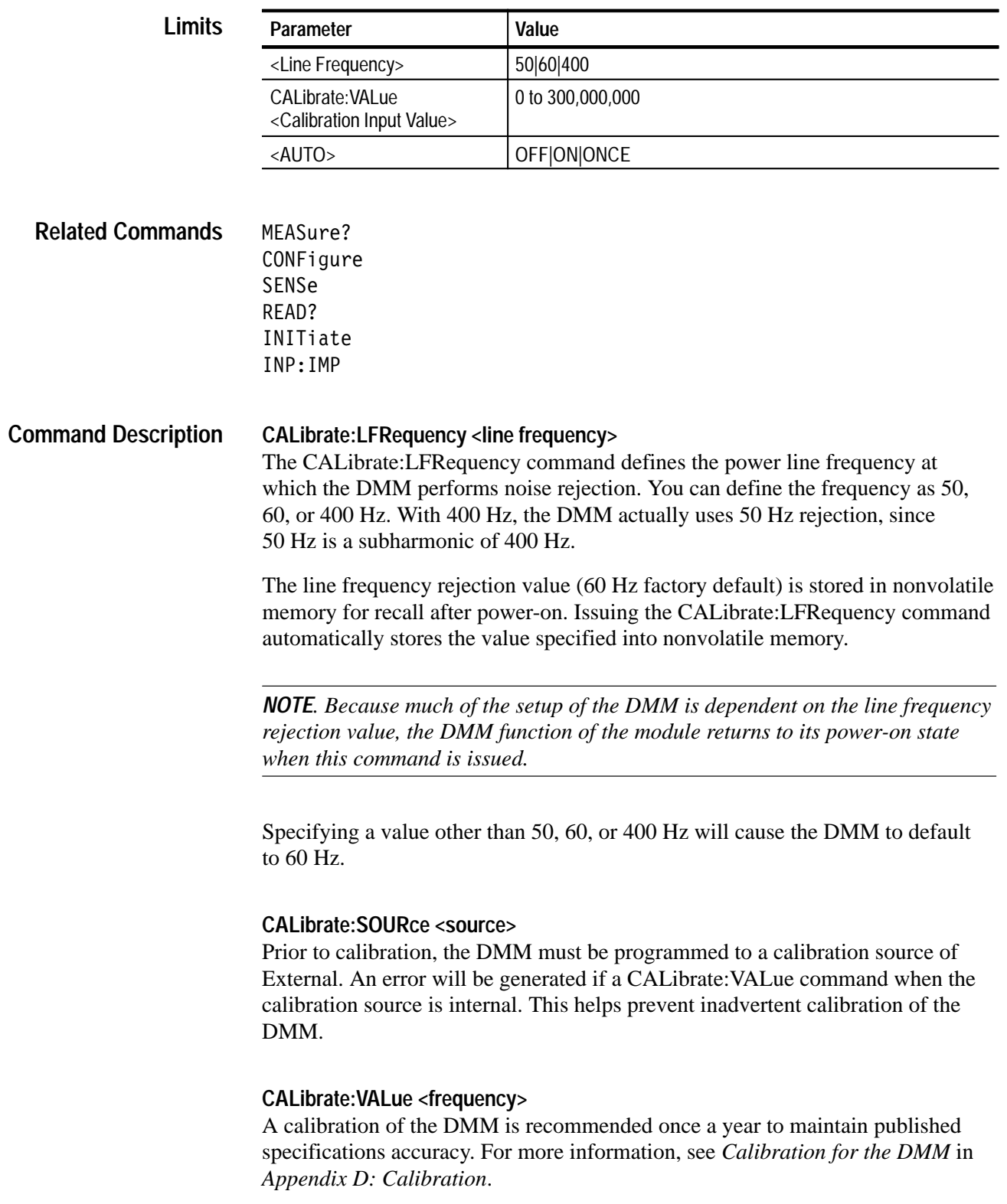

The CALibrate:VALue command is used to perform the calibration. The set of modes and ranges that must be calibrated are as follows:

DC (10 G $\Omega$  input impedance), 0.030, 0.300, 3.00 V ranges  $DC(10 M\Omega)$  input impedance, all ranges) AC/DC, all ranges 4-wire  $\Omega$ , all ranges 2-wire  $\Omega$ , 30  $\Omega$  range at null only Current, all ranges

The AC mode uses the AC/DC calibration information and is not calibrated separately.

The higher 2-wire  $\Omega$  ranges depend on the 4-wire  $\Omega$  gain calibration and the  $30 \Omega$  2-wire null calibration, and are not calibrated separately. If a CALibration:VALue command is issued in the AC mode or higher 2-wire resistance ranges, an "Invalid DMM Calibration Mode" error is generated.

All calibrated modes and ranges except the 2-wire 30  $\Omega$  range require both a null and a gain calibration. The 2 wire 30  $\Omega$  range requires only a null calibration. The null calibration must be performed prior to the gain calibration. The limits of <Calibration Value Input> depend on the mode and range. For the DC, resistance, and current mode null calibrations, the argument must be exactly 0.

The <Calibration Input Value> is the external calibration voltage, resistance or current applied. Appendix E provides a set of external calibration specification requirements, environmental requirements, and warm-up requirements necessary for a valid calibration.

The DMM must be programmed for the desired mode/range prior to the calibration. Use a CONFigure command with the expected value equal to the range value, followed by an INITiate:[IMMediate] command or a READ? query.

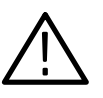

*CAUTION. Do not send only the CONFigure command followed by a CALIbration:VALue command. You must include an INITiate or READ? command to place the DMM in the proper mode and range. You must allow sufficient time for both the calibration source to stabilize and the VX4101A to stabilize physically in the desired mode and range prior to performing the calibration.*

For the AC/DC "null" calibration and the gain calibration for all calibrated modes and ranges, the <Calibration Input Value> must be a positive value within the limit listed below. The limits shown are as a percentage of the full scale range value. For example, in the DC 30 V ranges, where the gain percentage must be between 65% and 100%, the CALibration:VALue argument must be between 19.5 and 30.0. A value outside of these limits will result in an "Invalid DMM Calibration Input" error.

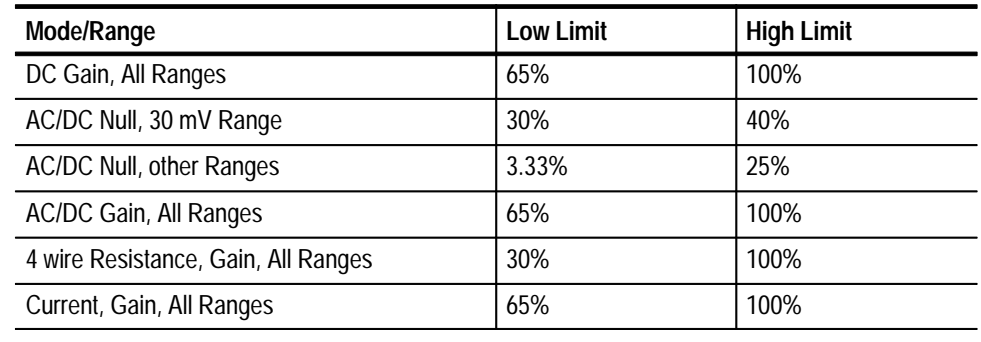

### **Table 3–5: Limits of Calibration Input**

The AC/DC "null" calibrations are provided at a nonzero value due to the inherent null noise in any AC measurement system. The "null" calibration limits shown permit a more linear calibration for the region of specified operation for each range (10% to 100% of range value).

In order for the CALibration:VALue command to be used, the DMM must be programmed for CALibration:SOURce EXTernal. This provides a measure of protection against an unintentional calibration or calibration by unqualified personnel. In addition to the required limits above, a calibration reasonableness check is also provided. If the difference between the <Calibration Input Values> specified and the value measured by the VX4101 DMM is outside the required design limits, "DMM Calibration out of Range" error is generated.

The time for the CALibration:VALue command to complete depends on the mode and range and typically takes one or two seconds for all modes (except AC, which takes slightly more). In the DC, resistance and current modes, an auto zero base calibration is also performed with the null calibration. This additional calibration is used as a base reference for the CAL:ZERO:AUTO function.

### **CALibrate:ZERO:AUTO <auto>**

The calibration procedure of the DMM includes commands to calculate and store, in nonvolatile memory, the offset value of every null calibrated function and range on the DMM. After power-on, the instrument reads these values from the nonvolatile memory, and uses them for null drift compensation.

Because offset drifts with time and temperature, the CALibrate:AUTO:ZERO command re-zeroes the DMM during operation.

If you program the CALibrate:ZERO:AUTO ONCE command, the DMM immediately performs an autozero operation for the function and range currently in effect. It will then compensate all subsequent measurements for that function by the calculated value.

*NOTE. You must issue the CALibrate:SOURce INT command before autozero will work.*

*If data sampling is in progress, issuing a CALibrate:ZERO:AUTO ONCE command will abort the acquisition.*

If you program CALibrate:ZERO:AUTO ON, the DMM performs an autozero operation each time it receives a MEASure?, READ? or INITiate command *prior to the first measurement,* and whenever a measurement is taken which changes either the current function, or the current range. For example, if autoranging and autozeroing were enabled, issuing a MEASure? command would cause the DMM to first seek the appropriate range for the input, and once found, perform an autozero. If the range changes during the measurement process, the DMM performs an autozero operation automatically on the new range. The autozero routine uses the same aperture time as the measurement currently being taken. For example, if the current function were programmed to a 0.5 second aperture, the autozero routine will incur approximately 0.5 seconds of overhead each time it is invoked.

If CALibrate:ZERO:AUTO OFF is programmed, autozeroing is disabled.

*NOTE. The autozero setup is valid for all functions and ranges of the DMM. That is, the autozeroing cannot be individually programmed for each function. Also the autozero values are not stored in nonvolatile memory. The calibration procedure of the DMM includes commands to calculate and store calibrated base offset values.*

**CALibrate:LFRequency?**  Returns the rejection frequency value stored in nonvolatile memory. **Query Response**

### **CALibrate:SOURce?**

Returns the calibration source, either EXT or INT.

### **CALibrate:ZERO:AUTO?**

Returns a zero or a one, depending on whether you have enable autozeroing. The values are:

0=disabled, OFF 1=enabled, ON

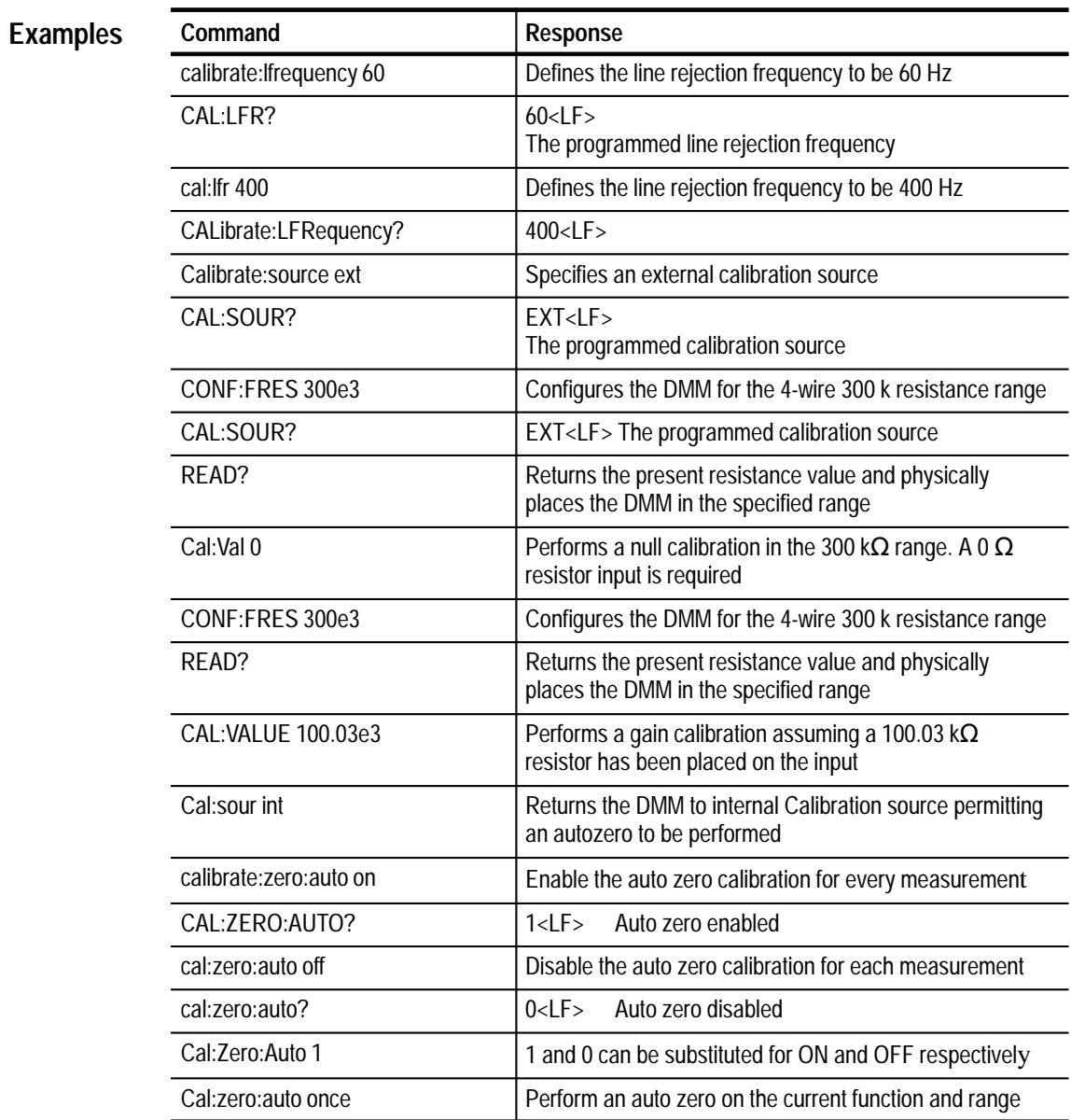

# **CONFigure Subsystem**

The CONFigure commands enable you to set up the DMM for a specific type of input measurement.

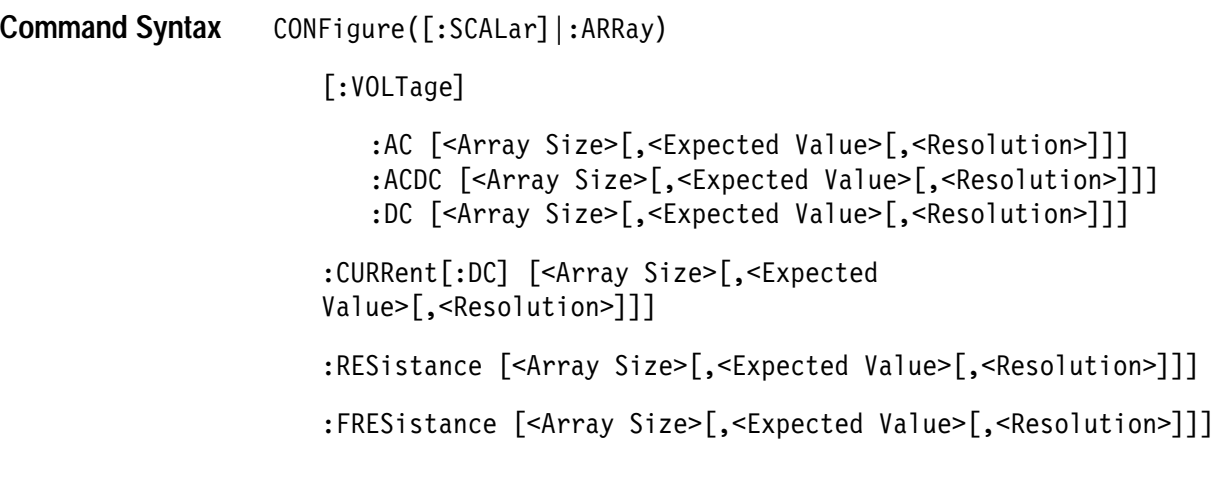

*NOTE. If SCALar is specified, the <array size> parameter is not valid. If ARRay is specified, <array size> is a required parameter.*

#### CONFigure? **Query Syntax**

**\*RST Value**

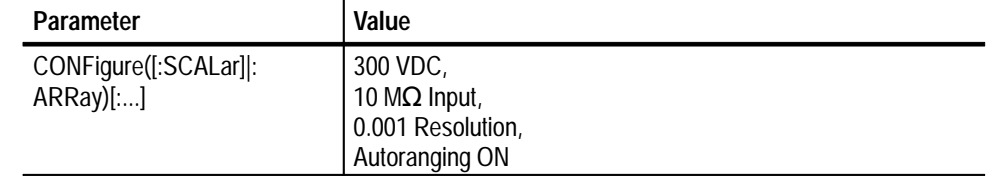

### **Limits**

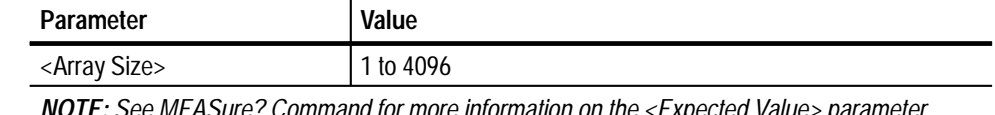

*NOTE: See MEASure? Command for more information on the <Expected Value> parameter. See [SENse][...]:RESolution command for more information on the RESolution parameter.*

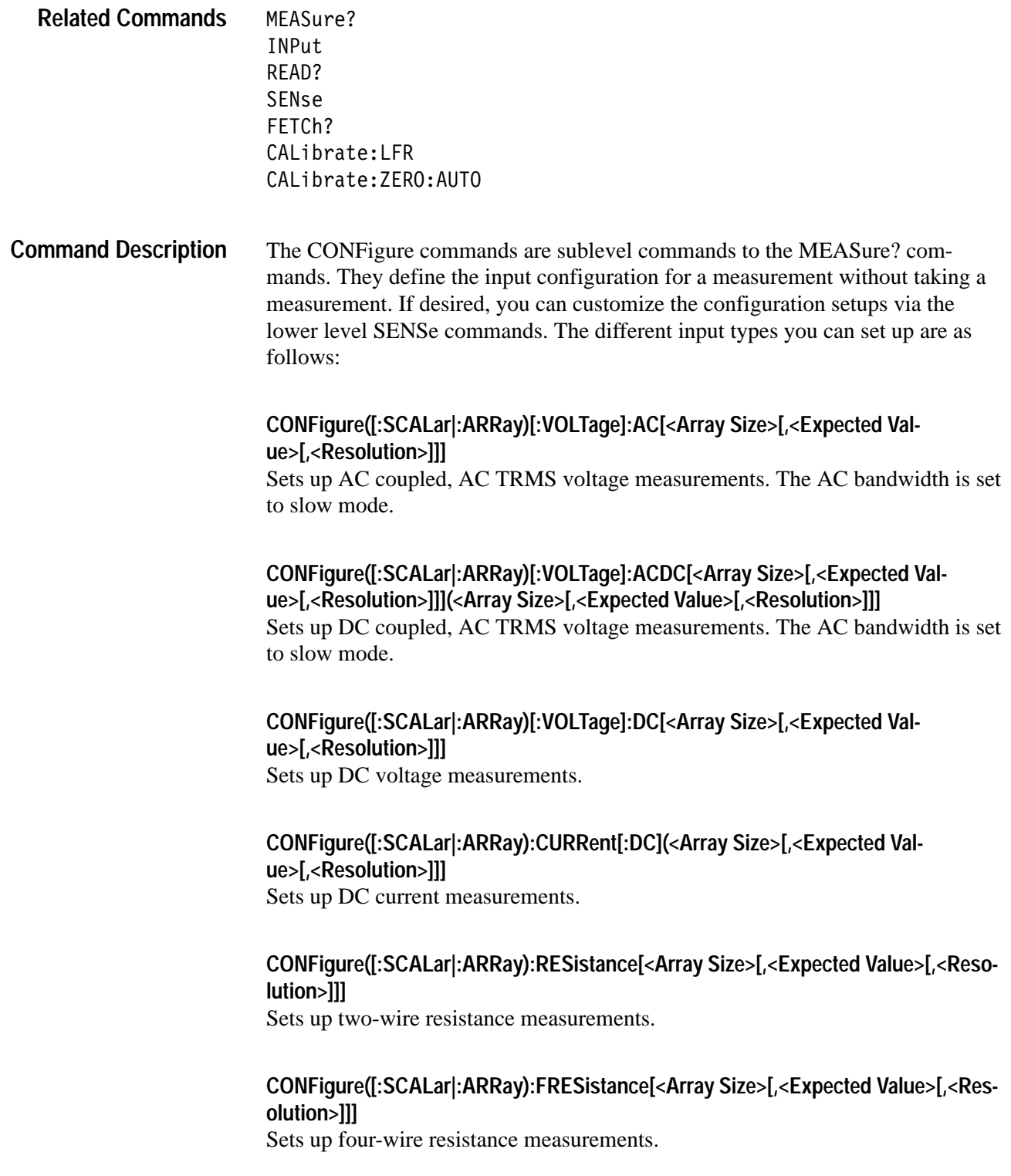

*NOTE. See the MEASure? command for detailed descriptions of the [<Expected Value>],[<Resolution>], and <Array Size> fields.*

The CONFigure[.....]? queries return detailed setup information for the requested function.

*NOTE. If data sampling is in progress, it will be aborted on receipt of a CONFigure command to prevent ambiguous data interpretation. Typically the CONFigure (and SENSE) commands are used to predefine the setup of each of the six measurement functions.*

#### **CONFigure? Query Response**

Returns the current measurement configuration information, with the actual rounded and/or calculated values used by the DMM.

**Examples**

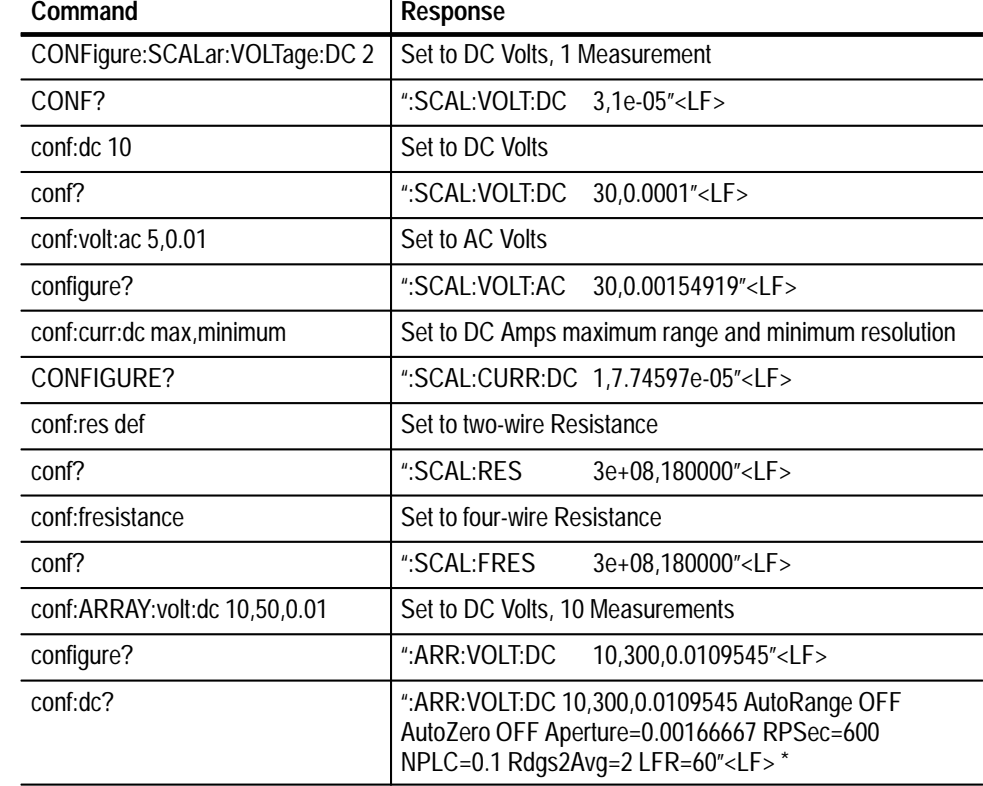

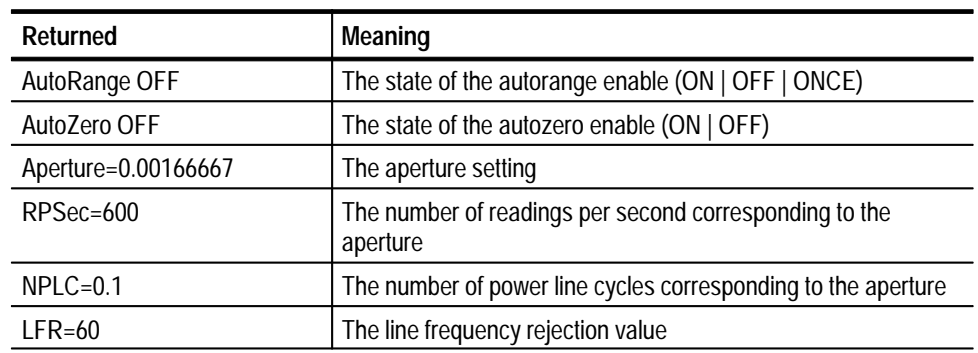

The FETCh? subsystem is the lowest level of the measurement subsystem. It

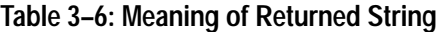

# **FETCh? Subsystem**

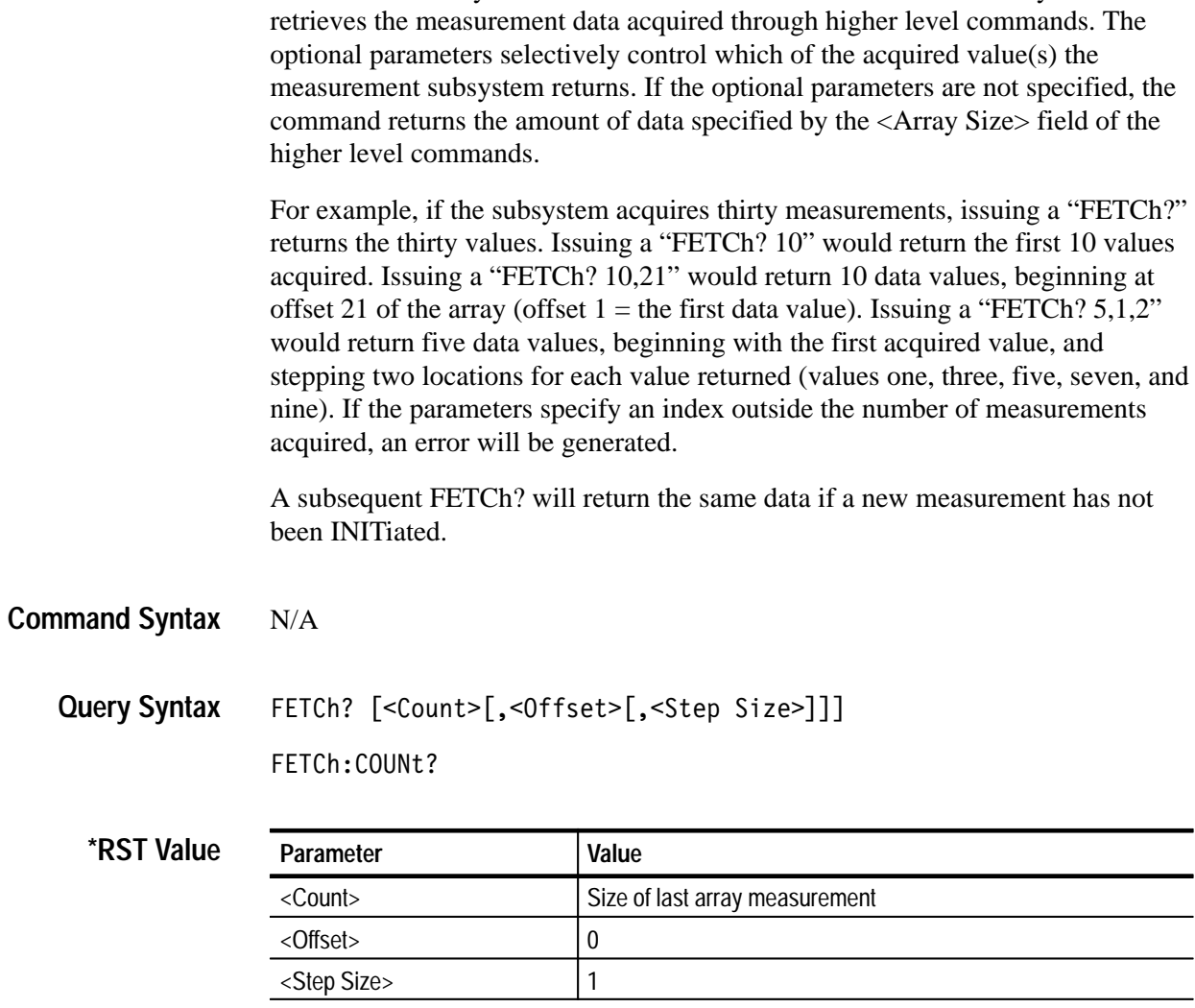

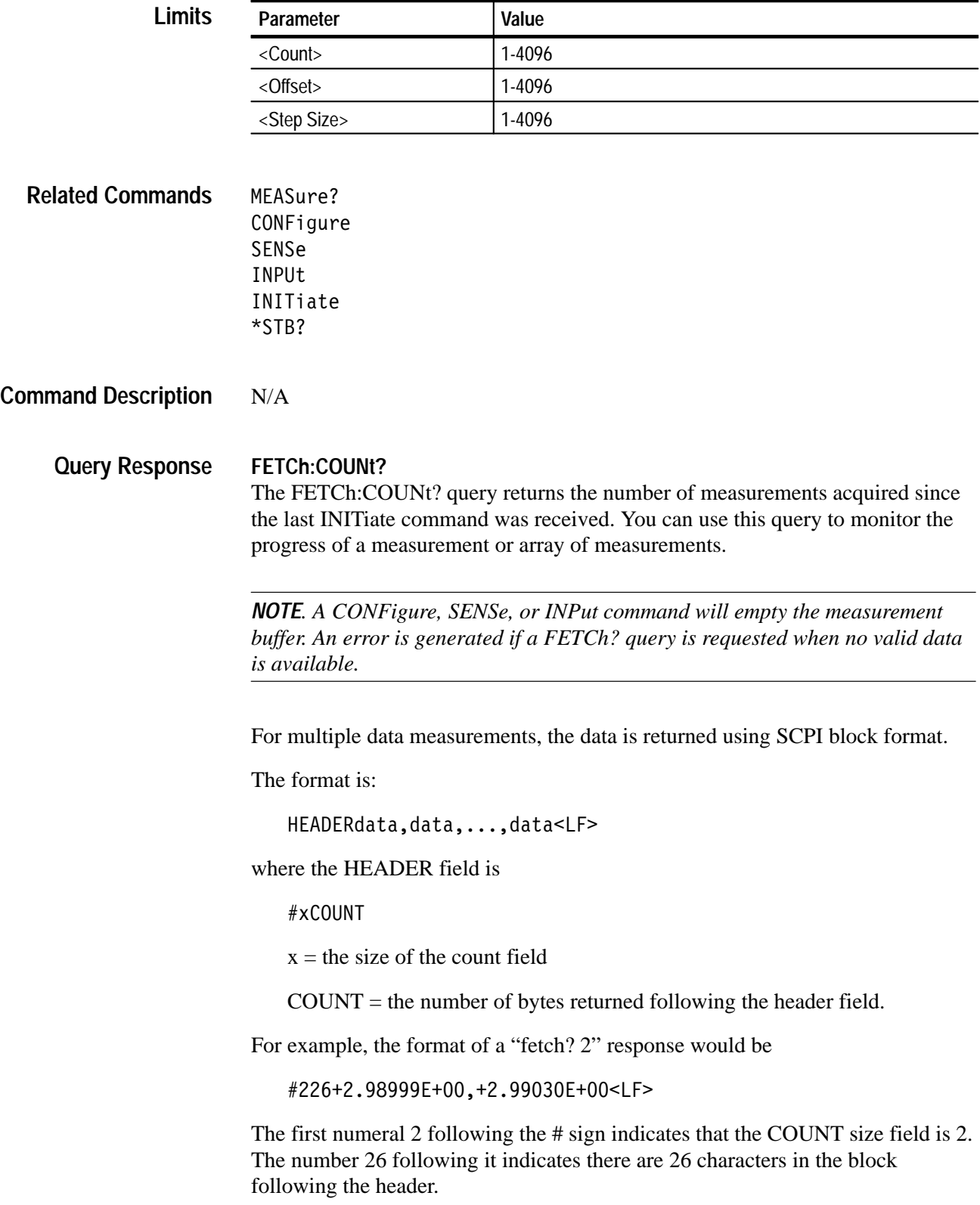

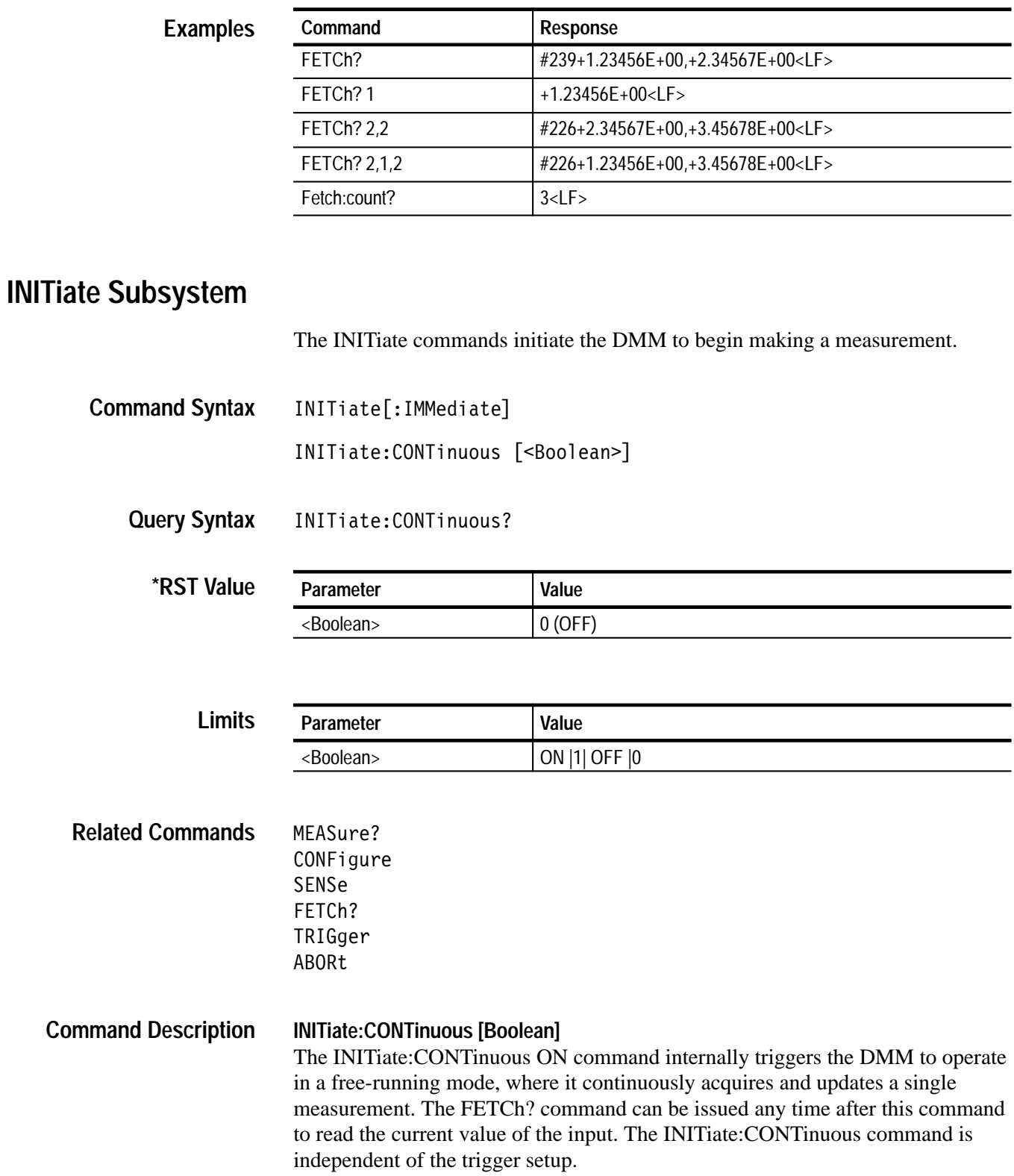

The INITiate:CONTinuous OFF command aborts any measurements currently in progress.

### **INITiate[:IMMediate]**

Instrument initiates its current trigger sequence. After the instrument has completed the current trigger sequence, it enters the idle state. See instrument documentation for details on instrument state after an initiate.

*NOTE. If data sampling is in progress, issuing an INITiate command aborts the acquisition and starts a new acquisition.*

#### **INITiate:CONTinuous? Query Response**

Returns a zero or the number one indicating whether INITiate:CONTinuous is off or on.

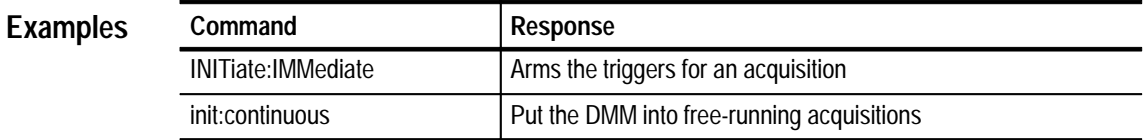

## **INPut Subsystem**

The INPut command defines the input impedance for the lower three DC ranges of the DMM.

INPut: IMPedance <impedance> **Command Syntax**

INPut: IMPedance? **Query Syntax**

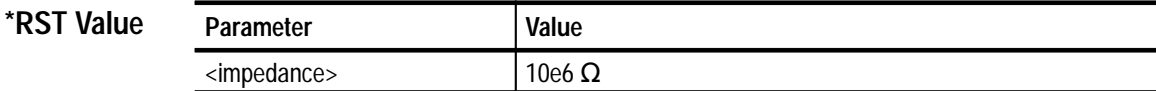

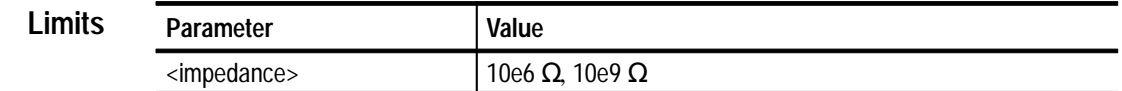

The related commands for INPut subsystem are as follows: MEASure CONFigure SENSe **INPut:IMPedance <impedance>**  The INPut:IMPedance command defines the input impedance for DC voltage measurements on the 30 mV, 300 mV, and 3 V ranges. The impedance may be defined as either 10e6 or 10e9  $\Omega$ . Any value other than 10e6 or 10e9 is rounded up to the nearer of these values. The 30 V and 300 V ranges are fixed at a  $10 \text{ M}\Omega$  input impedance. If  $\langle$ Input Impedance $\rangle$  is not specified, 10e6 is assumed. Specifying a value greater than 10e9 or less than zero generates an error. *NOTE. If Autoranging is active for DC Voltage measurements, the impedance value is automatically overwritten with 10.0e6 Ω when a DC Voltage measure-***Related Commands Command Description**

#### **INPut:IMPedance? Query Response**

*ment is taken.*

Returns the currently defined impedance value.

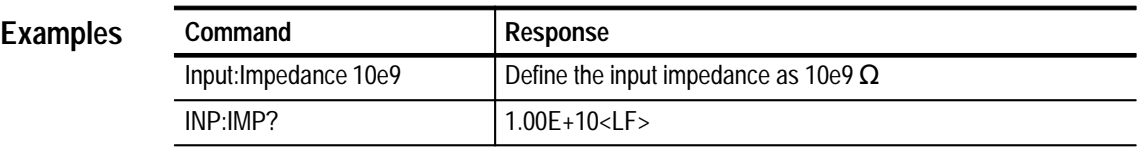

## **INSTrument Subsystem**

The INSTrument commands enable you to control the operational state of the DMM.

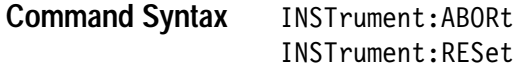

N/A **Query Syntax**

> N/A **\*RST Value**

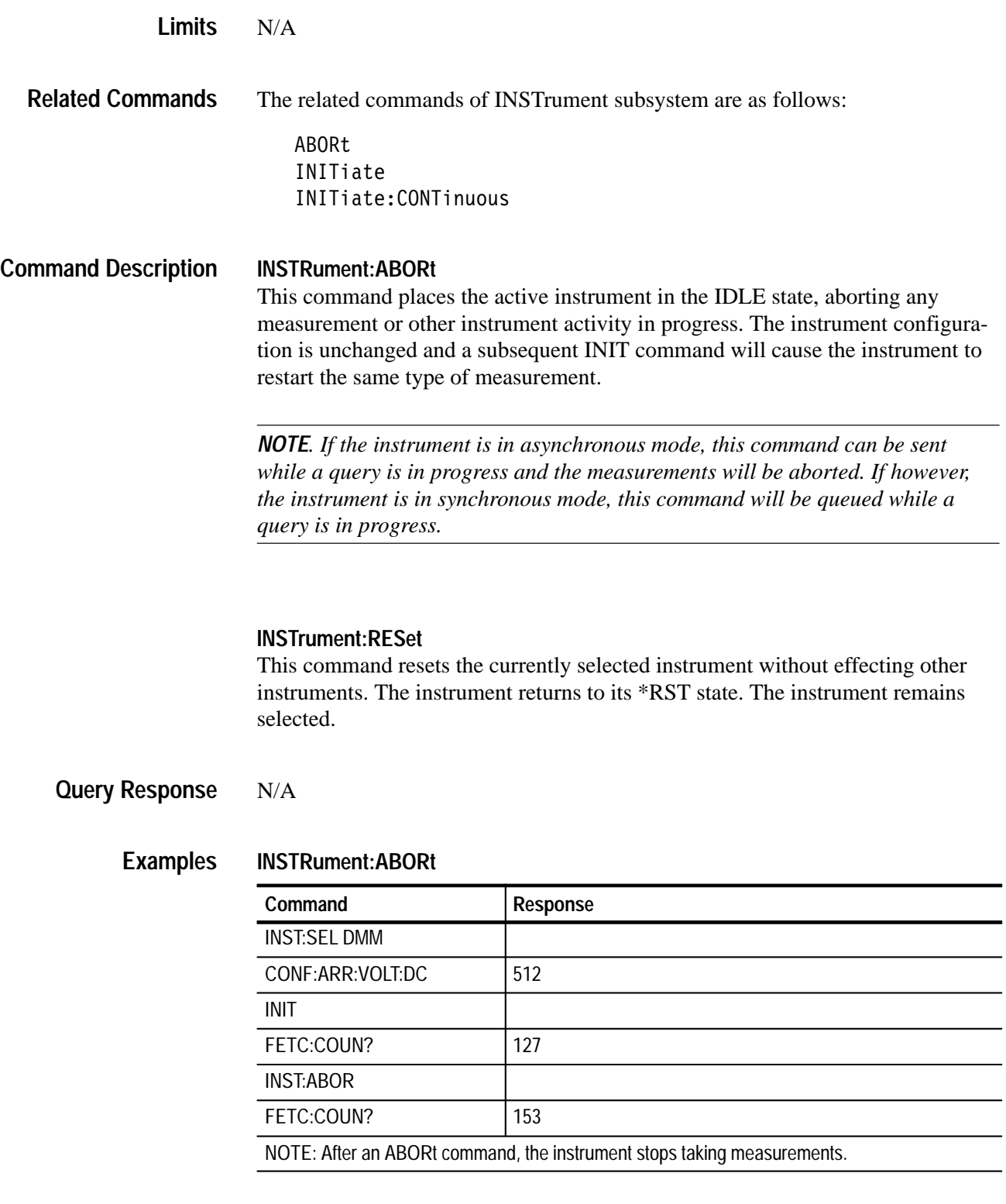

### **INSTrument:RESet**

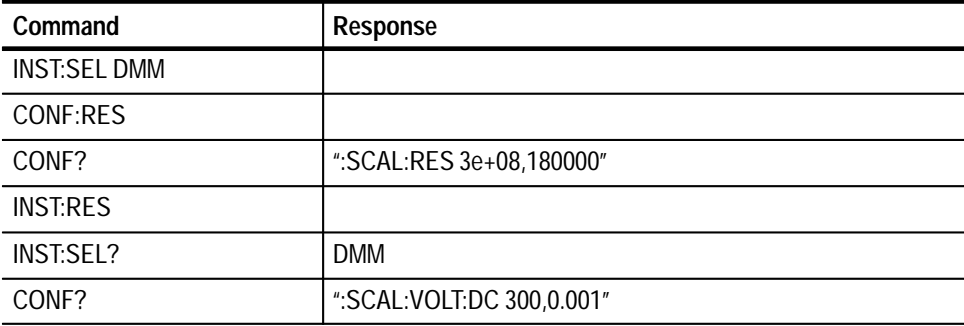

# **MEASure? Subsystem**

The MEASure? queries enable you to set up and initiate a measurement and return the results.

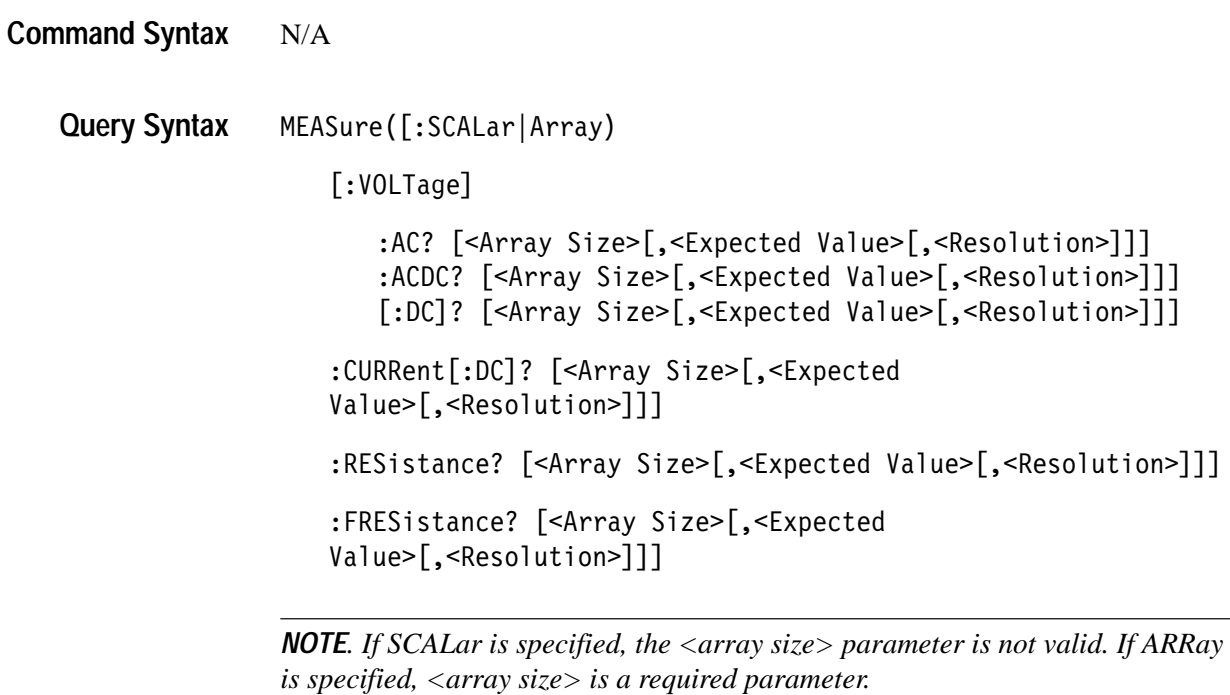

300 V, DC Coupled,  $10 \text{ M}\Omega$  Input, 0.001 Resolution, Autoranging ON, **\*RST Value**

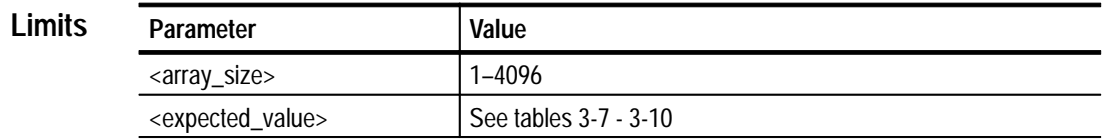

*NOTE. The <array\_size> limit is 2048 when the aperture time is one second.*

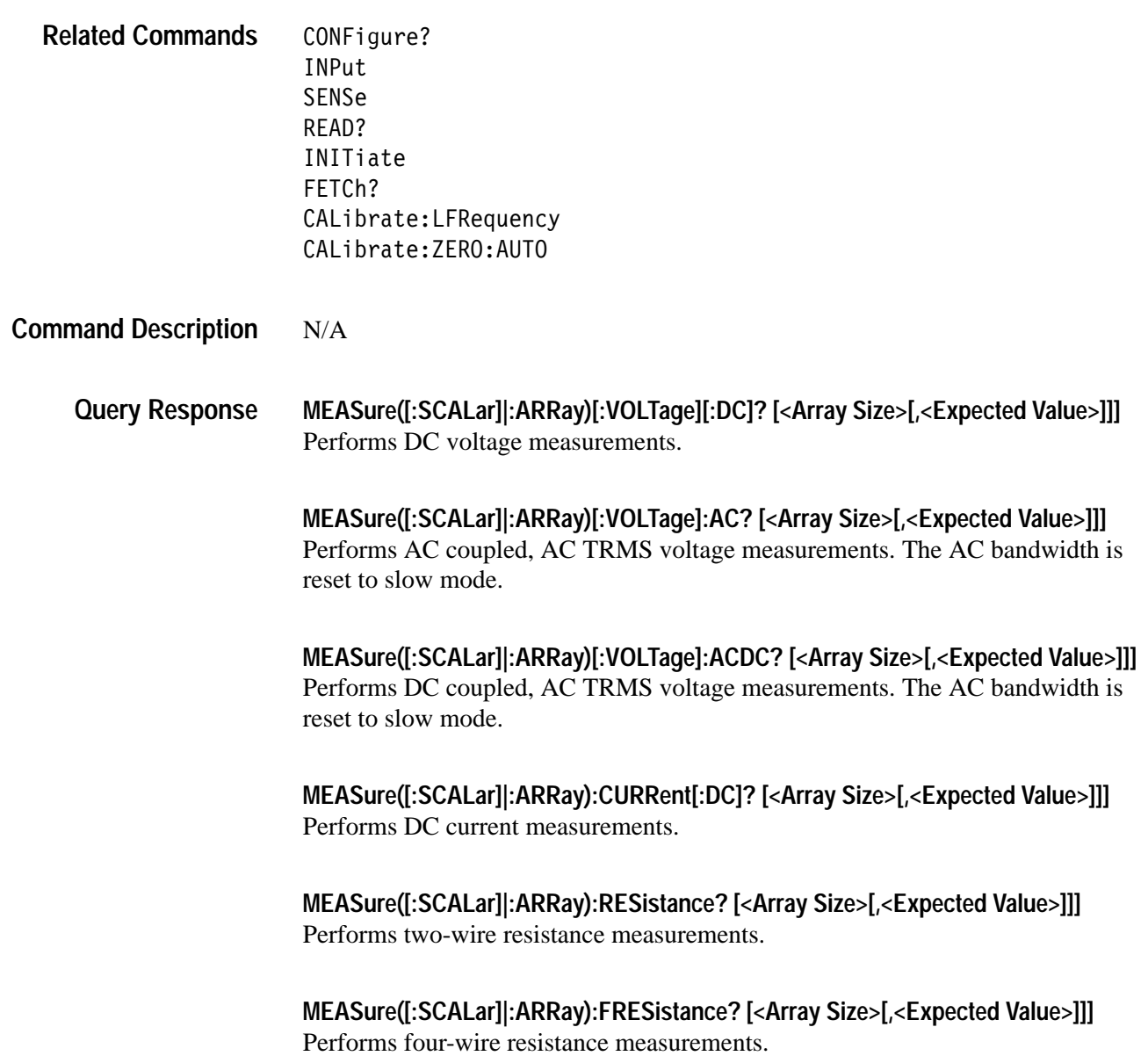

### **[:SCALar]:ARRay**

The [:SCALar] and :ARRay fields define the number of measurements to be taken. Specifying [:SCALar] defines a single measurement acquisition (<Array  $Size \geq 1$ ). Specifying :ARRay defines multiple measurement acquisitions of count <Array Size>. If <Array Size> is less than 1 or greater than 4096, an error will be generated. Note that specifying an array size of 1 is equivalent to specifying scalar.

### **<Expected Value>**

<Expected Value> is an estimate of the input signal amplitude. If a numeric value is specified, the DMM will use the range nearest to the value specified to make the measurement (rounded up). <Expected Value> can also be specified as MAXimum, MINimum, or DEFault to use the function's highest range, lowest range, or to default to autoranging respectively. If no value is specified, DEFault (autorange ON) is assumed.

Autoranging uses the currently defined range as the starting value for the autoranging search. If enabled, the DMM continuously checks and adjusts the input range whenever the signal exceeds the current range, or falls below 9.9% of the range. Once the range has been determined, the DMM will perform an autozero (if enabled). Specifying any value other than DEFault or none disables autoranging. See the SENSe:RANGe:AUTO command for more detail on autoranging.

Specifying <Expected Value> outside the function's range will generate an error.

### **<Resolution>**

The <Resolution> field defines the resolution of a measurement by implicitly defining the aperture time of the measurement. The aperture is the sampling of the measurement acquisition. The greater the aperture, the more accurate the measurement. If MAXimum is specified as the resolution field, the DMM will use a 2 second aperture for each measurement. Specifying MINimum uses a 0.8333 ms (1 ms) aperture for 60 (50) Hz line frequency rejection. Specifying DEFault (or none) sets the aperture to 200 ms. See the SENSe[.....]:RESolution commands for the method used to determine the aperture when explicitly defining the <RESolution> field.

For the MEASure:VOLTage[:DC]? commands, <Expected Value> selects the range and input impedances as specified below. |EV| indicates the absolute value of the <expected value>.

| <expected value=""></expected> | Range        | Input Impedance                |
|--------------------------------|--------------|--------------------------------|
| $+0.000 \le  EV  \le +0.030$   | $\pm 30$ mV  | 10 M $\Omega$ or 10 G $\Omega$ |
| $+0.030 <  EV  \le +0.300$     | $\pm 300$ mV | 10 M $\Omega$ or 10 G $\Omega$ |
| $+0.300 <  EV  \le +3.000$     | $\pm 3.00$ V | 10 M $\Omega$ or 10 G $\Omega$ |
| $+3.000 <  EV  \le +30.00$     | $\pm 30.0$ V | $10 \text{ M}\Omega$           |
| $+30.00 <  EV  \le +300.0$     | ±300.0 V     | 10 MQ                          |
| <b>MAXimum</b>                 | ±300.0 V     | 10 MO                          |
| <b>DFFault</b>                 | Autorange    | 10 MO                          |
| <b>MINimum</b>                 | $\pm 30$ mV  | $10 \text{ M}\Omega$           |
|                                |              |                                |

**Table 3–7: MEASure:VOLTage[DC]? and <Expected Value> ranges**

*NOTE. Specifying DEFault (autorange) as the <expected value>* overwrites *the value specified by the INPut:IMPedance command with 10e6 .*

For the MEASure:VOLTage:AC? and MEASure:VOLTage:ACDC? commands, the TRMS (true root-mean-square) value is returned. The :AC command defines AC coupled voltage measurements (DC rejection). The :ACDC command selects the coupling as  $AC + DC$ . EV selects the range as specified below:

| <expected value=""></expected> | Range         |
|--------------------------------|---------------|
| $+0.000 \leq EV \leq +0.030$   | $\pm 30$ mV   |
| $+0.030 < FV < +0.300$         | $\pm 300$ mV  |
| $+0.300 <$ EV $\leq$ +3.000    | $\pm 3.00$ V  |
| $+3.000 <$ EV $\leq$ +30.00    | $\pm 30.0$ V  |
| $+30.00 <$ EV $\leq$ +300.0    | ±300.0 V      |
| MAXimum                        | $\pm 300.0$ V |
| <b>DEFault</b>                 | Autorange     |
| <b>MINimum</b>                 | $\pm 30$ mV   |

**Table 3–8: MEASure:VOLTage:AC? and <Expected Value> ranges**

For the MEASure:CURRent? command, <expected value> selects the range as specified below:

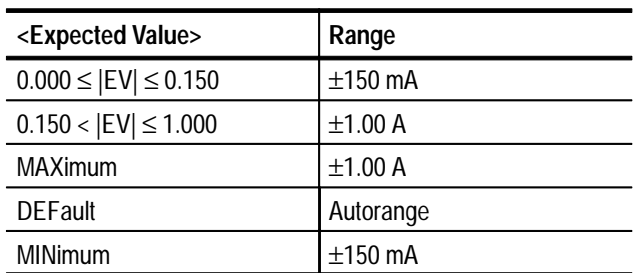

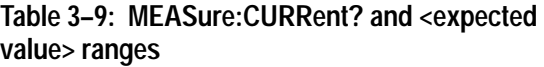

For the MEASure:RESistance? and MEASure:FRESistance? commands, 2-wire or 4-wire resistance measurements are taken respectively. EV selects the range as specified below:

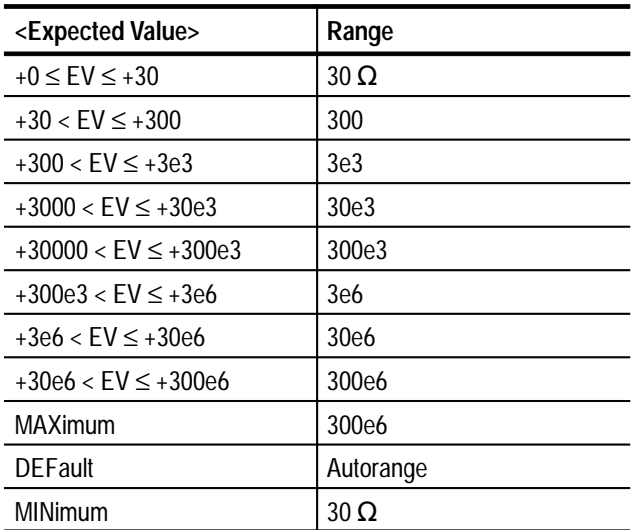

### **Table 3–10: MEASure:RESistance? and MEASure:FRESistance and <Expected Value> ranges**

*NOTE. Each of the six functions of the DMM maintains a configuration table of its setup, which is independent of the other functions (DC Volts, AC Volts, ACDC Volts, DC Current, 2-wire Resistance, 4-wire Resistance). Issuing a MEASure? command defines the active measurement function for the READ? command, in addition to the array size, range, and resolution (aperture), values of the function's configuration table. The Autorange flag is also set appropriately.*

*The MEASure[.....]? commands are executed immediately upon processing. If data sampling is in progress, it will be aborted, and a new acquisition initiated.*

For array measurements, the data is returned using SCPI block format.

The format is:

HEADERdata, data, ..., data<LF>

where the HEADER field is

#xCOUNT

 $x =$  the size of the count field

COUNT = the number of bytes returned following the header field.

For example, the format of a "meas:arr? 2" response would be

#226+2.98999E+00,+2.99030E+00<LF>

The first 2 following the # sign indicates the COUNT size field is 2. The following 26 indicates there are 26 characters in the block following the header.

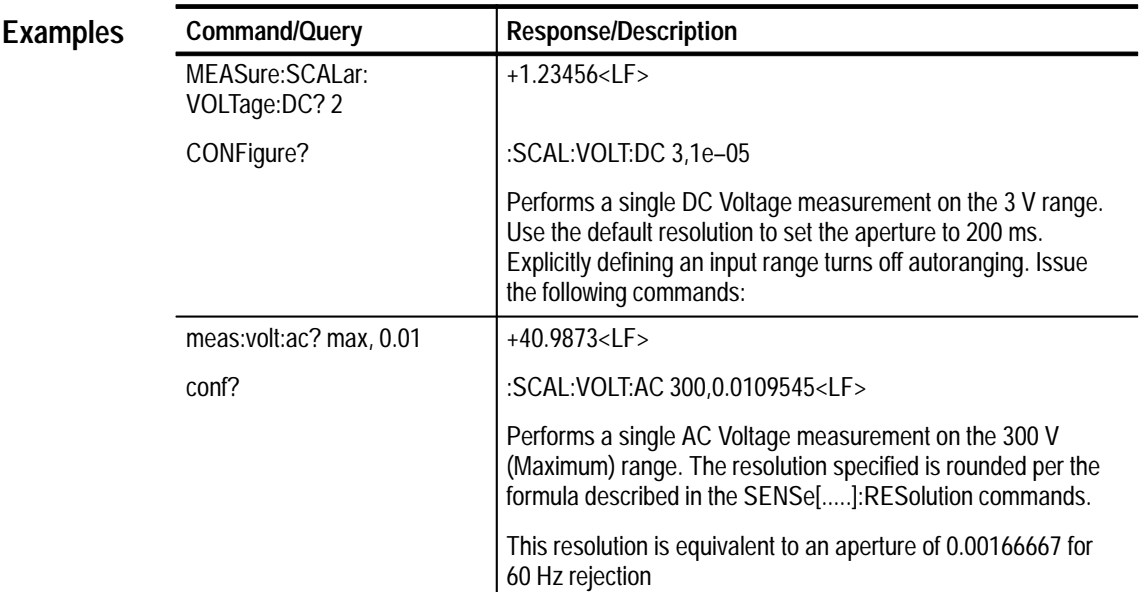

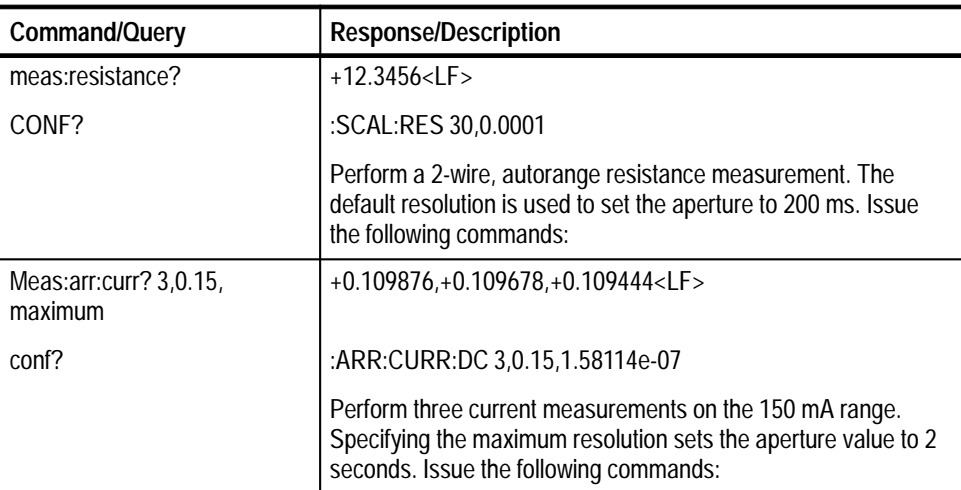

## **TEST Subsystem**

The TEST subsystem handles the self test operations of the instrument. The Digital Output self test tests the Digital Output memory and the Read/Write hardware control registers. The query returns pass/ fail information. In a failed situation, additional failure information can be obtained with the SYStem:ER-Ror? query.

 $N/A$ **Command Syntax**

TEST: ALL? **Query Syntax**

> N/A **\*RST Value**

> > N/A **Limits**

\*TST? **Related Commands**

Initiates the Digital Output self test operation and returns one of two possible responses: **Command Description**

"DIGO Self-Test Passed"

"DIGO Self-Test Failed"

*NOTE. If the test fails, you can obtain further information on the failure with the SYST:ERR? query.*

**Examples**

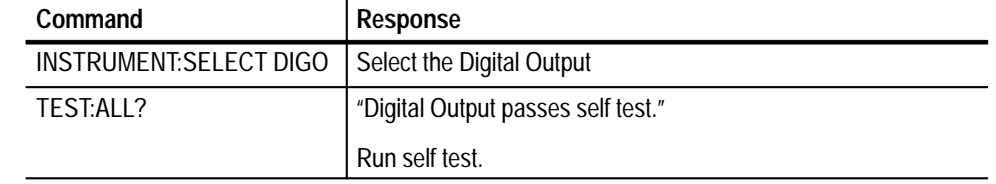

## **READ? Subsystem**

The READ queries enable you to initiate and acquire a measurement.

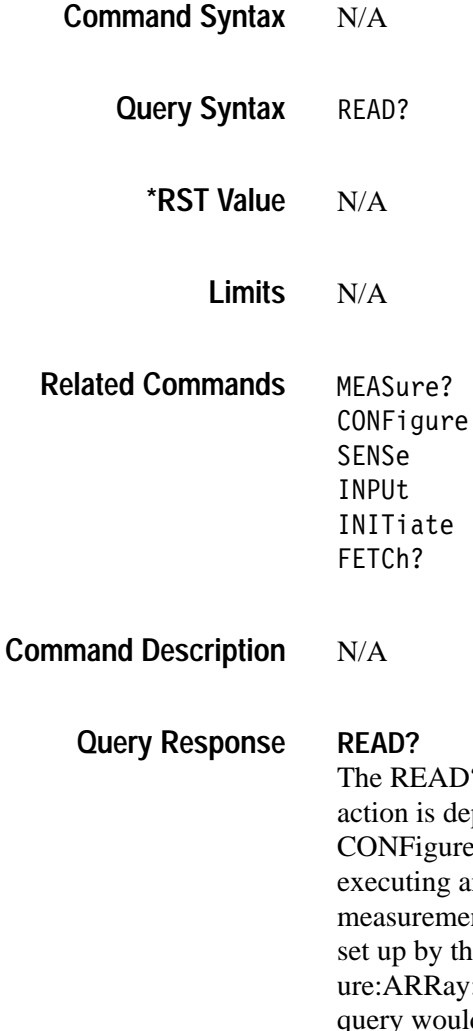

? query is a sub-level command of the measurement subsystem, as its pendent on the configuration set up by the higher level MEASure, e, and SENSe commands. It performs a measurement acquisition by in INITiate:IMMediate command, followed by a FETCh? query. The ent function which is performed is based on the current configuration e higher level commands. For example, if a CONFig-:VOLTage:DC? 10,3.0 command was previously issued, a READ? d initiate, acquire, and return  $10$  DC V measurements in the 3.0 V

range. The READ? query always uses the currently active measurement function. If the CONFigure command above were followed by a SENSe:FUNCtion AC command, a READ? query would execute an AC V measurement.

*NOTE. If data sampling is in progress, issuing a READ? will cause the acquisition to be aborted, and a new acquisition initiated.*

# **Command Response Examples**

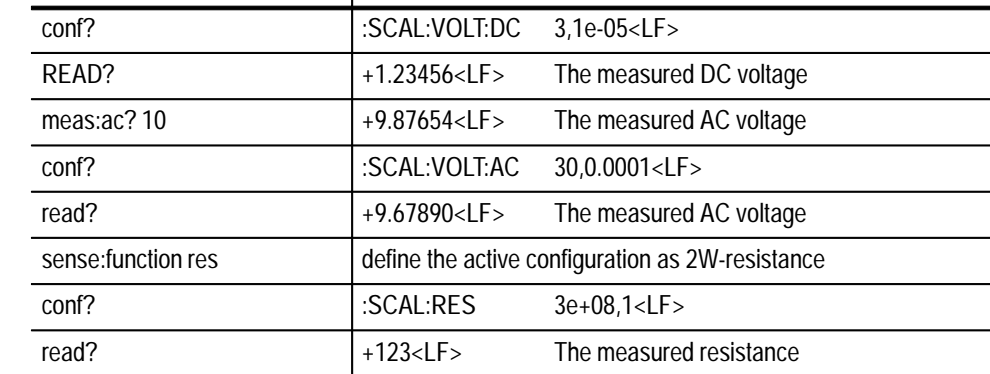

## **SENSe Subsystem**

The SENSe commands are low-level commands that customize the setup of the MEASure? and CONFigure commands.

For example, if you issued the command MEAS:VOLT? 3.0, and the measured value(s) are over-ranging, you can issue a SENSe:VOLT 30.0 command to switch to the 30 V range without modifying any of the other setups of the DC voltage configuration.

Each of the six functions (DC Volts, AC Volts, ACDC Volts, DC Current, 2-wire Resistance, 4-wire Resistance) of the DMM maintains a configuration table of its setup, which is independent of the other functions. The SENSe commands allow you to individually customize these parameters for each of the functions.

SENSe:BANDwidth:DETector <expected frequency>|DEFault|MINi $mum$  | MAX  $i$  mum SENSe: FUNCtion <Measurement Function> SENSe:VOLTage[:DC]  $:AC$ :ACDC **Command Syntax**

**Query Syntax**

**Command Class**

**\*RST Value**

:RANGe[:UPPer] <Input Voltage Range>  $:$  AUTO  $\leq$ auto $\geq$ :APERture <Aperture Value> :RPSecond <Readings/Second> :NPLCycles <Number of Power Line Cycles> :RESolution <Expected Resolution> : COUNt <Array Size> SENSe:CURRent[:DC] : RANGe [: UPPer] < Input Current Range>  $:$  AUTO  $\leq$  auto $\geq$ :APERture <Aperture Value> :RPSecond <Readings/Second> :NPLCycles <Number of Power Line Cycles> :RESolution <Expected Resolution> : COUNt <Array Size> SENSe:RESistance | FRESistance : RANGe[: UPPer] < Input Resistance Range>  $:$  AUTO  $\leq$  Boolean | ONCE> :APERture <Aperture Value> :RPSecond <Readings/Second> :NPLCycles <Number of Power Line Cycles> :RESolution <Expected Resolution> : COUNt <Array Size>  $\texttt{SENSe}[\ldots]$  ? SENSe:BANDwidth:DETector? Instrument

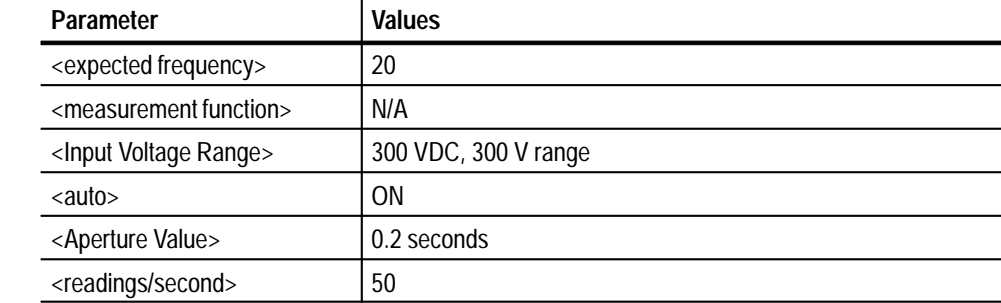

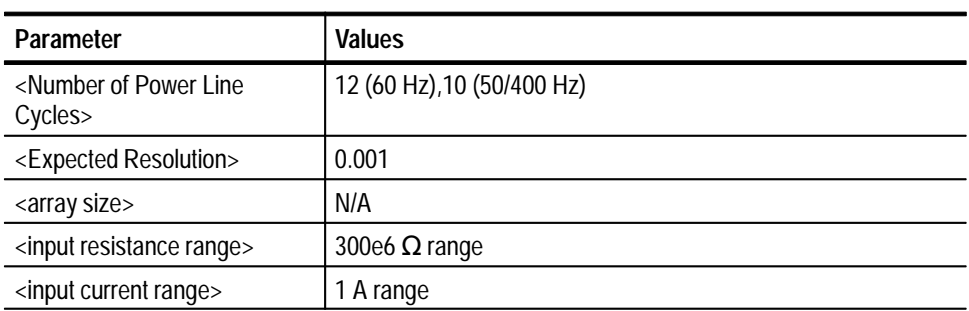

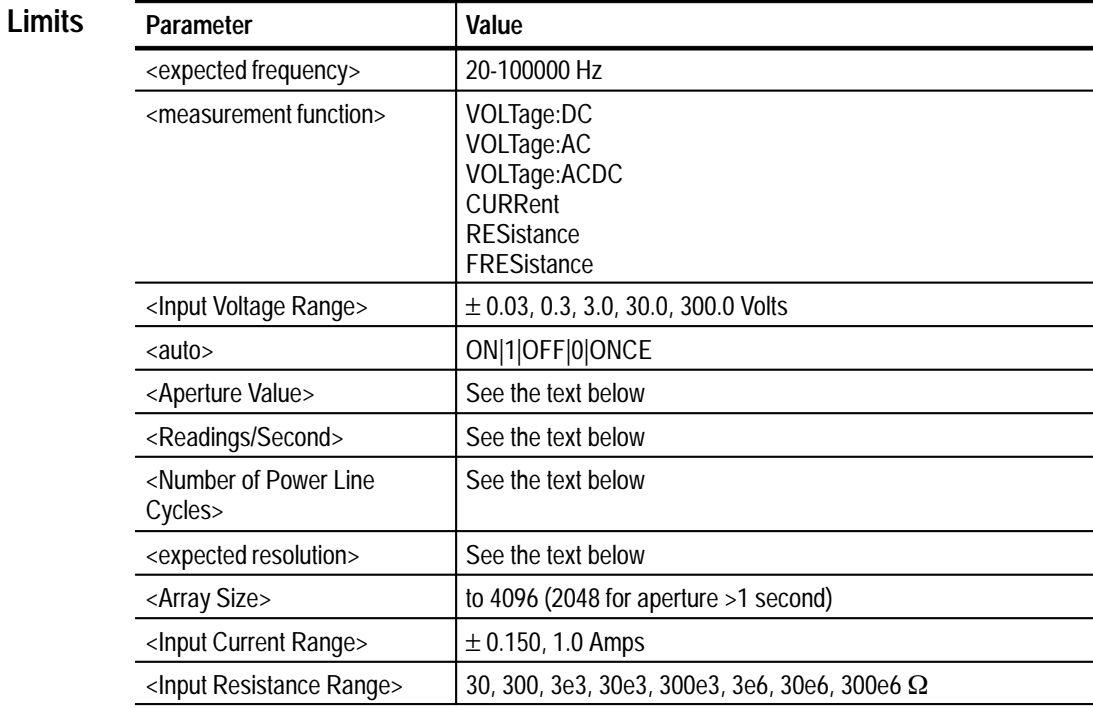

*NOTE. Input voltage ranges for SENSE:VOLTAGE [:AC] and [:ACDC] are positive only.*

<Measurement Function> DC | AC | ACDC | CURRent | RESistance | FRESistance **Formats**

 $<$ Boolean> ON | 1 | OFF | 0

MEASure? **CONFigure** READ? **Related Commands**

INPut CALibrate:LFRequency

#### **SENSe:FUNCtion <measurement function> Command Description**

The SENSe:FUNCtion commands define the measurement function for subsequent READ? commands. For example, if the present configuration mode is a DC voltage measurement, issuing a SENSe:FUNCtion RESistance command will cause the next measurement to be a 2-wire resistance measurement.

Issuing a SENSe:FUNCtion FRESistance command will cause the next measurement to be a 4-wire resistance measurement.

### **SENSe:BANDwidth:DETector <expected frequency>|DEFault|MINimum|MAXimum**

This commands selects the bandwidth for the AC and ACDC voltage measurements. Frequency is specified as the expected frequency of the input signal in Hz. The DMM uses this to select the slow mode for frequencies below 100 Hz and the fast mode for frequencies of 100 Hz or higher. The slow mode has a longer time constant for the front end and takes longer for each measurement, particularly for range changes. The fast mode has a shorter time constant and takes measurements faster. If you are unsure of the frequency of the input signal, the slow mode should be chosen to optimize measurement accuracy. MINimum selects the slow mode by setting the expected frequency to 20 Hz. MAXimum selects the fast mode by setting the expected frequency to 100000Hz.

CONFigure and MEASure AC and ACDC commands reset the bandwidth to the slow mode.

### **SENSe[....]:COUNt <Array Size>**

The SENSe[.....]:COUNt commands define the number of measurements to acquire. If <Array Size> is less than 1 or greater than 4096, an error will be generated. Specifying an <Array Size> of 1 is equivalent to specifying scalar.

#### **SENSe[....]:RANGe <input range>**

The SENSe[.....]:RANGe commands modify the applicable input range setup. Issuing this command disables autoranging. All range values are rounded up to the nearest applicable value. Specifying a value outside the function's range will generate an error.

#### **SENSe[.....]:RANGe:AUTO <auto>**

The SENSe[.....]:RANGe:AUTO commands control when the DMM performs auto-ranging.

If you program a SENSe:RANGe:AUTO:ONCE, the DMM will perform an auto range each time it receives a MEASure?, READ? or INITiate command, *prior to the first measurement only*.

For example, the command MEAS:ARR? 100 would autorange prior to the first measurement, and would then use the range determined for making the 100 measurements. If any measurement exceeded the determined range, a +9.9E+37 (or –9.9E+37) value is stored as the measurement value.

If you program a SENSe:RANGe:AUTO ON command, the DMM continuously monitors the level of the input signal for every measurement taken. If the signal exceeds the current range, or falls below 9.9% of the range, the DMM will autorange to seek the appropriate range, and retake the measurement on the new range. If autozeroing is enabled, the DMM performs an autozero after each new range is determined.

If you enable autoranging for DC V measurements, it will overwrite the INPut:IMPedance value with 10e6 ohms.

*NOTE. Note that autoranging is individually programmable for each function of the DMM.*

- **SENSe[.....]:APERture<aperture value>**
- **SENSe[.....]:RPSecond<readings per second>**
- **SENSe[.....]:NPLCycles<number of Powerline cycles>**
- **SENSe[.....]:RESolution<Expected Resolution>**

These commands define four different ways of specifying the aperture time of a measurement, which is the acquisition or sampling time for the measurement.

All calculated values are internally rounded to values based on apertures supported by the hardware.

You can use the CONFigure [.....]? queries to get the actual (rounded) values calculated by the DMM for these parameters. If any field corresponds to an aperture less than .0008333 seconds (.001 seconds for 50 Hz line frequency rejection), or an aperture greater than 2.0 seconds, the DMM will limit the value to that range. Within these limits, the aperture will be rounded to the next allowable aperture value.

The relationship between the aperture, readings per second, number of power line cycles, and expected resolution are per the formulae below.

*NOTE. The rounding takes place within reasonable limits. For example, .0166 will be rounded up to .016666....*

The rounded aperture values permitted by the hardware design are as follows

 $\blacksquare$  For 60 Hz line frequency rejection:

From .000833... to .2725 seconds in .000833... second steps.

From .2733... to 1.0933... seconds in .00333... second steps.

From 1.10 to 2.0 seconds in .00833... second steps.

 $\blacksquare$  For 50 Hz line frequency rejection:

From .001 to .273 seconds in .001 second steps.

From .276 to 1.092 seconds in .004 second steps.

From 1.10 to 2.0 seconds in .01 second steps.

The readings per second and number of power line cycles are calculated based on the allowable aperture as follows:

Readings per Second  $= 1$ . / Aperture.

Number of Power Line Cycles = 60. \* Aperture, for 60 Hz line frequency rejection, or 50. \* Aperture, for 50 Hz line frequency rejection.

If the DMM is directly programmed for a specified Readings per Second, or Number of Power Line Cycles per second, aperture is solved for using the appropriate formula above, rounded to an allowable value. The Readings per Second and Number of Power Line Cycles will be recalculated based on the actual resulting aperture.

The expected resolution is also related to the measurement aperture. The intent of programming resolution is to provide a means of specifying the approximate accuracy of the measurement. It is not necessarily equal to the resolution of the digits in the readings returned by the DMM. The VX4101A calculates an expected resolution that roughly approximates the noise level of the measurement. Noise level is inversely proportional to the square root of the aperture.

*NOTE. For read back consistency, 5.5 digits in exponential format is returned for all measurements. For an aperture less than one power line cycle, the least significant digit is always 0.*

The formula for expected resolution uses this relationship with a scaling that provides 5.5 digits resolution (10  $\mu$ V in the 3 V range) for the default aperture of .200 seconds, and 4.5 digits expected resolution for an aperture of 2.0 msec, which approximates the noise level of the DMM. The formula used to calculate the expected resolution is as follows.

Resolution =  $(Range/300000.)$  \*  $(.200/Aperture)^{0.5}$ 

*NOTE. The formula to calculate aperture from expected resolution is the inverse.*

Aperture =  $.2 * Range^2 / (300000. * Resolution)^2$ 

For the 1.5 A current range and the 300  $M\Omega$  resistance range, use a Range of 1.5 Amps and 54 Gohms respectively, in the formulas above.

Expected resolution is only an approximation. If you are concerned about optimizing the tradeoff between aperture/ test time and accuracy, use the Accuracy Specifications in the Appendix to determine an aperture. The accuracies and apertures listed in the Appendix are tested at the factory. The accuracy at apertures in between those tested may be assumed to change logarithmically from one specified aperture to the next aperture. For example , if the accuracy for some measurement level calculates to  $120 \mu V$  for a .2 second aperture, and  $140 \mu V$  for a .0167 second aperture, the accuracy for a .05 second aperture may be calculated as follows:

 $140 \mu V = 120 \mu V + k*log(.2/.0167)$ , solving for k, k= 18.547  $\mu$ V.

.05 second aperture accuracy =  $120 \mu V + 18.547 \mu V * log(.2/.05) =$  $131.2 \mu V$ .

*NOTE. Before choosing an aperture that is not a power line cycle integer multiple, it should be noted that the accuracy specifications assume a quiet power environment. In many testing environments, the power line noise contributes measurable error, particularly in the most sensitive voltage ranges and in the highest resistance ranges. An aperture that is a power line cycle integer multiple is recommended.*

Finally, if autoranging is enabled, the aperture value will remain unchanged if the DMM input range changes. However, the expected resolution value will be recalculated based on the new range found.

**Example.** If the command SENSe:VOLT:DC:RESolution 2.8e-4 were given, and the current DC voltage range were 30; the aperture of the measurement would be:

Aperture= .2  $\times$  30.  $\times$  30./300000  $\times$  2.8c-4)<sup>2</sup> = 0.025510 seconds

To determine the rounded aperture, divide 0.25510 by the aperture step size of .0008333 and round the result of 30.61 to 30.

The resulting aperture is:  $30 \times .0008333$ 

The SENSe[.....]? query return the requested information.

*NOTE. If data sampling is in progress, issuing a SENSE command for any function of the configuration currently in effect, or issuing a SENSe:FUNCtion command will cause the acquisition to be aborted.*

#### The response is the specific requested Information **Query Response**

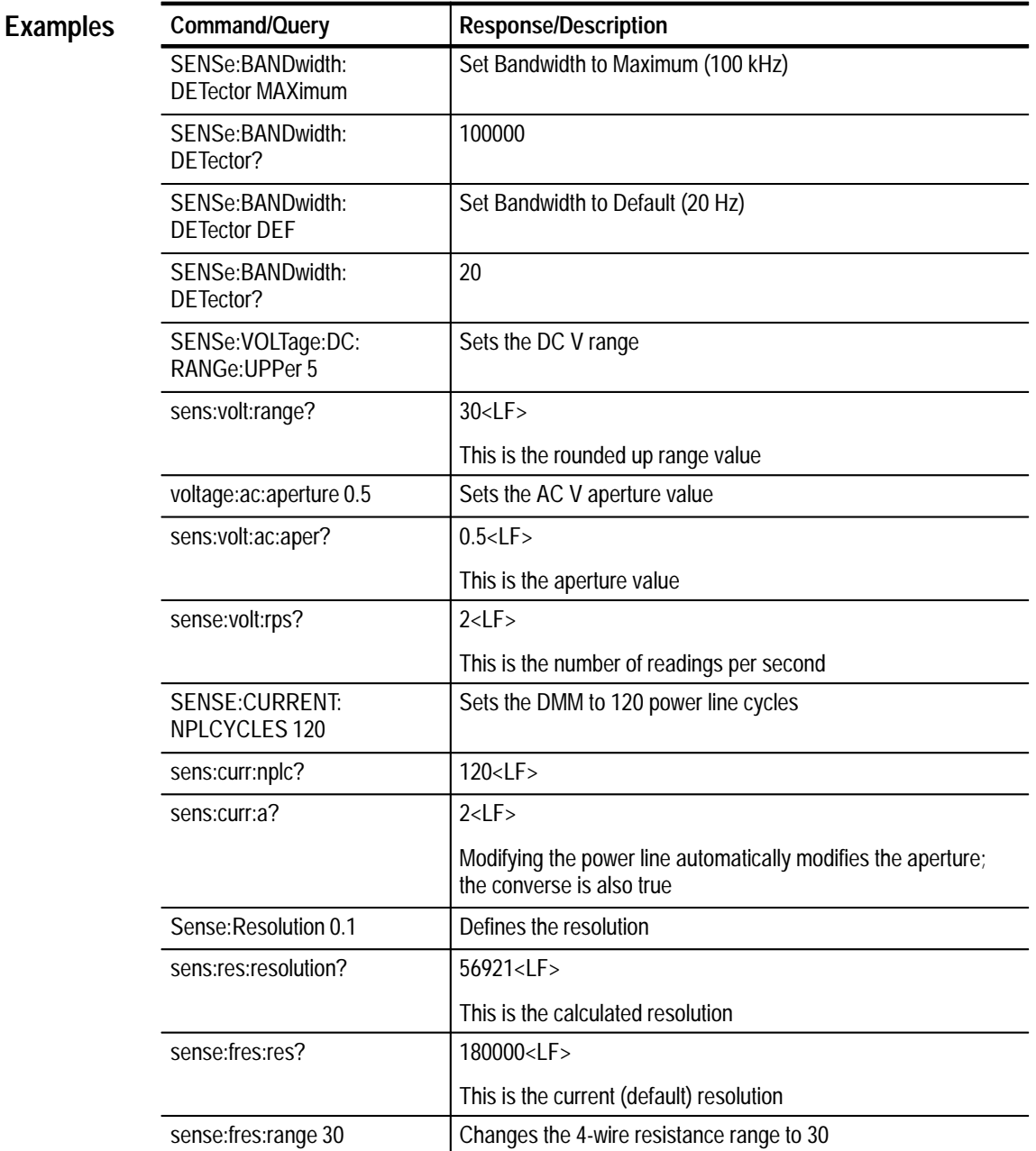
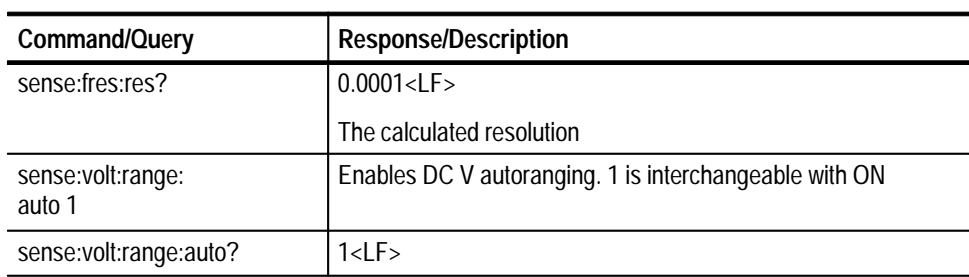

# **STATus? Subsystem**

The STATus queries enable you to inquire on the current operational state of the instrument.

Many STATus commands are available for use for all instruments. For a summary of those commands, see the *Status and Events* section.

- N/A **Command Syntax**
	- STATus: OPERation: CONDition? **Query Syntax**
- Instrument **Command Class**
	- 0 **\*RST Value**
		- N/A **Limits**
	- Query Response Numeric **Formats**
- MEASure? READ? INITiate ABORt **Related Commands**

#### The STATus:OPERation:CONDition query returns the current operational status of the DMM board. The bit definitions of the value are (bit  $0 =$  the least significant bit): **Query Response**

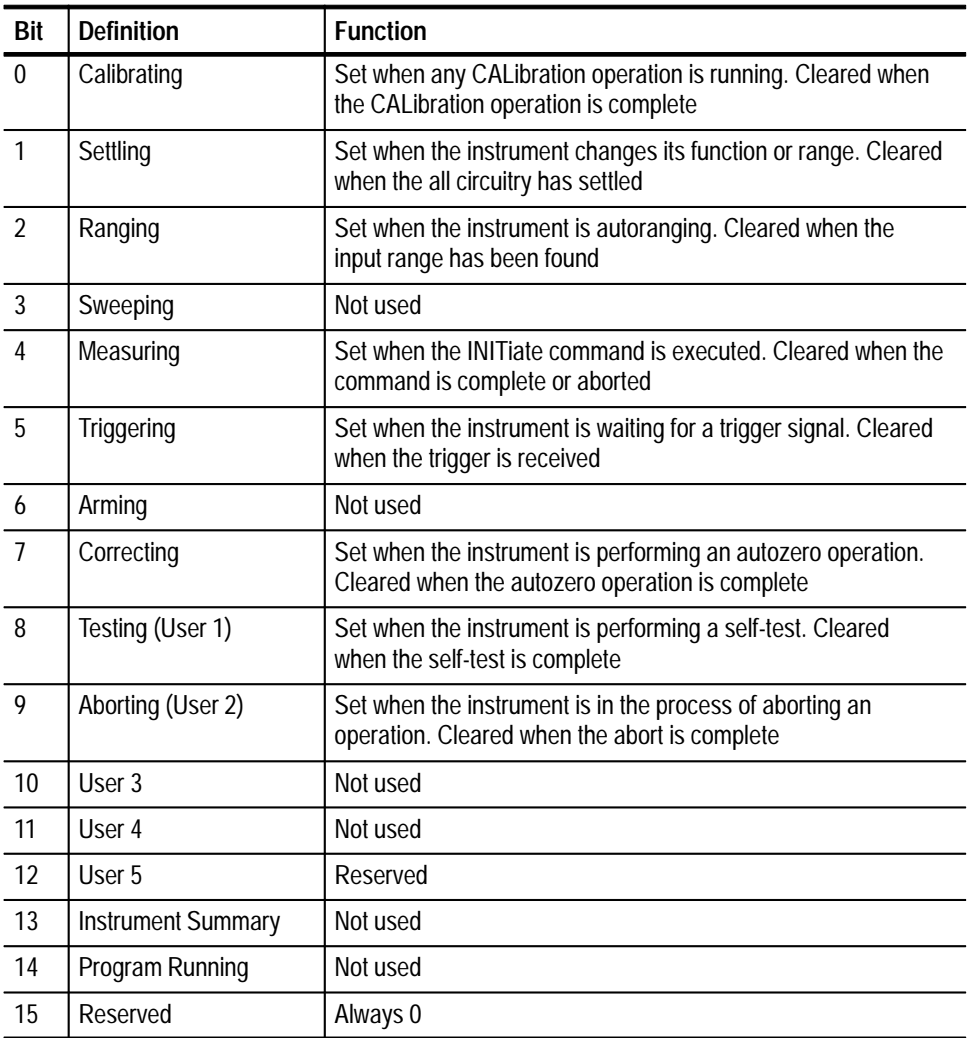

## **Examples**

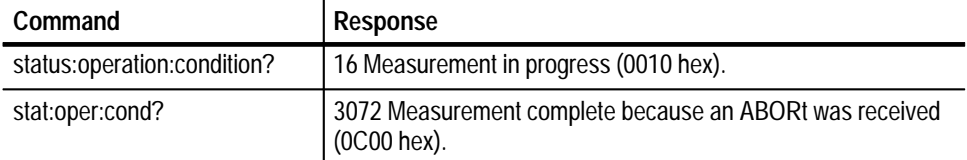

# **TEST Subsystem**

The TEST queries enable you to initiate an instrument self-test.

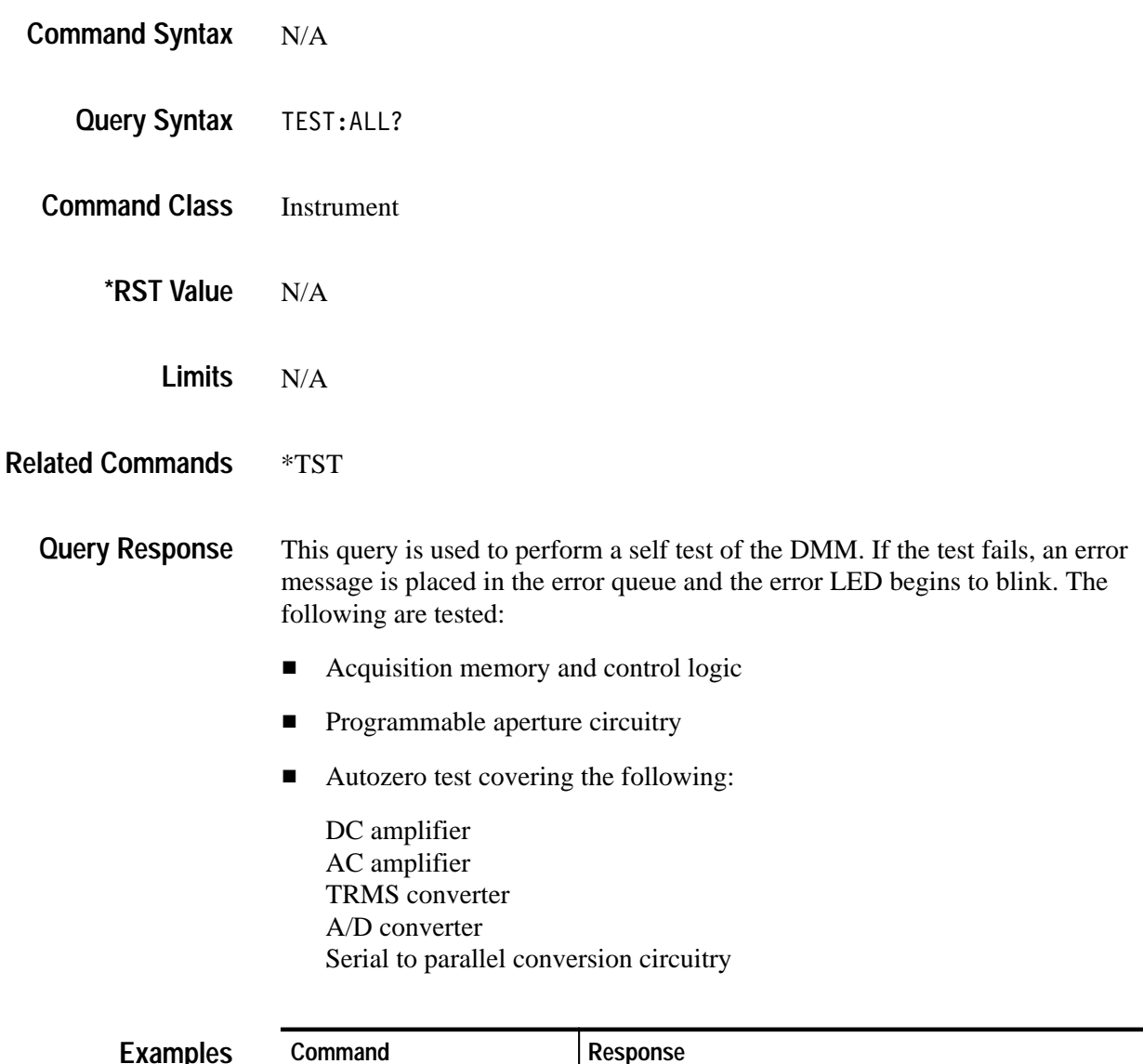

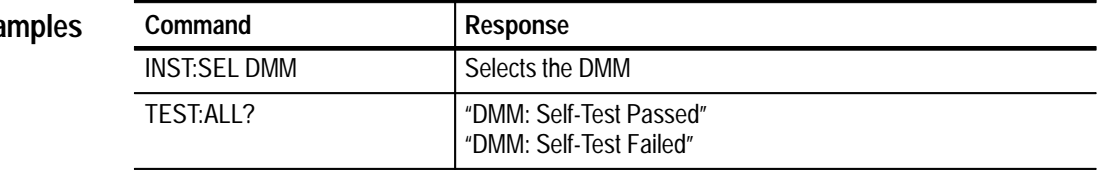

# **TRIGger Subsystem**

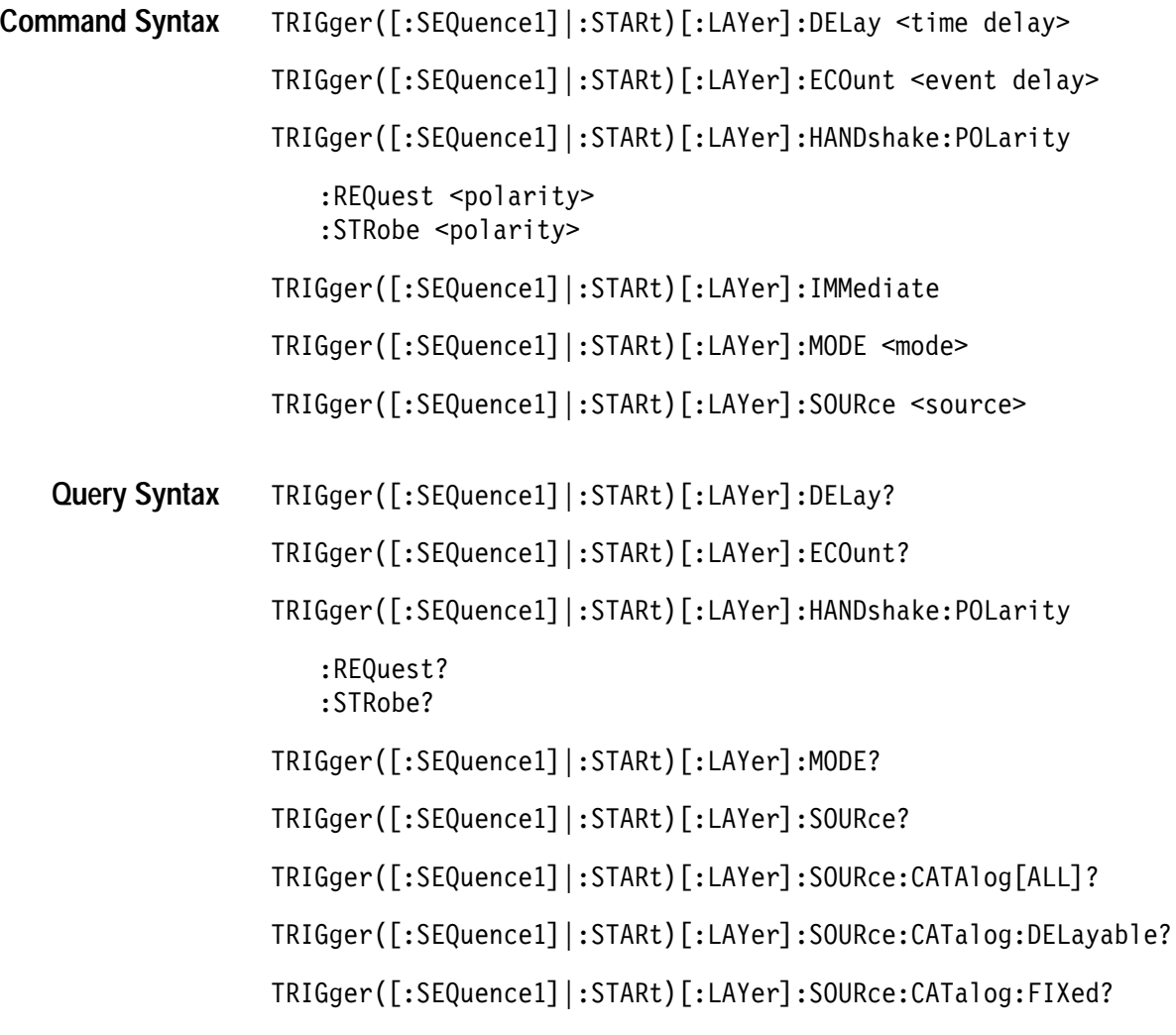

#### Instrument **Command Class**

**\*RST Value**

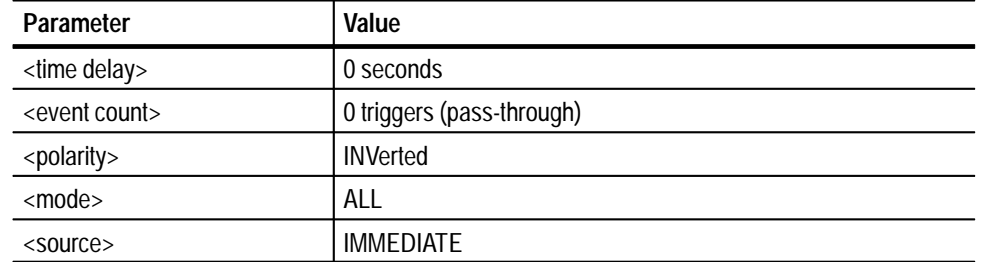

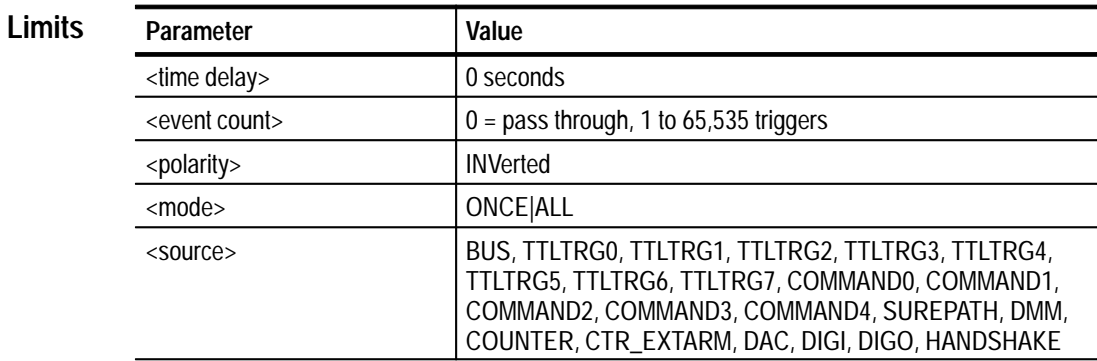

#### N/A **Related Commands**

#### **TRIGger ([:SEQuence1] |:STARt)[:LAYer]:DELay <time delay> Description**

Specifies a time delay to occur after receipt of a trigger prior to actually triggering. If the trigger source selected is fixed, this command will have no effect on the instrument triggering. This command always zeros the event count delay, so specifying a delay of zero places the trigger subsystem in pass-through mode. In this mode, the instrument triggers immediately upon receipt of a trigger.

#### **TRIGger ([:SEQuence1] |:STARt)[:LAYer]:ECOunt <event delay>**

Specifies the number of triggers to count prior to triggering. Upon receipt of trigger N (where N is the number specified in the command), the instrument will enter the triggered state. If the trigger source selected is fixed, this command will have no effect on the instrument triggering. This command always zeros the delay by time parameter, so specifying an event count of zero places the trigger subsystem in pass-through mode. In this mode, the instrument triggers immediately upon receipt of a trigger.

#### **TRIGger([:SEQuence1]|:STARt)[:LAYer]:HANDshake:POLarity:REQuest|:STRobe <polarity>**

Specifies the active edge of the signals to be received and driven on the external handshake lines. NORMal indicates that the rising edge is active. INVerted indicates that the falling edge is active.

#### **TRIGger ([:SEQuence1] |:STARt)[:LAYer]:IMMediate**

Causes a one time entry into the triggered state without receiving the specified trigger. This command is often used to "prime the pump" in cases such as setting up a scan list measurement.

#### **TRIGger([:SEQuence1]|:STARt)[:LAYer]:MODE <mode>**

When an instrument has been configured for some type of array measurement, this command specifies whether the instrument will perform one or all operations when a trigger is received. If the mode is ALL, then all operations will be completed upon receipt of one trigger condition. If the mode is ONCE, then the instrument will perform one operation and reenter the initiated state. This will continue until the specified number of triggers has been received (and hence, the specified number of operations has been completed).

#### **TRIGger([:SEQuence1] |:STARt)[:LAYer]:SOURce <source>**

Selects or queries the trigger source to be used when the instrument is initiated.

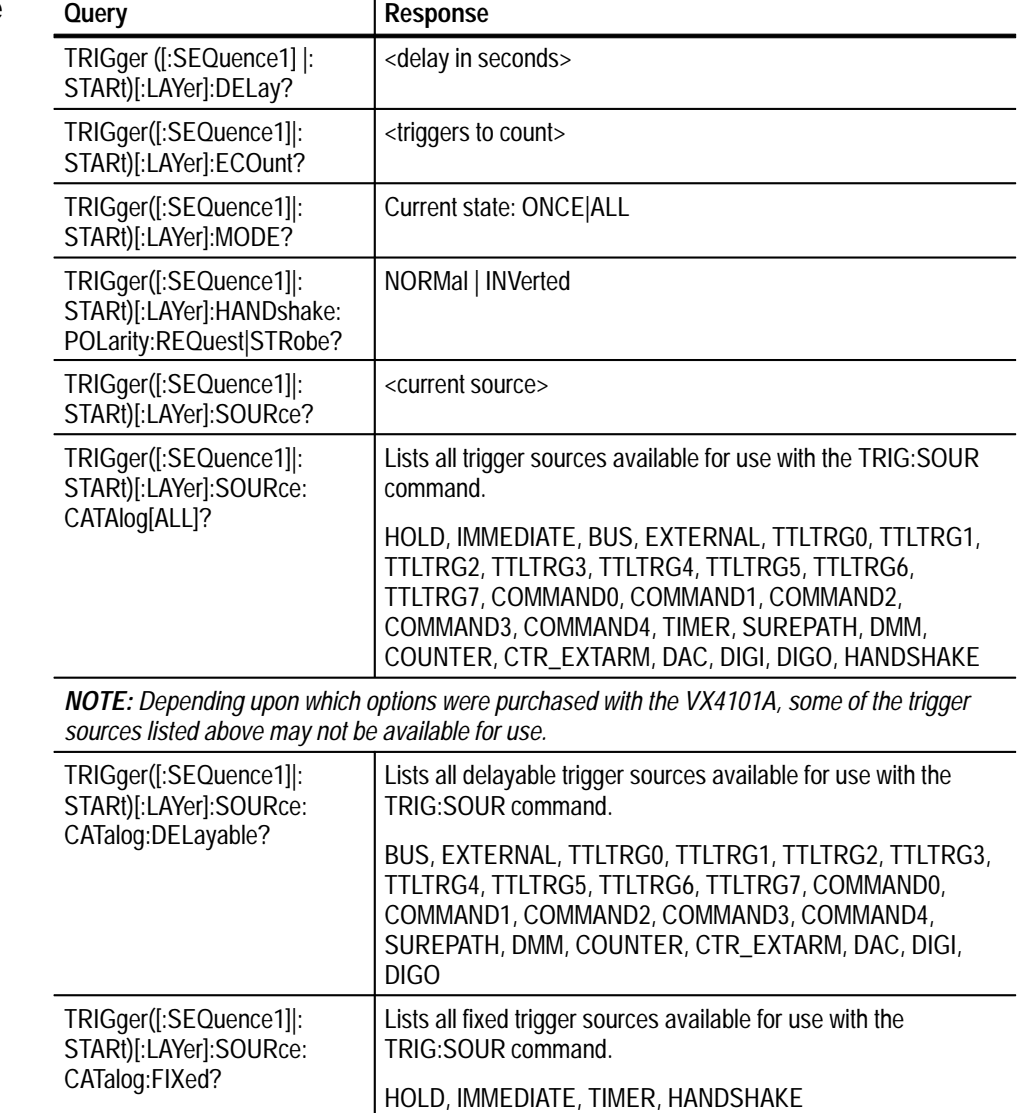

#### **Query Response**

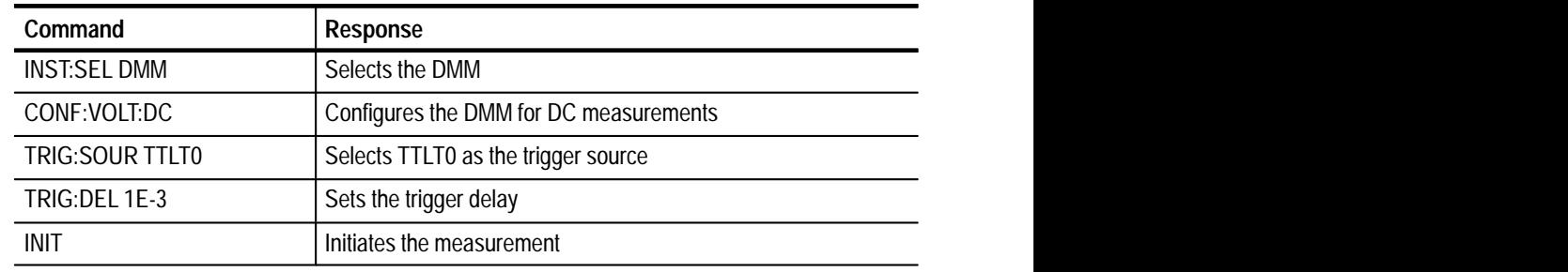

#### **TRIGger ([:SEQuence1] |:STARt)[:LAYer]:DELay Examples**

## **TRIGger ([:SEQuence1] |:STARt)[:LAYer]:ECOunt**

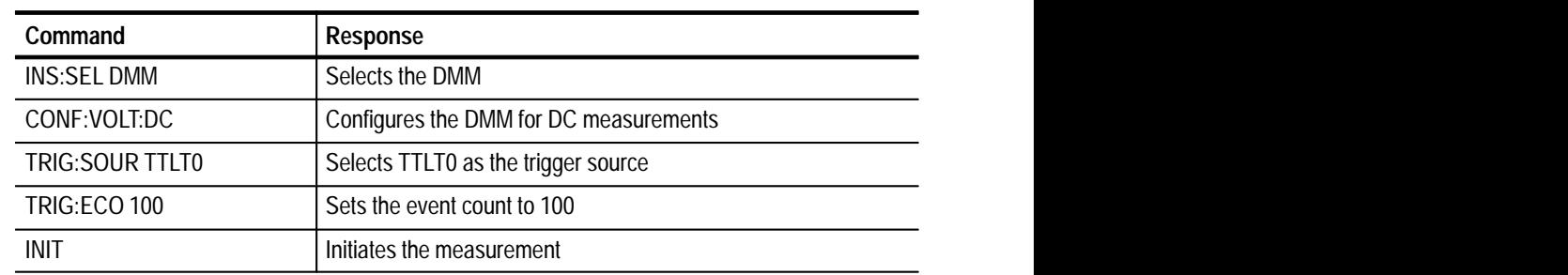

## **TRIGger ([:SEQuence1] |:STARt)[:LAYer]:IMMediate**

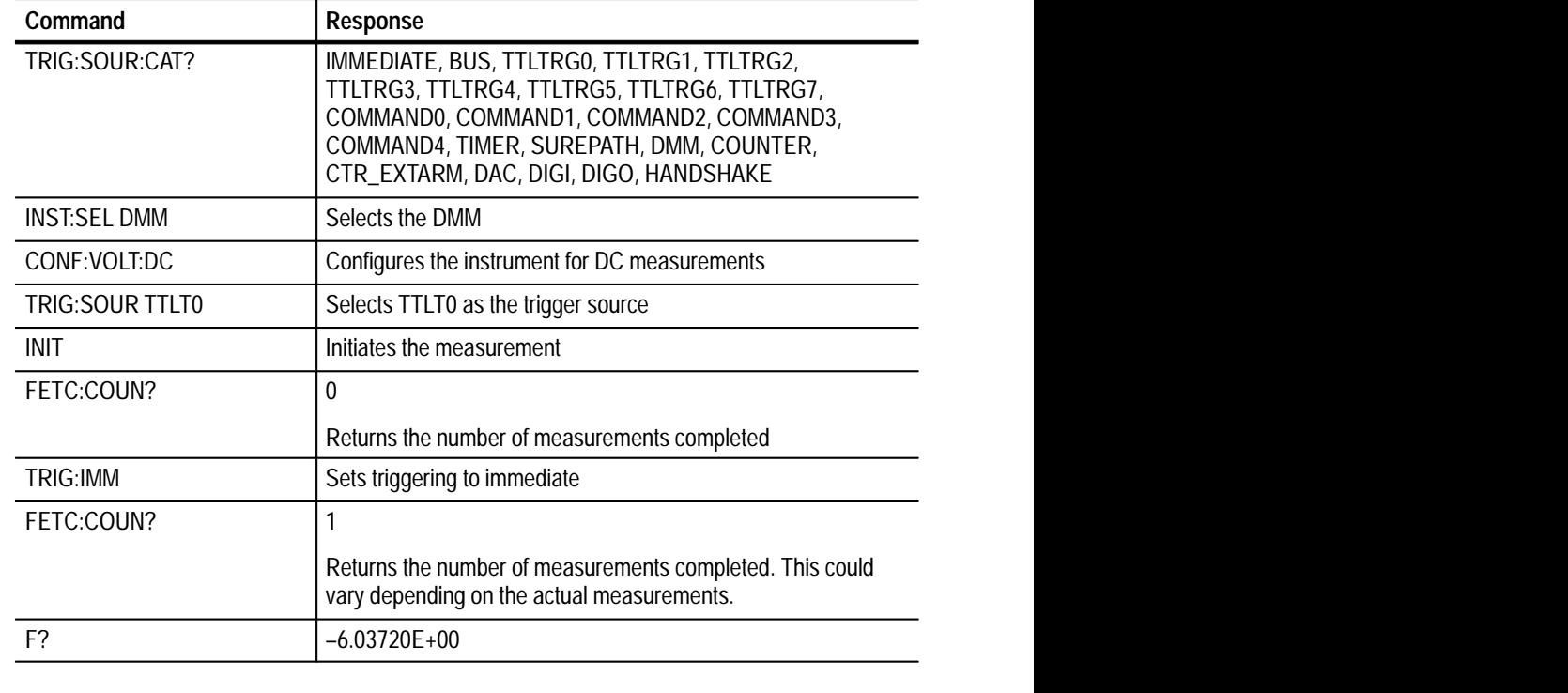

| Command             | <b>Response</b>                                                                         |
|---------------------|-----------------------------------------------------------------------------------------|
| <b>INST:SEL DMM</b> | Selects the DMM                                                                         |
| CONF:ARR:VOLT:DC 3  | Configures for 3 DC voltage measurements                                                |
| TRIG: MODE ONCE     | Sets up the instrument to make one measurement and then<br>re-enter the initiated state |
| TRIG:SOUR COMM0     | Selects COMM0 as the trigger source                                                     |
| <b>INIT</b>         | Starts the measurement                                                                  |
| FETC:COUN?          | $\mathbf{0}$                                                                            |
| TRIG:FIR0           |                                                                                         |
| FETC:COUN?          |                                                                                         |
| TRIG:FIR0           |                                                                                         |
| TRIG:FIR0           |                                                                                         |
| FETCH:COUN?         | 3                                                                                       |
| FETC?               | #239-6.04180E+00,-6.04180E+00,-6.04180E+00                                              |

**TRIGger([:SEQuence1]|:STARt)[:LAYer]:MODE**

## **TRIGger([:SEQuence1] |:STARt)[:LAYer]:SOURce**

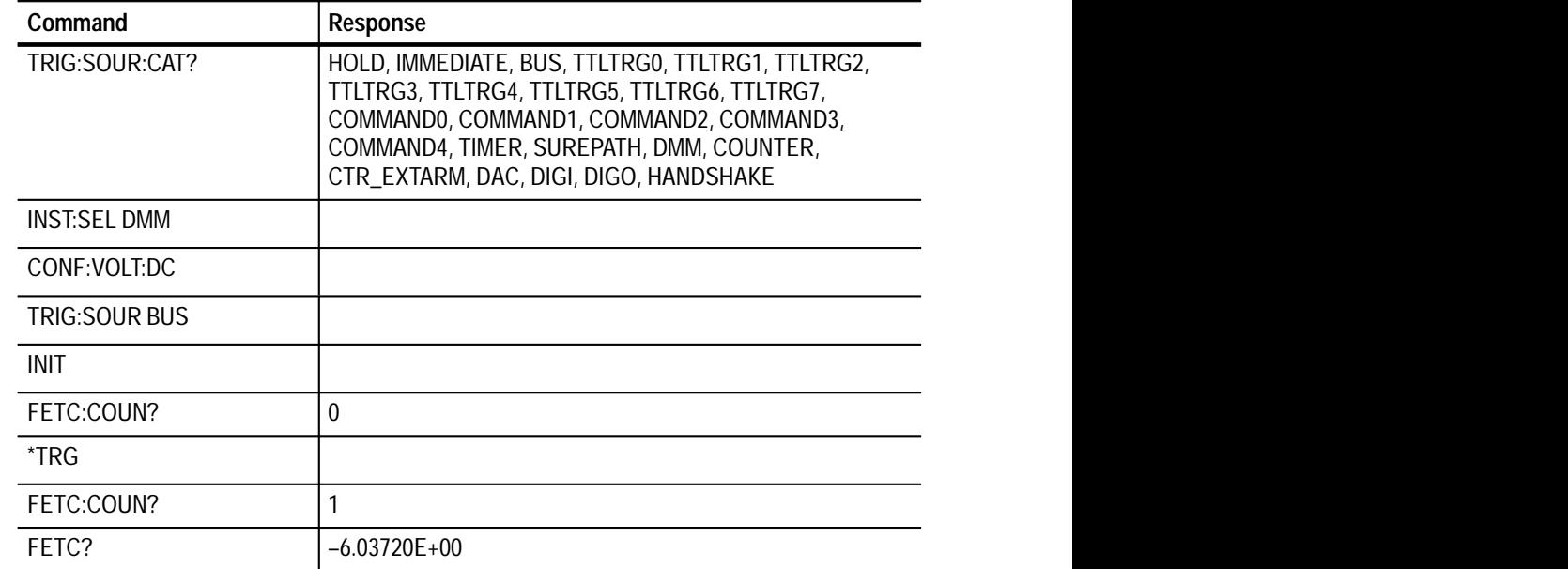

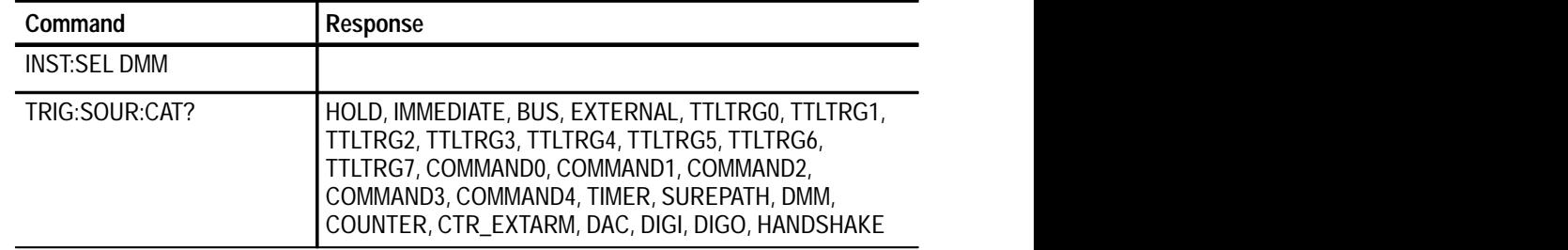

## **TRIGger([:SEQuence1]|:STARt)[:LAYer]:SOURce:CATAlog[ALL]?**

#### **TRIGger([:SEQuence1]|:STARt)[:LAYer]:SOURce:CATalog:DELayable?**

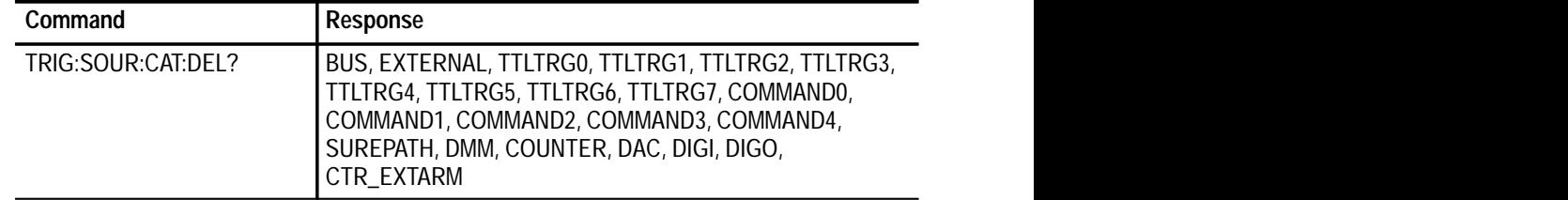

#### **TRIGger([:SEQuence1] |:STARt)[:LAYer]:SOURce:CATalog:FIXed?**

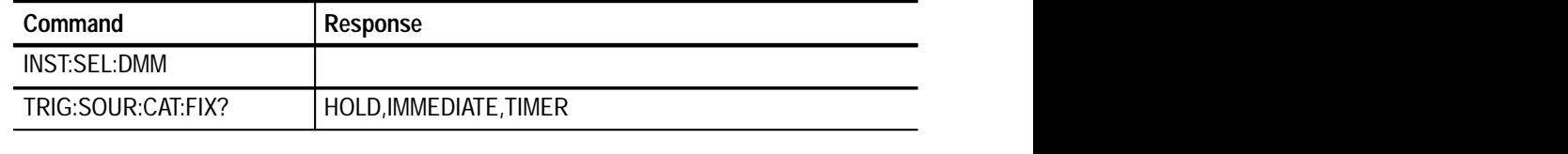

# **VXI:FDC Subsystem**

These commands allow the setup and use of the instrument's Fast Data Channel (FDC).

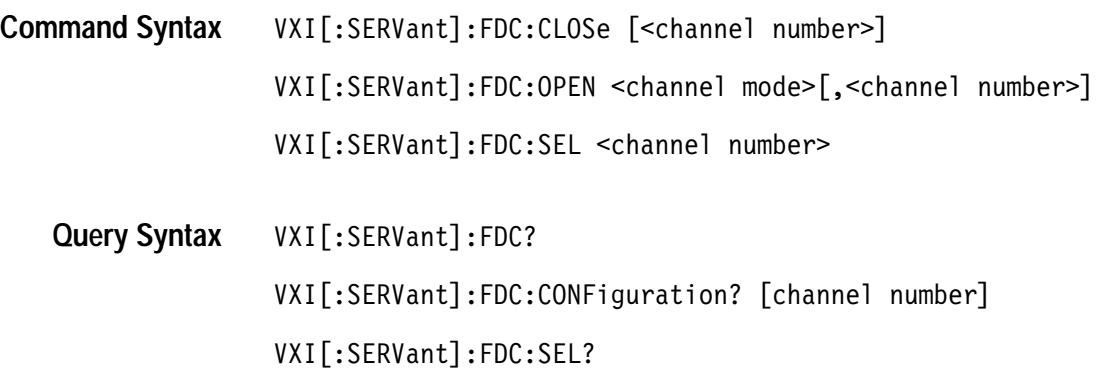

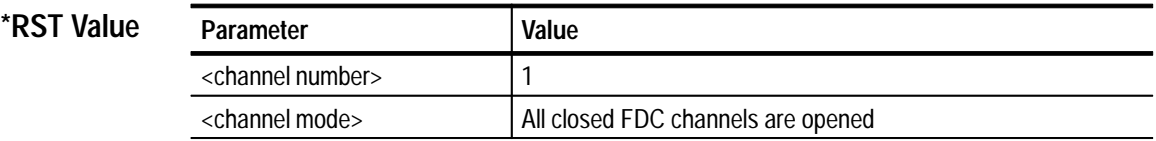

#### **Limits**

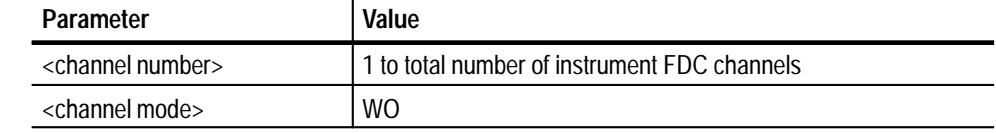

#### **Command Description**

#### **VXI[:SERVant]:FDC:CLOSe [<channel number>]**

This command closes the selected logical FDC channel. If the optional channel number is omitted, the channel referenced by the VXI:FDC:SEL command is used. Closed FDC channels must be opened before they can be accessed for data transfer. The channel number parameter is the logical FDC channel number for the instrument. It is not necessarily related to the physical FDC channel.

#### **VXI[:SERVant]:FDC:OPEN <channel mode>[,<channel number>]**

This command opens the selected logical FDC channel. The mode parameter determines the direction of data flow, read only, write only or both read & write. The mode parameter can be one of the following unquoted SCPI labels: RO, WO, RW. Interpretation of Read and Write is from the servant device's point of view. Data is *READ* off the VXIbus back plane into the instrument and *WRIT-TEN* from the instrument to the VXIbus back plane. The DMM only supports the WO mode. If the optional channel number is omitted, the channel referenced by the VXI:FDC:SEL command is used. FDC channels must be opened before they can be accessed for data transfer.

#### **VXI[:SERVant]:FDC:SEL<channel number>**

The command selects the FDC logical channel to be used by subsequent FDC commands. The channel number parameter is the logical FDC channel number for the instrument. It is not necessarily related to the physical FDC channel. The power up default is logical channel 1.

#### **VXI[:SERVant]:FDC?**  This query returns comma separated list of physical FDC channel numbers allocated to the instrument. Physical and logical channel numbers have a 1 to 1 correspondence. Channel assignment occurs as follows: **Query Response**

Logical channel 1 is established on the first physical channel number returned by the query.

Logical channel 2 is established on the second physical channel number returned by the query. This process continues until all logical channels are established on their corresponding channel number.

Physical FDC channel allocation is dependent upon the VX4101A option configuration. Knowledge of a logical FDC channel's physical identity is required by users writing their own low level Commander-side FDC drivers for their host computer. For more information, see *FDC Operation* in *Instrument Functions*

#### **VXI[:SERVant]:FDC:CONFiguration? [<channel number>]**

This query returns the configuration state of the selected FDC channel. If the optional channel number is omitted, the channel referenced by the VXI:FDC:SEL command is used. Returned values are the following unquoted ASCII strings:

"CLOSED", "OPEN", "INITIALIZED", "READ ONLY", "WRITE ONLY", "READ\_WRITE"

Configuration states of READ ONLY, WRITE ONLY and READ WRITE imply an OPENED and INITIALIZED state. A channel that is in a Closed state must be Opened before it can be accessed. In practice, a channel will be in one of the four active states: (CLOSED, READ ONLY, WRITE ONLY, or both).

The <channel number> parameter is the logical FDC channel number for the instrument.

#### **VXI[:SERVant]:FDC:SEL?**

This query returns the currently selected logical FDC channel. The return value is a single integer, from 1 to the number of logical FDC channels the instrument supports.

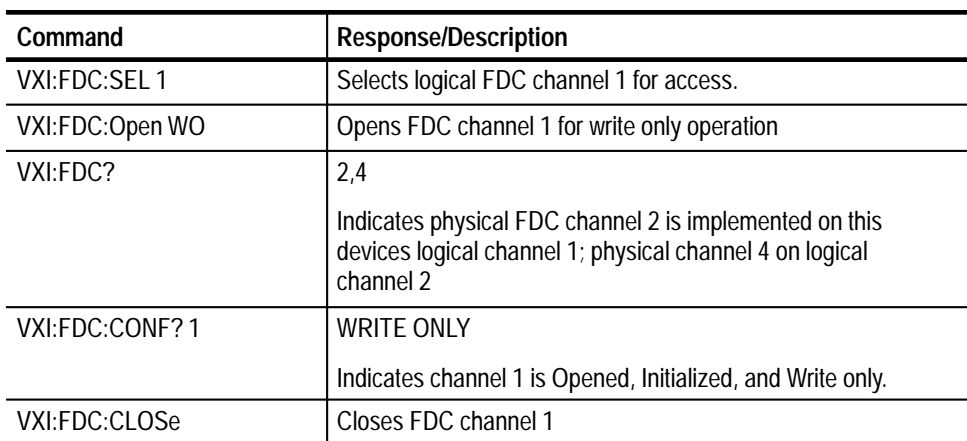

#### **VXI[:SERVant]:FDC? Examples**

# **SCPI Commands for the SurePath<sup>™</sup> Modules**

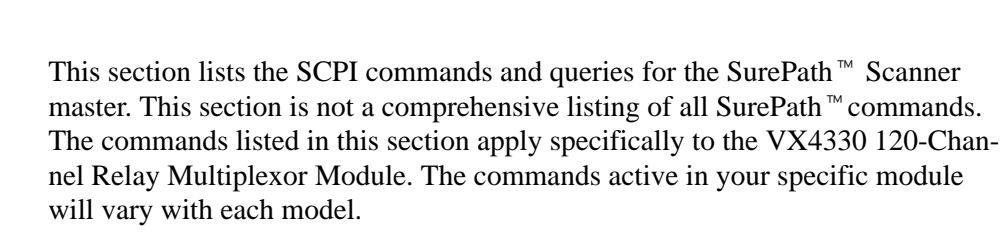

For commands specific to each individual SurePath module, consult the appropriate Tektronix manual for that module.

# **Command Summary**

The following is a listing of the available command subsystems and syntax:

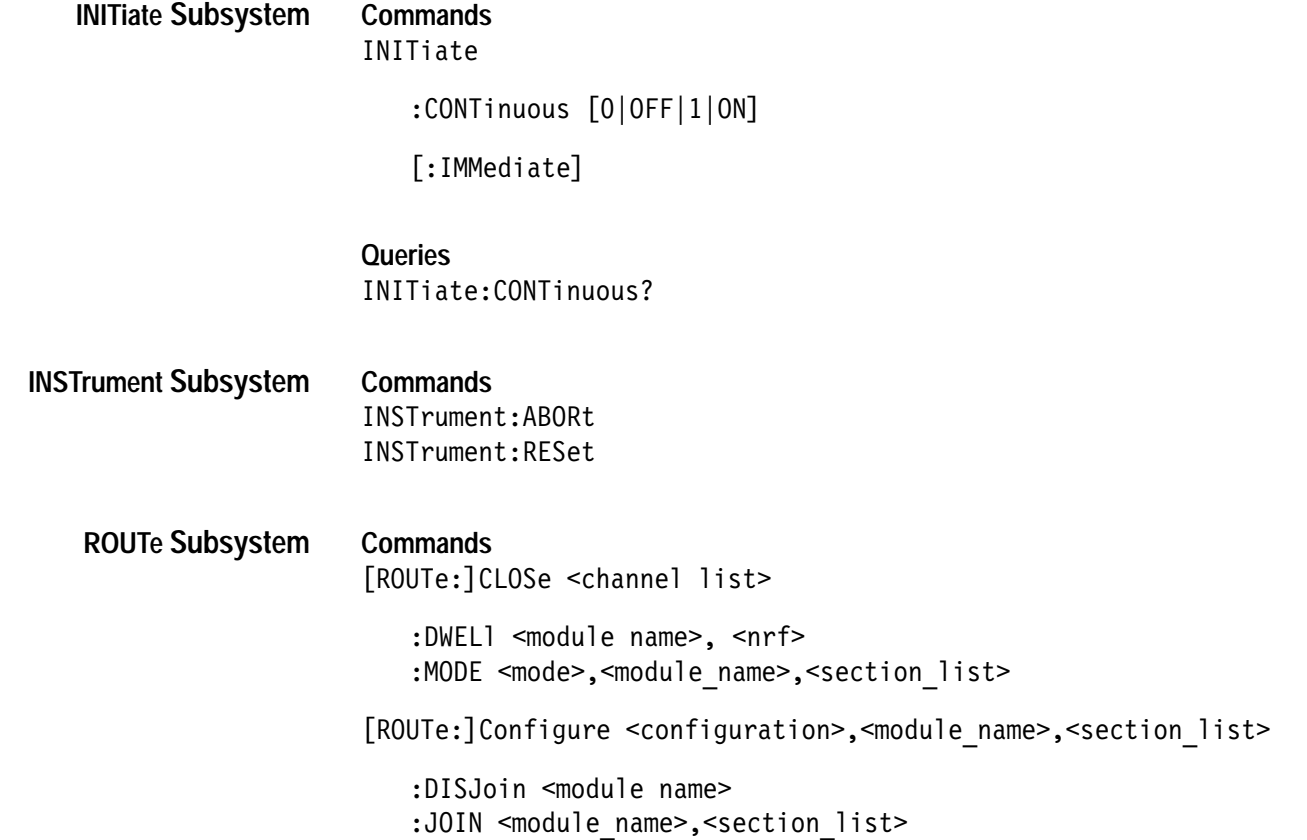

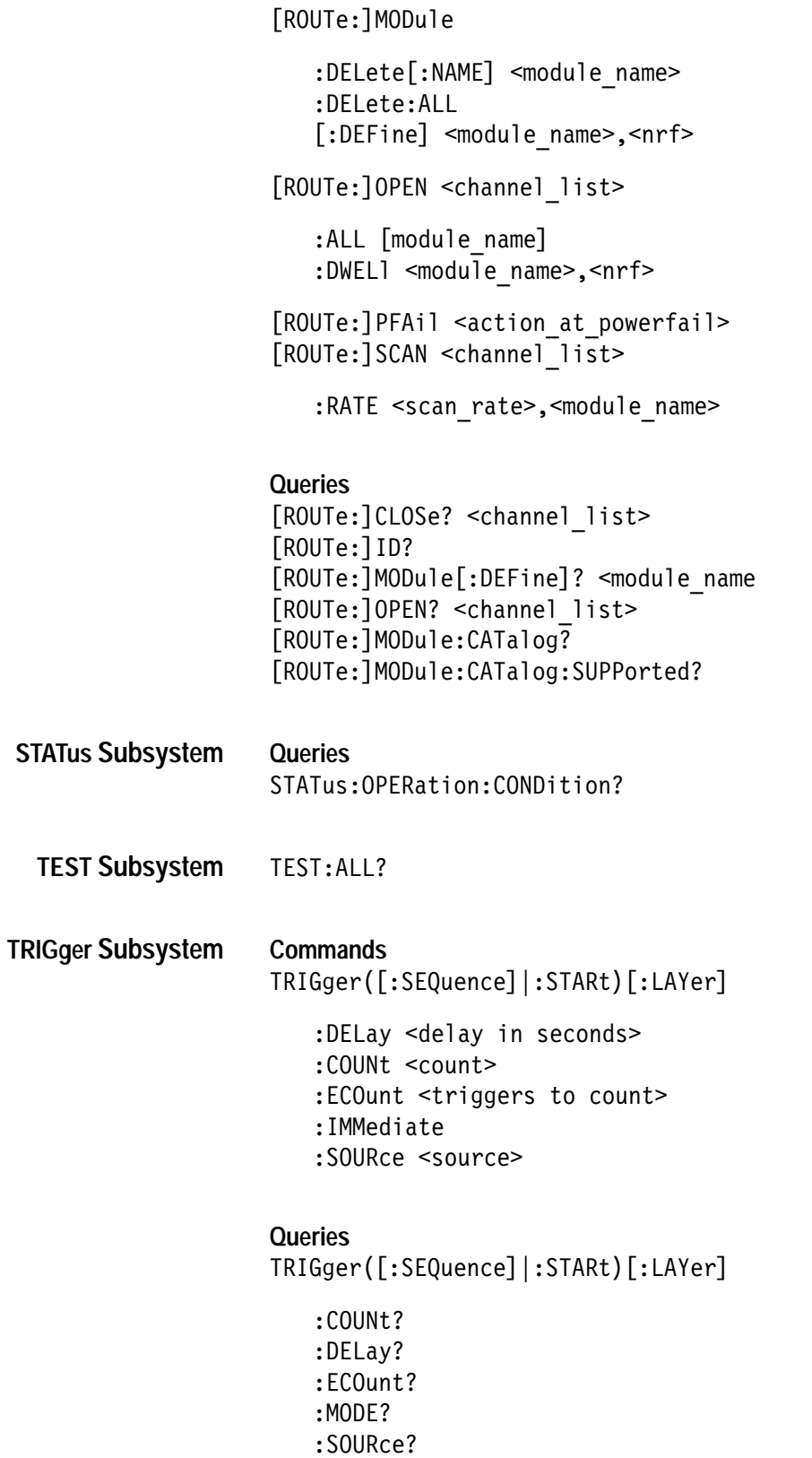

: CATalog[:ALL]? : CATalog: DELayable? : CATalog: FIXed?

*NOTE. The Examples used in the command summaries are for illustrative purposes only and apply only to the VX4380 model of the SurePath™ Modules.* 

## **INITiate Subsystem**

These commands cause the current TRIGger command sequence to begin.

INITiate **Command Syntax**

> :CONTinuous] <control> [:IMMediate|

INITiate: CONTinuous? **Query Syntax**

Instrument **Command Class**

**\*RST Value**

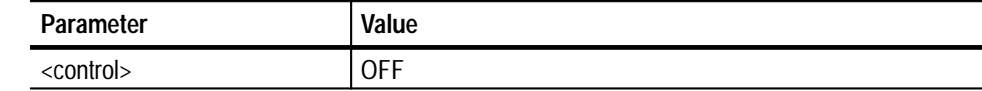

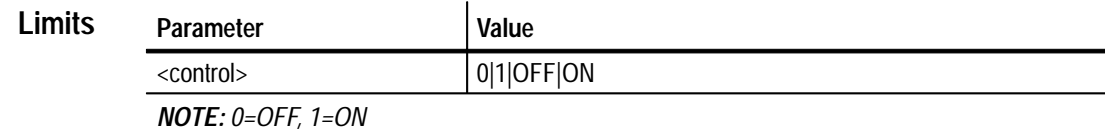

ABORt INSTrument:ABORt **Related Commands**

> The INItiate commands perform the following operations: **Description**

#### **INITiate:CONTinuous <control>**

This command initiates the current trigger sequence. After the instrument has completed the current trigger sequence, it enters the initiated state a second time. It will continue this cycle until an abort, reset, or INIT:CONT OFF command is received.

#### **INITiate:IMMediate**

This command initiates the current trigger sequence. After the instrument has completed the current trigger sequence, it enters the idle state.

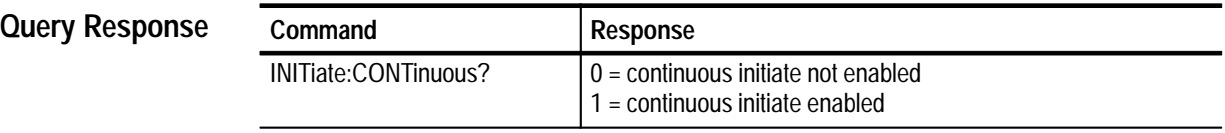

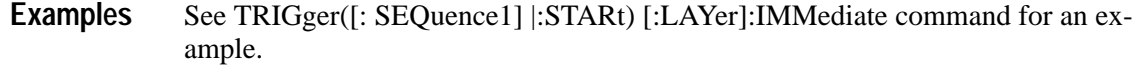

## **INSTrument Subsystem**

The INSTrument commands control the current state of the modules. You can cause the instrument to cease making measurements, and either return to its default conditions or to retain the current setup.

- INSTrument: ABORt INSTrument:RESet **Command Syntax**
	- N/A **Query Syntax**
- Instrument **Command Class**
- Valid Commands for all SurePath<sup> $m$ </sup> modules **SurePath Module**
	- N/A **Query Response**
		- N/A **\*RST Value**
			- N/A **Limits**
- ABORt INITiate INITiate:CONTinuous **Related Commands**

#### **Command Description**

**INSTrument:ABORt** 

Places active instrument in the IDLE state and ceases any measurement or other instrument activity in progress. The instrument configuration is unchanged. A subsequent INIT command will cause the instrument to re-start the same type of measurement.

If the instrument is in Asynchronous mode, this command can be sent while a query is in progress and the measurement will be aborted.

If the instrument is in Synchronous mode, this command will be queued while a query is in progress.

*NOTE. After abort, no more measurements are taken.*

#### **INSTrument:RESet**

Resets the currently selected instrument without affecting other instruments. The instrument returns to its \*RST state. The instrument remains selected.

#### **INSTrument:ABORt Examples**

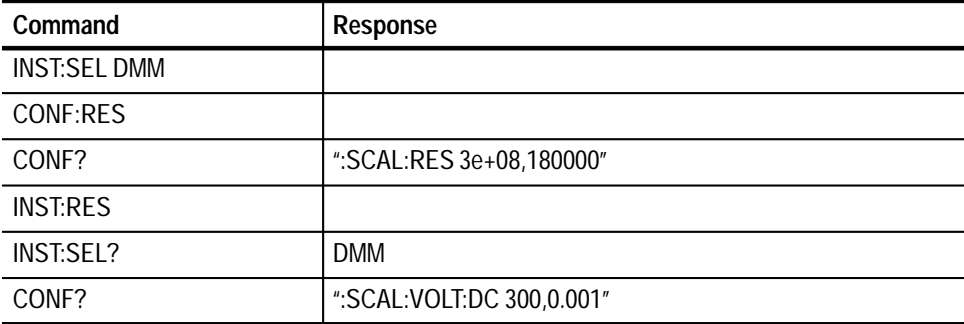

#### **INSTrument:RESet**

See the TRIGger([: SEQuence1] |:STARt) [:LAYer]:IMMediate command for an example.

## **ROUTe Subsystem**

These commands determine the specific path that signals will take through the specific modules. The parameters used in SCPI/IEEE 488.2 commands and command descriptions for the [ROUTe:] commands are as follows:

#### **<NR1>**

ASCII integer representation of a decimal number.

#### **<NRf>**

ASCII integer, fixed point or floating point representation of a decimal number.

#### **<module\_name>**

A user-defined ASCII string to be associated with the local bus address of a relay module. <module\_name> strings must start with a letter and may consist of alphanumeric characters, underscores, and digits. The maximum length of a <module\_name> is 12 characters.

#### **<channel\_spec>**

One or more <NR1> ASCII strings separated by "!" characters that specify a relay on a relay module. The format of a <channel\_spec> field for each of the SurePath relay modules is:

 $\blacksquare$  VX4320 RF Multiplexor: <NR1> ! <NR1>

The range of the first <NRf> field is 1 to 4. This field specifies a relay within one of the sections of the VX4320. The range of the second <NRf> field is 1 to 8. This field specifies a section of the VX4320. A one-dimensional <channel\_spec> may also be used to specify a channel on a VX4320 Module. The one-dimensional <channel\_spec> is given by the formula:

 $((section - 1) \times 4) + relay$ 

where variables "section" and "relay" are section and relay numbers specified in a two-dimensional <channel\_spec>.

■ VX4330 Scanner/Multiplexor: <NR1> ! <NR1>

The first <NR1> field specifies a relay within the specified section. The range of this <NR1> field depends on the current configuration of the section of the VX4330 specified in the second <NR1> field. The range of the second <NR1> field is 1 to 6. This field specifies a section of the VX4330.

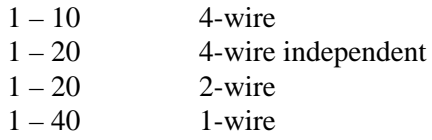

■ VX4350 General Purpose Switching module: <NR1>

The range of this field is 1 to 64. It specifies one of 64 relays on the VX4350.

VX4351 40-Channel, 10 Amp, SPST Switch Module: <NRI>

The range of this field is 1 to 40, specifying one of the 40 relays on the module. If the module is placed in two-wire mode, then the range of the field becomes 1 to 20, specifying one of the twenty relay pairs available on the module.

 $\blacksquare$  VX4380 Matrix: <NR1> ! <NR1> ! <NR1>

The range of the first <NR1> field is 1 to 4. It specifies the row of a relay in one of the sections of the VX4380. The range of the second <NR1> field is 1 to 16. It specifies the column of a relay in one of the sections of the VX4380. The range of the third <NR1> field is 1 to 4. It specifies a section of the VX4380. A one dimensional <channel\_spec> may also be used to specify a channel on a VX4380 Module. The one dimensional <channel\_spec> is given by the formula:

 $((section - 1) \times 64) + ((row - 1) \times 16) + column$ 

where variables "section" and "row" and "column" are section, row, and column numbers specified in a three-dimensional <channel\_spec>.

#### **<channel\_list>**

A list of channel numbers on one or more relay modules.

The limits on the channel numbers in a <channel\_list> depend on the model number of the relay module(s) specified in the <channel\_list>.

The syntax of a  $\langle$ channel\_list $\rangle$  is shown in the following diagram:

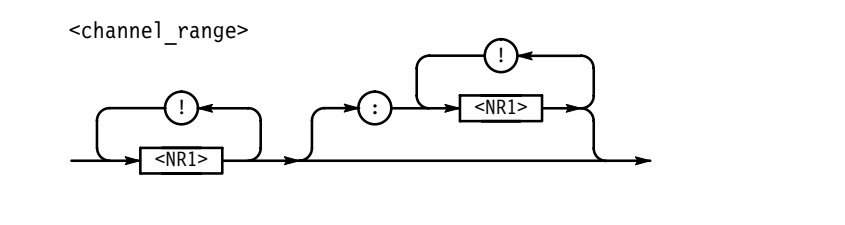

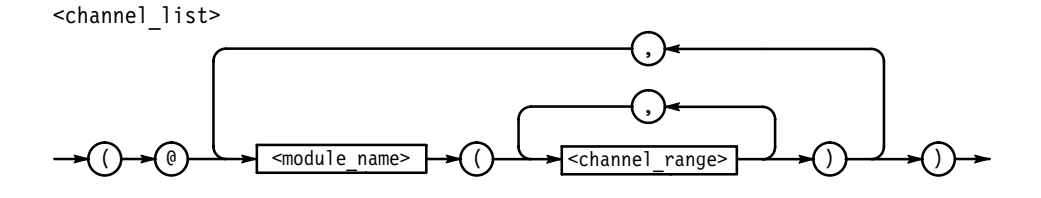

A module\_name is an ASCII string that has been associated with a relay module in a ROUTe:MODule:DEFine command. A channel\_range may consist of a single <channel\_spec> or a range of <channel\_spec>s. A range of <channel\_spec>s is indicated by two <channel\_spec>s separated by a colon (:) character. A <channel\_spec> may have one, two or three dimensions depending on the architecture of the relay module it applies to.

The following are examples of valid <channel list>s for Tektronix VX4320, VX4330, VX4350, and VX4380 relay modules. In these examples it is assumed that the Option 01 is installed on a VX4320 Module. A VX4330, VX4350, and VX4380 are installed in consecutive slots to the right of the VX4320. The default module names for the VX4320, VX4330, VX4350, and VX4380 in this example are m1, m2, m3, and m4 respectively. These module names may be overridden by specifying new module names with the [ROUTe:]MODule[DE-Fine] command. It is also assumed in these examples that all sections on the VX4330 Module have been configured as 10-to-1 4-wire scanners.

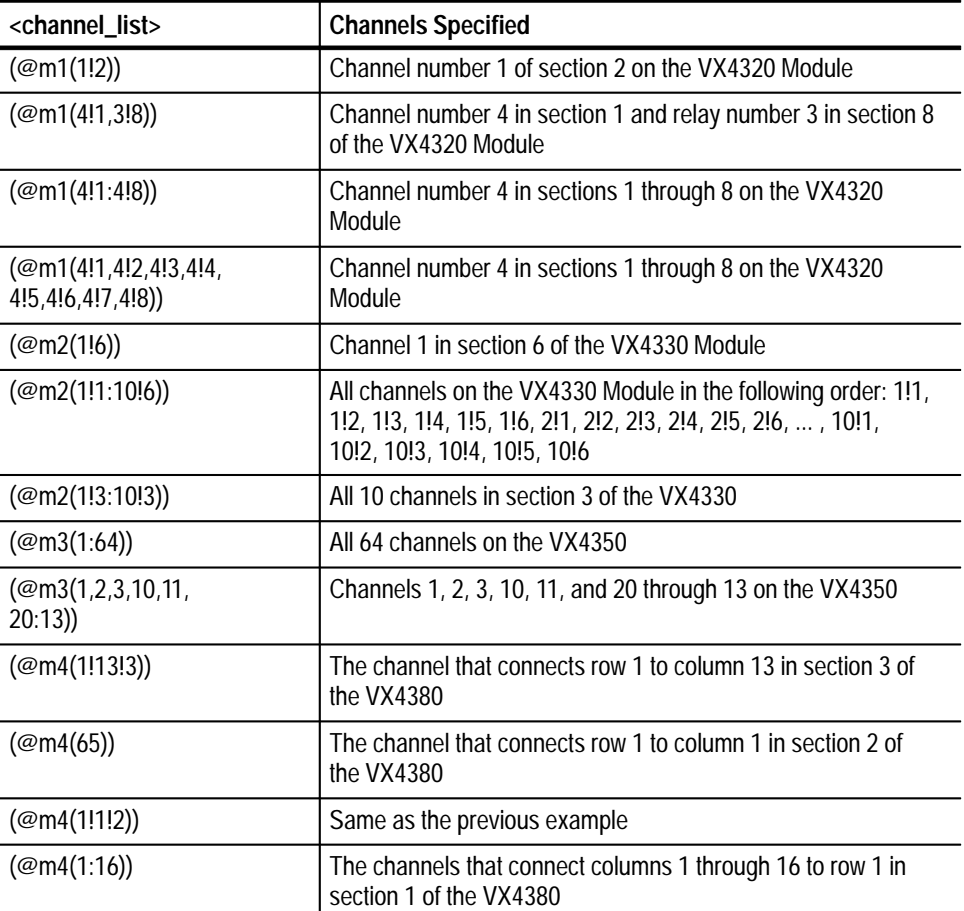

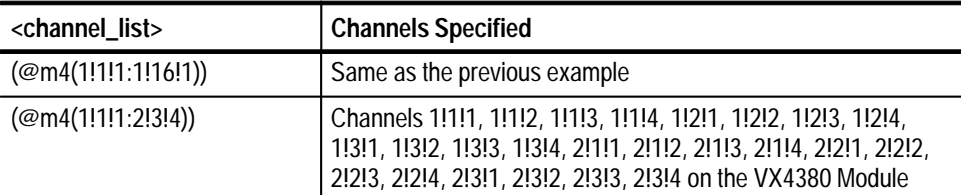

As the <channel\_list> syntax diagram shows, channels on more than one relay module may be specified in a <channel\_list>. The next example specifies channels on three different relay modules:

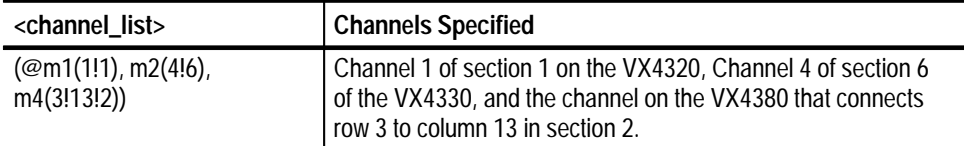

As mentioned above, the module names used in a  $\alpha$ -channel list may be specified with a [ROUTe:]MODule[:DEFine] command. The command

route:module:Define rfmux, 1

changes the module name assigned to the VX4320 to "rfmux". The following  $\alpha$  <channel list  $\alpha$  can then be used to specify channels on the VX4320.

 $($ Orfmux $(3!1, 2!2)$ 

specifies channel 3 in section 1 and channel 2 in section 2 of the VX4320.

The order in which channels are specified is important in the [ROUTe:] CLOSE? <channel\_list> and [ROUTe:]OPEN? <channel\_list> queries. The states of the channels are returned in the same order that the channels are specified in the <channel\_list>.

The order in which channels are specified is also important in the [ROUTe:] SCAN <channel\_list> command. This determines the order in which the relays will be closed each time a trigger event is detected.

The order in which channels are specified in a <channel\_list> is important in the [ROUTe:]CLOSe <channel\_list> command when channels in the same section of a VX4320 or a VX4330 are specified. A VX4320 can close only one channel in a section. If a [ROUTe:]CLOSE <channel\_list> command specifies more than one relay in a section of a VX4320, the last channel in the <channel\_list> will be closed.

For example, the command

close (@m2(1!1,2!1))

will close channel 2 of section 1 of the VX4320.

A VX4330 can close only one channel in a group of joined sections that have been specified in a [ROUTe:]CLOSe:MODe SCAN,<module\_name>,<section list > command. If more than one channel in such a group of sections is specified in a [ROUTe:]CLOSe <channel\_list> command, the last channel specified will be closed. For example, the commands

```
route:configure:join m2, (1:6)
```
route: $close:$ mode scan, $m2$ ,  $(1:6)$ 

join the commons of all six sections of the VX4330 Module and set the mode of the [ROUTe]:CLOSE <channel\_list> to scan mode for all six sections of the VX4330.

The command

 $route:close$  ( $@m2(1!1,1!6)$ )

will then result in channel 1 of section 6 being closed and all other channels on the module being opened.

#### **<section\_list>**

One or more <nr1> fields separated by comma (,) or colon (:) characters and enclosed in left and right parentheses. A <section\_list> is used to specify the sections of a relay module to be acted upon by a [ROUTe:]CONFigure or [ROUTe:]CLOSe:MODE command. The following are examples of valid <section\_list>s.

For commands directed to a VX4330 which has six scanner sections:

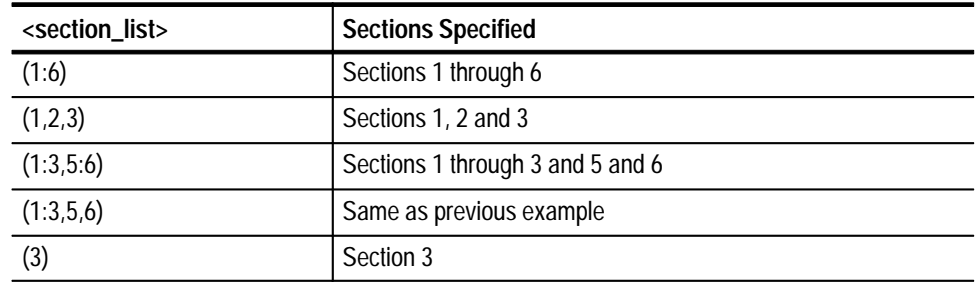

**Command Syntax**

[ROUTe:]CLOSe <channel list>

:DWEL1 <module name>, <nrf> :MODE <mode>,<module name>,<section list> [ROUTe:] Configure <configuration>,<module name>,<section list>

```
:DISJoin <module name>
                   : JOIN <module name>, <section list>
                [ROUTE:] MODule:DELete[:NAME] <module name>
                   :DELete:ALL
                   [:DEFine] <module name>, <nrf>
                [ROUTe:]OPEN <channel list>
                   :ALL [module name]
                   :DWEL1 <module name>, <nrf>
                [ROUTe:]PFAil <action_at_powerfail>
                [ROUTe:]SCAN <channel list>
                   :RATE <scan rate>,<module name>
                [ROUTe:]CLOSe? <channel list>
                [ROUTe:] ID?
                [ROUTE:] MODule
                   [:DEFine]? <module name>
                   :CATalog?
                   : CATalog: SUPPorted?
                [ROUTe:]OPEN? <channel list>
Query Syntax
```
The following table shows which command is used for a specific SurePath<sup> $m$ </sup> module. **SurePath<sup>™</sup> Module** 

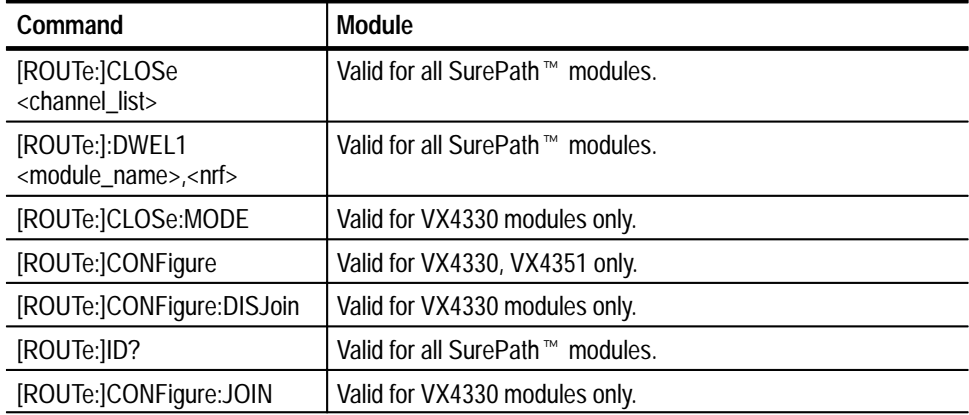

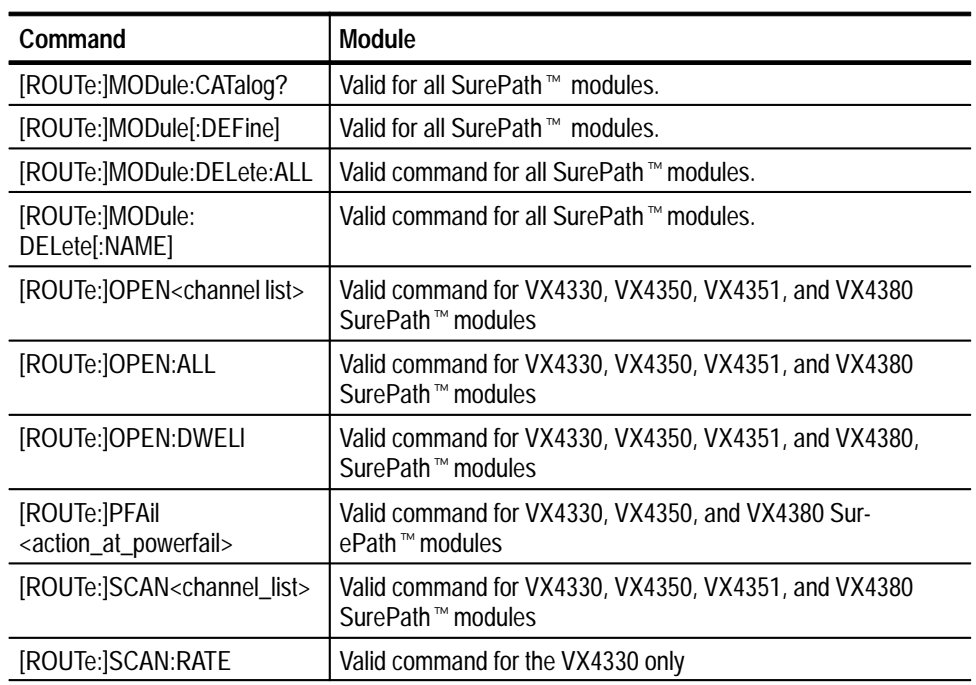

## **\*RST Value**

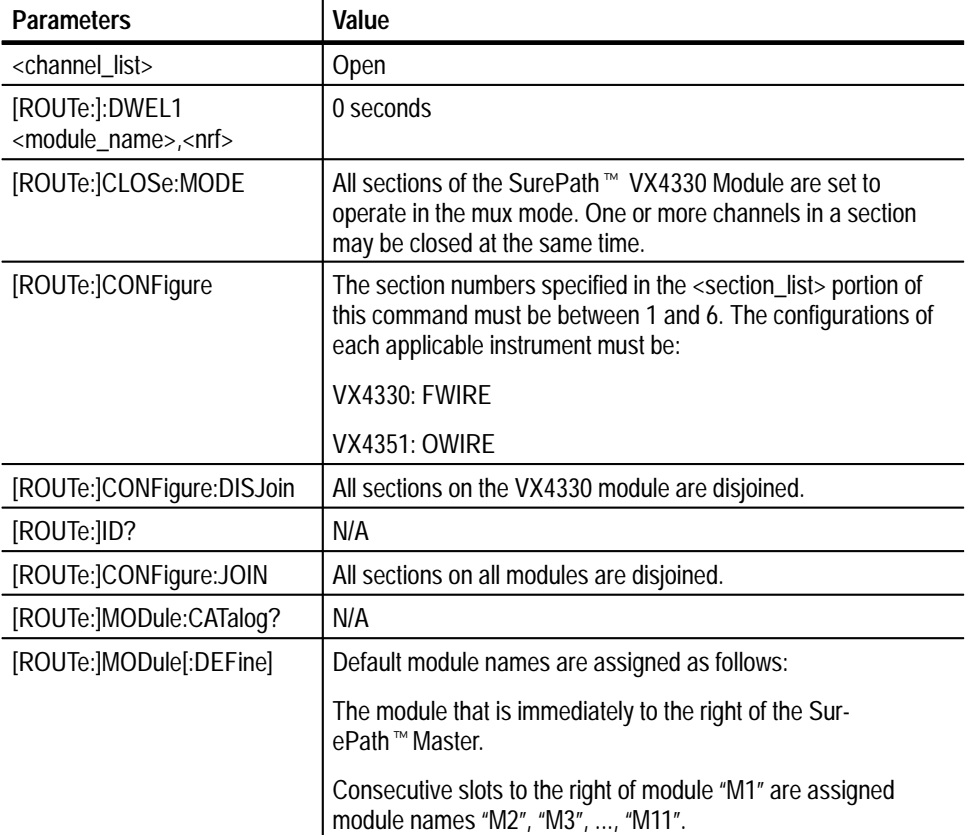

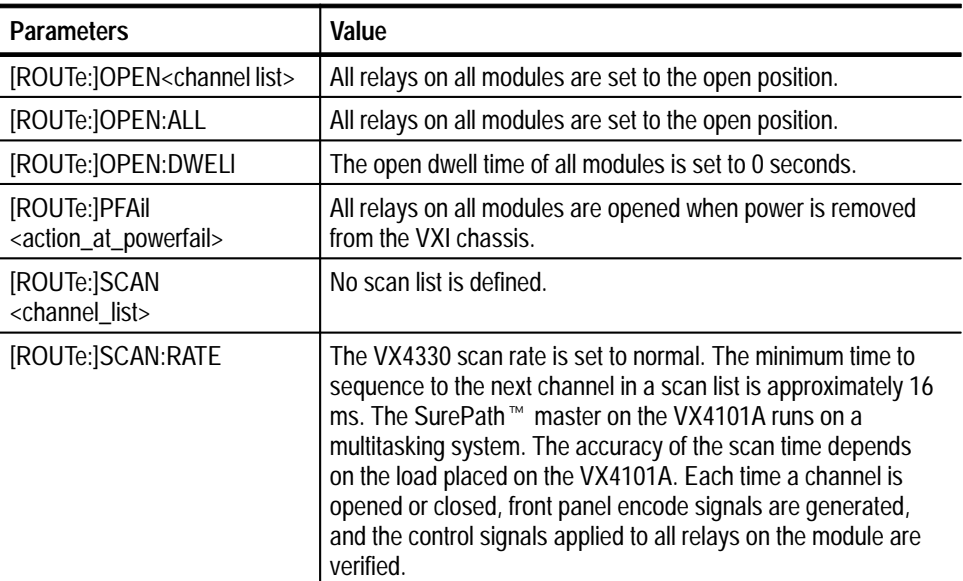

For limits, look up the appropriate command in the user manual for your For limits, look up t<br>SurePath™ module. **Limits**

> *NOTE. The limits of this command depend on the SurePath Module you are using. Consult the manual of your module to determine the limits.*

ABORt OUTPut:TTLTrg<n>[:STATe] TRIGger[:SEQuence]:SOURce TRIGger[:SEQuence]:COUNt TRIGger[:SEQuence]:DELay TRIGger[:SEQuence]:[IMMediate] INITiate:CONTinuous INITiate[:IMMediate] **Related Commands**

The ROUTe commands perform the following operations: **Command Description**

#### **[ROUTe:]CLOSe <channel\_list>**

The action taken when this command is received depends on the close mode that has been assigned to the sections specified in the <channel\_list>. The close mode of a section is set to either "mux" or "scan" by the [ROUTe:]CLOSe:MODE command. At power-on or after an \*RST command or SYSTem:PREset command, the close mode of all VX4330 sections is set to "mux". If the close

mode of a section has been set to "mux", then a [ROUTe:]CLOSE command can be used to close one or more relays in that section.

#### **[ROUTe:]CLOSe:DWELl <module\_name>,<nrf>**

Sets the time to wait after closing a relay before proceeding and pulsing any enabled VXI TTL trigger signals.

#### **[ROUTe:]CLOSe:MODE <mode>,<module\_name>,<section\_list>**

Sets the mode of operation of sections on a VX4330 to scan or mux. When this command is received, all relays in the sections specified in the <section list> argument are opened. In the mux mode, one or more relays in a section may be closed at the same time. When a relay is closed in a section that has been set to scan mode, all relays in that section are opened before the relay is closed. If several sections are set to operate in scan mode and the commons of these sections are joined (see the [ROUTe:]CONFigure:JOIN command) then when a relay is closed in any of the sections, all relays in all of the sections are opened first.

#### **[ROUTe:]CONFigure <configuration>,<module\_name>,<section\_list>**

Each section of a SurePath<sup> $M$ </sup> VX4330 Module may be configured as a 40-to-1 1-wire scanner, or as a 20-to-1 2-wire scanner, or as a 10-to-1 4-wire scanner. Also, each section may be configured as a 10-to-1 4-wire scanner with independent control of the upper and lower halves of the 4-wire common. The  $\leq$ configuration> portion of this command indicates which of these configurations is selected according to the following table:

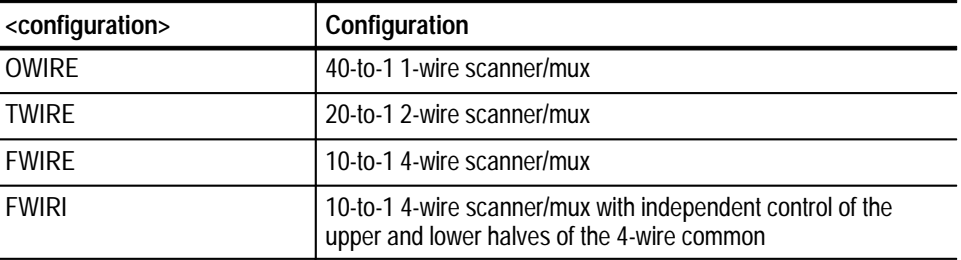

The  $\leq$  module name argument of the command indicates to which module the command is directed. The specified <module\_name> is associated with a relay module with a [ROUTe:]MODule:DEFine command.

The  $\le$  section list argument indicates which sections of the selected module are to be configured. All relays in the section(s) specified in this list are opened when the [ROUTe:]CONFigure command is received.

#### **[ROUTe:]CONFigure:DISJoin <module\_name>**

Disconnect the commons of all sections of a module.

#### **[ROUTe:]CONFigure:JOIN <module name>, <section\_list>**

This command connects the commons of adjacent sections on scanner modules. On VX4330 Modules, if a section that is configured as a 4-wire scanner is joined to a section that is configured as a 1-wire or 2-wire scanner, only the lower half of the 4-wire scan common is connected. If a 4-wire section is joined to another 4-wire section, both halves of the 4-wire scan common are joined. Also for the VX4330, if two or more sections that are set to scan mode are joined, when a [ROUTe:]CLOSe command closes a relay in one of these sections, all relays in the sections are opened before the specified relay is closed.

List of the model numbers of the modules controlled by the SurePath<sup> $M$ </sup> Master. The first model number returned is that of the module that the Scanner Master is installed on. Subsequent model numbers are those of modules in consecutive slots to the right of the first module.

#### **[ROUTe:]MODule[:DEFine] <module\_name>, <nrf>**

This command assigns a module name to a relay switching module. This name is used to identify the module in channel lists in [ROUTe:]OPEN, [ROUTe:]CLOSe, and [ROUTe:]SCAN commands.

#### **[ROUTe:]MODule:DELete:ALL**

This command will delete all module name definitions.

#### **[ROUTe:]MODule:DELete[:NAME] <module\_name>**

This command deletes a module name definition. After this command is executed, the specified module name is no longer associated with a relay module.

#### **[ROUTe:]OPEN <channel list>**

This command closes the relays specified in the <channel\_list> portion of this command.

After these relays are opened, a delay specified in a previously issued [ROUTe:]OPEN:DWELl command is generated. This command is used to After these relays are opened, a delay spectried in a previously issued<br>[ROUTe:]OPEN:DWEL1 command is generated. This command is used<br>assign an open delay to each module controlled by an SurePath™ Master daughter board. If more than one module is specified in the <channel list> argument of the [ROUTe:]OPEN command, the longest dwell time assigned to any of the specified modules is used.

#### **[ROUTe:]OPEN:ALL <module\_name>**

If a module name is not specified in this command, open all relays on all modules controlled by the SurePath<sup> $M$ </sup> Master. If a module name is specified, open all relays on the specified module only. In either case, do not change the state of the configuration relays on the modules.

#### **[ROUTe:]OPEN:DWELl <module\_name>, <nrf>**

This command sets the time to wait after opening a relay before proceeding.

#### **[ROUTe:]PFAil <action\_at\_powerfail>**

This command specifies the state that all latching relays on all modules controlled by the SurePath<sup> $M$ </sup> Master are to be placed in when power is removed from the VXI chassis containing the modules.  $\langle$  action at powerfail> must be OPEN or SAME. If OPEN is specified, all latching relays are opened at power fail. If SAME is specified, all latching relays are left in their current state at powerfail.

*NOTE. VXI chassis +5 V power is maintained for 4 ms after ACFAIL is asserted, in compliance with VXI Specifications. This allows for orderly system shutdown and implementation of the PFAil OPEN option.*

#### **[ROUTe:]SCAN <channel\_list>**

This command defines a list of scan relay closures to sequence. When the ROUTe:SCAN <channel\_list> command is received, all relays in this list are opened. In addition to defining a scan list, a trigger source must be specified using the TRIGger[:SEQuence]:SOURce command. Trigger events are not recognized until triggers are armed by a INITiate[:IMMediate] or INITiate:CON-Tinuous command.

When the first trigger event is detected, the first relay in the scan list is closed. When the second trigger event is detected, the first relay is opened and the second relay is closed. When the n<sup>th</sup> trigger event is detected, the  $(n-1)$ <sup>th</sup> relay is opened and the n<sup>th</sup> relay is closed. The act of opening the  $(n-1)$ <sup>th</sup> relay and closing the nth relay is called sequencing the scan list. At any given time after the first trigger event is detected, only one relay in the scan list is closed.

The TRIGger[:SEQuence]:COUNt command may be used to specify the number of times to sequence through the entire scan list. The TRIGger [:SE-Quence]:DELay, [ROUTe:]CLOSe:DWELl, and [ROUTe:]OPEN:DWELl commands may optionally be used to specify the time to wait after a trigger event is detected, a relay is closed or a relay is opened. A TRIGger[:SEQuence] :IMMediate command causes the scan list to be sequenced without the delay specified by a previously issued TRIGger[:SEQuence]:DELay command.

**[ROUTe:]SCAN:RATE <scan\_rate>, <module\_name>** <scan\_rate> is either NORMal or FAST.

<module\_name> is the module name assigned to the VX4330.

This command controls the maximum rate at which VX4330 channels in a scan list can be sequenced. If a  $\langle$ scan rate $\rangle$  of NORMal is specified in the [ROUTe:]SCAN:RATE command, it takes approximately 16 ms plus the sum of the close dwell and open dwell times assigned to the VX4330 and the trigger delay time to:

open the VX4330 channel that is currently closed,

close the next VX4330 channel, and

pulse the front panel encode signal(s) corresponding to the closed channel.

The control signals applied to all relays on the VX4330 Module are verified after the current channel is opened and after the next channel in the scan list is closed.

If a <scan\_rate> of FAST is specified in the [ROUTe:]SCAN:RATE command, it takes approximately 8 milliseconds plus the sum of the close dwell and open dwell times assigned to the VX4330 and the trigger delay time to:

open the channel that is currently closed, and

to close the next channel in the scan list.

The VX4330 front panel encode signals are disabled and the relay control signals are not verified after a channel is opened or closed.

*NOTE. The SurePath master on the VX4101A runs on a multitasking system. The accuracy of the scan time varies depending on the load placed on the VX4101A*

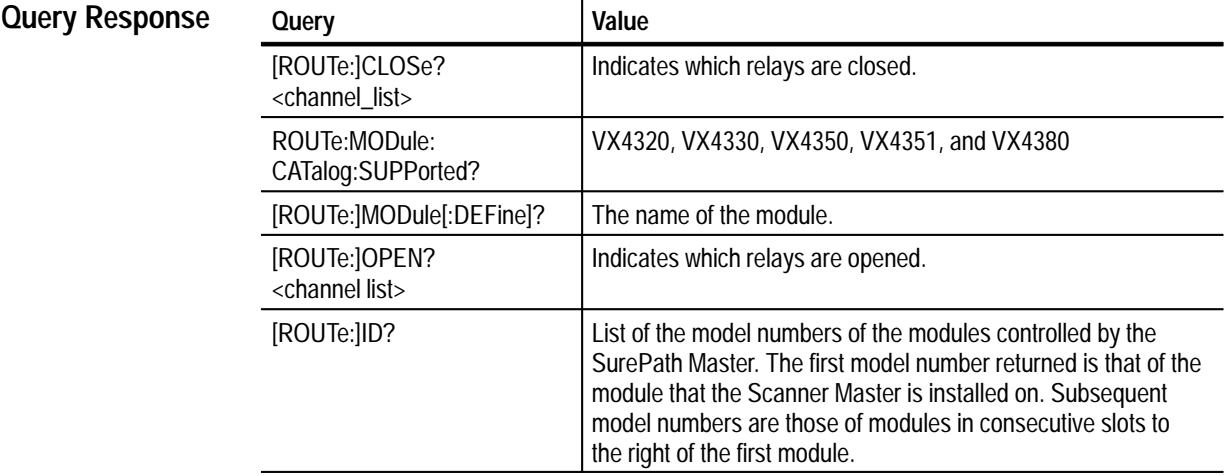

#### **Examples**

#### **[ROUTe:]CLOSe <channel\_list>**

The following sequence of commands illustrates the operation of sections that have been assigned a close mode of mux. The VX4330 in these examples has been assigned a module name of m1.

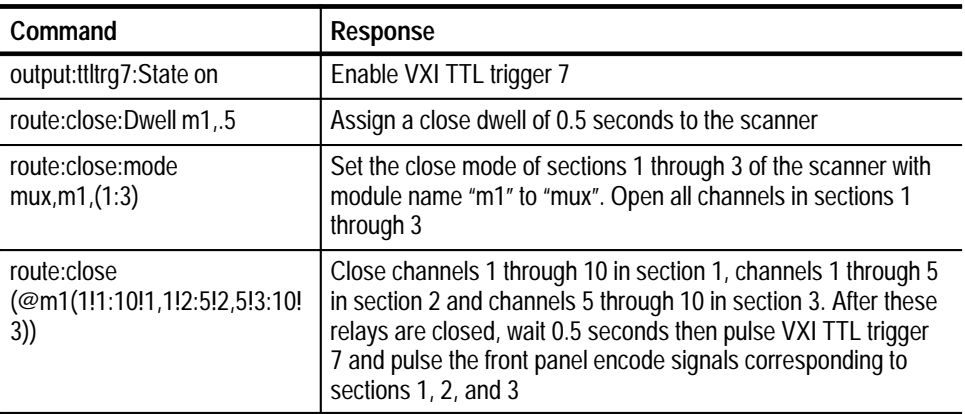

If the close mode of a section has been set to scan, then a [ROUTe:]CLOSE command will open all relays in that section before the channel specified in the <channel\_list> is closed. Only one channel at a time is closed in a section that has been assigned a close mode of scan. Also, if two or more sections that have been assigned a close mode of scan are joined with the [ROUT:]CONFigure: JOIN command, only one channel in that group of sections will be closed at a time. When a channel in one of these sections is specified in a [ROUTe:] CLOSe command, all channels in all of the joined sections will be opened before the specified channel is closed.

The following sequence of commands illustrates the interaction between the [ROUTe:]CLOSe, [ROUTe:]CLOSe:MODE and [ROUTe:]CONFigure:JOIN The Tonowing sequence of commands interaction between transmitted [ROUTe:]CLOSe, [ROUTe:]CLOSe:MODE and [ROUTe:]CONFigure:JO<br>commands. The SurePath™ Module in these commands has been assigned module name m1.

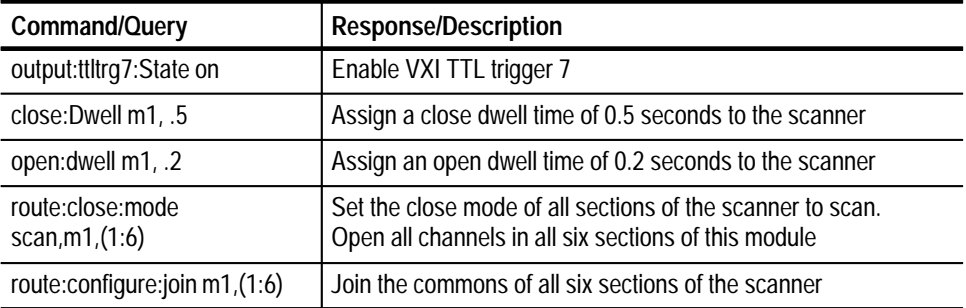

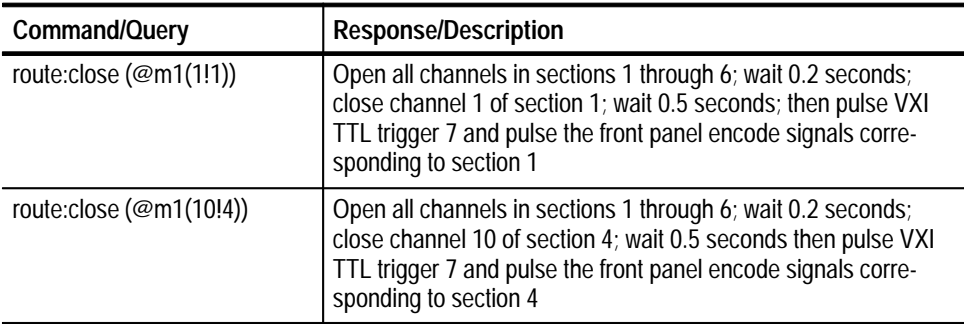

Enabled VXI TTL triggers are pulsed low for 200 ns after the close dwell time has expired after a channel is closed.

The VX4330 has two front panel encode signals for each section. If the configuration of a section is set to 40-to-1 1-wire, 20-to-1 2-wire, or 10-to-1 4-wire, both encode signals corresponding to that section are pulsed low for 4 ms after a relay is closed in that section, 5 ms after the enabled VXI TTL triggers are pulsed.

If the section is set to the 10-to-1 4-wire independent configuration, the encode signal corresponding to the lower 2-wire common is pulsed when an odd numbered channel is closed in that section. The encode signal corresponding to the upper 2-wire common is pulsed when an even numbered channel is closed in that section.

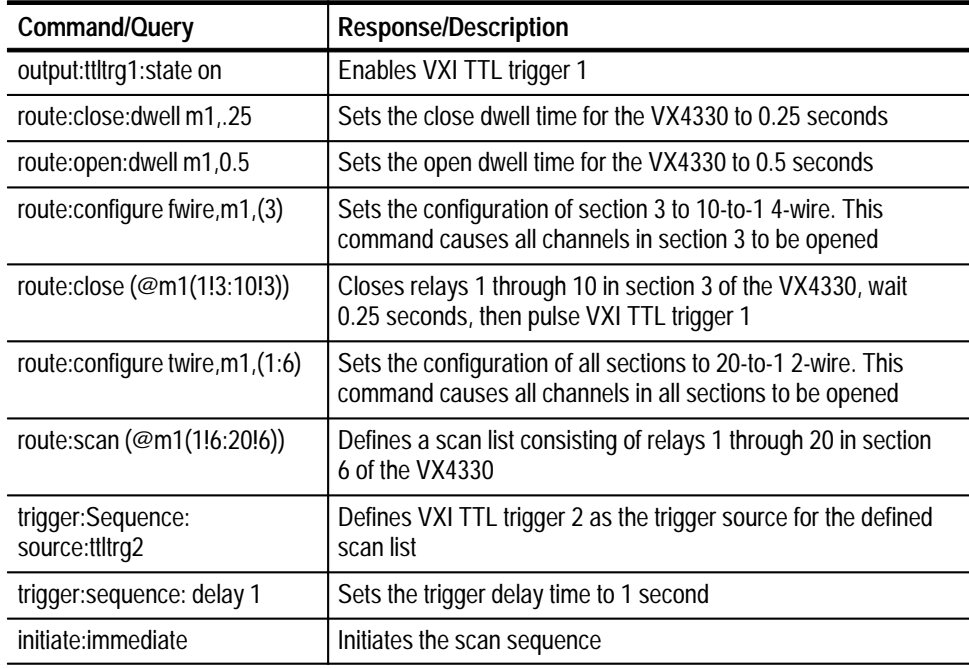

#### **[ROUTe:]CLOSe:DWELl <module\_name>,<nrf>**

After this, each time the VXI TTL trigger 2 is pulsed low, the following sequence of events occurs:

- **1.** One second delay. This is the delay specified in the trigger:Sequence:delay command.
- **2.** The current relay in the scan list is opened.
- **3.** 0.5 second delay. This is the delay specified in the route:open:dwell command.
- **4.** Close the next relay in the scan list.
- 5. 0.25 second delay. This is the delay specified in the route: close: dwell command.
- **6.** Pulse VXI TTL trigger 1 low for 200 ns.
- **7.** Wait 5 ms then pulse the front panel encode signals corresponding to the section of the close relay. The encode signals are pulsed low for 4 ms.

#### **[ROUTe:]CLOSe:MODE**

Three additional VX4330 Modules are installed in consecutive slots to the right of this module.

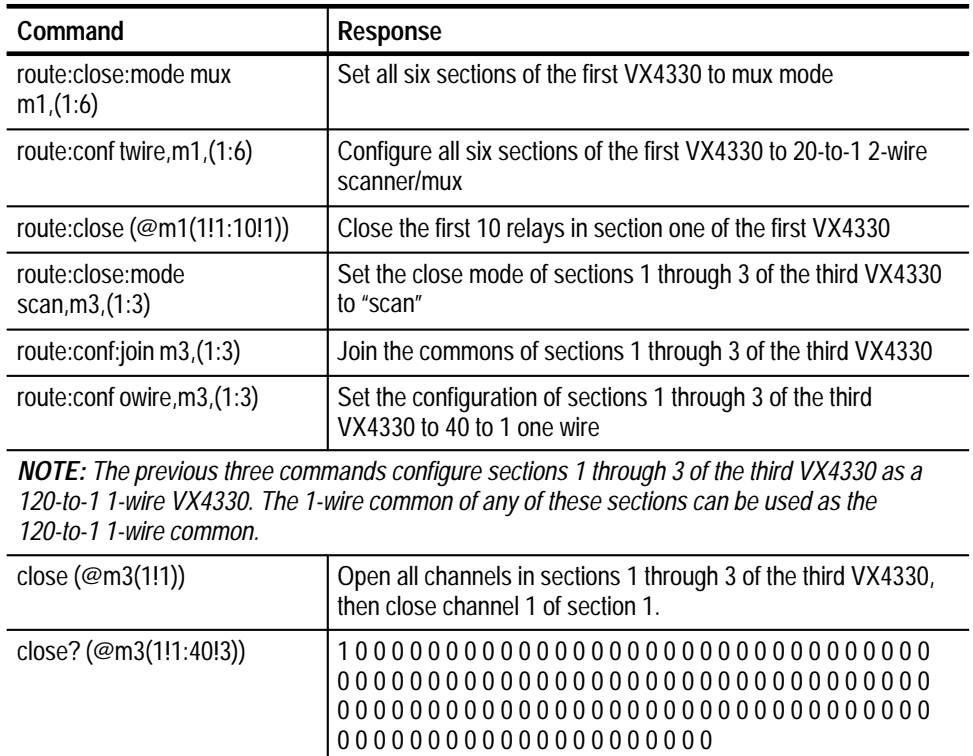

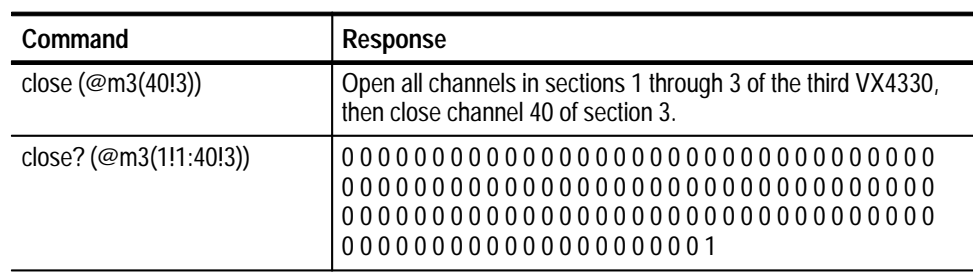

## **[ROUTe:]CONFigure**

In this example, three additional VX4330 Modules are installed in consecutive slots to the right of the VX4101A.

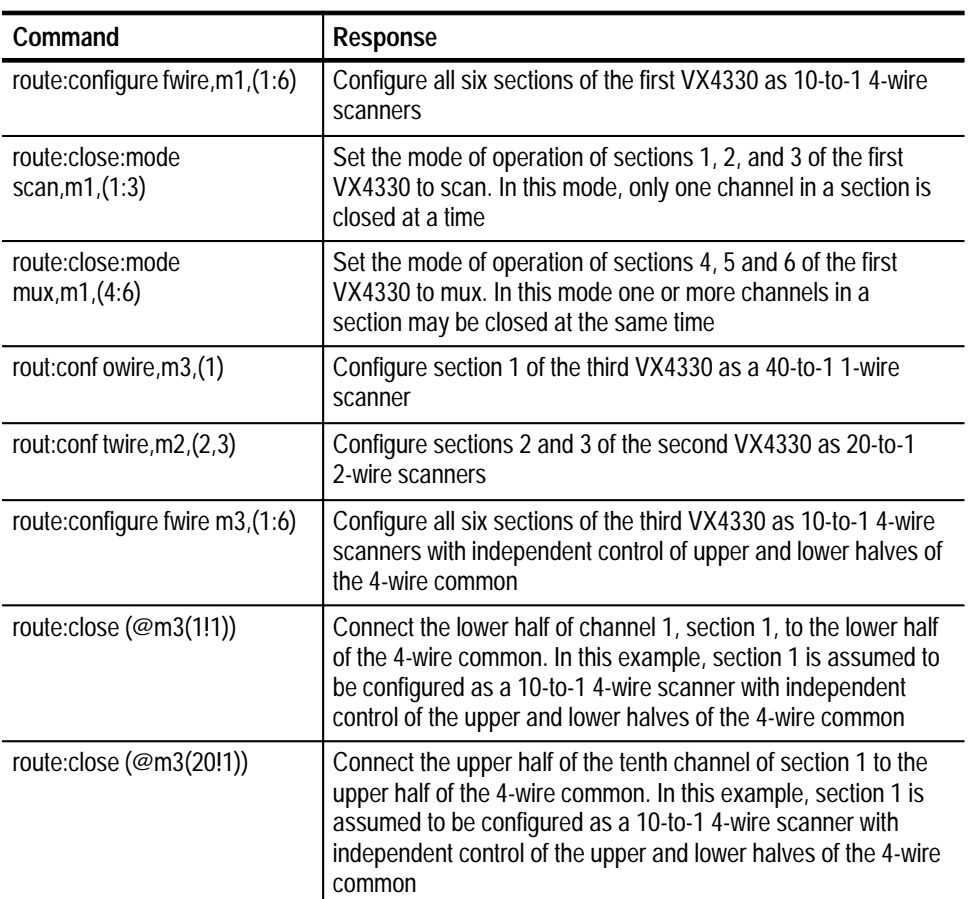

#### **[ROUTe:]CONFigure:DISJoin**

Two additional VX4330 modules are installed in consecutive slots to the right of the VX4101A.

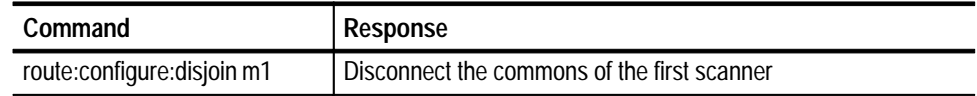

#### **[ROUTe:]CONFigure:JOIN**

Two additional VX4330 Modules are installed in consecutive slots to the right of the VX4101A.

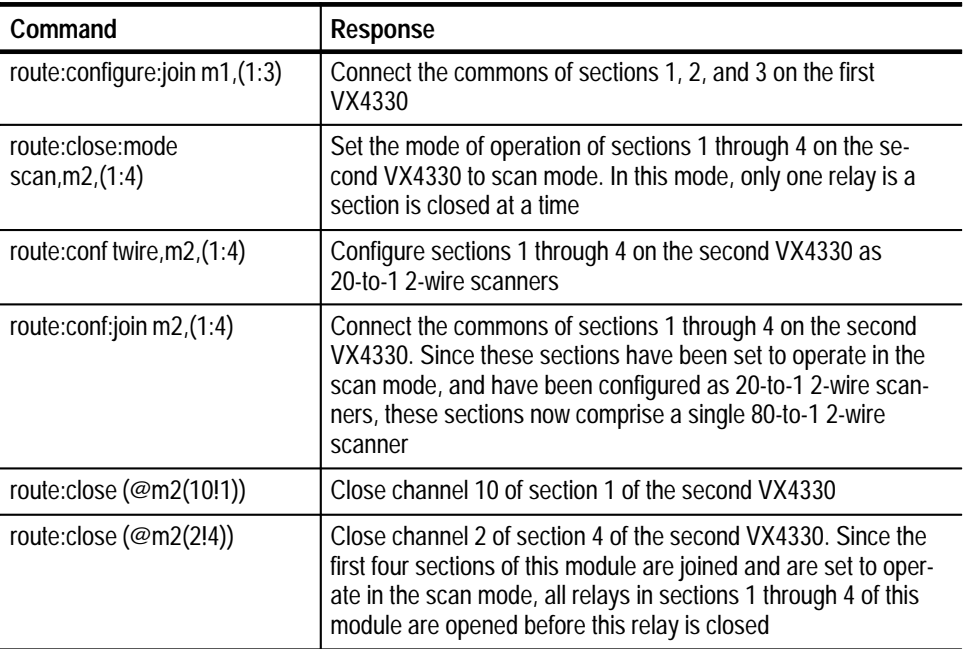

#### **[ROUTe:]ID?**

A VX4330, VX4380, and VX4320 are installed in consecutive slots to the right of the slot containing the VX4350. The default module names for the VX4350, VX4380, VX4330, and VX4320 in this configuration are m1, m2, m3, and m4 respectively. These module names may be altered with the [ROUTe:]MODule:DEFine command.

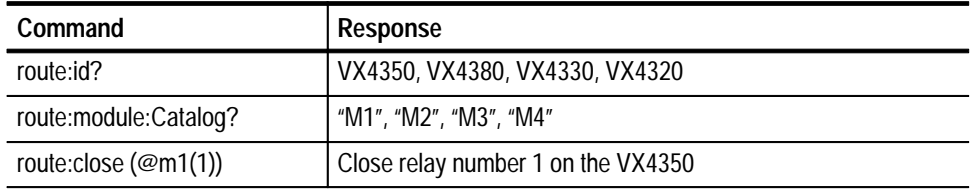

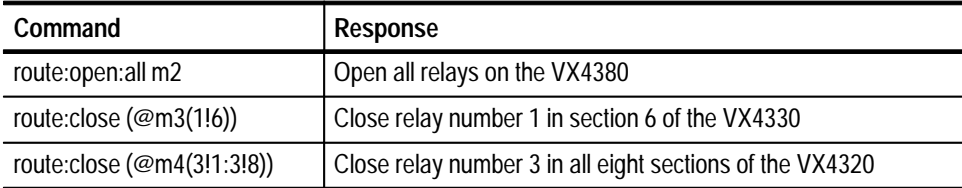

#### **[ROUTe:]MODule:CATalog?**

A VX4380 and VX4330 are installed in consecutive slots to the right of the slot containing the VX4350.

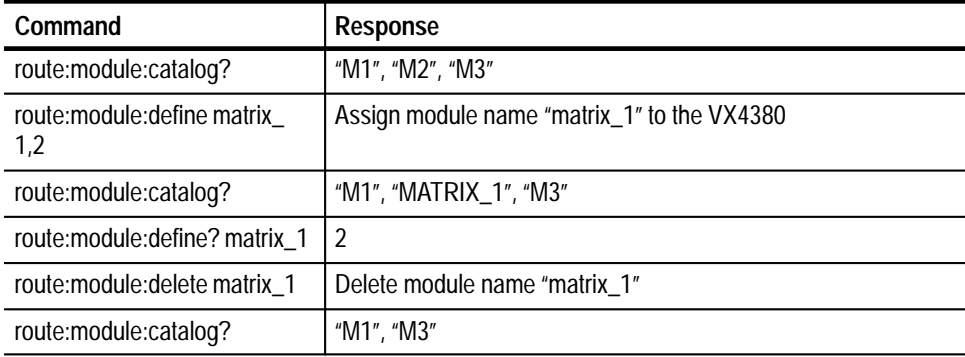

#### **[ROUTe:]MODule:CATalog:SUPPorted?**

This query returns a list of SurePath<sup> $m$ </sup> modules that are supported in this version of firmware.

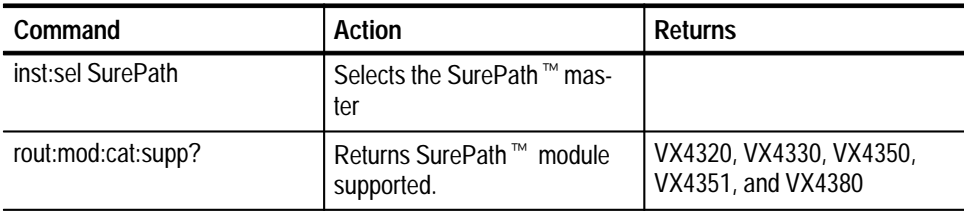

#### **[ROUTe:]MODule[:DEFine]**

A VX4380 and VX4330 are installed in consecutive slots to the right of the slot containing the VX4350.

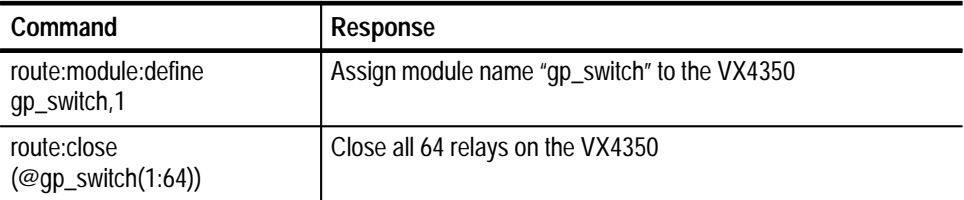

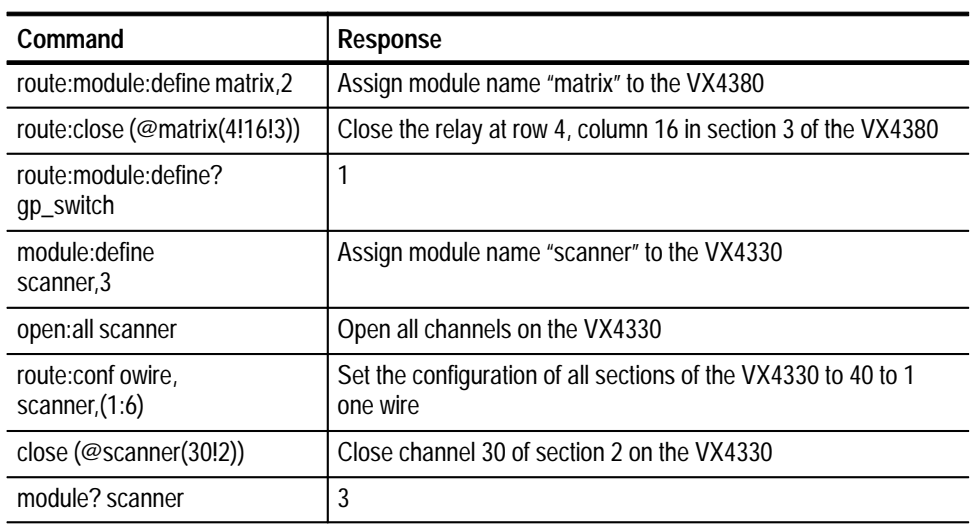

#### **[ROUTe:]MODule:DELete:ALL**

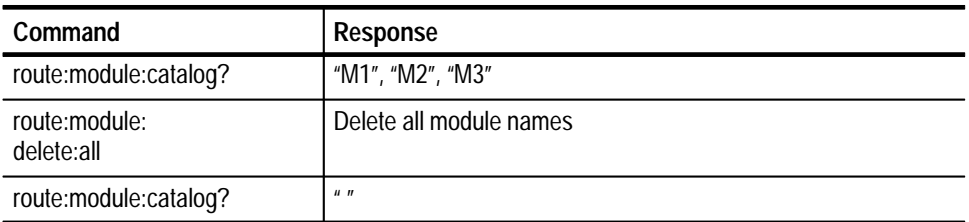

## **[ROUTe:]MODule:DELete[:NAME]**

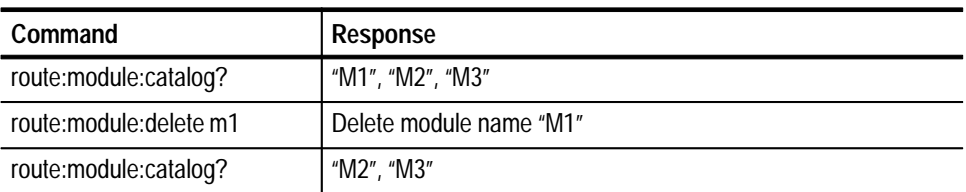

#### **[ROUTe:]OPEN<channel list>**

Three additional VX4330 Modules are installed in consecutive slots to the right of the first VX4101A. The default module names for these three modules are m1, m2, and m3. These module names may be altered with the [ROUTe:]MODule[:DEFine] command.

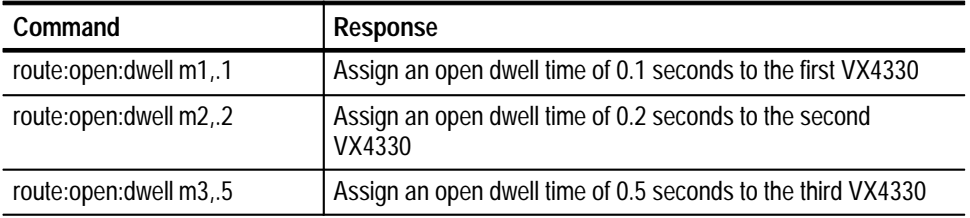
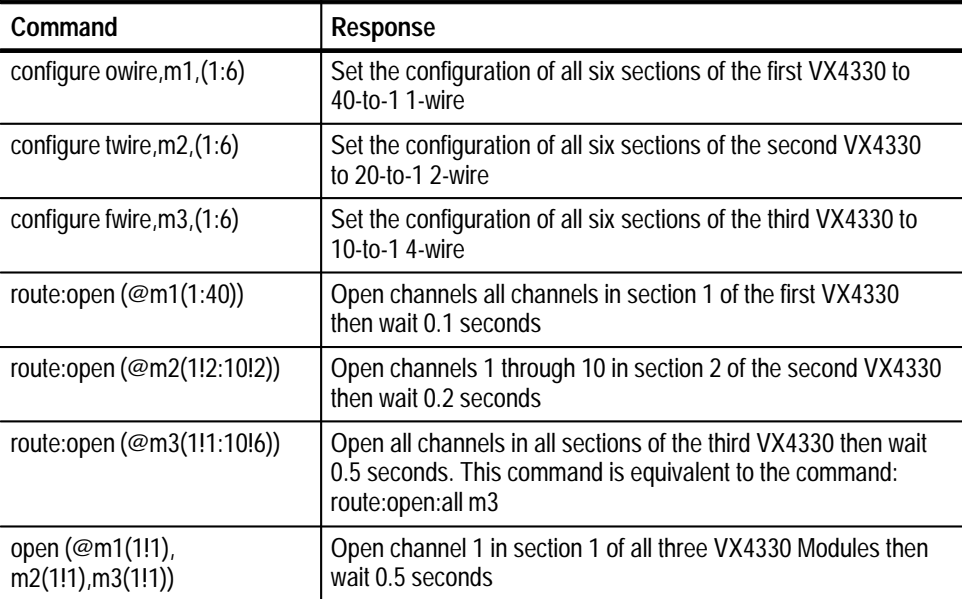

### **[ROUTe:]OPEN:ALL**

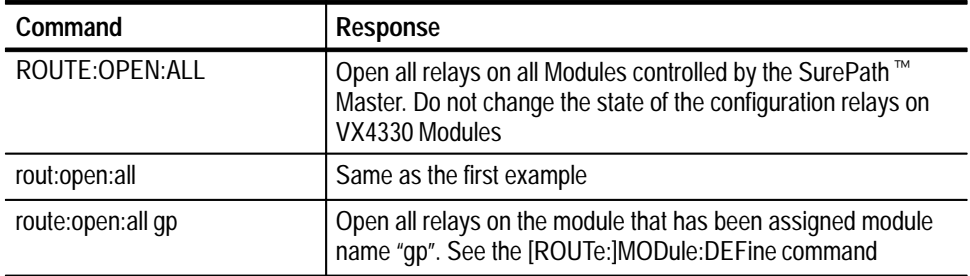

### **[ROUTe:]OPEN:DWELl**

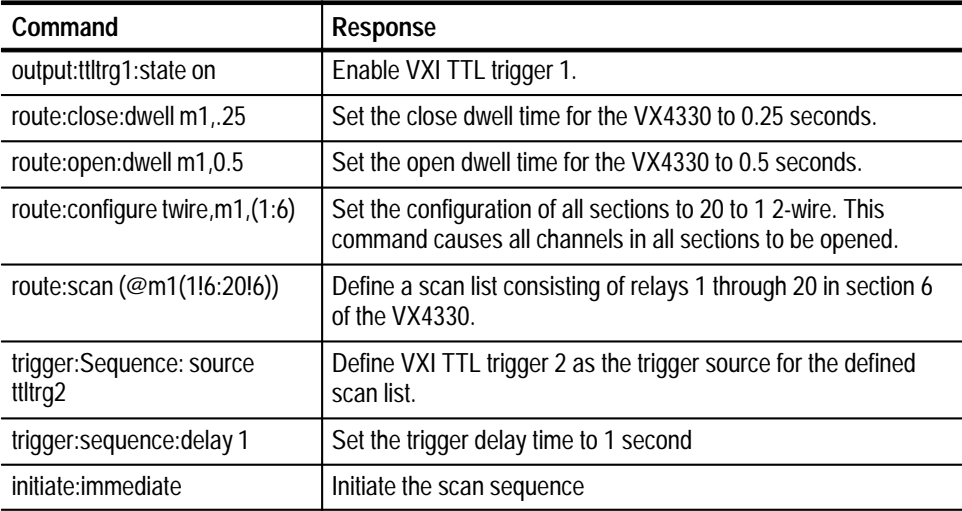

After this sequence, each time the VXI TTL trigger 2 is pulsed low, the following sequence of events occur:

- **1.** One second delay. This is the delay specified in the trigger:Sequence:delay command.
- **2.** The current relay in the scan list is opened.
- **3.** 0.5 second delay. This is the delay specified in the route:open:dwell command.
- **4.** Close the next relay in the scan list.
- **5.** 0.25 second delay. This is the delay specified in the route:close:dwell command.
- **6.** Pulse VXI TTL trigger 1 low for 3 ns.
- **7.** Wait 5 ms then pulse the front panel encode signals corresponding to the section of the close relay. The encode signals are pulsed low for 4 ms.

#### **[ROUTe:]PFAil <action\_at\_powerfail>**

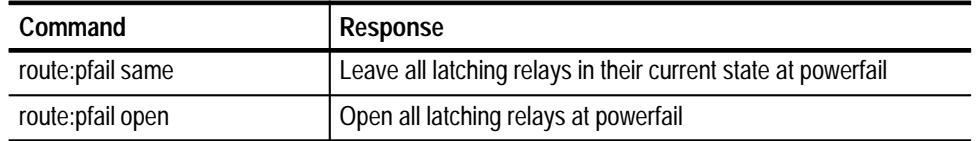

#### **[ROUTe:]SCAN <channel\_list>**

A VX4380, VX4330, and VX4350 are installed in consecutive slots to the right of the slot containing the VX4101A.

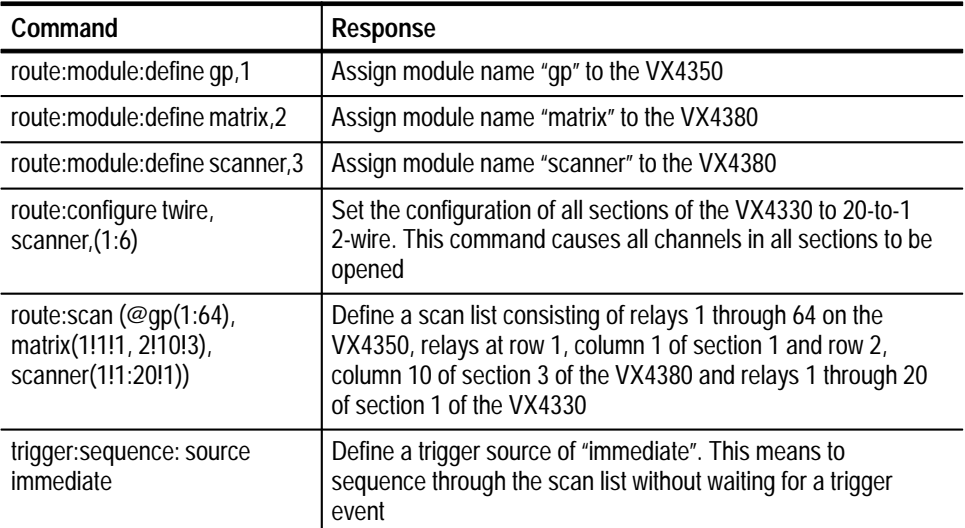

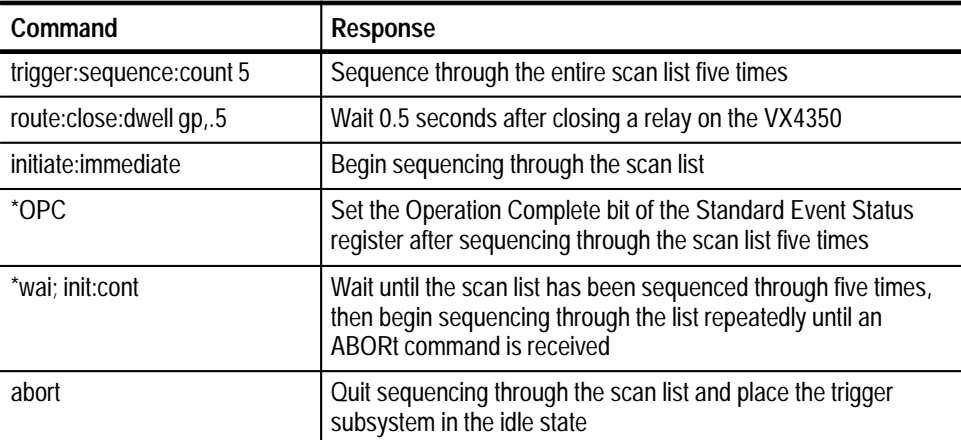

### **[ROUTe:]SCAN:RATE**

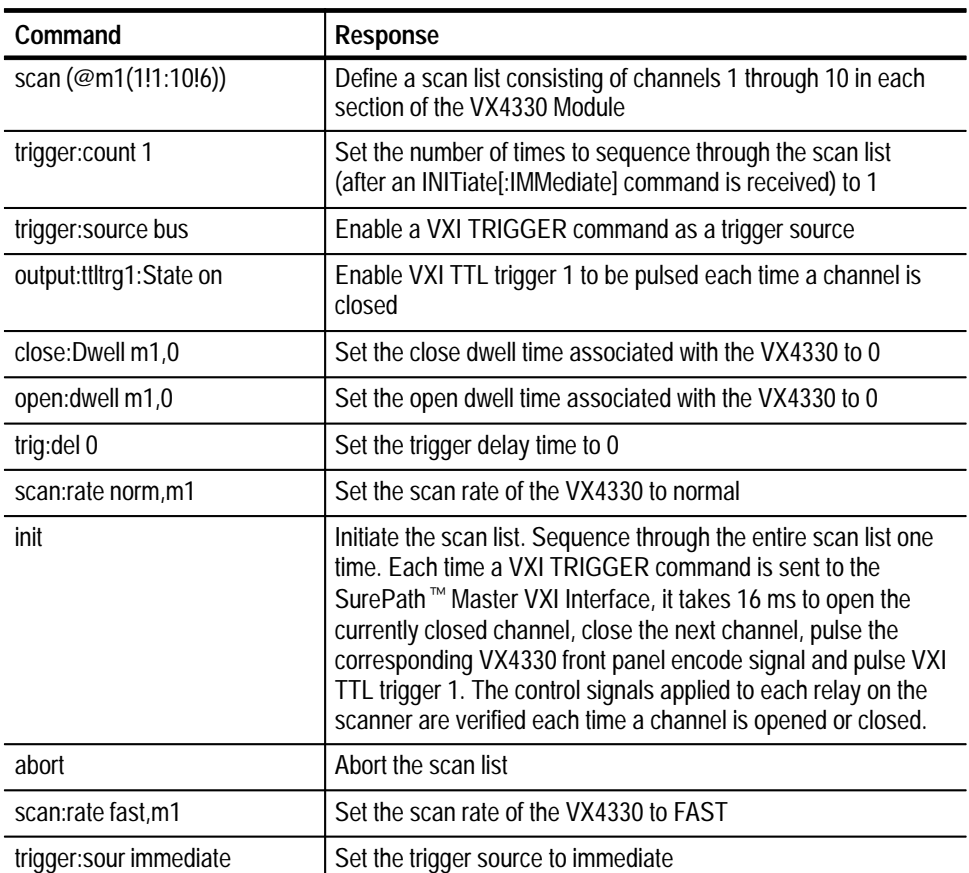

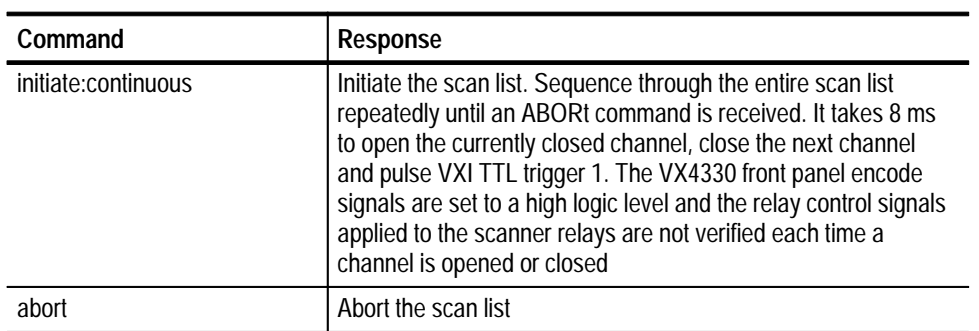

### **STATus Subsystem**

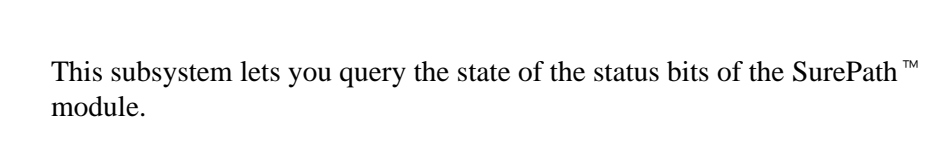

- STATus: OPERation: CONDition? **Query Syntax**
- Valid command for all SurePath<sup>™</sup> modules **SurePath Module**
	- **\*RST Value**
		- N/A **Limits**

0

N/A **Related Commands**

This query returns the contents of the SCPI Status Operation Condition register. For the SurePath<sup>™</sup> Master, the value of this register is always equal to 0. The bit definitions are: **Query Response**

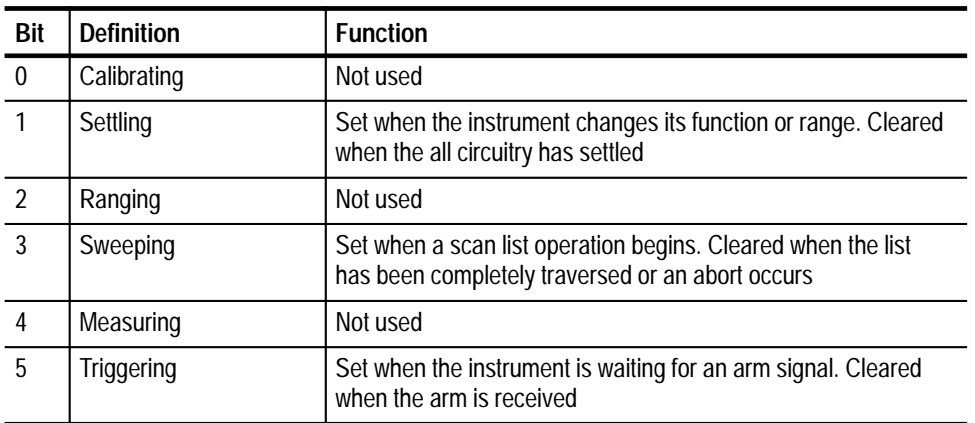

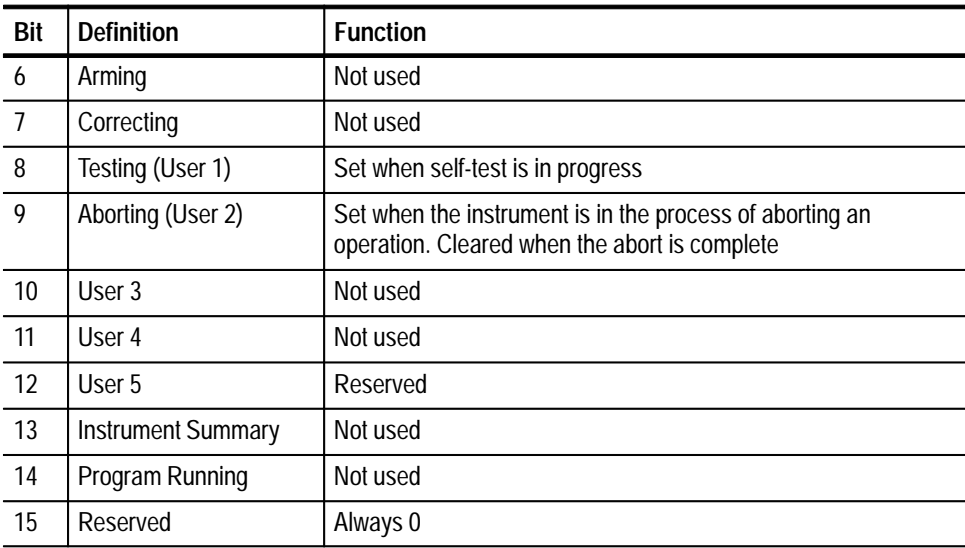

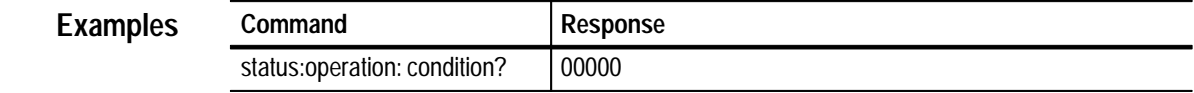

### **TEST Subsystem**

The TEST subsystem handles the self test operations of the instrument. The SurePath<sup>™</sup> self test tests the control logic and data path for the SurePath<sup>™</sup> module currently in use. The query returns pass/ fail information. In a failed situation, additional failure information can be obtained with the SYStem:ER-Ror? query.

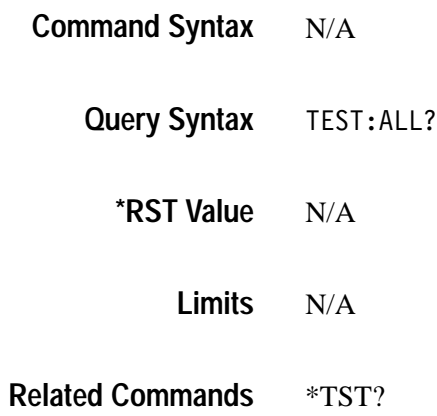

Initiates the Digital Input self test operation and returns one of two possible responses: **Query Response**

> "SurePath: Self Test Passed" "SurePath: Self Test Failed"

*NOTE. If the self-test fails, you can obtain further information with a SYST:ERR? query.*

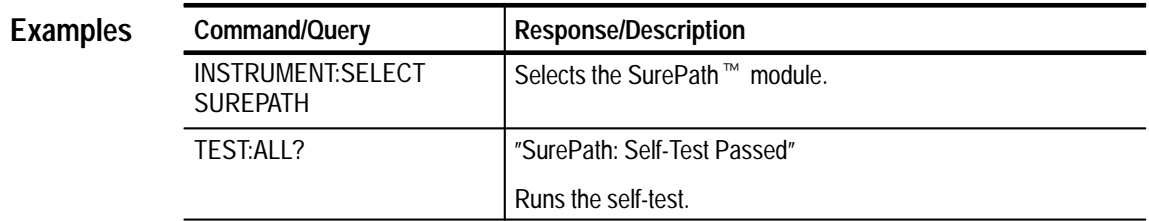

### **TRIGger Subsystem**

This subsystem is used to control when a measurement should begin for more information on triggering, see *Instrument Functions.*

TRIGger([:SEQuence]|:STARt)[:LAYer] **Command Syntax**

> : DELay < delay in seconds>  $:$  COUNt  $\leq$ number> : ECOunt <triggers to count> : IMMediate :SOURce <source>

TRIGger([:SEQuence]|:STARt)[:LAYer] :COUNt? :DELay? **Query Syntax**

:ECOunt? :SOURce?

 $:$ CATalog[ $:$ ALL]? : CATalog: DELayable? :CATalog:FIXed?

Instrument **Command Class**

**3–288** VX4101A MultiPaq Instrument User Manual

#### Valid command for VX4330, VX4350 and VX4380 SurePath<sup>™</sup> modules **SurePath Module**

#### N/A **Query Syntax**

**\*RST Value**

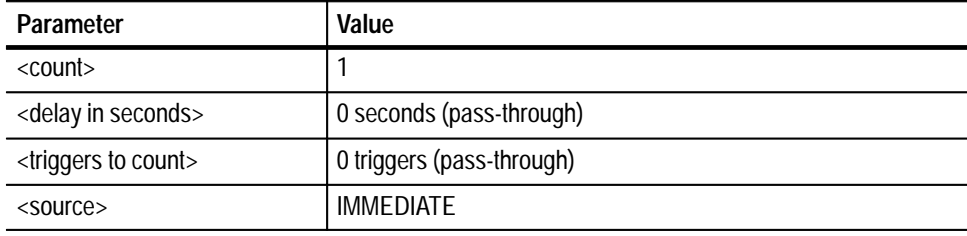

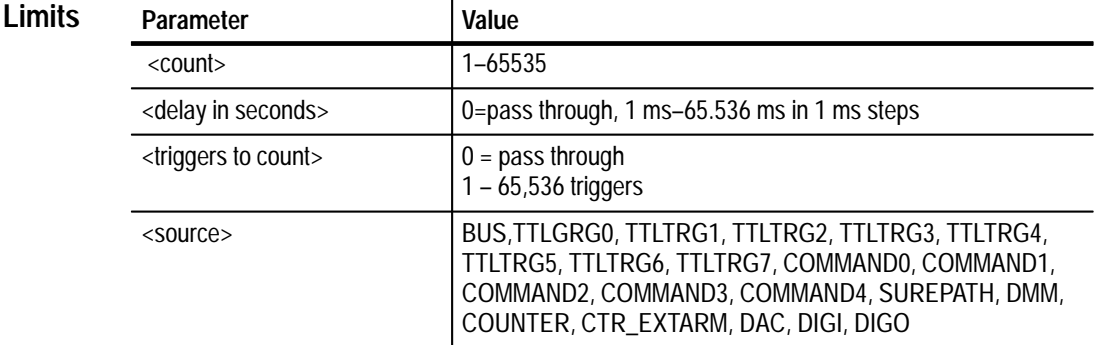

#### ABORt, **Related Commands**

[ROUTe:]SCAN

**TRIGger([:SEQuence]|:STARt)[:LAYer]:COUNt <count> Description**

> Specifies the number of times the instrument will enter the waiting for trigger state prior to returning to the idle state. After an initiate, the instrument will enter the wait for trigger state until a trigger is received, at which time the trigger count will be decremented. The selected operation will take place and if the trigger count is not zero, the instrument will re-enter the wait for trigger state.

#### **TRIGger([:SEQuence]|:STARt)[:LAYer]:DELay <delay in seconds>**

Specifies a time delay to occur after receipt of a trigger command before actually triggering. If the selected trigger source is fixed, this command will have no effect on the instrument triggering. This command always zeros the event count delay, so specifying a delay of zero places the trigger subsystem in pass-through mode. In this mode, the instrument triggers immediately upon receipt of a trigger command.

#### **TRIGger([:SEQuence]|:STARt)[:LAYer]:ECOunt <triggers to count>**

Specifies the number of triggers to count prior to triggering. Upon receipt of trigger N (where N is the number specified in the command), the instrument will enter the triggered state. If the trigger source selected is fixed, this command will have no effect on the instrument triggering. This command always zeros the delay by time parameter, so specifying an event count of zero places the trigger subsystem in pass-through mode. In this mode, the instrument triggers immediately upon receipt of a trigger.

#### **TRIGger([:SEQuence]|:STARt)[:LAYer]:IMMediate**

Causes a one time entry into the triggered state without receiving the specified trigger. This command is often used to prepare for cases such as setting up a scan list measurement. The example below shows an example of an automated integrated trigger scan of four resistance values in autorange.

#### **TRIGger([: SEQuence] |:STARt) [:LAYer]:SOURce <source>**

Selects or queries the trigger source to be used when the instrument is initiated.

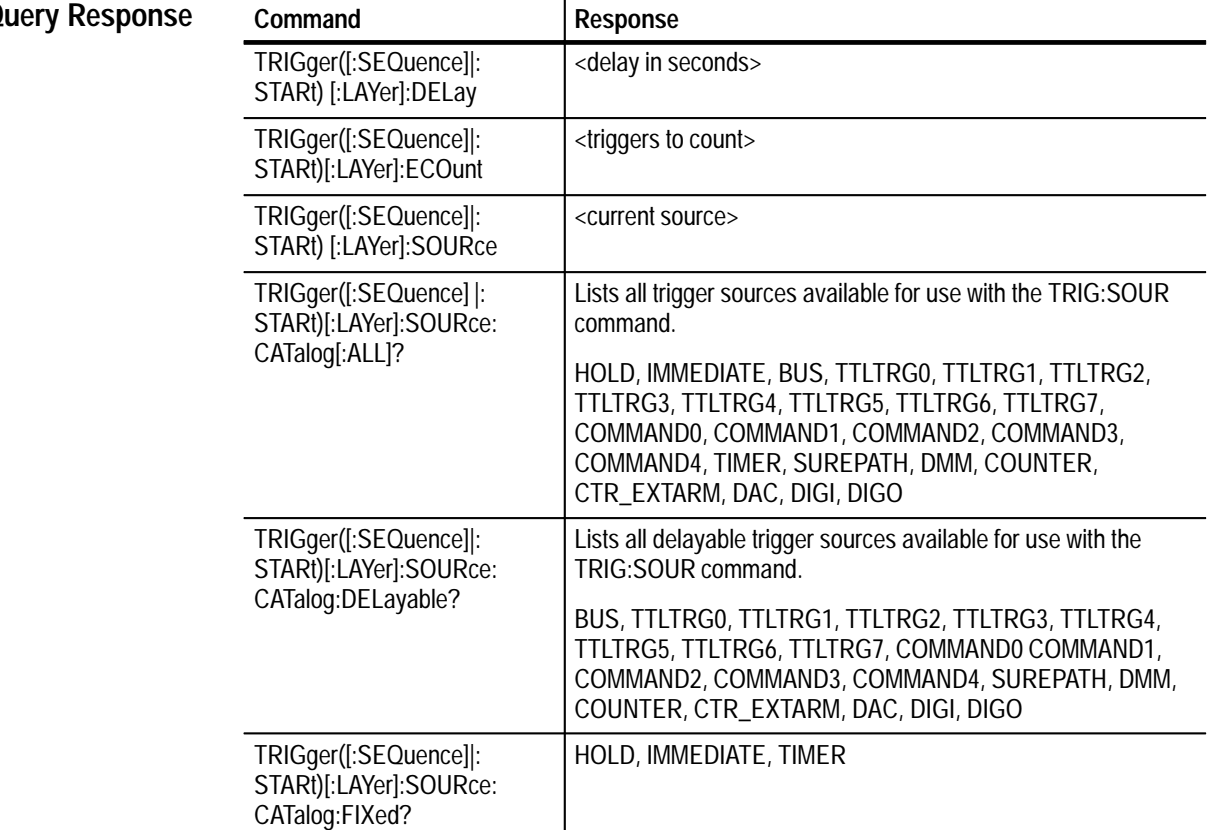

#### **Query Response**

#### **TRIGger([:SEQuence]|STARt[LAYer]:COUNt <count> Examples**

Two VX4330 Modules are installed in the slots next to the VX4101A. The default module names "m1" and "m2" have been assigned.

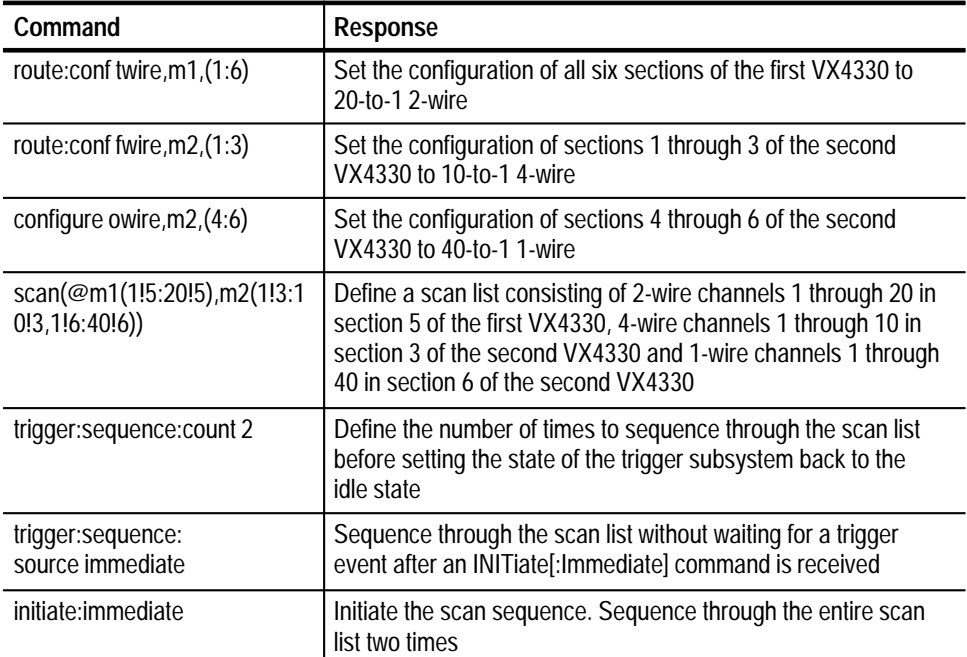

### **TRIGger([: SEQuence1] |:STARt) [:LAYer]:IMMediate**

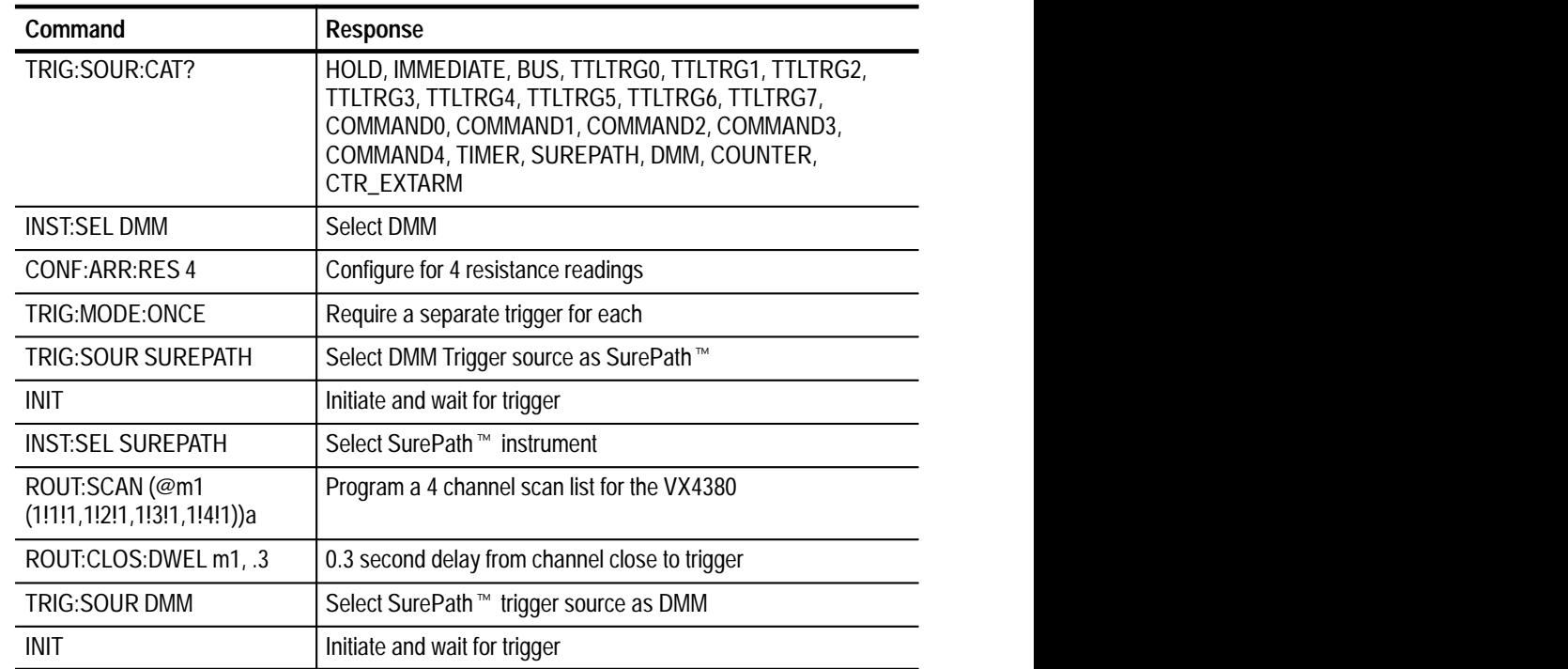

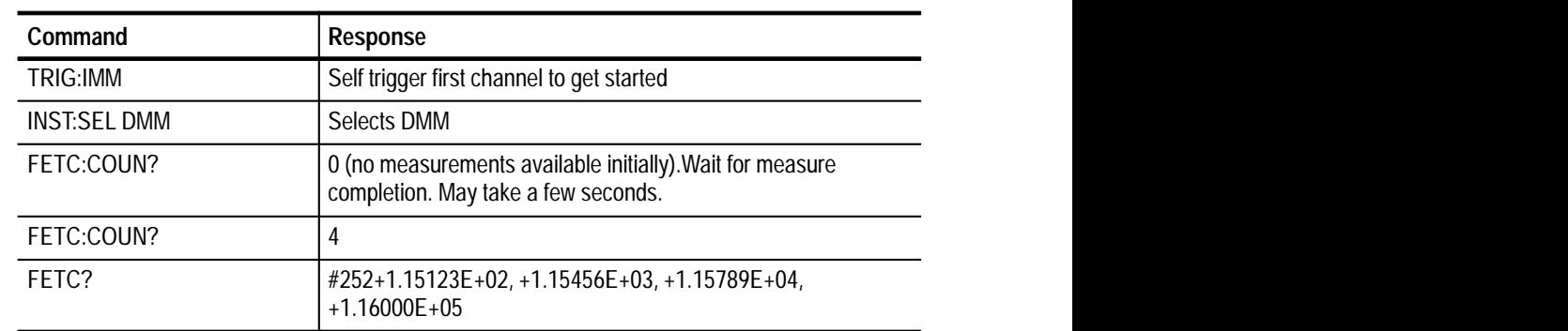

### **TRIGger ([:SEQuence] |:STARt) [:LAYer]:SOURce**

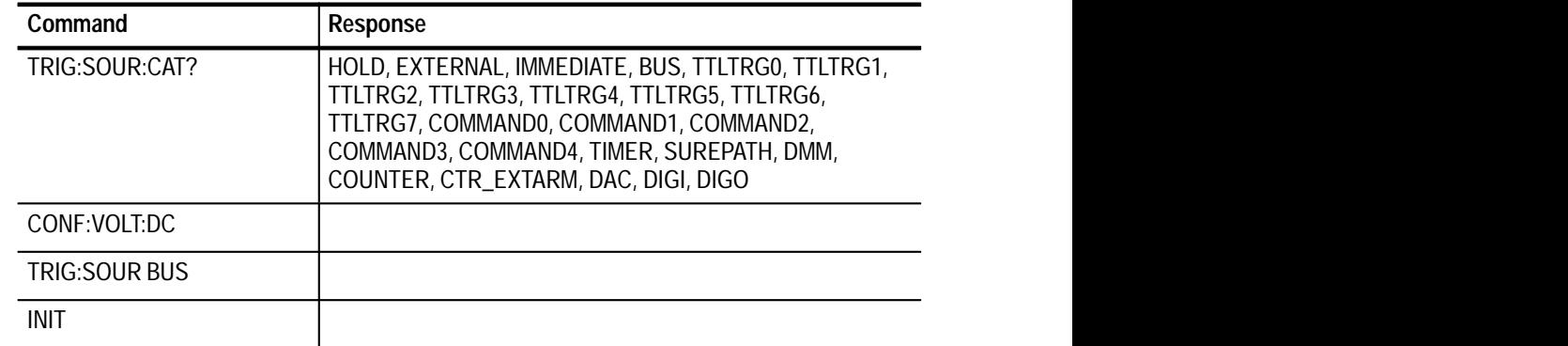

### **TRIGger ([:SEQuence] |:STARt)[:LAYer]:SOURce:CATalog:DELayable?**

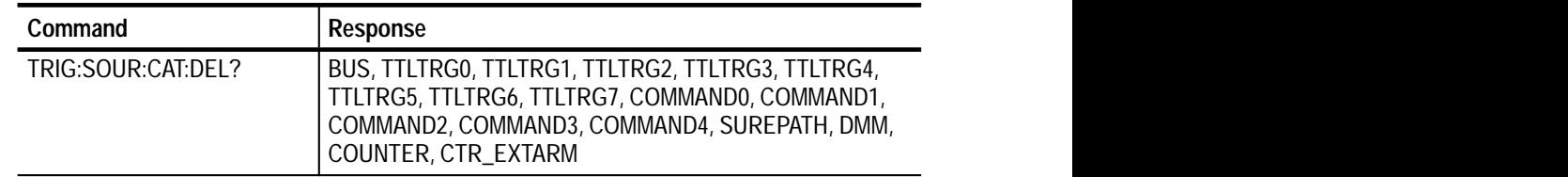

### **TRIGger ([:SEQuence] |:STARt)[:LAYer]:SOURce:CATalog:FIXed?**

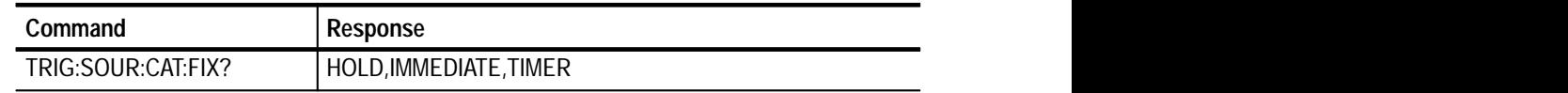

## **IEEE-488.2 Common Commands**

This section includes IEEE-488.2 commmands. A summary of the commands are as follows:

 $*$ CLS  $*$ ESE \*ESE? \*ESR \*ESR? \*IDN?  $*$ OPC  $*$ OPC? \*RST  $*SRE$ \*SRE? \*STB?  $*$ TRG \*TST?  $*$ WAI

### **\*CLS**

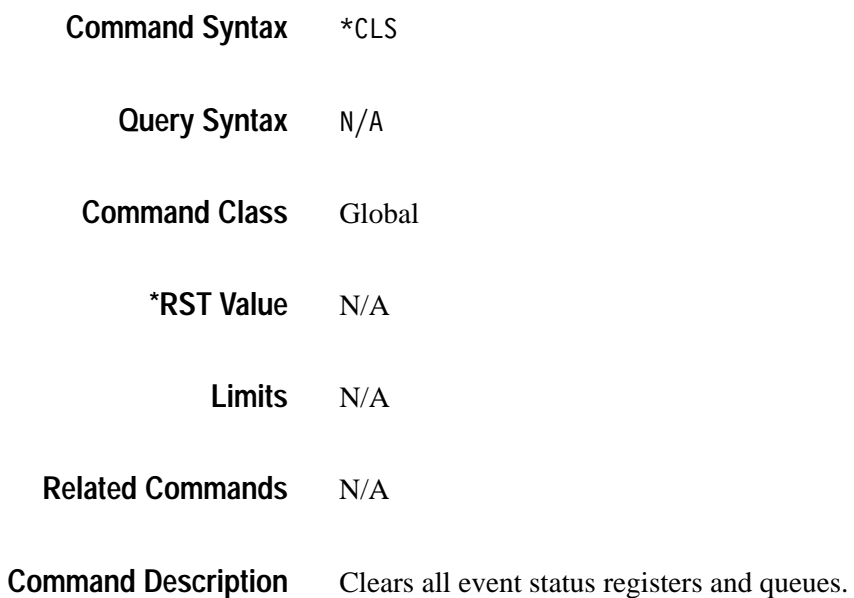

### **\*ESE**

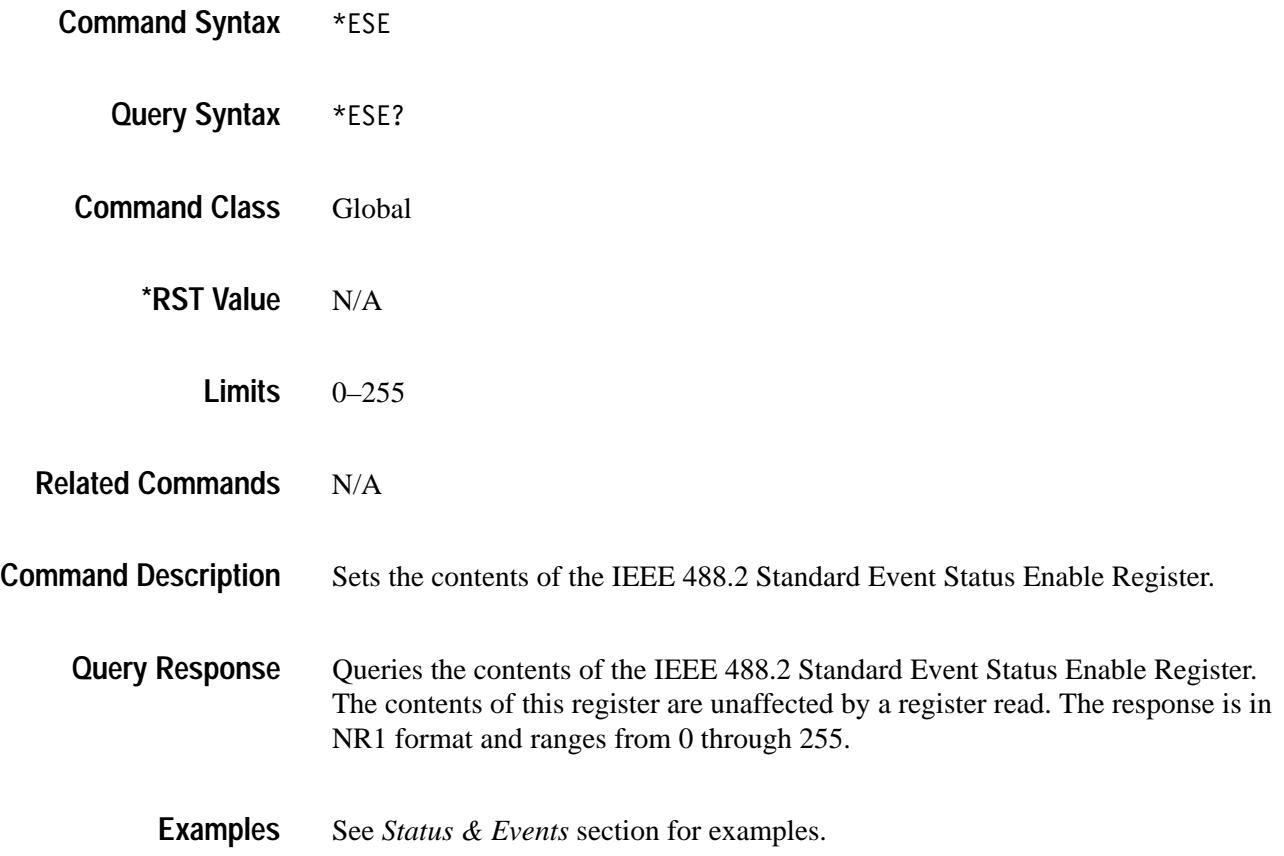

### **\*ESR**

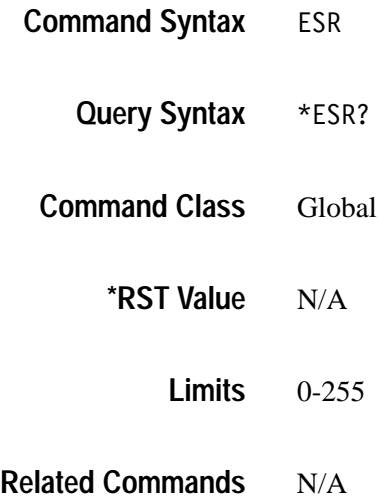

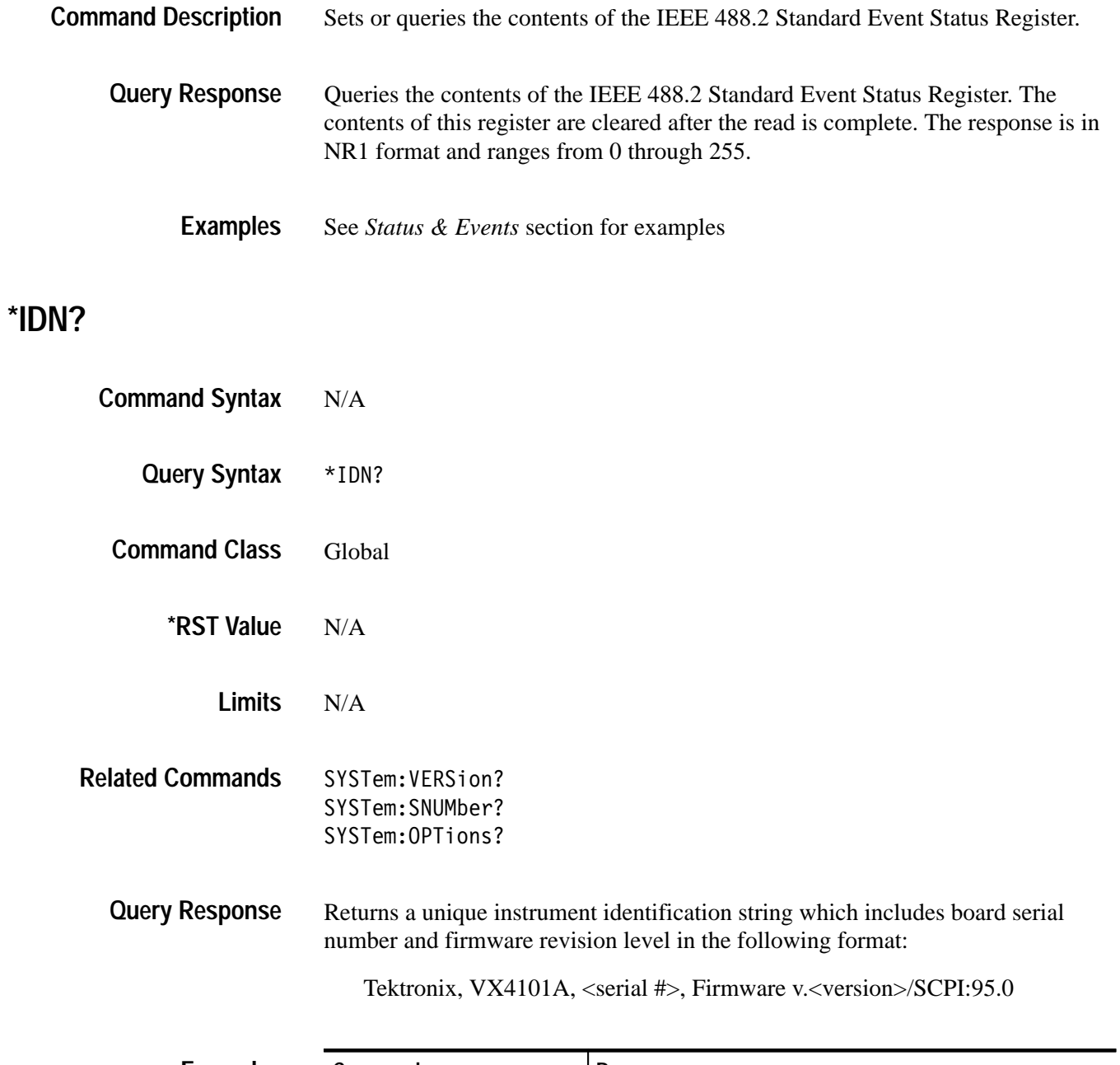

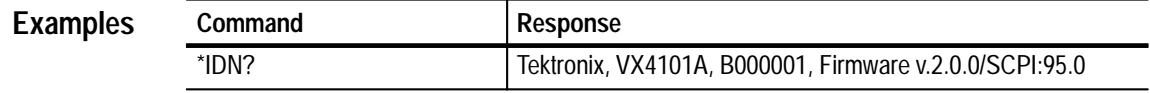

### **\*OPC**

 $*$ OPC  $*$ OPC? Global N/A N/A \*WAI **Command Syntax Query Syntax Command Class \*RST Value Limits Related Commands Command Description**

This command delays the VX4101A parser from processing any further commands until all commands currently in progress have completed. After all commands have completed, the \*OPC command sets the operation complete bit in the IEEE 488.2 Standard Event Status Register. Note that a command is considered complete as soon as its action has been initiated. See the description of \*WAI for more on this concept.

The \*OPC? query places an ASCII character 1 in the Output queue. **Query Response**

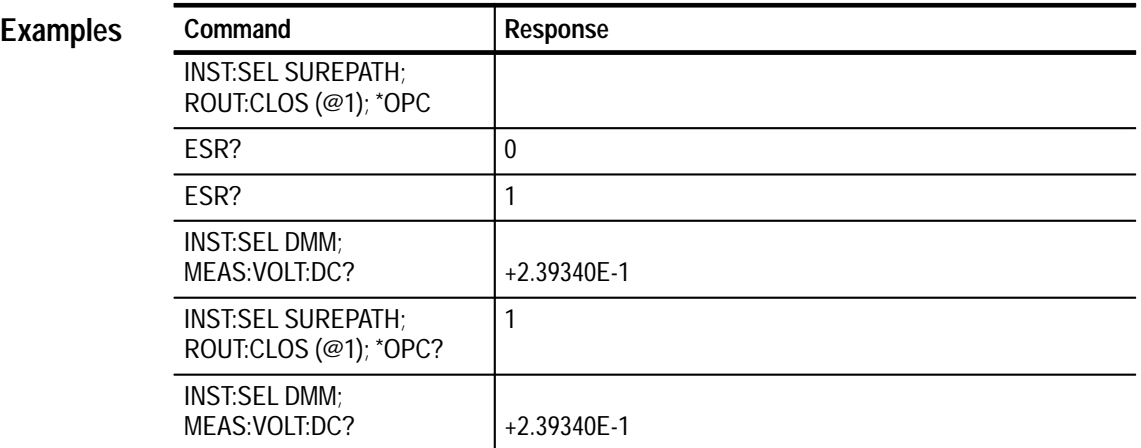

### **\*RST**

- $*$ RST **Command Syntax**
	- N/A **Query Syntax**
	- Global **Command Class**
- N/A **Query Response**

The following are reset values for the components in the VX4101A MultiPaq<sup> $m$ </sup>: **\*RST Value**

**Table 3–11: VX4101A Reset Values** 

| <b>Characteristic</b>          | <b>Description</b>       |
|--------------------------------|--------------------------|
| <b>Communication Protocol</b>  | Synchronous (IEEE 488.2) |
| Reference Oscillator Source    | Internal 10 MHz          |
| <b>TTL Trigger Sources</b>     | <b>HOLD</b>              |
| Periodic Trigger Period        | 0(Off)                   |
| <b>Query Timeout</b>           | Off                      |
| <b>External Trigger Source</b> | <b>HOLD</b>              |

**Table 3–12: Counter Front Panel Arm Reset Values** 

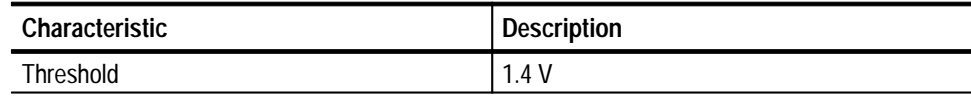

### **Table 3–13: Counter Channels 1 & 2 Analog Front-End**

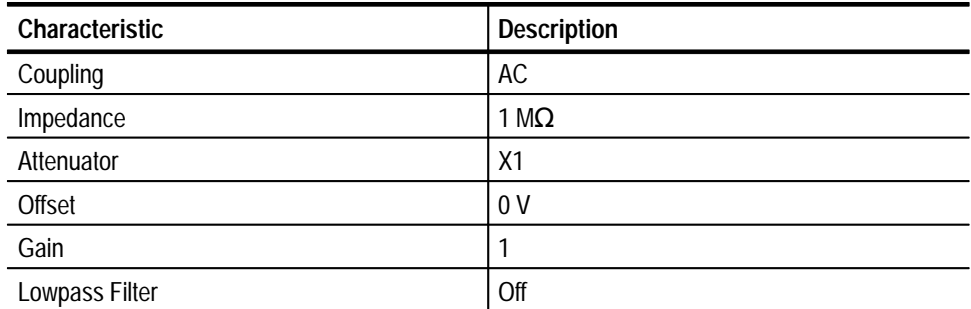

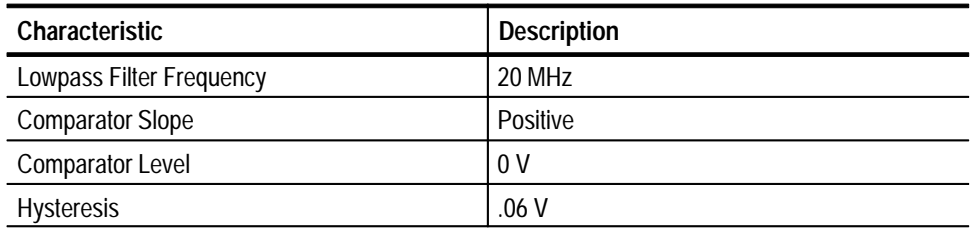

#### **Table 3–13: Counter Channels 1 & 2 Analog Front-End (Cont.)**

#### **Table 3–14: Counter Measurement Settings**

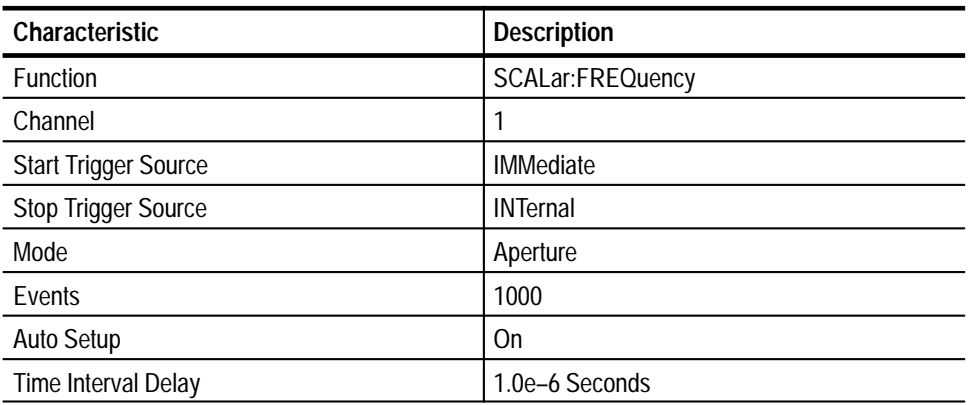

#### **Table 3–15: DMM Calibration Settings**

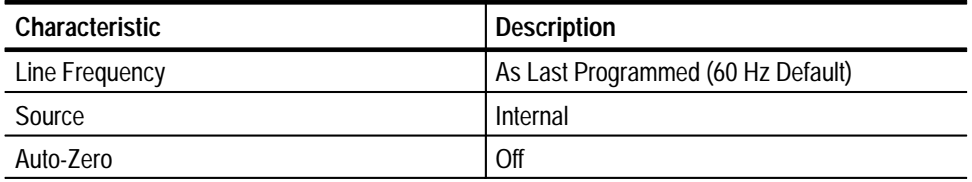

### **Table 3–16: DMM Measurement Settings**

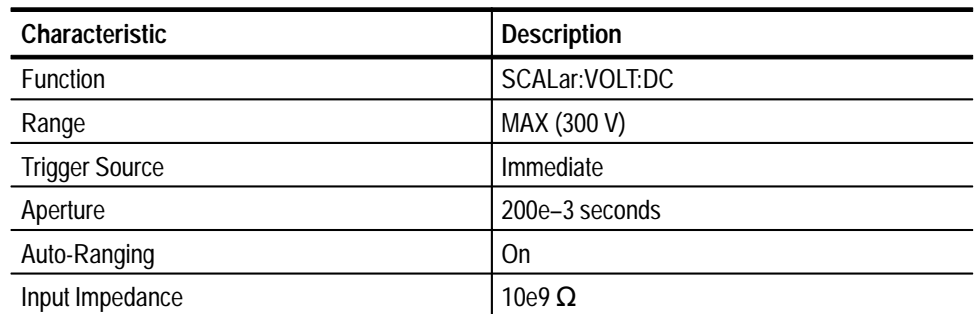

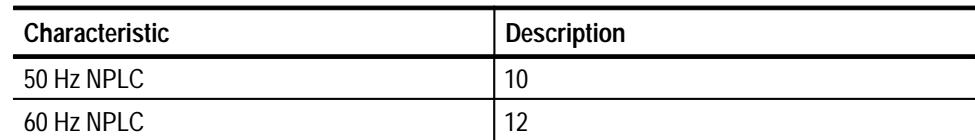

### **Table 3–16: DMM Measurement Settings (Cont.)**

### **Table 3–17: Digital Input Settings**

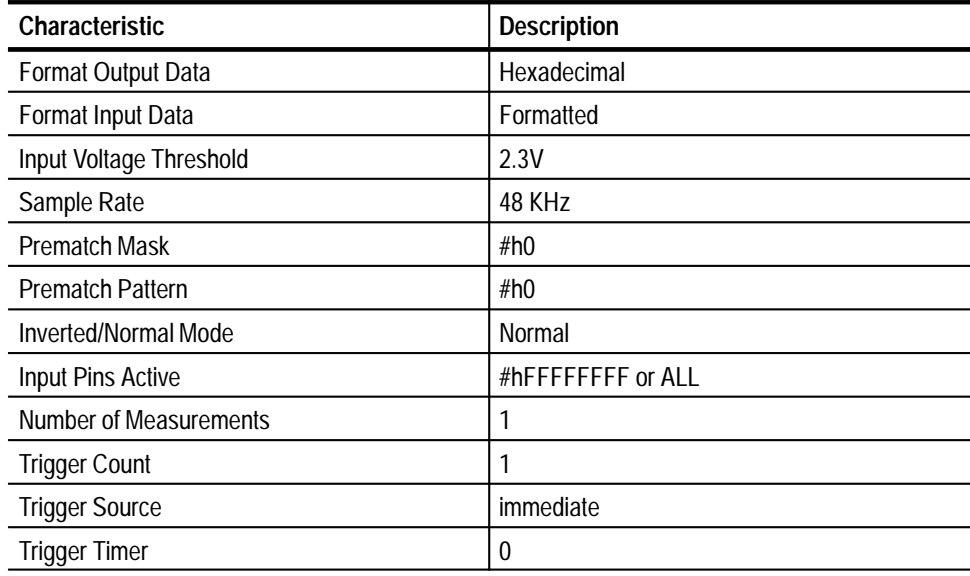

### **Table 3–18: Digital Output Settings**

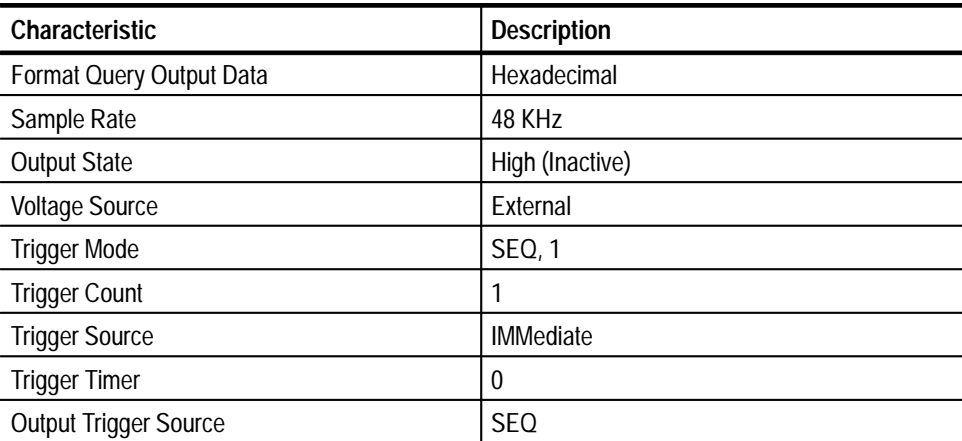

| Characteristic               | <b>Description</b>        |
|------------------------------|---------------------------|
| Data Format                  | <b>ASCII</b>              |
| <b>Trace Voltages</b>        | 0.0                       |
| <b>Trace Buffer Points</b>   |                           |
| <b>Repeat Frequency</b>      | <b>OFF</b>                |
| <b>Repeat Period</b>         | <b>OFF</b>                |
| Sample Rate                  | 15000 Hz                  |
| <b>Time Delay</b>            | 0 seconds (pass-through)  |
| <b>Event Delay</b>           | 0 triggers (pass-through) |
| Polarity                     | <b>INVerted</b>           |
| Mode                         | SEQuence, 1               |
| <b>Trigger Source</b>        | <b>IMMEDIATE</b>          |
| <b>Output Trigger Source</b> | <b>SEQ</b>                |

**Table 3–19: Digital to Analog Converter (DAC) Settings**

#### **Table 3–20: SurePath Settings**

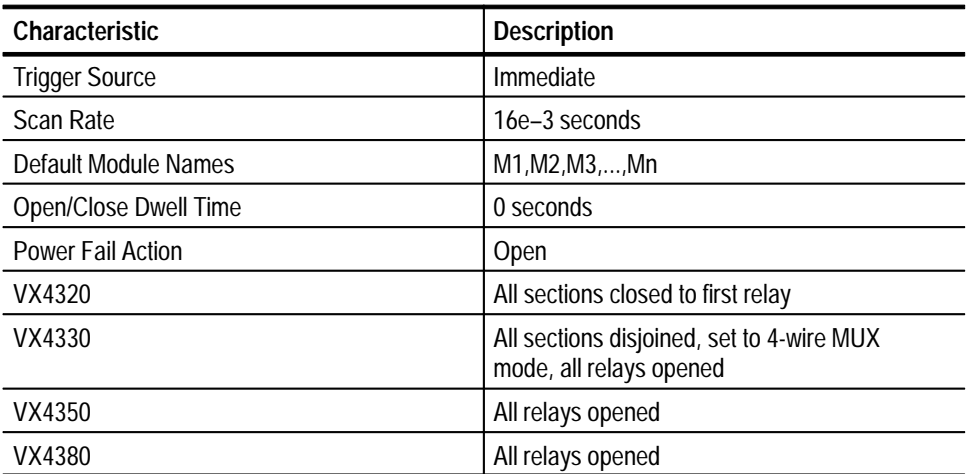

N/A **Limits**

INSTrument:RESet **Related Commands**

### **Command Description**

This command sets all instruments to known states independent of past use. All instruments are deselected by this command. The Error/Event Queue, Event Status Registers, and Event Enable Registers are not affected by this command.

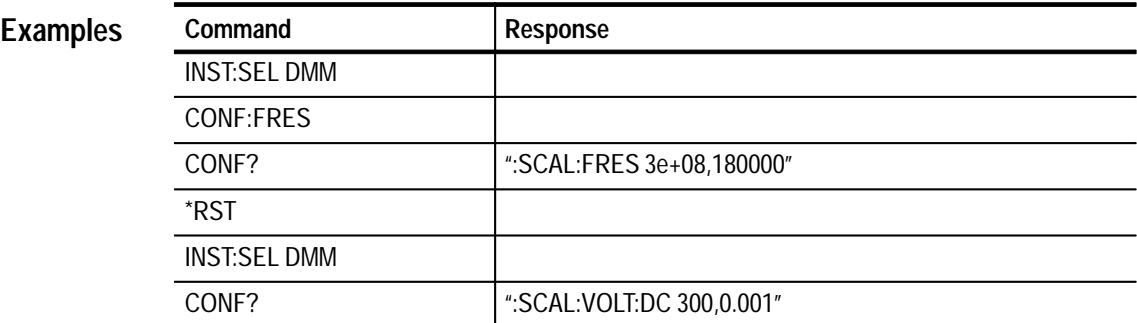

### **\*SRE**

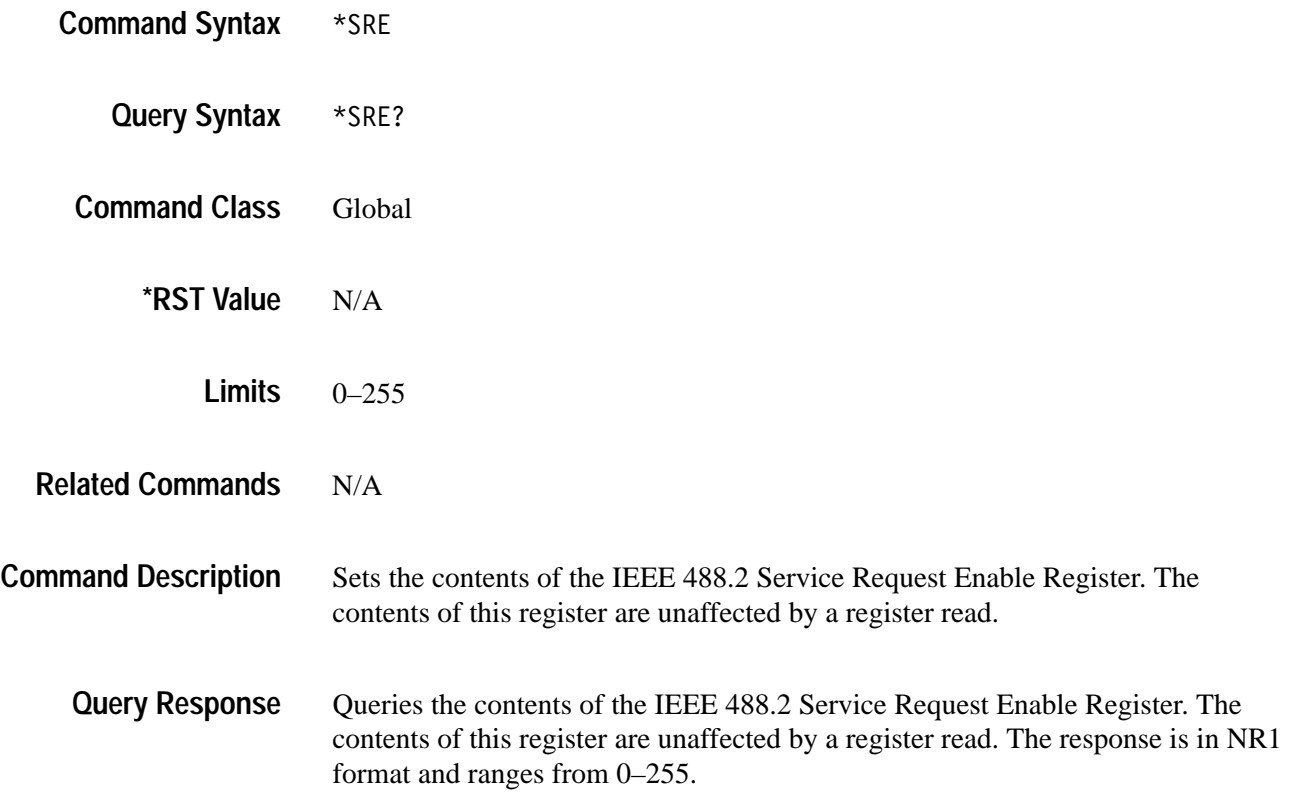

See *Status & Events* section for examples. **Examples**

### **\*STB?**

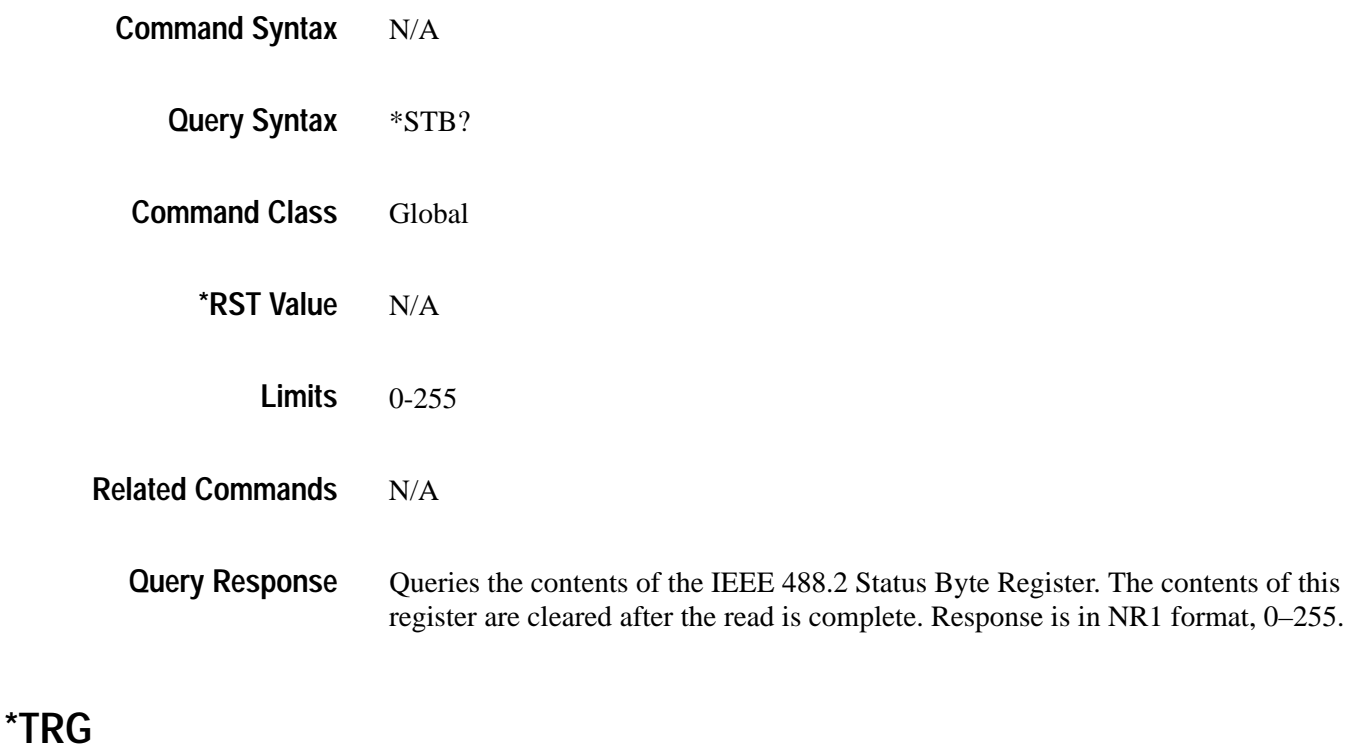

- $*$ TRG **Command Syntax**
	- N/A **Query Syntax**
	- Global **Command Class**
		- N/A **\*RST Value**
			- N/A **Limits**
- TRIGger:SOURce **Related Commands**

This command is equivalent to a Group Execute Trigger command. Upon its receipt, places any instrument which has selected BUS as its trigger source in the Device Trigger Active State as defined by the IEEE 488.2 standard. **Command Description**

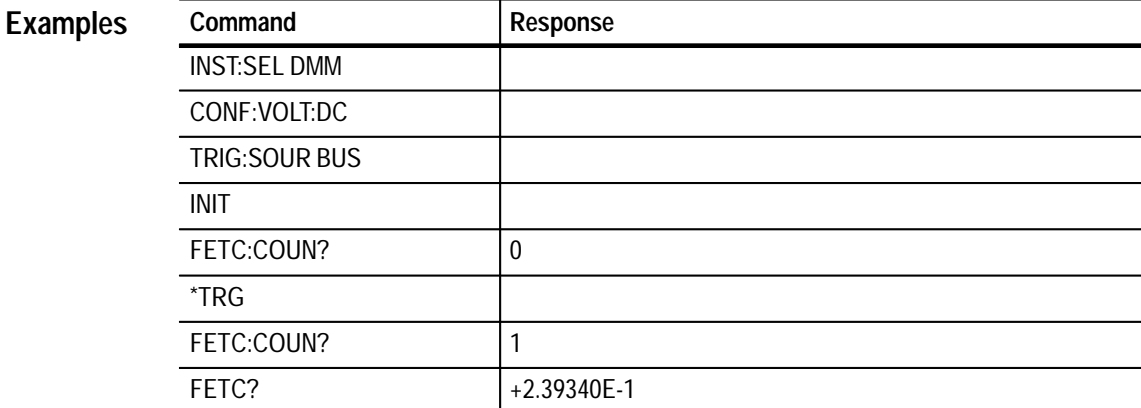

### **\*TST?**

N/A \*TST? Global N/A N/A TEST:ALL? **Command Syntax Query Syntax Command Class \*RST Value Limits Related Commands Query Response**

This query is used to perform a system wide self-test of the VX4101A infrastructure and all associated instruments. At the end of the self-test the overall pass/fail status, as well as the pass/fail status for each instrument is returned as a response to the query. If a test fails, a descriptive error message is placed in the error queue and the error LED begins to blink. At the end of the self-test, the VX4101A is returned to the reset condition. The reponse format is as follows:

PASS,VX4101A: Self-Test Passed,SurePath: Self-Test Passed,DMM: Self-Test Passed,Counter: Self-Test Passed,DAC: Self-Test Passed,DIGI: Self-Test Passed,DIGO: Self-Test Passed

*NOTE. PASS can also be FAIL, and Passed can be Failed, depending on the results of the test.*

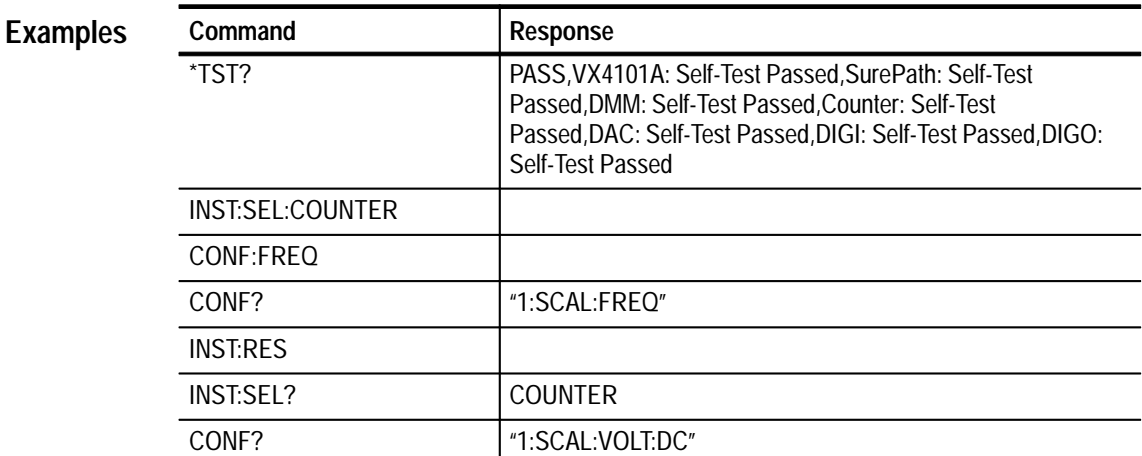

### **\*WAI**

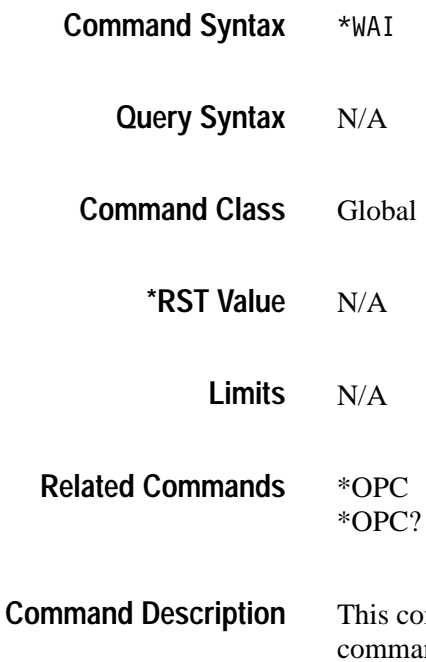

ommand delays the VX4101A parser from processing any further ands until all commands currently in progress have completed. A

command is considered complete as soon as its action has been initiated. The instrument may continue processing, collecting, or measuring after the command has been reported as complete. If, for instance, it is desired to wait for a measurement to complete, it is not sufficient to do a \*WAI after sending an INIT command. Rather, one should set up and wait for a service request to be generated by a negative transition of the Measurement-In-Progress bit of the event register. In the following example, the DMM measurement is delayed until the relay is closed.

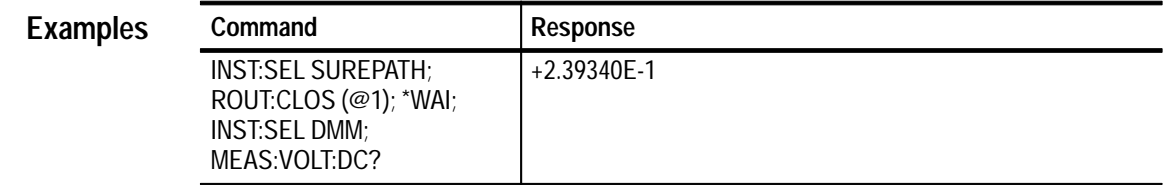

# **Status and Events**

# **Status and Event Reporting System**

The VX4101A Status system uses a hierarchical set of registers to provide status information on all instruments. The structure of each instrument register is composed of a set of three registers and two transition registers as defined in the SCPI standard. The Standard Event Status Register and Status Byte Register are defined by the IEEE 488.2 standard. For the purposes of this discussion, if a register bit is referred to as being set, its value is a positive logic one (1). A bit which is cleared has a value of positive logic zero (0).

In order to maintain conformance to the SCPI standard, the VX4101A has a SCPI Questionable status register. This register is typically used to convey information about the quality of an instrument operation. The VX4101A places warning messages in the error/event queue instead of using these registers. These registers are identical in structure to the (OSR) Operational Status Registers (simply substitute the keyword QUEStionable for OPERational), but are always in the cleared state.

The following pages contain an overview of the VX4101A status registers and a description of the associated command set.

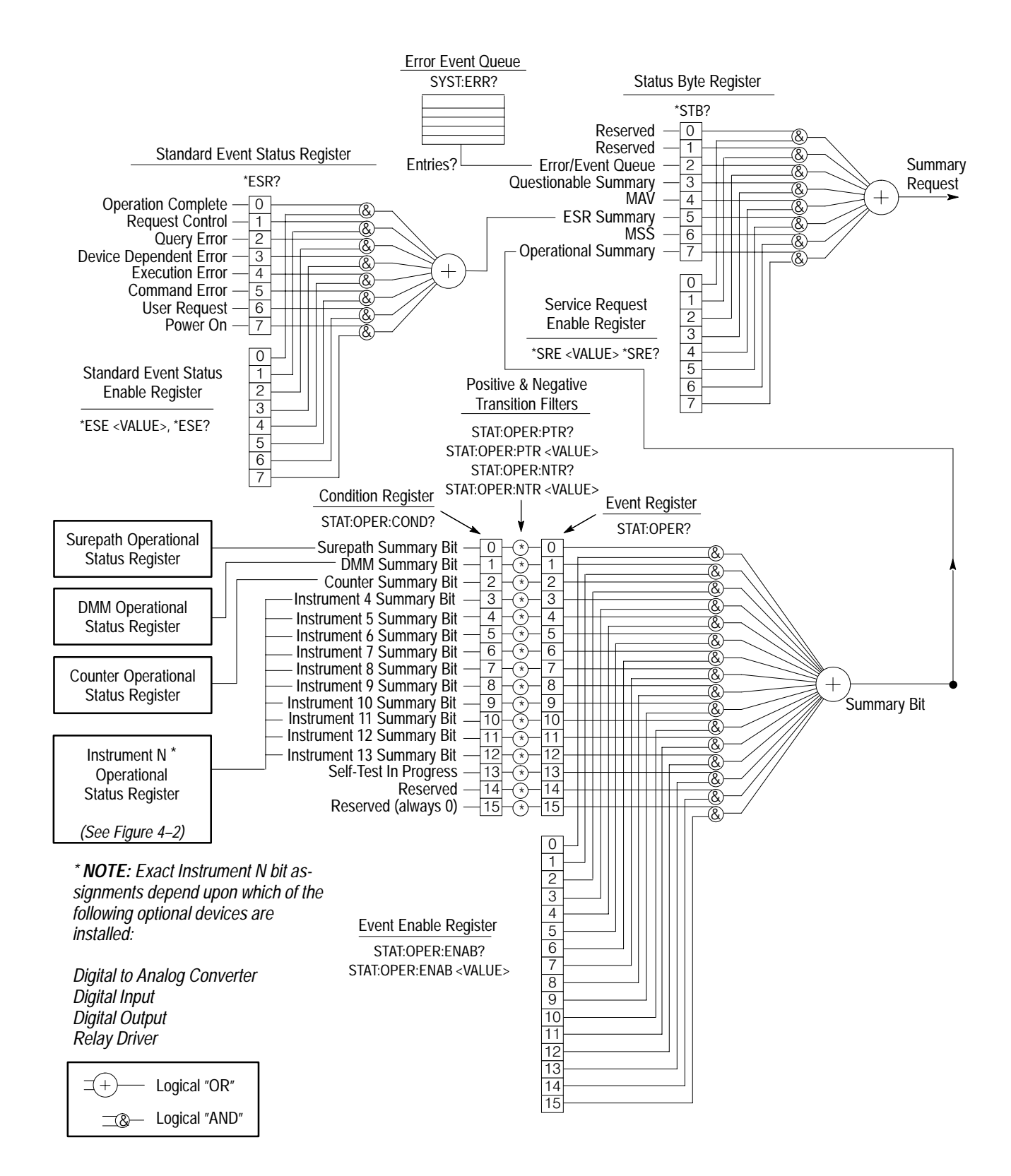

**Figure 4–1: VX4101A Standard Registers**

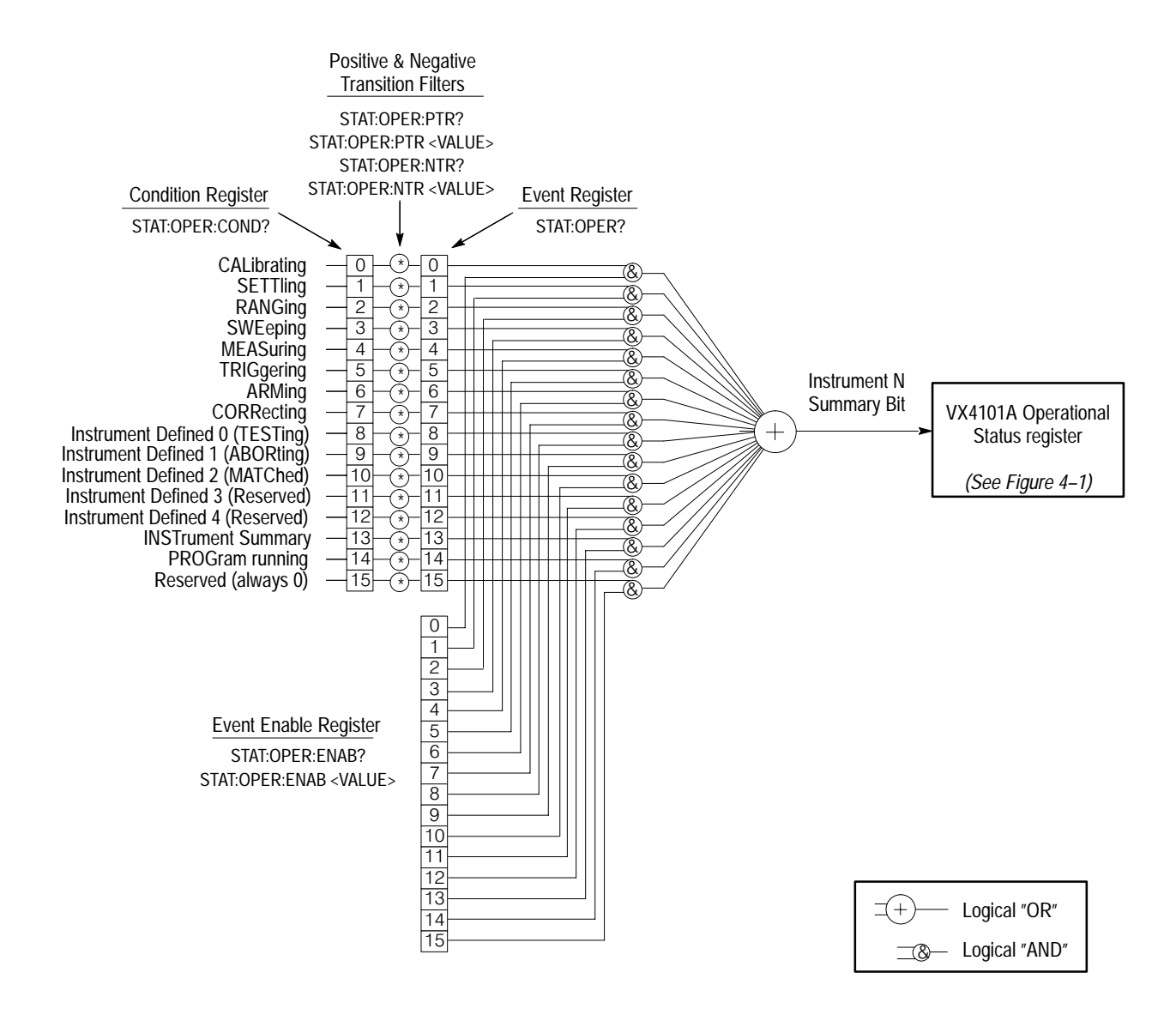

**Figure 4–2: Instrument Operational Status Registers**

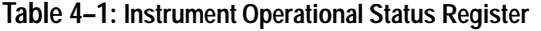

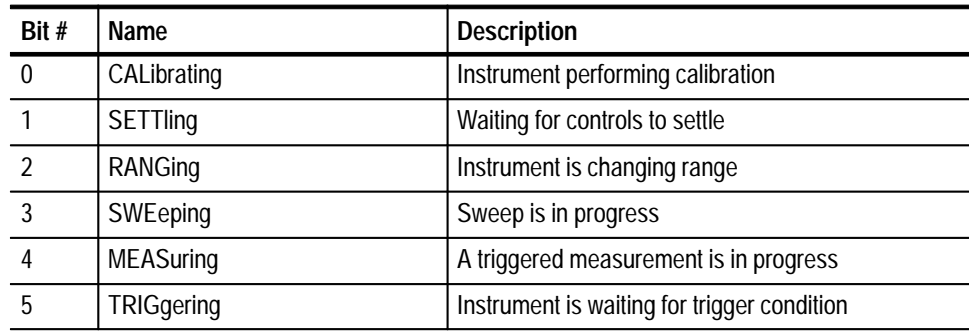

| Bit # | Name                      | <b>Description</b>                      |
|-------|---------------------------|-----------------------------------------|
| 6     | ARMing                    | Instrument is waiting for arm condition |
| 7     | CORRecting                | Instrument is performing a correction   |
| 8     | Instrument Defined 0      | Self-Test in progress                   |
| 9     | Instrument Defined 1      | Abort in progress                       |
| 10    | Instrument Defined 2      | Reserved by VX4101A                     |
| 11    | Instrument Defined 3      | Reserved by VX4101A                     |
| 12    | Instrument Defined 4      | Reserved by VX4101A                     |
| 13    | <b>INSTrument summary</b> | Not used by VX4101A                     |
| 14    | PROGram running           | User-defined program is running         |
| 15    | Reserved                  | Always zero                             |

**Table 4–1: Instrument Operational Status Register (Cont.)**

The Instrument Operational Status Register structure appears in the above table. An instrument uses this register during normal operation to record its current state. As mentioned above, this register is composed of three subregisters and two transition filters.

The Condition Register is updated by the instrument firmware in real-time. Bits are set or cleared to identify what action the instrument is currently performing.

*NOTE. The STATus:OPERational:CONDitional? query is described in the individual instrument sections.*

Note that some bits may not be used by some instruments and that there are five bits which are instrument defined. See the individual instrument documentation to determine which bits are used.

Following the condition register are two sets of transition filters. The Positive Transition Filter is used to specify which bits of the Condition Register are only of interest when they go from the Cleared to the Set state. The Negative Transition Filter is also used to specify which bits of the Condition Register are only of interest when they go from the Set to the Cleared state. For information on any transition of a bit, both filters would be set.

Any transition which successfully passes through the transition filters sets the corresponding bit in the event register. It is important to remember that for a bit with the Negative Transition Filter set, a event in the Condition Register would cause the same bit in the Event Register to be set, not cleared. Reading this register causes it to be cleared.

| Bit #          | <b>Name</b>                  | <b>Description</b>            |
|----------------|------------------------------|-------------------------------|
| $\mathbf{1}$   | <b>Surepath Summary</b>      | Summary bit from Surepath OSR |
| $\mathfrak{D}$ | <b>DMM Summary</b>           | Summary bit from DMM OSR      |
| $\overline{3}$ | <b>Counter Summary</b>       | Summary bit from Counter OSR  |
| 4              | Instrument 4 Summary *       | Summary bit for Instrument 4  |
| 5              | Instrument 5 Summary*        | Summary bit for Instrument 5  |
| 6              | Instrument 6 Summary*        | Summary bit for Instrument 6  |
| $\overline{7}$ | Instrument 7 Summary *       | Summary bit for Instrument 7  |
| 8              | <b>Instrument 8 Summary</b>  | Summary bit for Instrument 8  |
| 9              | <b>Instrument 9 Summary</b>  | Summary bit for Instrument 9  |
| 10             | Instrument 10 Summary        | Summary bit for Instrument 10 |
| 11             | Instrument 11 Summary        | Summary bit for Instrument 11 |
| 12             | Instrument 12 Summary        | Summary bit for Instrument 12 |
| 13             | Instrument 13 Summary        | Summary bit for Instrument 13 |
| 14             | <b>Instrument 14 Summary</b> | Summary bit for Instrument 13 |
| 15             | Reserved                     | Always zero                   |

**Table 4–2: VX4101 A Operational Status Register** 

*NOTE. Exact instrument N bit assignments will vary depending upon which of the following optional devices are installed:*

*Digital to Analog Converter (DAC) Digital Input Digital Output Relay Driver*

The third register is the Event Enable Register. Bits are set or cleared in this register to indicate which bits of the Event Register should be propagated to the summary bit. The summary bit is the logical OR of each bit in the Event Register logically ANDed with the corresponding bit in the Event Enable Register. The summary bit becomes a single bit of another register in the next level of the register hierarchy.

In the case of the VX4101A, the next level in the hierarchy is the VX4101A Operational Status Register. This register has the same structure as the Instrument Operational Status Register with the following exception:

The summary bit of the VX4101A Operational Status register propagates to a bit in the IEEE 488.2 Status Byte Register.

The IEEE 488.2 Standard Event Status Register provides general status on the VX4101 and all instruments and is at the same hierarchical level as the VX4101A Operational Status Register. Its structure is simpler than the operational status register, in that the Condition Register and transition filters do not exist. This register is cleared when read (by a \*ESR? query) and when a \*CLS command is received. The register is eight bits wide as shown in the table below.

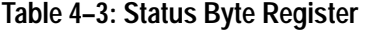

| Bit #         | Name                      | <b>Description</b>                            |
|---------------|---------------------------|-----------------------------------------------|
| $\Omega$      | <b>Operation Complete</b> | Set in response to *OPC?                      |
|               | <b>Request Control</b>    | Not Used by VX4101A                           |
| $\mathcal{P}$ | <b>Query Error</b>        | Error occurred during query                   |
| 3             | Device Specific Error     | Any error besides query, command or execution |
| 4             | <b>Execution Error</b>    | Error in command or query parameters          |
| 5             | <b>Command Error</b>      | Command or query syntax error                 |
| 6             | <b>User Request</b>       | Not used by VX4101A                           |
|               | Power On                  | Indicates initial power on condition          |

**Table 4–4: IEEE 488.2 Standard Event Status Register** 

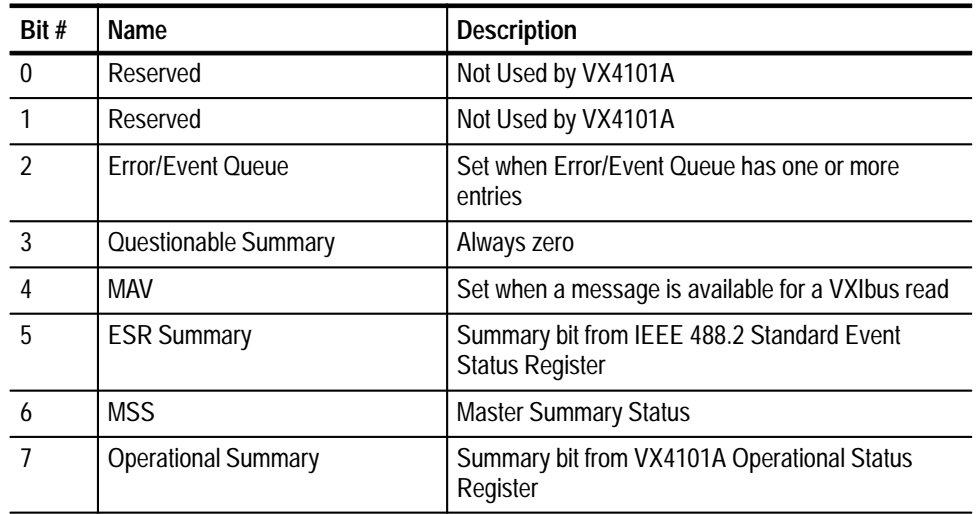

The summary bit from the IEEE 488.2 Standard Event Status Register propagates to the IEEE 488.2 Status Byte Register. The IEEE 488.2 Standard Event Status Enable Register is used to specify which events comprise the summary bit.

The IEEE 488.2 Status Byte Register is the top of the status hierarchy. Like the IEEE 488.2 Event Status Register, this register does not have a Condition Register or transition filters.

The IEEE 488.2 Service Request Enable Register is used to specify which bits of the IEEE 488.2 Status Byte Register propagate to the summary bit. This summary bit is a special case in that when it is set, the VX4101A generates a VXIbus Service Request.

### **STATus and Event Commands**

The following commands control status and events in the VX4101A:

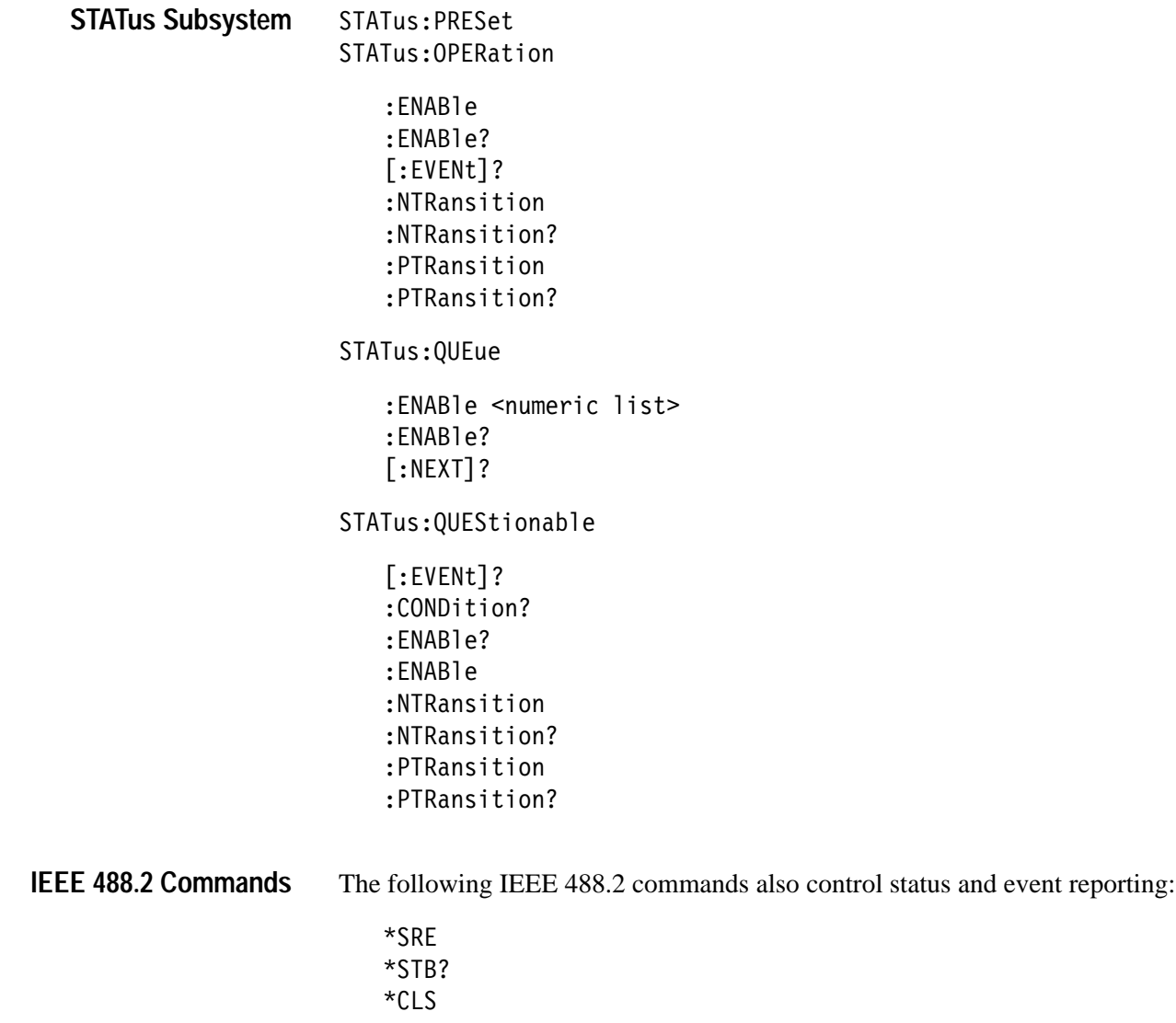

 $*$ ESE  $*$ ESR

Please consult the *IEEE 488.2 Commands* section elsewhere in this manual for a full explanation of these commands.

### **STATus**

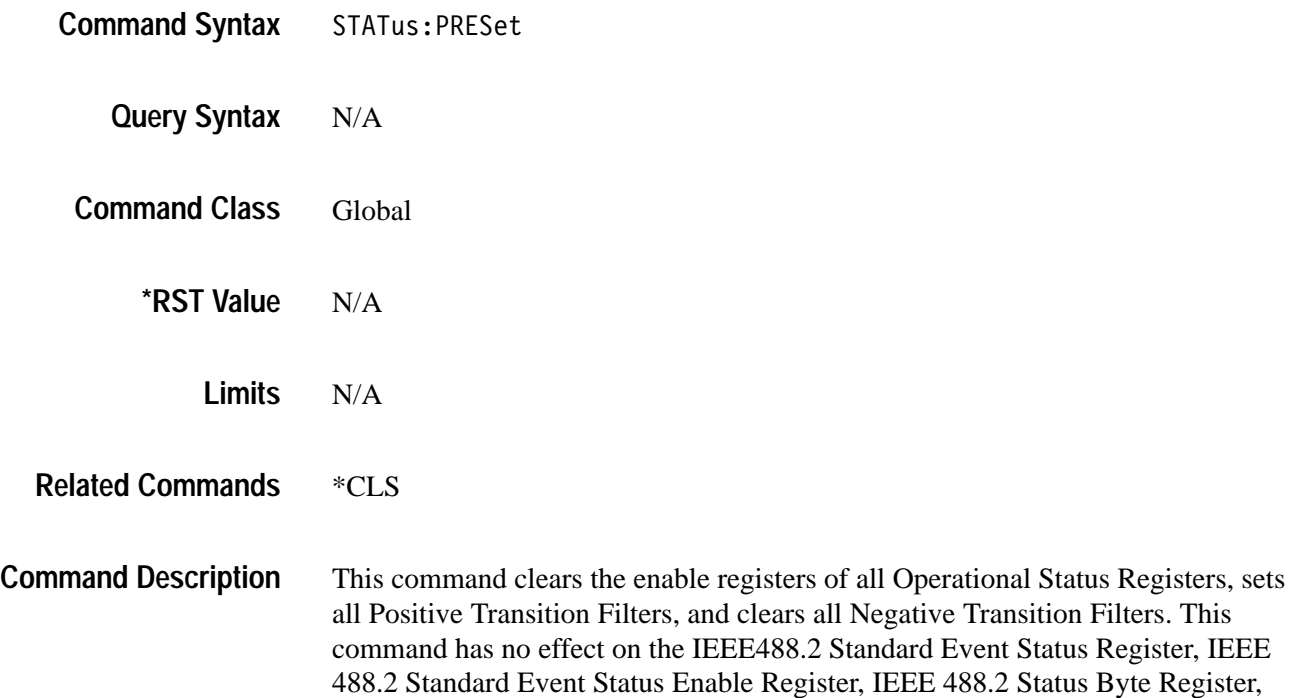

or IEEE 488.2 Service Request Enable Register.

### **STATus : OPERation : ENABle**

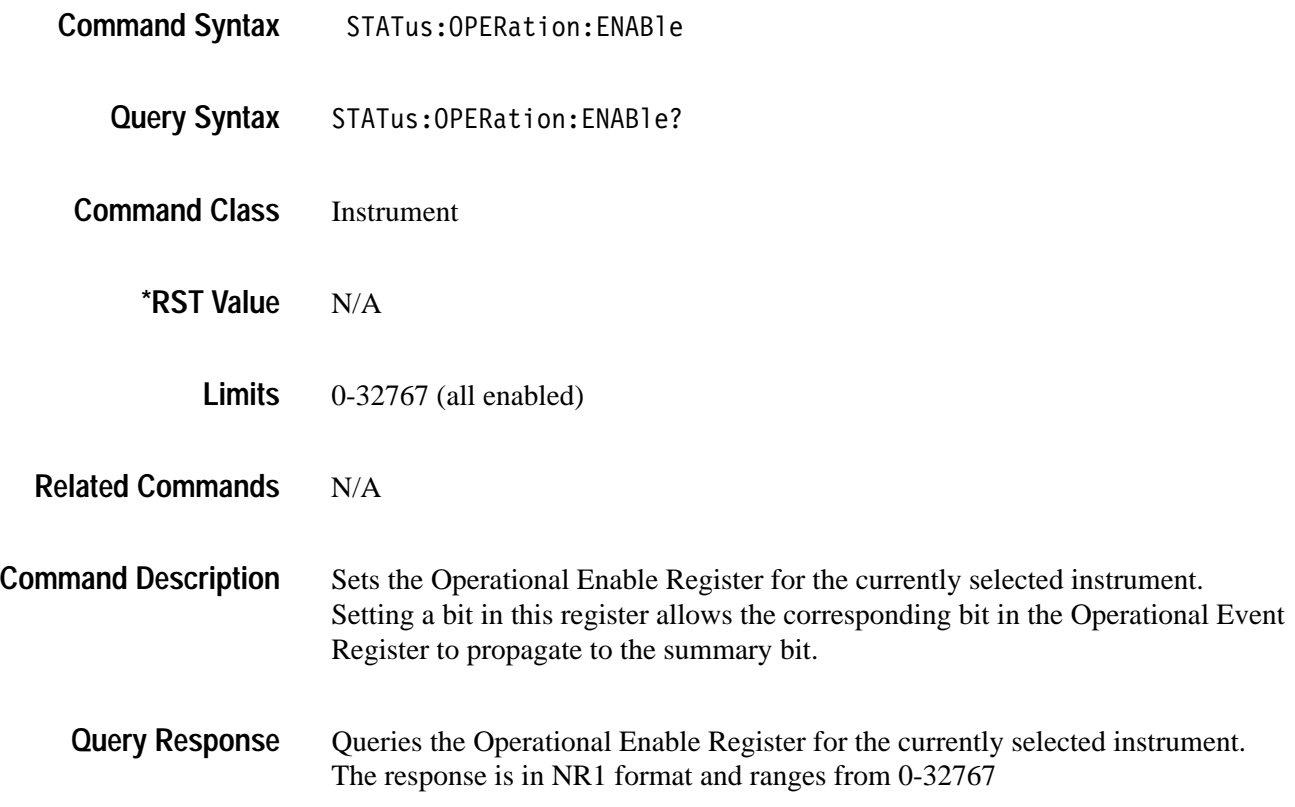

### **STATus : OPERation [:EVENt]?**

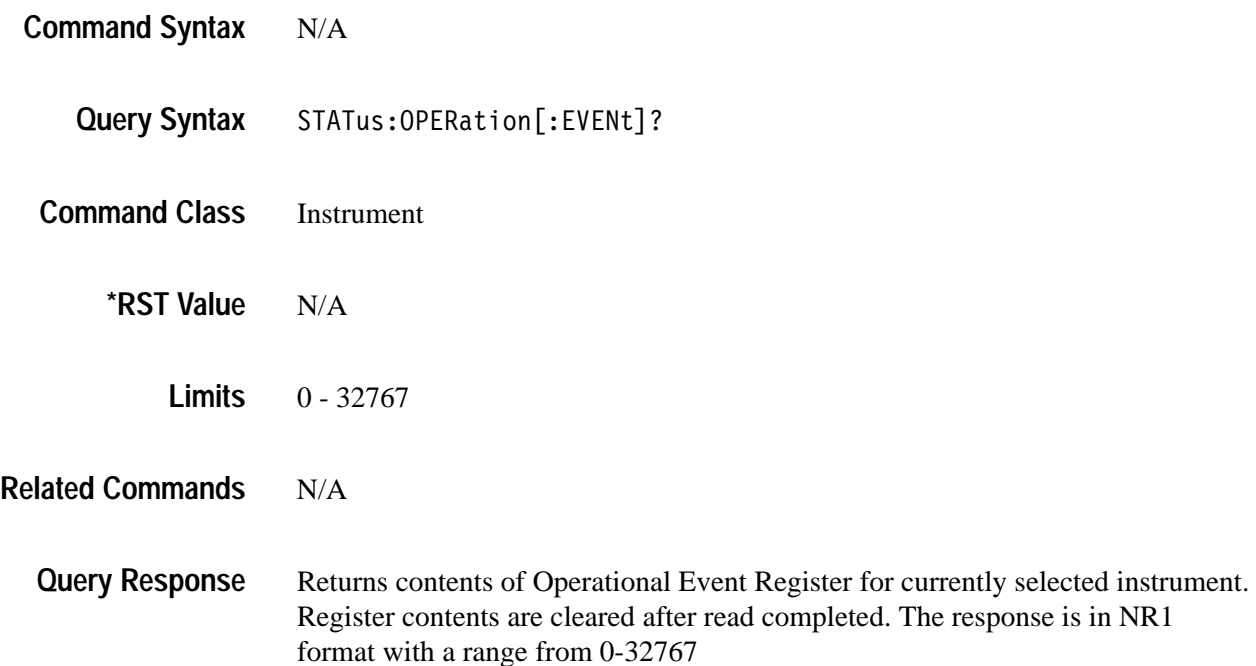
## **STATus : OPERation : NTRansition**

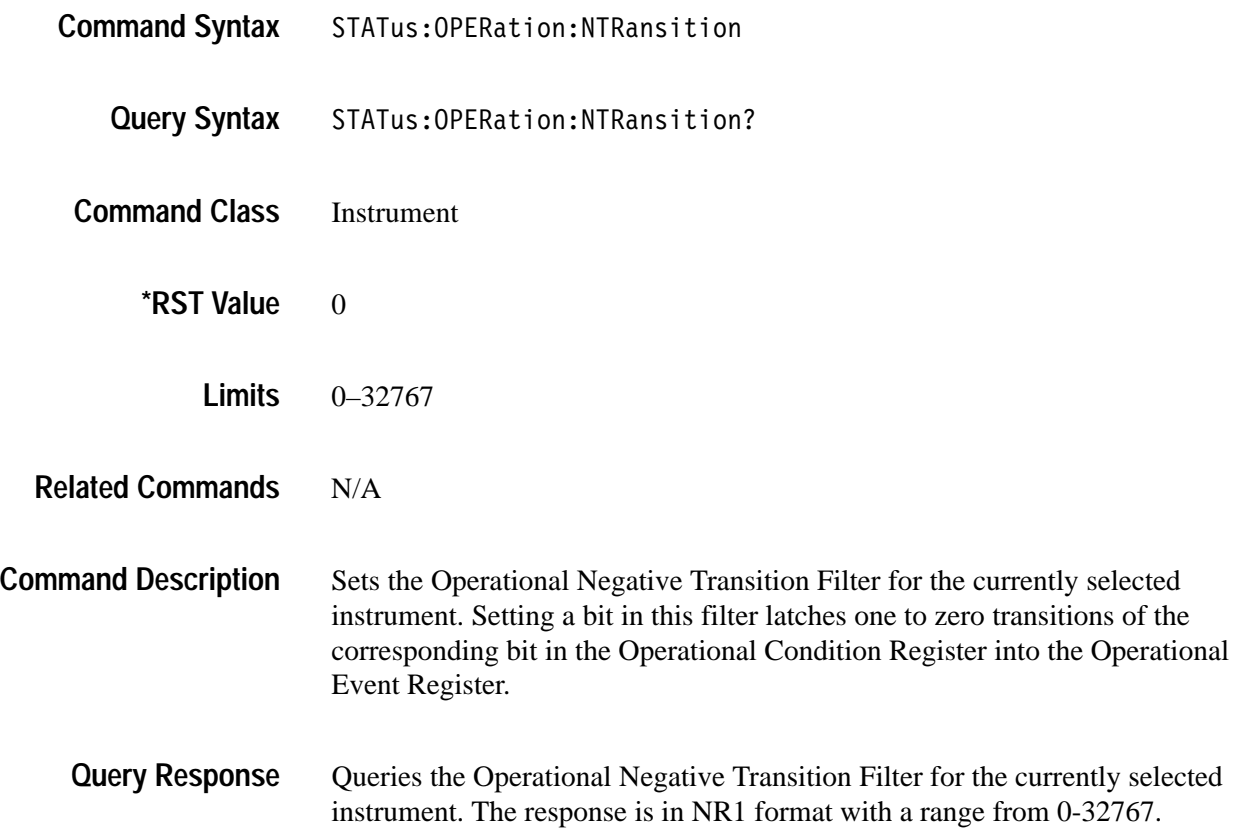

## **STATus : OPERation : PTRansition**

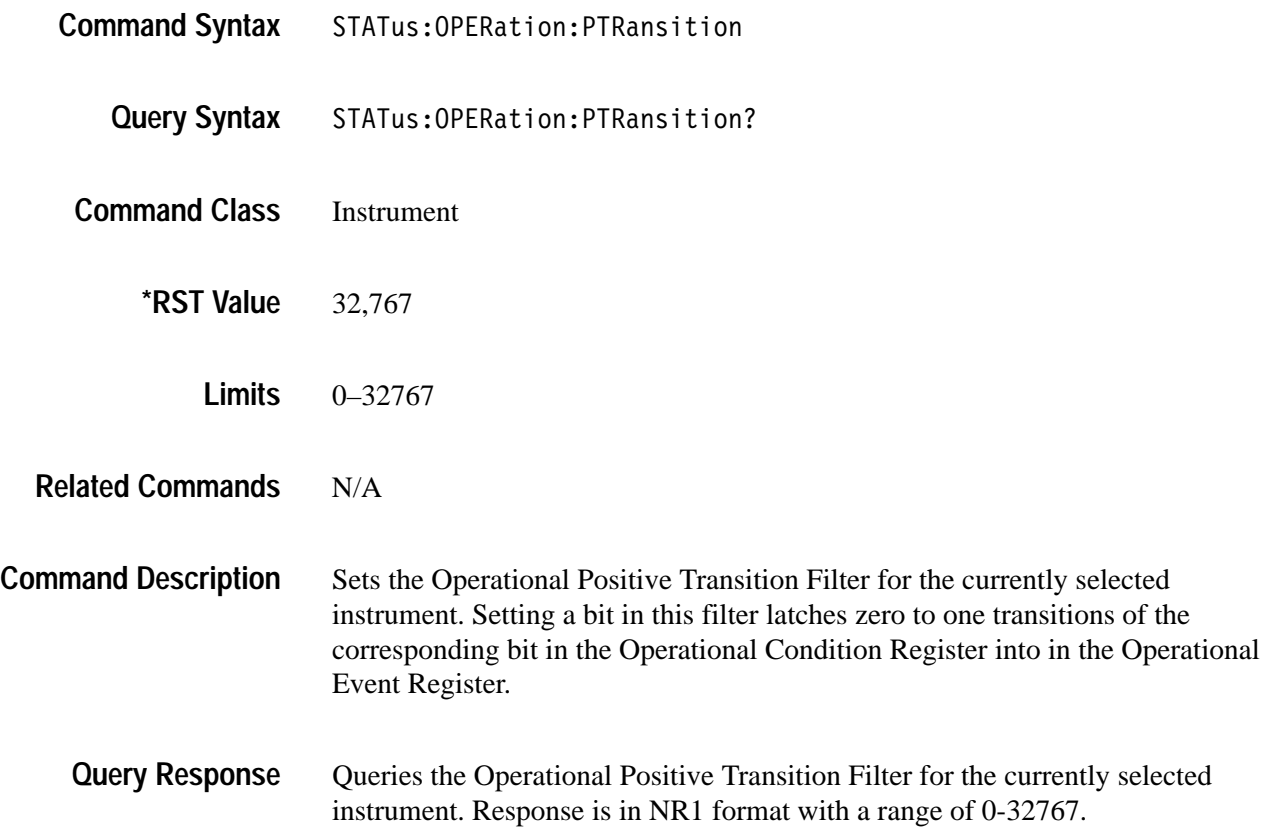

## **STATus : QUEue : ENABle <numeric list>**

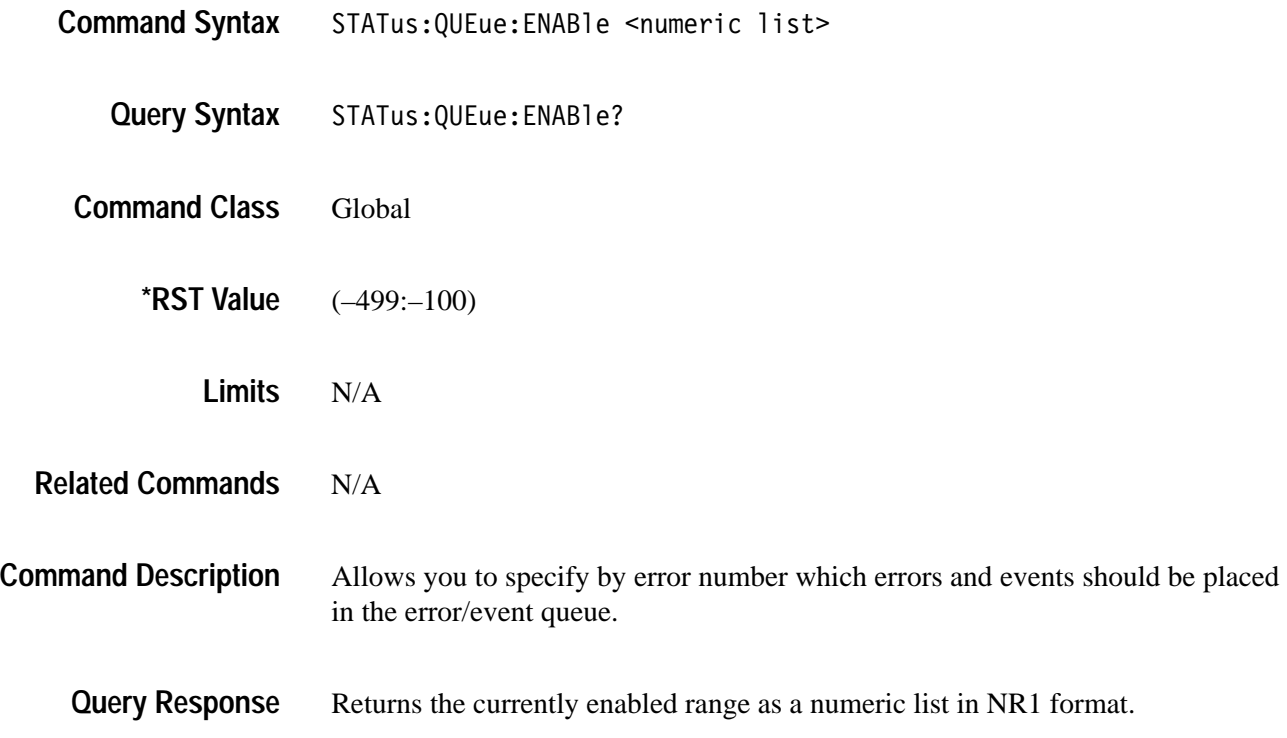

## **STATus : QUEue [:NEXT]?**

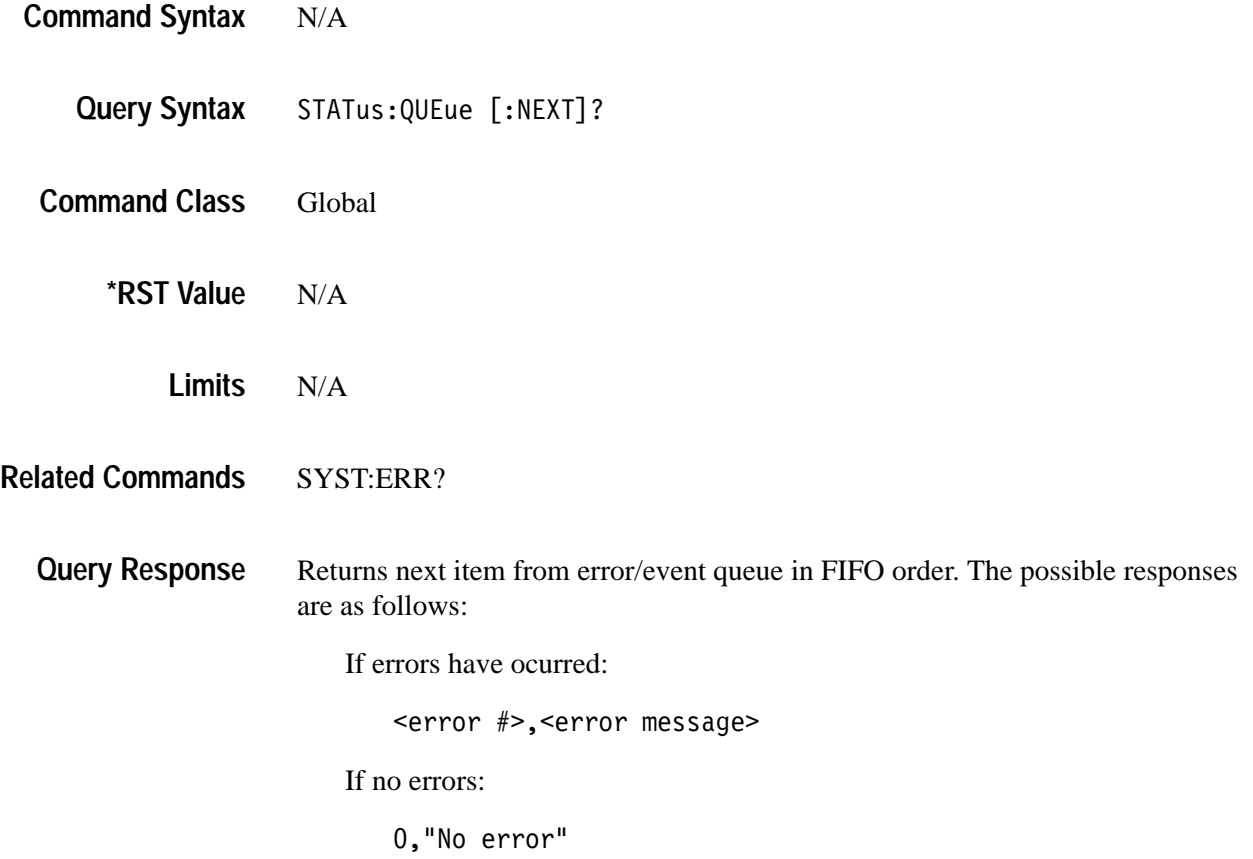

## **STATus : QUEStionable [:EVENt]?**

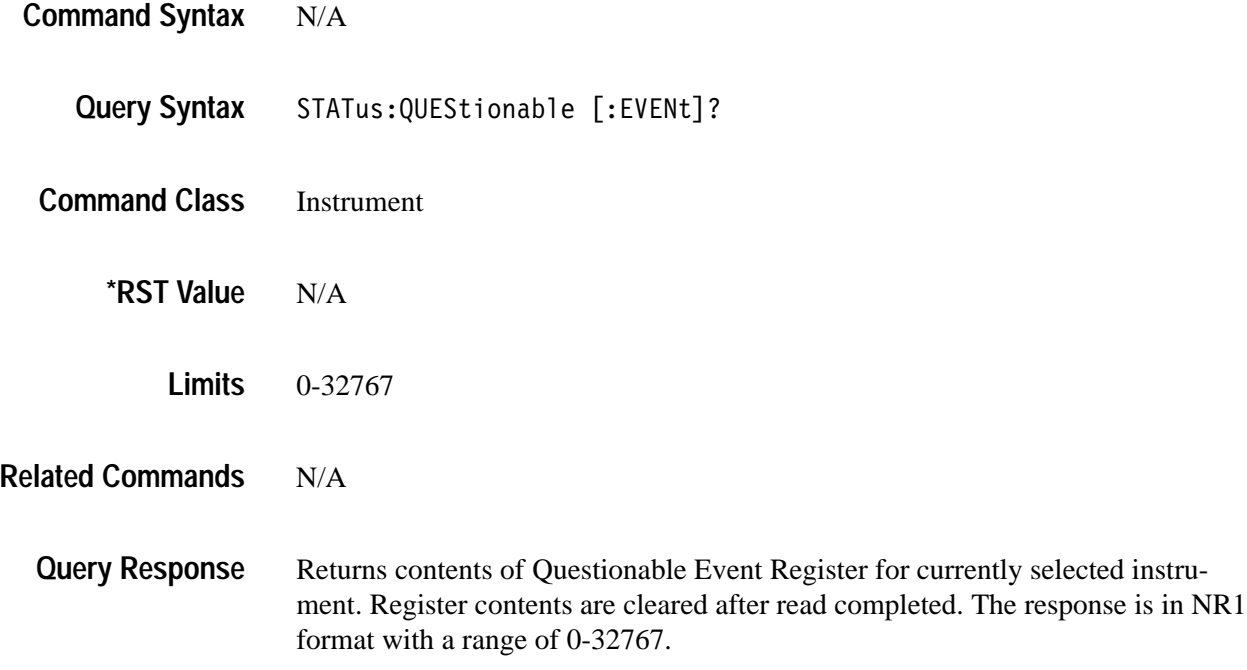

## **STATus : QUEStionable : CONDition?**

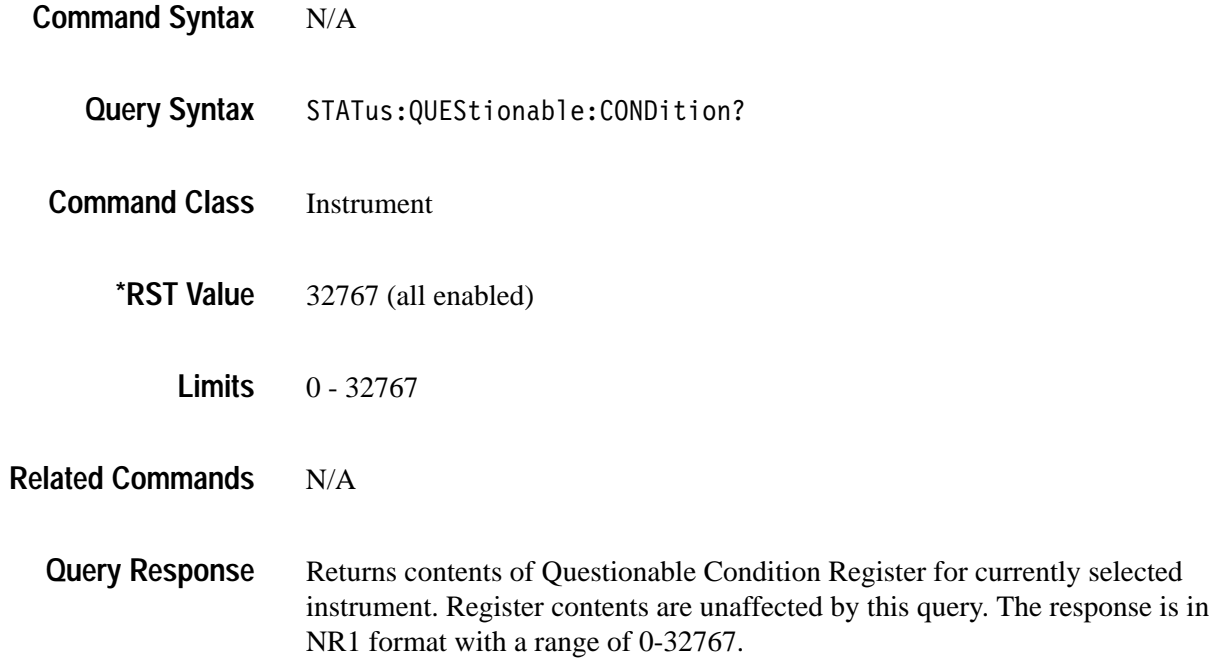

## **STATus : QUEStionable : ENABle**

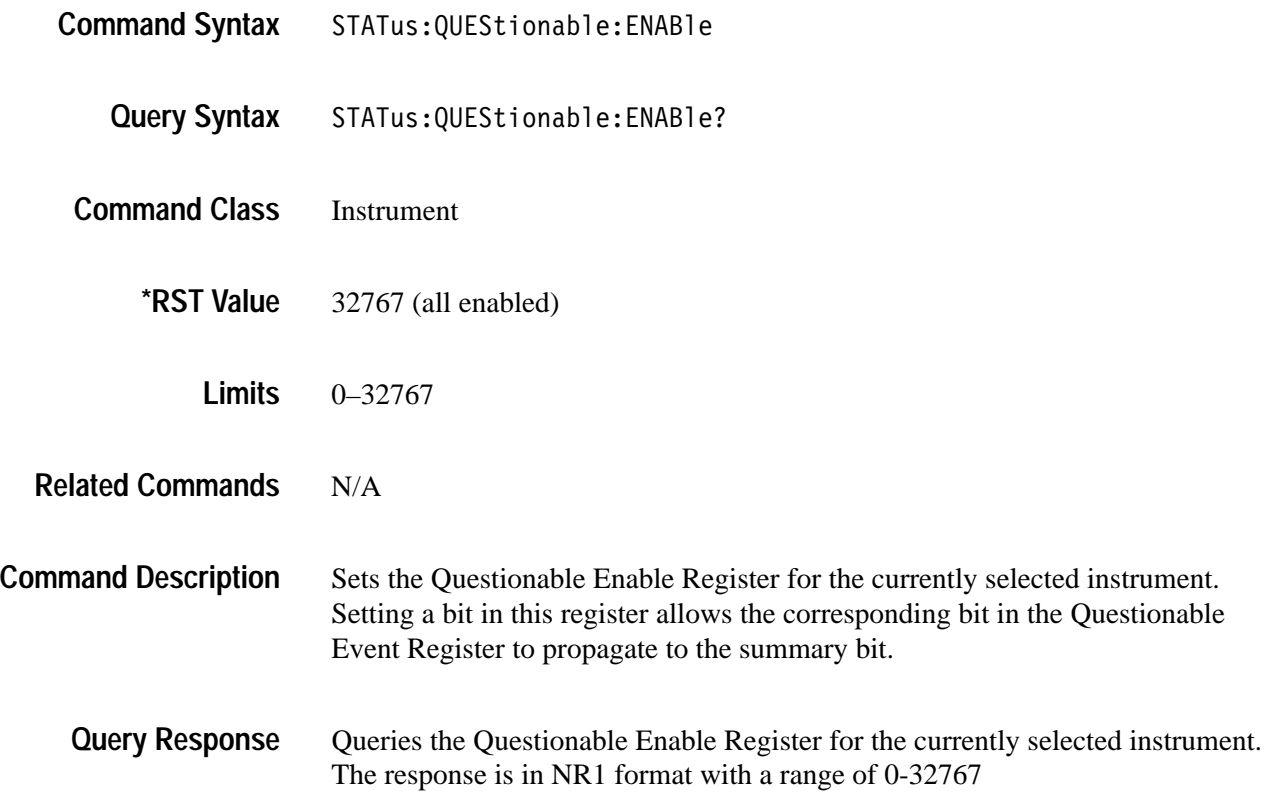

## **STATus : QUEStionable : NTRansition**

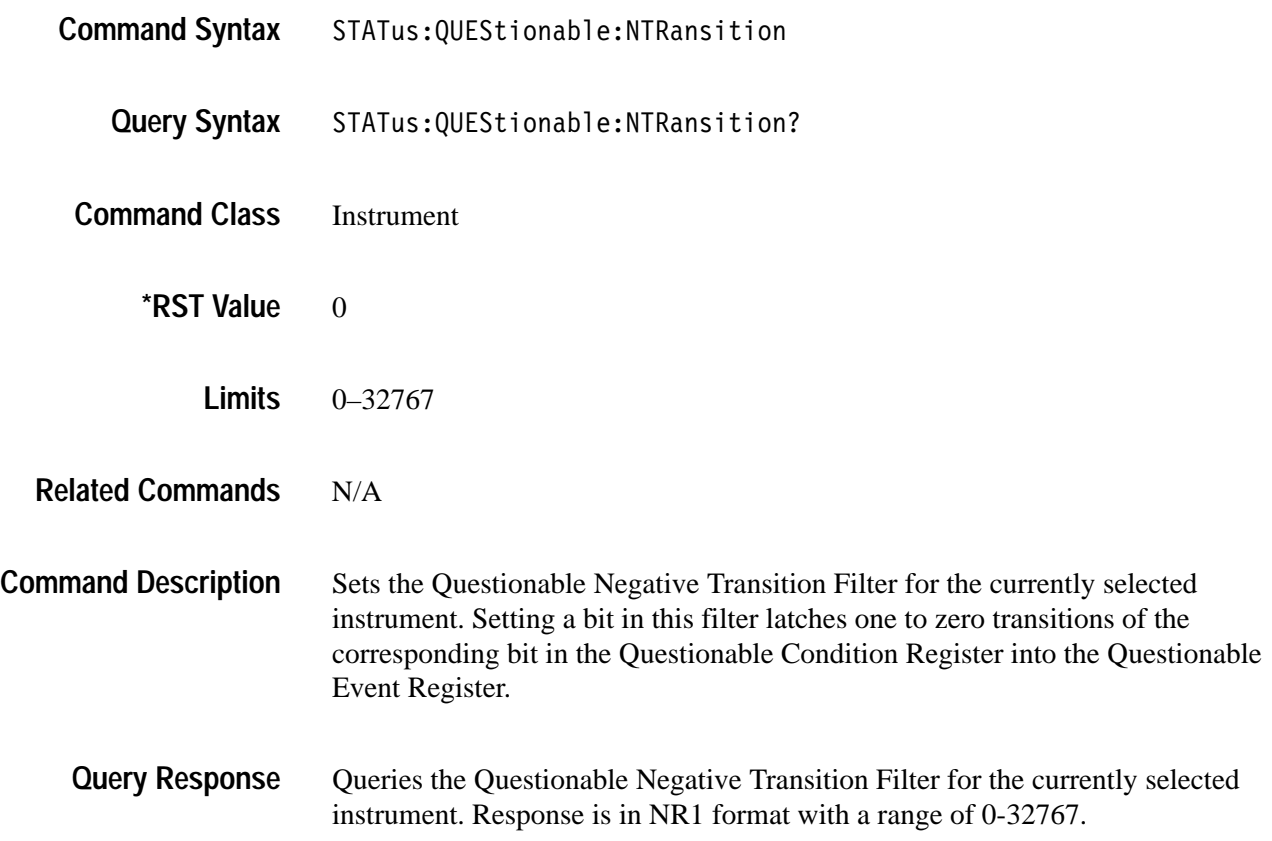

## **STATus : QUEStionable : PTRansition**

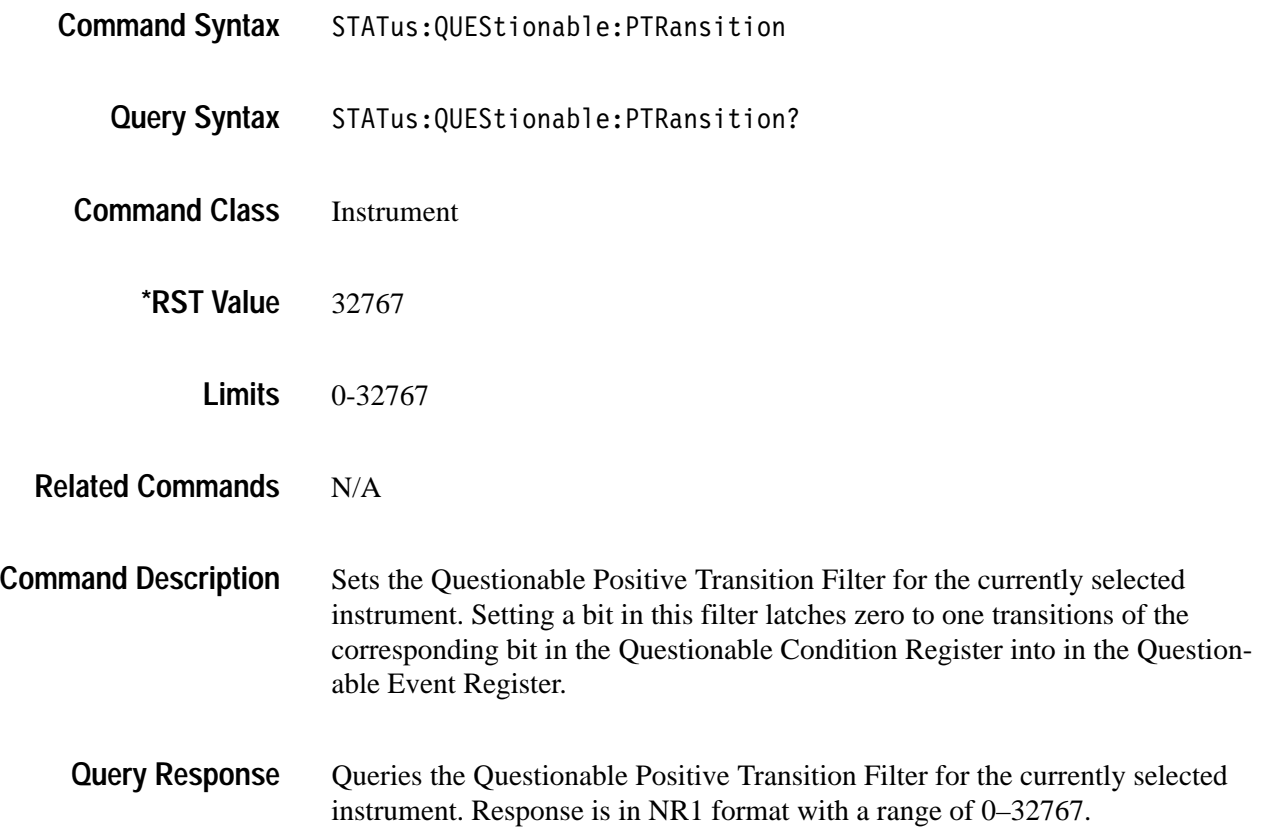

#### **Status Subsystem Example**

The following is an example of using the Status Subsystem to receive a service request at the end of a DMM array measurement. The DMM sets bit 4 of the Operational Condition Register while a measurement is in progress and clears the bit when the measurement has completed (or aborted). The service request will therefore depend upon a negative transition of this bit.

When using the Status subsystem commands for the VX4101A, it must be selected using "INST:NSEL 0" commands. It is unnecessary when using all other global commands to actually select the VX4101A.

*NOTE. Successful interrupt generation is dependent upon following the sequence outlined in this example.*

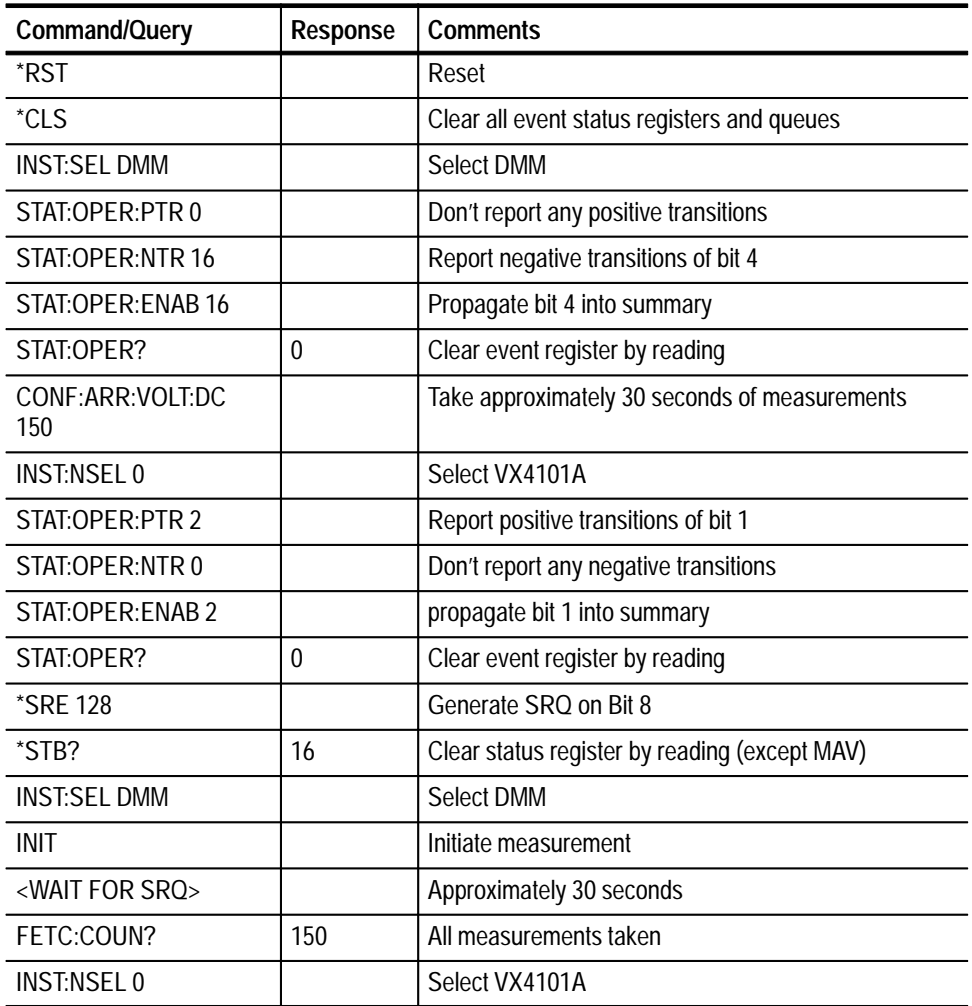

#### **Table 4–5: Status Subsystem and Service Requests**

| Command/Query       | <b>Response</b>                                                         | <b>Comments</b>                           |
|---------------------|-------------------------------------------------------------------------|-------------------------------------------|
| $*STB?$             | 208                                                                     | Operational Summary bit, MSS bit, MAV bit |
| STAT:OPER?          |                                                                         | Bit 1 (DMM Summary)                       |
| <b>INST:SEL DMM</b> |                                                                         | Select DMM                                |
| STAT:OPER?          | 16                                                                      | Bit 4 (Measuring)                         |
| FETC?               | <data in<br=""><b>IEEE 488.2</b><br/><b>BLOCK</b><br/>FORMAT&gt;</data> |                                           |

**Table 4–5: Status Subsystem and Service Requests (Cont.)**

# **Appendices**

## **Appendix A: Specifications**

## **VX4101A General Characteristics**

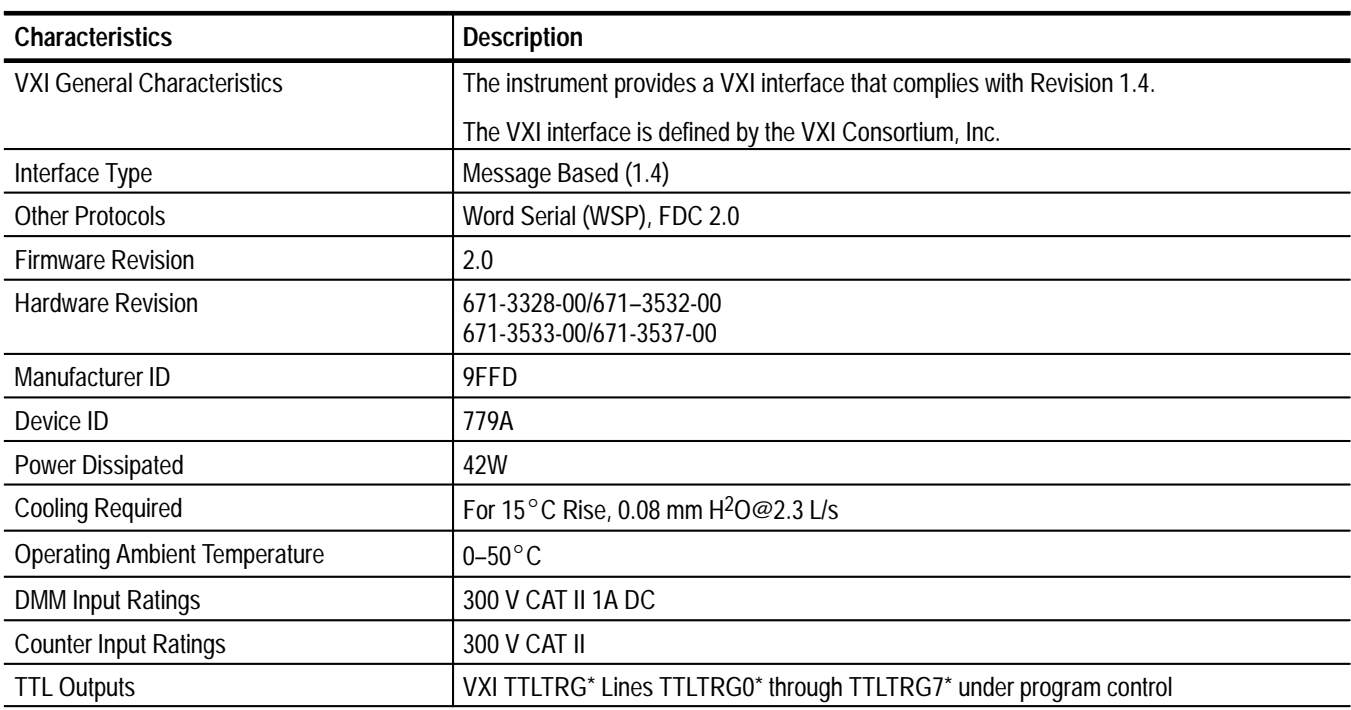

#### **Table A–1: VXI Instrument Characteristics**

#### **Table A–2: Power Supply Voltage and Current**

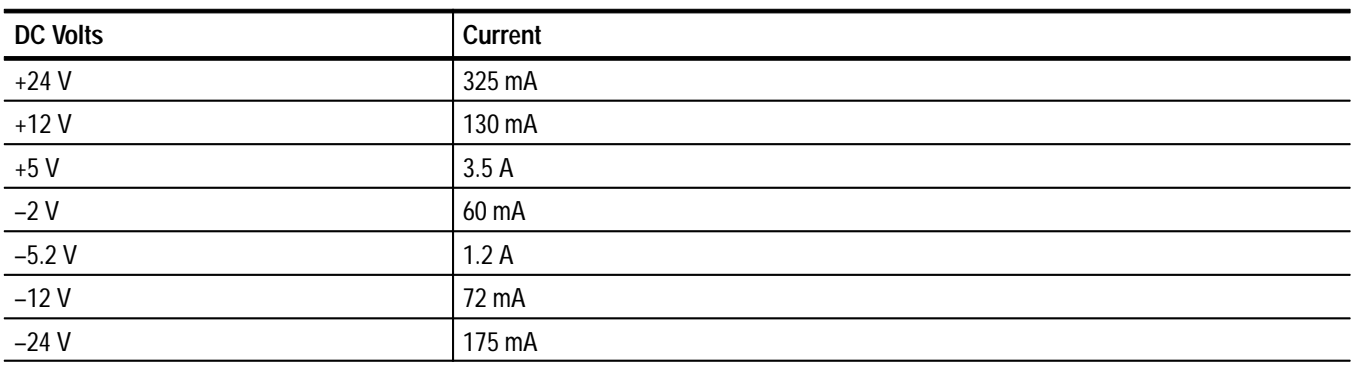

| <b>Characteristics</b>   | <b>Description</b>                                                                                                    |  |
|--------------------------|----------------------------------------------------------------------------------------------------|--|
| Temperature              |                                                                                                    |  |
| Operating                | Meets or exceeds MIL-T-28800E for Type III, 0 to $50^{\circ}$ C external ambient, when operated<br>in a mainframe providing Class 3 equipment |  |
| Non-operating            | $-40^{\circ}$ C to + 71° C                                                                                                    |  |
| <b>Relative Humidity</b> |                                                                                                    |  |
| Operating                | Up to 95% at up to 30 $^{\circ}$ C, and up to 45%, at up to 50 $^{\circ}$ C                                                                   |  |
| Nonoperating             | Up to 95%, at up to 50 $^{\circ}$ C                                                                                                    |  |
| Altitude (1) Operating   | 10,000 ft. altitude                                                                                                    |  |
| Altitude (2)             | Meets or exceeds MIL-T-28800E for Type III, (operating to 10,000 ft., nonoperating to<br>$15,000$ ft.)                                        |  |

**Table A–3: Environmental/Reliability Characteristics**

#### **Table A–4: VX4101A-Specific Characteristics**

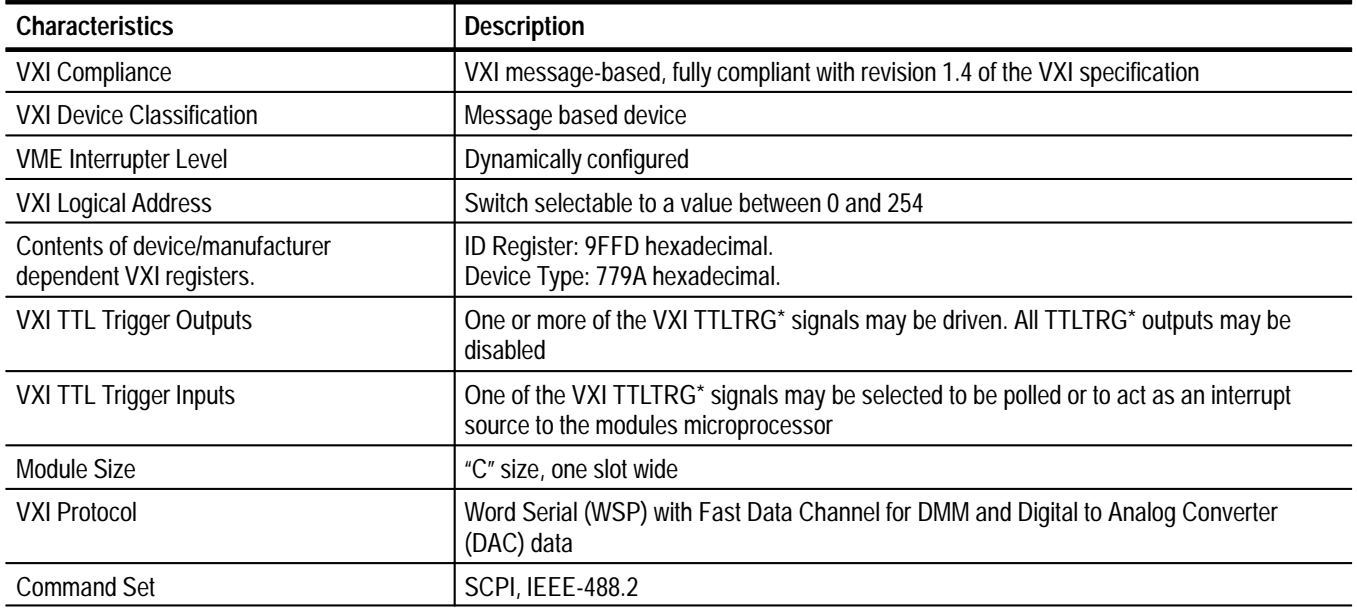

| <b>Characteristics</b>        | <b>Description</b>                                                                                                    |
|-------------------------------|----------------------------------------------------------------------------------------------------|
| Weight                        | $1.8$ kg $(4$ lbs)                                                                                                    |
| Mounting location             | Installs in an instrument module slot (1-12) of a "C" size VXIbus mainframe                                                                                                    |
| Front panel signal connectors | BNC for Counter channels 1 and 2<br>SMA for Counter channel 3<br>SMB for Counter external arm<br>DB-9 (male) for DMM<br>160-pin connector for Digital to Analog Converter (DAC), Digital Input, Digital Output, and<br><b>Relay Drivers</b> |

**Table A–5: VX4101A-Specific Physical Characteristics** 

#### **Over Voltage Indication**

Bench top DMMs typically display some maximum value and an over-voltage indication when an over-voltage or over-range condition is measured. These features are intended to indicate a possible unsafe condition.

For modules (plug in or VXI), a display and an easily noticeable over-voltage indication light are not feasible and over-voltage becomes the responsibility of the user. The VX4101 DMM returns a value of  $9.9E + 37$  or  $-9.9E + 37$  to detect this situation.

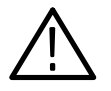

*CAUTION. The user should provide some visible indication of a possible unsafe condition if a value greater that 9.89E + 37 or less than –9.89E + 37 is returned. Due to rounding errors inherent in floating point storage, it is recommended that the user not test for explicit equality with the over-range values.*

### **Universal Counter Specifications**

This section contains specification tables for the counter. The specifications contain a variety of equations and mathematical operators. A table at the end of the counter specifications contains definitions for the operators.

| <b>Characteristics</b> | <b>Description</b>                                                                                                    |  |
|------------------------|----------------------------------------------------------------------------------------------------|--|
| Number of Channels     | One input channel for frequency, period, pulse width, time interval, time interval after<br>delay, rise time, fall time, an ratio. A second input channel can be used independently for<br>frequency, period, pulse width, rise time, and fall time; or in conjunction with the first input<br>for time interval, time interval after delay, and phase angle. The second input can also be<br>used for very-high-speed gating. |  |
|                        | A third input channel (OPTIONAL) uses a divide-by-4 prescaler for extremely high speed<br>signals. It measures frequency or period, or measures ratio in conjunction with either of<br>the first two inputs.                                                                                                    |  |
| Number of Digits       | Up to 17 digits will be returned. Engineering notation is used for positioning the decimal<br>point except for totalizing event measurements.                                                                                                    |  |
| Gating                 | Front panel Arm signal, VXI command gating, VXI backplane triggers, and fixed interval<br>timing. Gating can be: level, pulse on from one source and off from a second source, or<br>on from the edge of one pulse then off from the corresponding edge of a second pulse.                                                                                                    |  |

**Table A–6: Universal Counter General Specifications** 

#### **Table A–7: Channel 1 and 2 Frequency**

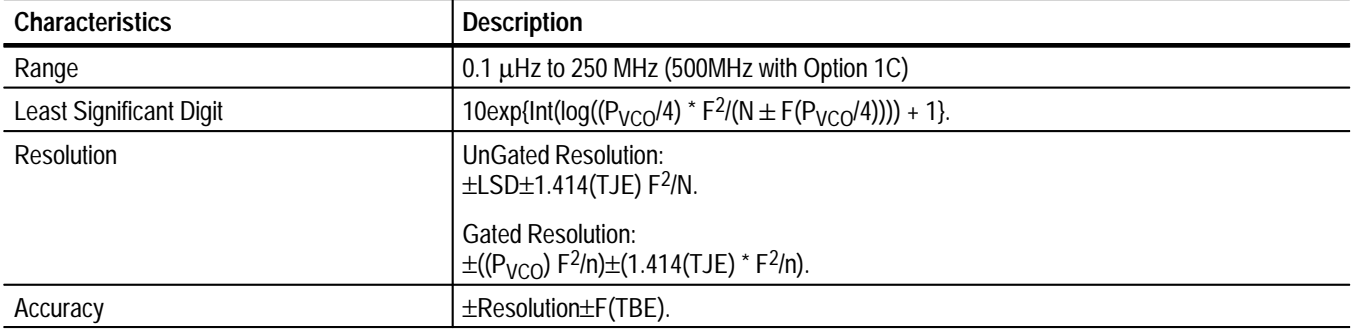

#### **Table A–8: Channel 1 and 2 Period**

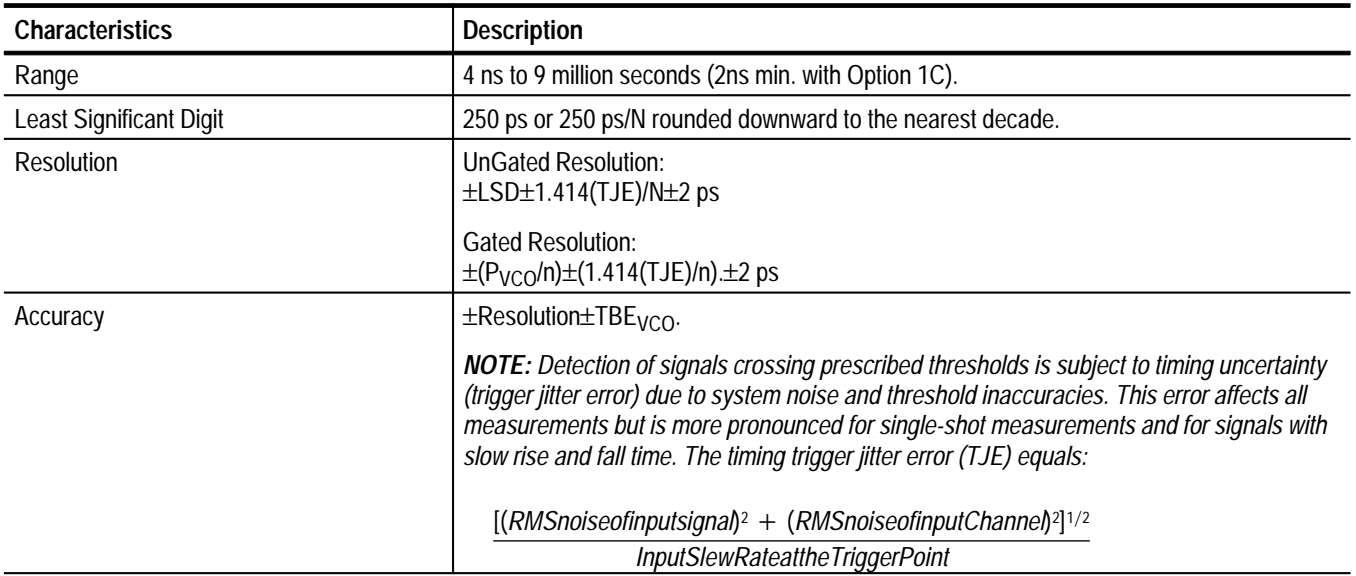

#### **Table A–9: Channel 3 Frequency (Option 2C)**

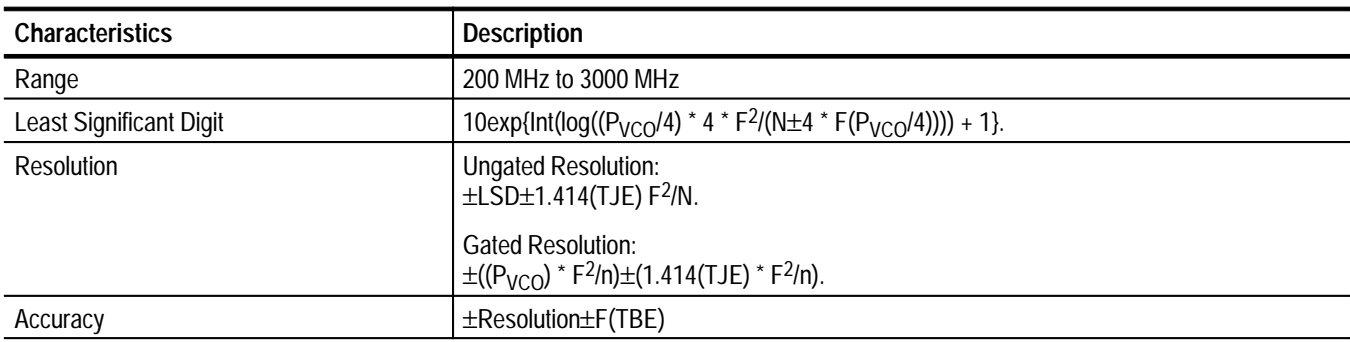

#### **Table A–10: Channel 3 Period (Option 2C)**

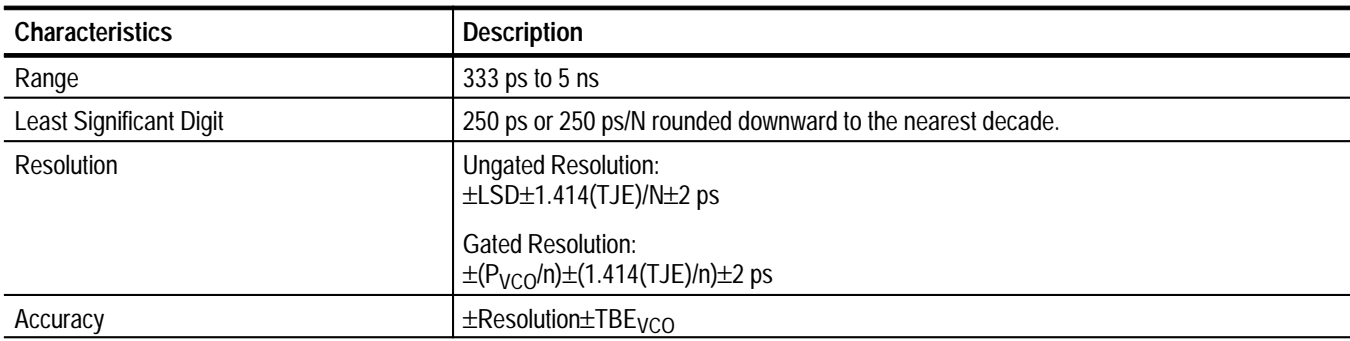

#### **Table A–11: Time Interval**

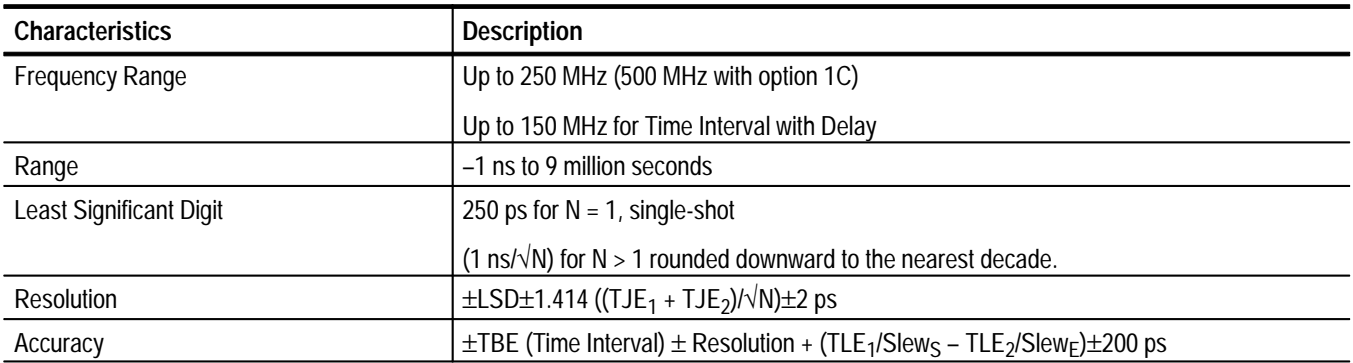

#### **Table A–12: Frequency Ratio**

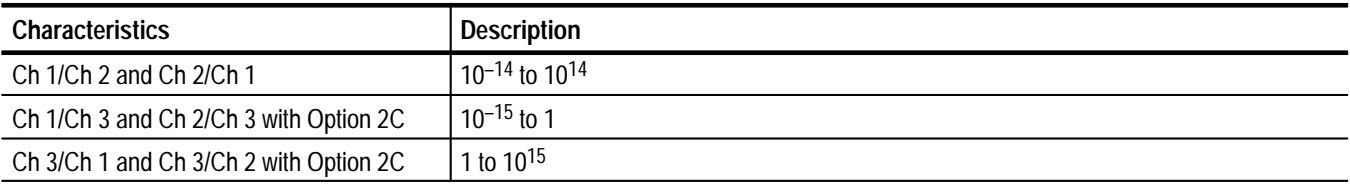

#### **Table A–13: Channels 1 and 2 Totalizer**

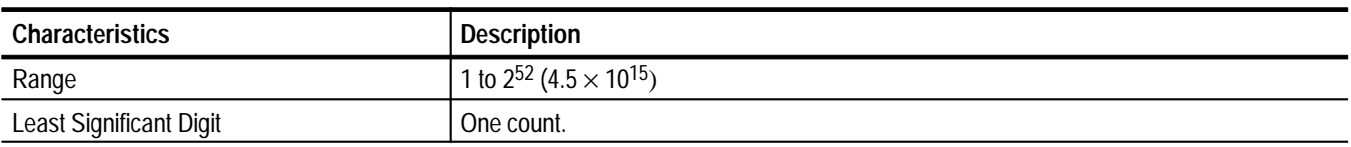

#### **Table A–14: Channels 1 and 2 Rise/Fall Time**

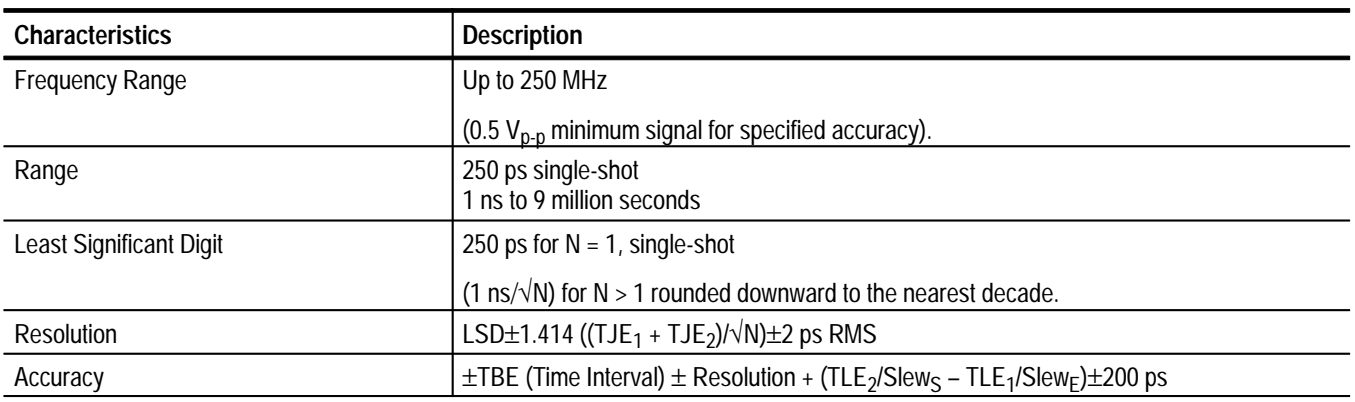

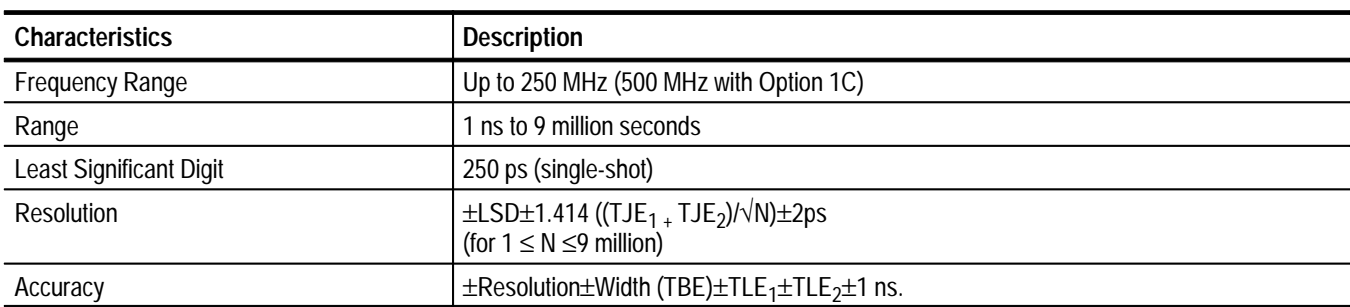

#### **Table A–15: Channels 1 and 2 Positive/Negative Pulse Width**

#### **Table A–16: Frequency Ratio 1/2,2/1,3/1,3/2,1/3,2/3**

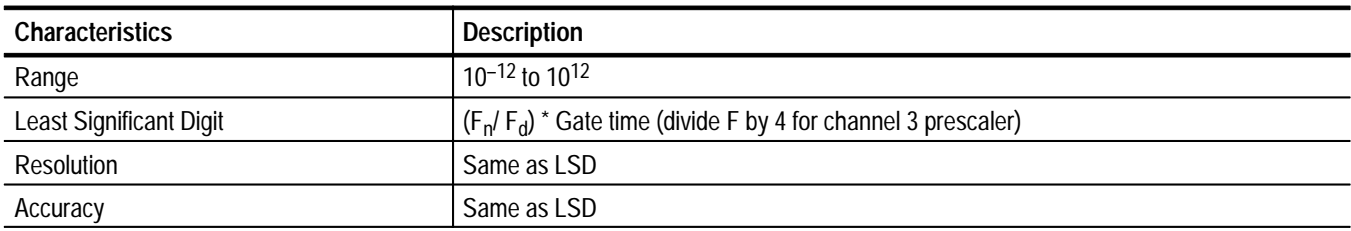

#### **Table A–17: Voltages**

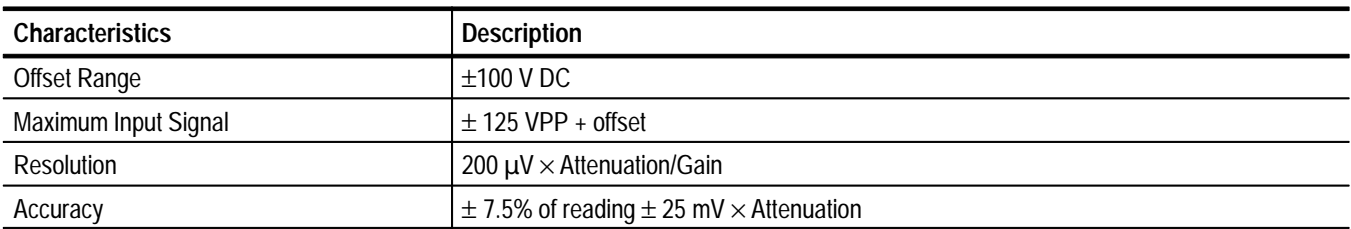

#### **Table A–18: Channels 1 and 2 Input Characteristics**

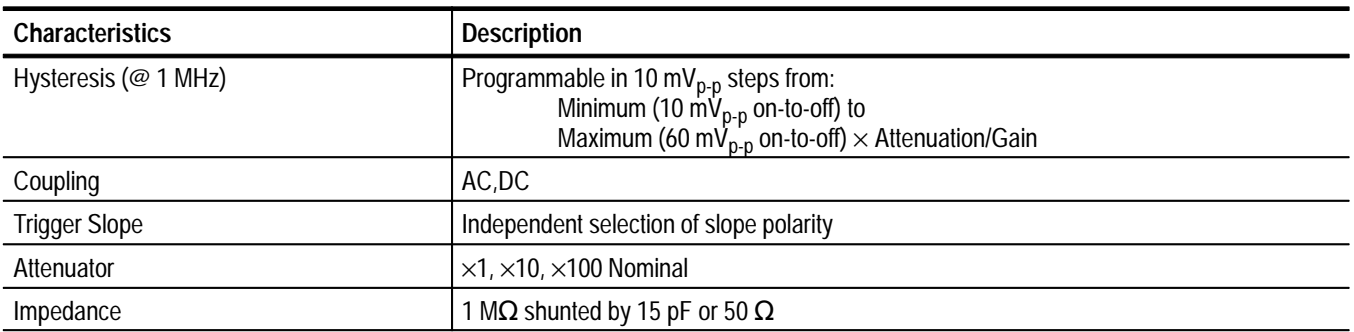

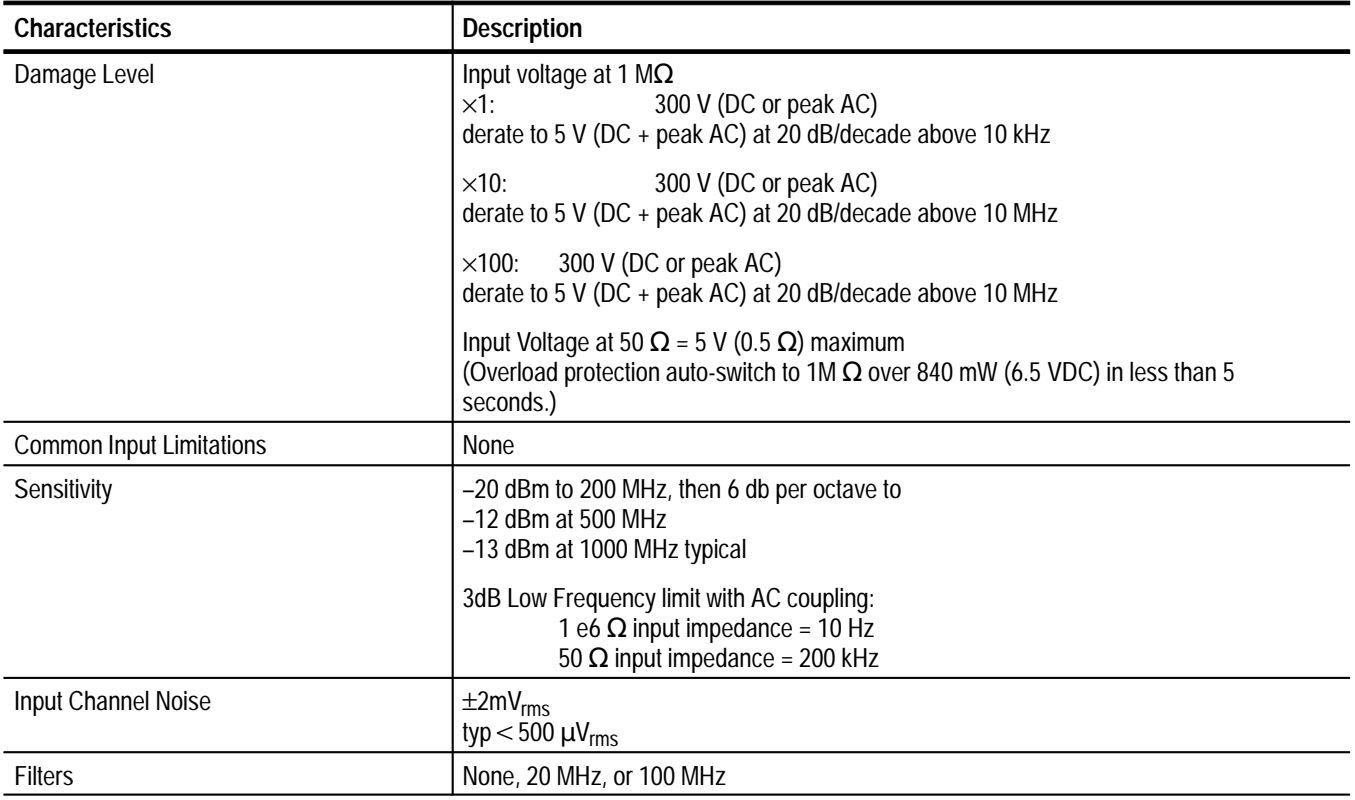

#### **Table A–18: Channels 1 and 2 Input Characteristics (Cont.)**

#### **Table A–19: Channel 3 Input Characteristics (Option 2C)**

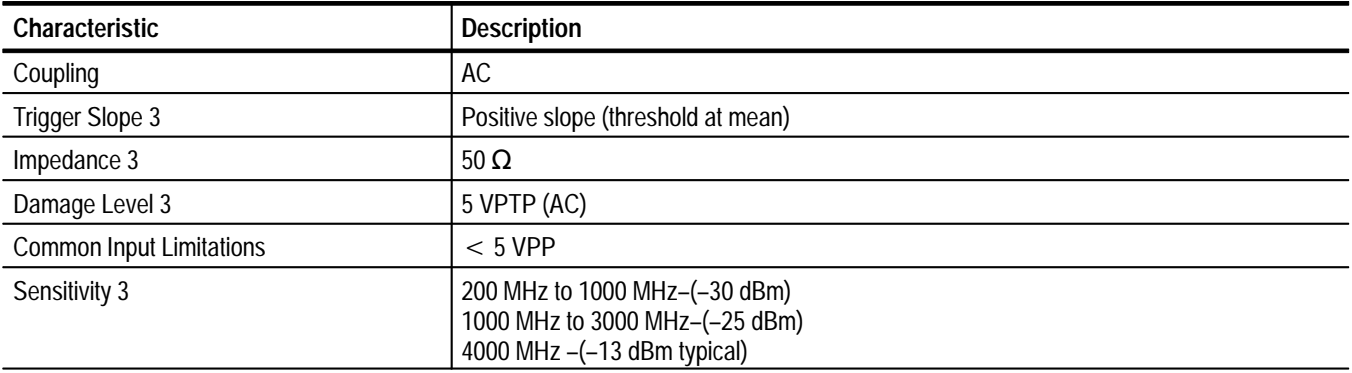

#### **Table A–20: Arm Characteristics**

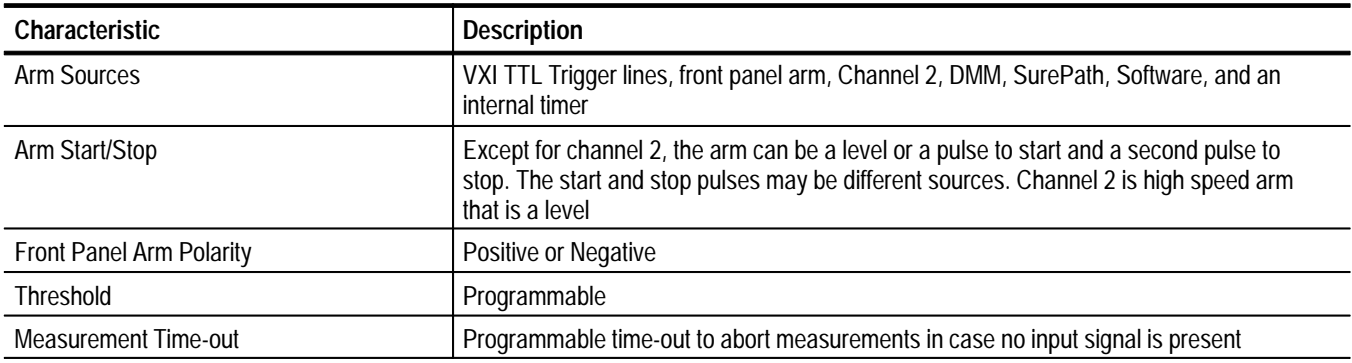

#### **Table A–21: Channel 1 and 2 Trigger Level**

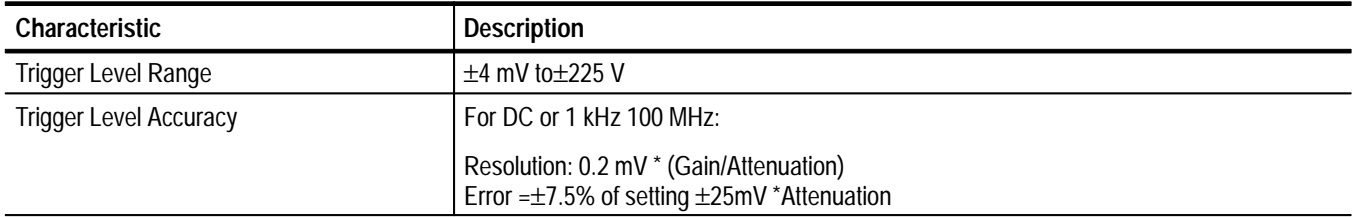

#### **Table A–22: Channels 1 and 2 Autotrigger**

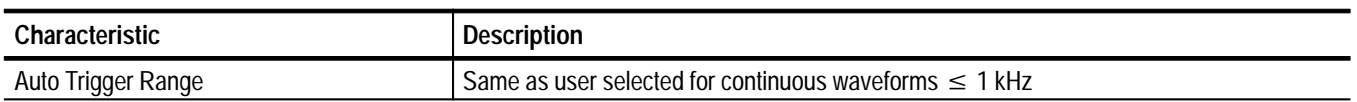

#### **Table A–23: Front Panel Connectors**

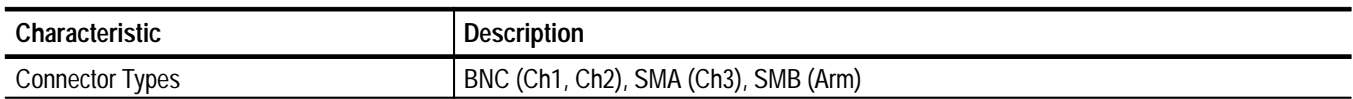

| <b>Characteristic</b>           | <b>Description</b>                                                                                                    |                          |  |
|---------------------------------|----------------------------------------------------------------------------------------------------|--------------------------|--|
| Time Base Characteristics       | The time base can be drawn from four different sources: the on-board 10 MHz source,<br>the optional on-board high accuracy 10 MHz source, the VXI Slot 0 10 MHz source, and<br>the Slot 0 External 10 MHz source. The user can select, by programmed command, the<br>source and what degree of accuracy is required.<br>The Slot 0 External 10 MHz source can be synchronized to other systems. |                          |  |
| Time Base Reference Clock       | On-board<br>VXI Slot 0 required accuracy 100 ppm<br>VXI Slot 0 External                                                                                                    | 25 ppm<br>As required    |  |
| Time Base Temperature Stability | Standard                                                                                                    | 25 ppm                   |  |
|                                 | High Accuracy (optional)                                                                                                    | 1.5 ppm (TXCO) Option 1T |  |
| <b>External Time Base</b>       | User provided                                                                                                    |                          |  |
| <b>Frequency Range</b>          | VXI cards are available with tightly controlled specifications, including a Rubidium Vapor<br>Oscillator with a claimed accuracy of $< 5 \times 10^{-11}$ per month stability.                                                                                                    |                          |  |
| Interface                       | 10 MHz connected into 50 $\Omega$ Slot 0 connector. The Slot 0 card must be programmed to<br>source the VXI backplane 10 MHz from the front-panel input.                                                                                                    |                          |  |

**Table A–24: TimeBase Characteristics (Option 1T)** 

#### **Table A–25: Gate Input Trigger**

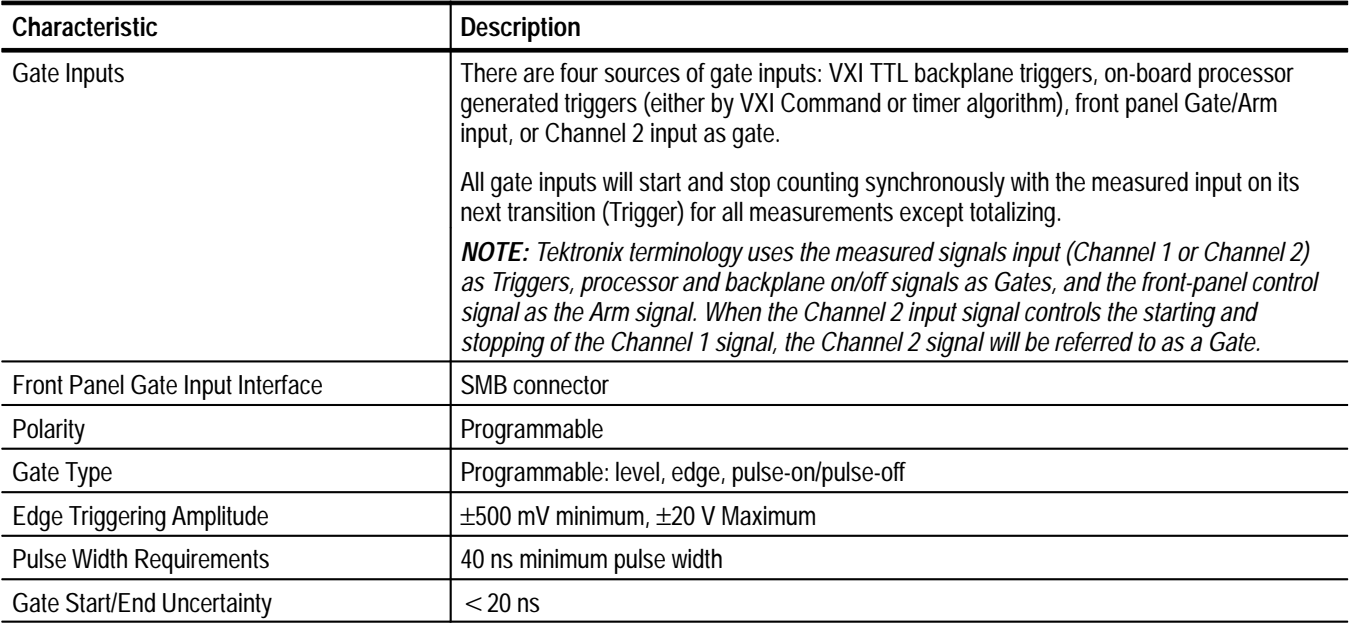

#### **Table A–26: VXIBus TTLTRG Gate Input**

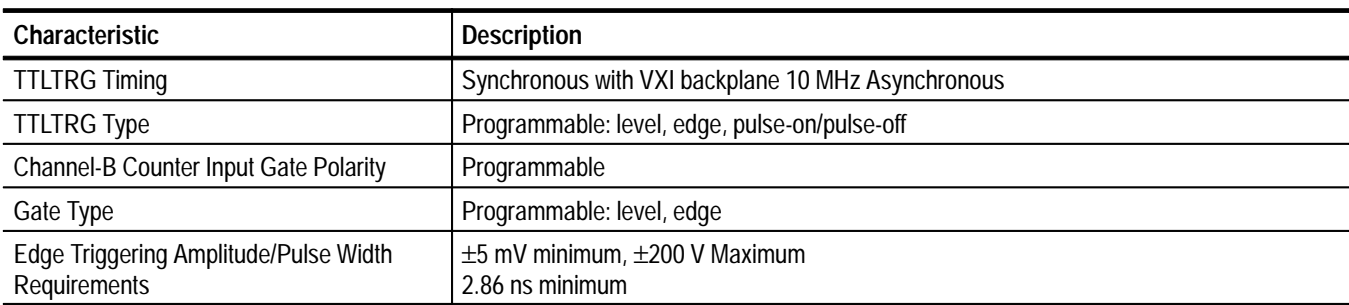

#### **Table A–27: Software Gate/Trigger**

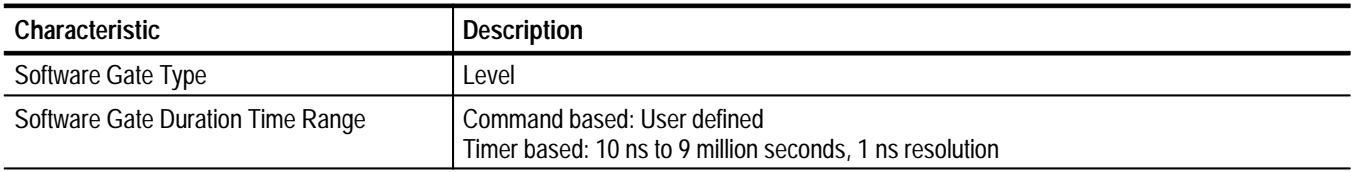

#### **Table A–28: Gate Duration Modes**

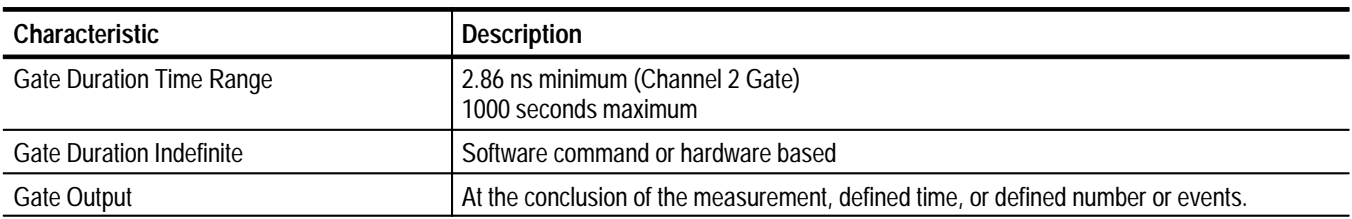

#### **Table A–29: Measurement Throughput**

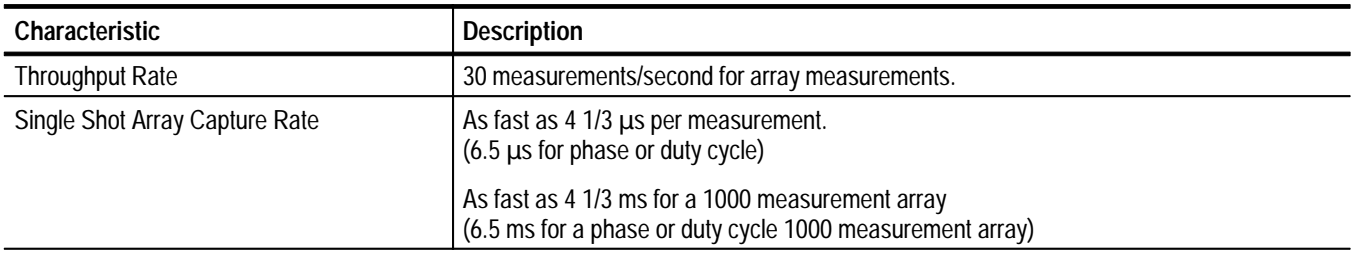

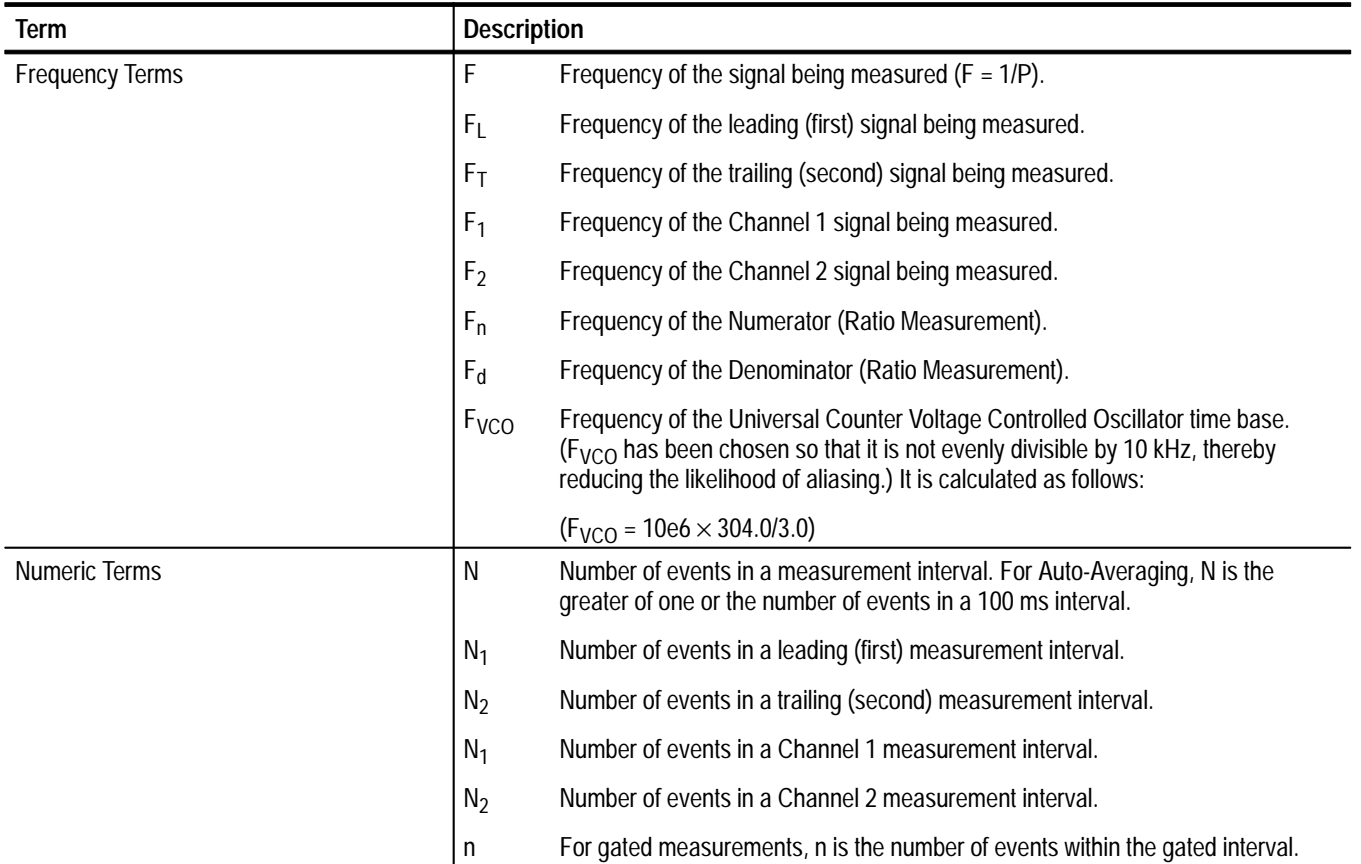

#### **Table A–30: Counter Specifications Terms**

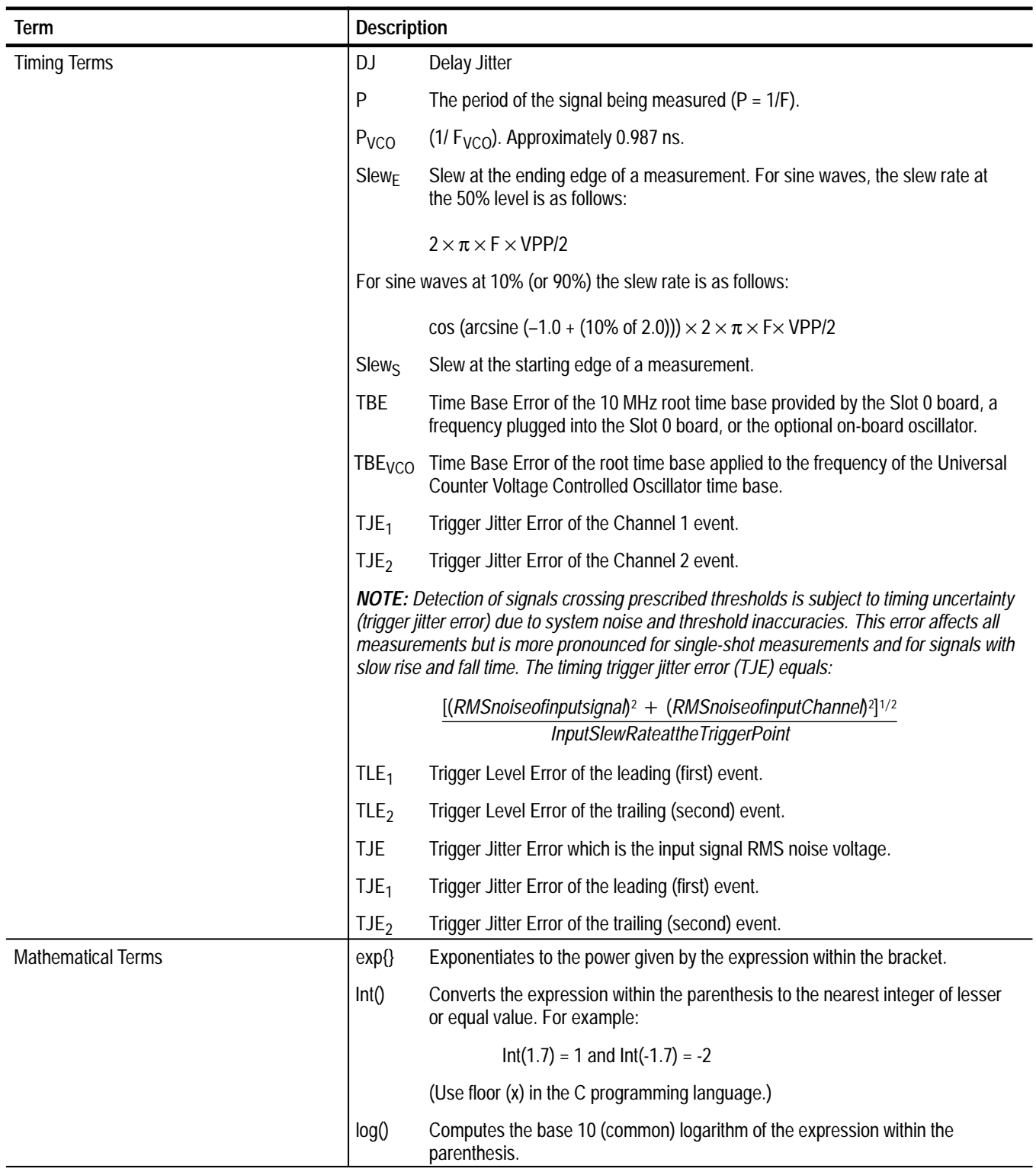

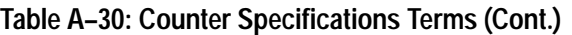

## **Digital Multimeter (DMM) Specifications**

#### **Table A–31: Aperture Specifications**

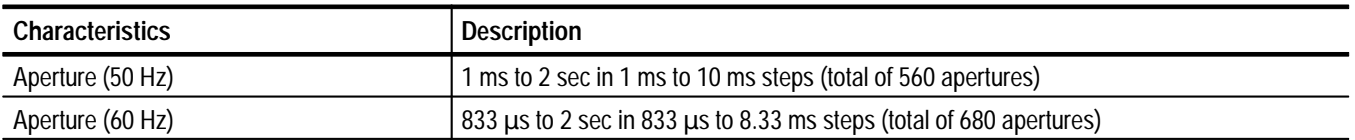

#### **Table A–32: Digits vs. Aperture**

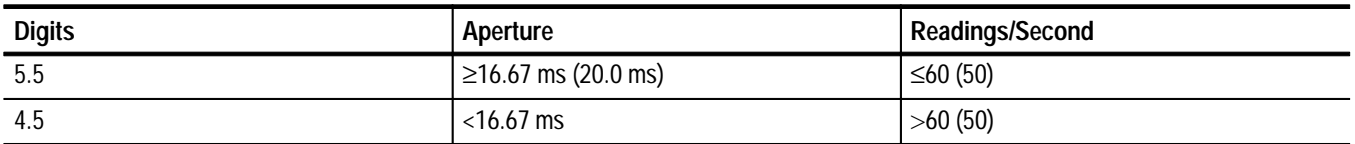

#### **Table A–33: Memory Capacity**

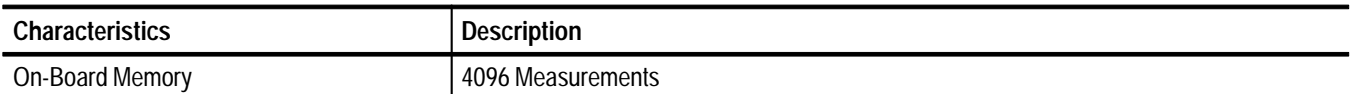

#### **Table A–34: DC Voltage**

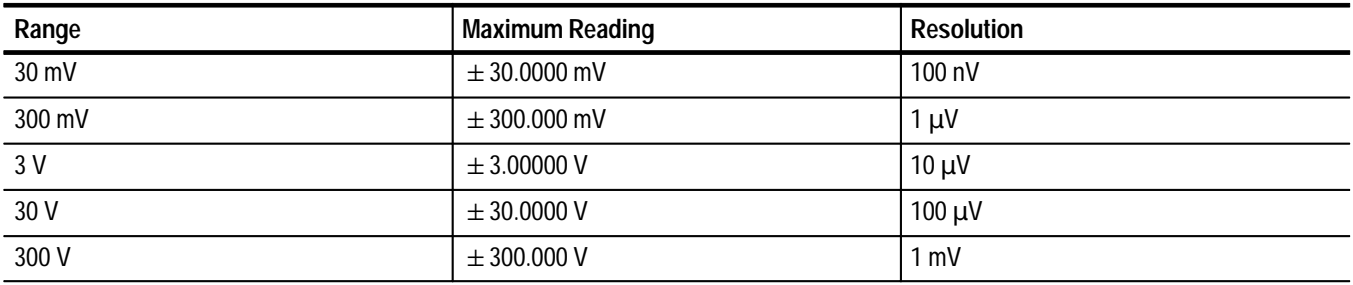

#### **Table A–35: Accuracy Specifications for 2-Second Aperture**

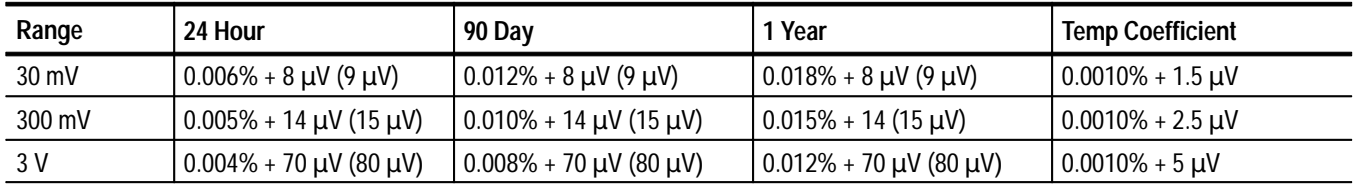

#### **Table A–35: Accuracy Specifications for 2-Second Aperture (Cont.)**

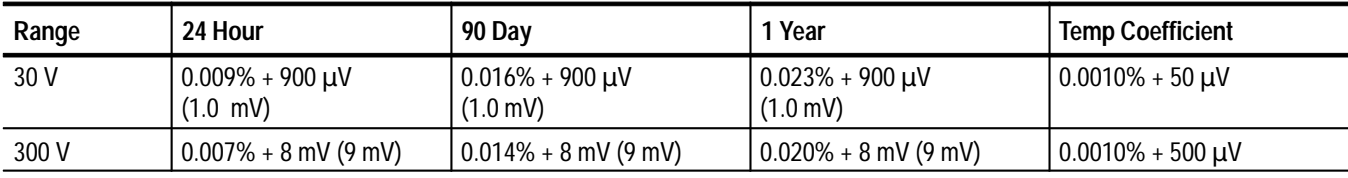

*NOTE. Values shown above in parenthesis are for a 200 ms aperture.*

**Table A–36: Accuracy Specification for 1 Millisecond Aperture** 

| Range  | 24 Hour                          | 90 Day                                             | l Year                                             | <b>Temp Coefficient</b>        |
|--------|----------------------------------|----------------------------------------------------|----------------------------------------------------|--------------------------------|
| 30 mV  | $0.007\% + 15 \mu V (12 \mu V)$  | $0.012\% + 15 \mu V (12 \mu V)$                    | $0.018\% + 15 \mu V (12 \mu V)$                    | $0.0015\% + 1.5 \,\mu\text{V}$ |
| 300 mV | $0.005\% + 30 \mu V (20 \mu V)$  | $0.010\% + 30 \mu V (20 \mu V)$                    | $0.015\% + 30 \mu V (20 \mu V)$                    | $0.0015\% + 2.5 \,\mu\text{V}$ |
| 3 V    | $0.004\% + 150 \mu V (100\mu V)$ | $0.008\% + 150 \,\mu\text{V}$ (100 $\mu\text{V}$ ) | $0.012\% + 150 \,\mu\text{V}$ (100 $\mu\text{V}$ ) | $0.0015% + 5 \mu V$            |
| 30 V   | $0.009\% + 1.7$ mV (1.2 mV)      | $0.016\% + 1.7$ mV (1.2 mV)                        | $0.023\% + 1.7$ mV (1.2 mV)                        | $0.0015\% + 50 \mu V$          |
| 300 V  | $0.008\% + 15$ mV (10 mV)        | $0.014\% + 15$ mV (10 mV)                          | $0.020\% + 15$ mV (10 mV)                          | $0.0015\% + 500 \mu V$         |

*NOTE. Values shown above in parenthesis are for a 16.67 ms or 20 ms aperture.*

*NOTE. Percents listed above are percents of reading. The instrument setup is as follows:*

*Autozero On following twenty minute warm-up period.*

*Tcal is the calibration temperature (18 to 28 C). Specifications are for Tcal* <sup>±</sup>*3*C. *Multiply the total temperature coefficient by the difference between the*  $\pm 3^{\circ}$ C. Multiply the total temperature coefficient by the difference between the actual operating temperature and Tcal  $\pm 3^{\circ}$ C.

*Add 0.001% of the range setting to the first reading following a range change.*

*For Autozero Off, do the following:*

*For daily and long term drift, add 24 µV per day for the 30 mV and 300 mV ranges, and 0.0027% of range for the other ranges.*

*For temperature drift, add .4 V per C for the 30 mV range, .001% of range For temperature drift, add .*<br>per °C for the other ranges.

#### **Table A–37: DC Input Resistance**

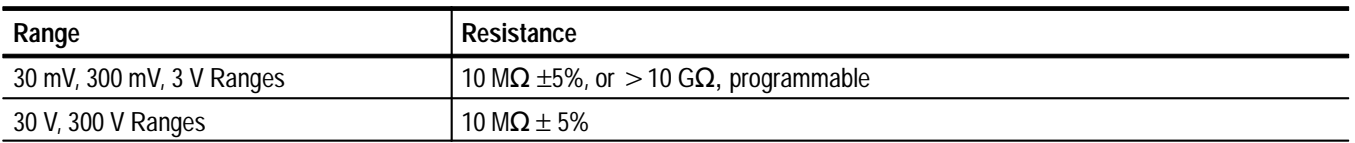

#### **Table A–38: DC Input Protection**

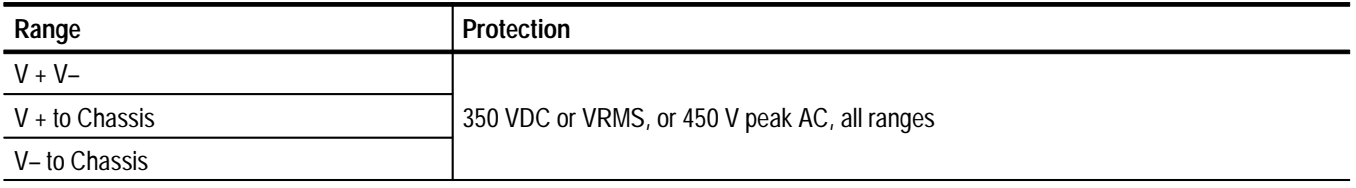

#### **Table A–39: CMRR**

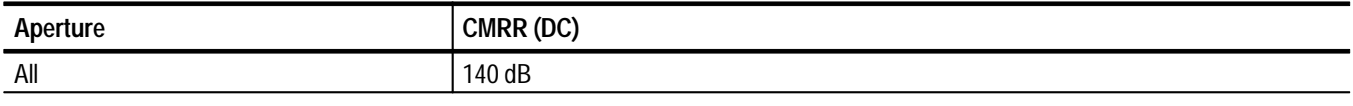

#### **Table A–40: DC CMRR (0 to 400 Hz)**

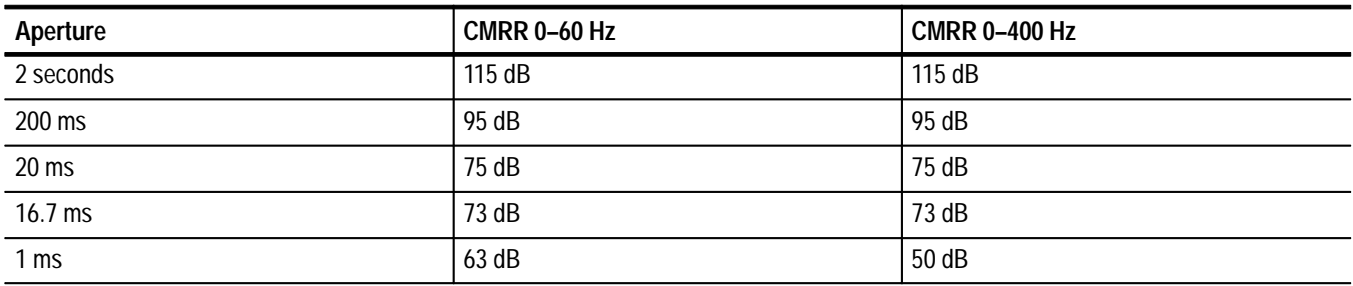

#### **Table A–41: DC Normal Mode Rejection (50/60/400 Hz)**

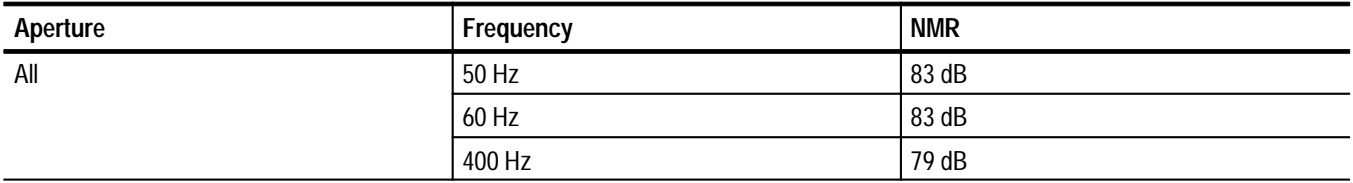

#### **Table A–42: DC ECMR (50/60/400 Hz)**

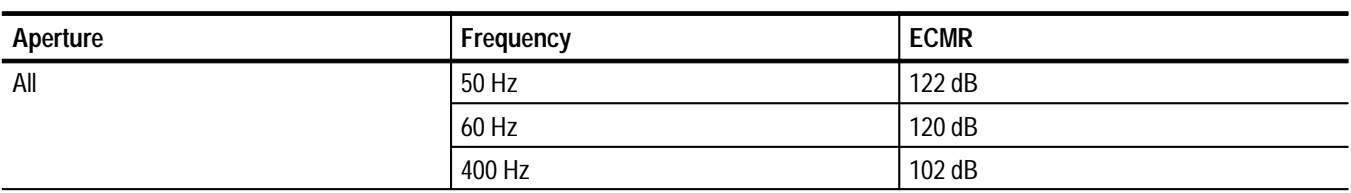

#### **Table A–43: TRMS AC Voltage (DC Coupled and AC Coupled)**

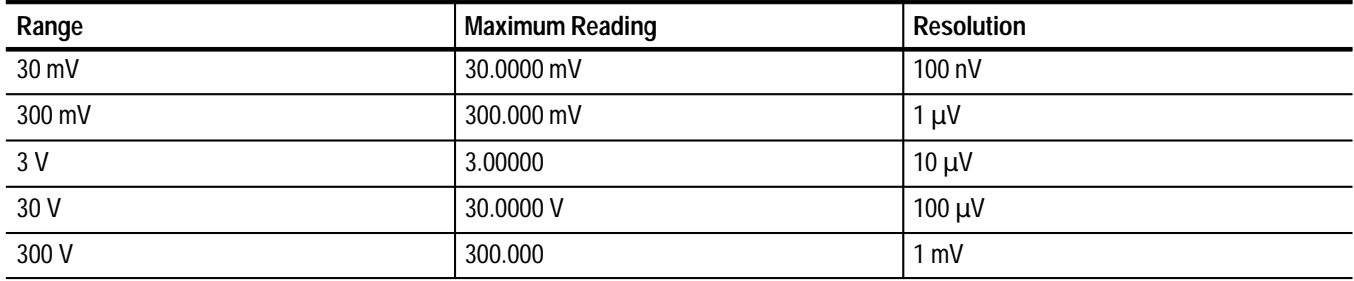

#### **Table A–44: TRMS Accuracy Specifications –24-Hour**

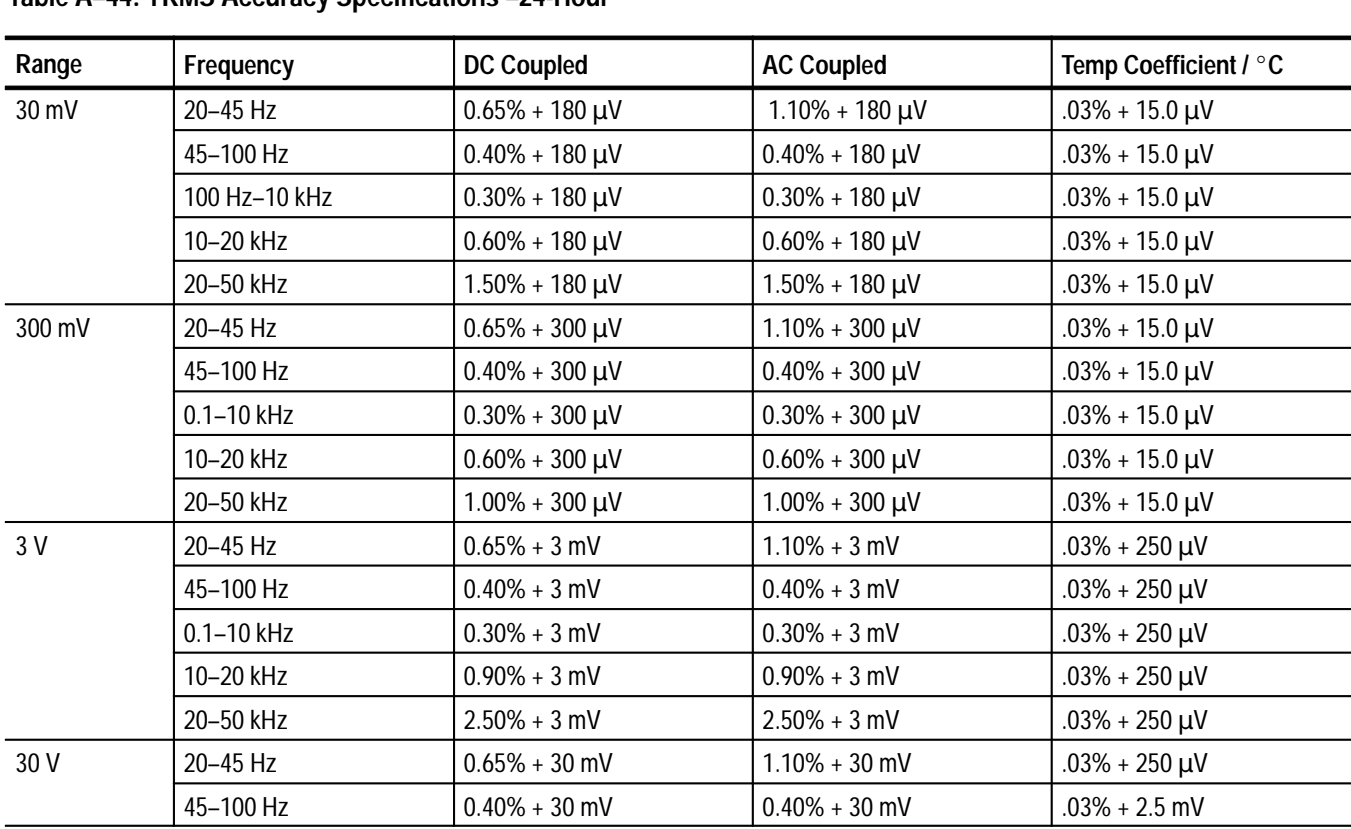

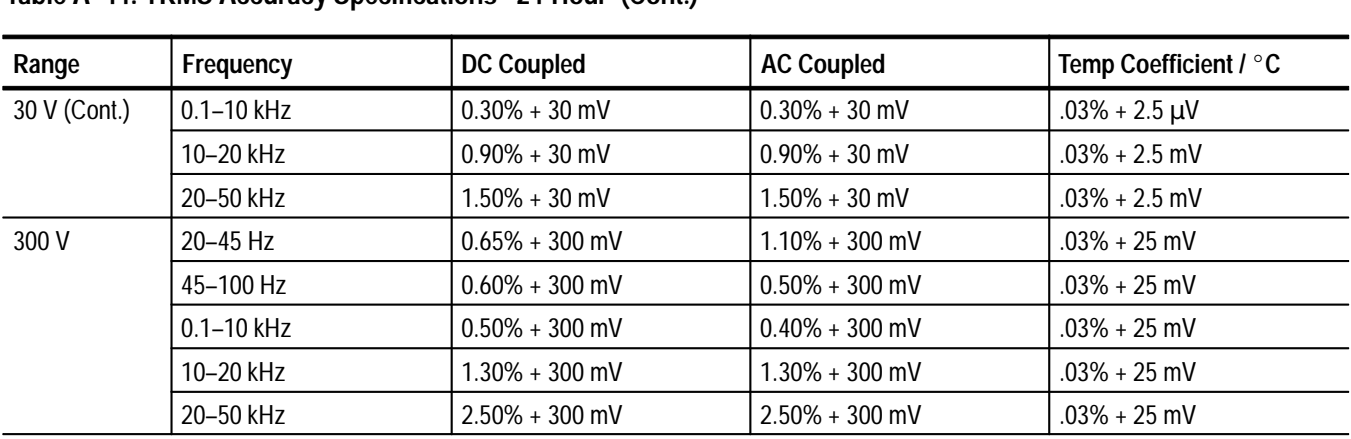

#### **Table A–44: TRMS Accuracy Specifications –24-Hour (Cont.)**

*NOTE. Specifications are for* -*7% of range and are valid for all apertures.*

#### **Table A–45: TRMS Accuracy–90 Day and 1 Year**

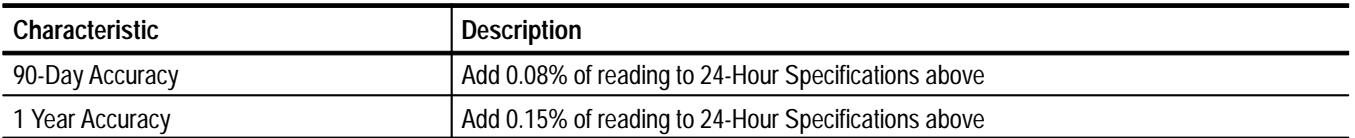

#### **Table A–46: TRMS Crest Factor**

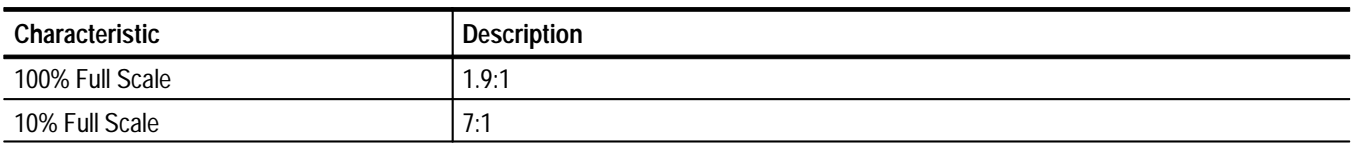

#### **Table A–47: TRMS Input Impedance**

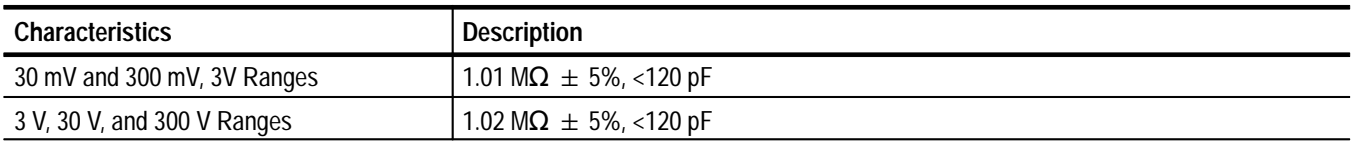

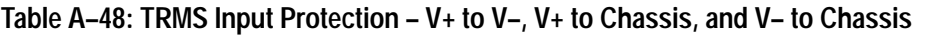

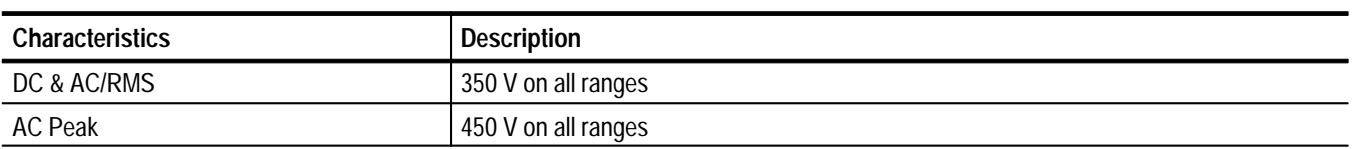

#### **Table A–49: TRMS CMRR (0 to 400 Hz)**

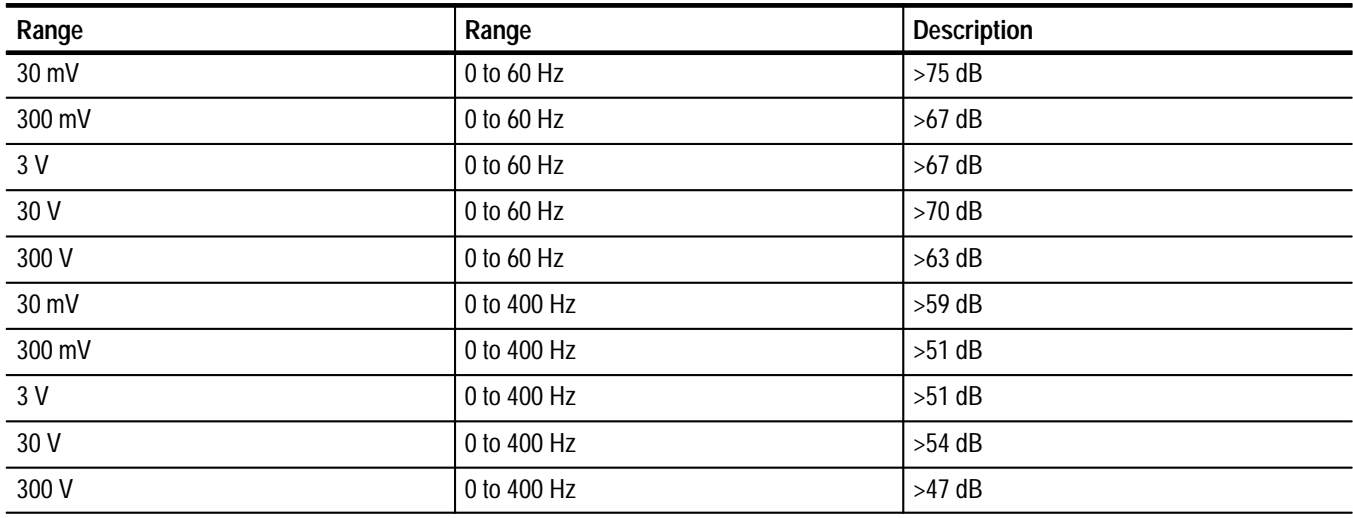

#### **Table A–50: Resistance (2-Wire and 4-Wire)**

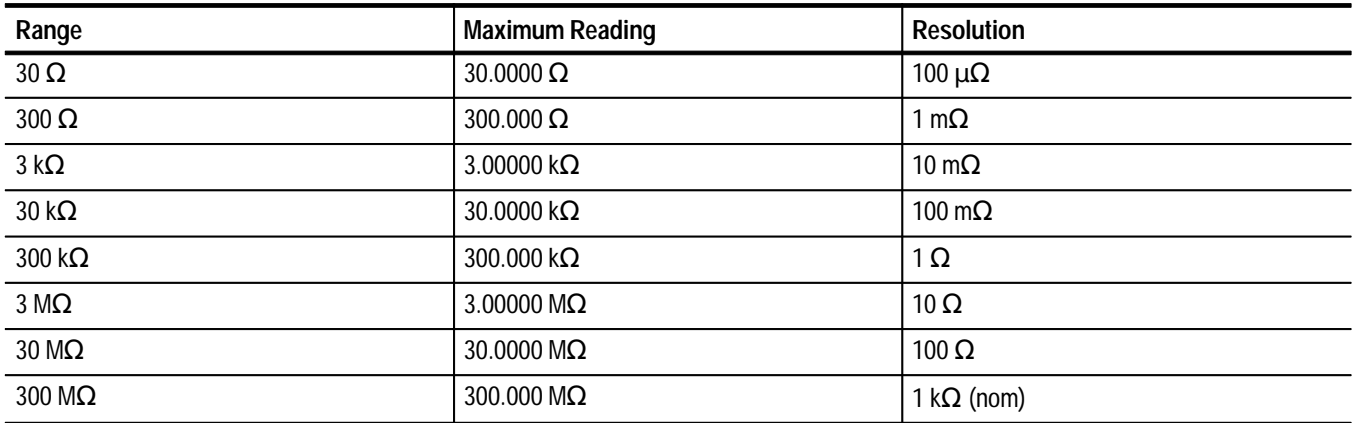

| Range                 | <b>Source Current</b> | 24 Hour                                                    | 90 Day                                                        | 1 Year                                                     | Temp<br>Coefficient $I^{\circ}C$    |
|-----------------------|-----------------------|------------------------------------------------------------|---------------------------------------------------------------|------------------------------------------------------------|-------------------------------------|
| $30 \Omega$           | 1 mA                  | $0.017\% + 8 \,\text{m}\Omega$<br>$(9 \text{ m}\Omega)$    | $0.023% + 8 \text{ m}\Omega$<br>$(9 \text{ m}\Omega)$         | $0.037\% + 8 \,\text{m}\Omega$<br>$(9 \text{ m}\Omega)$    | $0.007\% + 1.5 \text{ m}\Omega$     |
| $300 \Omega$          | 1 <sub>m</sub> A      | $0.010\% + 14 \text{ m}\Omega$<br>$(15 \text{ m}\Omega)$   | $0.015\% + 14 \text{ m}\Omega$<br>$(15 \text{ m}\Omega)$      | $0.020\% + 14 \text{ m}\Omega$<br>$(15 \text{ m}\Omega)$   | $0.007\% + 2.5$ m $\Omega$          |
| $3 k\Omega$           | 1 mA                  | $0.010\% + 70 \text{ m}\Omega$<br>$(80 \text{ m}\Omega)$   | $0.015\% + 70 \text{ m}\Omega$<br>$(80 \,\mathrm{m}\Omega)$   | $0.020\% + 70 \text{ m}\Omega$<br>$(80 \text{ m}\Omega)$   | $0.007\% + 5 \text{ m}\Omega$       |
| $30 k\Omega$          | $100 \mu A$           | $0.010\% + 700 \text{ m}\Omega$<br>$(800 \text{ m}\Omega)$ | $0.015\% + 700 \text{ m}\Omega$<br>$(800 \,\mathrm{m}\Omega)$ | $0.020\% + 700 \text{ m}\Omega$<br>$(800 \text{ m}\Omega)$ | $0.007\% + 50 \text{ m}\Omega$      |
| 300 k $\Omega$        | $10 \mu A$            | $0.010\% + 7 \Omega$<br>$(8 \Omega)$                       | $0.015\% + 7 \Omega$<br>$(8 \Omega)$                          | $0.020\% + 7 \Omega$<br>$(8 \Omega)$                       | $0.007\% + 500 \text{ m}\Omega$     |
| $3 \text{ M}\Omega$   | 1 μA                  | $0.040\% + 70 \Omega$<br>$(80 \Omega)$                     | $0.060\% + 70 \Omega$<br>$(80 \Omega)$                        | $0.080\% + 70 \Omega$<br>$(80 \Omega)$                     | $0.012\% + 20 \Omega$               |
| $30 \text{ M}\Omega$  | 100 nA                | $0.300\% + 700 \Omega$<br>$(800 \Omega)$                   | $0.400\% + 700 \Omega$<br>$(800 \Omega)$                      | $0.500\% + 700 \Omega$<br>$(800 \Omega)$                   | $0.050\% + 200 \Omega$              |
| $300 \text{ M}\Omega$ | 100 nA                | $(.3 + .03R)% + 7 kΩ$<br>$(8 \text{ k}\Omega)$             | $(.4+.04R)\% + 7 k\Omega$<br>$(8k \Omega)$                    | $(.5 + .05R)% + 7 kΩ$<br>$(8 \text{ k}\Omega)$             | $(.05 + .005R)% +$<br>$2000 \Omega$ |

**Table A–51: Resistance Accuracy Specifications for 2-Second Aperture** 

*NOTE. Values shown in parenthesis above are for a 200 ms aperture.*

**NOTE**. The value R in the 300 M $\Omega$  range specification is the measured resistance  $in M<sub>Ω</sub>$ .

#### **Table A–52: Resistance Accuracy Specifications for 1 Millisecond Aperture**

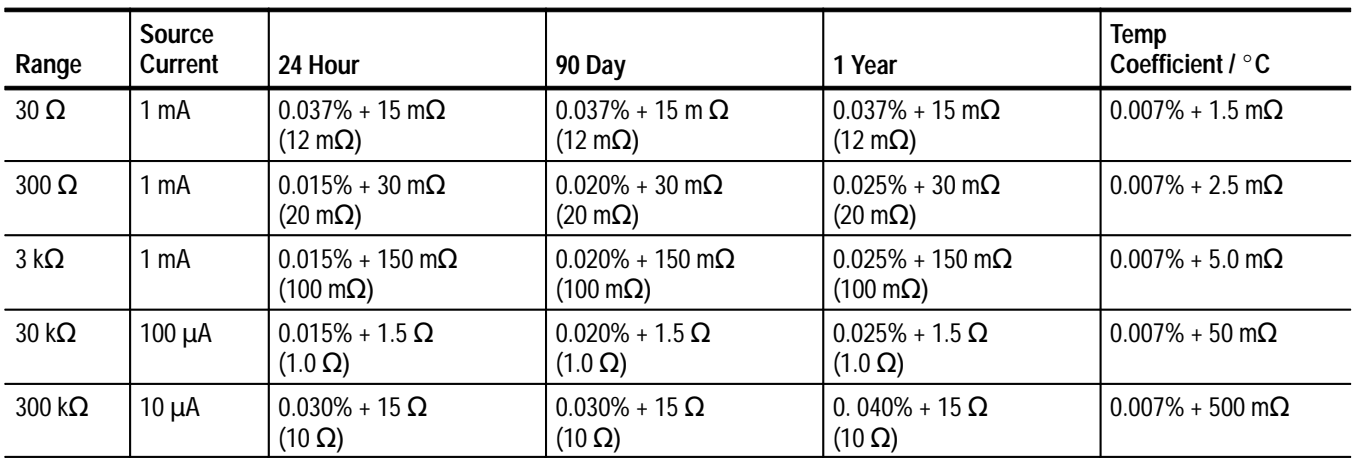

| Range                 | <b>Source</b><br>Current | 24 Hour                                               | 90 Day                                 | 1 Year                                                     | Temp<br>Coefficient $I^{\circ}C$   |
|-----------------------|--------------------------|-------------------------------------------------------|----------------------------------------|------------------------------------------------------------|------------------------------------|
| $3 \, \text{M}\Omega$ | $1 \mu A$                | $0.080\%$ + 150 $\Omega$<br>$(100 \Omega)$            | $0.100\% + 150 \Omega$<br>(100 Ω)      | $0.120\% + 150 \Omega$<br>$(100 \Omega)$                   | $0.012\% + 20 \Omega$              |
| $30 \text{ M}\Omega$  | 100 nA                   | $0.300\% + 1.5$ k $\Omega$<br>$(1.0 \text{ k}\Omega)$ | $0.400\% + 1.5$ k $\Omega$<br>(1.0 kΩ) | $0.500\% + 1.5 \text{ k}\Omega$<br>$(1.0 \text{ k}\Omega)$ | $0.050\% + 200 \Omega$             |
| $300 \text{ M}\Omega$ | 100 <sub>h</sub>         | $(.3 + .03R)\% + 15k\Omega$<br>$(10 k\Omega)$         | $(.4+.04R)\% + 15 k\Omega$<br>(10 kΩ)  | $(.5 + .05R)\% + 15k\Omega$<br>(10 kΩ)                     | $(.05 + .005R)\%$<br>$+2000\Omega$ |

**Table A–52: Resistance Accuracy Specifications for 1 Millisecond Aperture (Cont.)**

*NOTE. Values shown in parenthesis above are for a 16.67 ms or 20 ms aperture.*

**NOTE**. The value R in the 300 M $\Omega$  range specification is the measured resistance  $in M\Omega$ .

*NOTE. Percents listed above are percents of reading. Instrument set up is as follows:*

 *Autozero On, after 20 minute warm-up.*

*The above specifications are for 4-wire*  $\Omega$ *. Add 50 M* $\Omega$  *to all specifications for 2-wire ohms.*

*Tcal is the calibration temperature (18 to 28*° *C). Specifications are for Tcal* ±*3*° *C. Multiply the total temperature coefficient by the difference between the actual operating temperature and Tcal*  $\pm 3^{\circ}$  *C*.

*For the 300 M* $\Omega$  *range, the measured resistance in M* $\Omega$  *multiplied by the temperature difference in*  $\degree$ *C is limited to 1000, for example, at 100 M* $\Omega$  *the temperature drift specification is only valid for a temperature difference of*  $10^{\circ}$ C.

*Add 0.002% of the range setting to the first reading following a range change.*

*For Autozero Off, do the following:*

*For daily and long term drift, add 500*  $\mu\Omega/Day$  *for the 30*  $\Omega$  *range, 1 m* $\Omega/Day$ *for the 300*  $\Omega$  *range, 100 k* $\Omega$ */ Day for the 300 m* $\Omega$  *range, and 0.0001% of range for the other ranges.*

*For temperature drift, increase the second part of the temperature coefficient by a factor of 4, for 300 k* $\Omega$  *range or lower (increase 1.5 m* $\Omega$  *to 6 m* $\Omega$ *, 2.5 m* $\Omega$  *to*  $10 \text{ m}\Omega$ , etc.).

| <b>Terminals</b> | DC and AC/RMS | <b>AC Peak</b> |
|------------------|---------------|----------------|
| $R+$ to $R-$     | 250 V         | 250 V          |
| $R+$ to chassis  | 350 V         | 450 V          |
| R-to chassis     | 350 V         | 450 V          |

**Table A–53: Resistance Input Protection-All Ranges** 

*NOTE. For Common Mode Rejection, see DCV Specifications.*

#### **Table A–54: DC Current**

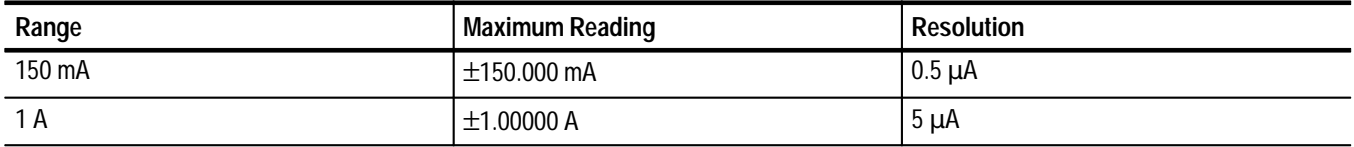
#### **Table A–55: DC Current Sense Resistance**

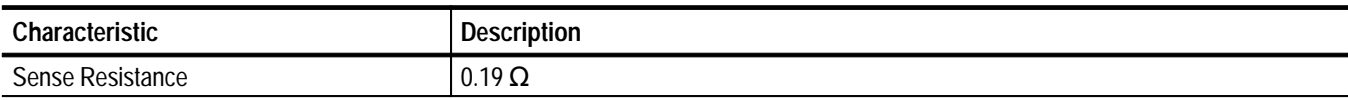

#### **Table A–56: DC Current Accuracy Specifications for 2-Second and 0.2-Second Aperture**

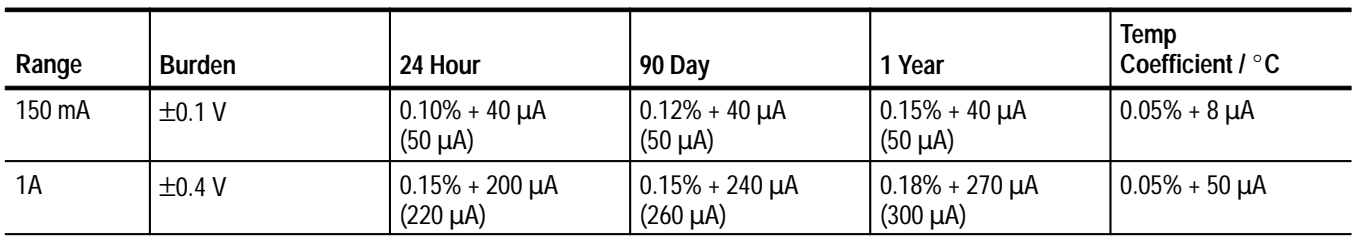

*NOTE. Values shown in parenthesis above are for 16.67 or 20 ms aperture.*

| Range  | <b>Burden</b> | 24 Hour             | 90 Dav                      | 1 Year           | Temp<br>Coefficient $\ell$ °C |
|--------|---------------|---------------------|-----------------------------|------------------|-------------------------------|
| 150 mA | ±0.1V         | $0.10\% + 80 \mu A$ | $0.12\% + 100 \mu A$        | 0.15% + 120 µA   | $0.05\% + 8 \mu A$            |
| 1 A    | $\pm 0.4$ V   | 0.15% + 240 µA      | <sup>ι</sup> 0.15% + 280 μA | l 0.18% + 320 uA | $0.05\% + 50 \mu A$           |

**Table A–57: DC Current Accuracy Specifications for 1 Millisecond Aperture** 

*NOTE. Percents listed above are percent of reading. Instrument set up is as follows:*

 *Autozero On, after 20 minute warm-up.*

*Tcal is the calibration temperature (18 to 28*° *C). Specifications are for Tcal* ±*3*° *C. Multiply the total temperature coefficient by the difference between the actual operating temperature and Tcal* ±*3*° *C.*

*Add 0.02% of the range setting to the first reading following a range change.*

*Burden voltage is the maximum voltage drop caused by the current measurement for the maximum reading in the range.*

*For Autozero Off, do the following:*

*For daily and long term drift, add 110 A/Day for the 150 mA range and 120 A/Day for the 1A range.*

*For temperature drift, add 2*  $\mu$ *A per*  $\degree$ *C for 150 mA range, and 15*  $\mu$ *A per*  $\degree$ *C for the 1A range.*

# **Digital Input and Output (Option 1D)**

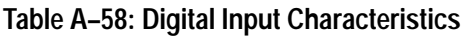

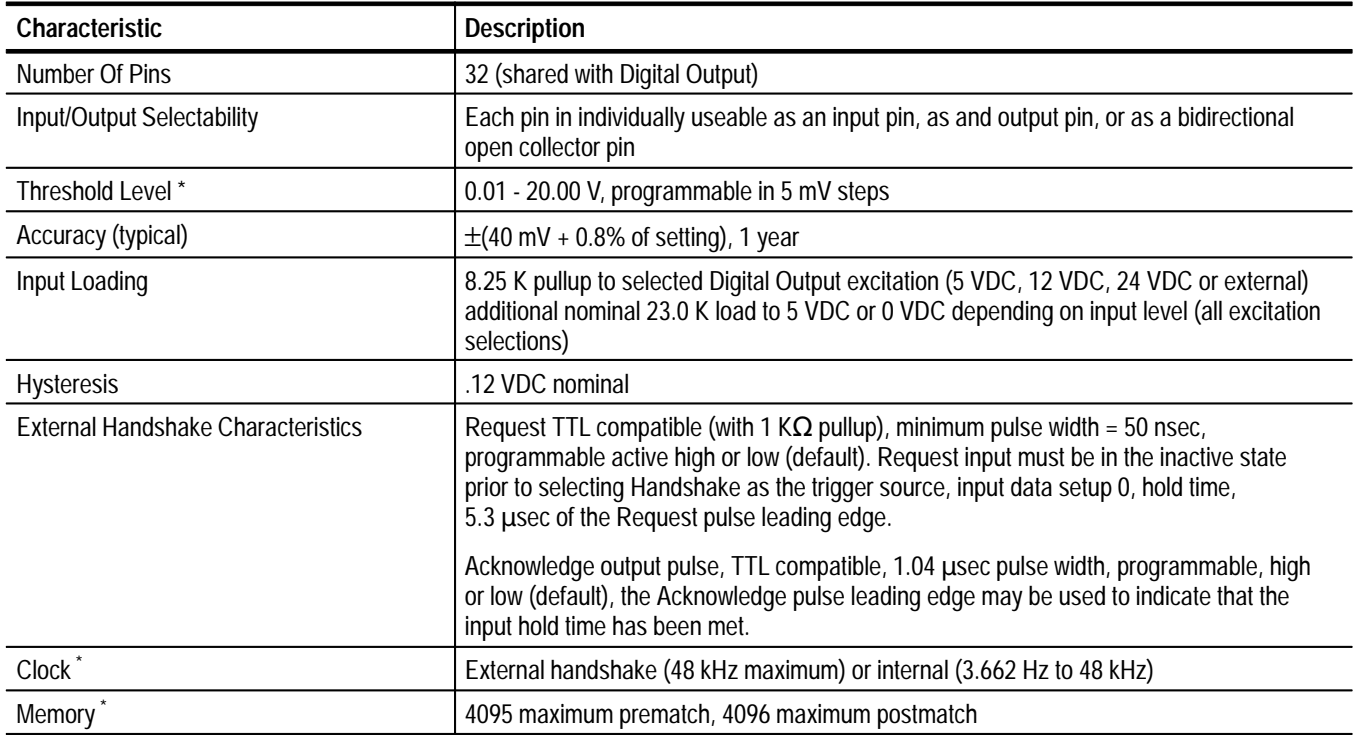

**\* Must be identical for all 32 bits**

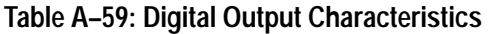

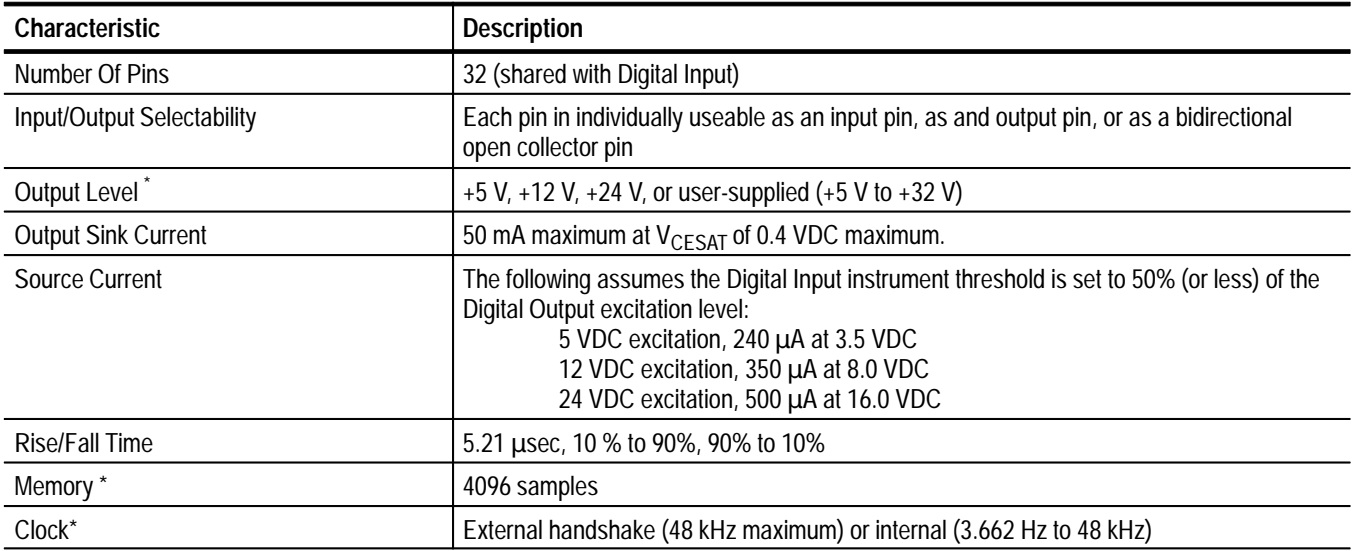

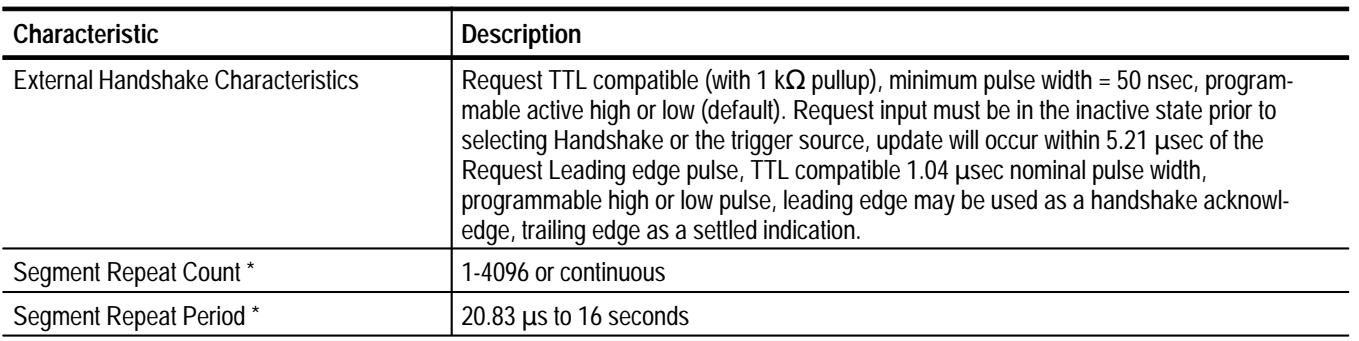

#### **Table A–59: Digital Output Characteristics (Cont.)**

**\* Must be identical for all 32 bits**

# **Digital to Analog Converter (DAC) (Option 1A)**

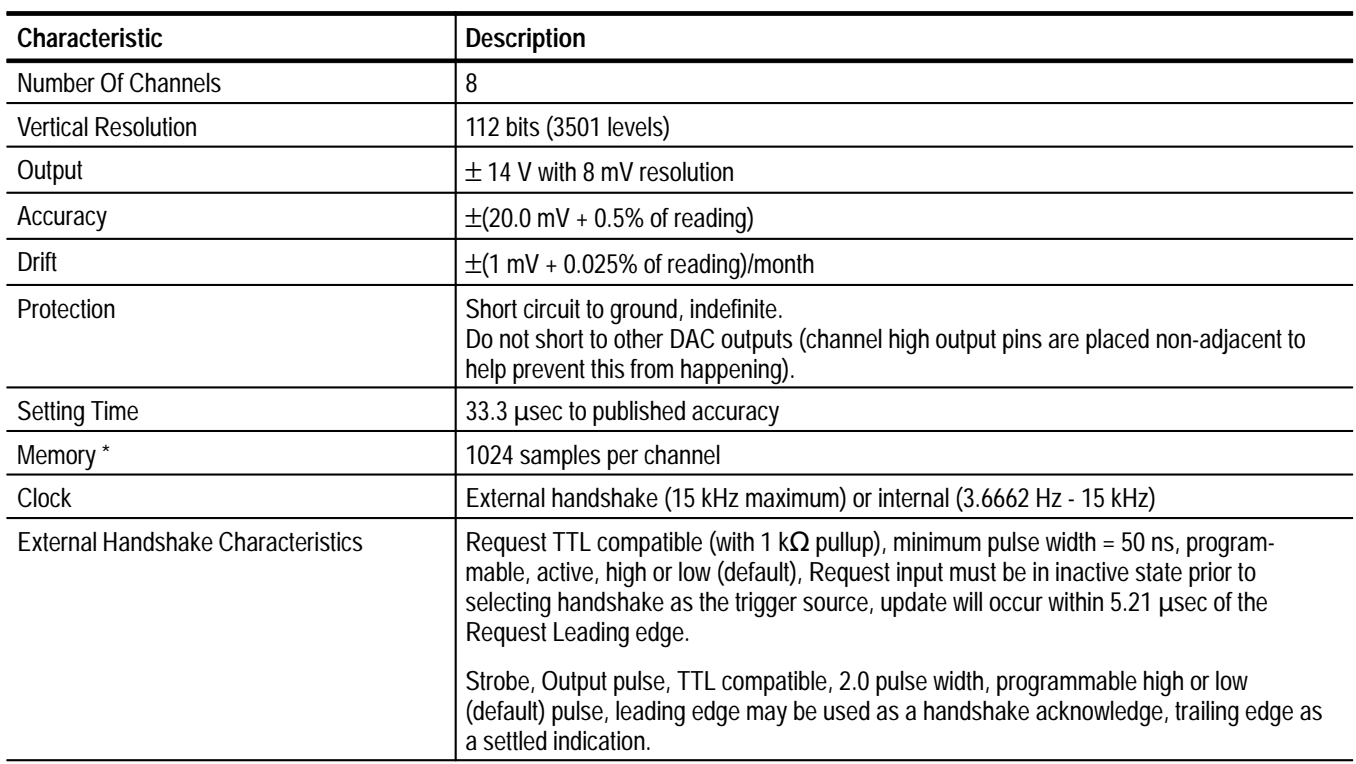

#### **Table A–60: Digital to Analog Converter Characteristics**

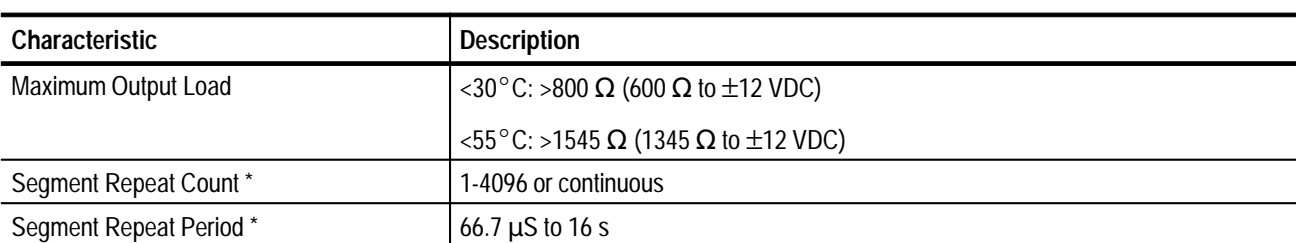

#### **Table A–60: Digital to Analog Converter Characteristics (Cont.)**

**\* Must be identical for all 32 bits**

## **Relay Drivers (Option 1D)**

**Table A–61: Relay Drivers Characteristics** 

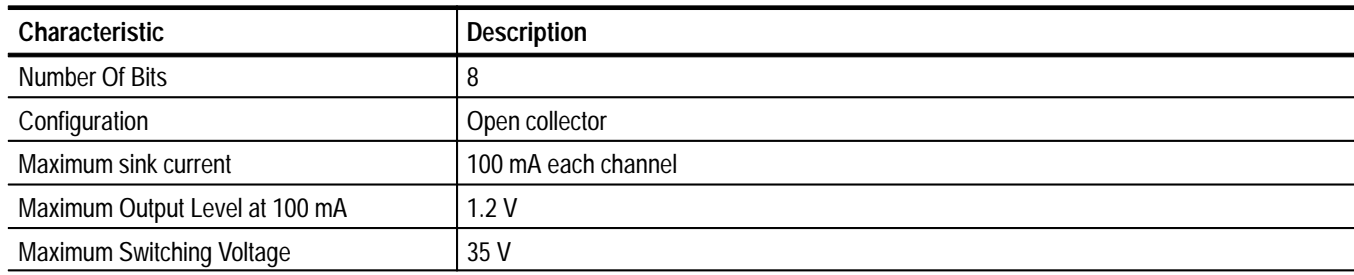

## **SurePath Specifications**

The VX4101A controls the following currently available SurePath<sup>™</sup> switching modules as slaves:

- VX4320 1.3 GHz RF Multiplexer  $\blacksquare$
- VX4330 120 Channel Scanner/Multiplexer
- VX4350 64 Channel SPDT
- VX4380 256 Cross Point Relay Matrix Module
- VX4351 40-Channel, 10 Amp, SPST Switch Module

Maximum number of slave modules: 11

# **Certifications and Compliances**

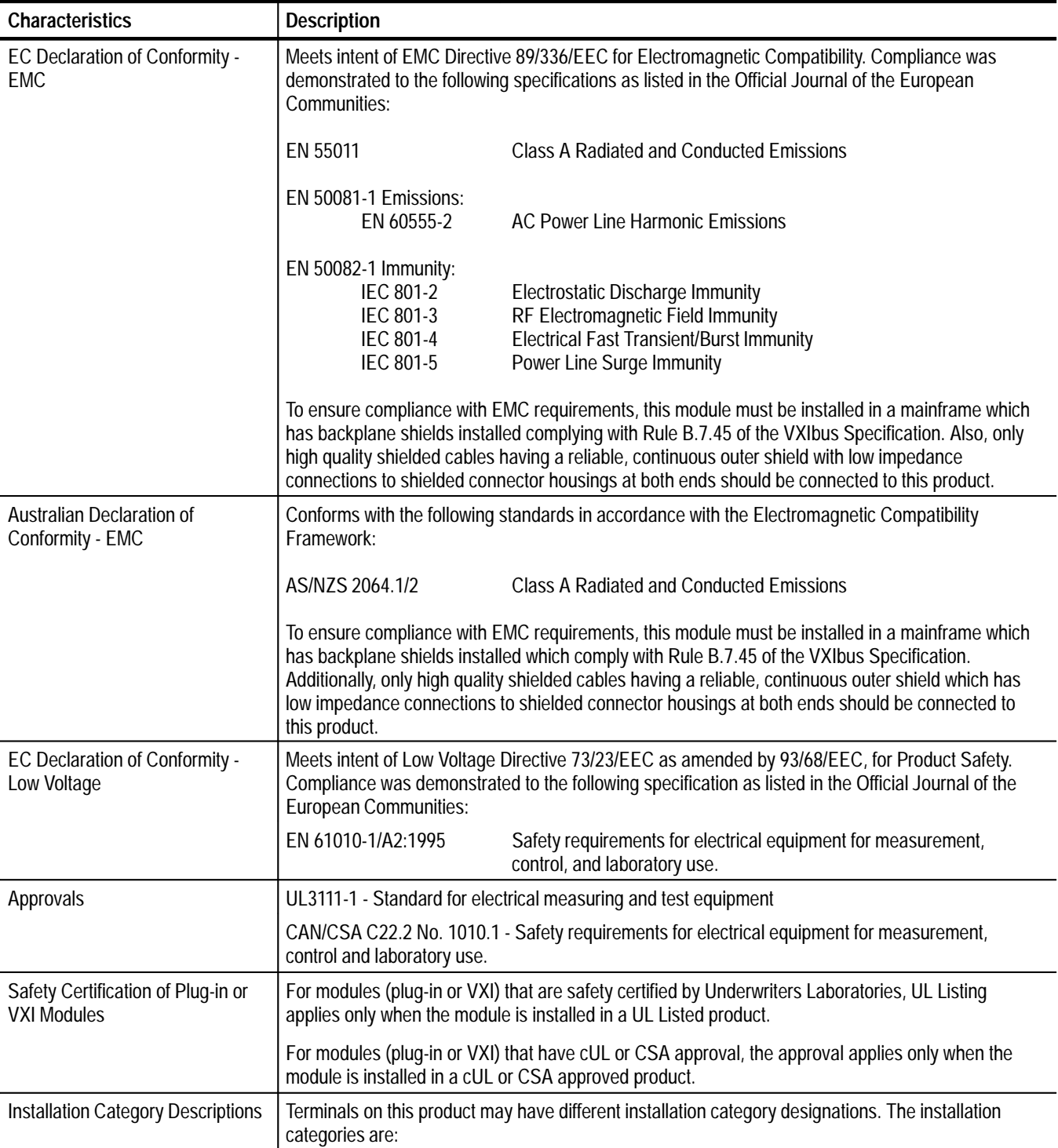

**Table A–62: Certifications and compliances** 

| <b>Characteristics</b> | <b>Description</b> |                                                                                                    |  |
|------------------------|--------------------|----------------------------------------------------------------------------------------------------|--|
|                        | CAT III            | Distribution-level mains (usually permanently connected). Equipment at this level is<br>typically in a fixed industrial location.                            |  |
|                        | CAT II             | Local-level mains (wall sockets). Equipment at this level includes appliances, portable<br>tools, and similar products. Equipment is usually cord-connected. |  |
|                        | CAT I              | Secondary (signal level) or battery operated circuits of electronic equipment.                                                                               |  |

**Table A–62: Certifications and compliances (cont.)**

# **Appendix B: Input/Output Connections**

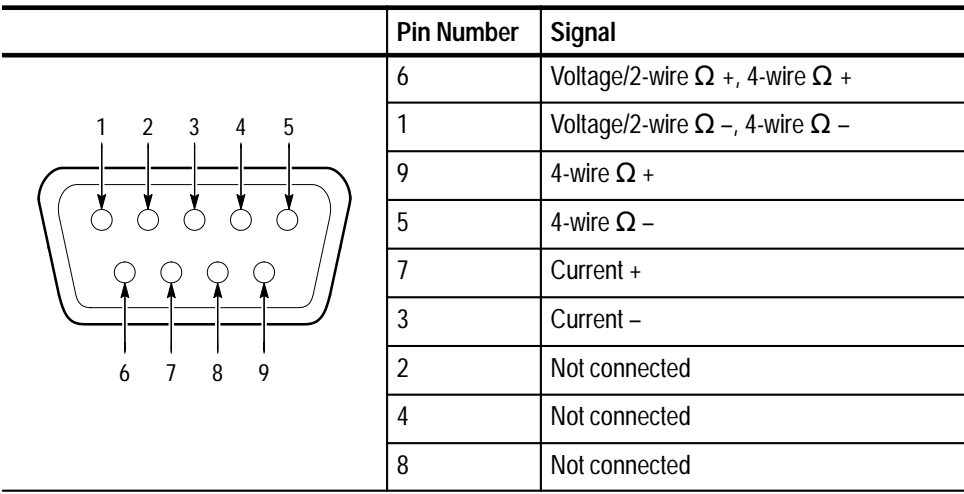

**Table B–1: Digital Multimeter (DMM) Input/Output Connections** 

**Table B–2: 160-Pin Connector Pinouts** 

|                                                                                                    |     | Pin number      | <b>Signal description</b>         | <b>Input or Output</b> | Maximum voltage<br><b>limits</b> |
|----------------------------------------------------------------------------------------------------|-----|-----------------|-----------------------------------|------------------------|----------------------------------|
| $\ominus$<br>$\ominus$                                                                                     |     | 23B             | DAC High Channel 1                | Output                 | $± 14$ VDC                       |
| A32                                                                                                    | E32 | 23A             | DAC Low Channel 1                 | Output                 | Ground                           |
| 000<br>$O$ $O$<br>$\circ$<br>$\circ$<br>$\circ$<br>$\circ$                                                 |     | 22E             | DAC High Channel 2                | Output                 | $± 14$ VDC                       |
| $\circ$<br>$O$ $O$<br>$\circ$<br>$O$ $O$<br>$\circ$<br>O<br>O                                              |     | 23E             | DAC Low Channel 2                 | Output                 | Ground                           |
| $\circ$<br>$\circ$<br>$\circ$<br>$\circ$<br>$\circ$                                                        |     | 22C             | DAC High Channel 3<br>Output      |                        | $± 14$ VDC                       |
| $\circ$<br>$\circ$<br>$\circ$<br>$\circ$<br>$\circ$<br>$\circ$<br>$\circ$<br>$\circ$                       |     | 22D             | DAC Low Channel 3                 | Output                 | Ground                           |
| $\circ$<br>$\circ$<br>$\circ$<br>$\circ$<br>$\circ$<br>$\circ$                                             |     | 22A             | DAC High Channel 4                | Output                 | $± 14$ VDC                       |
| $\circ$<br>$\circ$<br>$\circ$<br>$\circ$<br>$\circ$<br>$\circ$<br>$\circ$<br>$\circ$<br>$\circ$<br>$\circ$ |     | 22B             | DAC Low Channel 4                 | Output                 | Ground                           |
| $O$ $O$<br>$\circ$                                                                                         |     | 21D             | DAC High Channel 5                | Output                 | $± 14$ VDC                       |
| $O$ $O$<br>$\circ$<br>$\circ$<br>$O$ $O$<br>$\circ$<br>$\circ$<br>$\circ$                                  |     | 21C             | DAC Low Channel 5                 | Output                 | Ground                           |
| $O$ $O$<br>$\circ$<br>$\circ$<br>$\circ$<br>$O$ $O$<br>$\circ$<br>$\circ$                                  |     | 21B             | DAC High Channel 6                | Output                 | $± 14$ VDC                       |
| $0$ 0<br>$\circ$<br>$\Omega$                                                                               | բ   | 21A             | DAC Low Channel 6                 | Output                 | Ground                           |
| $\circ$ $\circ$<br>$\circ$<br>$\circ$<br>$O$ $O$<br>O<br>$\circ$                                           |     | 20E             | DAC High Channel 7                | Output                 | $± 14$ VDC                       |
| $\circ$<br>$O$ $O$<br>$\circ$<br>$O$ $O$<br>$\circ$<br>$\circ$                                             |     | 21E             | DAC Low Channel 7                 | Output                 | Ground                           |
| $\circ$ $\circ$<br>$\circ$<br>$\circ$<br>$\circ$ $\circ$<br>$\circ$                                        |     | 20C             | DAC High Channel 8                | Output                 | $± 14$ VDC                       |
| $\circ$<br>$O$ $O$<br>$\circ$<br>$\circ$                                                                   |     | 20D             | DAC Low Channel 8                 | Output                 | Ground                           |
| $\circ$ $\circ$<br>$\circ$<br>$\circ$<br>$\circ$<br>$\circ$<br>$\circ$<br>$\circ$                          |     | 20A             | DAC Request*                      | Input                  | <b>TTL</b>                       |
| $\circ$<br>$\circ$<br>$\circ$<br>$\circ$<br>$\circ$<br>$\circ$<br>$\circ$                                  |     | 20B             | DAC Strobe*                       | Output                 | <b>TTL</b>                       |
| $\circ$<br>$O$ $O$<br>$\circ$<br>O                                                                         |     | 17 <sub>D</sub> | Digital I/O Pin 1<br>Input/Output |                        | $+0 - 32$ VDC                    |
| $O$ $O$<br>$\circ$<br>$\circ$<br>$\circ$<br>$O$ $O$<br>$\circ$<br>$\circ$                                  |     | 17C             | Digital I/O Pin 2                 | Input/Output           | $+0 - 32$ VDC                    |
| 0 0 0 0 0                                                                                                  |     | 17B             | Digital I/O Pin 3                 | Input/Output           | +0 - 32 VDC                      |
| A1<br>Б,<br>$\Theta$                                                                                       | E1  | 17A             | Digital I/O Pin 4                 | Input/Output           | $+0 - 32$ VDC                    |
|                                                                                                    |     | 16D             | Digital I/O Pin 5                 | Input/Output           | +0 - 32 VDC                      |
|                                                                                                    |     | <b>16C</b>      | Digital I/O Pin 6                 | Input/Output           | $+0 - 32$ VDC                    |
|                                                                                                    |     | <b>16B</b>      | Digital I/O Pin 7                 | Input/Output           | $+0 - 32$ VDC                    |
|                                                                                                    |     | 16A             | Digital I/O Pin 8                 | Input/Output           | $+0 - 32$ VDC                    |
|                                                                                                    |     | 15D             | Digital I/O Pin 9                 | Input/Output           | $+0 - 32$ VDC                    |
|                                                                                                    |     | 15C             | Digital I/O Pin 10                | Input/Output           | +0 - 32 VDC                      |
|                                                                                                    |     | 15B             | Digital I/O Pin 11                | Input/Output           | $+0 - 32$ VDC                    |
|                                                                                                    |     | 15A             | Digital I/O Pin 12                | Input/Output           | $+0 - 32$ VDC                    |
|                                                                                                    |     | 14D             | Digital I/O Pin 13                | Input/Output           | $+0 - 32$ VDC                    |
|                                                                                                    |     | <b>14C</b>      | Digital I/O Pin 14                | Input/Output           | $+0 - 32$ VDC                    |
|                                                                                                    |     | 14B             | Digital I/O Pin 15                | Input/Output           | $+0 - 32$ VDC                    |
|                                                                                                    |     | 14A             | Digital I/O Pin 16                | Input/Output           | $+0 - 32$ VDC                    |

| Pin number      | <b>Signal description</b>       | Input or Output | Maximum voltage<br>limits |
|-----------------|---------------------------------|-----------------|---------------------------|
| 13D             | Digital I/O Pin 17              | Input/Output    | $+0 - 32$ VDC             |
| 13C             | Digital I/O Pin 18              | Input/Output    | $+0 - 32$ VDC             |
| 13B             | Digital I/O Pin 19              | Input/Output    | $+0 - 32$ VDC             |
| 13A             | Digital I/O Pin 20              | Input/Output    | $+0 - 32$ VDC             |
| 12D             | Digital I/O Pin 21              | Input/Output    | $+0 - 32$ VDC             |
| <b>12C</b>      | Digital I/O Pin 22              | Input/Output    | $+0 - 32$ VDC             |
| 12B             | Digital I/O Pin 23              | Input/Output    | $+0 - 32$ VDC             |
| 12A             | Digital I/O Pin 24              | Input/Output    | $+0 - 32$ VDC             |
| 11 <sub>D</sub> | Digital I/O Pin 25              | Input/Output    | $+0 - 32$ VDC             |
| 11 <sub>C</sub> | Digital I/O Pin 26              | Input/Output    | $+0 - 32$ VDC             |
| 11B             | Digital I/O Pin 27              | Input/Output    | $+0 - 32$ VDC             |
| <b>11A</b>      | Digital I/O Pin 28              | Input/Output    | $+0 - 32$ VDC             |
| 10 <sub>D</sub> | Digital I/O Pin 29              | Input/Output    | $+0 - 32$ VDC             |
| 10C             | Digital I/O Pin 30              | Input/Output    | $+0 - 32$ VDC             |
| <b>10B</b>      | Digital I/O Pin 31              | Input/Output    | $+0 - 32$ VDC             |
| 10A             | Digital I/O Pin 32              | Input/Output    | $+0 - 32$ VDC             |
| 18B             | Digital I/O External Excitation | Input           | $+0 - 32$ VDC             |
| 17E             | Digital I/O Return              | Input/Output    | Ground                    |
| <b>18C</b>      | Digital I/O Return              | Input/Output    | Ground                    |
| 18A             | Digital In Acknowledge*         | Output          | <b>TTL</b>                |
| 13E             | Digital In Request*             | Input           | <b>TTL</b>                |
| 11E             | Digital Out Request*            | Input           | <b>TTL</b>                |
| <b>15E</b>      | Digital Out Acknowledge *       | Output          | <b>TTL</b>                |
| 9E              | Relay Driver 1                  | Output          | $+0 - 35$ VDC             |
| 9D              | Relay Driver 2                  | Output          | $+0 - 35$ VDC             |
| 9C              | Relay Driver 3                  | Output          | $+0 - 35$ VDC             |
| <b>9B</b>       | Relay Driver 4                  | Output          | $+0 - 35$ VDC             |
| 8E              | Relay Driver 5                  | Output          | $+0 - 35$ VDC             |
| 8D              | Relay Driver 6                  | Output          | $+0 - 35$ VDC             |
| 8C              | Relay Driver 7                  | Output          | $+0 - 35$ VDC             |
| 8B              | Relay Driver 8                  | Output          | $+0 - 35$ VDC             |
| <b>9A</b>       | Relay External Excitation       | Input           | $+0 - 35$ VDC             |
| 8A              | <b>Relay Excitation Return</b>  | Input/Output    | Ground                    |
| 24A             | DMM Trigger *                   | Input           | <b>TTL</b>                |

**Table B–2: 160-Pin Connector Pinouts (Cont.)**

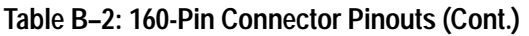

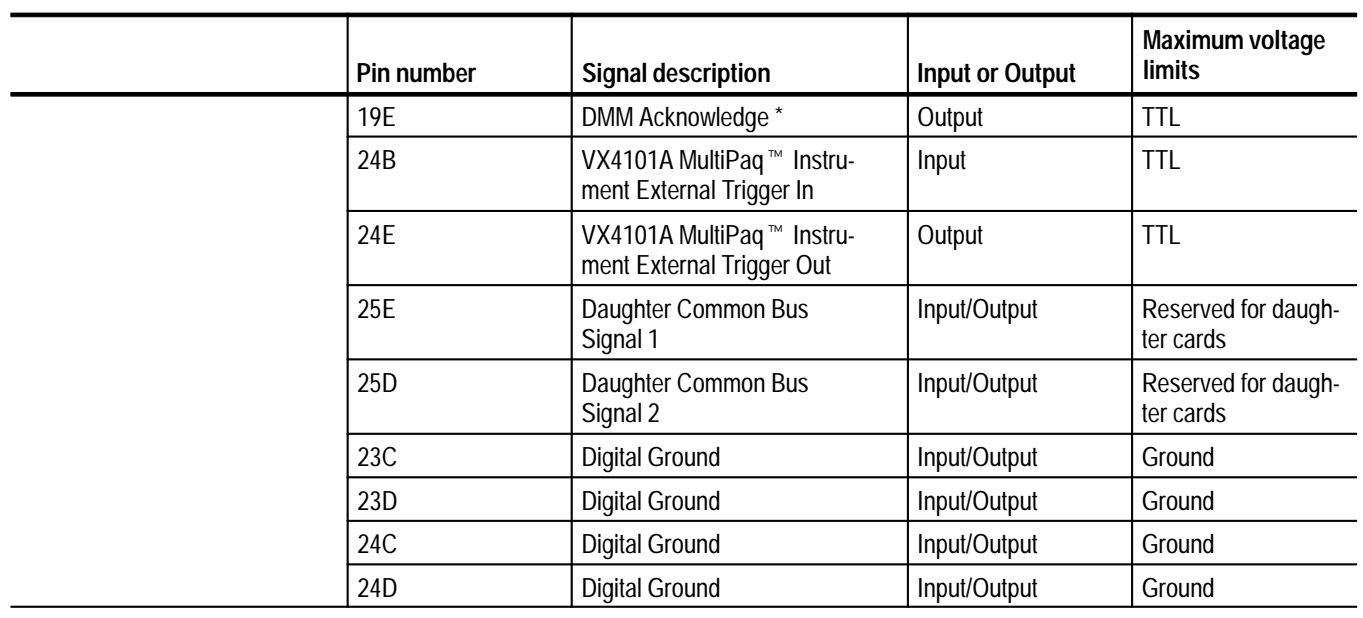

# **Appendix C: Instrument I/O Operation**

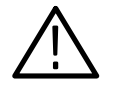

*CAUTION. If the user's mainframe has other manufacturers' computer boards operating in the role of VXIbus foreign devices, the assertion of BERR\* (as defined by the VXIbus Specification) may cause operating problems on these boards.*

This section describes the input and output operations of the VX4101A MultiPaq<sup> $m$ </sup> Instrument. The VX4101A supports the Normal Transfer Mode of the VXIbus using the Write Ready, Read Ready, Data In Ready (DIR), and Data Out Ready (DOR) bits of the module Response register. The read and write operations in Normal Transfer Mode are as follows:

### **Normal Transfer Mode Read Operation**

- A Normal Transfer Mode read of the VX4101A Module proceeds as follows:
- **1.** The commander reads the VX4101A Response register and checks if the Write Ready and DOR bits are true. If they are, the commander proceeds to the next step. If not, the commander continues to poll these bits until they become true.
- **2.** The commander writes the Byte Request command (hexadecimal 0DEFF) to the Data Low register of the VX4101A.
- **3.** The commander reads the VX4101A Response register and checks if the Read Ready bit is true. If it is, the commander proceeds to the next step. If not, the commander continues to poll this bit until it becomes true.
- **4.** The commander reads the VX4101A Data Low register.

**Normal Transfer Mode Write Operation**

- A Normal Transfer Mode write to the VX4101A Module proceeds as follows:
- **1.** The commander reads the VX4101A Response register and checks if the Write Ready and DIR bits are true. If they are, the commander proceeds to the next step. If not, the commander continues to poll the Write Ready and DIR bits until they are true.
- **2.** The commander writes the Byte Available command which contains the data (hexadecimal 0BCXX or 0BDXX, depending on the End bit) to the Data Low register of the VX4101A.

The module has no registers beyond those defined for VXIbus message based devices. All communications with the module are through the Data Low register, the Response register, or the VXIbus interrupt cycle. Any attempt by another module to read or write to any undefined location of the VX4101A address space may cause incorrect operation of the module.

As with all VXIbus devices, the VX4101A Module has registers located within a 64 byte block in the A16 address space. The base address of the VX4101A device registers is determined by the device unique logical address and can be calculated as follows:

Base Address =  $V_{16}$  \* 40<sub>16</sub> + COOO<sub>16</sub>

where V is the logical address of the device as set by the Logical Address switches.

### **Configuration Registers**

Table C–1 contains a list of the VX4101A Configuration registers and a complete description of each register. The offset is relative to the module base address.

| Register           | <b>Address</b><br>(hexadecimal) | <b>Type</b>    | Value (Bits 15-0)                      |
|--------------------|---------------------------------|----------------|----------------------------------------|
| <b>ID Register</b> | 0000                            | R <sub>O</sub> | 1001 1111 1111 1101 (hexadecimal 9FFD) |
| Device Type        | 0002                            | R <sub>O</sub> | 0111 0111 1001 1010 (hexadecimal 779A) |
| <b>Status</b>      | 0004                            | R              | Defined by state of interface          |
| Control            | 0004                            | W              | Defined by state of interface          |
| Offset             | 0006                            | <b>WO</b>      | Assigned by Resource Manager           |
| Protocol           | 0008                            | RO.            | 1011 0111 1111 1111 (hexadecimal B7FF) |
| Response           | 000A                            | R <sub>O</sub> | Defined by state of the interface      |
| Data High          | 000C                            |                | Not used                               |
| Data Low           | 000E                            | W              | Not fixed; command-dependent           |
| Data Low           | 000E                            | R              | Not fixed; command-dependent           |

**Table C–1: Register Definitions** 

**RO is Read Only WO is Write Only R is Read**

**W is Write**

## **VMEbus Interrupt Level Selection**

Each function module in a VXIbus System can generate an interrupt at a specified level on the VMEbus to request service from the interrupt handler located on its commander. The VX4101 supports programmable interrupt selection for setting the interrupt level for the device.

Interrupts are used by the module to return VXIbus Protocol Events to the module commander.

# **Appendix D: Counter Architecture**

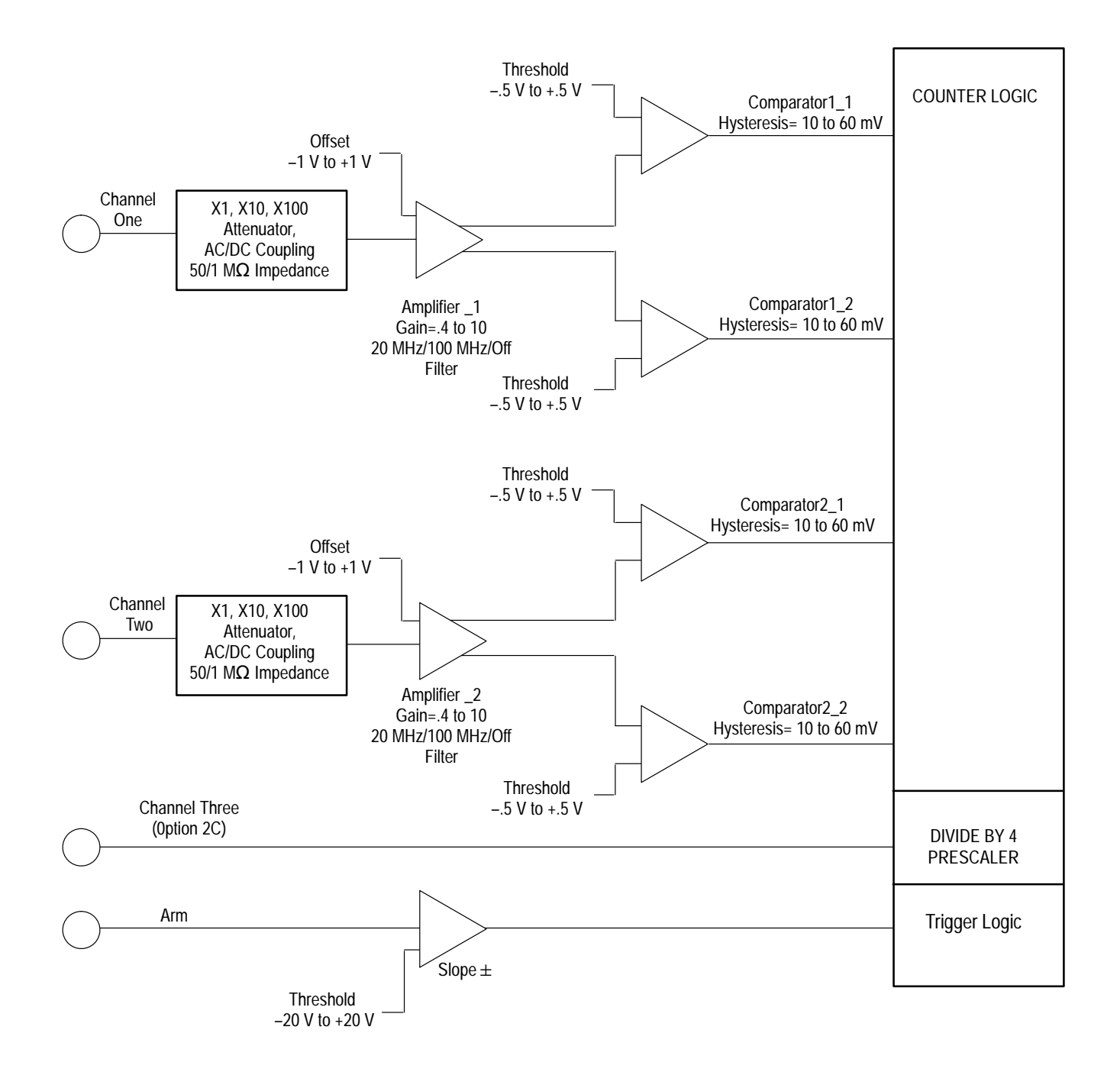

# **Appendix E: Obsolete Commands**

The following SENSe subsystem commands provide backward compatibility with the previously released Counter included with the VX4101 DMM/Counter. For complete information about these commands, consult the VX4101 DMM/ Counter User Guide.

### **Counter Commands**

The following commands are backwards compatible with the VX4101 DMM/ Counter:

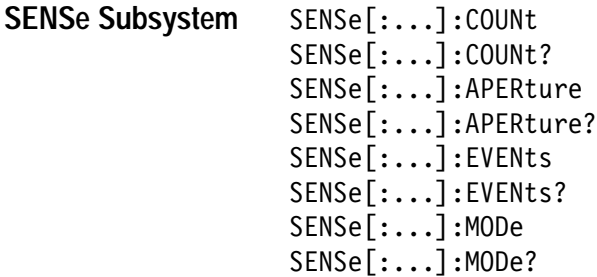

On the VX4101, you were required to replace [:...] with one of the functions below. This is no longer necessary on the VX4101A. For example, the VX4101A command to set the aperture was SENSe:FREQuency:APERture. The new VX4101A command is SENSe:APERture.

VOLTage:AC VOLTage:DC VOLTage: MINimum VOLTage:MAXimum VOLTage:PTP FREQuency PERiod FREQuency: RATio RISE:TIME RTIME FALL: TIMe FTIMe PWIDth NWIDTH TINTerval

*NOTE. The SENSe:TINTerval:DELay[STATe] commands were used by the VX4101 to switch off the delay by time capability. With the VX4101A, you can now program time interval with delay by events.*

*The SENSe:FUNCtion commands included with the VX4101A enable a variety of time interval programing options, including time interval, time interval with delay by time, or time interval with delay by events using SENSe:FUNCtion.*

*This means that the command SENSe:TINTerval:DELay[:STATe] and the associated SENSe:TINTerval:DELay[:STATe] query are no longer necessary and are not active in the VX4101A.*

*WARNING*

*The following servicing instructions are for use only by qualified personnel. To avoid injury, do not perform any servicing other than that stated in the operating instructions unless you are qualified to do so. Refer to all Safety Summaries before performing any service.*

NOT CONTROL TO THE CONTROL OF THE CONTROL OF THE CONTROL OF THE CONTROL OF THE CONTROL OF THE CONTROL OF THE CONTROL OF THE CONTROL OF THE CONTROL OF THE CONTROL OF THE CONTROL OF THE CONTROL OF THE CONTROL OF THE CONTROL

# **Appendix F: Performance Verification Procedure**

## **Semi-Automated PVP Procedures**

The VX4101A MultiPaq<sup> $m$ </sup> Instrument is designed to run semi-automated performance verification procedures (PVPs) using the VXI*plug&play* soft front panels.

There is a menu choice on the pull-down menus of each soft front panel/

### **Manual PVP Procedures**

Manual PVP procedures are included on the media accompanying your instrument. You can use them if you do not want to use the semi-automated procedures. The files are in .PDF format for viewing with the Adobe Acrobat viewer. The file names are as follows:

*CNTRPVP.PDF DMMPVP.PDF DACPVP.PDF*

*NOTE. The manual PVPs for the DMM and Counter are very long and complex. Tektronix recommends that you use the semi-automated PVPs available through the soft front panels.*

# **Appendix G: Calibration**

This section contains calibration procedures for the following modules in the This section contains calibration p<br>VX4101A MultiPaq™Instrument:

- Digital Multimeter (DMM) ■
- Counter
- Digital to Analog Converter (DAC)

### **Calibration for the DMM**

The DMM calibration procedure consists of the following:

- Null and gain calibration in all DC ranges  $\blacksquare$
- All AC TRMS (DC Coupled) ranges
- All 4-wire resistance ranges and the two current ranges.

An additional 2-wire  $\Omega$  null calibration in the 30  $\Omega$  range is required and may be used to compensate for 2-wire  $\Omega$  field wiring.

Nonzero values specified below may be  $\pm 10\%$  of the value specified, with a maximum value equal the value of the range. Enter the exact value as displayed on the calibrator (or as measured by an accurate system DMM if a DMM is used as a transfer standard. The tolerances shown following the applied values below are the accuracy to which the cal:val command argument must be known. A calibration standard meeting those accuracies must be used (or an accurate system DMM used as a transfer standard).

*NOTE. See the CALibration:VALue command description in the SCPI Command section of this user manual for a description of the calibration commands and additional information about the calibration of the* VX4101A *DMM.*

Between applying an external voltage and sending the cal:val command in the procedures below, sufficient time should be allowed for both the calibration source and the VX4101A input circuit to settle to the tolerance shown. A good way to assure this in an automated program is to take continuous measurements with the VX4101A DMM after the voltage, resistance or current is applied, make sure that the reading is stable within a value equal to 25% of the accuracy of the measurement, and that the VX4101A measurement is reasonable.

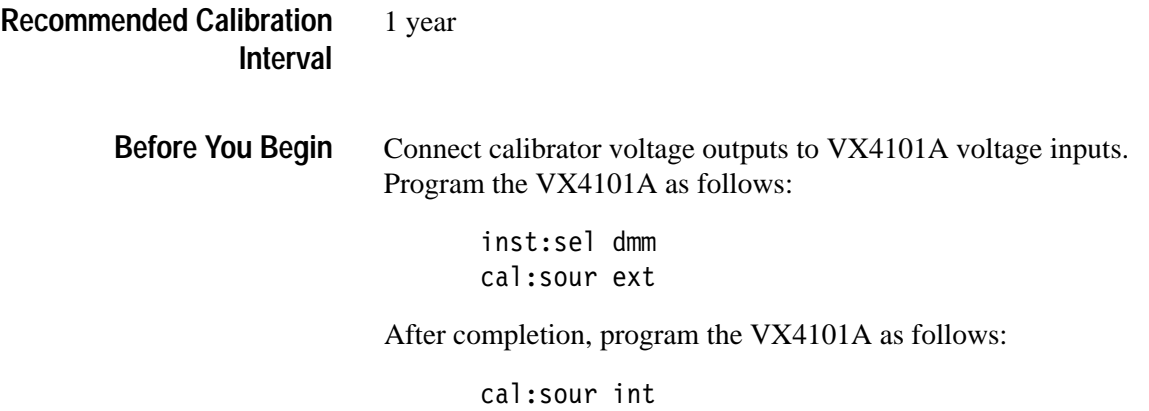

# **DC Mode Calibration Procedure**

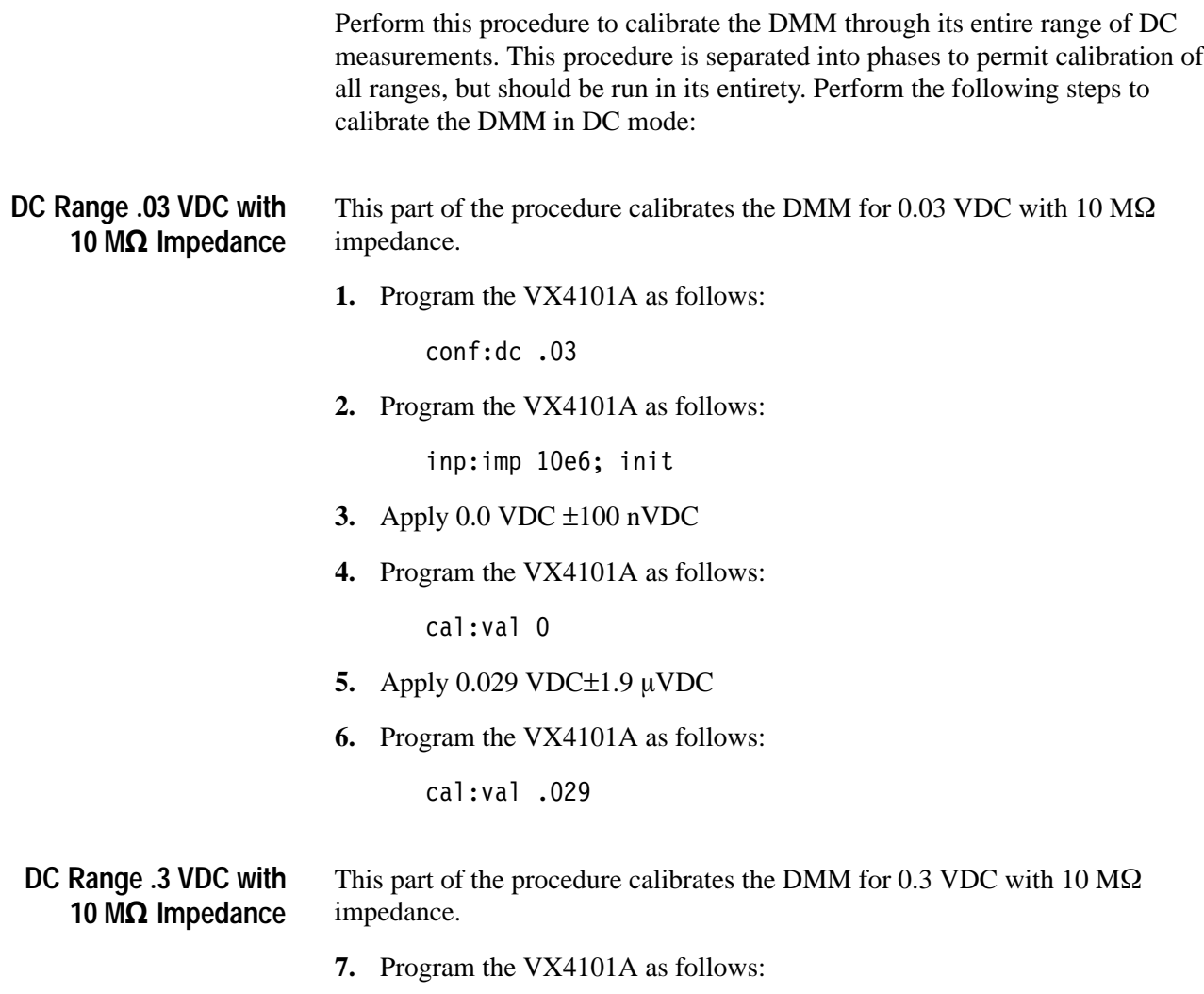

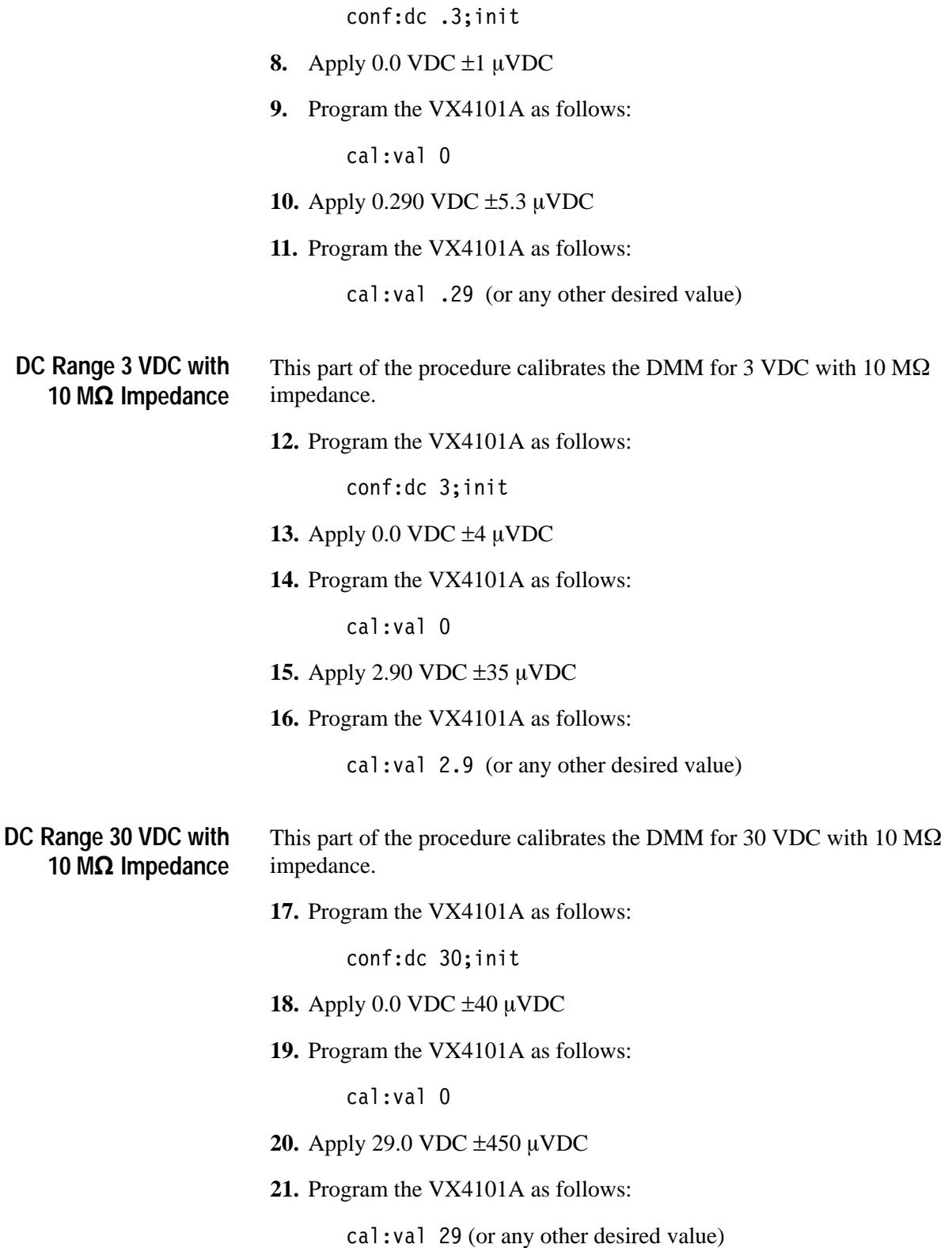

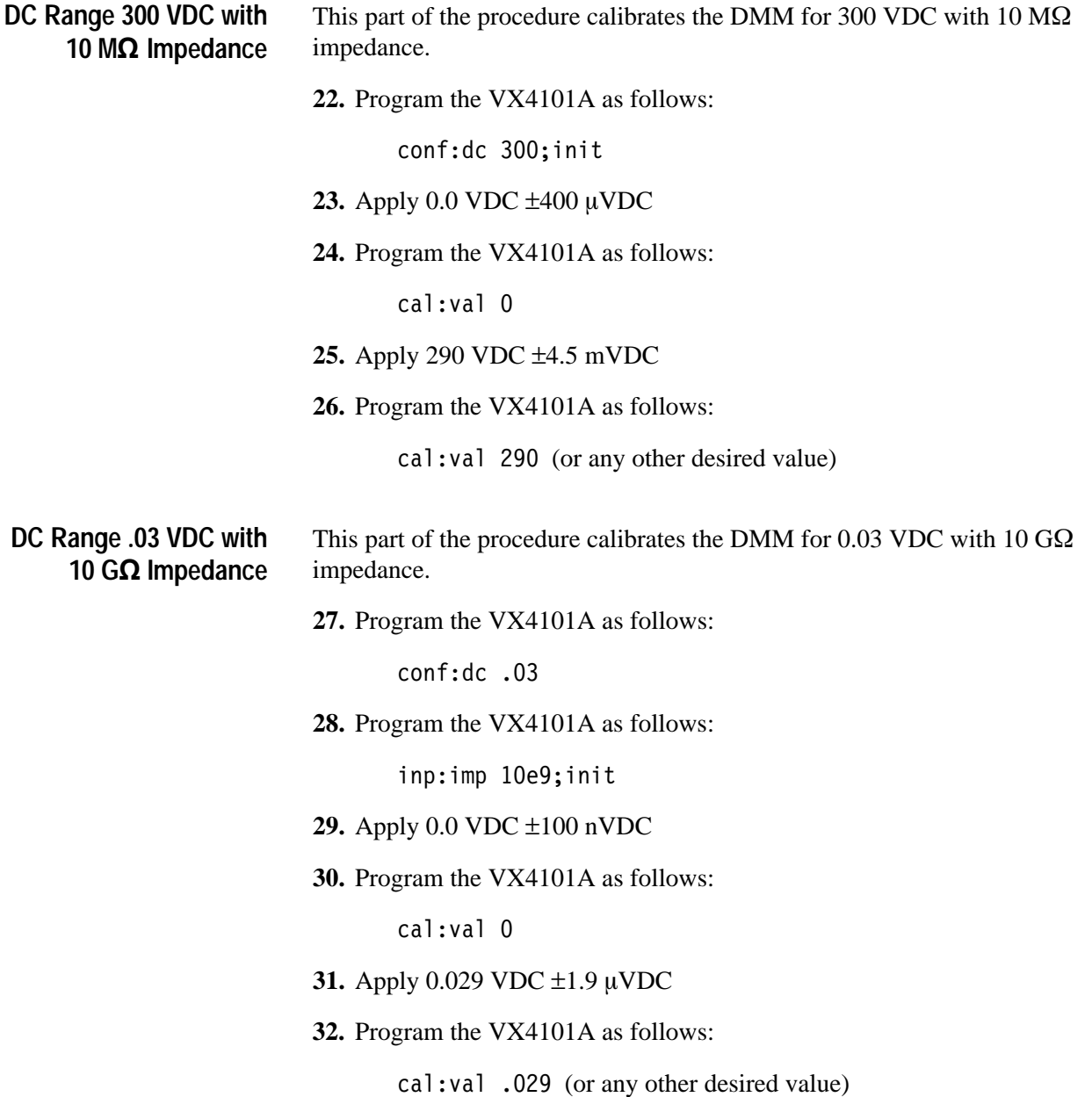

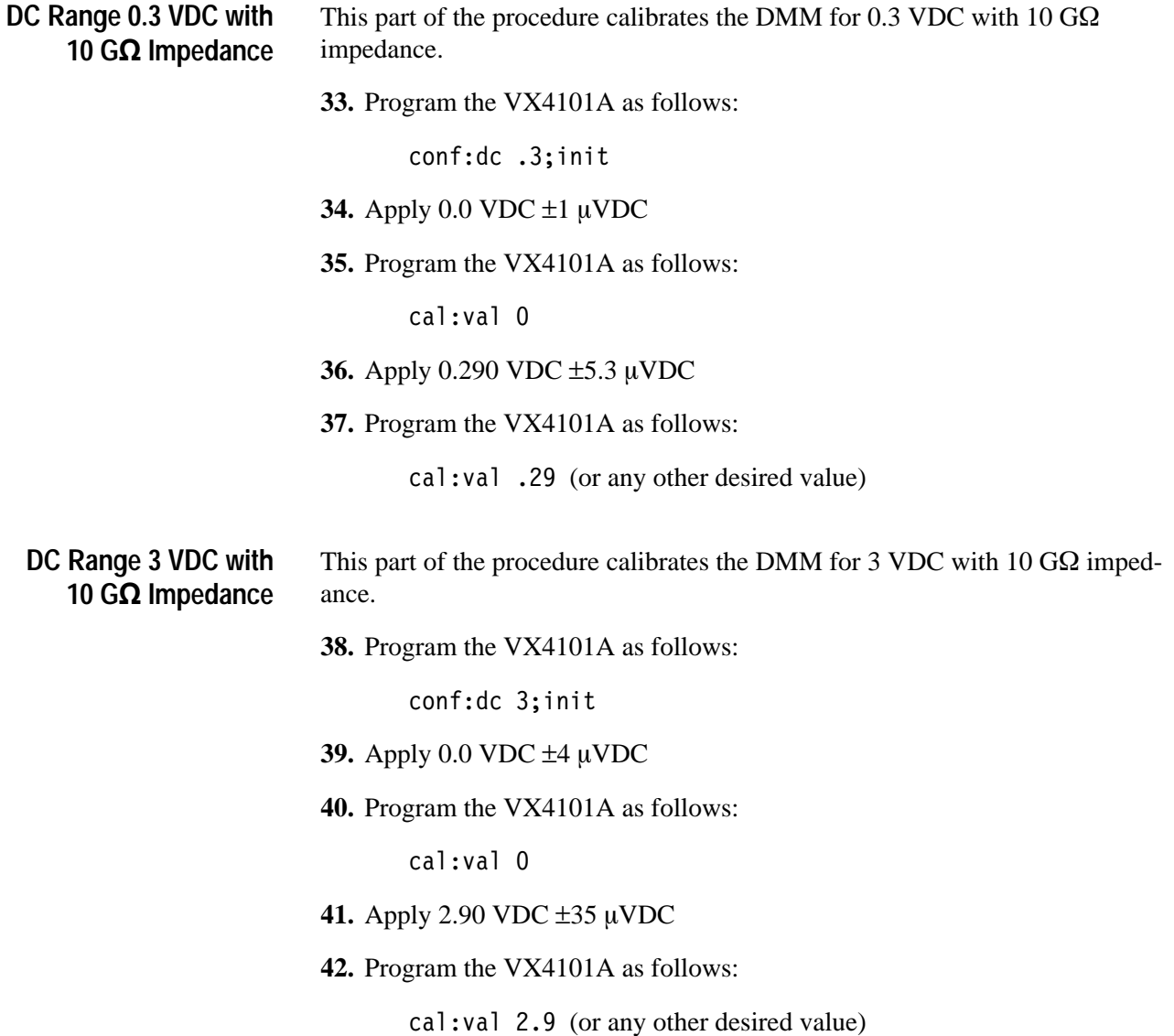

## **TRMS AC (DC Coupled) Mode Calibrations**

This procedure will calibrate the DMM throughout its range of TRMS AC (DC Coupled) measurements. This procedure is separated into phases to permit calibration of all ranges, but should be run in its entirety. The procedure is as follows:

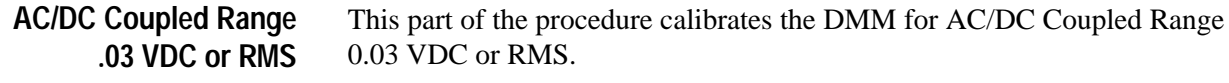

**1.** Program the VX4101A as follows:

conf:acdc .03;init

- **2.** Apply 0.009 VRMS  $\pm 1.9 \mu$ VRMS at 1 kHz
- **3.** Program the VX4101A as follows:

cal:val .009

- **4.** Apply .029 VRMS  $\pm$ 1.9 µVRMS at 1 kHz
- **5.** Program the VX4101A as follows:

cal:val .029 (or any other desired value)

This part of the procedure calibrates the DMM for AC/DC Coupled Range 0.3 VDC or RMS. **AC/DC Coupled Range 0.3 VDC or RMS**

**6.** Program the VX4101A as follows:

conf:acdc .3;init

- **7.** Apply .03 VRMS  $\pm 1.9 \mu$ VRMS at 1 kHz
- **8.** Program the VX4101A as follows:

cal:val .03 (or any other desired value)

- **9.** Apply .290 VRMS  $\pm$ 5.3 µRMS at 1 kHz
- **10.** Program the VX4101A as follows:

cal:val .29 (or any other desired value)

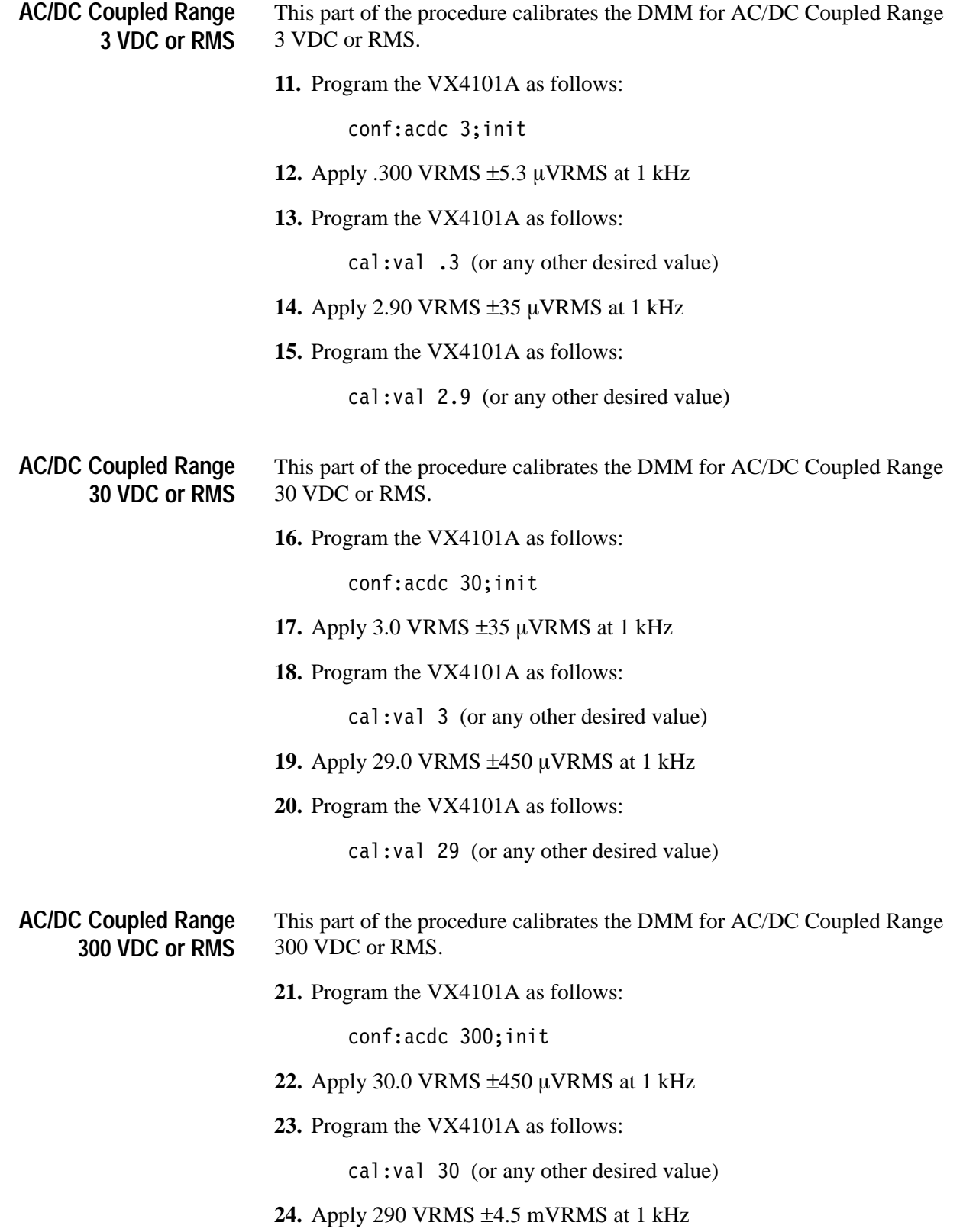

**25.** Program the VX4101A as follows:

cal: val 290 (or any other desired value)

*NOTE. TRMS AC (AC Coupled) ranges use the above calibration information. A separate TRMS AC (AC Coupled) calibration is not required.*

### **Resistance Mode Calibration Procedure**

This procedure will calibrate the DMM through its entire range of resistance measurement settings. The procedure is separated into several phases, but should be run in its entirety. The procedure is as follows:

- This part of the procedure calibrates the DMM for 30  $\Omega$  Resistance, 4-wire. **Resistance 30 Ω 4-Wire** 
	- **1.** Program the VX4101A as follows:

conf:fres 30;init

- **2.** Apply  $0.0 \Omega \pm 1.0 \text{ m}\Omega$
- **3.** Program the VX4101A as follows:

cal:val 0

- **4.** Apply  $10.0 \Omega \pm 1.3 \text{ mA}$
- **5.** Program the VX4101A as follows:

cal: val 10 (or any other desired value)

This part of the procedure calibrates the DMM for 30  $\Omega$  Resistance, 2-wire. **Resistance 30 Ω 2-Wire** 

**6.** Program the VX4101A as follows:

conf:res 30;init

- 7. Apply  $0.0 \Omega \pm 1.0 \text{ m}\Omega$
- **8.** Program the VX4101A as follows:

cal:val 0

**9.** Apply  $10.0 \Omega \pm 1.3 \text{ m}\Omega$ 

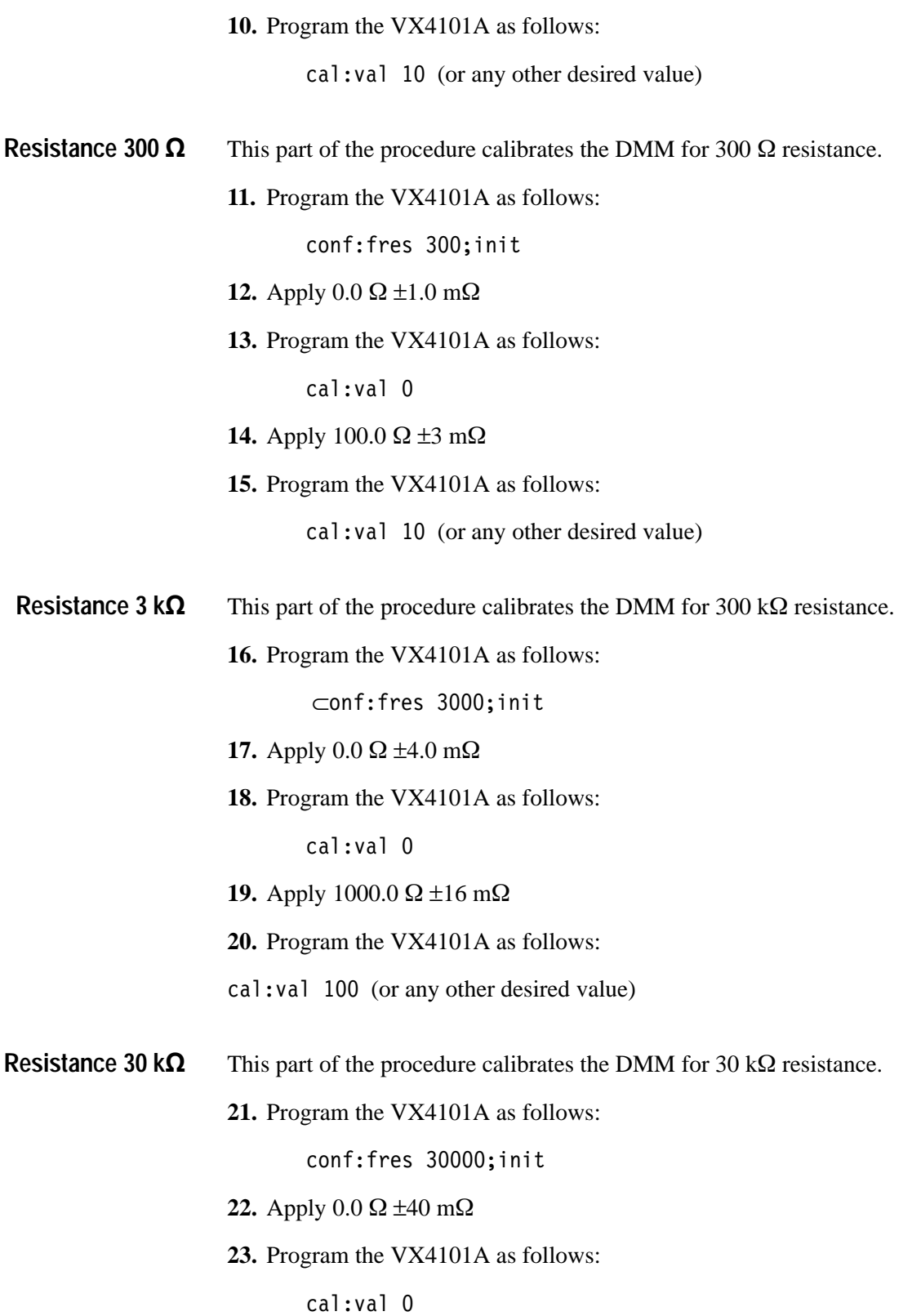

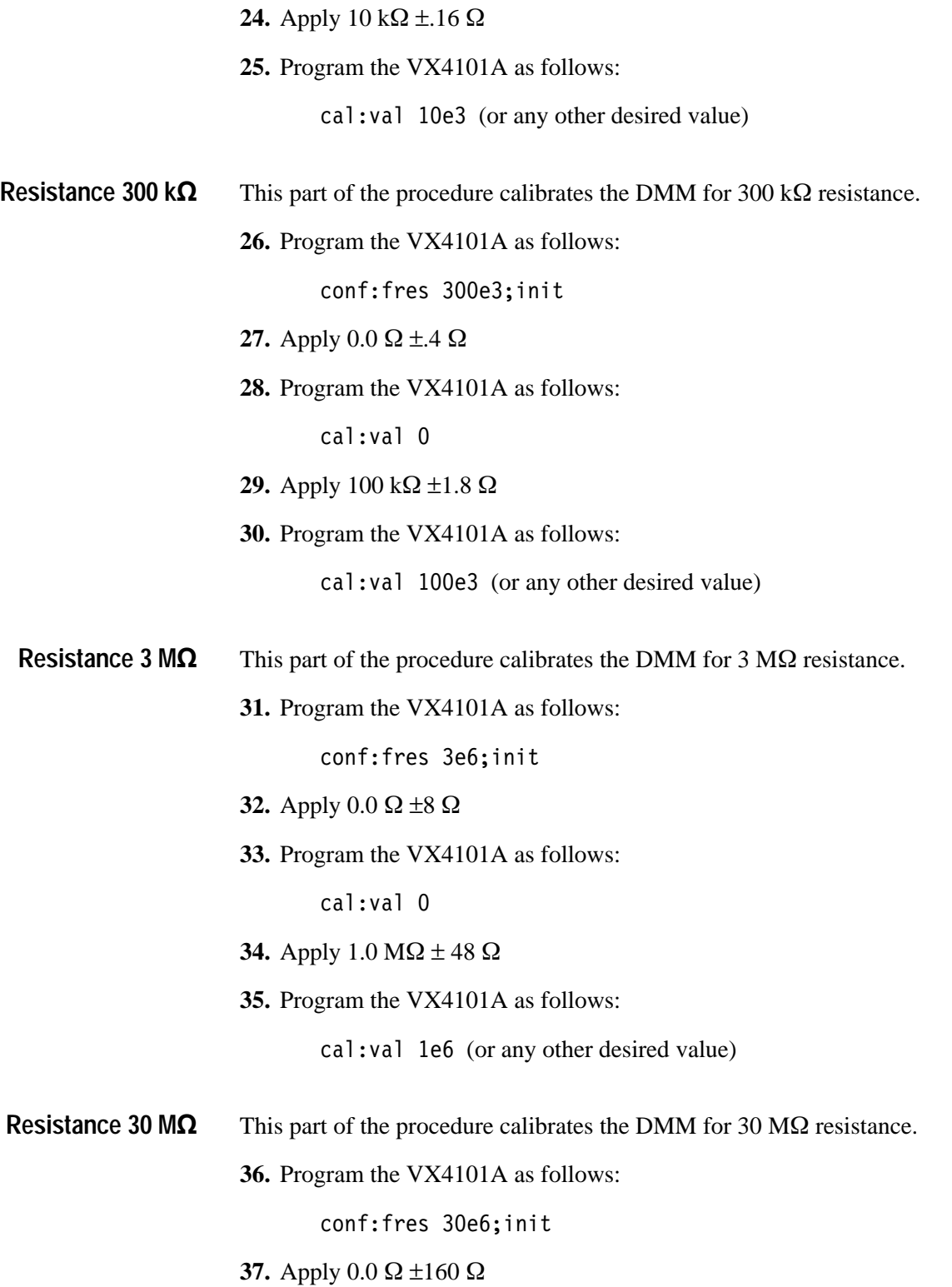

**38.** Program the VX4101A as follows:

 $cal:$ 

- **39.** Apply 10 MΩ ±2000 Ω
- **40.** Program the VX4101A as follows:

cal: val 10e6 (or any other desired value)

- This part of the procedure calibrates the DMM for 300 M $\Omega$  resistance. **Resistance 300 M**
	- **41.** Program the VX4101A as follows:

conf:fres 300e6;init

- **42.** Apply  $0.0 \Omega \pm 1600 \Omega$
- **43.** Program the VX4101A as follows:

cal:val 0

- **44.** Apply 100 M $\Omega$   $\pm$ 200 k $\Omega$
- **45.** Program the VX4101A as follows:

cal: val 100e6 (or any other desired value)

**NOTE***.* 2-wire resistance  $\Omega$  ranges use the above calibration information. A *separate 2-wire*  $\Omega$  *calibration (other than at 30*  $\Omega$ *) is not required.* 

## **Current Mode Calibration Procedure**

This procedure calibrates the DMM in current mode throughout its range of current measurements. This procedure is separated into phases to permit calibration at all ranges, but is intended to be run in its entirety. The procedure is as follows:

- This part of the procedure calibrates for 0.15A current. **Current .15A**
	- **1.** Program the VX4101A as follows:

conf:curr .15;init

- 2. Apply  $0.0 \text{ mA } \pm 8 \text{ \mu A}$
- **3.** Program the VX4101A as follows:

cal:val 0

- **4.** Apply 140 mA  $\pm 35 \mu$ A
- **5.** Program the VX4101A as follows:

cal:val .14 (or any other desired value)

- This part of the procedure calibrates for 1A current. **Current 1A**
	- **6.** Program the VX4101A as follows:

conf:curr 1;init

- **7.** Apply  $0.0 \text{ mA } \pm 14 \text{ }\mu\text{A}$
- **8.** Program the VX4101A as follows:

cal:val 0

**9.** Apply 900 mA ±0.28 mA

*NOTE. This measurement takes extra time to settle*

**10.** Program the VX4101A as follows:

cal:val 1 (or any other desired value)
# **Calibration for the Counter**

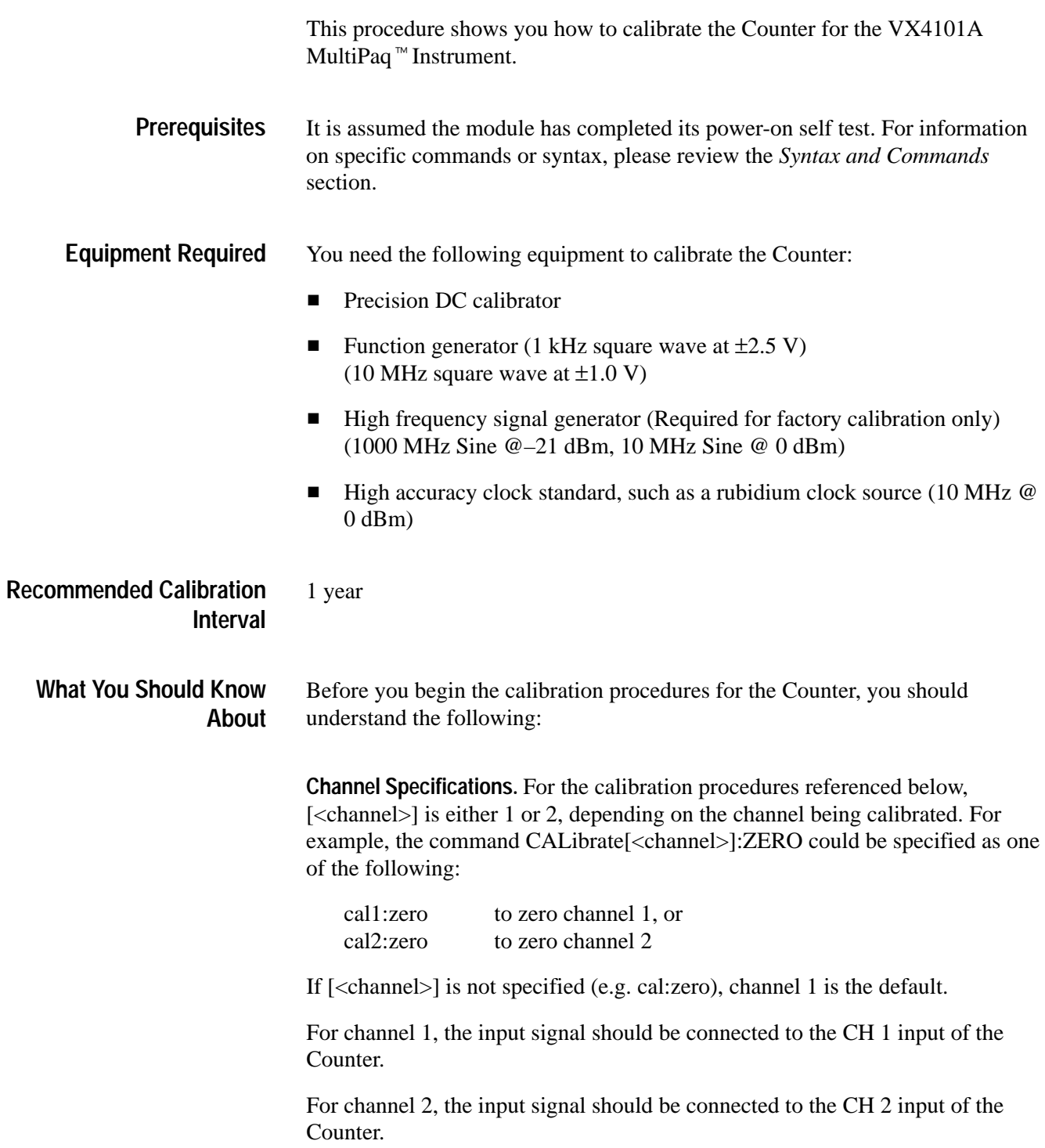

*NOTE. For the ARM calibrations, the input should be connected to the SMB connector.*

*For the channel 3 (factory) calibrations, the input should be connected to the SMA Connector, if this option is included.*

**Determining Status.** To determine the status of a calibration command, do the following:

**1.** Issue the following query:

STATus: OPERation: CONDition?

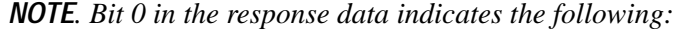

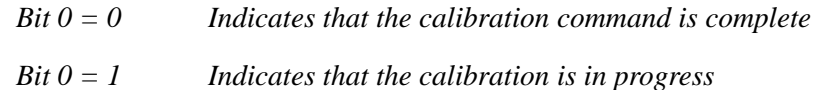

**2.** You can issue the following query to determine if there was a failure in the calibration:

SYSTem:ERRor?

*NOTE. When polling the cards for calibration complete, it is recommended that the polling period be greater than 1 ms to minimize the overhead incurred for processing the query while the calibration is in progress. An alternative method to eliminate the polling overhead is to program the card to generate an SRQ (service request) interrupt when the calibration bit (described above) changes from a 1 to a 0*

**About the Adjustment Procedures.** The individual channel adjustments detailed in Step Two below should be performed in the sequence in which they appear for the channel 1 and channel 2 inputs of the Counter. Once these steps have been performed, the command function and cross channel calibrations steps in Step Three should be executed.

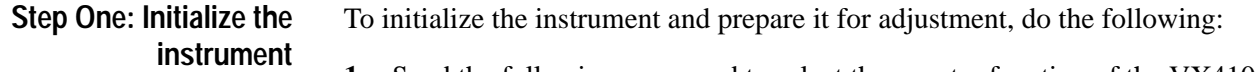

**1.** Send the following command to select the counter function of the VX4101A:

INSTrument: SELect COUNTER

**2.** Connect the calibrator to the channel being calibrated.

#### **Step Two: Individual Channel Adjustments**

Adjust each channel as follows:

**Offset Adjustment.** To adjust offset, do the following:

- **1.** Set the calibrator to  $0.0 \pm 0.001$  V.
- **2.** For the channel being calibrated, send the command

CALibrate[<channel>]:ZERO

This command will take approximately 110 seconds to execute.

**Preamp Linearization.** To adjust preamp linearization:

- **1.** Set the calibrator to  $0.5 \text{ V } \pm 0.1\%$ .
- **2.** For the channel being calibrated, send the command

CALibrate[<channel>]:LINearity

This command takes approximately 30 seconds to execute.

**Gain and Offset Gain Correction.** To adjust gain and offset gain correction, perform the following steps for each of the voltages specified below:

**1.** For each of the following voltages, set the calibrator to the voltage value  $\pm 0.1\%$ :

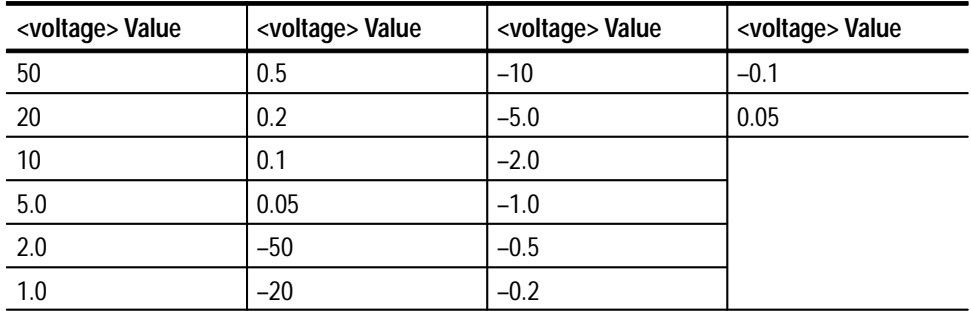

**2.** For the channel being calibrated, send the following command:

CALibrate[<channel>]:VALue <voltage>

where  $\langle$ voltage $>$  is the value in the table above (e.g. cal1:val 50.0).

This command takes approximately 2 seconds to execute for each voltage value.

**Hysteresis Calibration.** Since this function uses an internal reference, it requires no external inputs. The calibrator should either be disconnected or set to 0 V for this step.

To calibrate hysteresis, do the following:

**1.** For the channel being calibrated, send the following command:

CALibrate[<channel>]: HYSTeresis

This command takes approximately 90 seconds to execute.

**Low Frequency Compensation Adjustment.** To adjust low frequency compensation:

- **1.** Connect the function generator to the channel being calibrated, and set it to output a 1 kHz square wave at  $\pm 2.5 \pm 0.1$  V (1 M $\Omega$  load impedance).
- **2.** For the channel being calibrated, send the command

CALibrate[<channel>]:LFCOmp

This command takes approximately 6 seconds to execute.

**Step Three: Common Function and Cross-Channel Calibration Adjustments** After performing all of the previous procedures steps for both channels, perform the following required additional steps as required:

**ARM Input Zero and Gain Correction.** To adjust ARM Input zero and gain Correction:

- **1.** Set the calibrator to 0.00 ±0.001 V, and connect it to the ARM input of the card.
- **2.** Send the command

CALibrate: ARM: VALue 0.0

This command takes approximately 0.5 second to execute.

- **3.** Set the calibrator to 20.0 V  $\pm$ 0.1%.
- **4.** Send the command

CALibrate:ARM:VALue 20.0

This command takes approximately 0.5 seconds to execute.

**Digital Time Interpolation.** To calibrate the Digital Time Interpolation, do as follows:

- **1.** Connect the function generator for a square wave at  $\pm 0.5 \text{ V } \pm 0.1 \text{ V } @10$ MHz to the channel 1 input (50  $\Omega$  load impedance).
- **2.** Send the command:

CALibrate:DTI

This command takes approximately 16 seconds to execute.

**Cross Channel Delays.** To calibrate the cross channel delays, do as follows:

- **1.** Using a 50  $\Omega$  RF splitter and equal length cables, connect the function generator to both the Channel 1 and Channel 2 inputs. Set up the function generator for a 10 MHz square wave at  $\pm 2.0$  V  $\pm 0.1$  V ( $\pm 0.5$  V at each 50  $\Omega$ input).
- **2.** For determining the channel 1 cable delay, send the command:

CALibrate1:DELay

This command takes approximately 3 seconds to execute.

**3.** For determining the channel 2 cable delay, send the command:

CALibrate2:DELay

This command takes approximately 3 seconds to execute.

**4.** For determining the channel 1 to 2 cross channel delay, send the command:

CALibrate: DELay 12

This command takes approximately 3 seconds to execute.

**5.** For determining the channel 2 to 1 cross channel delay, send the command:

CALibrate:DELay 21

This command takes approximately 3 seconds to execute.

*NOTE. If an invalid input signal is present, these commands will timeout and generate an error after approximately 5 seconds.*

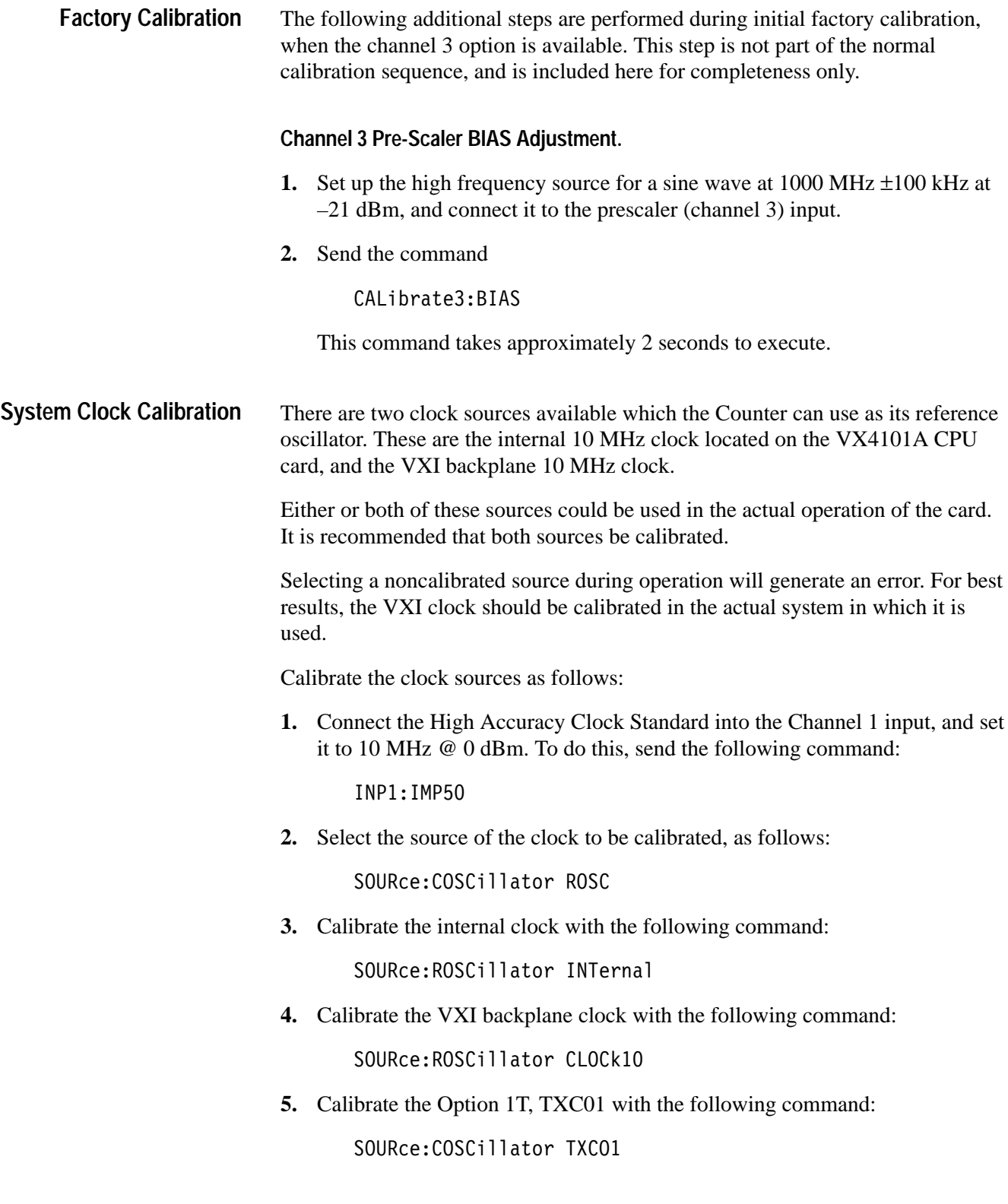

**6.** To complete the calibration, issue the following command:

CALibrate:ROSCillator

This command takes approximately 11 seconds to execute.

*NOTE. If an invalid input signal is present, this command will time out and generate an error after approximately 12 seconds.*

# **Calibration for the Digital to Analog Converter**

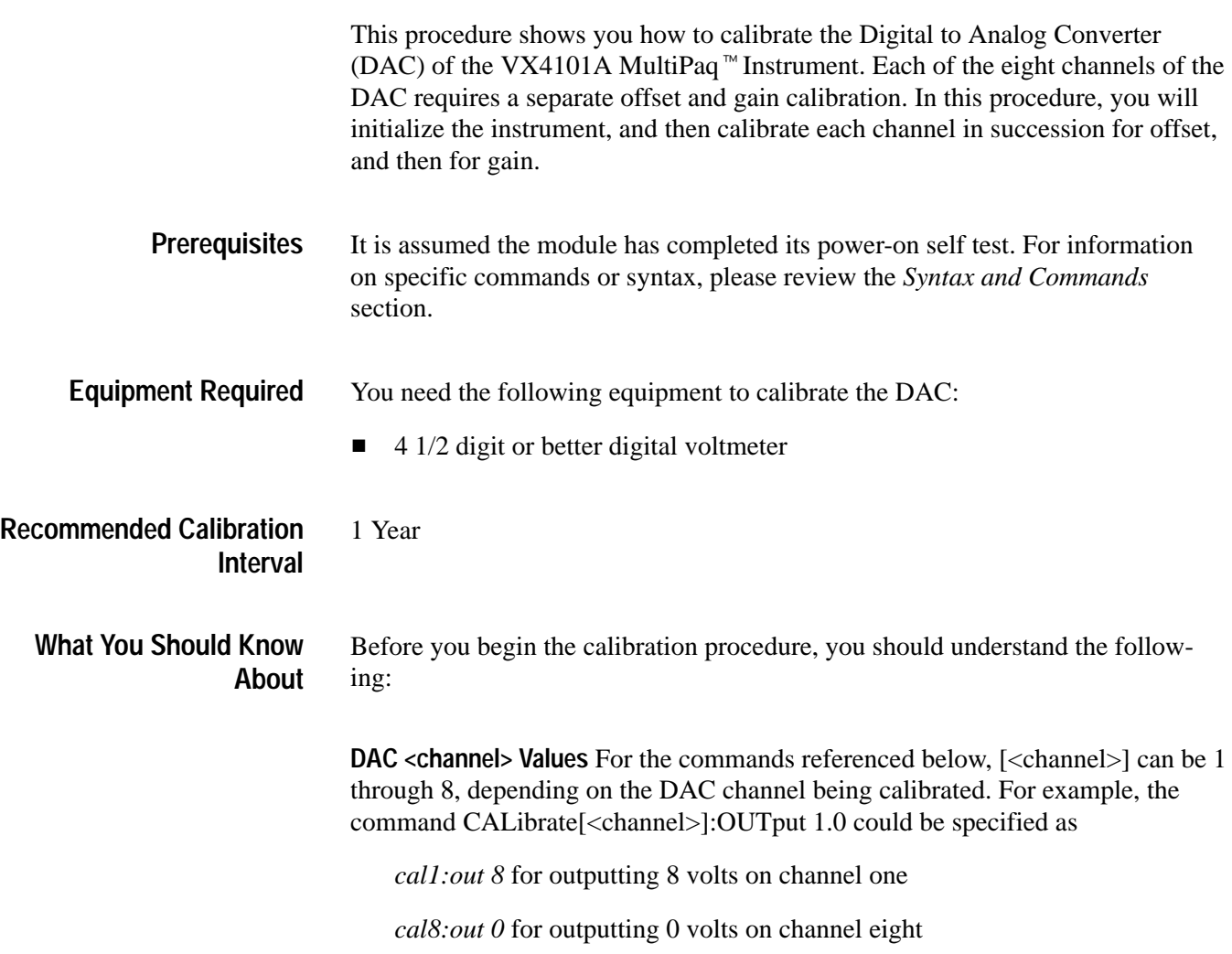

*NOTE. If you do not enter a specific value for <channel>, the instrument will use channel one as the default.*

**DAC Pin Assignments**The Pin connections for the eight channels are shown in the table below.

| Channel        | Positive (+) Output | Negative (-) Output |
|----------------|---------------------|---------------------|
|                | 23B                 | 23A                 |
| $\mathfrak{D}$ | 22E                 | 23E                 |
| 3              | 22C                 | 22D                 |
| 4              | 22A                 | 22B                 |
| 5              | 21 <sub>D</sub>     | 21C                 |
| 6              | 21B                 | 21A                 |
|                | 20E                 | 21E                 |
| 8              | 20C                 | 20 <sub>D</sub>     |

**Table G–1: DAC Pin Connections** 

**Querying Status** To determine the status of a calibration command, issue the following query:

STATus:OPERation:CONDition? query.

Bit 0 (LSB) in the response indicates the following:

- Bit  $0 = 0$  Calibration command complete
- Bit  $0 = 1$  Calibration in progress.

You can send a SYSTem:ERRor? query to determine if there was a failure in the calibration.

*NOTE. When polling the device to see if the calibration is complete, it is recommended that the polling period be greater than 1 mS to minimize the overhead incurred for processing the query while the calibration is in progress. An alternative method to eliminate the polling overhead is to program the card to generate an SRQ (service request) interrupt when the calibration bit (described above) transitions from a 1 to a 0.*

To prepare instrument for calibration, do the following: **Before You Begin**

- **1.** Connect the digital voltmeter to the channel being calibrated.
- **2.** Send the following command to select the DAC as the active instrument:

INSTrument: SELect DAC

### **DAC Calibration Procedure**

The following procedure shows you how to program a single DAC channel. You should perform the procedure for each DAC channel in succesion for each of the eight DAC channels.

*NOTE. Until you complete the calibration procedure for all eight DAC channels, the instrument will return a DAC calibration error.*

This part of the procedure adjusts offset for a selected DAC channel. You will select the DAC channel that you want to calibrate, and then adjust the channel total of six times. **Adjusting Offset**

> **1.** For the channel being calibrated, set the DAC output to nominal zero by sending the command

> > CALibrate[<channel>]:0UTput 0.0

**2.** Send the following command:

CALibrate[<channel>]:VALue 0.0,<DVM reading>

*NOTE. <DVM reading> is the value measured by the digital voltmeter*

- **3.** Change the value in <DVM reading> to the most recent reading from the digital voltmeter.
- **4.** Repeat steps two and three a total of six times, each time changing the value in <DVM reading> to the most recent reading from the digital voltmeter.
- This part of the procedure calibrates the gain for a single DAC channel. You will select the DAC channel that you want to calibrate, and then make a total of twenty adjustments to the channel. The first six iterations are a coarse adjustment. The next 14 find the optimal value centered around the best value found in the first six tries. **Adjusting Gain**

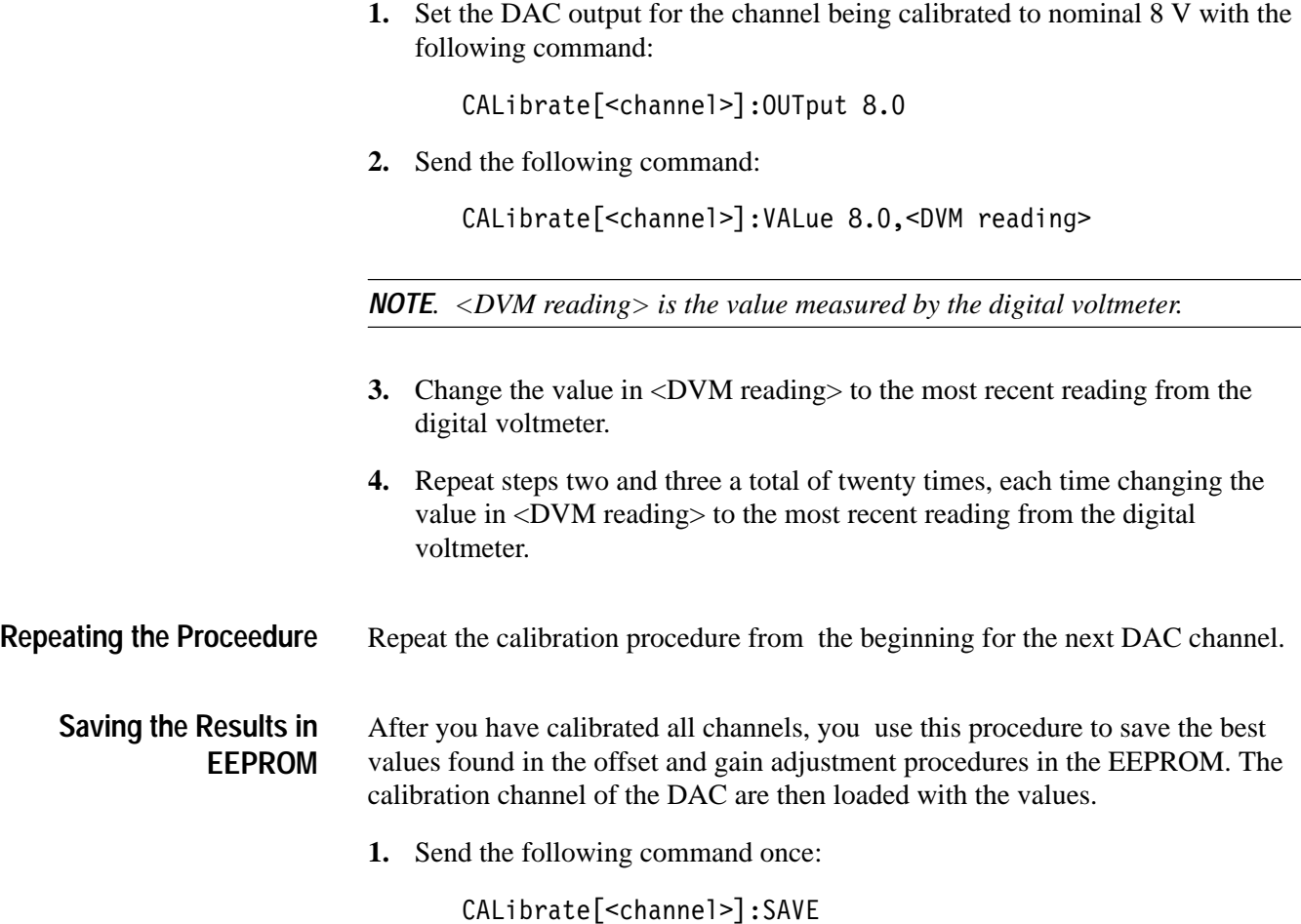

# **Calibration for the Digital Input**

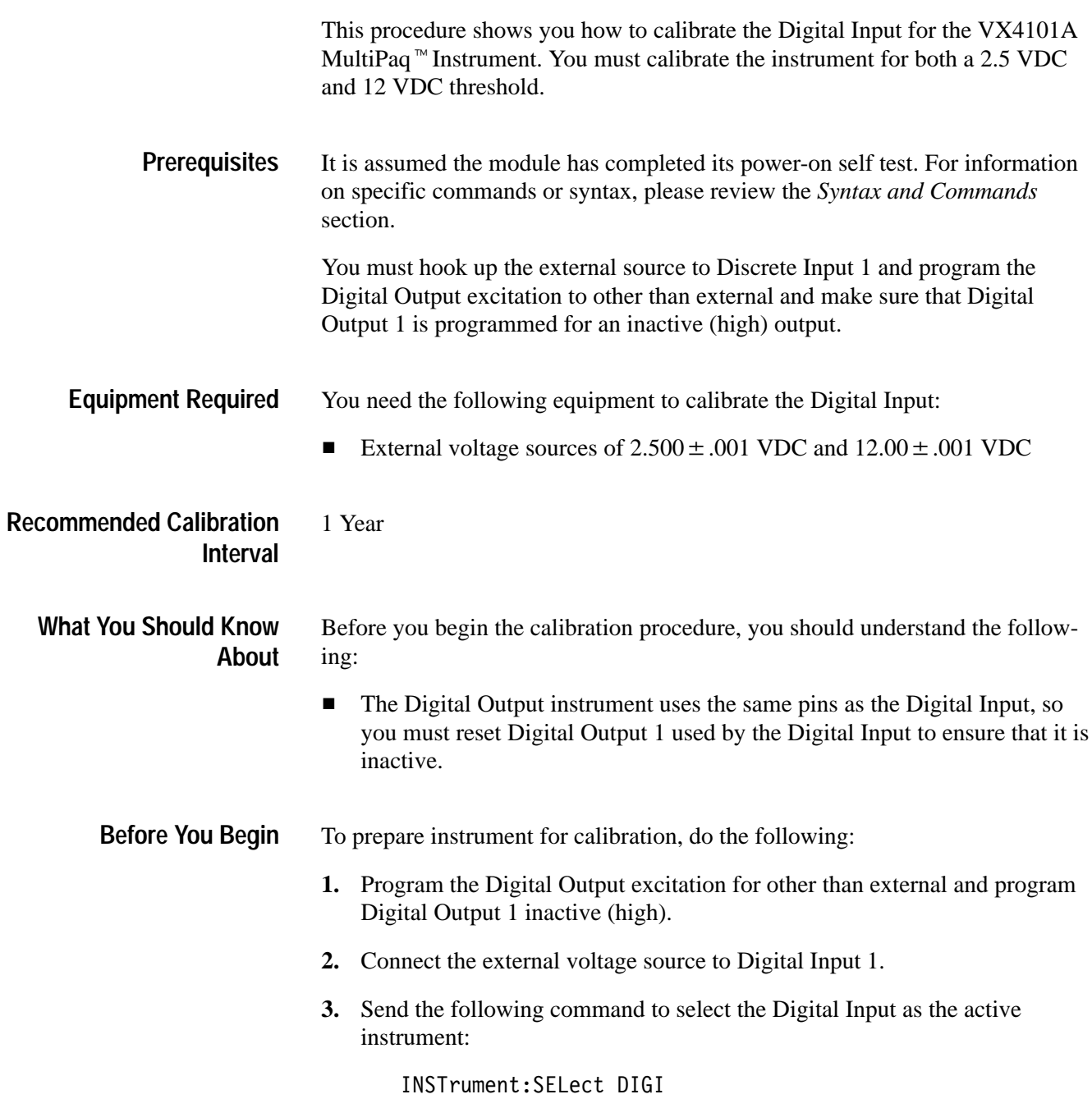

# **Digital Input Calibration Procedure**

This procedure calibrates the Digital Input threshold. This is a 2-point calibration using voltages of 2.5 VDC and 12 VDC respectively.

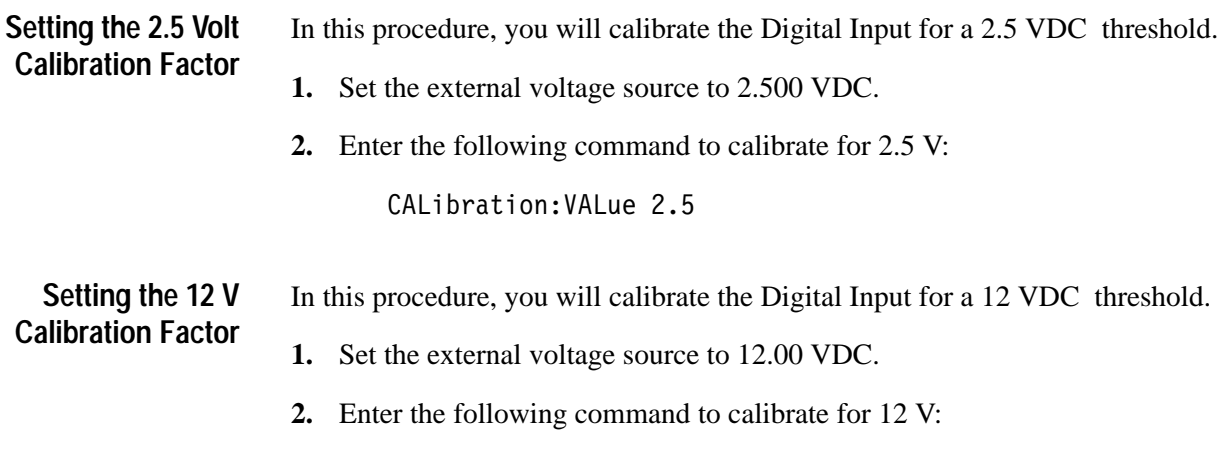

CALibration: VALue 12

# **Appendix H: User Service**

This appendix contains service-related information for the VX4101A MultiPaq<sup>-16</sup> that covers the following topics:

- **Performance Verification**
- Preventive maintenance
- Troubleshooting

### **Performance Verification**

See Appendix F.

# **Preventive Maintenance**

You should perform inspection and cleaning as preventive maintenance. Preventive maintenance, when done regularly, may prevent VX4101A malfunction and enhance reliability. Inspect and clean the VX4101A as often as conditions require by following these steps:

- **1.** Turn off power and remove the VX4101A from the VXIbus mainframe.
- **2.** Remove loose dust on the outside of the instrument with a lint-free cloth.
- **3.** Remove any remaining dirt with a lint-free cloth dampened with water or a 75% isopropyl alcohol solution. Do not use abrasive cleaners.

# **Troubleshooting**

If you suspect a malfunction, first double check connections to and from the VX4101A. If the trouble persists, perform a self test.

If the self test indicates a failure, contact your Tektronix field office or representative for assistance.

# **Appendix I: Replaceable Parts**

This section contains a list of the replaceable modules for the VX4101A This section<br>MultiPaq™ MultiPaq<sup> $M$ </sup> Instrument. Use this list to identify and order replacement parts.

### **Parts Ordering Information**

Replacement parts are available through your local Tektronix field office or representative.

Changes to Tektronix products are sometimes made to accommodate improved components as they become available and to give you the benefit of the latest improvements. Therefore, when ordering parts, it is important to include the following information in your order:

- Part number  $\blacksquare$
- Instrument type or model number Ξ
- Instrument serial number  $\blacksquare$
- Instrument modification number, if applicable

If you order a part that has been replaced with a different or improved part, your local Tektronix field office or representative will contact you concerning any change in part number.

Change information, if any, is located at the rear of this manual.

Modules can be serviced by selecting one of the following three options. Contact your local Tektronix service center or representative for repair assistance. **Module Servicing**

> **Module Exchange.** In some cases you may exchange your module for a remanufactured module. These modules cost significantly less than new modules and meet the same factory specifications. For more information about the module exchange program, call 1-800-TEK-WIDE, extension 6630.

**Module Repair and Return.** You may ship your module to us for repair, after which we will return it to you.

**New Modules.** You may purchase replacement modules in the same way as other replacement parts.

# **Using the Replaceable Parts List**

This section contains a list of the mechanical and/or electrical components that are replaceable for the VX4101A MultiPaq<sup> $m$ </sup> Instrument. Use this list to identify and order replacement parts. The following table describes each column in the parts list.

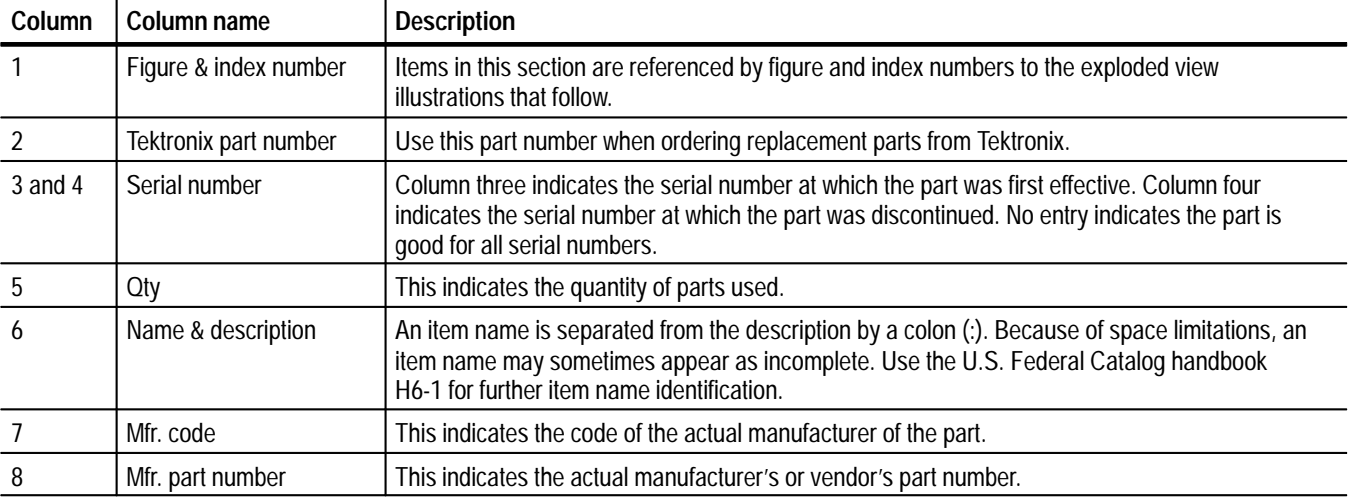

#### **Parts list column descriptions**

Abbreviations conform to American National Standard ANSI Y1.1–1972. **Abbreviations**

**Mfr. Code to Manufacturer Cross Index** The table titled Manufacturers Cross Index shows codes, names, and addresses of manufacturers or vendors of components listed in the parts list.

#### **Manufacturers cross index**

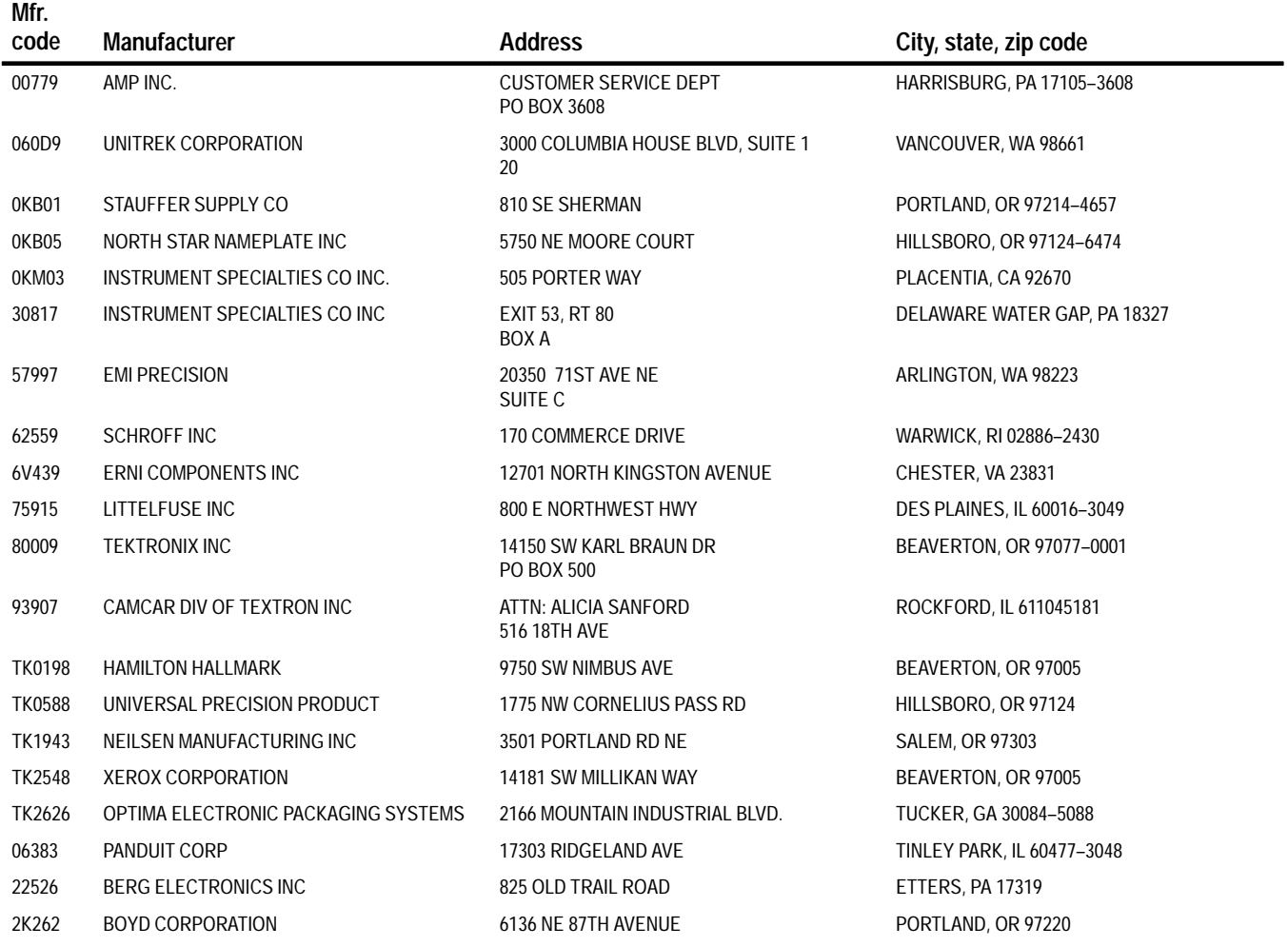

### **Replaceable parts list**

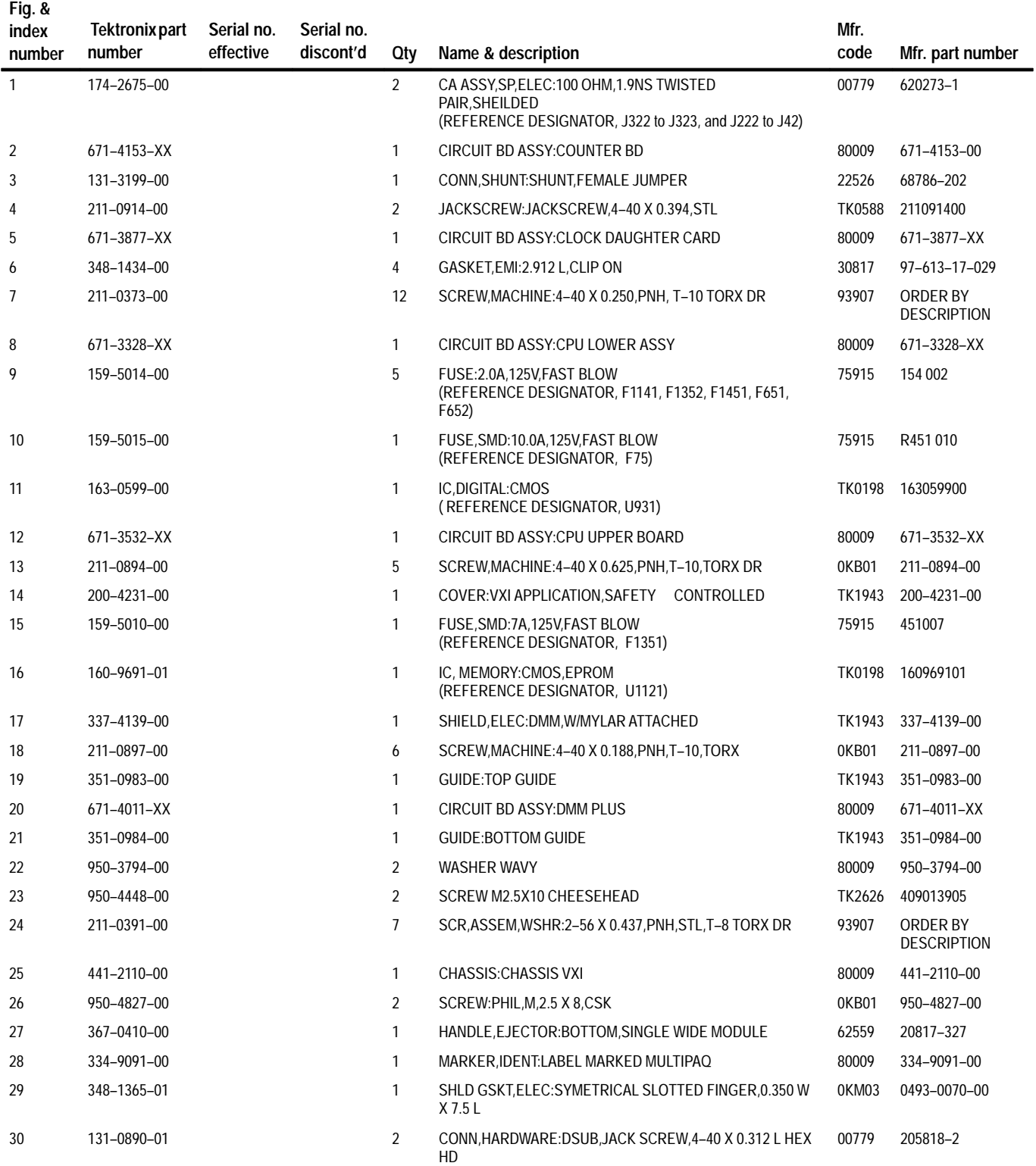

### **Replaceable parts list (cont.)**

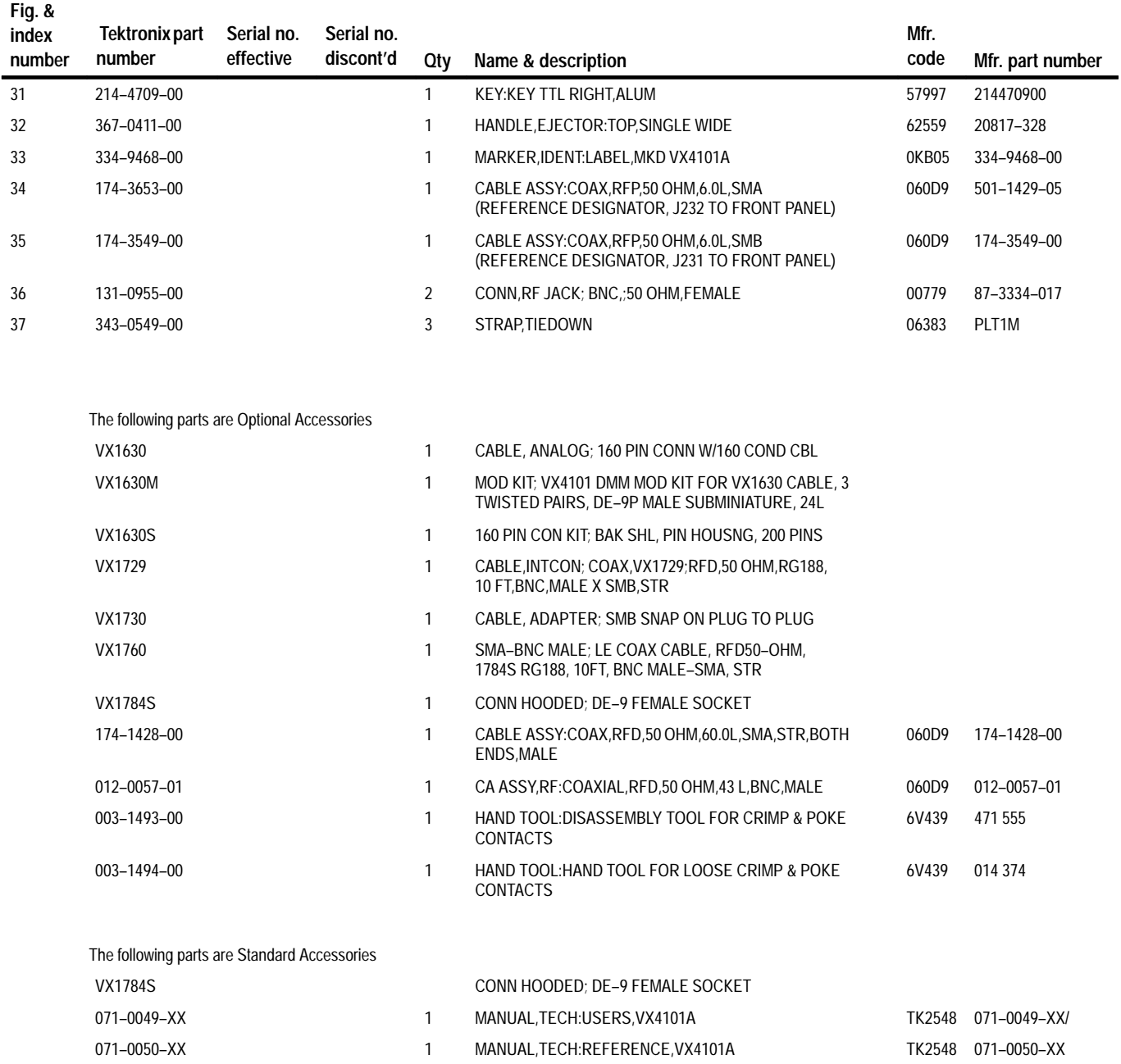

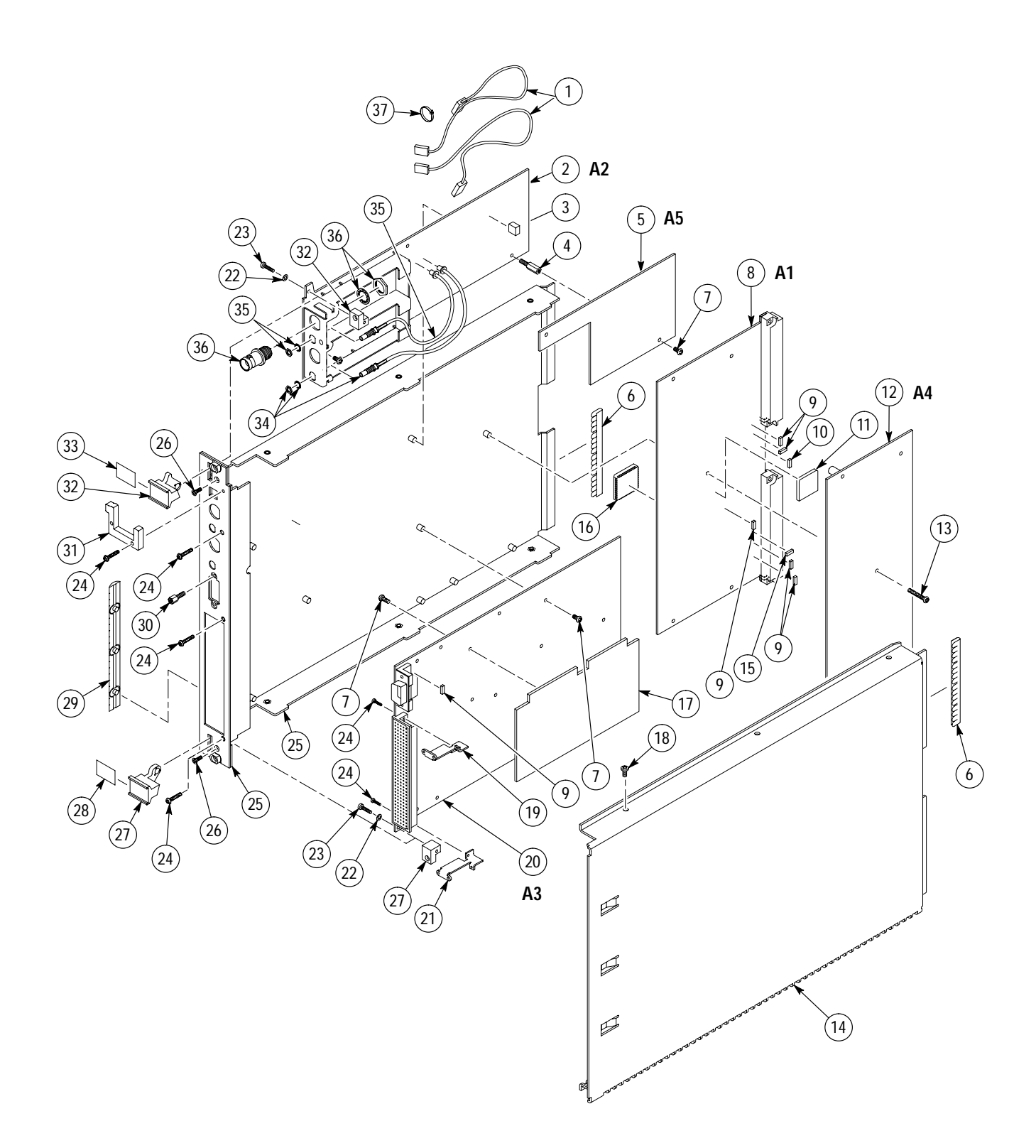

**Figure I–1: VX4101A Exploded View**

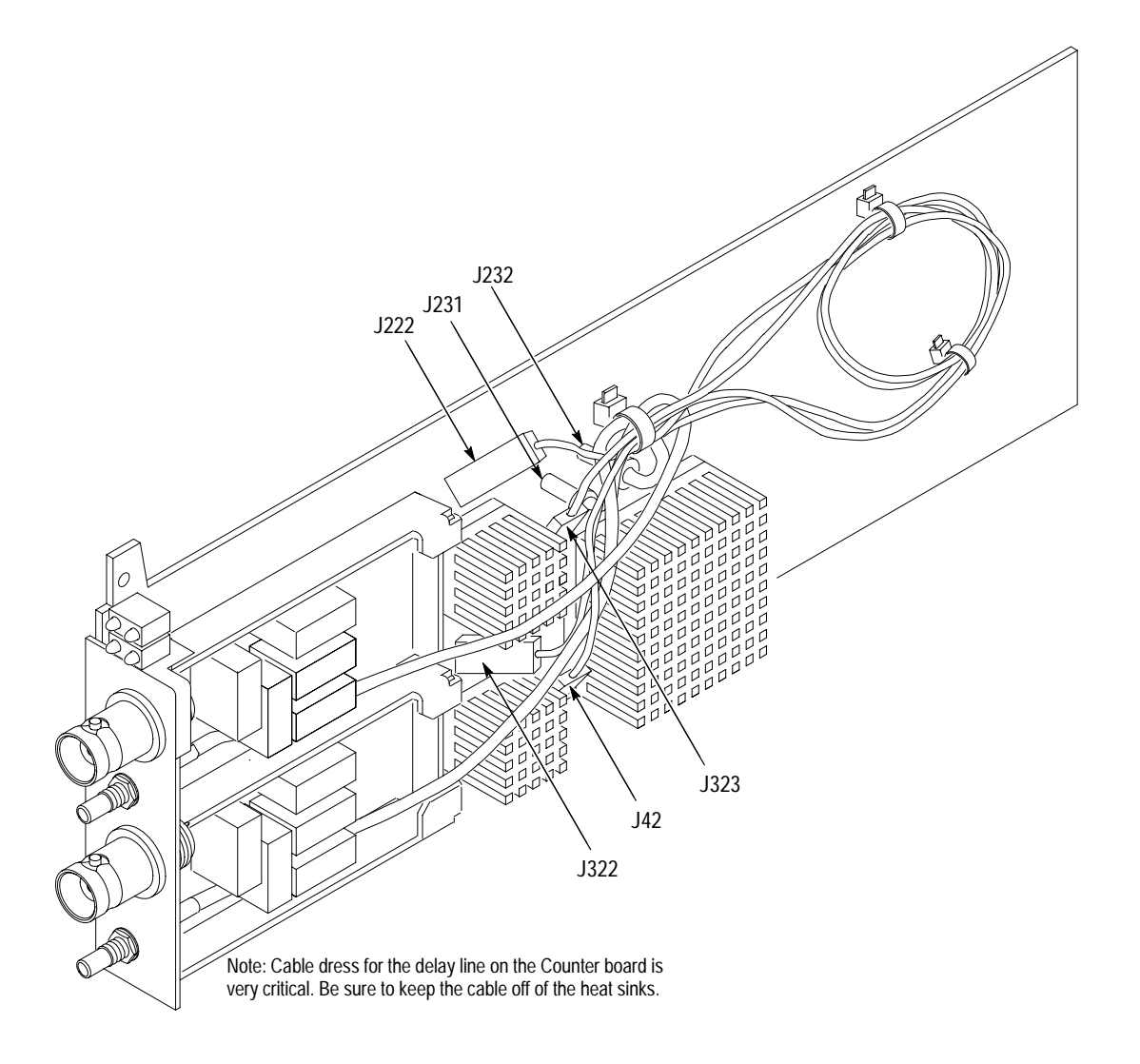

**Figure I–2: VX4101A Delay Line Cable Dress**

# **Glossary and Index**

# **Glossary**

The terms in this glossary are defined as used in the VXIbus System. Although some of these terms may have different meanings in other systems, it is important to use these definitions in VXIbus applications. Terms which apply only to a particular instrument module are noted. Not all terms appear in every manual.

#### **Accessed Indicator**

An amber LED indicator that lights when the module identity is selected by the Resource Manager module, and flashes during any I/O operation for the module.

#### **ACFAIL\***

A VMEbus backplane line that is asserted under these conditions: 1) by the mainframe Power Supply when a power failure has occurred (either ac line source or power supply malfunction), or 2) by the front panel ON/ STANDBY switch when switched to STANDBY.

#### **A-Size Card**

A VXIbus instrument module that is  $100.0 \times 160$  mm  $\times 20.32$  mm (3.9  $\times$ 6.3 in  $\times$  0.8 in), the same size as a VME bus single-height short module.

#### **Asynchronous Communication**

Communications that occur outside the normal "command-response" cycle. Such communications have higher priority than synchronous communication.

#### **Backplane**

The printed circuit board that is mounted in a VXIbus mainframe to provide the interface between VXIbus modules and between those modules and the external system.

#### **B-Size Card**

A VXIbus instrument module that is  $233.4 \times 160$  mm  $\times 20.32$  mm  $(9.2 \times$ 6.3 in  $\times$  0.8 in), the same size as a VMEbus double-height short module.

#### **Bus Arbitration**

In the VMEbus interface, a system for resolving contention for service among VMEbus Master devices on the VMEbus.

#### **Bus Timer**

A functional module that measures the duration of each data transfer on the Data Transfer Bus (DTB) and terminates the DTB cycle if the duration is excessive. Without the termination capability of this module, a Bus Master attempt to transfer data to or from a non-existent Slave location could result in an infinitely long wait for the Slave response.

#### **Client**

In shared memory protocol (SMP), that half of an SMP channel that does not control the shared memory buffers.

#### **CLK10**

A 10 MHz, ±100 ppm, individually buffered (to each module slot), differential ECL system clock that is sourced from Slot 0 and distributed to Slots 1–12 on P2. It is distributed to each module slot as a single source, single destination signal with a matched delay of under 8 ns.

#### **CLK100**

A 100 MHz, ±100 ppm, individually buffered (to each module slot), differential ECL system clock that is sourced from Slot 0 and distributed to Slots 1–12 on P3. It is distributed to each module slot in synchronous with CLK10 as a single source, single destination signal with a maximum system timing skew of 2 ns, and a maximum total delay of 8 ns.

#### **Commander**

In the VXIbus interface, a device that controls another device (a servant). A commander may be a servant of another commander.

#### **Command**

A directive to a device. There are three types of commands:

In Word Serial Protocol, a 16-bit imperative to a servant from its commander.

In Shared Memory Protocol, a 16-bit imperative from a client to a server, or vice versa.

In a Message, an ASCII-coded, multi-byte directive to any receiving device.

#### **Communication Registers**

In word serial protocol, a set of device registers that are accessible to the commander of the device. Such registers are used for inter-device communications, and are required on all VXIbus message-based devices.

#### **Configuration Registers**

A set of registers that allow the system to identify a (module) device type, model, manufacturer, address space, and memory requirements. In order to support automatic system and memory configuration, the VXIbus standard specifies that all VXIbus devices have a set of such registers, all accessible from P1 on the VMEbus.

#### **C-Size Card**

A VXIbus instrument module that is  $340.0$  mm  $\times$  233.4 mm  $\times$  30.48 mm  $(13.4 \text{ in.} \times 9.2 \text{ in.} \times 1.2 \text{ in.})$ .

#### **Custom Device**

A special-purpose VXIbus device that has configuration registers so as to be identified by the system and to allow for definition of future device types to support further levels of compatibility.

#### **Data Transfer Bus**

One of four buses on the VMEbus backplane. The Data Transfer Bus allows Bus Masters to direct the transfer of binary data between Masters and Slaves.

#### **DC SUPPLIES Indicator**

A red LED indicator that illuminates when a DC power fault is detected on the backplane.

#### **Device Specific Protocol**

A protocol for communication with a device that is not defined in the VXIbus specification.

#### **D-Size Card**

A VXIbus instrument module that is  $340.0 \times 366.7$  mm  $\times 30.48$  mm (13.4  $\times$  $14.4 \text{ in} \times 1.2 \text{ in}$ .

#### **DTB**

See Data Transfer Bus.

#### **DTB Arbiter**

A functional module that accepts bus requests from Requester modules and grants control of the DTB to one Requester at a time.

#### **DUT**

Device Under Test.

#### **ECLTRG**

Six single-ended ECL trigger lines (two on P2 and four on P3) that function as inter-module timing resources, and that are bussed across the VXIbus subsystem backplane. Any module, including the Slot 0 module, may drive and receive information from these lines. These lines have an impedance of 50  $\Omega$ ; the asserted state is logical High.

#### **Embedded Address**

An address in a communications protocol in which the destination of the message is included in the message.

#### **ESTST**

Extended STart/STop protocol; used to synchronize VXIbus modules.

#### **Extended Self Test**

Any self test or diagnostic power-on routine that executes after the initial kernel self test program.

#### **External System Controller**

The host computer or other external controller that exerts overall control over VXIbus operations.

#### **FDC**

See *Fast Data Channel*

#### **Fast Data Channel**

A communication protocol that uses a block of memory that is accessible to both client and server. The memory block operates as a message buffer for either data or command communication.

#### **FAILED Indicator**

A red LED indicator that lights when a device on the VXIbus has detected an internal fault. This might result in the assertion of the SYSFAIL\* line.

#### **IACK Daisy Chain Driver**

The circuit that drives the VMEbus Interrupt Acknowledge daisy chain line that runs continuously through all installed modules or through jumpers across the backplane.

#### **ID-ROM**

An NVRAM storage area that provides for non-volatile storage of diagnostic data.

#### **Instrument Module**

A plug-in printed circuit board, with associated components and shields, that may be installed in a VXIbus mainframe. An instrument module may contain more than one device. Also, one device may require more than one instrument module.

#### **Interface Device**

A VXIbus device that provides one or more interfaces to external equipment.

#### **Interrupt Handler**

A functional module that detects interrupt requests generated by Interrupters and responds to those requests by requesting status and identity information.

#### **Interrupter**

A device capable of asserting VMEbus interrupts and performing the interrupt acknowledge sequence.

#### **IRQ**

The Interrupt ReQuest signal, which is the VMEbus interrupt line that is asserted by an Interrupter to signify to the controller that a device on the bus requires service by the controller.

#### **Local Bus**

A daisy-chained bus that connects adjacent VXIbus slots.

#### **Local Controller**

The instrument module that performs system control and external interface functions for the instrument modules in a VXIbus mainframe or several mainframes. See Resource Manager.

#### **Local Processor**

The processor on an instrument module.

#### **Logical Address**

The smallest functional unit recognized by a VXIbus system. It is often used to identify a particular module.

#### **Mainframe**

Card Cage. For example, the Tektronix VX1410 Mainframe, an operable housing that includes 13 C-size VXIbus instrument module slots.

#### **Memory Device**

A storage element (such as bubble memory, RAM, and ROM) that has configuration registers and memory attributes (such as type and access time).

#### **Message**

A series of data bytes that are treated as a single communication, with a well defined terminator and message body.

#### **Message Based Device**

A VXIbus device that supports VXI configuration and communication registers. Such devices support the word serial protocol, and possibly other message-based protocols.

#### **MODID Lines**

Module/system identity lines.

#### **Physical Address**

The address assigned to a backplane slot during an access.

#### **Power Monitor**

A device that monitors backplane power and reports fault conditions.

#### **P1**

The top-most backplane connector for a given module slot in a vertical mainframe such as the Tektronix VX1410. The left-most backplane connector for a given slot in a horizontal mainframe.

#### **P2**

The bottom backplane connector for a given module slot in a vertical C-size mainframe such as the VX1410; or the middle backplane connector for a given module slot in a vertical D-size mainframe such as the VX1500.

#### **Query**

A form of command that allows for inquiry to obtain status or data.

#### **READY Indicator**

A green LED indicator that lights when the power-on diagnostic routines have been completed successfully. An internal failure or failure of +5 V power will extinguish this indicator.

#### **Register Based Device**

A VXIbus device that supports VXI register maps, but not high level VXIbus communication protocols; includes devices that are register-based servant elements.

#### **Requester**

A functional module that resides on the same module as a Master or Interrupt Handler and requests use of the DTB whenever its Master or Interrupt Handler requires it.

#### **Resource Manager**

A VXIbus device that provides configuration management services such as address map configuration, determining system hierarchy, allocating shared system resources, performing system self test diagnostics, and initializing system commanders.

#### **Sample**

A single DAC output point.

#### **Self Calibration**

A routine that verifies the basic calibration of the instrument module circuits, and adjusts this calibration to compensate for short- and long-term variables.

#### **Self Test**

A set of routines that determine if the instrument module circuits will perform according to a given set of standards. A self test routine is performed upon power-on.

#### **Segment**

A group of Digital to Analog Converter (DAC) points that generate a waveform.

#### **Sequence**

A programmed repetition of segments. The maximum number of segments is 4096. At the end of a sequence, the DAC output amplitude remains at the last sequence value until a new sequence is triggered. You use the TRIG:MODE SEQ,<sequence length> command to define the number of segments. You can initiate a new sequence either by a trigger, or continuously.

#### **Servant**

A VXIbus message-based device that is controlled by a commander.

#### **Server**

A shared memory device that controls the shared memory buffers used in a given Shared Memory Protocol channel.

#### **Shared Memory Protocol**

A communications protocol that uses a block of memory that is accessible to both client and server. The memory block operates as a message buffer for communications.

#### **Slot 0 Controller**

See Slot 0 Module. Also see Resource Manager.

#### **Slot 0 Module**

A VXIbus device that provides the minimum VXIbus slot 0 services to slots 1 through 12 (CLK10 and the module identity lines), but that may provide other services such as CLK100, SYNC100, STARBUS, and trigger control.

#### **SMP**

See Shared Memory Protocol.

#### **STARX**

Two (2) bi-directional, 50  $\Omega$ , differential ECL lines that provide for inter-module asynchronous communication. These pairs of timed and matched delay lines connect slot 0 and each of slots 1 through 12 in a mainframe. The delay between slots is less than 5 ns, and the lines are well matched for timing skew.

#### **STARY**

Two (2) bi-directional, 50  $\Omega$ , differential ECL lines that provide for inter-module asynchronous communication. These pairs of timed and matched delay lines connect slot 0 and each of slots 1 through 12 in a mainframe. The delay between slots is less than 5 ns, and the lines are well matched for timing skew.

#### **STST**

STart/STop protocol; used to synchronize modules.

#### **SYNC100**

A Slot 0 signal that is used to synchronize multiple devices with respect to a given rising edge of CLK100. These signals are individually buffered and matched to less than 2 ns of skew.

#### **Synchronous Communications**

A communications system that follows the "command-response" cycle model. In this model, a device issues a command to another device; the second device executes the command; then returns a response. Synchronous commands are executed in the order received.

#### **SYSFAIL\***

A signal line on the VMEbus that is used to indicate a failure by a device. The device that fails asserts this line.

#### **System Clock Driver**

A functional module that provides a 16 MHz timing signal on the Utility Bus.

#### **System Hierarchy**

The tree structure of the commander/servant relationships of all devices in the system at a given time. In the VXIbus structure, each servant has a commander. A commander may also have a commander.

#### **Test Monitor**

An executive routine that is responsible for executing the self tests, storing any errors in the ID-ROM, and reporting such errors to the Resource Manager.

#### **Test Program**

A program, executed on the system controller, that controls the execution of tests within the test system.

#### **Test System**

A collection of hardware and software modules that operate in concert to test a target DUT.

#### **TTLTRG**

Open collector TTL lines used for inter-module timing and communication.

#### **VXIbus Subsystem**

One mainframe with modules installed. The installed modules include one module that performs slot 0 functions and a given complement of instrument modules. The subsystem may also include a Resource Manager.

#### **Waveform Period**

The waveform period is defined as the number of points in the waveform times the sample period.

#### **Word Serial Protocol**

A VXIbus word oriented, bi-directional, serial protocol for communications between message-based devices (that is, devices that include communication registers in addition to configuration registers).

#### **Word Serial Communications**

Inter-device communications using the Word Serial Protocol.

#### **WSP**

See Word Serial Protocol.

#### **10-MHz Clock**

A 10 MHz, ±100 ppm timing reference. Also see CLK10.

#### **100-MHz Clock**

A 100 MHz, ±100 ppm clock synchronized with CLK10. Also see CLK100.

#### **488-To-VXIbus Interface**

A message based device that provides for communication between the IEEE-488 bus and VXIbus instrument modules.

Glossary

# **Index**

# **A**

ABORt commands, 3–7 for VX4101A Multipaq Instrument, 3–7 AC Volt Measurement, 2–44 With the Digital Multimeter (DMM), connections, 2–44 with the Digital Multimeter (DMM), 2–44 Accessories Optional, 1–12 Standard, 1–12 Addressing IEEE–488 address, 1–10 Logical address switch, 1–15 Logical address switches, 1–8 Aperture, 3–66 Calculation, 3–68, 3–99 ARM Commands, for Counter, 3–37 Arming, Counter, 3–39 Asynchronous Mode, 2–4 Command structure overview, 2–4 Query response formats, 2–5 by sequence name, 2–6 by sequence number, 2–6, 2–23 Using, 2–23 Attenuation, 3–59, 3–60, 3–63, 3–65, 3–66, 3–81, 3–82, 3–84, 3–85, 3–91, 3–94, 3–95, 3–101 Counter block diagram, D–1 Input calibration settings for Counter, 3–59

# **C**

CALCulate commands, 3–47 for Counter, 3–47 for Digital Multimeter (DMM), 3–202 CALibrate Commands, For VX4101A Multipaq Instrument, 3–9 CALibrate commands for Counter, 3–58 for Digital Multimeter (DMM), 3–212 Calibration, Input settings for Counter, 3–59 CALibration Commands, for Digital Input, 3–119 Closing a Relay, With a SurePath module, 2–57 Coincidence bit, defined, 3–110 Command Syntax, 3–1 General rules for entering, 3–1 Syntax Example, 3–1 Commands, 2–1 Available at power-on, 3–20

for Counter, 3–29 for Digital Input, 3–115 for Digital Output, 3–147 for Digital to Analog Converter (DAC), 3–169 for Relay Drivers, 3–255 for SurePath modules, 3–259 Global and instrument, 2–1 IEEE 488.2, 3–293 Comparator, Counter block diagram, D–1 Comparator hysteresis, 3–63 CONFigure Commands, for Counter, 3–63 CONFigure commands, 3–120 for Digital Multimeter (DMM), 3–218 Controls and indicators, 1–8 LEDs, 1–9 Counter Aperture Calculation, 3–70 ARM commands for, 3–37 arming, 3–39 Attenuator, D–1 Block Diagram, D–1 CALCulate commands for, 3–47 CALibrate commands for, 3–58 Calibration, G–13 coincidence bit, 3–110 CONFigure commands for, 3–63 Description, 1–2 FETch? queries for, 3–73 INITiate commands for, 3–77 INPut commands for, 3–78 INSTrument commands for, 3–89 MEASure? queries for, 3–91 Measuring frequency with, 2–27 Measuring rise time with, 2–29 Measuring time interval with, 2–28 Measuring time interval with delay, 2–30 OUTPut commands for, 3–100 Phase Measurement, 3–69 READ? queries for, 3–102 Rise and fall time, 3–69 SCPI commands for, 3–29 Selecting input channels, 3–105, 3–107 Self-test, 1–11 SENSe commands for, 3–102 SOURce commands for, 3–109 Specifications, A–4 Status bits for, 3–111 STATus commands for, 3–110 Time Interval Measurement, 3–70

Time Interval measurement, 3–71, 3–98 Totalize measurement, 3–72 trigger sources, 3–39, 3–40, 3–42, 3–100 UNIT commands for, 3–114 used as a trigger source, 3–101 Using, 2–27 Voltage measurement, 3–72 Voltage measurements, 3–99 Current Measurement, with Digital Multimeter (DMM), 2–46

# **D**

DC Volt Measurement with Digital Multimeter (DMM), 2–44 With the Digital Multimeter (DMM), hardware tips, 2–44 Digital Multimeter (DMM), And low level DC measurements, 2–42 Digital Input CALibration commands, 3–119 CONFigure commands, 3–120 Description, 1–3 External output source and effect on input threshold, 2–33 FETCh? queries, 3–122 FORMat commands, 3–125 INSTrument Commands, 3–126 MEASure commands, 3–128 Programming steps, 2–34 Reading current input, 2–35 SCPI commands for, 3–115 Shared pins with Digital Output, 2–33 STATus queries, 3–137, 3–155 TEST commands, 3–138, 3–287 Using, 2–33 Digital Multimeter Selecting the input impedance, 2–41 Using, 2–41 Using MEASure and CONFigure Commands, 2–41 Digital Multimeter (DMM) and power line noise, 2–43 CALCulate commands for, 3–202 CALibrate commands for, 3–212 Calibration, G–1 Commands for, 3–197 CONFigure commands for, 3–218 Description, 1–4 Fast Data Channel (FDC) commands, 3–251 FETCh? queries for, 3–221 INITiate commands for, 3–223 INPut commands for, 3–224

INSTrument commands for, 3–225 Making a DC volt measurement with, 2–44 Making AC volt measurement, 2–44 Making current measurement, 2–46 Making two-wire resistance measurement with, 2–45 MEASure? queries for, 3–227 READ? queries for, 3–234 SCPI commands for, 3–197 SENSe commands, 3–235 Specifications, A–14 Status bit definitions, 3–137, 3–155, 3–178, 3–244 STATus queries, 3–243 TEST commands, 3–245 TRIGger commands, 3–246 Digital Output FORMat commands, 3–149 INITiate commands, 3–150 INSTRument commands, 3–152 OUTPut commands, 3–153 Outputing a 32-Bit Word, 2–38 Outputting loops, 2–39 SCPI commands for, 3–147 TEST commands, 3–156, 3–233 TRACe commands, 3–157 TRIGger commands, 3–163 Using, 2–37 Digital to Analog Converter, Fast Data Channel (FDC) commands, 3–193 Digital to Analog Converter (DAC) and internal clock, 2–48 And number of segments in a sequence of waveforms, 2–47 and output amplitude, 2–47 and sample value, 2–47 and waveform period, 2–47 FORMat commands for, 3–172 Generating waveforms with, 2–48 INITiate commands, 3–173 INSTrument commands, 3–174 number of output points, 2–47 OUTPut commands, 3–176 Programming a trace with, 2–53 Reading a trace from, 2–51 Shared functions for all channels, 2–48 STATus queries, 3–178 Terminating activities in progress, 3–175 TEST commands, 3–113, 3–179 TRACe commands, 3–180 TRIGger commands, 3–188 Trigger modes, 2–48 Using, 2–47 Using sample handshake mechanism, 2–52

Duty cycle, 3–67

# **E**

Error/event queue, 4–1 Errors, how VX4101A stores and delivers, 4–1 Event handling, 4–1

# **F**

Fast Data Channel (FDC), 2–13 Commands for DAC, 3–194, 3–252 Commands for Digital Multimeter (DMM), 3–251 Commands for Digital to Analog Converter (DAC), 3–193 Control of, 1–2 Establishing a communication channel with, 2–15 Opening and configuring, 2–15 Principles of operation, 2–13 SCPI command structure for, 2–16 Sequence of operation, 2–14 Transferring data with, 2–15 Fast Data Channel (FDC) Commands for Digital Multimeter (DMM), 3–251 for Digital to Analog Converter (DAC), 3–193 FETCh? queries for Digital Input, 3–122 for Digital Multimeter (DMM), 3–221 FETch? Queries, for Counter, 3–73 FORMat Commands, for Digital Input, 3–125 FORMat commands for Digital Output, 3–149 for Digital to Analog Converter (DAC), 3–172 Frequency, 2–27 Measurements with the Counter, 2–27 Front Panel, 1–8 Functional Check, 1–25 Fuses Location on chassis, 1–7 Types of, 1–10

# **G**

Gain, 3–59, 3–63, 3–65, 3–66 Input calibration settings for Counter, 3–59

### **H**

Handshaking using DAC sample handshake mechanism, 2–52

Using the DAC sample handshake mechanism, hardware tips for, 2–52 Hysteresis, 3–59, 3–63 Block diagram, D–1

# **I**

IEEE 488.2 Commands, 3–293 IEEE 488.2 Protocol, 2–3 INITiate commands for Counter, 3–77 for Digital Input, 3–126 for Digital Multimeter (DMM), 3–223 for Digital Output, 3–150 for Digital to Analog Converter (DAC), 3–173 for SurePath, 3–261 INPut commands for Counter, 3–78 for Digital Multimeter (DMM), 3–224 Input Impedance, And the Digital Multimeter, 2–41 Installation, 1–15 Checklist, 1–30 Module installation procedure, 1–16 Requirements and cautions, 1–15 Self-test, 1–25 Slot 0 restriction, 1–15 Software installation, 1–17 Tools required, 1–15 INSTRument commands for Counter, 3–89 for Digital Input, 3–126 INSTrument commands for Digital Multimeter (DMM), 3–225 for Digital to Analog Converter (DAC), 3–174 for SurePath, 3–262 For VX4101A Multipaq Instrument, 3–11 Instrument Input/Output, C–1 INSTtrument commands, for Digital Output, 3–152

# **L**

LEDs On front panel, 1–9 Status at power–on, 1–25 Logical Address Switches, 1–8 Logical address switches, 1–8 And installation, 1–15 Low Level DC Measurements, And the Digital Multimeter (DMM), 2–42
#### **M**

Maintenance, Preventive, H–1 MEASure commands, for Digital Input, 3–128 MEASure? queries for Counter, 3–91 for Digital Multimeter (DMM), 3–227 Messages, How VX4101A handles, 4–1

# **N**

Normal Transfer Mode, C–1

# **O**

Operational Check For Counter, 1–27 For Digital Input, 1–28 For Digital Multimeter (DMM), 1–27 For Digital Output, 1–28 For Digital to Analog Converter (DAC), 1–29 For Option 1A, 1–29 For option 1D, 1–28 For Relay Driver, 1–28 For SurePath(tm), 1–27 For VX4101A Multipaq Instrument, 1–27 Using the Soft Front Panels, 1–26 Options, 1–13 1T, 1–13 Option 1A, 1–13 Option 1D, 1–13 Possible options available, 3–20 Output amplitude, And the Digital to Analog Converter (DAC), 2–47 OUTPut Commands, for Digital to Analog Converter (DAC), 3–176 OUTPut commands, for Counter, 3–100 OUTput Commands, For VX4101A Multipaq Instrument, 3–14 OUTput commands, for Digital Output, 3–153

#### **P**

Performance Verification Procedures, F–1 Performance Verification Procedures, using the Soft Front Panels, F–1 Phase, 3–97 Pin Assignments, 2–37 When shared by Digital Input and Digital Output, 2–37

When used by the Digital Input and Digital Output Together, 2–37 When used only by the Digital Input, 2–33 Power Line Noise, and the Digital Multimeter (DMM), 2–43 Power-On Commands available at, 1–22 LED states at,  $1-25$ Power-on sequence, 1–7 Product Description, 1–1 Product description, Physical description, 1–7

## **R**

READ? queries for Counter, 3–102 for Digital Multimeter (DMM), 3–234 Relay Drivers Description, 1–5 Directing signals through, 3–255 Opening and closing a relay with, 2–55 ROUTe commands, 3–255 SCPI commands for, 3–255 STATus commands, 3–257 Using, 2–55 Reset values, 3–297 Resistance, Two-wire measurements, 2–45 Rise Time Measurements, Using the Counter for, 2–29 ROUTe commands for Relay Drivers, 3–255 for SurePath, 3–264 Routing signals, through SurePath modules, 3–264

## **S**

Sample, 2–47 Definition of, 2–47 SCPI Commands Available at power-on, 3–20 for Counter, 3–29 for Digital Input, 3–115 for Digital Multimeter, 3–197 for Digital Output, 3–147 for Digital to Analog Converter (DAC), 3–169 for Relay Drivers, 3–255 for SurePath modules, 3–259 For the VX4101A, 3–5 Segment, Definition of, 2–47 Self–test For Counter, 1–11

For Digital Output, 1–11 For the Digital Multimeter, 1–11 For the Digital to Analog Converter, 1–11 For the SurePath Modules, 1–11 For the VX4101A Multipaq Instrument, 1–10 Highlights of, 1–10 Self-Test, Sequence, 1–25 Self-test, and Digital Input, 3–138, 3–287 SENSe commands for Counter, 3–102 for Digital Multimeter (DMM), 3–235 implied abort and, 3–102 Sequence Definition of, 2–47 Maximum number of segments in, 2–47 Soft Front Panels (SFPs) about, 1–13, 1–17 and operational check, 1–26 Frameworks used with, 1–13 Illustrations of, 1–27 Installation, 1–17 Software, 1–17 SOURce Commands and TXCO option, 3–109 for VX4101A Multipaq Instrument, 3–16 SOURce commands, for Counter, 3–109 Specifications, A–1 Status, 4–1 Status bits, 4–1 And status registers, 4–1 for Counter, 3–111 for DMM, 3–137, 3–155, 3–178, 3–244 for SurePath modules, 3–286 types of, 4–3 STATus commands and coincidence bit, 3–110 for Counter, 3–110 for Relay Drivers, 3–257 for SurePath, 3–286 STATus queries for Digital Input, 3–137, 3–155 for Digital Multimeter (DMM), 3–243 for Digital to Analog Converter (DAC), 3–178 Status registers, 4–1 Architecture, 4–1 SurePath Accuracy of scan time, 3–275 INITiate commands, 3–261 INSTrument commands, 3–262 ROUTe commands, 3–264 Status commands, 3–286 TRIGger commands, 3–288 SurePath Modules, 1–5

Using, 2–57 VX4330, 2–57 SurePath modules SCPI commands for, 3–259 Specifications, A–26 Switches Location on chassis, 1–7 Logical Address Switches, 1–15 SYSFAIL\* Operation, 1–25 SYSTem Commands, For VX4101A Multipaq Instrument, 3–18

### **T**

TEST Commands, for Digital to Analog Converter (DAC), 3–113, 3–179 TEST commands for Digital Input, 3–138, 3–287 for Digital Multimeter (DMM), 3–245 for Digital Output, 3–156, 3–233 Threshold, 3–65 Time Interval Measurements, with the Counter, 2–28 Time Interval with Delay, Using the Counter for, 2–30 Totalize, 3–99 TRACe Commands, for Digital to Analog Converter (DAC), 3–180 TRACe commands, for Digital Output, 3–157 Traces, Reading from the Digital to Analog Converter (DAC), 2–51 TRIGger Commands, For VX4101A Multipaq Instrument, 3–26 TRIGger commands for Digital Multimeter (DMM), 3–246 for Digital Output, 3–163 for Digital to Analog Converter (DAC), 3–188 for SurePath, 3–288 Trigger Commands, Overview, 2–9 Trigger Sources for Counter, 2–10 for Digital Input, 2–11 for Digital Output, 2–11 for Digital to Analog Converter, 2–11 for the Digital Multimeter, 2–11 For VX4101A, 2–9 Triggering and other instruments, 1–2 and the Digital Input, 2–33 Architecture, 2–11 Digital to Analog Converter trigger modes, 2–48 Trigger Sources, 2–9 Types of sources, 2–11 Troubleshooting, H–1

Two-Wire Resistance Measurement, With the Digital Multimeter (DMM), hardware tips, 2–45, 2–46 TXCO Time Base and SOURce commands, 3–109 As option, 1–13

#### **U**

UNIT commands, for Counter, 3–114

### **V**

VX4101, 1–1 Specifications, A–1 VX4101A Multipaq Instrument ABORt Commands for, 3–7 Accessories for, 1–12 And Fast Data Channel, 1–2 Asynchronous Mode, 2–3 CALibrate Commands for, 3–9 Commands available at power-on, 3–20 Description, 1–1 Features, 1–1 Functional check, 1–25 Instrument, 1–2 INSTrument commands, 3–11 OUTPut Commands for, 3–14 Performance Options, 1–2 SCPI commands for, 3–5 SOURce Commands, 3–16

Status registers in, 4–1 SYSTem Commands for, 3–18 TRIGger commands for, 3–26 VX4320 Multiplexor, 1–5 routing signals through, 3–264 VX4330 Multiplexor, 1–5 routing signals through, 3–264 VX4350 Switching Module, 1–6 routing signals through, 3–265 VX4351 Relay Matrix Module, routing signals through, 3–265 VX4351 Switch Module, 1–6 VX4380 Matrix, routing signals through, 3–265 VX4380 Relay Matrix Module, 1–6 VXIplug&play instrument drivers File locations, 1–18 Files installed, 1–18 VXIplug&play Software Installation procedure, 1–17 Installing device drivers, 1–17 VXIplug&play software Description, 1–13 Device drivers, 1–13 Soft Front Panels, 1–13 Using, 1–14

#### **W**

Waveform, Number of points in, 2–47 Waveform period, Definition of, 2–47